CICS Transaction Server for z/OS

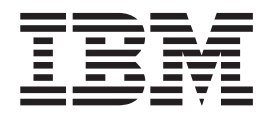

# CICSPlex SM Operations Views Reference

*Version 3 Release 1*

CICS Transaction Server for z/OS

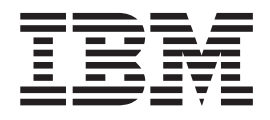

# CICSPlex SM Operations Views Reference

*Version 3 Release 1*

#### **Note!**

Before using this information and the product it supports, be sure to read the general information under ["Notices" on page](#page-462-0) [443.](#page-462-0)

#### **Fourth edition (July 2010)**

This edition applies to Version 3 Release 1 of CICS Transaction Server for z/OS, program number 5655-M15, and to all subsequent versions, releases, and modifications until otherwise indicated in new editions. Make sure you are using the correct edition for the level of the product.

#### **© Copyright IBM Corporation 1994, 2010.**

US Government Users Restricted Rights – Use, duplication or disclosure restricted by GSA ADP Schedule Contract with IBM Corp.

# **Contents**

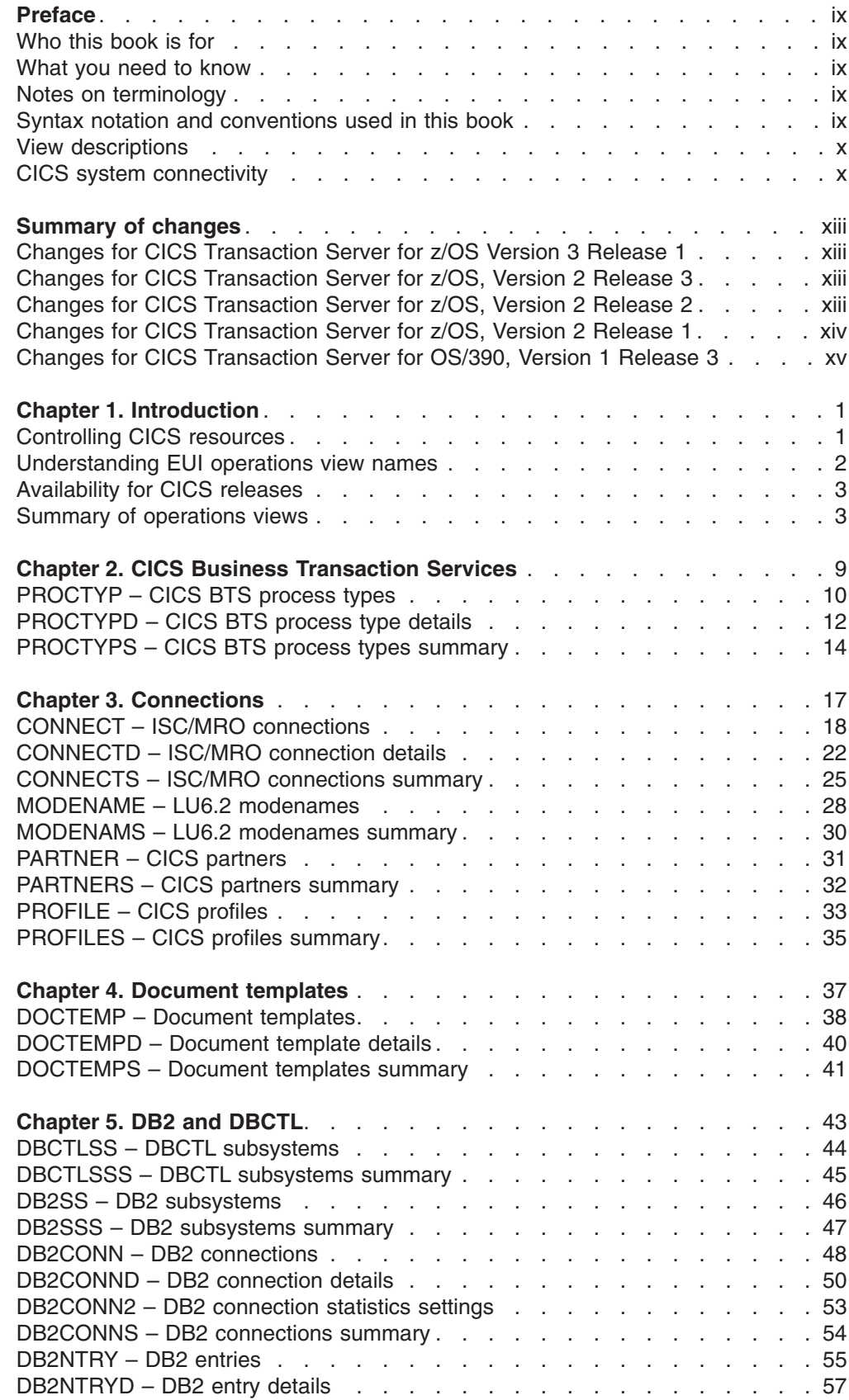

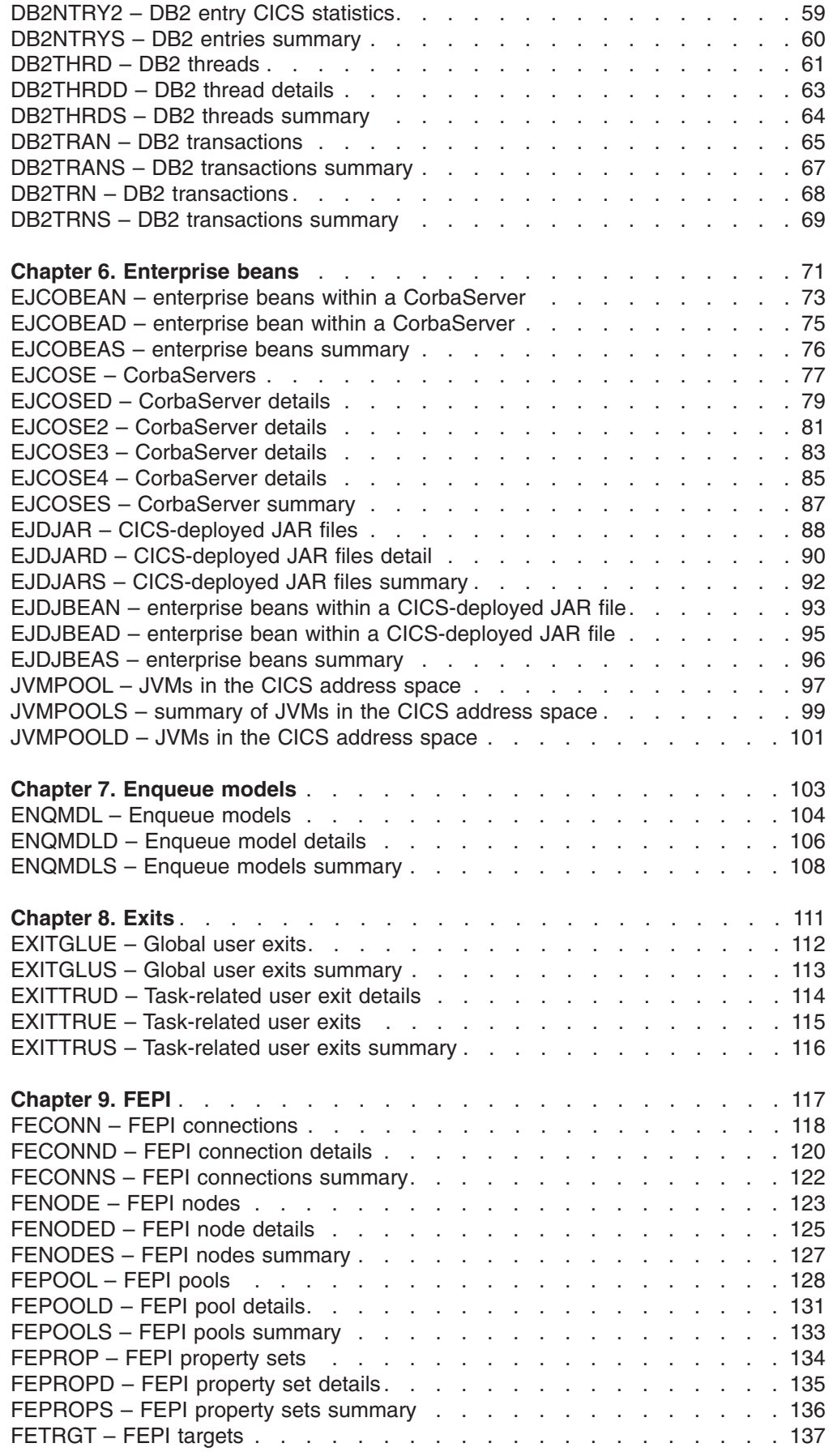

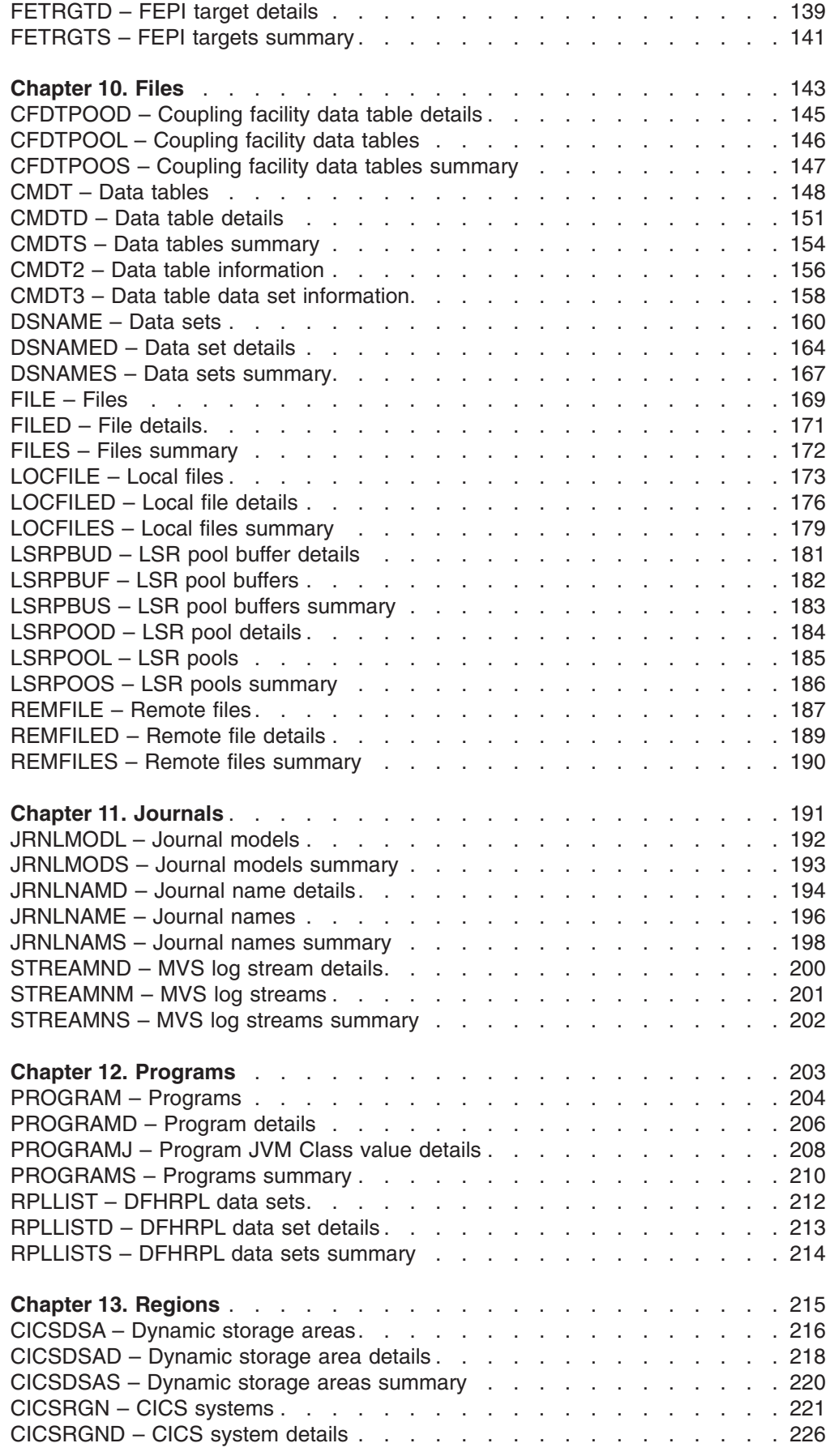

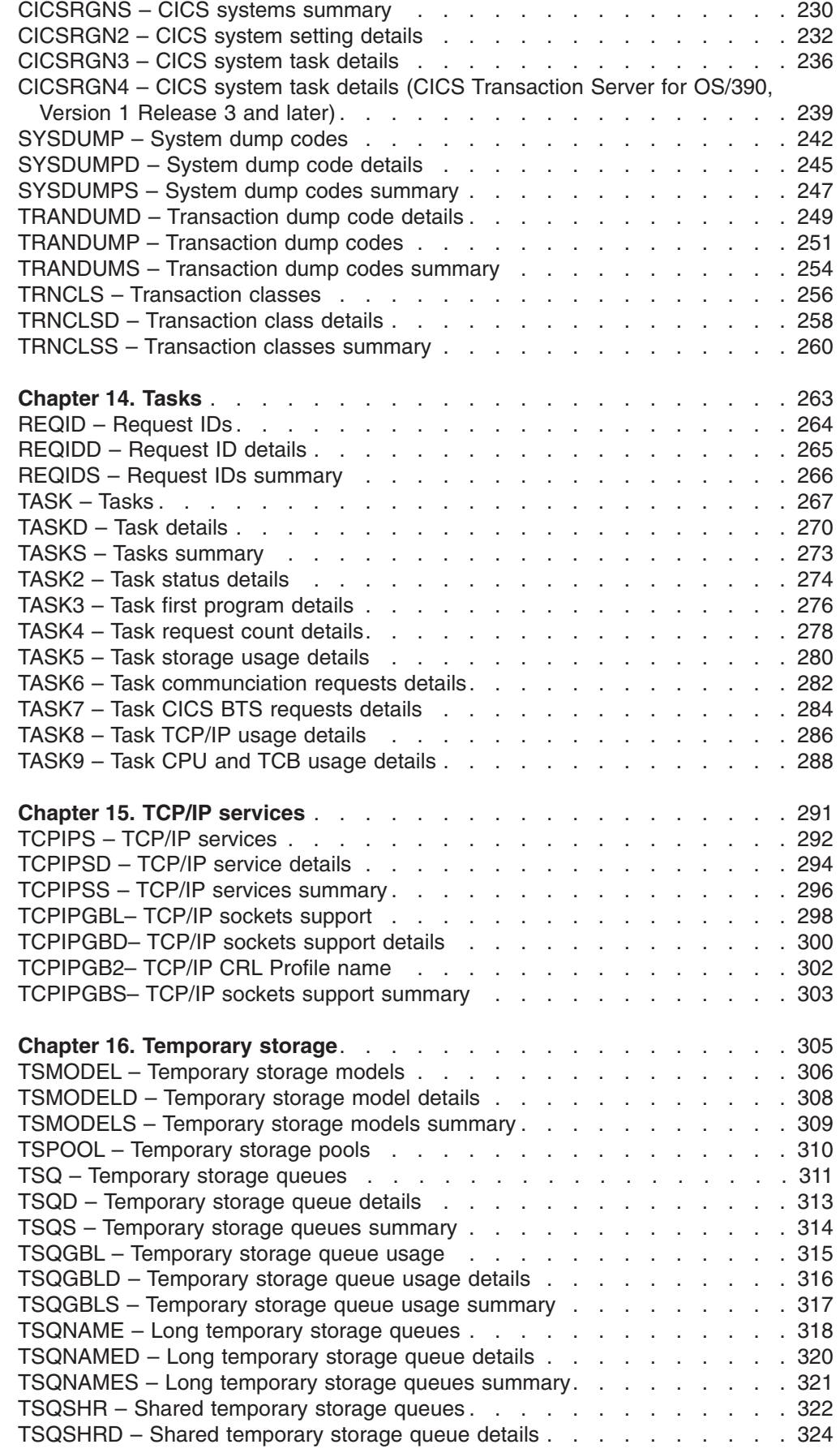

#

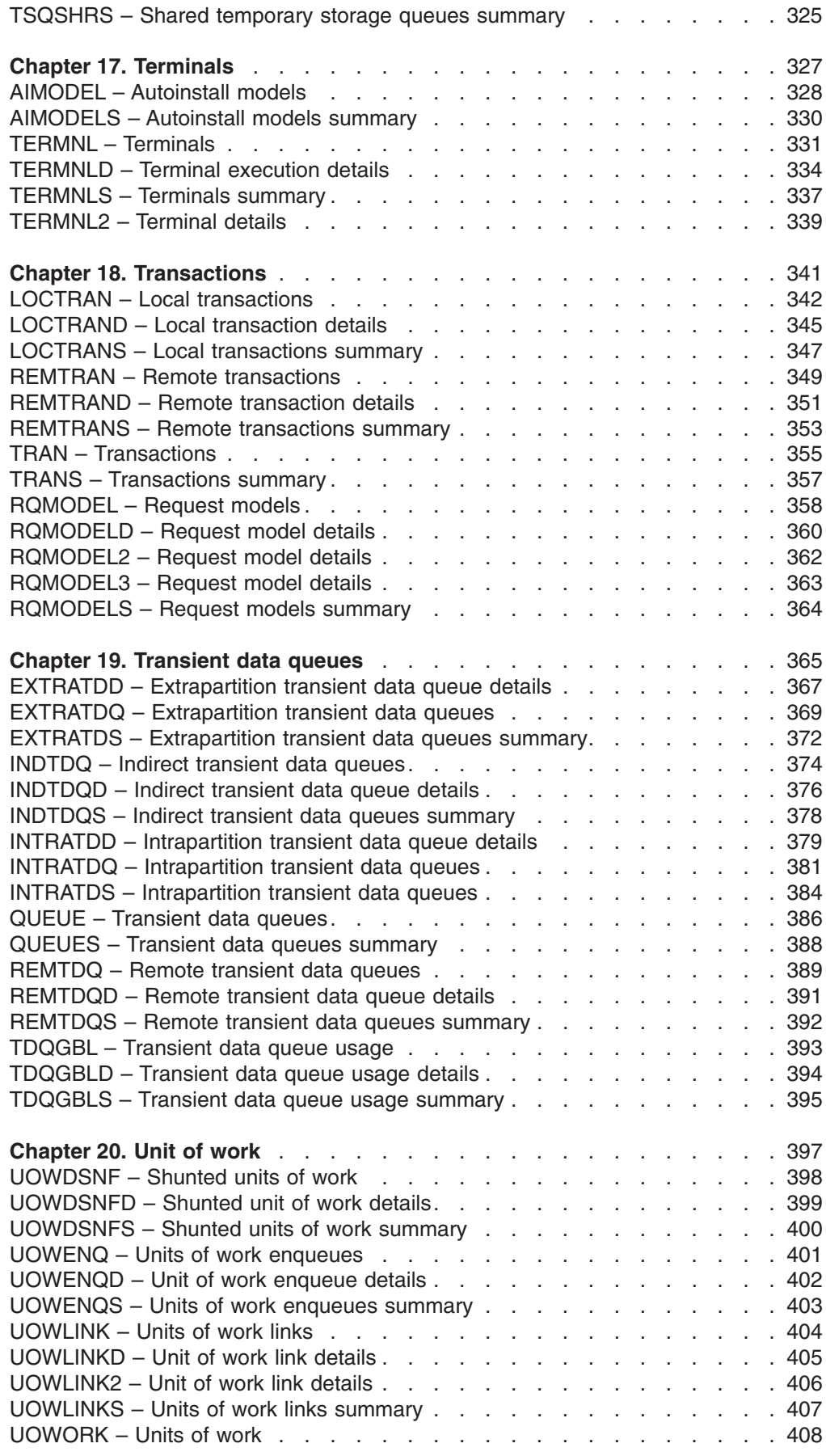

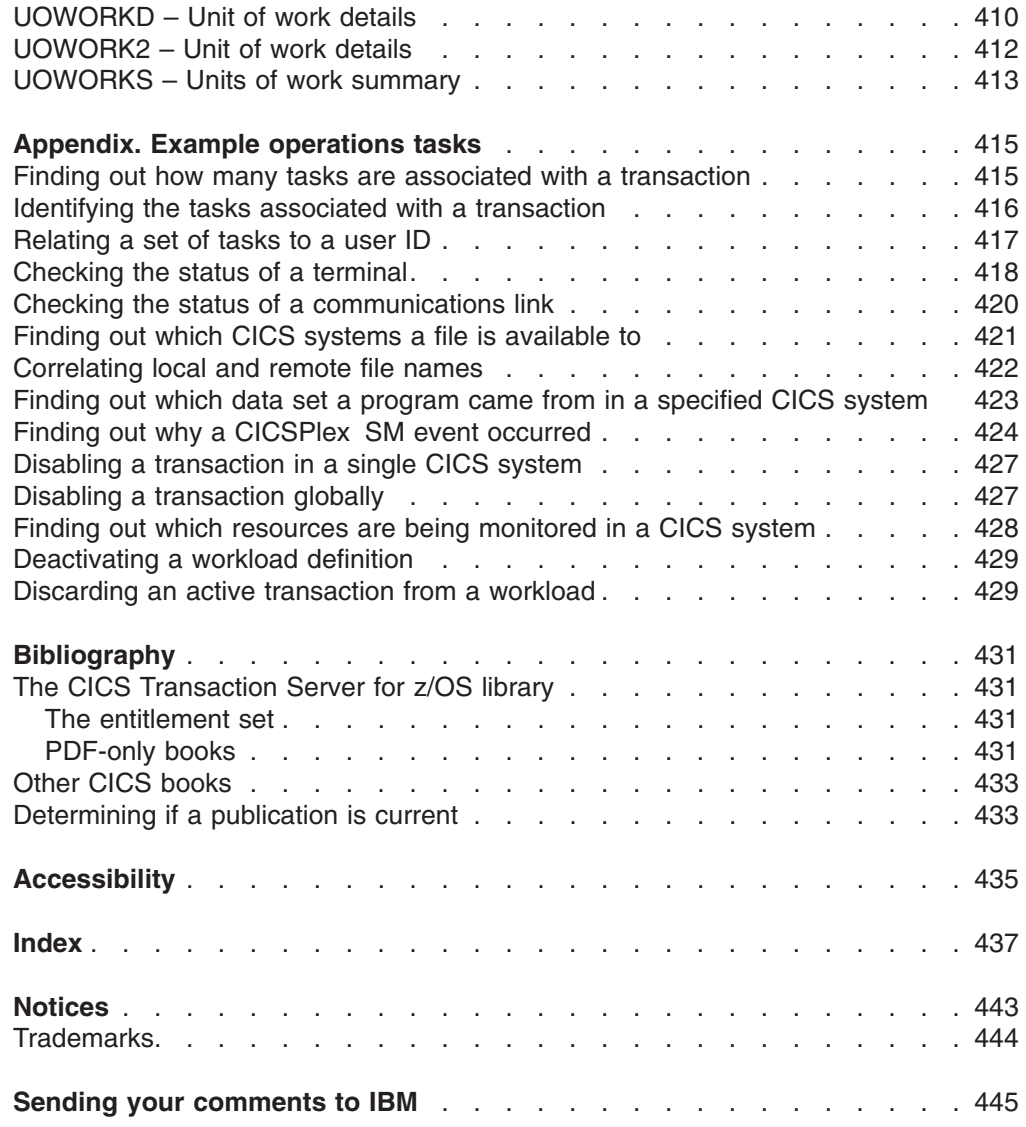

## <span id="page-10-0"></span>**Preface**

This book provides usage information for the IBM® CICSPlex® System Manager (CICSPlex SM) element of CICS® Transaction Server for z/OS® Version 3 Release 1. It describes the CICSPlex SM ISPF end user interface views that can be used in an MVS™ Enterprise Systems Architecture SP (MVS/ESA) environment to monitor and control multiple CICS systems.

## **Who this book is for**

This book addresses the needs of:

- CICS operators responsible for the operation of CICS systems at an enterprise
- System programmers responsible for the monitoring and control of those CICS systems

## **What you need to know**

Before reading this book, you should have read the *CICSPlex SM User Interface Guide* and you should be familiar with the CICSPlex SM ISPF end user interface (EUI).

## **Notes on terminology**

In the text of this book, the term **CICSPlex SM** (spelled with an uppercase letter *P*) means the IBM CICSPlex System Manager element of CICS Transaction Server for z/OS, Version 3 Release 1. The term **CICSplex** (spelled with a lowercase letter *p*) means the largest set of CICS systems to be managed by CICSPlex SM as a single entity.

Other terms used in this book are:

- **CICS** The CICS element of CICS Transaction Server for z/OS.
- **MVS** The operating system which is a base element of z/OS.

The phrase *issue the command* is used in this book to mean that the command may either be typed in the COMMAND field of an Information Display panel or invoked by pressing the PF key to which it is assigned. When the location of the cursor affects command processing, this phrase means that you can do one of the following:

- Type the command in the COMMAND field, place the cursor on the appropriate field, and press Enter.
- Move the cursor to the appropriate field and press the PF key to which the command is assigned.

For an explanation of the CICSPlex SM terms used in this book, please refer to the Glossary.

## **Syntax notation and conventions used in this book**

The syntax descriptions of the CICSPlex SM commands use the following symbols:

- Braces  $\{\}$  enclose two or more alternatives from which one must be chosen.
- Square brackets [ ] enclose one or more optional alternatives.
- The OR symbol I separates alternatives.

<span id="page-11-0"></span>The following conventions also apply to CICSPlex SM syntax descriptions:

- Commands and keyword parameters are shown in uppercase characters. If a command or parameter may be abbreviated, the minimum permitted abbreviation is in uppercase characters; the remainder is shown in lowercase characters and may be omitted.
- Variable parameters are shown in lowercase characters. You must replace them with your own information.
- Parameters that are not enclosed by braces, " $\beta$ " and " $\gamma$ ", or brackets, " $\beta$ " and " $\gamma$ ", are required.
- A default parameter value is shown like this: KEYWORD. It is the value that is assumed if you do not select one of the optional values.
- Punctuation symbols, uppercase characters, and special characters must be coded exactly as shown.
	- **Note:** A semicolon, ";", is shown as the command delimiter in examples using multiple commands. For information about using and changing the command delimiter, see the *CICSPlex SM User Interface Guide*.
- An ellipsis, "...", means that the immediately preceding parameter can be included one or more times.

## **View descriptions**

|

| | Each view description includes a brief description of the information presented, information about the availability of the view for supported CICS releases, detailed instructions on accessing the view, and lists of any action commands, overtype fields, and hyperlink fields that are available. Each section of a view description is clearly identified by appropriate headers. Action commands, overtype fields, and hyperlink fields are presented in a tabular format. If there are no action commands, overtype fields, or hyperlink fields for a view, this is indicated by the word "None."

## **CICS system connectivity**

This release of CICSPlex SM can be used to control CICS systems that are directly connected to it.

For this release of CICSPlex SM, the connectable CICS systems are:

- CICS Transaction Server for z/OS 3.1
- CICS Transaction Server for z/OS 2.3
- CICS Transaction Server for z/OS 2.2
- CICS Transaction Server for OS/390<sup>®</sup> 1.3

You can use this release of CICSPlex SM to control systems running supported releases of CICS that are connected to, and managed by, your previous release of CICSPlex SM. However, if you have any directly-connectable release levels of CICS, as listed above, that are connected to a previous release of CICSPlex SM, you are strongly recommended to migrate them to the current release of CICSPlex SM, to take full advantage of the enhanced management services. See the *CICS Transaction Server for z/OS Migration from CICS TS Version 2.3* for information on how to do this.

[Table 1 on page xi](#page-12-0) shows which supported CICS systems can be directly connected to which releases of CICSPlex SM.

<span id="page-12-0"></span>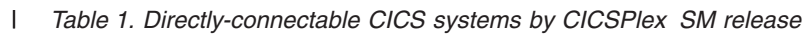

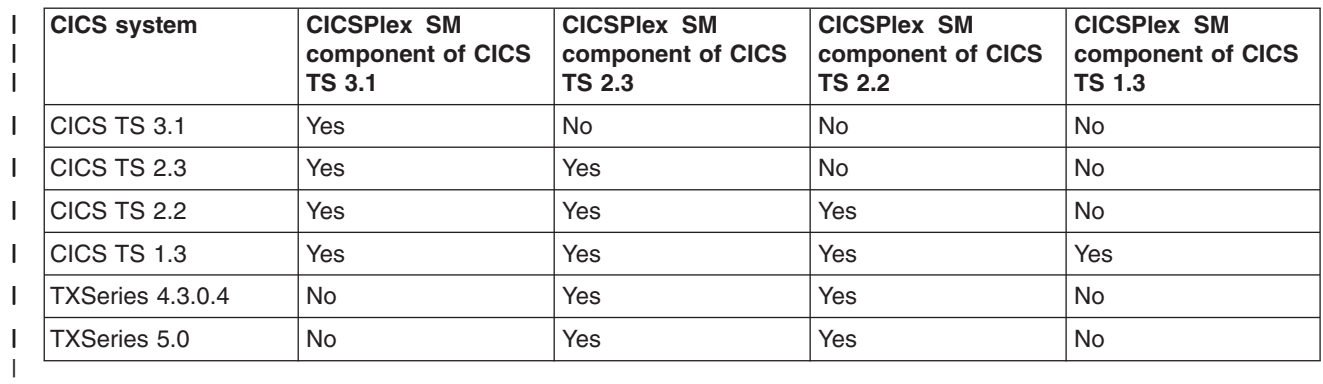

# <span id="page-14-0"></span>**Summary of changes**

This book is based on the CICSPlex SM CICS Transaction Server for z/OS, Version 2 Release 3 edition. It has been updated to incorporate changes made for CICS Transaction Server for z/OS Version 3 Release 1.

## **Changes for CICS Transaction Server for z/OS Version 3 Release 1**

This edition contains no significant changes. No new views or function has been added to the ISPF end user interface for CICS Transaction Server for z/OS, Version 3 Release 1.

## **Changes for CICS Transaction Server for z/OS, Version 2 Release 3**

The following operations views have changed in CICS Transaction Server for z/OS, Version 3 Release 1:

• TASKD has a new attribute, BRFACILITY.

The following views have been removed as they are now obsolete:

- DSKJRNL
- DSKJRNLD
- $\cdot$  DSKJRNLS
- v JOURNAL
- JOURNALS
- SMFJRNL
- SMFJRNLD
- SMFJRNLS
- $\cdot$  TAPEJRNL
- TAPEJRNLD
- $\cdot$  TAPEJRNLS
- v VOLUME
- v VOLUMED
- v VOLUMES

## **Changes for CICS Transaction Server for z/OS, Version 2 Release 2**

The following operations views are new in CICS Transaction Server for z/OS, Version 2 Release 2:

- EJCOSE4, a detailed view of the DJAR directory for a specific CorbaServer se[e"EJCOSE4 – CorbaServer details" on page 85.](#page-104-0)
- JVMPOOL, a general view of the pool of JVMs in the CICS address space se[e"JVMPOOL – JVMs in the CICS address space" on page 97.](#page-116-0)
- JVMPOOLD, a detailed view of the pool of JVMs in the CICS address space se[e"JVMPOOLD – JVMs in the CICS address space" on page 101.](#page-120-0)
- JVMPOOLS, a summary view of the pool of JVMs in the CICS address spac[e"JVMPOOLS – summary of JVMs in the CICS address space" on page 99.](#page-118-0)
- TCPIPGBL, a general view of CICS internal TCP/IP sockets support see "TCPIPGBL– TCP/IP sockets support" on page 298.
- <span id="page-15-0"></span>• TCPIPGBD, a detailed view of CICS internal TCP/IP sockets support see ["TCPIPGBD– TCP/IP sockets support details" on page 300.](#page-319-0)
- TCPIPGBS, a summaryl view of CICS internal TCP/IP sockets support see ["TCPIPGBS– TCP/IP sockets support summary" on page 303](#page-322-0)

The following operations views have been changed in CICS Transaction Server for z/OS, Version 2 Release 2:

- CICSRGN has new attributes, ACTHPTCBS, ACTJVMTCBS, MAXHPTCBS, MAXJVMTCBS, SUBTASKS, VTAM® GRNAME and VTAM GRSTAT see [Figure 86 on page 221.](#page-240-0)
- DB2CONN has new attributes, DB2ID, DB2GROUPID, PLAN, PLANEXITNAME, RESYNCMEMBER, TCBLIMIT and PRIORITY see ["DB2CONND – DB2](#page-69-0) [connection details" on page 50.](#page-69-0)
- DB2TRN has new attributes PLAN and PLANEXITNAME, see "DB2TRN DB2 [transactions" on page 68.](#page-87-0)
- v EXITTRUE has a new attribute PURGEABLEST, see ["EXITTRUD Task-related](#page-133-0) [user exit details" on page 114.](#page-133-0)
- TCPIPS has a new attribute, ATTACHSEC, see [Chapter 15, "TCP/IP services,"](#page-310-0) [on page 291.](#page-310-0)

There has been a change in CICSPlex SM field naming conventions in this release. Data set name fields such as DSNAME, file name fields such as LOCFILE and REMFILE and transient data queue name fields such as EXTRATDQ and INTRATDQ are now case-sensitive. When entering data set and file names into the CICSPlex SM interfaces (EUI, API and WUI), ensure that you enter the data in the correct case. In previous releases of CICSPlex SM, the data set names and file names are automatically converted to upper case.

## **Changes for CICS Transaction Server for z/OS, Version 2 Release 1**

New and changed operations views are provided to support enterprise beans in CICS Transaction Server for z/OS, Version 2 Release 1. The new operations views are:

- EJCOBEAN, a general view of beans within a CorbaServer; see "EJCOBEAN [enterprise beans within a CorbaServer" on page 73.](#page-92-0)
- EJCOBEAD, a detailed view of a bean within a CorbaServer; see "EJCOBEAD [enterprise bean within a CorbaServer" on page 75.](#page-94-0)
- EJCOBEAS, a summary view of beans within a CorbaServer; see "EJCOBEAS [enterprise beans summary" on page 76.](#page-95-0)
- EJCOSE, a general view of CorbaServers within a CICS system; see "EJCOSE -[CorbaServers" on page 77.](#page-96-0)
- EJCOSED, a detailed view of a CorbaServer within a CICS system; see ["EJCOSED – CorbaServer details" on page 79.](#page-98-0)
- EJCOSE2, a detailed view of the JNDIPrefix and Shelf attributes of a CorbaServer within a CICS system; see ["EJCOSE2 – CorbaServer details" on](#page-100-0) [page 81.](#page-100-0)
- v EJCOSE3, a detailed view of the Host and Certificate attributes of a CorbaServer within a CICS system; see ["EJCOSE3 – CorbaServer details" on page 83.](#page-102-0)
- EJCOSES, a summary view of CorbaServers within a CICS system; see ["EJCOSES – CorbaServer summary" on page 87.](#page-106-0)
- EJDJAR, a general view of CICS-deployed JAR files with a CorbaServer; see ["EJDJAR – CICS-deployed JAR files" on page 88.](#page-107-0)
- <span id="page-16-0"></span>• EJDJARD, a detailed view of a CICS-deployed JAR file within a CorbaServer; see ["EJDJARD – CICS-deployed JAR files detail" on page 90.](#page-109-0)
- EJDJARS, a summary view of CICS-deployed JAR files with a CorbaServer; see ["EJDJARS – CICS-deployed JAR files summary" on page 92.](#page-111-0)
- EJDJBEAN, a general view of beans within a CICS-deployed JAR file; see ["EJDJBEAN – enterprise beans within a CICS-deployed JAR file" on page 93.](#page-112-0)
- EJDJBEAD, a detailed view of a bean within a CICS-deployed JAR file; see ["EJDJBEAD – enterprise bean within a CICS-deployed JAR file" on page 95.](#page-114-0)
- v EJDJBEAS, a summary view of beans within a CICS-deployed JAR file; see ["EJDJBEAS – enterprise beans summary" on page 96.](#page-115-0)
- RQMODEL2, a detailed view of the new RQMODEL Beanname and Operation attributes; see ["RQMODEL2 – Request model details" on page 362.](#page-381-0)
- RQMODEL3, a detailed view of the new RQMODEL Module and Interface attributes; see ["RQMODEL3 – Request model details" on page 363.](#page-382-0)
- UOWLINK2, a detailed view of the new UOWLINK Host attribute; see ["UOWLINK2 – Unit of work link details" on page 406.](#page-425-0)
- UOWORK2, a detailed view of the new UOWORK Host and OTSTID attributes; see ["UOWORK2 – Unit of work details" on page 412.](#page-431-0)

The changed operations views are:

- PROGRAMD, which has new attributes: Hot Pooling and JVM profile; see ["PROGRAMD – Program details" on page 206.](#page-225-0)
- RQMODELD, which has new attributes: Module, Interface, Operation, Beanname, Type, Intfacetype, and CorbaServer; see ["RQMODELD – Request model details"](#page-379-0) [on page 360.](#page-379-0)
- UOWLINKD, which has a new attribute: Host; see ["UOWLINKD Unit of work](#page-424-0) [link details" on page 405.](#page-424-0)
- UOWORKD, which has new attributes: Host and OTSTID; see "UOWORKD -[Unit of work details" on page 410.](#page-429-0)

## **Changes for CICS Transaction Server for OS/390, Version 1 Release 3**

New and changed operations views are provided to support new and changed function in CICS Transaction Server for OS/390, Version 1 Release 3:

- Support for Resource Definition Online (RDO) for the Temporary Storage Table (TST) is provided by:
	- TSMODEL, a general view of all currently available temporary storage queue models.
	- TSMODELD, a detailed view of a temporary storage model.
	- TSMODELS, a summary view of temporary storage models.
	- TSPOOL, a general view of temporary storage shared pools.
	- TSQSHR, a general view of shared temporary storage queues.
	- TSQSHRD, a detailed view of a shared temporary storage queue.
	- TSQSHRS, a summary view of shared temporary storage queues.

The existing temporary storage operations views, TSQ, TSQS, TSQGBL, and TSQGBLS, remain unchanged. However, you can now delete temporary storage queues from the TSQ view by entering the command DEL. A new TSQ Deletion Panel asks you to confirm the deletion.

- Support for long temporary storage queue names is provided by:
	- TSQNAME, a general view of all non-shared temporary storage queues.
- TSQNAMED, a detailed view of a non-shared temporary storage queue.
- TSQNAMES, a summary view of non-shared temporary storage queues.
- Support for sysplex-wide enqueue models is provided by:
	- ENQMDL, which shows general information about enqueue models.
	- ENQMDLD, which shows detailed information about an enqueue model.
	- ENQMDLS, which shows summary information about enqueue models.
	- A new field, Scope Name, added to the UOWENQD view
- Support for CICS Business Transaction Services (BTS) is provided by:
	- PROCTYP, a general view of CICS BTS process types.
	- PROCTYPD, a detailed view of a CICS BTS process type.
	- PROCTYPS, a summary view of CICS BTS process types.
- Support for the dynamic routing of EXEC CICS START commands, inbound client dynamic program link (DPL) requests, and peer-to-peer DPL requests, is provided by:
	- A new field, Routing Status, added to the LOCTRAND view.
	- A new field, Dynam Status, added to the PROGRAMD view. This field indicates whether or not the current program is eligible for dynamic routing.
	- A new field, Dst Route Pgm, added to the CICSRGND view.
- Support for Recoverable Resources Management Services (RRMS) in an MVS image is provided by:
	- A new value, WAITRRMS, added to the Wait Cause field of the UOWORKD view.
	- A new field, RRMS Status, added to the CICSRGND view. The RRMS Status field can have the values OPEN, CLOSED, and N/A.
	- A new field, Protocol, added to the UOWLINKD view. The Protocol field can either have the value RRMS or be blank. If the Protocol field has the value RRMS, the Linked SysId field is blank.
- Support of IIOP inbound to Java<sup>™</sup> applications is provided by:
	- RQMODEL, a general view of request models.
	- RQMODELD, a detailed view of a request model.
	- RQMODELS, a summary view of request models.
- Support for coupling facility data tables facility is extended by:
	- CFDTPOOL, a general view of coupling facility data table pools associated with the file.
	- CFDTPOOD, a detailed view of a coupling facility data table.
	- CFDTPOOS, a summary view of coupling facility data tables.
	- Changes to the existing file operations view, CMDT, and its associated detail view, CMDTD, and summary view, CMDTS.
	- CMDT2, for detailed information relating to a CICS- or user-maintained data table, or a coupling facility data table. You can hyperlink to this view from the Table Info field of the CMDTD view.
	- CMDT3, for statistical information relating to a data table file. You can hyperlink to this view from the Data Set Info field of the CMDT2 view.
	- Changes to the FILE operations view.
- v Support for enhancements to the CICS Web interface, and the the introduction of new resource definitions, DOCTEMPLATE and TCPIPSERVICE, is provided by:
	- DOCTEMP, a general view of document templates.
	- DOCTEMPD, a detailed view of a document template.
- DOCTEMPS, a summary view of document templates.
- TCPIPS, a general view of TCP/IP services using CICS internal sockets support.
- TCPIPSD, a detailed view of a TCP/IP service.
- TCPIPSS, a summary view of TCP/IP services.
- Support for the Open Transaction Environment enhancement to the internal architecture of CICS, which enables specified tasks to run under their own task control block, is provided by:
	- New fields, Force QR and Max open TCBs, added to the CICSRGN2 view.
	- A new field, Concurrency, added to the PROGRAMD view.
	- Amendments to the PROGRAM view.
	- Amendments to the EXITGLUE and EXITTRUE views.
	- Amendments to the TASK and TASKD views.
- Support for the Java Virtual Machine (JVM) is provided by:
	- Three new fields, Runtime, JVM Class, and JVM Debug, have been added to the PROGRAMD view.
	- A new view, PROGRAMJ, details the JVM Class value for the current program.
- FEPI resources are no longer installed using operations views. New BAS views are available for defining and installing FEPI resources; see *CICSPlex SM Managing Business Applications*.
- Other changes to operations views for CICS Transaction Server for OS/390, Version 1 Release 3 are:
	- Changes have been made to the CICSRGND view.
	- There is a new CICS regions view CICSRGN4.
	- Changes have been made to the TASKD, TASK2, and TASK3 views
	- There are new task views TASK4, TASK5, TASK6, TASK7, TASK8, and TASK9.

In addition to the changes made for new functions, the following changes have been made to this book for CICS Transaction Server for OS/390, Version 1 Release 3.

- The user interface information has been deleted. For all information and guidance on the user interface, see the *CICSPlex SM User Interface Guide*.
- v The monitor views have been moved to a new manual, *CICSPlex SM Monitor Views Reference*.
- Removal of the CICSPlex SM definition views to the appropriate CICSPlex SM book:
	- The workload definition views to *CICSPlex SM Managing Workloads*.
	- The Real-time analysis and monitoring definition views to *CICSPlex SM Managing Resource Usage*.
	- The real-time analysis views to *CICSPlex SM Managing Resource Usage*.

# <span id="page-20-0"></span>**Chapter 1. Introduction**

This book describes those CICSPlex SM MVS/TSO ISPF end user interface (EUI) view commands that support day-to-day operation and management of the CICS resources in an enterprise. It is intended for CICS operators who are responsible for running CICS-supplied transactions, such as the CICS Master Terminal Transaction (CEMT), to manage CICS resources.

The CICSPlex SM views mirror the functionality currently provided for CICS systems. In other words, operators can work in essentially the same way as they do now without any change in their basic approach to daily system activities. The greatest benefit of the CICSPlex SM views, however, is that they can be used to control the operation of multiple CICS systems and their resources from a single session, as if they were a single CICS system.

The view commands consist of a set of *operations views* used to control CICS resources, a largely matching set of *monitor views* used to monitor resources, and sets of *definition views* used to manage CICSPlex SM definitions while they are active in a CICSplex.

The operations view commands are described in this book. The monitor view commands are described in *CICSPlex SM Monitor Views Reference*; the CICSPlex SM definitions are described in the relevant CICSPlex SM book: *CICSPlex SM Managing Workloads*, *CICSPlex SM Managing Resource Usage*, and *CICSPlex SM Managing Business Applications*.

View commands are available using the EUI and the Web User Interface. This book describes ISPF end user interface views in detail. In CICS Transaction Server for z/OS, Version 3 Release 1 some operations views are available as Web User Interface starter set views only. See [Chapter 6, "Enterprise beans," on page 71](#page-90-0) and [Chapter 14, "Tasks," on page 263](#page-282-0) for details of these views. Web User Interface views are named EYUSTART*object*, where *object* is the name of the managed resource.

Examples of how to use the EUI views to perform some typical operations tasks are provided in the appendix.

The view commands used to define the CMAS configuration and topology of a CICSPlex SM environment are described in *CICSPlex SM Administration* and *CICSPlex SM Administration*. Guidance on using the CICSPlex SM ISPF end-user interface is provided in the *CICSPlex SM User Interface Guide* Guidance on using the CICSPlex SM Web User interface is provided in the *CICSPlex SM Web User Interface Guide*.

## **Controlling CICS resources**

The CICSPlex SM operations views provide a single-system image of all the CICS resources within a CICSplex. The operations views allow you to:

- Enable and disable resources
- Open and close resources
- Acquire and release resources
- Place resources in or out of service
- Purge tasks associated with a resource
- Discard resource definitions from the CICS system where they are installed
- Change various resource attributes

• Shut down a CICS system

## <span id="page-21-0"></span>**Understanding EUI operations view names**

The CICSPlex SM operations views present information in a layered approach, employing multiple views to present all the information for a given resource. The names assigned to the views reflect this layered approach.

The top-level view contains general information about multiple CICS resources or CICSPlex SM definitions. *General views* have names that reflect the type of resource for which information is being displayed. For example, the TERMNL view shows general information about currently installed terminals.

Below the general view there may be one or more *detailed views.* These views present detailed information about a single resource within the CICSplex. The name of the first or only detailed view is, in most cases, the name of the general view with a *D* appended to it. For example, the first detailed TERMNL view is called TERMNLD. If the general view name is already 8 characters long (the maximum length for view names), the last character of the name may be dropped and replaced with a *D*.

Some resources require additional detailed views to present all of the information available about them. The names of these views have numbers appended to them. For example, the second TERMNL detailed view is TERMNL2.

Finally, for most general views there is a *summary view*. Summary views contain information about multiple resources that has been summarized by CICS system or some other grouping factor. An *S* is appended to the view name to indicate a summary view. So, for example, the summary view for TERMNL is TERMNLS.

Most operations views have a corresponding monitor view that presents monitor data about the same type of resource, provided it is being monitored. The name of each monitor view is the name of the corresponding operations view with an *M* preceding it. For example, the general monitor view for terminals is MTERMNL.

Table 2 summarizes the view naming conventions using the TERMNL view as an example.

| Type of view               | How the name is formed                                | <b>Example name</b> |
|----------------------------|-------------------------------------------------------|---------------------|
| General view               | Based on the resource being<br>presented              | <b>TERMNL</b>       |
| Detailed view (first)      | Add a D to the end of the general<br>view name        | <b>TERMNLD</b>      |
| Detailed view (subsequent) | Add a number to the end of the<br>general view name   | TERMNL <sub>2</sub> |
| <b>Summary view</b>        | Add an S to the end of the general<br>view name       | <b>TERMNLS</b>      |
| Corresponding monitor view | Add an M to the beginning of the<br>general view name | <b>MTERMNL</b>      |

*Table 2. Summary of CICSPlex SM view naming conventions*

## <span id="page-22-0"></span>**Availability for CICS releases**

For information about the availability of CICS platforms and releases, see ["CICS](#page-11-0) [system connectivity" on page x.](#page-11-0) However, some views, action commands, or overtype fields are not available for all of the supported CICS releases. In this book, an Availability section in the discussion of each operations view identifies the CICS releases for which the view is generally available. In addition, the Action commands section in the discussion of each of these views specifies action commands and overtype fields for which availability is more limited. The online help for views, action commands, and overtype fields also provides availability information.

When you display a view and your CICSplex includes systems running a release of CICS for which that view is not available, those systems are not included in the view. When you issue a view command and your CICSplex consists solely of systems running a release of CICS that is not available, the following message is displayed:

BBMXBD15I There is no data that satisfies your request.

When you issue an action command or overtype a field that is not available for the release of CICS on which your CICS system is running, the following message is displayed:

EYUEIO596E Action 'action name' for 'sysname' not supported for this release of CICS

where:

#### **action name**

is the action command or the field name of the overtype you attempted.

#### **sysname**

is the CICS system for which you made the attempt.

## **Summary of operations views**

Table 3 identifies the operations views, gives a brief description of the information shown in the views and indicates where each view is discussed.

See *CICSPlex System Manager Web User Interface Guide* for a summary of the corresponding WUI operations views.

**Note:** Although the views are presented alphabetically within resource type in this book, you do not have to access the views in any particular order.

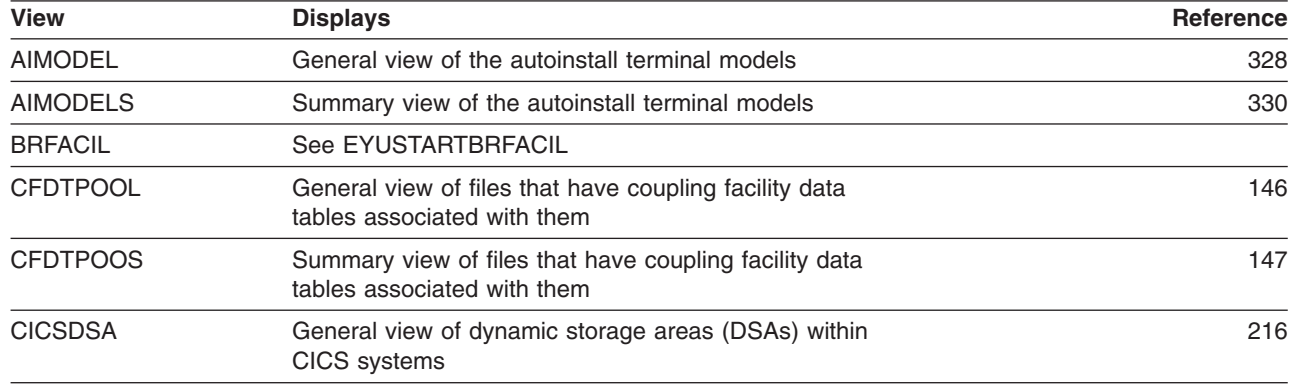

```
Table 3. The operations views
```
| |

## **summary of operations views**

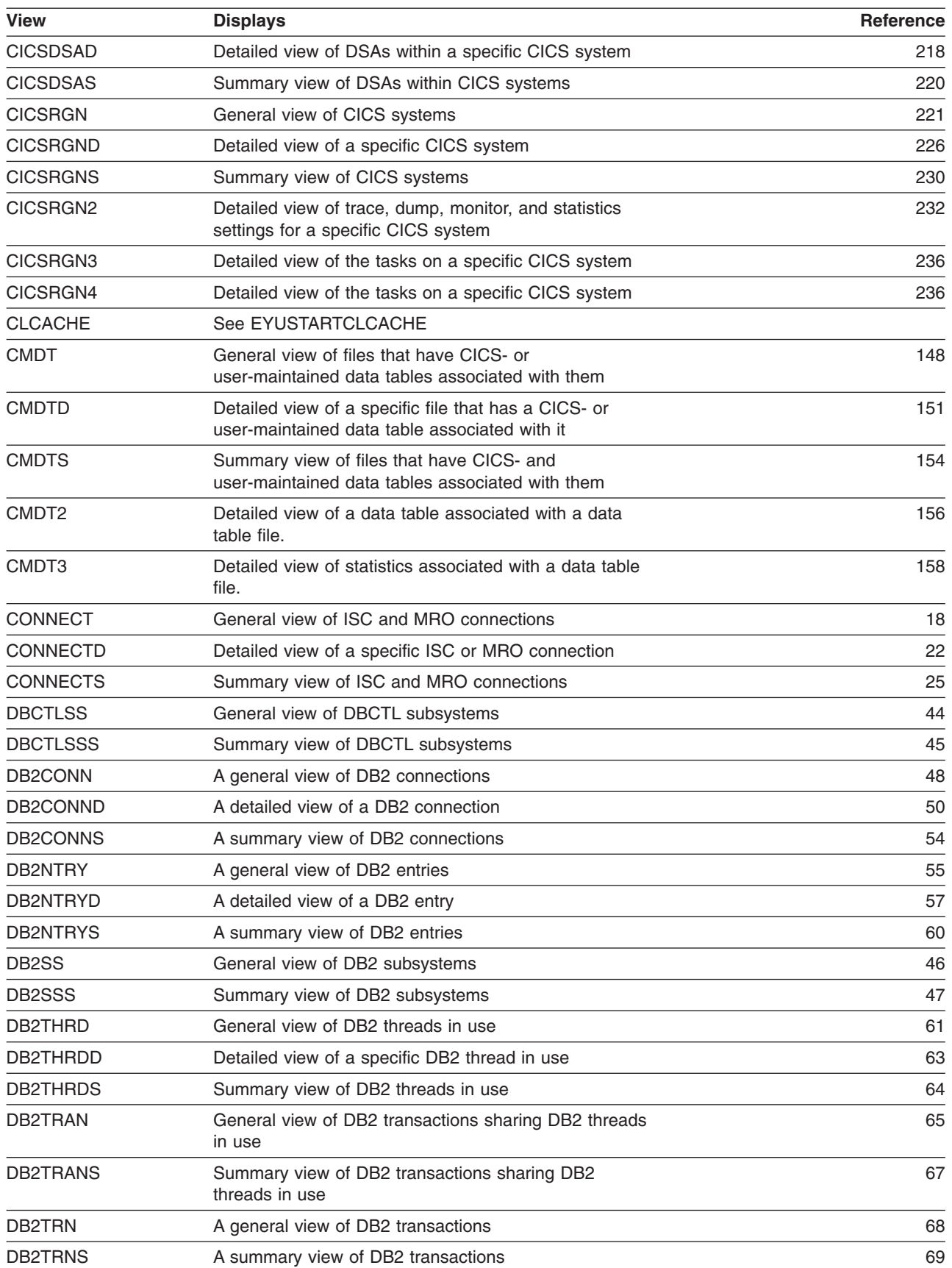

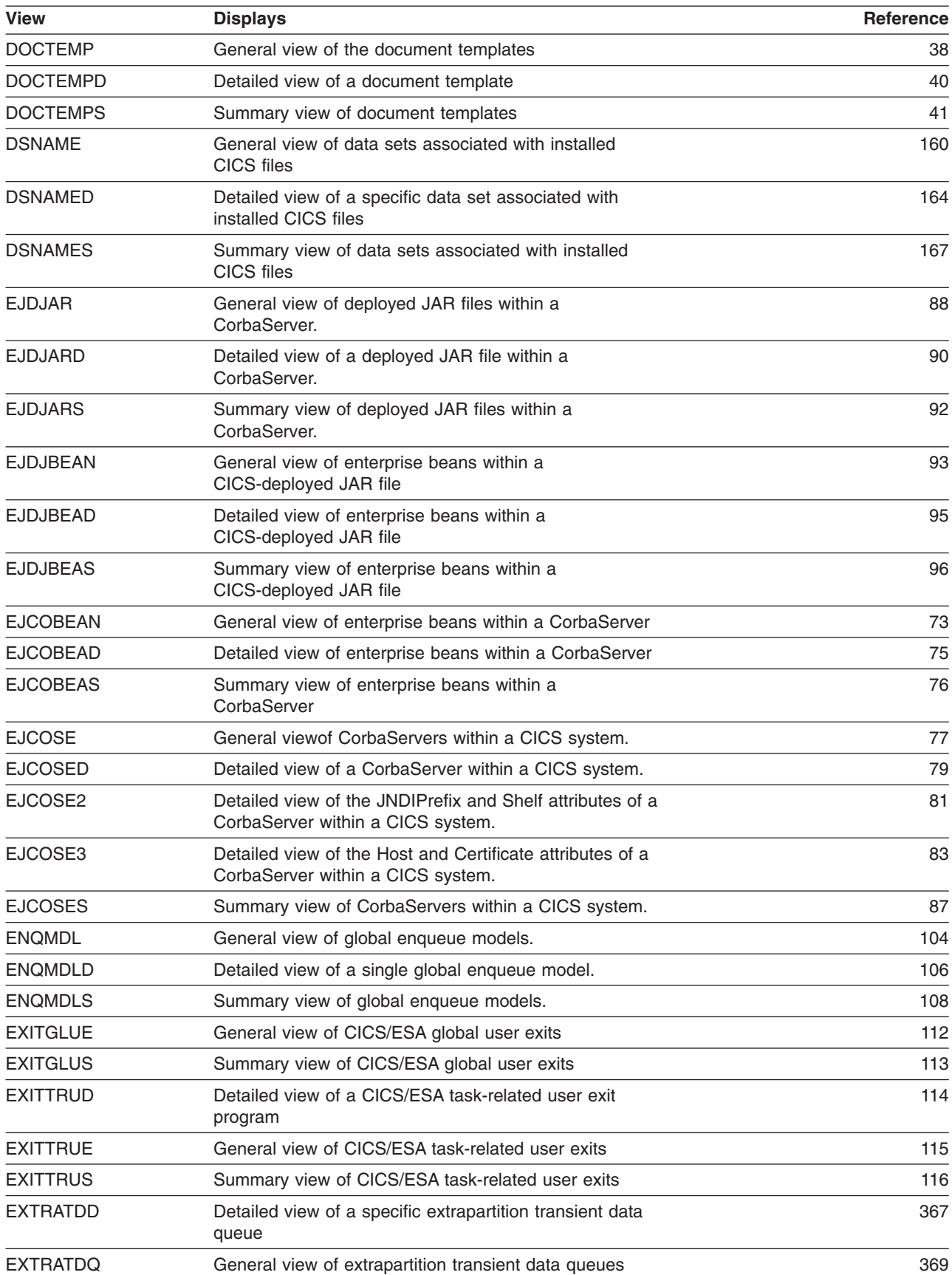

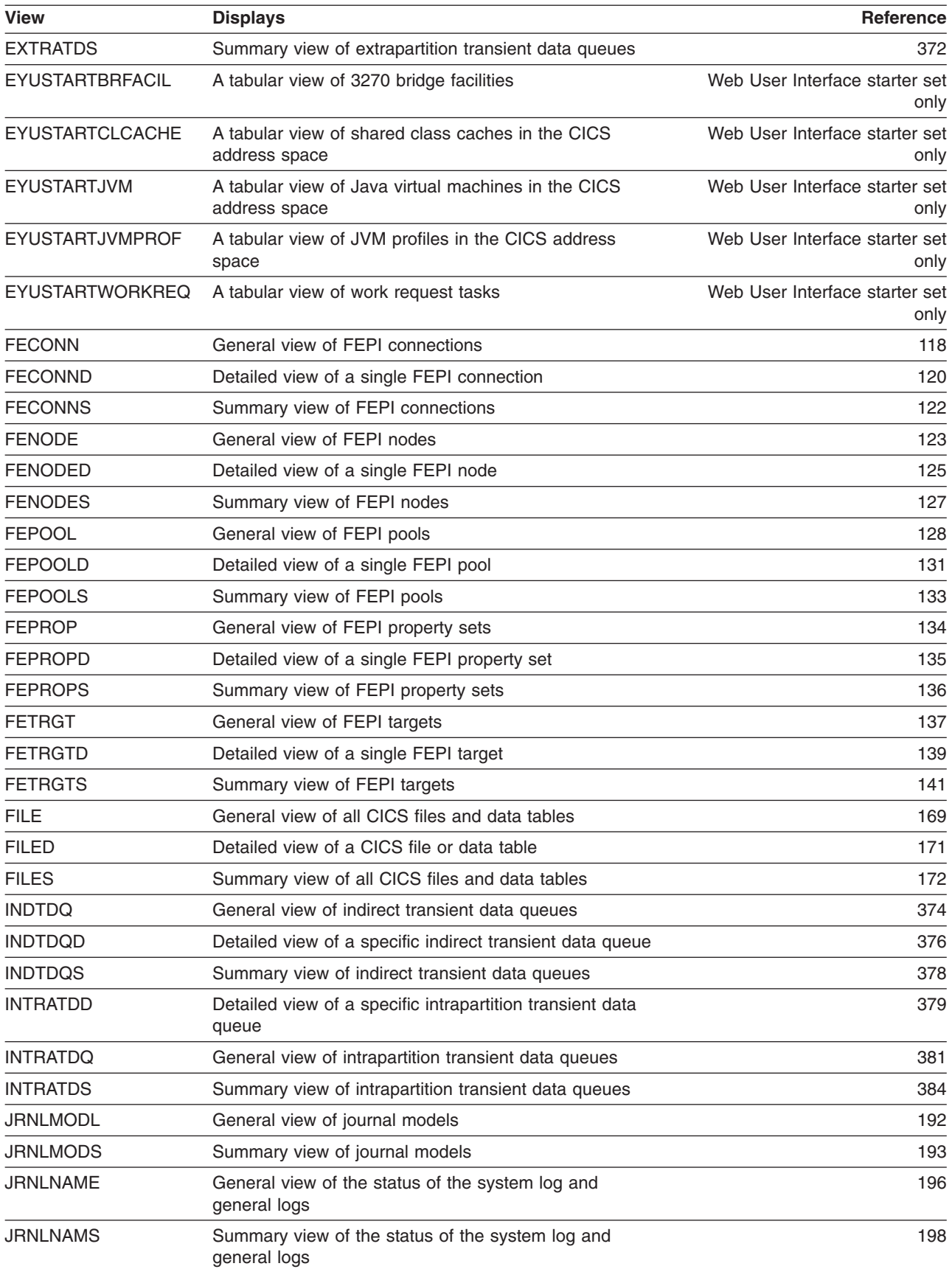

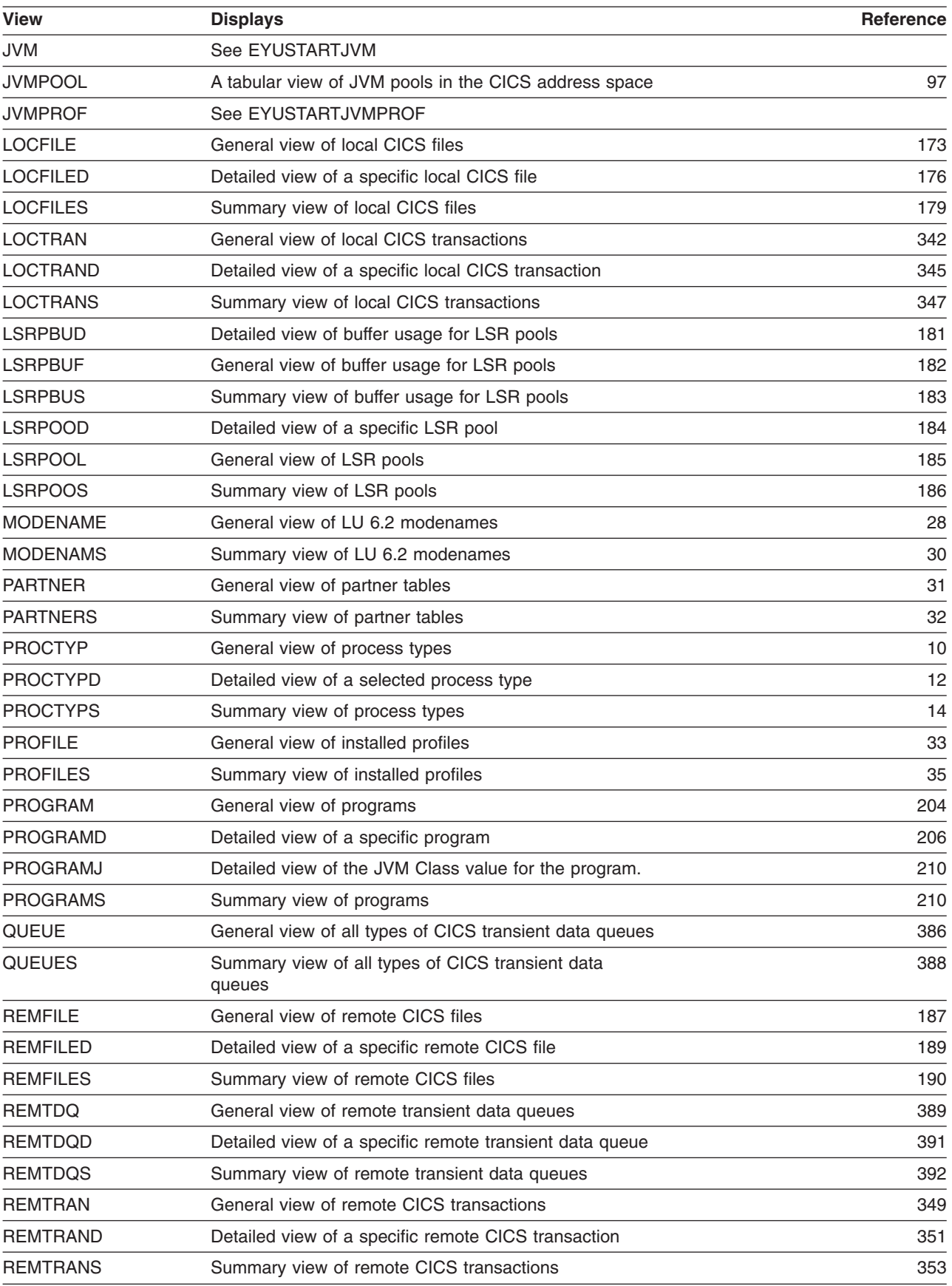

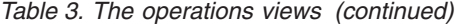

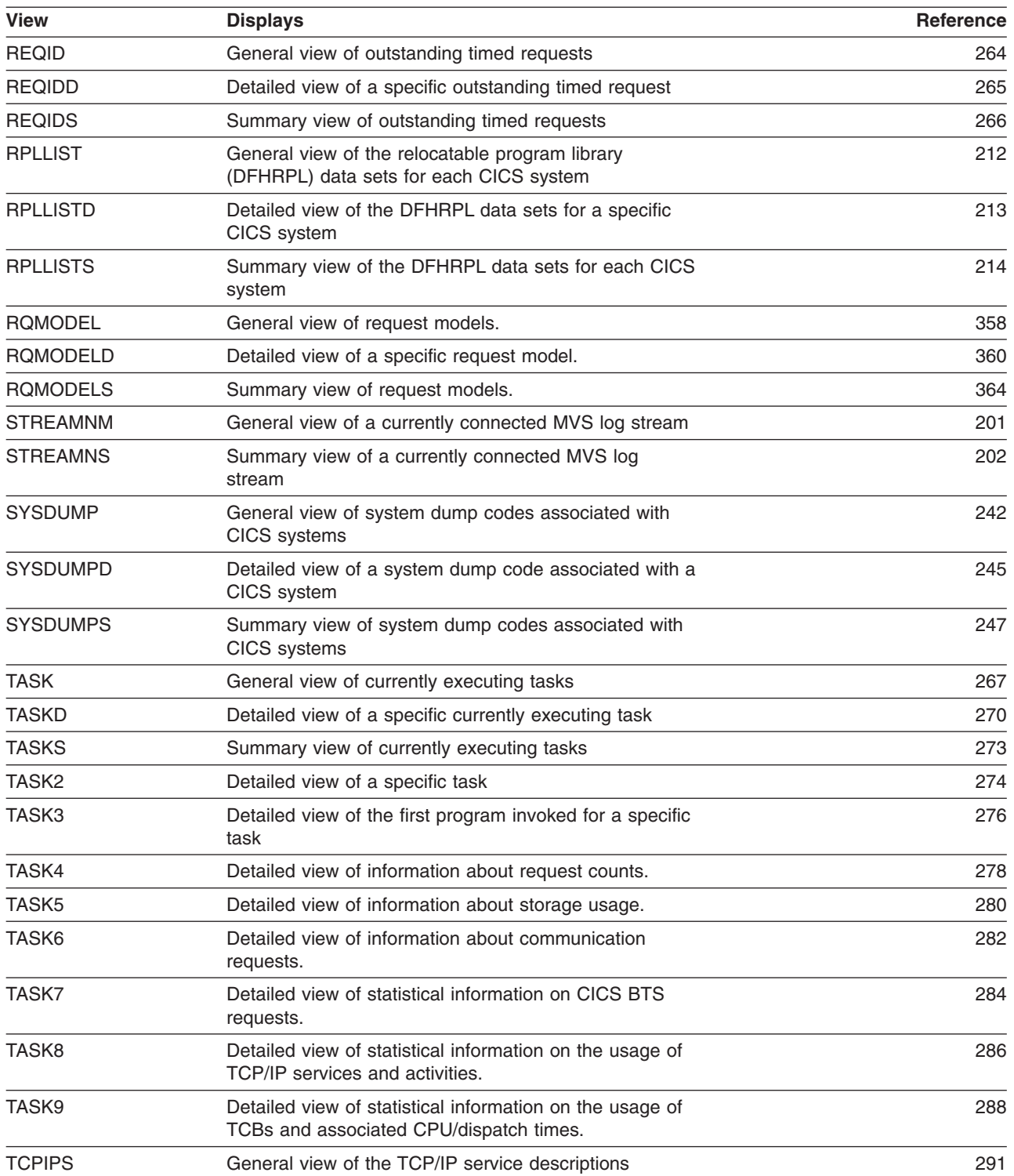

# <span id="page-28-0"></span>**Chapter 2. CICS Business Transaction Services**

The CICS Business Transaction Services (BTS) views show information about BTS processes and activities within the current context and scope. The BTS operations views are:

#### **PROCTYP**

A general view of all installed process types and their attributes.

#### **PROCTYPD**

A detailed view of the selected process type.

#### **PROCTYPS**

Summary view of all installed process types and their attributes

For details about the availability of BTS views, see the individual view descriptions.

## <span id="page-29-0"></span>**PROCTYP – CICS BTS process types**

The PROCTYP view shows general information about BTS process types and their attributes.

## **Availability**

The PROCTYP view is available for CICS Transaction Server for OS/390, Version 1 Release 3 and later systems.

## **Access**

#### **Issue command:**

PROCTYP [processtype]

processname is the specific or generic name of a currently installed process type.

**Note:** Some process type names might contain lower case characters. You cannot inquire on these in the EUI using a filter because TSO converts lower case characters to upper case. For example ab\* will be converted to AB\* and as a result no data will be retrieved.

#### **Select:**

CICSBTS from the OPERATE menu, and PROCTYP from the CICSBTS submenu.

Figure 1 is an example of the PROCTYP view.

|                                                                                   |                |  |                                               |              | 27FEB2005   15:14:54   ----------   INFORMATION DISPLAY   ----------------------- |
|-----------------------------------------------------------------------------------|----------------|--|-----------------------------------------------|--------------|-----------------------------------------------------------------------------------|
|                                                                                   | $COMMAND$ ===> |  |                                               |              | $SCROL = == & PAGE$                                                               |
|                                                                                   |                |  | CURR WIN ===> 1 $ALT WIN$ ===>                |              |                                                                                   |
| $>W1$ =PROCTYP===========EYUPLX01=EYUPLX01=27FEB2005==15:14:10====CPSM==========1 |                |  |                                               |              |                                                                                   |
|                                                                                   |                |  | CMD ProcType CICS Filename Audit Audit Enable |              |                                                                                   |
|                                                                                   |                |  | --- Name---- System-- -------- Log            | Level Status |                                                                                   |
|                                                                                   |                |  | SALES1 EYUMAS1A SLSRGN01                      | 0FF          | <b>FNARI FD</b>                                                                   |

*Figure 1. The PROCTYP view*

## **Action commands**

Table 4 shows the action commands you can issue from the PROCTYP view. The overtype fields are shown in [Table 5 on page 11.](#page-30-0)

The action commands and overtype fields for the PROCTYP view are available for all managed CICS systems for which PROCTYP is valid, except as noted in Table 4.

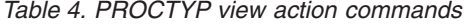

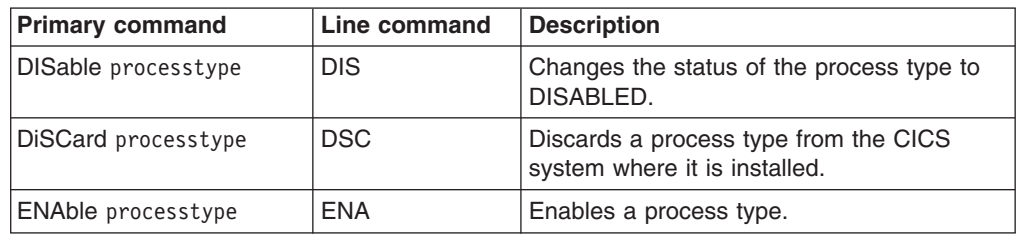

<span id="page-30-0"></span>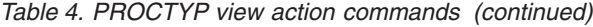

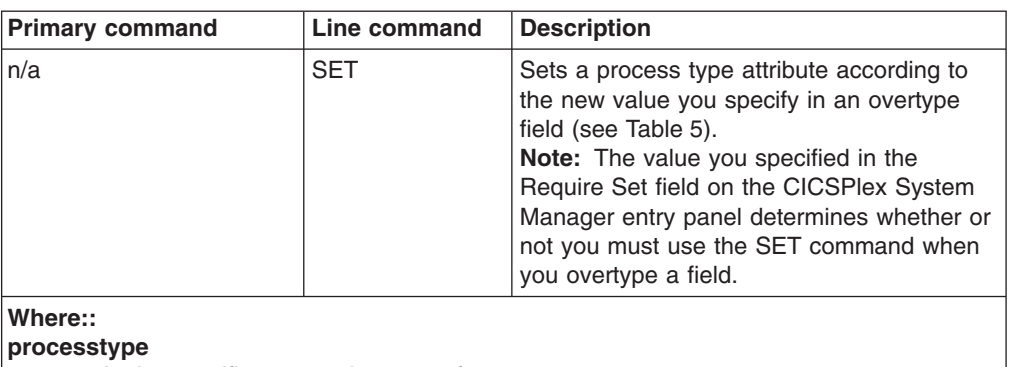

Is the specific or generic name of a process type.

*Table 5. PROCTYP view overtype fields*

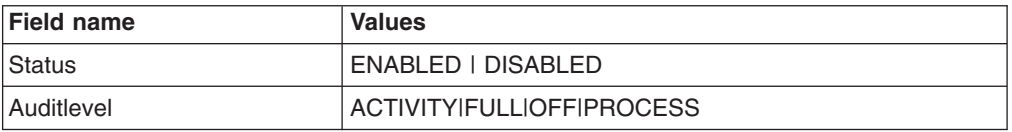

# **Hyperlinks**

Table 6 shows the hyperlink fields on the PROCTYP view.

*Table 6. PROCTYP view hyperlink fields*

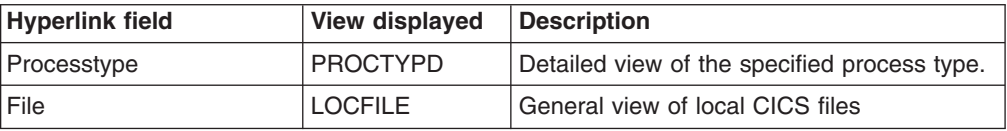

**Note:** You can also display the PROCTYPS view by issuing the SUM display command.

## <span id="page-31-0"></span>**PROCTYPD – CICS BTS process type details**

The PROCTYPD view shows detailed information about a process type.

## **Availability**

The PROCTYPD view is available for CICS Transaction Server for OS/390, Version 1 Release 3 and later systems.

## **Access**

#### **Issue command:**

PROCTYPD processtype CICS system

processtype is the name of a currently installed process type.

sysname is the id of the CICS system

#### **Hyperlink from:**

the Processtype field of a PROCTYP view.

Figure 2 is an example of the PROCTYPD view.

```
27FEB2005 15:14:54 ----------- INFORMATION DISPLAY ---------------------------
COMMAND ===> PAGE
CURR WIN ==-> 1 ALT WIN ==->>W1 =PROCTYP==PROCTYPD=EYUPLX01=EYUPLX01=27FEB2005==15:14:10====CPSM==========1
  CICS System..... EYUMAS1A
  Processtype Name SALES
   File Name....... SLSRGN01
   Audit Log Name..
   Audit Level..... OFF
   Enable Status... ENABLED
```
*Figure 2. The PROCTYPD view*

## **Action commands**

Table 7 shows the action commands you can issue from the PROCTYPD view. The overtype fields are shown in [Table 8 on page 13.](#page-32-0)

The action commands and overtype fields for the PROCTYPD view are available for all managed CICS systems for which PROCTYPD is valid, except as noted in Table 7 and [Table 8 on page 13.](#page-32-0)

*Table 7. PROCTYPD view action commands*

| <b>Primary command</b> | Line command | <b>Description</b>                                                       |
|------------------------|--------------|--------------------------------------------------------------------------|
| <b>DISable</b>         | <b>DIS</b>   | Changes the status of the process type to<br>DISABLED.                   |
| <b>DiSCard</b>         | <b>DSC</b>   | Discards the process type from the CICS<br>system where it is installed. |
| ENAble                 | <b>ENA</b>   | Enables the process type.                                                |

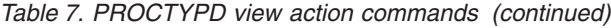

<span id="page-32-0"></span>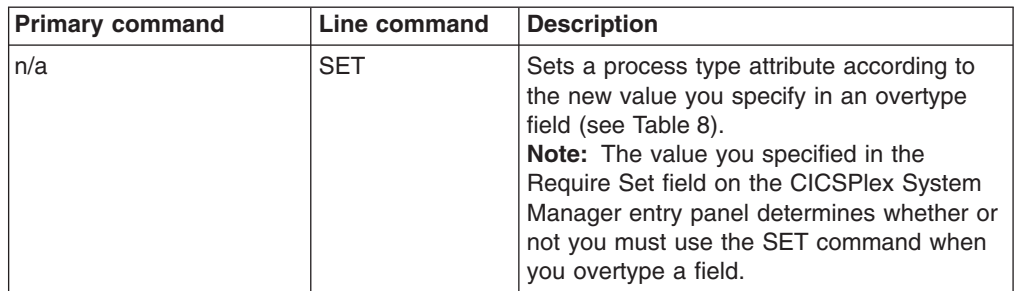

*Table 8. PROCTYPD view overtype fields*

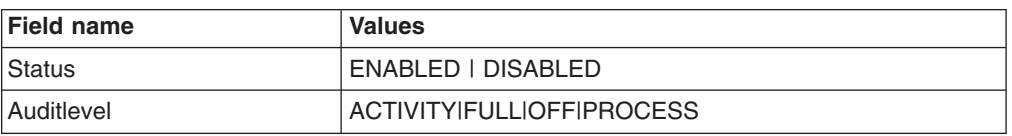

# <span id="page-33-0"></span>**PROCTYPS – CICS BTS process types summary**

The PROCTYPS view shows summarized information about BTS process types. PROCTYPS is a summary form of the PROCTYP view.

## **Availability**

The PROCTYPS view is available for CICS Transaction Server for OS/390, Version 1 Release 3 and later systems.

## **Access**

#### **Issue command:**

PROCTYPS processtype

Where the parameter is the same as that for PROCTYP (see ["PROCTYP –](#page-29-0) [CICS BTS process types" on page 10\)](#page-29-0).

#### **Select:**

CICSBTS from the OPERATE menu, and PROCTYPS from the CICSBTS submenu.

#### **Summarize:**

Issue the SUM display command from a PROCTYP or PROCTYPD view. The PROCTYPS view looks like the PROCTYP view shown in [Figure 2 on page 12](#page-31-0) with one addition: the Count field. This field appears next to the CICS System field, and indicates how many resources were combined to form each line of summary data.

By default, the view is summarized by CICS system. If you place the cursor on a field of data and issue the SUM display command, the view is summarized by the data in that field.

## **Action commands**

Table 9 shows the action commands you can issue from the PROCTYPS view. These action commands affect all of the resources that were combined to form the summary line of data. The overtype field is shown in [Table 10 on page 15.](#page-34-0)

The action commands and overtype fields for the PROCTYPS view are available for all managed CICS systems for which PROCTYPS is valid, except as noted in Table 9.

| <b>Primary command</b> | Line command | <b>Description</b>                                                                                                    |
|------------------------|--------------|----------------------------------------------------------------------------------------------------|
| n/a                    | <b>DIS</b>   | Changes the status of the process type to<br>DISABLED.                                                                                                    |
| In/a                   | <b>DSC</b>   | Discards a process type from the CICS<br>system where it is installed.                                                                                                    |
| In/a                   | <b>ENA</b>   | Enables a process type.                                                                                                    |
| n/a                    | <b>SET</b>   | Sets a process type attribute according to<br>the new value you specify in an overtype<br>field (see Table 10).<br><b>Note:</b> The value you specified in the<br>Require Set field on the CICSPIex System<br>Manager entry panel determines whether or<br>not you must use the SET command when<br>you overtype a field. |

*Table 9. PROCTYPS view action commands*

*Table 10. PROCTYPS view overtype field*

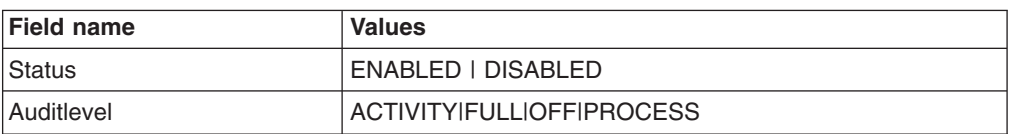

## <span id="page-34-0"></span>**Hyperlinks**

From the PROCTYPS view, you can hyperlink from the Count field to the PROCTYP view to expand a line of summary data. The PROCTYP view includes only those resources that were combined to form the specified summary line.

### **CICS BTS – PROCTYPS**
# **Chapter 3. Connections**

The connections views show information about intersystem communication (ISC) connections, multiple region operation (MRO) connections, and LU 6.2 modenames within the current context and scope.

**Note:** The connections views do not show information about, or let you issue commands against, terminals. For information about a terminal, use the terminal views, described in [Chapter 17, "Terminals," on page 327.](#page-346-0)

The connections operations views are:

### **CONNECT**

A general view of ISC and MRO connections

### **CONNECTD**

A detailed view of a ISC or MRO connection

#### **CONNECTS**

A summary view of ISC and MRO connections

### **MODENAME**

A general view of LU 6.2 modenames

#### **MODENAMS**

A summary view of LU 6.2 modenames

#### **PARTNER**

A general view of partner tables

### **PARTNERS**

A summary view of partner tables

#### **PROFILE**

A general view of profiles

### **PROFILES**

A summary view of profiles

For details about the availability of connections views, see the individual view descriptions.

## <span id="page-37-0"></span>**CONNECT – ISC/MRO connections**

The CONNECT view shows general information about ISC and MRO connections. Examples of how to use this view can be found in:

- ["Checking the status of a communications link" on page 420](#page-439-0)
- ["Correlating local and remote file names" on page 422](#page-441-0)
- ["Finding out why a CICSPlex SM event occurred" on page 424](#page-443-0)

### **Availability**

The CONNECT view is available for all managed CICS systems.

### **Access**

#### **Issue command:**

CONNECT [connection] [netname]

connection is the specific or generic name of an ISC or MRO connection, or \* for all connections. If you omit this parameter, the view includes information about all connections within the current scope.

netname is the specific or generic name of a netname, or \* for all netnames. Use this parameter to find out which connections are associated with which netnames.

#### **Select:**

CONNECT from the OPERATE menu, and CONNECT from the CONNECT submenu.

Figure 3 is an example of the CONNECT view.

```
27FEB2005 18:20:19 ----------- INFORMATION DISPLAY ---------------------------
                   SCROLL ===> PAGE<br>ALT WIN ===>
CURR WIN ==>1W1 =CONNECT==========EYUPLX01=EYUPLX01=27FEB2005==18:20:19=CPSM=========10===
CMD Conn CICS Conn Netname Connect Service Pending
--- ID-- System-- Type -------- Status---- Status---- Status----
   1A1B EYUMAS1A LU62 EYUMAS1B RELEASED INSERVICE NOTPENDING
   1A2A EYUMAS1A MRO EYUMAS2A NOTAPPLIC INSERVICE NOTAPPLIC
   1A3A EYUMAS1A MRO EYUMAS3A NOTAPPLIC INSERVICE NOTAPPLIC
    2A1A EYUMAS2A MRO EYUMAS1A NOTAPPLIC INSERVICE NOTAPPLIC
    2A4A EYUMAS2A MRO EYUMAS4A NOTAPPLIC INSERVICE NOTAPPLIC
   3A1A EYUMAS3A MRO EYUMAS1A NOTAPPLIC INSERVICE NOTAPPLIC
   3A4A EYUMAS3A MRO EYUMAS4A NOTAPPLIC INSERVICE NOTAPPLIC
   4A1B EYUMAS4A LU62 EYUMAS1B RELEASED INSERVICE NOTPENDING
   4A2A EYUMAS4A MRO EYUMAS2A NOTAPPLIC INSERVICE NOTAPPLIC
   4A3A EYUMAS4A MRO EYUMAS3A NOTAPPLIC INSERVICE NOTAPPLIC
```
*Figure 3. The CONNECT view*

### **Action commands**

[Table 11 on page 19](#page-38-0) shows the action commands you can issue from the CONNECT view. The overtype fields are shown in [Table 12 on page 20.](#page-39-0)

The action commands and overtype fields for the CONNECT view are available for all managed CICS systems for which CONNECT is valid, except as noted in [Table 11 on page 19.](#page-38-0)

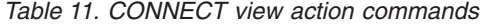

<span id="page-38-0"></span>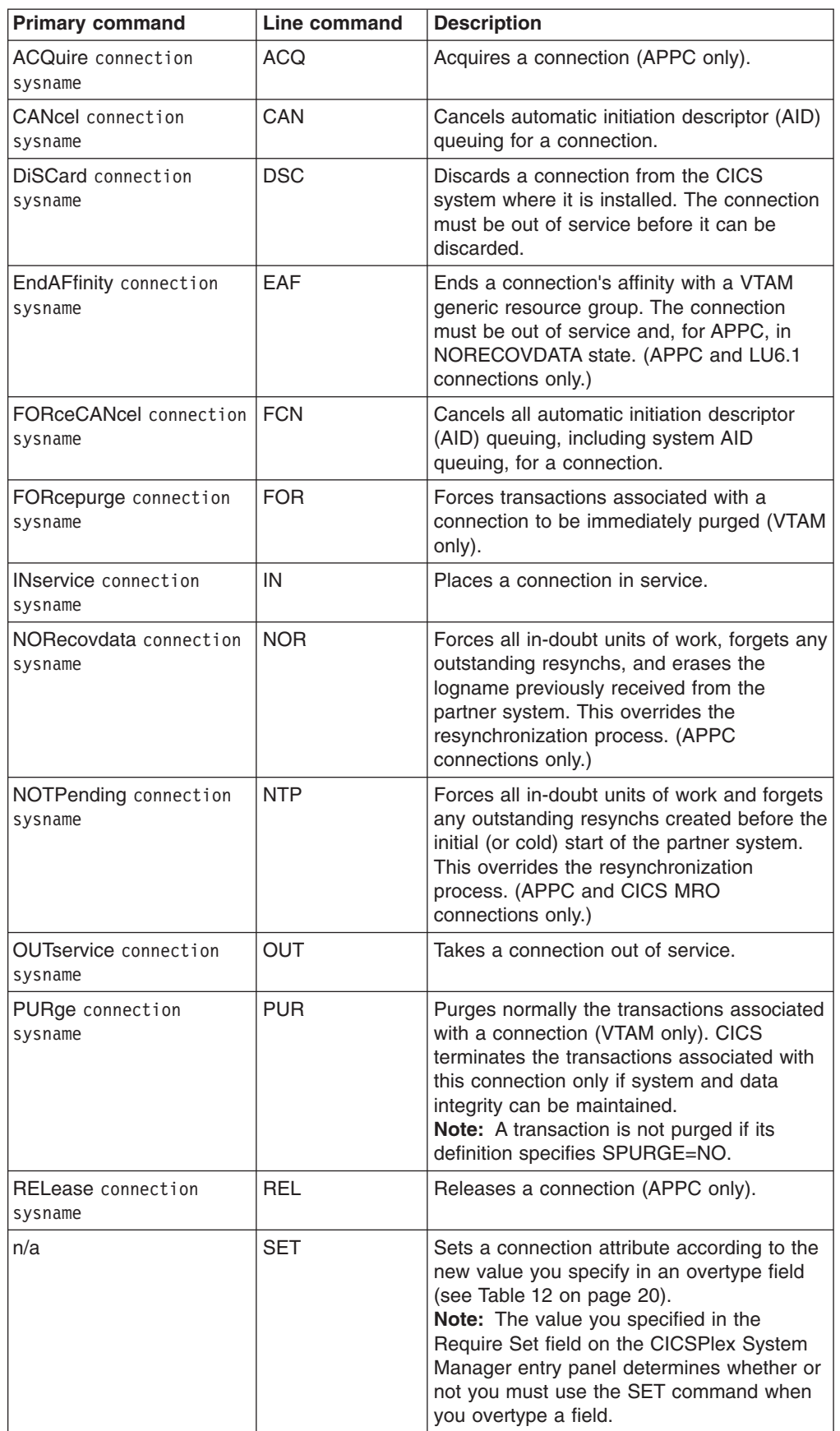

| <b>Primary command</b>                                                                                                    | Line command | <b>Description</b>                                                                                                    |  |  |
|----------------------------------------------------------------------------------------------------|--------------|----------------------------------------------------------------------------------------------------|--|--|
| UOW connection sysname                                                                                                    | <b>UOW</b>   | Displays the Set action for Shunted UOWs<br>for Failed Connection input panel (Figure 4),<br>which lets you specify whether a unit of<br>work shunted because of the failure of this<br>connection should be backed out.<br>committed, forced, or resynchronized. |  |  |
| Where:<br>connection<br>Is the specific or generic name of an ISC or MRO connection<br>sysname<br>Is the specific or generic name of a CICS system |              |                                                                                                    |  |  |

<span id="page-39-0"></span>*Table 11. CONNECT view action commands (continued)*

When you issue the UOW action command from the CONNECT view, the Shunted UOWs for Failed Connection input panel appears, as shown in Figure 4.

```
------------------- Shunted UOWs for Failed Connection ------------------------
COMMAND ===>
 Connection Name CMGJ
Action ==> (BACKOUT, COMMIT, FORCE, RESYNC)
Press Enter to process action.
Type END or CANCEL to cancel action.
```
*Figure 4. The Shunted UOWs for Failed Connection input panel*

Specify the action to be taken for a unit of work shunted because of the failure of this connection:

### **BACKOUT**

Specifies that these units of work should be backed out.

### **COMMIT**

Specifies that these units of work should be committed.

#### **FORCE**

Specifies that these units of work should be FORCED to BACKOUT or COMMIT.

#### **RESYNC**

Specifies that these units of work should be retried (exchange lognames resynchronization for this connection should be attempted).

*Table 12. CONNECT view overtype fields*

| Field name     | <b>Values</b>                   |
|----------------|---------------------------------|
| Connect Status | ACQUIRED   RELEASED (APPC only) |
| Service Status | INSERVICE   OUTSERVICE          |

# **Hyperlinks**

Table 13 shows the hyperlink field on the CONNECT view.

*Table 13. CONNECT view hyperlink field*

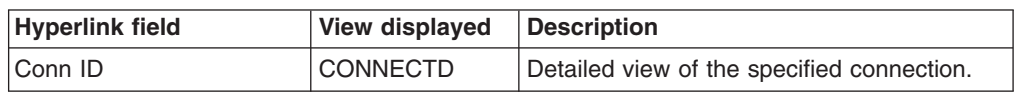

**Note:** You can also display the CONNECTS view by issuing the SUM display command.

# **CONNECTD – ISC/MRO connection details**

The CONNECTD view shows detailed information about an ISC or MRO connection. An example of how to use this view can be found in ["Checking the](#page-439-0) [status of a communications link" on page 420.](#page-439-0)

### **Availability**

The CONNECTD view is available for all managed CICS systems.

### **Access**

### **Issue command:**

CONNECTD connection sysname

connection is the name of an ISC or MRO connection.

sysname is the name of the CICS system where the connection is located. The CICS system must be within the current scope.

### **Hyperlink from:**

the Conn ID field of the CONNECT view.

Figure 5 is an example of the CONNECTD view.

| 27FEB2005   18:20:38   ----------   INFORMATION DISPLAY   --------------------<br>$COMMAND$ ===> |                                                     | $SCROLL$ ===> $CSR$                                                                                         |          |  |
|--------------------------------------------------------------------------------------------------|-----------------------------------------------------|----------------------------------------------------------------------------------------------------|----------|--|
| CURR WIN $==>1$ ALT WIN $==>$                                                                    |                                                     |                                                                                                    |          |  |
|                                                                                                  |                                                     |                                                                                                    |          |  |
|                                                                                                  | Connect ID 1A1B CICS System EYUMAS1A Function Ships |                                                                                                    |          |  |
|                                                                                                  |                                                     | Type LU62 Sys Conn Type. N/A File Control.                                                                  | 0        |  |
|                                                                                                  |                                                     | Access Method. VTAM AIDS 0 Intvl Control                                                                    | $\Theta$ |  |
|                                                                                                  |                                                     | Protocol APPC Max Primaries. 0 Trans Data                                                                   | $\Theta$ |  |
|                                                                                                  |                                                     |                                                                                                    | $\theta$ |  |
|                                                                                                  |                                                     | Netname EYUMAS1B Max Secondary. 0 Temp Storage.<br>Connect Stat RELEASED Max Bids 0 DL/I                    | $\theta$ |  |
|                                                                                                  |                                                     | Service Stat INSERVICE Non Spec Aids. 0 Terminal Share                                                      | $\theta$ |  |
|                                                                                                  |                                                     | Pending Stat NOTPENDING Concurrent Bid 6 Failed Links                                                       | $\theta$ |  |
| Recover Stat                                                                                     |                                                     | N/A ATIs By Primry 0 Failed Other                                                                           | $\Theta$ |  |
|                                                                                                  |                                                     |                                                                                                    |          |  |
|                                                                                                  |                                                     | Auto Conn Stat AUTOCONN ATIs By Scndry $0 \#$ Recv Sess N/A<br>Exit Trace NO Bids Sent $0 \#$ Send Sess N/A |          |  |
|                                                                                                  |                                                     | Exchange Stat. NOTAPPLIC Outstand Alloc 0 XZI Que Rejt                                                      | $\Theta$ |  |
| ZCP Trace                                                                                        |                                                     | NO Rejt Ext Alloc N/A XZI Que Purge. 0                                                                      |          |  |
|                                                                                                  |                                                     |                                                                                                    | $\Theta$ |  |
|                                                                                                  |                                                     | MaxQ Pur Cnt $0 \#$ Allocates Qd $0 \#$ Name of RemConn                                                     | N/A      |  |
|                                                                                                  |                                                     | MaxQ Alloc Pur 0 Alloc QLmt 0 Name In Rem Sys                                                               | N/A      |  |
|                                                                                                  |                                                     | GMT Con Create M/A GMT Con Delete N/A TOR NetName                                                           | N/A      |  |
|                                                                                                  |                                                     |                                                                                                    | N/A      |  |
|                                                                                                  |                                                     | Primaries Used M/A Secondary Used N/A Member Name                                                           | N/A      |  |
|                                                                                                  |                                                     |                                                                                                    |          |  |

*Figure 5. The CONNECTD view*

### **Action commands**

Table 14 shows the action commands you can issue from the CONNECTD view. The overtype fields are shown in [Table 15 on page 24.](#page-43-0)

The action commands and overtype fields for the CONNECTD view are available for all managed CICS systems for which CONNECTD is valid, except as noted in Table 14.

*Table 14. CONNECTD view action commands*

| <b>Primary command</b> | l Line command | <b>Description</b>       |
|------------------------|----------------|--------------------------|
| <b>ACQuire</b>         | ACQ            | Acquires the connection. |

| <b>Primary command</b> | Line command | <b>Description</b>                                                                                                    |
|------------------------|--------------|----------------------------------------------------------------------------------------------------|
| CANcel                 | CAN          | Cancels automatic initiation descriptor (AID)<br>queuing for the connection.                                                                                                    |
| <b>DiSCard</b>         | <b>DSC</b>   | Discards the connection from the CICS<br>system where it is installed. The connection<br>must be out of service before it can be<br>discarded.                                                                                                    |
| <b>EndAFfinity</b>     | EAF          | Ends the connection's affinity with a VTAM<br>generic resource group. The connection<br>must be out of service and, for APPC, in<br>NORECOVDATA state. (APPC and LU6.1<br>connections only.)                                                                                                    |
| FORceCANcel            | <b>FCN</b>   | Cancels all automatic initiation descriptor<br>(AID) queuing, including system AID<br>queuing, for the connection.                                                                                                    |
| FORcepurge             | <b>FOR</b>   | Forces transactions associated with the<br>connection to be immediately purged (VTAM<br>only).                                                                                                    |
| <b>INservice</b>       | IN           | Places the connection in service.                                                                                                    |
| <b>NORecovdata</b>     | <b>NOR</b>   | Forces all in-doubt units of work, forgets any<br>outstanding resynchs, and erases the<br>logname previously received from the<br>partner system. This overrides the<br>resynchronization process. (APPC<br>connections only.)                                                                                              |
| NOTPending             | <b>NTP</b>   | Forces all in-doubt units of work and forgets<br>any outstanding resynchs created before the<br>initial (or cold) start of the partner system.<br>This overrides the resynchronization<br>process. (APPC and CICS MRO<br>connections only.)                                                                                 |
| <b>OUTservice</b>      | <b>OUT</b>   | Takes the connection out of service.                                                                                                    |
| PURge                  | <b>PUR</b>   | Purges normally the transactions associated<br>with this connection (VTAM only). CICS<br>terminates the transactions associated with<br>this connection only if system and data<br>integrity can be maintained.<br>Note: A transaction is not purged if its<br>definition specifies SPURGE=NO.                              |
| RELease                | <b>REL</b>   | Releases the connection.                                                                                                    |
| n/a                    | <b>SET</b>   | Sets a connection attribute according to the<br>new value you specify in an overtype field<br>(see Table 15 on page 24).<br>Note: The value you specified in the<br>Require Set field on the CICSPlex System<br>Manager entry panel determines whether or<br>not you must use the SET command when<br>you overtype a field. |

*Table 14. CONNECTD view action commands (continued)*

| <b>Primary command</b> | Line command | <b>Description</b>                                                                                                    |
|------------------------|--------------|----------------------------------------------------------------------------------------------------|
| <b>UOW</b>             | <b>UOW</b>   | Displays the Shunted UOWs for Failed<br>Connection input panel (Figure 4 on page<br>20), which lets you specify whether a unit of<br>work shunted because of the failure of this<br>connection should be backed out.<br>committed, forced, or resynchronized. |

<span id="page-43-0"></span>*Table 14. CONNECTD view action commands (continued)*

*Table 15. CONNECTD view overtype fields*

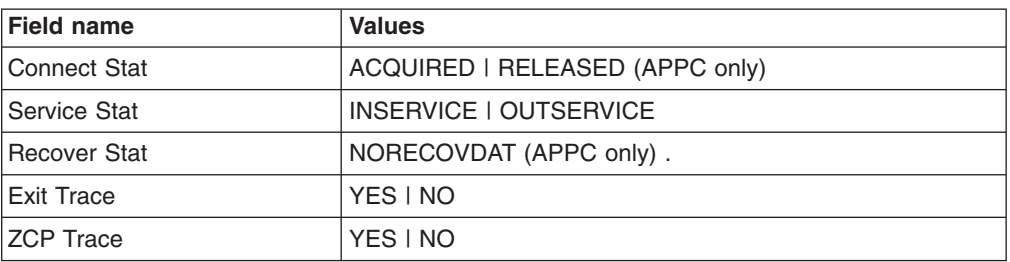

# **Hyperlinks**

None.

# **CONNECTS – ISC/MRO connections summary**

The CONNECTS view shows summarized information about ISC and MRO connections. CONNECTS is a summary form of the CONNECT view.

## **Availability**

The CONNECTS view is available for all managed CICS systems.

# **Access**

### **Issue command:**

CONNECTS [connection] [netname]

Where the parameters are the same as those for CONNECT (see ["CONNECT – ISC/MRO connections" on page 18\)](#page-37-0).

### **Select:**

CONNECT from the OPERATE menu, and CONNECTS from the CONNECT submenu.

### **Summarize:**

Issue the SUM display command from a CONNECT or CONNECTS view. The CONNECTS view looks like the CONNECT view shown in [Figure 3 on page 18](#page-37-0) with one addition: the Count field. This field appears next to the CICS System field, and indicates how many resources were combined to form each line of summary data.

By default, the view is summarized by CICS system. If you place the cursor on a field of data and issue the SUM display command, the view is summarized by the data in that field.

### **Action commands**

Table 16 shows the action commands you can issue from the CONNECTS view. These action commands affect all of the resources that were combined to form the summary line of data. The overtype fields are shown in [Table 17 on page 26.](#page-45-0)

The action commands and overtype fields for the CONNECTS view are available for all managed CICS systems for which CONNECTS is valid, except as noted in Table 16.

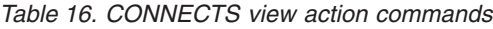

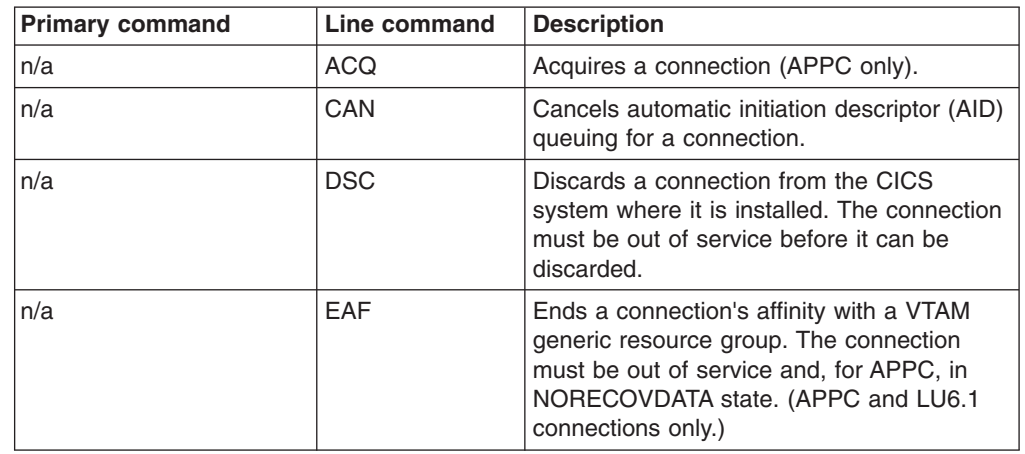

### <span id="page-45-0"></span>**connections – CONNECTS**

| <b>Primary command</b> | Line command | <b>Description</b>                                                                                                    |
|------------------------|--------------|----------------------------------------------------------------------------------------------------|
| n/a                    | <b>FCN</b>   | Cancels all automatic initiation descriptor<br>(AID) queuing, including system AID<br>queuing, for a connection.                                                                                                    |
| n/a                    | <b>FOR</b>   | Forces transactions associated with a<br>connection to be immediately purged (VTAM<br>only).                                                                                                    |
| n/a                    | IN           | Places a connection in service.                                                                                                    |
| n/a                    | <b>NOR</b>   | Forces all in-doubt units of work, forgets any<br>outstanding resynchs, and erases the<br>logname previously received from the<br>partner system. This overrides the<br>resynchronization process. (APPC<br>connections only.)                                                                                   |
| n/a                    | <b>NTP</b>   | Forces all in-doubt units of work and forgets<br>any outstanding resynchs created before the<br>initial (or cold) start of the partner system.<br>This overrides the resynchronization<br>process. (APPC and CICS MRO<br>connections only.)                                                                      |
| n/a                    | <b>OUT</b>   | Takes a connection out of service.                                                                                                    |
| n/a                    | <b>PUR</b>   | Purges normally the transactions associated<br>with a connection (VTAM only). CICS<br>terminates the transactions associated with<br>this connection only if system and data<br>integrity can be maintained.<br>Note: A transaction is not purged if its<br>definition specifies SPURGE=NO.                      |
| n/a                    | <b>REL</b>   | Releases a connection (APPC only).                                                                                                    |
| n/a                    | <b>SET</b>   | Sets a connection attribute according to the<br>new value you specify in an overtype field<br>(see Table 17).<br>Note: The value you specified in the<br>Require Set field on the CICSPlex System<br>Manager entry panel determines whether or<br>not you must use the SET command when<br>you overtype a field. |
| n/a                    | <b>UOW</b>   | Displays the Shunted UOWs for Failed<br>Connection input panel (Figure 4 on page<br>20), which lets you specify whether a unit of<br>work shunted because of the failure of this<br>connection should be backed out,<br>committed, forced, or resynchronized.                                                    |

*Table 16. CONNECTS view action commands (continued)*

*Table 17. CONNECTS view overtype fields*

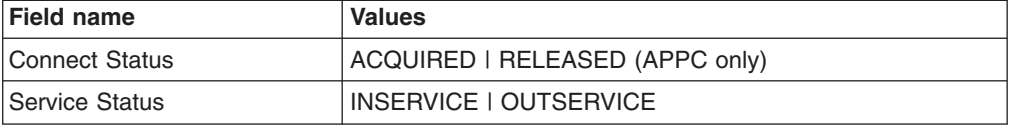

# **Hyperlinks**

From the CONNECTS view, you can hyperlink from the Count field to the CONNECT view to expand a line of summary data. The CONNECT view includes only those resources that were combined to form the specified summary line.

# <span id="page-47-0"></span>**MODENAME – LU6.2 modenames**

The MODENAME view shows general information about LU 6.2 modenames.

## **Availability**

The MODENAME view is available for all managed CICS systems.

### **Access**

#### **Issue command:**

MODENAME [modename [connection]]

modename is a specific or generic LU 6.2 modename or \* for all modenames.

connection is the specific or generic name of an ISC connection. Use this parameter to find out what modenames are associated with what connections.

If you do not specify parameters, the view includes information about all modenames within the current scope.

#### **Select:**

CONNECT from the OPERATE menu, and MODENAME from the CONNECT submenu.

Figure 6 is an example of the MODENAME view.

| 27FEB2005  19:27:21 ----------  INFORMATION DISPLAY ---------------------------<br>$COMMAND$ ===>             |          |          |                              | $SCROL = == & PAGE$ |  |
|----------------------------------------------------------------------------------------------------|----------|----------|------------------------------|---------------------|--|
| CURR WIN ===> 1 $ALT WIN$ ===>                                                                                |          |          |                              |                     |  |
| $W1 = MODENAME = = = = = = = FVIDL01 = FVIDL01 = F201 = 27FEB2005 = 19:27:21 = CPSM = = = = = = = = = 4 == 7$ |          |          |                              |                     |  |
|                                                                                                    |          |          |                              | Connect             |  |
| --- Name---- System-- Name Sess- Sess- Sess- Wins- Connect---- Status--                                       |          |          |                              |                     |  |
|                                                                                                    |          |          |                              |                     |  |
|                                                                                                    |          |          |                              |                     |  |
| SNASVCMG EYUMAS1A 1A1B                                                                                        |          |          | 0 0 2 1 NONAUTOCONN RELEASED |                     |  |
| SNASVCMG EYUMAS4A 4A1B                                                                                        | $\Theta$ | $\Theta$ | 2 1 NONAUTOCONN RELEASED     |                     |  |
|                                                                                                    |          |          |                              |                     |  |

*Figure 6. The MODENAME view*

# **Action commands**

Table 18 shows the action commands you can issue from the MODENAME view. The overtype field is shown in [Table 19 on page 29.](#page-48-0)

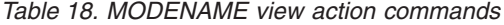

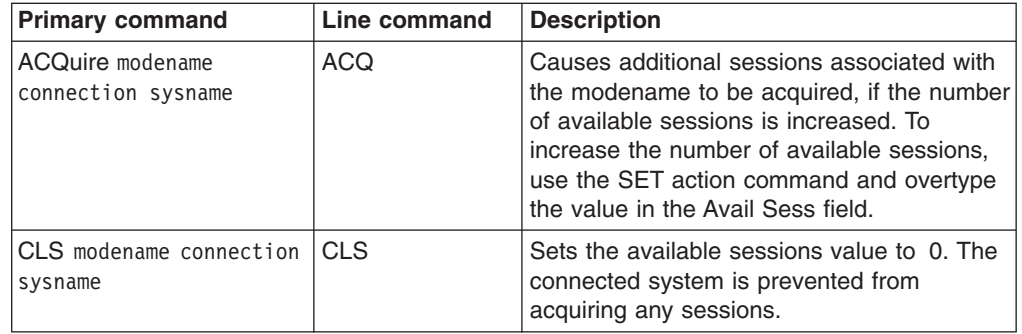

<span id="page-48-0"></span>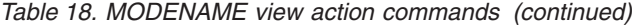

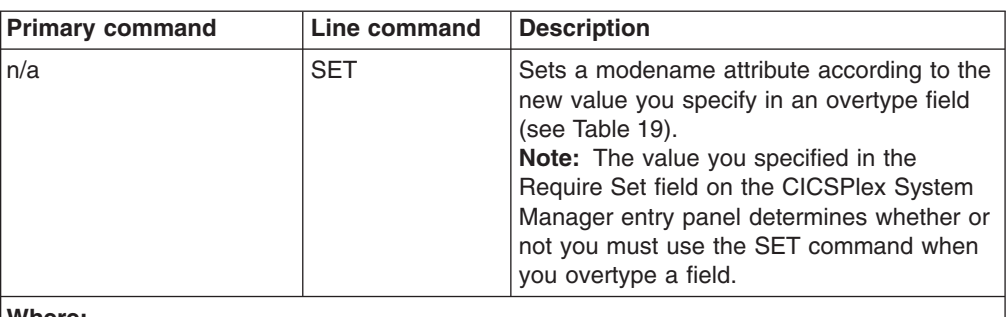

### **Where:**

**modename**

Is a specific or generic LU 6.2 modename.

**connection** Is the specific or generic name of an ISC connection.

#### **sysname**

Is the specific or generic name of a CICS system.

When the Mode Name field is blank (because no modename was defined for the connection), you must use the line action commands. The primary action commands are not valid because there is no modename to specify as a parameter.

*Table 19. MODENAME view overtype field*

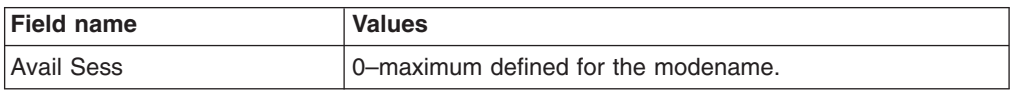

# **Hyperlinks**

None.

**Note:** You can display the MODENAMS view by issuing the SUM display command.

### **MODENAMS – LU6.2 modenames summary**

The MODENAMS view shows summarized information about LU 6.2 modenames. MODENAMS is a summary form of the MODENAME view.

### **Availability**

The MODENAMS view is available for all managed CICS systems.

### **Access**

#### **Issue command:**

MODENAMS [modename [connection]]

Where the parameters are the same as those for MODENAME (see ["MODENAME – LU6.2 modenames" on page 28\)](#page-47-0).

#### **Select:**

CONNECT from the OPERATE menu, and MODENAMS from the CONNECT submenu.

#### **Summarize:**

Issue the SUM display command from a MODENAME or MODENAMS view.

The MODENAMS view looks like the MODENAME view shown in [Figure 6 on page](#page-47-0) [28](#page-47-0) with one addition: the Count field. This field appears next to the CICS System field, and indicates how many resources were combined to form each line of summary data.

By default, the view is summarized by CICS system. If you place the cursor on a field of data and issue the SUM display command, the view is summarized by the data in that field.

### **Action commands**

Table 20 shows the action commands you can issue from the MODENAMS view. These action commands affect all of the resources that were combined to form the summary line of data.

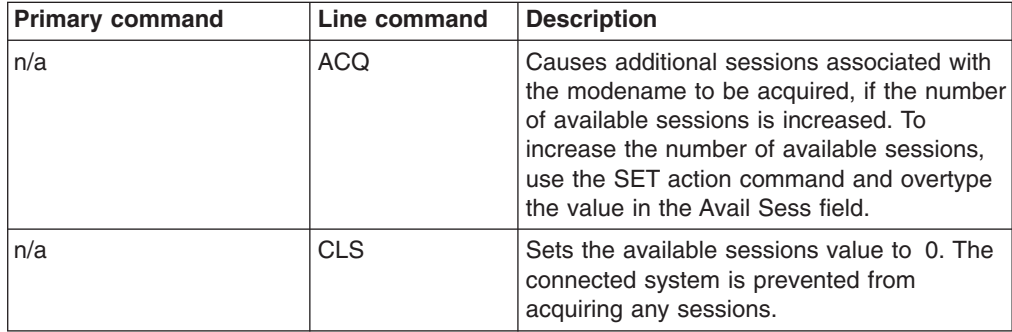

*Table 20. MODENAMS view action commands*

# **Hyperlinks**

From the MODENAMS view, you can hyperlink from the Count field to the MODENAME view to expand a line of summary data. The MODENAME view includes only those resources that were combined to form the specified summary line.

## <span id="page-50-0"></span>**PARTNER – CICS partners**

The PARTNER view shows general information about currently installed partner tables.

### **Availability**

The PARTNER view is available for all managed CICS systems.

## **Access**

### **Issue command:**

PARTNER [partner-table]

partner-table is the specific or generic name of a currently installed partner table. If you omit this parameter, the view includes information about all partner tables within the current scope.

#### **Select:**

CONNECT from the OPERATE menu, and PARTNER from the CONNECT submenu.

Figure 7 is an example of the PARTNER view.

```
27FEB2005 19:39:07 ----------- INFORMATION DISPLAY ---------------------------
COMMAND ===><br>
CURR WIN ===> 1 ALT WIN ===> 2 ALT MIN ===> 2 ALT MIN ===> 2 ALT MIN ===> 2 ACE
CURR WIN ==-> 1>W1 =PARTNER===========EYUPLX01=EYUPLX01=27FEB2005==19:39:07=CPSM==========1===
CMD Partner CICS NetName Network Profile TPName
--- Name---- System-- -------- -------- -------- ------------------------------
    EYUPART1 EYUMAS1A EYUMAS2A DFHCICSA TEST
```
*Figure 7. The PARTNER view*

## **Action commands**

Table 21 shows the action command you can issue from the PARTNER view.

*Table 21. PARTNER view action commands*

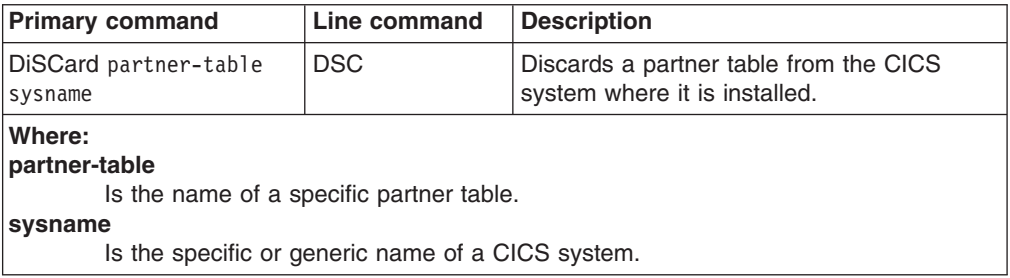

# **Hyperlinks**

None.

**Note:** You can display the PARTNERS view by issuing the SUM display command.

# **PARTNERS – CICS partners summary**

The PARTNERS view shows summarized information about currently installed partner tables. PARTNERS is a summary form of the PARTNER view.

### **Availability**

The PARTNERS view is available for all managed CICS systems.

### **Access**

#### **Issue command:**

PARTNERS [partner-table]

Where the parameters are the same as those for PARTNER (see ["PARTNER – CICS partners" on page 31\)](#page-50-0).

#### **Select:**

CONNECT from the OPERATE menu, and PARTNERS from the CONNECT submenu.

#### **Summarize:**

Issue the SUM display command from a PARTNER or PARTNERS view. The PARTNERS view looks like the PARTNER view shown in [Figure 7 on page 31](#page-50-0) with one addition: the Count field. This field appears next to the CICS System field, and indicates how many resources were combined to form each line of summary data.

By default, the view is summarized by CICS system. If you place the cursor on a field of data and issue the SUM display command, the view is summarized by the data in that field.

### **Action commands**

Table 22 shows the action commands you can issue from the PARTNERS view. This action command affects all of the resources that were combined to form the summary line of data.

*Table 22. PARTNERS view action commands*

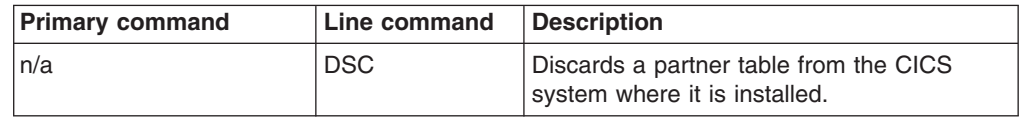

# **Hyperlinks**

None.

# <span id="page-52-0"></span>**PROFILE – CICS profiles**

The PROFILE view shows general information about currently installed profiles.

# **Availability**

The PROFILE view is available for all managed CICS systems.

# **Access**

### **Issue command:**

PROFILE [profile]

profile is the specific or generic name of a currently installed profile. If you omit this parameter, the view includes information about all profiles within the current scope.

**Note:** Some profile names might contain lower case characters. You cannot inquire on these in the EUI using a filter because TSO converts lower case characters to upper case. For example ab\* will be converted to AB\* and as a result no data will be retrieved.

#### **Select:**

CONNECT from the OPERATE menu, and PROFILE from the CONNECT submenu.

Figure 8 is an example of the PROFILE view.

```
27FEB2005 19:49:33 ----------- INFORMATION DISPLAY ---------------------------
COMMAND ===> ALT ALT WIN ===> SCROLL ===> PAGEALT WIN ===>
W1 =PROFILE==========EYUPLX01=EYUPLX01=27FEB2005==19:49:33=CPSM=========32===
CMD Profile CICS
--- Name---- System--
   DFHCICSA EYUMAS1A
   DFHCICSA EYUMAS2A
   DFHCICSA EYUMAS3A
   DFHCICSA EYUMAS4A
   DFHCICSE EYUMAS1A
   DFHCICSE EYUMAS2A
   DFHCICSE EYUMAS3A
   DFHCICSE EYUMAS4A
   DFHCICSF EYUMAS1A
   DFHCICSF EYUMAS2A
   DFHCICSF EYUMAS3A
   DFHCICSF EYUMAS4A
```
*Figure 8. The PROFILE view*

# **Action commands**

Table 23 shows the action command you can issue from the PROFILE view.

*Table 23. PROFILE view action commands*

| <b>Primary command</b>                            | Line command                                      | <b>Description</b>                                                |  |  |  |
|---------------------------------------------------|---------------------------------------------------|-------------------------------------------------------------------|--|--|--|
| DiSCard profile<br>sysname                        | <b>DSC</b>                                        | Discards a profile from the CICS system<br>where it is installed. |  |  |  |
| Where:<br>sysname                                 | <b>profile</b> Is the name of a specific profile. |                                                                   |  |  |  |
| Is the specific or generic name of a CICS system. |                                                   |                                                                   |  |  |  |

### **connections – PROFILE**

# **Hyperlinks**

None.

**Note:** You can display the PROFILES view by issuing the SUM display command.

# **PROFILES – CICS profiles summary**

The PROFILES view shows summarized information about currently installed profiles. PROFILES is a summary form of the PROFILE view.

# **Availability**

The PROFILES view is available for all managed CICS systems.

# **Access**

### **Issue command:**

PROFILES [profile]

Where the parameters are the same as those for PROFILE (see ["PROFILE](#page-52-0) [– CICS profiles" on page 33\)](#page-52-0).

### **Select:**

CONNECT from the OPERATE menu, and PROFILES from the CONNECT submenu.

### **Summarize:**

Issue the SUM display command from a PROFILE or PROFILES view. The PROFILES view looks like the PROFILE view shown in [Figure 8 on page 33](#page-52-0) with one addition: the Count field. This field appears next to the CICS System field, and indicates how many resources were combined to form each line of summary data.

By default, the view is summarized by CICS system If you place the cursor on a field of data and issue the SUM display command, the view is summarized by the data in that field.

### **Action commands**

Table 24 shows the action command you can issue from the PROFILES view. This action command affects all of the resources that were combined to form the summary line of data.

*Table 24. PROFILES view action commands*

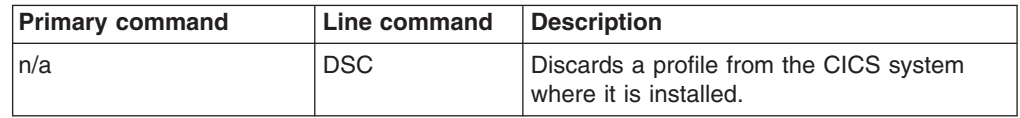

# **Hyperlinks**

None.

**connections – PROFILES**

# **Chapter 4. Document templates**

The document template views show information about document templates within the current context and scope.

The document template operations views are:

#### **DOCTEMP**

A general view of document templates

### **DOCTEMPD**

A detailed view of a document template

#### **DOCTEMPS**

A summary view of document templates

For details about the availability of document template views, see the individual view descriptions.

# <span id="page-57-0"></span>**DOCTEMP – Document templates**

The DOCTEMP view shows general information about currently installed document templates.

### **Availability**

The DOCTEMP view is available for all managed CICS systems at CICS Transaction Server for OS/390, Version 1 Release 3 and later.

### **Access**

#### **Issue command:**

DOCTEMP [template ]

template is the specific or generic name of a currently installed document template, or \* for all document templates. If you omit this parameter, the view includes information about all document template descriptions within the current scope.

**Note:** Some template names might contain lower case characters. You cannot inquire on these in the EUI using a filter because TSO converts lower case characters to upper case. For example ab\* will be converted to AB\* and as a result no data will be retrieved.

#### **Select:**

DOCTEMP from the OPERATE menu, and DOCTEMP from the DOCTEMP submenu.

Figure 9 is an example of the DOCTEMP view.

```
27FEB2005    12:05:22 -----------    INFORMATION DISPLAY ------------------------<br>COMMAND ===>    PAGE
                     SCROLL ===> PAGE<br>ALT WIN ===>
C \text{URR} W \text{IN} ===> 2
W1 =DOCTEMP===========EYUPLX01=EYUPLX01=27FEB2005==11:56:11====CPSM========126
CMD Document CICS Template
--- Template System-- Type----
   TEMPLT1 CVMGAM1 EXIT
    TEMPLT1 CVMGAM3 EXIT
```
*Figure 9. The DOCTEMP view*

### **Action commands**

Table 25 shows the action command you can issue from the DOCTEMP view.

The action command for the DOCTEMP view is available for all managed CICS systems for which DOCTEMP is valid.

*Table 25. DOCTEMP view action command*

| <b>Primary command</b>             | Line command | <b>Description</b>                                                          |
|------------------------------------|--------------|-----------------------------------------------------------------------------|
| DiSCard template<br><b>Sysname</b> | <b>DSC</b>   | Discards a document template from the<br>CICS system where it is installed. |

# **Hyperlinks**

Table 26 shows the hyperlink field on the DOCTEMP view.

*Table 26. DOCTEMP view hyperlink field*

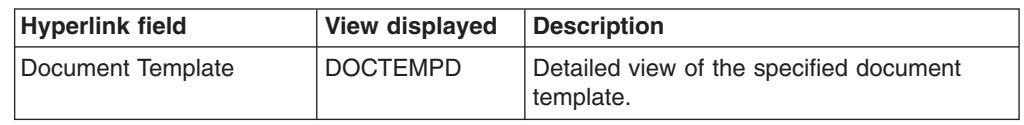

**Note:** You can also display the DOCTEMPS view by issuing the SUM display command.

# **DOCTEMPD – Document template details**

The DOCTEMPD view shows detailed information about a currently installed document template.

## **Availability**

The DOCTEMPD view is available for all managed CICS systems at CICS Transaction Server for OS/390, Version 1 Release 3 and later.

### **Access**

### **Issue command:**

DOCTEMPD template sysname

template is the name of a currently installed document template.

sysname is the name of the CICS system where the document template is installed. The CICS system must be within the current scope.

### **Hyperlink from:**

the Template Name field of the DOCTEMP view.

Figure 10 is an example of the DOCTEMPD view.

| 27FEB2005    12:11:34    ----------    INFORMATION DISPLAY<br>COMMAND<br>$===>$                                        | $- - - - - - - - -$<br>$SCROLL ==-> PAGE$ |
|----------------------------------------------------------------------------------------------------|-------------------------------------------|
| CURR WIN $==$ 2<br>$ALT$ WIN $==$<br>$>W1$ =DOCTEMP==DOCTEMPD=EYUPLX01=EYUPLX01=27FEB2005==12:11:33====CPSM=========== |                                           |
| CICS System<br>Document Template                                                                                       | CVMGAM1<br>TEMPLT1                        |
| Template Type                                                                                                    | EXIT                                      |
| Template Name                                                                                                    | <b>TESTTMP</b>                            |
| File Name                                                                                                    |                                           |
| TSqueue Name                                                                                                    |                                           |
| TDqueue Name                                                                                                    |                                           |
| Exit Program                                                                                                    | URM1                                      |
| Program Name                                                                                                    |                                           |
| $D$ Dname                                                                                                    |                                           |
| Member                                                                                                    |                                           |
| Dataset Name                                                                                                    |                                           |
| Type of Document.                                                                                                    | EBCDIC                                    |
| Append CRLF                                                                                                    | YES                                       |

*Figure 10. The DOCTEMPD view*

### **Action commands**

Table 27 shows the action commands you can issue from the DOCTEMPD view.

The action command for the DOCTEMPD view is available for all managed CICS systems for which DOCTEMPD is valid.

*Table 27. DOCTEMPD view action commands*

| <b>Primary command</b> | Line command | <b>Description</b>                                                          |
|------------------------|--------------|-----------------------------------------------------------------------------|
| <b>DiSCard</b>         | <b>DSC</b>   | Discards a document template from the<br>CICS system where it is installed. |

# **Hyperlinks**

None

## **DOCTEMPS – Document templates summary**

The DOCTEMPS view shows summarized information about currently installed document templates. DOCTEMPS is a summary form of the DOCTEMP view.

# **Availability**

The DOCTEMPS view is available for all managed CICS systems at CICS Transaction Server for OS/390, Version 1 Release 3 and later.

### **Access**

#### **Issue command:**

DOCTEMPS [template ]

Where the parameters are the same as those for DOCTEMP on page ["TSQD – Temporary storage queue details" on page 313.](#page-332-0)

#### **Select:**

DOCTEMP from the OPERATE menu, and DOCTEMPS from the DOCTEMP submenu.

#### **Summarize:**

Issue the SUM display command from a DOCTEMP or DOCTEMPS view. The DOCTEMPS view looks like the DOCTEMP view shown in [Figure 9 on page 38](#page-57-0) with one addition: the Count field. This field appears next to the CICS System field, and indicates how many resources were combined to form each line of summary data.

By default, the view is summarized by CICS system. If you place the cursor on a field of data and issue the SUM display command, the view is summarized by the data in that field.

### **Action commands**

Table 28 shows the action commands you can issue from the DOCTEMPS view. These action commands affect all of the resources that were combined to form the summary line of data.

The action command for the DOCTEMPS view is available for all managed CICS systems for which DOCTEMPS is valid.

*Table 28. DOCTEMPS view action command*

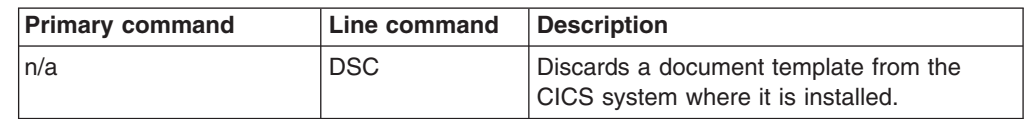

# **Hyperlinks**

From the DOCTEMPS view, you can hyperlink from the Count field to the DOCTEMP view to expand a line of summary data. The DOCTEMP view includes only those resources that were combined to form the specified summary line.

**document templates – DOCTEMPS**

# **Chapter 5. DB2 and DBCTL**

The DB2® and DBCTL views show information about DB2 and DBCTL subsystems and DB2 threads within the current context and scope.

The DB2 and DBCTL operations views are:

#### **DBCTLSS**

A general view of DBCTL subsystems

#### **DBCTLSSS**

A summary view of DBCTL subsystems

#### **DB2CONN**

A general view of DB2 connections

### **DB2CONND**

A detailed view of a DB2 connection

#### **DB2CONNS**

A summary view of DB2 connections

### **DB2NTRY**

A general view of DB2 entries

### **DB2NTRYD**

A detailed view of a DB2 entry

#### **DB2NTRYS**

A summary view of DB2 entries

A summary view of DBCTL subsystems

#### **DB2SS**

A general view of DB2 subsystems

#### **DB2SSS**

A summary view of DB2 subsystems

#### **DB2THRD**

A general view of DB2 threads in use

### **DB2THRDD**

A detailed view of a DB2 thread

#### **DB2THRDS**

A summary view of DB2 threads in use

#### **DB2TRAN**

A general view of DB2 threads in use, correlating DB2 threads with CICS transaction IDs

### **DB2TRANS**

A summary view of DB2 threads in use, correlating DB2 threads with CICS transaction IDs

### **DB2TRN**

A general view of DB2 transactions (DB2TDEF)

#### **DB2TRNS**

A summary view of DB2 transactions

For details about the availability of DB2 and DBCTL views, see the individual view descriptions.

### <span id="page-63-0"></span>**DBCTLSS – DBCTL subsystems**

The DBCTLSS view shows general information about DBCTL subsystems.

### **Availability**

The DBCTLSS view is available for CICS Transaction Server for OS/390, Version 1 Release 3 and later systems.

### **Access**

#### **Issue command:**

DBCTLSS [dbctlsys [cpu]]

dbctlsys is the specific or generic name of a DBCTL subsystem or \* for all subsystems.

cpu is the specific or generic name of a logical CPU where DBCTL subsystems reside. Use this parameter to determine what subsystems reside on a particular CPU.

If you do not specify parameters, the view includes information about all DBCTL subsystems within the current scope.

#### **Select:**

DB2 from the OPERATE menu, and DBCTLSS from the DB2 submenu.

Figure 11 is an example of the DBCTLSS view.

```
27FEB2005 10:26:33 ----------- INFORMATION DISPLAY ---------------------------
COMMAND ===> OLI ALT WIN ===> SCROLL SCROLL ===> PAGE
                       ALT WIN ===>
W1 =DBCTLSS===========EYUPLX01=EYUPLX01=27FEB2005==10:26:33=CPSM===========2===<br>CMD DBCTL MVS CICS Current P7P Min Max
CMD DBCTL MVS CICS Current PZP Min
--- ID--- Loc- System-- Status-- Sfx Threads Threads
          MVSA EYUMAS1A INACTIVE A3<br>MVSB EYUMAS1B INACTIVE BB 0 0 0
          MVSB EYUMAS1B INACTIVE BB
```
*Figure 11. The DBCTLSS view*

### **Action commands**

None.

## **Hyperlinks**

None.

**Note:** You can display the DBCTLSSS view by issuing the SUM display command.

## **DBCTLSSS – DBCTL subsystems summary**

The DBCTLSSS view shows summarized information about DBCTL subsystems. DBCTLSSS is a summary form of the DBCTLSS view.

## **Availability**

The DBCTLSSS view is available for CICS Transaction Server for OS/390, Version 1 Release 3 and later systems.

### **Access**

### **Issue command:**

DBCTLSSS [dbctlsys [cpu]]

Where the parameters are the same as those for DBCTLSS on page [44.](#page-63-0)

#### **Select:**

DB2 from the OPERATE menu, and DBCTLSSS from the DB2 submenu.

### **Summarize:**

Issue the SUM display command from a DBCTLSS or DBCTLSSS view. The DBCTLSSS view looks like the DBCTLSS view shown in [Figure 11 on page 44](#page-63-0) with one addition: the Count field. This field appears next to the CICS System field, and indicates how many resources were combined to form each line of summary data.

By default, the view is summarized by CICS system. If you place the cursor on a field of data and issue the SUM display command, the view is summarized by the data in that field.

### **Action commands**

None.

### **Hyperlinks**

From the DBCTLSSS view, you can hyperlink from the Count field to the DBCTLSS view to expand a line of summary data. The DBCTLSS view includes only those resources that were combined to form the specified summary line.

# <span id="page-65-0"></span>**DB2SS – DB2 subsystems**

The DB2SS view shows general information about DB2 subsystems.

### **Availability**

The DB2SS view is available for CICS Transaction Server for OS/390, Version 1 Release 3 and later systems.

### **Access**

#### **Issue command:**

DB2SS [db2sys [cpu]]

db2sys is the specific or generic name of a DB2 subsystem or \* for all subsystems.

cpu is the specific or generic name of a logical CPU where DB2 subsystems reside. Use this parameter to determine what subsystems reside on a particular CPU.

If you do not specify parameters, the view includes information about all DB2 subsystems within the current scope.

#### **Select:**

DB2 from the OPERATE menu, and DB2SS from the DB2 submenu.

Figure 12 is an example of the DB2SS view.

```
27FEB2005 09:25:56 ----------- INFORMATION DISPLAY ---------------------------
COMMAND ===> OLENEN ALT WIN ===> SCROLL SCROLL ===> PAGE
                  ALT WIN ===>
W1 =DB2SS=============EYUPLX01=EYUPLX01=27FEB2005==09:25:56=CPSM==========2===
CMD DB2 MVS CICS DB2 Current RCT Current Max
--- ID-- Loc- System-- Rel- Status--- Name---- Threads Threads
   DBH2 MVSA EYUMAS1A 0310 ACTIVE DSN2CT00 0 228
   DB2J MVSB EYUMAS1B 0310 ACTIVE DSN2CT00 0 137
```
*Figure 12. The DB2SS view*

### **Action commands**

None.

## **Hyperlinks**

Table 29 shows the hyperlink field on the DB2SS view.

*Table 29. DB2SS view hyperlink field*

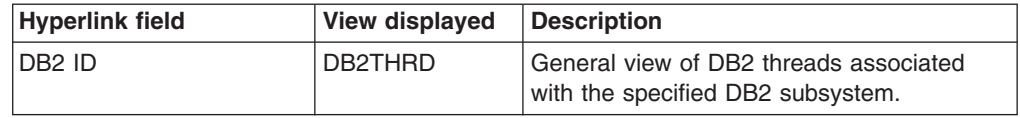

**Note:** You can also display the DB2SSS view by issuing the SUM display command.

# **DB2SSS – DB2 subsystems summary**

The DB2SSS view shows summarized information about DB2 subsystems. DB2SSS is a summary form of the DB2SS view.

### **Availability**

The DB2SSS view is available for CICS Transaction Server for OS/390, Version 1 Release 3 and later systems.

### **Access**

### **Issue command:**

DB2SSS [db2sys [cpu]]

Where the parameters are the same as those for DB2SS on page [46.](#page-65-0)

#### **Select:**

DB2 from the OPERATE menu, and DB2SSS from the DB2 submenu.

### **Summarize:**

Issue the SUM display command from a DB2SS or DB2SSS view.

The DB2SSS view looks like the DB2SS view shown in [Figure 12 on page 46](#page-65-0) with one addition: the Count field. This field appears next to the CICS System field, and indicates how many resources were combined to form each line of summary data.

By default, the view is summarized by CICS system. If you place the cursor on a field of data and issue the SUM display command, the view is summarized by the data in that field.

## **Action commands**

None.

### **Hyperlinks**

From the DB2SSS view, you can hyperlink from the Count field to the DB2SS view to expand a line of summary data. The DB2SS view includes only those resources that were combined to form the specified summary line.

## **DB2CONN – DB2 connections**

The DB2CONN view shows information about DB2 connections defined to CICSPlex SM via DB2CDEF objects.

## **Availability**

The DB2CONN view is available for CICS Transaction Server for OS/390, Version 1 Release 3 and later systems.

### **Access**

### **Issue command:**

DB2CONN [db2conn]

db2conn is the specific or generic name of a DB2 connection definition, or \* for all DB2 connections.

If you do not specify parameters, the view includes information about all DB2 connections within the current scope.

#### **Select:**

DB2 from the OPERATE menu, and DB2CONN from the DB2 submenu.

#### **Summarize:**

Issue the SUM display command from a DB2CONN or DB2CONNS view.

Figure 13 is an example of the DB2CONN view.

| 11AUG1997  14:20:44 ---------- INFORMATION DISPLAY --------------------------- |                                |  |           |  |                                                         |  |        |
|--------------------------------------------------------------------------------|--------------------------------|--|-----------|--|---------------------------------------------------------|--|--------|
|                                                                                | CURR WIN ===> 1 $ALT WIN$ ===> |  |           |  |                                                         |  |        |
|                                                                                |                                |  |           |  |                                                         |  |        |
|                                                                                |                                |  |           |  | CMD Conname CICS DB2 DB2 Grp DB2 Connect TCB Limit TCBs |  |        |
|                                                                                | --- -------- System-- -ID-     |  | -ID- Rel- |  | Status No                                               |  | tchnum |
|                                                                                | DJCDEF2 DJ13A0                 |  |           |  | NOTCONNECTED 12                                         |  |        |

*Figure 13. The DB2CONN view*

# **Action commands**

Table 30 shows the action commands you can issue from the DB2CONN view.

The overtype fields are shown in [Table 31 on page 49.](#page-68-0)

*Table 30. DB2CONN view action commands*

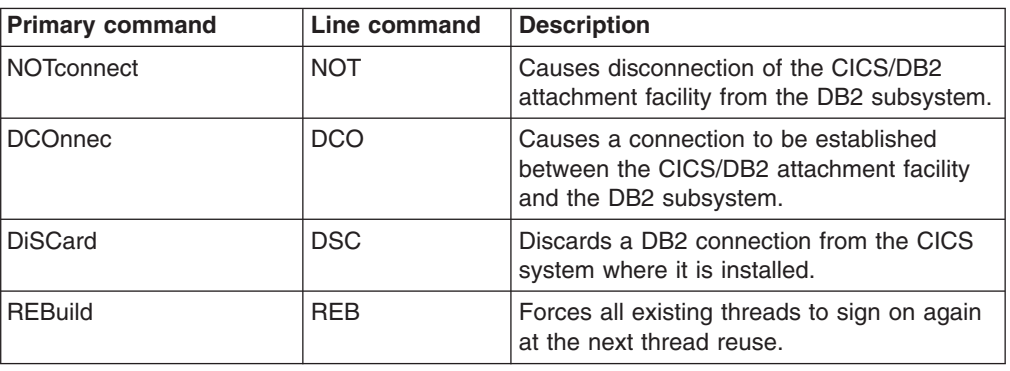

<span id="page-68-0"></span>*Table 31. DB2CONN view overtype fields*

| <b>Field name</b> | <b>Values</b>                     |
|-------------------|-----------------------------------|
| DB2 ID            | Any valid DB2 subsystem           |
| DB2 Grp ID        | DB2 data sharing group identifier |
| Connect Status    | CONNECTED   NOTCONNECTED          |
| <b>TCBLIMIT</b>   | $4 - 2000$                        |

# **Hyperlinks**

Table 32 shows the hyperlink field on the DB2CONN view.

*Table 32. DB2CONN view hyperlink field*

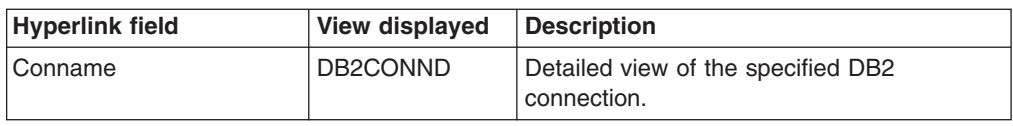

**Note:** You can also display the DB2CONNS view by issuing the SUM display command.

# **DB2CONND – DB2 connection details**

The DB2CONND view shows detailed information about a DB2 connection.

# **Availability**

The DB2CONND view is available for CICS Transaction Server for OS/390, Version 1 Release 3 and later systems.

### **Access**

### **Issue command:**

DB2CONND [db2conn]

db2conn is a specific target name.

#### **Hyperlink from:**

the Target Name field of the DB2CONN view.

Figure 14 is an example of the DB2CONND view.

| $===>$ |         |                |                                                                                                    |                                |                                                                                                   |                                                              |                                                                                                    |
|--------|---------|----------------|----------------------------------------------------------------------------------------------------|--------------------------------|---------------------------------------------------------------------------------------------------|--------------------------------------------------------------|----------------------------------------------------------------------------------------------------|
|        |         |                |                                                                                                    |                                |                                                                                                   |                                                              |                                                                                                    |
|        |         |                |                                                                                                    |                                |                                                                                                   |                                                              |                                                                                                    |
|        |         |                |                                                                                                    |                                |                                                                                                   |                                                              |                                                                                                    |
|        |         |                |                                                                                                    |                                |                                                                                                   |                                                              |                                                                                                    |
|        |         |                |                                                                                                    |                                |                                                                                                   |                                                              | $\Theta$                                                                                                    |
|        |         |                |                                                                                                    |                                |                                                                                                   |                                                              |                                                                                                    |
|        |         |                |                                                                                                    |                                |                                                                                                   |                                                              |                                                                                                    |
|        |         |                |                                                                                                    |                                |                                                                                                   |                                                              |                                                                                                    |
|        |         |                |                                                                                                    |                                |                                                                                                   |                                                              |                                                                                                    |
|        |         |                |                                                                                                    |                                | $\Theta$                                                                                          |                                                              |                                                                                                    |
|        |         |                |                                                                                                    |                                |                                                                                                   |                                                              |                                                                                                    |
|        |         |                |                                                                                                    |                                |                                                                                                   |                                                              |                                                                                                    |
|        |         |                |                                                                                                    |                                |                                                                                                   |                                                              |                                                                                                    |
|        |         |                |                                                                                                    |                                |                                                                                                   |                                                              |                                                                                                    |
|        |         |                |                                                                                                    |                                |                                                                                                   |                                                              |                                                                                                    |
|        |         |                |                                                                                                    |                                |                                                                                                   |                                                              |                                                                                                    |
|        |         |                |                                                                                                    |                                |                                                                                                   |                                                              |                                                                                                    |
|        |         |                |                                                                                                    |                                |                                                                                                   |                                                              |                                                                                                    |
|        |         |                |                                                                                                    |                                |                                                                                                   |                                                              |                                                                                                    |
|        |         |                |                                                                                                    |                                |                                                                                                   |                                                              |                                                                                                    |
|        |         |                |                                                                                                    |                                |                                                                                                   |                                                              |                                                                                                    |
|        |         |                |                                                                                                    |                                |                                                                                                   |                                                              |                                                                                                    |
|        |         |                |                                                                                                    |                                |                                                                                                   |                                                              |                                                                                                    |
|        | COMMAND | DB2 Conn Stats | $DB2$ Grp $Id$<br>DB2 Release<br>$M$ sgqueue $2 \ldots$<br>Msgqueue3<br>Nontermrel RELEASE<br>Purgecyclem<br>$\Theta$<br>30<br>Purgecycles<br>Signid DJ13A0<br>Standbymode RECONNECT<br>Statsqueue<br>CDB <sub>2</sub><br>$TCBs$<br>0<br>$TCB$ Limit 12<br>Threaderror N906D<br>Resyncmember<br>RESYNC | CURR WIN ===> $1$ ALT WIN ===> | Connectst NOTCONNECTED Accountrec<br>$Plan$<br>Priority<br>Msgqueue1 CDB2 Threads<br>Threadlimit. | DB2id Planexitname DSNCUEXT<br>HIGH<br>Threadwait TWAIT<br>3 | 05SEP2001  17:09:36 ---------- INFORMATION DISPLAY ---------------------<br>$SCROL = == & PAGE$<br>$W1 = DB2CONN = DB2CONND = EYUPLX01 = EYUPLX01 = 65SEP2001 = 17:01:32 = 5CPSM = 5S12001$<br>Conname DJCDEF1 Authid Comauthid<br>CICS System DJ13A0 Authtype USERID Comauthtype. CUSERID<br>NONE Comthreads<br>Connecterror SQLCODE DRollback ROLLBACK Comthreadlim |

*Figure 14. The DB2CONND view*

# **Action commands**

Table 33 shows the action commands you can issue from the DB2CONND view. The overtype fields are shown in [Table 34 on page 51.](#page-70-0)

*Table 33. DB2CONND view action commands*

| <b>Primary command</b>                 | Line command | <b>Description</b>                   |  |  |  |
|----------------------------------------|--------------|--------------------------------------|--|--|--|
| INOTconnect db2conn<br><i>s</i> ysname | <b>NOT</b>   | Causes disconnection of the CICS/DB2 |  |  |  |

<span id="page-70-0"></span>*Table 33. DB2CONND view action commands (continued)*

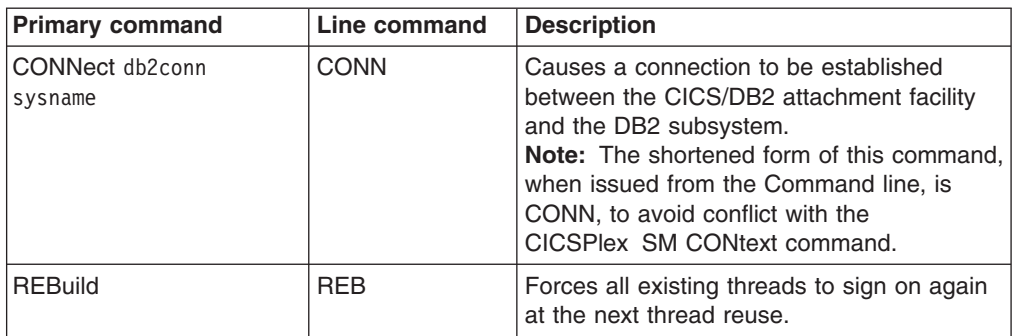

*Table 34. DB2CONND view overtype fields*

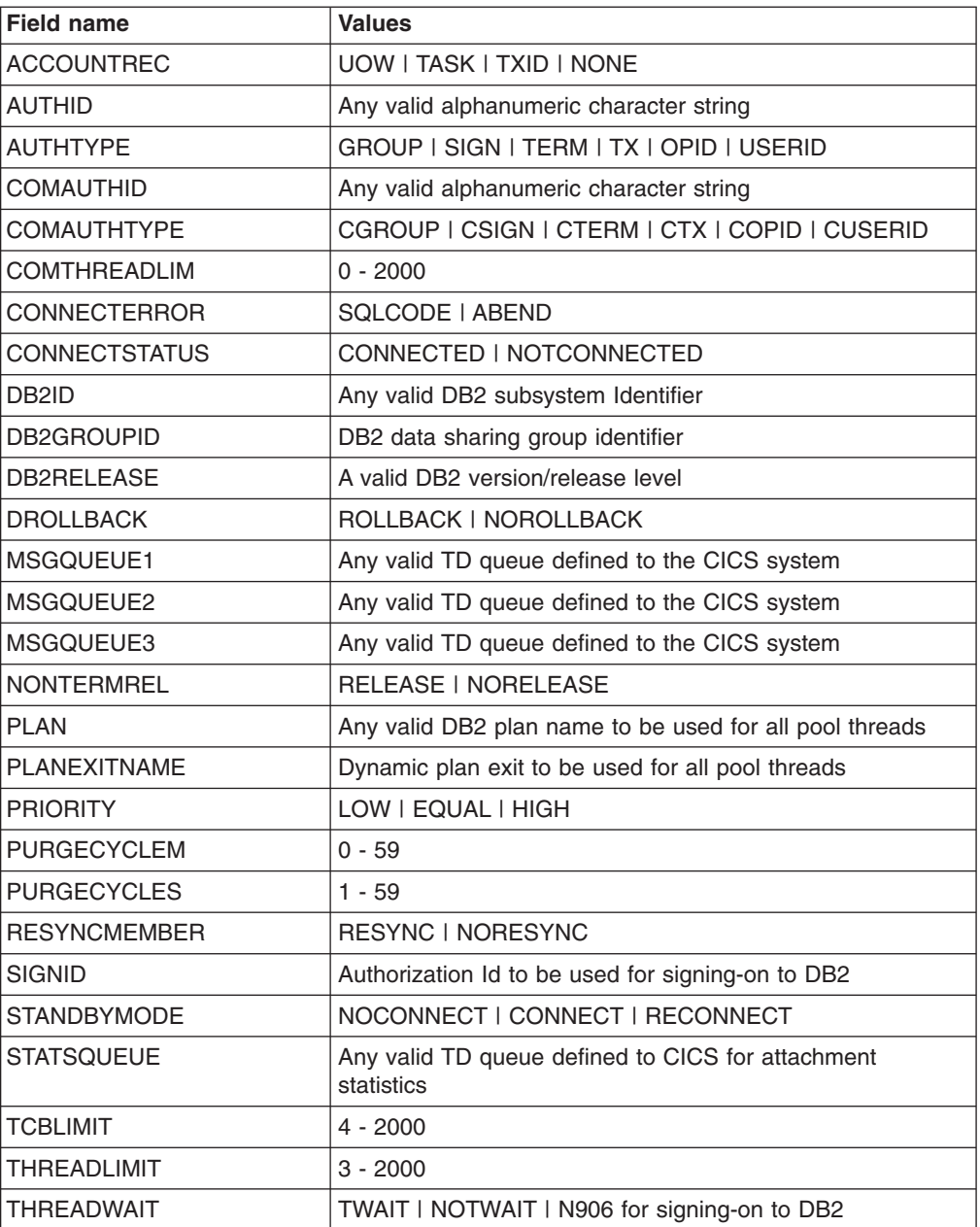

### **DB2 – DB2CONND**

# **Hyperlinks**

[Table 32 on page 49](#page-68-0) shows the hyperlink field on the DB2CONND view.

*Table 35. DB2CONND view hyperlink field*

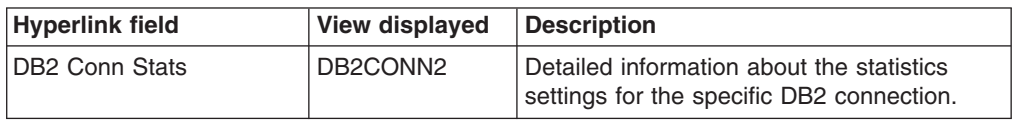
# **DB2CONN2 – DB2 connection statistics settings**

The DB2CONN2 view shows detailed information about the statistics settings for the specific DB2 connection.

## **Availability**

The DB2CONN2 view is available for CICS Transaction Server for OS/390, Version 1 Release 3 and later systems.

### **Access**

#### **Hyperlink from:**

The DB2 Conn Stats field of the DB2CONND view.

Figure 15 is an example of the DB2CONN2 view.

|                 |                  |                |          | 20AUG1997    11:50:34    ---------- INFORMATION DISPLAY    -----------------------                   |          |  |
|-----------------|------------------|----------------|----------|----------------------------------------------------------------------------------------------------|----------|--|
| CURR WIN $==$ 1 | $ALT$ $WIN$ ===> |                |          |                                                                                                    |          |  |
|                 |                  |                |          | $W1 = DB2CONN = DB2CONN2 = EYUPLX01 = = EYUPLX01 = = 20AUG1997 = 11:43:32 = = = CPSM = = = = 1 == 1$ |          |  |
|                 |                  |                |          | Conname DJCDEF1 CICS System DJ13A0 DB2id                                                             |          |  |
|                 |                  |                |          | Ctime $GMT$ $00:00:00$ Pool Calls $0$ Comthreadcalls                                                 | 0        |  |
|                 |                  |                |          | Ctime Local 00:00:00 Pool Sign 0 Comthrdsignon.                                                      | $\Theta$ |  |
|                 |                  |                |          | Dtime GMT 00:00:00 Pool Comm 0 Commthreadterm                                                        | $\Theta$ |  |
|                 |                  |                |          | Dtime Local 00:00:00 Pool Abort 0 0 Commthreadover                                                   | 0        |  |
|                 |                  |                |          | TCB Limit 12 Psingle Phase. 0 Comthreadlimit                                                         |          |  |
|                 |                  |                |          | TCBs 0 Poolthrd Reuse 0 Comthreads                                                                   | $\Theta$ |  |
|                 |                  |                |          | TCB HWM 0 Poolthrd Term. 0 Comthread HWM.                                                            | 0        |  |
|                 |                  |                |          | Poolthrd Wait. 0 TCB Free                                                                            | $\Theta$ |  |
|                 |                  |                |          | Threadlimit 3 TCB RQ Current                                                                         | 0        |  |
|                 |                  |                |          | Threads 0 TCB RQ HWM                                                                                 | $\Theta$ |  |
|                 |                  | Poolthrd HWM   | 0        |                                                                                                    |          |  |
|                 |                  | Ptask Current. | $\Theta$ |                                                                                                    |          |  |
|                 |                  | Ptask HWM      | $\Theta$ |                                                                                                    |          |  |
|                 |                  | Ptask Total    | $\Theta$ |                                                                                                    |          |  |
|                 |                  | PRQ Current    | $\Theta$ |                                                                                                    |          |  |
|                 |                  | PRO HWM        | 0        |                                                                                                    |          |  |
|                 |                  |                |          |                                                                                                    |          |  |

*Figure 15. The DB2CONN2 view*

## **Action commands**

Action commands you can issue from the DB2CONN2 view are as described for the DB2CONND view.

There are no overtype fields.

## **Hyperlinks**

None.

## **DB2CONNS – DB2 connections summary**

The DB2CONNS view shows summarized information about DB2 connections. DB2CONNS is a summary form of the DB2CONN view.

### **Availability**

The DB2CONNS view is available for CICS Transaction Server for OS/390, Version 1 Release 3 and later systems.

### **Access**

#### **Issue command:**

DB2CONNS [db2conn]

Where the parameters are the same as for DB2CONN on page [48.](#page-67-0)

#### **Select:**

DB2 from the OPERATE menu, and DB2CONNS from the DB2 submenu.

#### **Summarize:**

Issue the SUM display command from a DB2CONN or DB2CONNS view. The DB2CONNS view looks like the DB2CONN view shown in [Figure 13 on page](#page-67-0) [48](#page-67-0) with one addition: the Count field. This field appears next to the CICS System field, and indicates how many resources were combined to form each line of summary data.

By default, the view is summarized by CICS system. If you place the cursor on a field of data and issue the SUM display command, the view is summarized by the data in that field.

### **Action commands**

None.

### **Hyperlinks**

From the DB2CONNS view, you can hyperlink from the Count field to the DB2CONN view to expand a line of summary data. The DB2CONN view includes only those resources that were combined to form the specified summary line.

## <span id="page-74-0"></span>**DB2NTRY – DB2 entries**

The DB2NTRY view shows general information about DB2 entries.

### **Availability**

The DB2NTRY view is available for CICS Transaction Server for OS/390, Version 1 Release 3 and later systems.

### **Access**

#### **Issue command:**

DB2NTRY[db2entry]

db2entry is the specific or generic name of a DB2 entry, or \* for all DB2 entries.

**Note:** Some DB2 entry names might contain lower case characters. You cannot inquire on these in the EUI using a filter because TSO converts lower case characters to upper case. For example ab\* will be converted to AB\* and as a result no data will be retrieved.

If you do not specify parameters, the view includes information about all DB2 entries within the current scope.

#### **Select:**

DB2 from the OPERATE menu, and DB2NTRY from the DB2 submenu.

#### **Summarize:**

Issue the SUM display command from a DB2NTRY or DB2NTRYS view.

Figure 16 is an example of the DB2NTRY view.

*Figure 16. The DB2NTRY view*

## **Action commands**

Table 36 shows the action commands you can issue from the DB2NTRY view.

The overtype fields are shown in [Table 37 on page 56.](#page-75-0)

*Table 36. DB2NTRY view action commands*

| <b>Primary command</b>      | Line command | <b>Description</b>                                                                                                    |
|-----------------------------|--------------|----------------------------------------------------------------------------------------------------|
| DISABLE db2entry<br>sysname | <b>DIS</b>   | Displays the DISABLE OPTIONS input<br>panel, which lets you specify how to handle<br>a DB2 entry if it is still in use.              |
| DiSCard db2entry<br>sysname | <b>DSC</b>   | Discards a DB2 entry from the CICS system<br>where it is installed. The DB2 entry must be<br>disabled before the discard is allowed. |
| ENABLE db2entry<br>sysname  | <b>ENA</b>   | Enables a DB2 entry.                                                                                                    |

<span id="page-75-0"></span>*Table 37. DB2NTRY view overtype fields*

| Field name     | <b>Values</b>           |
|----------------|-------------------------|
| Enabled Status | ENABLED   DISABLED      |
| l Thread Wait  | NOTWAIT   TWAIT   TPOOL |
| l Thread Limit | $3 - 2000$              |
| Plan           | Any valid DB2 Plan name |

# **Hyperlinks**

Table 38 shows the hyperlink field on the DB2NTRY view.

*Table 38. DB2NTRY view hyperlink field*

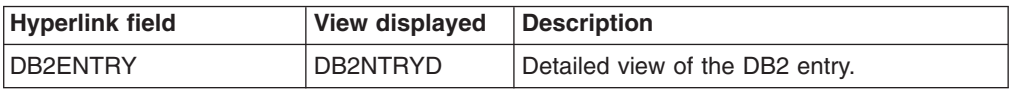

**Note:** You can also display the DB2NTRYS view by issuing the SUM display command.

## <span id="page-76-0"></span>**DB2NTRYD – DB2 entry details**

The DB2NTRYD view shows detailed information about a DB2 entry.

## **Availability**

The DB2NRTYD view is available for CICS Transaction Server for OS/390, Version 1 Release 3 and later systems.

## **Access**

#### **Issue command:**

DB2NTRYD [db2entry[sysname]]

db2entry is a specific target name.

sysname is the name of the CICS system where the DB2 entry is defined. The CICS system must be within the current scope.

#### **Hyperlink from:**

the Target Name field of the DB2NTRY view.

Figure 17 is an example of the DB2NTRYD view.

```
20AUG1997 12:20:47 ----------- INFORMATION DISPLAY ---------------------------
CURR WIN ==> 1W1 =DB2NTRY==DB2NTRYD=EYUPLX01===EYUPLX01===20AUG1997==12:19:21====CPSM=====1==
DB2entry....... djedef1 Accountrec. MONE Protectnum 0
CICS System.... DJ13A0 Authid..... Pthreads.. 0
Enabledstatus.. ENABLED Authtype... USERID
Disabledact.... POOL DRollback.. ROLLBACK
DB2 entry stats Plan.......
                        Planexit... DSNCUEXT
                        Priority... HIGH<br>Threads.... 0<br>Threadlimit 0
                         Threeads...Threadlimit 0<br>Threadwait. TPOOL
                         Threadwait.
```
*Figure 17. The DB2NTRYD view*

## **Action commands**

Action commands you can issue from the DB2NTRYD view are as described for the DB2NTRY view.

The overtype fields are shown in [Table 39 on page 58.](#page-77-0)

### <span id="page-77-0"></span>**DB2 – DB2NTRYD**

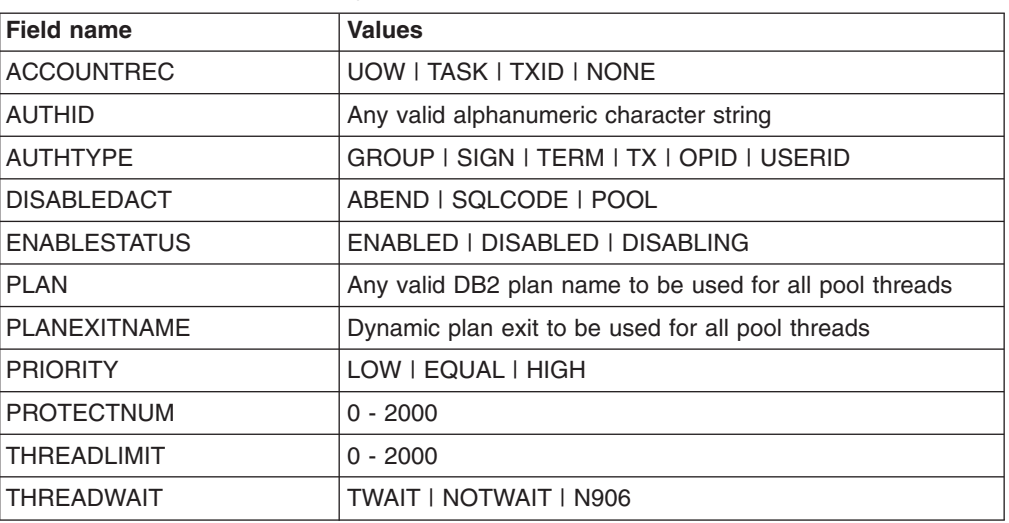

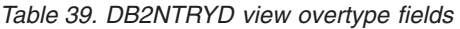

# **Hyperlinks**

Table 40 shows the hyperlink field on the DB2NTRY view.

*Table 40. DB2NTRYD view hyperlink field*

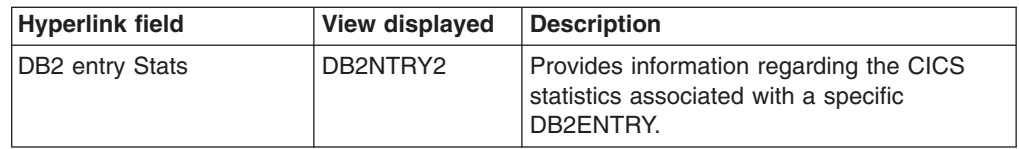

## **DB2NTRY2 – DB2 entry CICS statistics**

The DB2NTRY2 view provides specific information regarding the CICS statistics associated with this DB2ENTRY.

## **Availability**

The DB2NTRY2 view is available for CICS Transaction Server for OS/390, Version 1 Release 3 and later.

### **Access**

#### **Hyperlink from:**

The DB2 entry stats field of the DB2NTRYD view.

[Figure 17 on page 57](#page-76-0) is an example of the DB2NTRY2 view.

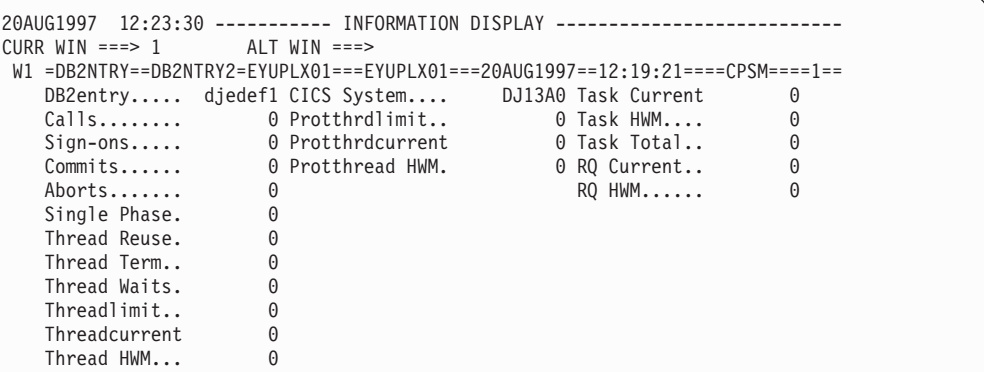

*Figure 18. The DB2NTRY2 view*

## **Action commands**

Action commands you can issue from the DB2NTRY2 view are as described for the DB2NTRYD view.

There are no overtype fields.

## **Hyperlinks**

None.

# **DB2NTRYS – DB2 entries summary**

The DB2NTRYS view shows summarized information about DB2 entries. DB2NTRYS is a summary form of the DB2NTRY view.

## **Availability**

The DB2NTRYS view is available for CICS Transaction Server for OS/390, Version 1 Release 3 and later.

### **Access**

#### **Issue command:**

DB2NTRYS [db2entry[sysname]]

Where the parameters are the same as those for DB2NTRY on page [55.](#page-74-0)

#### **Select:**

DB2 from the OPERATE menu, and DB2NTRYS from the DB2 submenu.

#### **Summarize:**

Issue the SUM display command from a DB2NTRY or DB2NTRYS view. The DB2NTRYS view looks like the DB2NTRY view shown in [Figure 16 on page 55](#page-74-0) with one addition: the Count field. This field appears next to the CICS System field, and indicates how many resources were combined to form each line of summary data.

By default, the view is summarized by CICS system. If you place the cursor on a field of data and issue the SUM display command, the view is summarized by the data in that field.

### **Action commands**

None.

### **Hyperlinks**

From the DB2NTRYS view, you can hyperlink from the Count field to the DB2NTRY view to expand a line of summary data. The DB2NTRY view includes only those resources that were combined to form the specified summary line.

### <span id="page-80-0"></span>**DB2THRD – DB2 threads**

The DB2THRD view shows general information about all of the threads defined in the DB2 DSNCRCT table. The threads are listed by initial transaction ID. When a thread is shared by multiple DB2 transactions, the DB2TRAN view shows the names of the sharing transactions.

## **Availability**

The DB2THRD view is available for CICS Transaction Server for OS/390, Version 1 Release 3 and later.

### **Access**

#### **Issue command:**

DB2THRD [init-tran [db2plan [db2sys [Active]]]]

init-tran is the specific or generic name of an initial transaction assigned to a DB2 thread or \* for all initial transactions.

db2plan is the specific or generic name of a DB2 plan. Use this parameter to determine what initial transactions make use of a particular plan.

db2sys is the specific or generic name of a DB2 subsystem.

Active Limits the view to currently active DB2 threads.

If you do not specify parameters, the view includes information about all DB2 threads in use within the current scope.

#### **Select:**

DB2 from the OPERATE menu, and DB2THRD from the DB2 submenu.

#### **Hyperlink from:**

the DB2 ID field of the DB2SS view.

Figure 19 is an example of the DB2THRD view.

| $COMMAND$ ===><br>CURR WIN $==>1$ | 27FEB2005  09:26:18 ---------- INFORMATION DISPLAY -----------------    |                   | $ALT$ WIN $==$ |           |          |   | SCROLL                | ===> PAGE |  |
|-----------------------------------|-------------------------------------------------------------------------|-------------------|----------------|-----------|----------|---|-----------------------|-----------|--|
|                                   |                                                                         |                   |                |           |          |   |                       |           |  |
|                                   | CMD Initial Plan DB2                                                    |                   | CICS           | Other Use |          |   | Thread Thread Current |           |  |
|                                   | --- Tran--- Name---- Subsys System-- IDs Count Maximum Subtasks Threads |                   |                |           |          |   |                       |           |  |
| $-CMD$                            |                                                                         | DBH2              | EYUMAS1A       | $\Theta$  | $\Theta$ | 2 | 0                     | 0         |  |
| $-CMD$                            |                                                                         | DB2J              | EYUMAS1B       | $\Theta$  | $\Theta$ | 2 | $\Theta$              | 0         |  |
| $-$ POL                           | DEFAULT                                                                 | DBH2              | EYUMAS1A       | $\Theta$  | 0        | 3 | 3                     | 0         |  |
| $-$ POL                           | DEFAULT                                                                 | DB2J              | EYUMAS1B       | $\Theta$  | $\Theta$ | 3 | 3                     | 0         |  |
| BOK0                              | TLOK0                                                                   | DBH2              | EYUMAS1A       | $\Theta$  | 0        | 5 | $\Theta$              | 0         |  |
| BOK0                              | TLOK0                                                                   | DB <sub>2</sub> J | EYUMAS1B       | $\Theta$  | $\Theta$ | 5 | $\Theta$              | 0         |  |
| BOK1                              | TLOK1                                                                   | DBH2              | EYUMAS1A       | $\Theta$  | $\Theta$ | 5 | 0                     | 0         |  |
| BOK1                              | TLOK1                                                                   | DB <sub>2</sub> J | EYUMAS1B       | $\Theta$  | 0        | 5 | $\Theta$              | 0         |  |
|                                   |                                                                         |                   |                |           |          |   |                       |           |  |

*Figure 19. The DB2THRD view*

### **Action commands**

None.

### **DB2 – DB2THRD**

## **Hyperlinks**

Table 41 shows the hyperlink fields on the DB2THRD view.

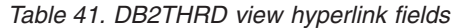

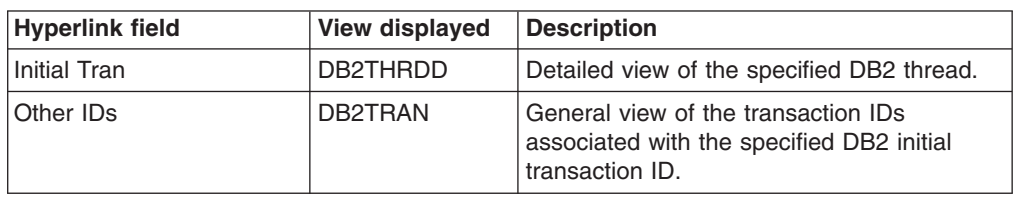

**Note:** You can also display the DB2THRDS view by issuing the SUM display command.

## **DB2THRDD – DB2 thread details**

The DB2THRDD view shows detailed information about a DB2 thread.

## **Availability**

The DB2THRDD view is available for CICS Transaction Server for OS/390, Version 1 Release 3 and later.

### **Access**

#### **Issue command:**

DB2THRDD init-tran sysname

init-tran is the name of the initial transaction assigned to a DB2 thread.

sysname is the name of the CICS system where the transaction is located. The CICS system must be within the current scope.

#### **Hyperlink from:**

the Initial Tran field of the DB2THRD or DB2TRAN view.

Figure 20 is an example of the DB2THRDD view.

| 27FEB2005 09:26:50 ---------- INFORMATION DISPLAY ---------------------------<br>$COMMAND$ ===> |  |                                                             | $SCROL = == & PAGE$ |  |
|-------------------------------------------------------------------------------------------------|--|-------------------------------------------------------------|---------------------|--|
|                                                                                                 |  |                                                             |                     |  |
| CURR WIN ===> 1 $ALT WIN$ ===>                                                                  |  |                                                             |                     |  |
|                                                                                                 |  |                                                             |                     |  |
| Initial Tranid. D23X CICS System EYUMAS1A                                                       |  |                                                             |                     |  |
| $Threead. \ldots \ldots$                                                                        |  | Dispatch Mode. HIGH Use Count                               | 3710                |  |
|                                                                                                 |  | Maximum              5 Authorization.   SIGNID Thread Waits | 6                   |  |
| Start Subtasks                                                                                  |  | 5 Rollback         YES Max Concurr Thd                      | 5                   |  |
| Current                                                                                         |  | 0 Plan Name TELEV23 Authorizations.                         | 5                   |  |
| WAIT Option YES PLANEXIT Name.                                                                  |  | Aborts                                                      | 0                   |  |
|                                                                                                 |  | DB2 Subsystem. DB2J Read Only Cmmts                         | 106                 |  |

*Figure 20. The DB2THRDD view*

## **Action commands**

None.

## **Hyperlinks**

Table 42 shows the hyperlink field on the DB2THRDD view.

*Table 42. DB2THRDD view hyperlink field*

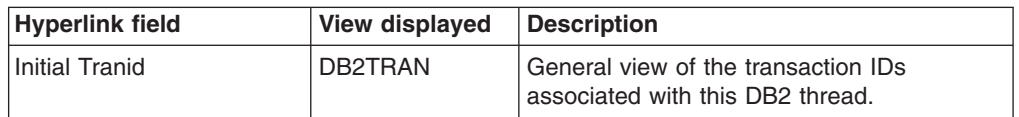

# **DB2THRDS – DB2 threads summary**

The DB2THRDS view shows summarized information about threads defined in the DB2 DSNCRCT table. The threads are listed by initial transaction ID. DB2THRDS is a summary form of the DB2THRD view.

## **Availability**

The DB2THRDS view is available for CICS Transaction Server for OS/390, Version 1 Release 3 and later.

### **Access**

#### **Issue command:**

DB2THRDS [init-tran [db2plan [Active]]]

Where the parameters are the same as those for DB2THRD on page [61.](#page-80-0)

#### **Select:**

DB2 from the OPERATE menu, and DB2THRDS from the DB2 submenu.

#### **Summarize:**

Issue the SUM display command from a DB2THRD or DB2THRDS view. The DB2THRDS view looks like the DB2THRD view shown in [Figure 19 on page 61](#page-80-0) with one addition: the Count field. This field appears next to the CICS System field, and indicates how many resources were combined to form each line of summary data.

By default, the view is summarized by CICS system. If you place the cursor on a field of data and issue the SUM display command, the view is summarized by the data in that field.

## **Action commands**

None.

### **Hyperlinks**

From the DB2THRDS view, you can hyperlink from the Count field to

the DB2THRD view to expand a line of summary data. The DB2THRD view includes only those resources that were combined to form the specified summary line.

## <span id="page-84-0"></span>**DB2TRAN – DB2 transactions**

The DB2TRAN view shows general information about the transaction IDs associated with each DB2 thread.

## **Availability**

The DB2TRAN view is available for CICS Transaction Server for OS/390, Version 1 Release 3 and later.

### **Access**

#### **Issue command:**

DB2TRAN [init-tran [tran]]

init-tran is the specific or generic name of an initial transaction assigned to a DB2 thread or \* for all initial transactions.

tran is the specific or generic name of a transaction (other than the initial transaction) associated with a DB2 thread. Use this parameter to determine what initial transactions are associated with what other transactions.

If you do not specify parameters, the view includes information about all transactions associated with DB2 within the current scope.

#### **Select:**

DB2 from the OPERATE menu, and DB2TRAN from the DB2 submenu.

#### **Hyperlink from:**

the Other IDs field of the DB2THRD view or the Initial Tranid field of the DB2THRDD view.

Figure 21 is an example of the DB2TRAN view.

```
27FEB2005 09:27:23 ----------- INFORMATION DISPLAY ----------------<br>COMMAND ===> SCROLI
                    SCROLL ===> PAGE<br>ALT WIN ===>
CURR WIN ==> 1W1 =DB2TRAN===========EYUPLX01=EYUPLX01=27FEB2005==09:27:23=CPSM==========8===
CMD Initial Other CICS
--- Tran-- Tran- System--<br>D22X FYUMAS1A
             EYUMAS1A
    D22X EYUMAS1B
    D22X D22Y EYUMAS1A
   D22X D22Y EYUMAS1B
   D22X D22Z EYUMAS1A
   D22X D22Z EYUMAS1B
```
*Figure 21. The DB2TRAN view*

### **Action commands**

None.

### **Hyperlinks**

Table 43 shows the hyperlink field on the DB2TRAN view.

*Table 43. DB2TRAN view hyperlink field*

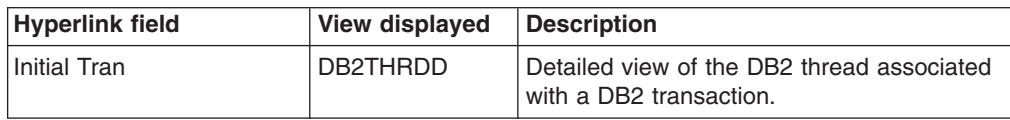

**Note:** You can also display the DB2TRANS view by issuing the SUM display command.

### **DB2TRANS – DB2 transactions summary**

The DB2TRANS view shows summarized information about the transaction IDs associated with each DB2 thread. DB2TRANS is a summary form of the DB2TRAN view.

### **Availability**

The DB2TRANS view is available for CICS Transaction Server for OS/390, Version 1 Release 3 and later.

### **Access**

#### **Issue command:**

DB2TRANS [init-tran [tran]]

Where the parameters are the same as those for DB2TRAN on page [65.](#page-84-0)

#### **Select:**

DB2 from the OPERATE menu, and DB2TRANS from the DB2 submenu.

#### **Summarize:**

Issue the SUM display command from a DB2TRAN or DB2TRANS view. The DB2TRANS view looks like the DB2TRAN view shown in [Figure 21 on page 65](#page-84-0) with one addition: the Count field. This field appears next to the CICS System field, and indicates how many resources were combined to form each line of summary data.

By default, the view is summarized by CICS system. If you place the cursor on a field of data and issue the SUM display command, the view is summarized by the data in that field.

## **Action commands**

None.

### **Hyperlinks**

From the DB2TRANS view, you can hyperlink from the Count field to the DB2TRAN view to expand a line of summary data. The DB2TRAN view includes only those resources that were combined to form the specified summary line.

## <span id="page-87-0"></span>**DB2TRN – DB2 transactions**

The DB2TRN view shows information about DB2 transactions.

## **Availability**

The DB2TRN view is available for CICS Transaction Server for OS/390, Version 1 Release 3 and later systems.

### **Access**

#### **Issue command:**

DB2TRN [db2trn]

db2trn is the specific or generic name of a DB2 transaction definition, or \* for all DB2 transaction definitions.

**Note:** Some DB2 transaction definition names might contain lower case characters. You cannot inquire on these in the EUI using a filter because TSO converts lower case characters to upper case. For example ab\* will be converted to AB\* and as a result no data will be retrieved.

If you do not specify parameters, the view includes information about all DB2 transaction definitions within the current scope.

#### **Select:**

DB2 from the OPERATE menu, and DB2TRN from the DB2 submenu.

#### **Summarize:**

Issue the SUM display command from a DB2TRN or DB2TRNS view.

Figure 22 is an example of the DB2TRN view.

```
26AUG1997 12:48:30 ----------- INFORMATION DISPLAY ---------------------------
CURR WIN ===> 1 ALT WIN ===>
W1 =DB2TRN============EYUPLX01===EYUPLX01===26AUG1997==12:48:25====CPSM====4==
CMD DB2trnid CICS DB2entry Tran
--- -------- System-- -------- ----
    djtdef1 DJ13A0 DJEDEF1 djtd
    djtdef1 DJ13A1 DJEDEF1 djtd
    DJTDEF1 DJ13A0 DJEDEF2 ABCD
    DJTDEF1 DJ13A1 DJEDEF1 ABCD
```
*Figure 22. The DB2TRN view*

### **Action commands**

None.

### **Hyperlinks**

None.

## **DB2TRNS – DB2 transactions summary**

The DB2TRNS view shows summarized information about DB2 transactions. DB2TRNS is a summary form of the DB2TRN view.

### **Availability**

The DB2TRNS view is available for CICS Transaction Server for OS/390, Version 1 Release 3 and later systems.

### **Access**

#### **Issue command:**

DB2TRNS [db2trn]

Where the parameters are the same as those for DB2TRN on page [68.](#page-87-0)

#### **Select:**

DB2 from the OPERATE menu, and DB2TRNS from the DB2 submenu.

#### **Summarize:**

Issue the SUM display command from a DB2TRN or DB2TRNS view. The DB2TRNS view looks like the DB2TRN view shown in [Figure 22 on page 68](#page-87-0) with one addition: the Count field. This field appears next to the CICS System field, and indicates how many resources were combined to form each line of summary data.

By default, the view is summarized by CICS system. If you place the cursor on a field of data and issue the SUM display command, the view is summarized by the data in that field.

### **Action commands**

None.

### **Hyperlinks**

From the DB2TRNS view, you can hyperlink from the Count field to the DB2TRN view to expand a line of summary data. The DB2TRN view includes only those resources that were combined to form the specified summary line.

**DB2 – DB2TRNS**

# **Chapter 6. Enterprise beans**

The enterprise beans views show information about CICS and user-defined enterprise beans within the current context and scope. The enterprise beans operations views are:

#### **EJCOBEAN**

A general view of enterprise beans within a CorbaServer.

#### **EJCOBEAD**

A detailed view of an enterprise bean within the specified CorbaServer.

#### **EJCOBEAS**

A summary view of enterprise beans within the specified CorbaServer.

#### **EJCOSE**

A general view of CorbaServers within a CICS system.

#### **EJCOSED**

A detailed view of a CorbaServer within a CICS system.

#### **EJCOSE2**

A detailed view of the JNDIPrefix and Shelf attributes of a CorbaServer within a CICS system.

#### **EJCOSE3**

A detailed view of the Host and Certificate attributes of a CorbaServer within a CICS system.

#### **EJCOSES**

A summary view of CorbaServers within a CICS system.

#### **EJDJBEAN**

A general view of enterprise beans within a CICS-deployed JAR file.

#### **EJDJBEAD**

A detailed view of an enterprise bean within the specified CICS-deployed JAR file.

#### **EJDJBEAS**

A summary view of enterprise beans within the specified CICS-deployed JAR file.

#### **EJDJAR**

A general view of CICS-deployed JAR files within a CorbaServer.

#### **EJDJARD**

A detailed view of a CICS-deployed JAR file within a CorbaServer.

#### **EJDJARS**

A summary view of CICS-deployed JAR files within a CorbaServer.

#### **JVMPOOL**

A tabular view of JVM pools in the CICS address space

#### **JVMPOOLS**

A summary view of JVM pools in the CICS address space

#### **JVMPOOLD**

A detailed view of JVM pools in the CICS address space

The enterprise beans views are available for CICS Transaction Server for OS/390 and later systems.

The following operations views are available as CICSPlex SM Web User Interface starter set views only:

#### **EYUSTARTCLCACHE**

A tabular view of shared class caches in the CICS address space

#### **EYUSTARTJVM**

A tabular view of Java virtual machines in the CICS address space

#### **EYUSTARTJVMPROF**

A tabular view of JVM profiles in the CICS address space

### <span id="page-92-0"></span>**EJCOBEAN – enterprise beans within a CorbaServer**

The shows general information about enterprise beans within a currently installed CorbaServer.

### **Availability**

The EJCOBEAN view is available for CICS Transaction Server for z/OS, Version 2 Release 2 and later systems.

### **Access**

#### **Issue command:**

EJCOBEAN CorbaServer-name

CorbaServer-name is the specific or generic name of a currently installed CorbaServer, or \* for all CorbaServers.

If you do not specify parameters, the view includes information about all CorbaServers within the current scope.

**Note:** Some CorbaServer names might contain lower case characters. You cannot inquire on these in the EUI using a filter because TSO converts lower case characters to upper case. For example ab\* will be converted to AB\* and as a result no data will be retrieved.

#### **Select:**

ENTJAVA from the OPERATE menu, and EJCOBEAN from the ENTJAVA submenu.

Figure 23 is an example of the EJCOBEAN view.

If the Bean Name is followed by '...' this indicates that the name was too long to fit on to the screen and has been truncated. To see the complete name you can hyperlink from the Bean Name to the EJCOBEAD detailed view.

|                               |                                | 27FEB2005 12:10:27 -------------------------------- INFORMATION DISPLAY ------------- |
|-------------------------------|--------------------------------|---------------------------------------------------------------------------------------|
|                               | CURR WIN ===> 1 $ALT WIN$ ===> |                                                                                       |
|                               |                                |                                                                                       |
| Corba- CICS                   | Deployed                       | Bean Name                                                                             |
| Server System-- JAR---------- | ------------------- -----      |                                                                                       |
| aeic                          | TESTAPPL Deployed wait         | bean1##########################                                                       |
| aejc TESTAPPL Deployed wait   |                                | bean2##########################                                                       |
|                               |                                |                                                                                       |

*Figure 23. The EJCOBEAN view*

### **Action commands**

There are no action commands from the EJCOBEAN view.

### **emterprise beans– EJCOBEAN**

# **Hyperlinks**

Table 44 shows the hyperlink field on the EJCOBEAN view.

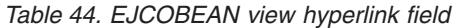

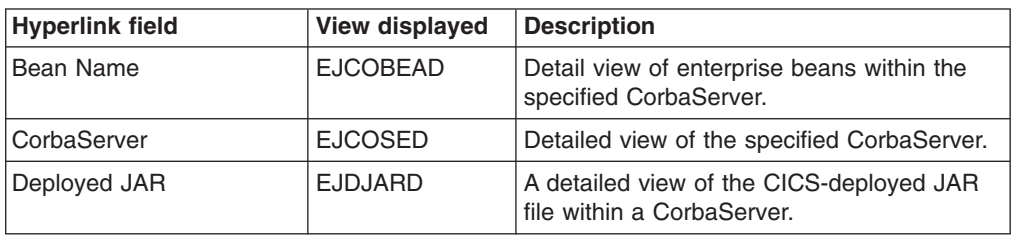

## **EJCOBEAD – enterprise bean within a CorbaServer**

The shows detailed information about a specific enterprise bean within a currently installed CorbaServer.

## **Availability**

The EJCOBEAD view is available for CICS Transaction Server for z/OS, Version 2 Release 2 and later systems.

### **Access**

#### **Hyperlink from:**

the Bean Name field of the EJCOBEAN view.

Figure 24 is an example of the EJCOBEAD view.

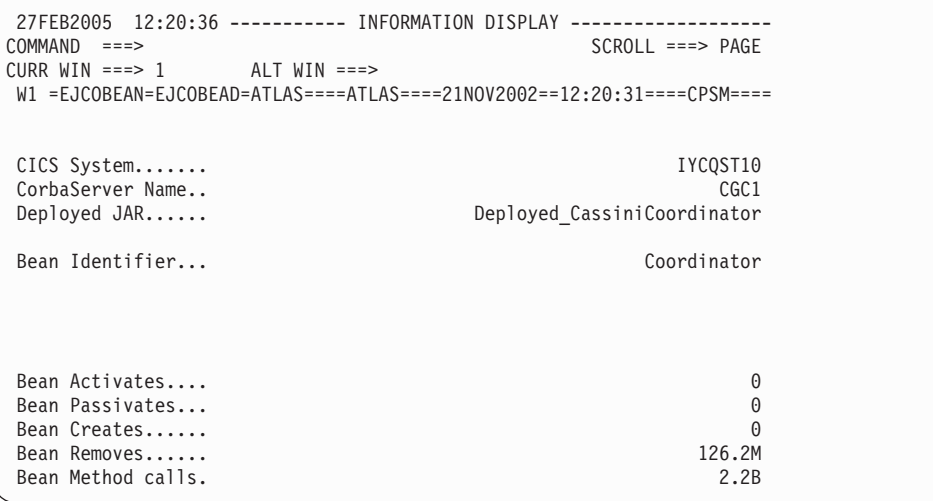

*Figure 24. The EJCOBEAD view*

## **Action commands**

There are no action commands from the EJCOBEAD view.

## **Hyperlinks**

Table 45 shows the hyperlink field on the EJCOBEAD view.

*Table 45. EJCOBEAD view hyperlink field*

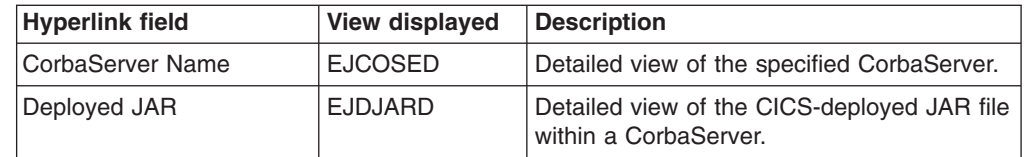

# **EJCOBEAS – enterprise beans summary**

The shows summarized information about enterprise beans in a CorbaServer. EJCOBEAS is a summary form of the EJCOBEAN view.

## **Availability**

The EJCOBEAS view is available for CICS Transaction Server for z/OS, Version 2 Release 2 and later systems.

### **Access**

#### **Issue command:**

EJCOBEAS

#### **Select:**

ENTJAVA from the OPERATE menu, and EJCOBEAS from the ENTJAVA submenu.

#### **Summarize:**

Issue the SUM display command from a EJCOBEAN or EJCOBEAS view. The EJCOBEAS view looks like the EJCOBEAN view shown in [Figure 23 on page](#page-92-0) [73](#page-92-0) with one addition: the Count field. This field appears next to the CICS System field, and indicates how many resources were combined to form each line of summary data.

By default, the view is summarized by CICS system. If you place the cursor on a field of data and issue the SUM display command, the view is summarized by the data in that field.

### **Action commands**

There are no action commands from the EJCOBEAS view.

## **Hyperlinks**

You can hyperlink from the Count field of the EJCOBEAS view to the EJCOBEAN view to expand a line of summary data. The EJCOBEAS view includes only those resources that were combined to form the specified summary line.

## **EJCOSE – CorbaServers**

The shows general information about currently installed CorbaServers.

## **Availability**

The EJCOSE view is available for CICS Transaction Server for z/OS, Version 2 Release 2 and later systems.

## **Access**

#### **Issue command:**

EJCOSE CorbaServer-name

CorbaServer-name is the specific or generic name of a currently installed CorbaServer, or \* for all CorbaServers.

If you do not specify parameters, the view includes information about all CorbaServers within the current scope.

**Note:** Some CorbaServer names might contain lower case characters. You cannot inquire on these in the EUI using a filter because TSO converts lower case characters to upper case. For example ab\* will be converted to AB\* and as a result no data will be retrieved.

#### **Select:**

ENTJAVA from the OPERATE menu, and EJCOSE from the ENTJAVA submenu.

Figure 25 is an example of the EJCOSE view.

If the Host Name is followed by '...' this indicates that the name was too long to fit on to the screen and has been truncated. To see the complete name you can hyperlink from the Host Name to the EJCOSE3 detailed view.

```
27FEB2005  08:24:49 ----------- INFORMATION DISPLAY ----------------<br>COMMAND ===> SCROLI
                       SLR SLR U V N SCR SLR SCR SLR SCR SLR SCR SLR SCR SLR SCR SLR SCR SLR SCR SLR SCR SLR SCR SLR SCR SLR SCR SLR SCR SLR SCR SLR SCR SLR SCR SLR SCR SLR SCR SLR SCR SLR SCR SLRC \text{URR} WIN ===> 1
>W1 =EJCOSE============MCPLEX1==MCPLEX1==27FEB2005==16:25:46====CPSM==========3
CMD Corba- CICS State Bean Enabled Port Host
--- Server System-- --------- Count Status--- ----- -------
    CGC1 IYCSST10 N_A 53 ENABLED 0 winmvs28.hursley.ibm.com
    CGC2 IYCSST10 N_A 20 ENABLED 0 winmvs28.hursley.ibm.com
    QCAS IYCQST37 N_A 17 ENABLED 0 winmvs26.hursley.ibm.com
```
*Figure 25. The EJCOSE view*

## **Action commands**

[Table 46 on page 78](#page-97-0) shows the action commands you can issue from the EJCOSE view.

### <span id="page-97-0"></span>**CorbaServers – EJCOSE**

| <b>Primary command</b>                                                                                                    | Line command | <b>Description</b>                                                                                                    |  |  |  |
|----------------------------------------------------------------------------------------------------|--------------|----------------------------------------------------------------------------------------------------|--|--|--|
| <b>DiSCard</b><br>CorbaServer-name sysname                                                                                  | <b>DSC</b>   | Discards the selected CorbaServer from its<br>associated MAS.                                                                                                    |  |  |  |
| PUBlish CorbaServer-name<br>sysname                                                                                         | <b>PUB</b>   | Publishes the beans from the selected<br>CorbaServer into the JNDI directory.                                                                                                    |  |  |  |
| RETract CorbaServer-name<br>sysname                                                                                         | <b>RET</b>   | Retracts the beans in the selected<br>CorbaServer from the JNDI directory.                                                                                                    |  |  |  |
| SCAn name sysname                                                                                                    | <b>SCA</b>   | Scans the CorbaServer's deployed JAR file<br>directory for new or updated deployed JAR<br>files. CICS then creates or updates the shelf<br>directory copies and installs or updates the<br>DJAR definitions for these files.                                                                              |  |  |  |
| <b>SET</b><br>n/a                                                                                                    |              | Sets a CICS system attribute according to<br>the new value you specify in an overtype<br>field.<br><b>Note:</b> The value you specified in the<br>Require Set field on the CICSPlex System<br>manager entry panel determines whether or<br>not you must use the SET command when<br>you overtype a field. |  |  |  |
| Where:<br>CorbaServer-name<br>Is the name of a CorbaServer.<br>sysname<br>Is the specific or generic name of a CICS system. |              |                                                                                                    |  |  |  |

*Table 46. EJCOSE view action commands*

# **Hyperlinks**

Table 47 shows the hyperlink field on the EJCOSE view.

*Table 47. EJCOSE view hyperlink field*

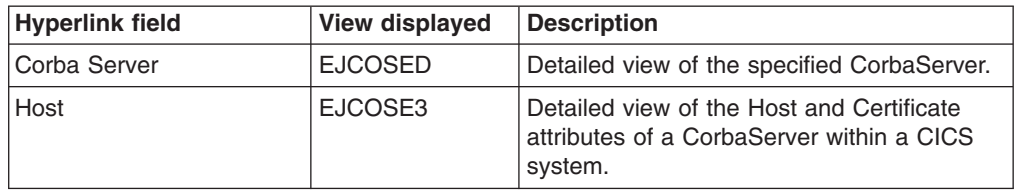

**Note:** You can also display the EJCOSES view by issuing the SUM display command.

## **EJCOSED – CorbaServer details**

The shows detailed information about a currently installed CorbaServer.

## **Availability**

The EJCOSED view is available for CICS Transaction Server for z/OS, Version 2 Release 2 and later systems.

## **Access**

| | | | | | | | | | | | | | | | | | | | | | | | | |

#### **Issue command:**

EJCOSED CorbaServer-name sysname

CorbaServer-name is the name of a currently installed CorbaServer.

sysname is the name of the CICS system where the transaction is installed. The CICS system must be within the current scope.

#### **Hyperlink from:**

the CorbaServer Name field of an EJCOSE, EJDJARD, EJCOSE2, EJCOSE3, EJCOBEAN, EJCOBEAD, EJDJBEAN, OR EJDJBEAD view.

Figure 26 is an example of the EJCOSED view.

```
13OCT2004 13:26:18 ------------------------------------- INFORMATION DISPLAY
COMMAND ===>
CURR WIN ==-> 1 ALT WIN ==-> 1W1 =EJCOSE===EJCOSED==DWPLEX0A=ALLMAS====13OCT2004==13:25:36====CPSM===========
1 = -CorbaServer Name. DW01
   CICS System...... DEWCBAA0
   JNDIPrefix.......
   SESSBeantime..... 00 , 02 , 00
   Shelf............
   Host............. DJAR Directory and Stats.
   Port............. N/A Auto Publish............. NOAUTO
   SSL.............. N/A Unauthenticated.......... TCP27301
   SSLPort.......... N/A Client Cert..............
   Number of Ciphers. 0 SSL Unauth................
   Certificate...... Asserted Identity........
   State............ N_A Outbound Privacy......... N_A
   Bean Count....... 0
   Enable Status.... DISABLED
```
*Figure 26. The EJCOSED view*

### **Action commands**

[Table 48 on page 80](#page-99-0) shows the action commands you can issue from the EJCOSED view. The action commands for the EJCOSED view are available for all managed CICS systems for which EJCOSED is valid, except as noted in [Table 48](#page-99-0) [on page 80.](#page-99-0)

| <b>Primary command</b>                     | Line command | <b>Description</b>                                                                                                    |
|--------------------------------------------|--------------|----------------------------------------------------------------------------------------------------|
| <b>DiSCard</b><br>CorbaServer-name sysname | <b>DSC</b>   | Discards the selected CorbaServer from its<br>associated MAS.                                                                                                    |
| PUBlish CorbaServer-name<br>sysname        | <b>PUB</b>   | Publishes the beans associated with the<br>selected CorbaServer into the JNDI<br>directory.                                                                                                    |
| RETract CorbaServer-name<br>sysname        | <b>RET</b>   | Retracts the beans associated with the<br>selected CorbaServer from the JNDI<br>directory.                                                                                                    |
| SCAn name sysname                          | <b>SCA</b>   | Scans the CorbaServer's deployed JAR file<br>directory for new or updated deployed JAR<br>files. CICS then creates or updates the shelf<br>directory copies and installs or updates the<br>DJAR definitions for these files.                                                                              |
| n/a                                        | <b>SET</b>   | Sets a CICS system attribute according to<br>the new value you specify in an overtype<br>field.<br><b>Note:</b> The value you specified in the<br>Require Set field on the CICSPlex System<br>manager entry panel determines whether or<br>not you must use the SET command when<br>you overtype a field. |

<span id="page-99-0"></span>*Table 48. EJCOSED view action commands*

# **Hyperlinks**

Table 49 shows the hyperlink fields on the EJCOSED view.

*Table 49. EJCOSED view hyperlink field*

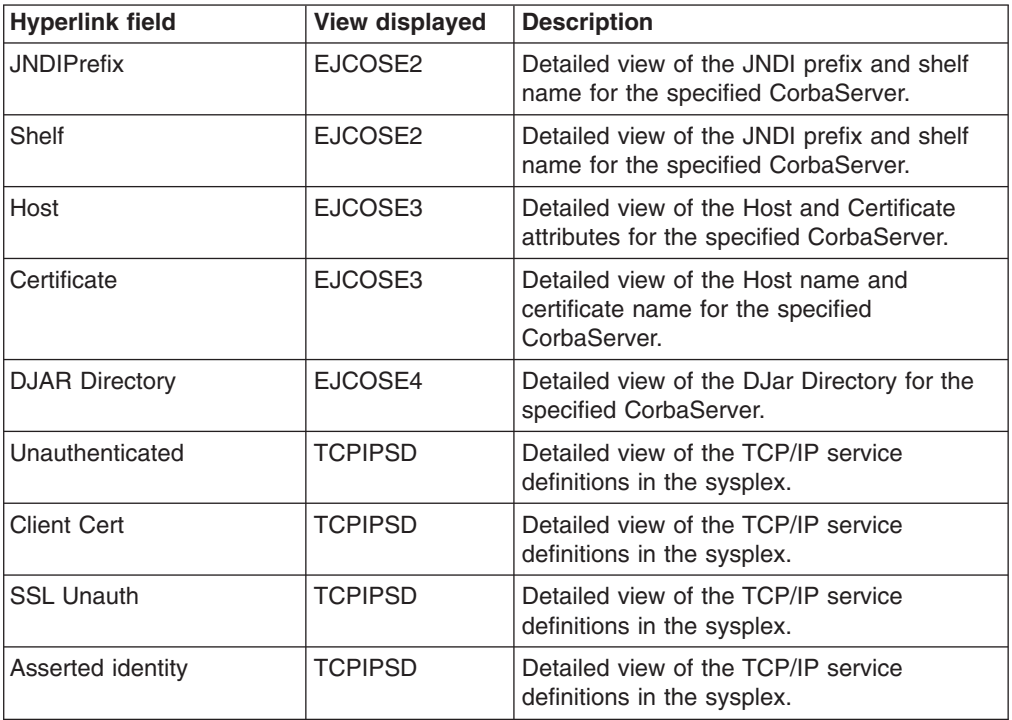

### **EJCOSE2 – CorbaServer details**

The shows values of the JNDIPrefix and Shelf attributes..

## **Availability**

The EJCOSE2 view is available for CICS Transaction Server for z/OS, Version 2 Release 2 and later systems.

## **Access**

#### **Issue command:**

EJCOSE2 CorbaServer-name sysname

CorbaServer-name is the name of a currently installed CorbaServer.

sysname is the name of the CICS system where the transaction is installed. The CICS system must be within the current scope.

#### **Hyperlink from:**

The JNDIPrefix or Shelf fields of a EJCOSED view, or the JNDI & Shelf link of a EJCOSE3 view.

Figure 27 is an example of the EJCOSE2 view.

```
27FEB2005 21:35:29 ----------- INFORMATION DISPLAY ---------------------------
COMMAND ===><br>
CURR WIN ===> 1 ALT WIN ===><br>
CURR WIN ===> 2
CURR WIN ==> 1W1 =EJCOSE==EJCOSE2==EYUPLX01=ALLMAS===25/03/2001=13:49:21====CPSM======
...
  CORBA Server Name EJC1
  CICS System......
  JNDIPrefix.......
   Shelf............
   Host & Cert......
```
*Figure 27. The EJCOSE2 view*

## **Action commands**

[Table 50 on page 82](#page-101-0) shows the action commands you can issue from the EJCOSE2 view.

### <span id="page-101-0"></span>**CorbaServers – EJCOSE2**

| <b>Primary command</b>                     | Line command | <b>Description</b>                                                                                                    |
|--------------------------------------------|--------------|----------------------------------------------------------------------------------------------------|
| <b>DiSCard</b><br>CorbaServer-name sysname | <b>DSC</b>   | Discards the beans associated with the<br>selected CorbaServer into the JNDI<br>directory.                                                                                                    |
| PUBlish CorbaServer-name<br>sysname        | <b>PUB</b>   | Publishes the beans associated with the<br>selected CorbaServer into the JNDI<br>directory.                                                                                                    |
| RETract CorbaServer-name<br>sysname        | <b>RET</b>   | Retracts the beans associated with the<br>selected CorbaServer from the JNDI<br>directory.                                                                                                    |
| SCAn name sysname                          | <b>SCA</b>   | Scans the CorbaServer's deployed JAR file<br>directory for new or updated deployed JAR<br>files. CICS then creates or updates the shelf<br>directory copies and installs or updates the<br>DJAR definitions for these files.                                                                              |
| n/a                                        | <b>SET</b>   | Sets a CICS system attribute according to<br>the new value you specify in an overtype<br>field.<br><b>Note:</b> The value you specified in the<br>Require Set field on the CICSPlex System<br>manager entry panel determines whether or<br>not you must use the SET command when<br>you overtype a field. |

*Table 50. EJCOSE2 view action commands*

# **Hyperlinks**

Table 51 shows the hyperlink fields on the EJCOSE2 view.

*Table 51. EJCOSE2 view hyperlink field*

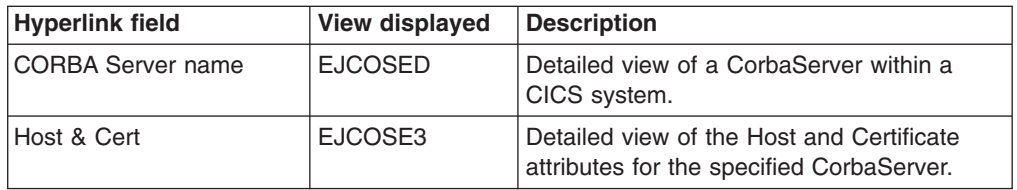

### **EJCOSE3 – CorbaServer details**

The shows values of the Host and Certificate attributes.

## **Availability**

The EJCOSE3 view is available for CICS Transaction Server for z/OS, Version 2 Release 2 and later systems.

## **Access**

#### **Issue command:**

EJCOSE3 CorbaServer-name sysname

CorbaServer-name is the name of a currently installed CorbaServer.

sysname is the name of the CICS system where the transaction is installed. The CICS system must be within the current scope.

#### **Hyperlink from:**

the Host or Certificate fields of a EJCOSED view, or the Host & Cert link of a EJCOSE2 view.

Figure 28 is an example of the EJCOSE3 view.

```
27FEB2005 21:35:29 ----------- INFORMATION DISPLAY ---------------------------
COMMAND ===><br>
CURR WIN ===> 1 ALT WIN ===><br>
CURR WIN ===> 2
CURR WIN ==> 1W1 =EJCOSE==EJCOSE3==EYUPLX01=ALLMAS===25/03/2001=13:49:21====CPSM=============
...
  CORBA Server Name EJC1
  CICS System......
  Host.............
   Certificate......
   JNDI & Shelf....
```
*Figure 28. The EJCOSE3 view*

## **Action commands**

[Table 52 on page 84](#page-103-0) shows the action commands you can issue from the EJCOSE3 view. The action commands for the EJCOSE3 view are available for all managed CICS systems for which EJCOSE3 is valid, except as noted in [Table 52](#page-103-0) [on page 84.](#page-103-0)

| <b>Primary command</b>                     | Line command | <b>Description</b>                                                                                                    |
|--------------------------------------------|--------------|----------------------------------------------------------------------------------------------------|
| <b>DiSCard</b><br>CorbaServer-name sysname | <b>DSC</b>   | Discards the selected CorbaServer from its<br>associated MAS.                                                                                                    |
| PUBlish CorbaServer-name<br>sysname        | <b>PUB</b>   | Publishes the beans associated with the<br>selected CorbaServer into the JNDI<br>directory.                                                                                                    |
| RETract CorbaServer-name<br>sysname        | <b>RET</b>   | Retracts the beans associated with the<br>selected CorbaServer from the JNDI<br>directory.                                                                                                    |
| SCAn name sysname                          | <b>SCA</b>   | Scans the CorbaServer's deployed JAR file<br>directory for new or updated deployed JAR<br>files. CICS then creates or updates the shelf<br>directory copies and installs or updates the<br>DJAR definitions for these files.                                                                              |
| n/a                                        | <b>SET</b>   | Sets a CICS system attribute according to<br>the new value you specify in an overtype<br>field.<br><b>Note:</b> The value you specified in the<br>Require Set field on the CICSPlex System<br>manager entry panel determines whether or<br>not you must use the SET command when<br>you overtype a field. |

<span id="page-103-0"></span>*Table 52. EJCOSE3 view action commands*

# **Hyperlinks**

Table 53 shows the hyperlink fields on the EJCOSE3 view.

*Table 53. EJCOSE3 view hyperlink field*

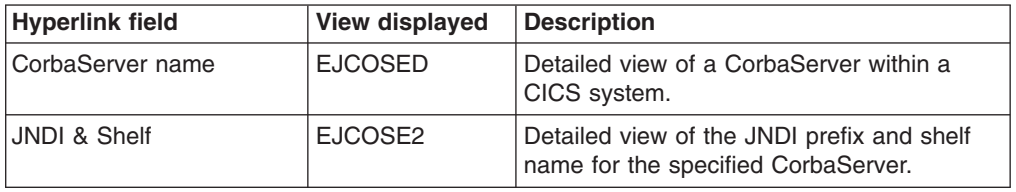

## **EJCOSE4 – CorbaServer details**

The shows detailed information about a specific CorbaServer.

## **Availability**

The EJCOSE4 view is available for CICS Transaction Server for z/OS, Version 2 Release 2 and later systems.

## **Access**

#### **Issue command:**

EJCOSE4 CorbaServer-name sysname

CorbaServer-name is the name of a currently installed CorbaServer.

sysname is the name of the CICS system where the transaction is installed. The CICS system must be within the current scope.

#### **Hyperlink from:**

the DJAR Directory attribute of the EJCOSE3 view.

Figure 29 is an example of the EJCOSE4 view.

27FEB2005 12:13:52 ------------------------------------- INFORMATION DISPLAY -----  $COMMAND$  ===>  $CURR$   $WIN$  ===> 1  $ALT$   $WIN$  ===> W1 =EJCOSE===EJCOSE4==ATLAS====ATLAS====21NOV2002==12:11:24====CPSM===========1==== CorbaServer Name. CGC1 CICS System...... DJAR Directory... /var/cicsts/pickup/IYCQST10/CGC1 Object Activates. Object Stores....<br>
Failed Activates 6 Failed Activates.

*Figure 29. The EJCOSE4 view*

### **Action commands**

[Table 54 on page 86](#page-105-0) shows the action commands you can issue from the EJCOSE4 view. The action commands for the EJCOSE4 view are available for all managed CICS systems for which EJCOSE4 is valid, except as noted in [Table 54](#page-105-0) [on page 86.](#page-105-0)

| <b>Primary command</b>                     | Line command | <b>Description</b>                                                                                                    |  |  |
|--------------------------------------------|--------------|----------------------------------------------------------------------------------------------------|--|--|
| <b>DiSCard</b><br>CorbaServer-name sysname | <b>DSC</b>   | Discards the selected CorbaServer from its<br>associated MAS.                                                                                                    |  |  |
| PUBlish CorbaServer-name<br>sysname        | <b>PUB</b>   | Publishes the beans associated with the<br>selected CorbaServer into the JNDI<br>directory.                                                                                                    |  |  |
| RETract CorbaServer-name<br>sysname        | <b>RET</b>   | Retracts the beans associated with the<br>selected CorbaServer from the JNDI<br>directory.                                                                                                    |  |  |
| SCAn name sysname                          | <b>SCA</b>   | Scans the CorbaServer's deployed JAR file<br>directory for new or updated deployed JAR<br>files. CICS then creates or updates the shelf<br>directory copies and installs or updates the<br>DJAR definitions for these files.                                                                              |  |  |
| n/a                                        | <b>SET</b>   | Sets a CICS system attribute according to<br>the new value you specify in an overtype<br>field.<br><b>Note:</b> The value you specified in the<br>Require Set field on the CICSPlex System<br>manager entry panel determines whether or<br>not you must use the SET command when<br>you overtype a field. |  |  |

<span id="page-105-0"></span>*Table 54. EJCOSE4 view action commands*

# **Hyperlinks**

Table 55 shows the hyperlink fields on the EJCOSE4 view.

*Table 55. EJCOSE4 view hyperlink field*

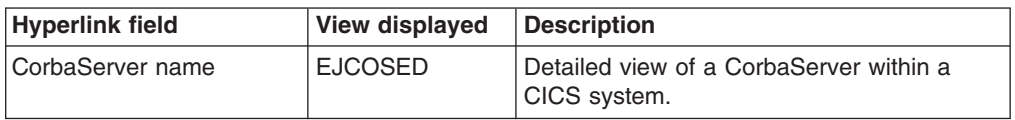

## **EJCOSES – CorbaServer summary**

The shows summary information about currently installed CorbaServers.

## **Availability**

The EJCOSES view is available for CICS Transaction Server for z/OS, Version 2 Release 2 and later systems.

## **Access**

#### **Issue command:**

EJCOSES CorbaServer-name

CorbaServer-name is the name of a currently installed CorbaServer.

## **Action commands**

Table 56 shows the action commands you can issue from the EJCOSES view. The action commands for the EJCOSES view are available for all managed CICS systems for which EJCOSES is valid, except as noted in Table 56.

*Table 56. EJCOSES view action commands*

| <b>Primary command</b>                     | Line command | <b>Description</b>                                                                                                    |
|--------------------------------------------|--------------|----------------------------------------------------------------------------------------------------|
| <b>DiSCard</b><br>CorbaServer-name sysname | <b>DSC</b>   | Discards the selected CorbaServer from its<br>associated MAS.                                                                                                    |
| PUBlish CorbaServer-name<br>sysname        | <b>PUB</b>   | Publishes the beans associated with the<br>selected CorbaServer into the JNDI<br>directory.                                                                                                    |
| <b>RETract CorbaServer-name</b><br>sysname | <b>RET</b>   | Retracts the beans associated with the<br>selected CorbaServer from the JNDI<br>directory.                                                                                                    |
| SCAn name sysname                          | <b>SCA</b>   | Scans the CorbaServer's deployed JAR file<br>directory for new or updated deployed JAR<br>files. CICS then creates or updates the shelf<br>directory copies ans installs or updates the<br>DJAR definitions for these files.                                                                              |
| n/a                                        | <b>SET</b>   | Sets a CICS system attribute according to<br>the new value you specify in an overtype<br>field.<br><b>Note:</b> The value you specified in the<br>Require Set field on the CICSPlex System<br>manager entry panel determines whether or<br>not you must use the SET command when<br>you overtype a field. |

## **Hyperlinks**

Table 57 shows the hyperlink fields on the EJCOSES view.

*Table 57. EJCOSES view hyperlink field*

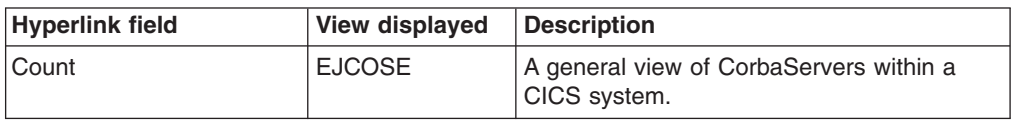

### **EJDJAR – CICS-deployed JAR files**

The shows general information about CICS-deployed JAR files.

### **Availability**

The EJDJAR view is available for CICS Transaction Server for z/OS, Version 2 Release 2 and later systems.

### **Access**

#### **Issue command:**

EJDJAR DJAR-name

**Note:** Some CICS-deployed JAR file names might contain lower case characters. You cannot inquire on these in the EUI using a filter because TSO converts lower case characters to upper case. For example ab\* will be converted to AB\* and as a result no data will be retrieved.

#### **Select:**

ENTJAVA from the OPERATE menu, and EJDJAR from the ENTJAVA submenu.

Figure 30 is an example of the EJDJAR view.

If the HFS filename is followed by '...' this indicates that the name was too long to fit on to the screen and has been truncated. To see the complete name you can hyperlink from the HFS filename to the EJDJARD detailed view.

```
27FEB2005 08:24:49 ----------- INFORMATION DISPLAY ---------------------------
                  SCROLL ===> PAGE<br>ALT WIN ===>
CURR WIN ==> 1W1 =EJDJAR=========EYUPLX01=ALLMAS===27FEB2005=13:49:21====CPSM======
CMD Deployed CICS State Bean Corba- HFS File Name
--- JAR----- System-- ----------- Count Server -----------
... DWDJAR01 DEWCB7A0 INSERVICE 3 DW01 /u/username/syslevel/jardir...
 ... DWDJAR01 DEWCB7A1 INSERVICE 3 DW01 /u/username/syslevel/jardir...
 ... DWDJAR01 DEWCB7T0 INSERVICE 3 DW01 /u/username/syslevel/jardir...
 ... DWDJAR02 DEWCB7A0 INSERVICE 1 DW01 /u/username/syslevel/jardir...
 ... DWDJAR02 DEWCB7A1 INSERVICE 1 DW01 /u/username/syslevel/jardir...
 ... DWDJAR02 DEWCB7T0 INSERVICE 1 DW01 /u/username/syslevel/jardir...
 ... DWDJAR03 DEWCB7A0 INSERVICE 1 DW01 /u/username/syslevel/jardir...
```
*Figure 30. The EJDJAR view*

### **Action commands**

[Table 58 on page 89](#page-108-0) shows the action commands you can issue from the EJDJAR view.
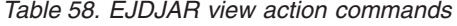

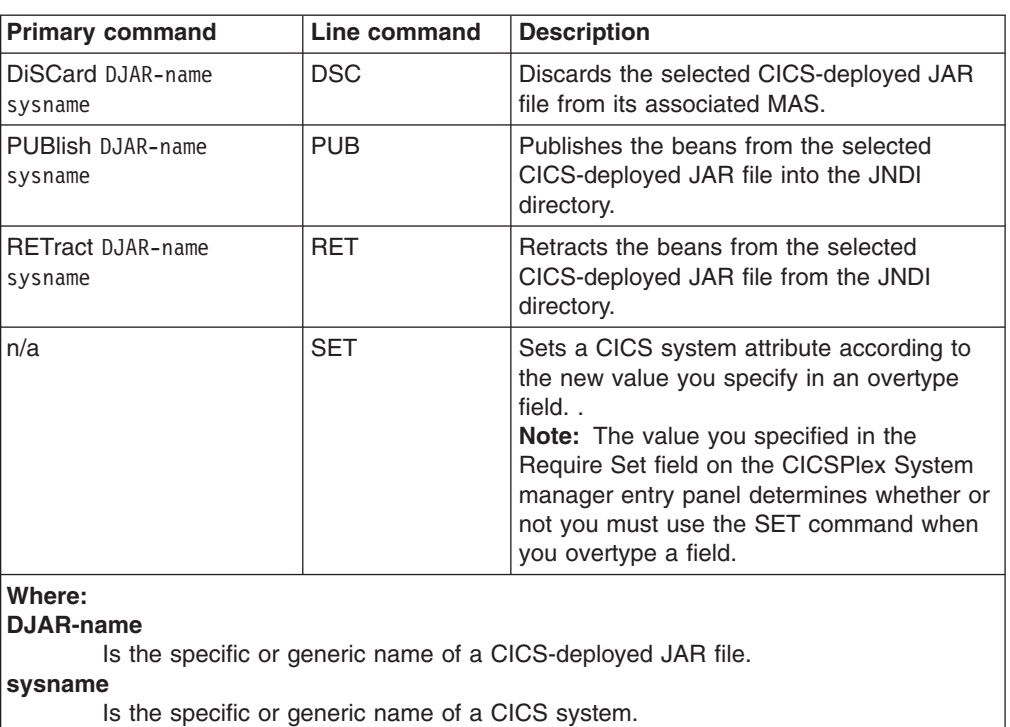

# **Hyperlinks**

Table 59 shows the hyperlink fields on theEJDJAR view.

*Table 59. EJDJAR view hyperlink fields*

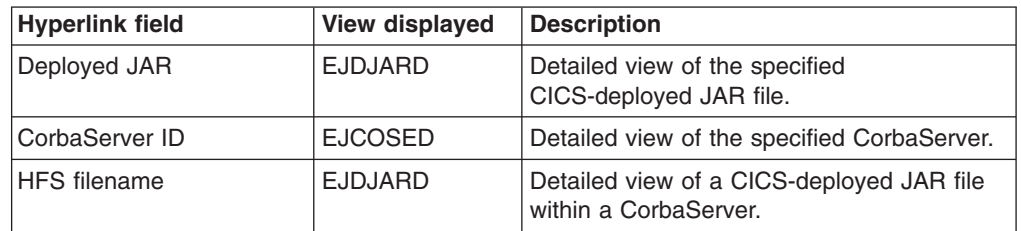

**Note:** You can also display the EJDJARS view by issuing the SUM display command.

## **EJDJARD – CICS-deployed JAR files detail**

The EJDJARD view shows detailed information about CICS-deployed JAR files within a CorbaServer.

### **Availability**

The is available for CICS Transaction Server for z/OS, Version 2 Release 2 and later systems.

#### **Access**

#### **Issue command:**

EJDJARD DJAR-name sysname

DJAR-name is the name of a currently-installed CICS-deployed JAR file.

sysname is the name of the local CICS system. The CICS system must be within the current scope.

#### **Hyperlink from:**

the Deployed JAR fields of the EJCOBEAN view, the EJCOBEAD view or the EJDJAR view.

```
27FEB2005 14:56:22 ---------------- INFORMATION DISPLAY----------------------
COMMAND ===>
CURR WIN ===> 1 ALT WIN ===>
W1 =EJDJAR====EJDJARD====EYUPLX01=EYUPLX01===25/03/2001=13:49:21====CPSM======
   Deployed JAR.....<br>CICS System...... CICS System
  CICS System......
   State............ INSERVICE
   CorbaServer...... DW01
  Bean Count.......
  HFS File name. /u/username/syslevel/jardir/jar01.jar
```
*Figure 31. The EJDJARD detail view*

[Table 60 on page 91](#page-110-0) shows the action commands you can issue from the EJDJARD detail view. The action commands for the EJDJARD detail view are available in all managed CICS systems for which EJDJARD is valid, except as noted in [Table 60](#page-110-0) [on page 91.](#page-110-0)

<span id="page-110-0"></span>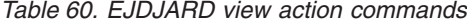

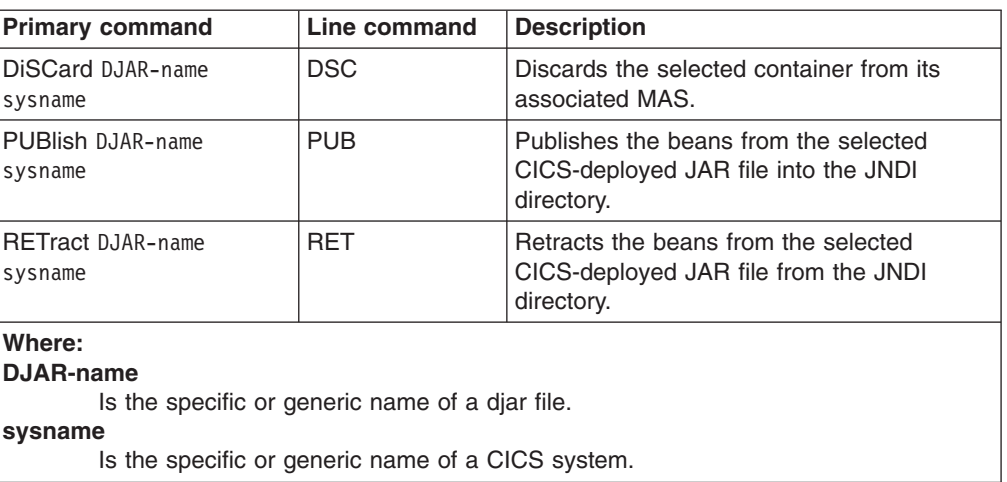

When the RETRACT command is issued, the following confirmation popup is displayed before the command is executed:

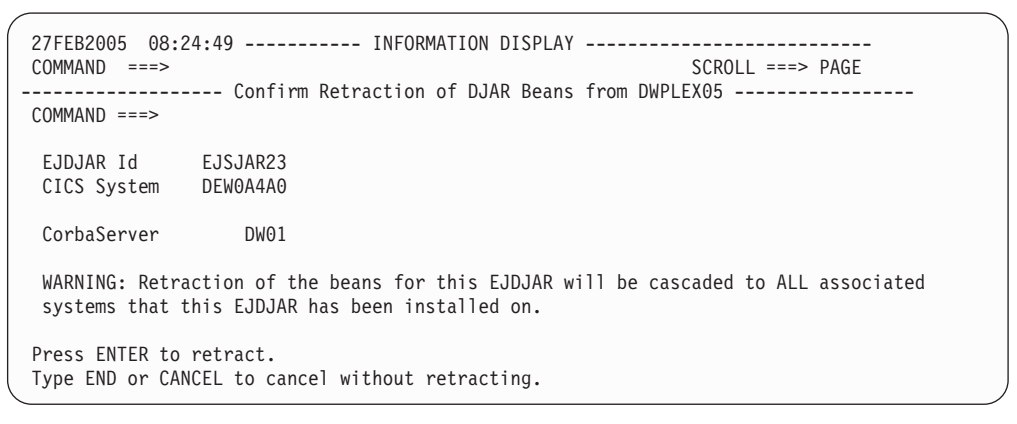

*Figure 32. Retract command pop-up panel*

# **Hyperlinks**

Table 61 shows the hyperlink field on the EJDJARD view.

*Table 61. EJDJARD view hyperlink field*

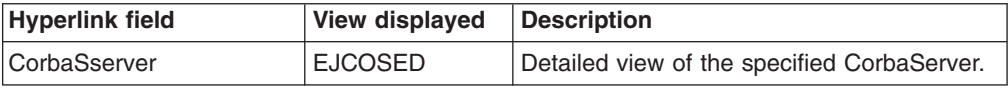

**Note:** You can also display the EJDJARS view by issuing the SUM display command.

# **EJDJARS – CICS-deployed JAR files summary**

The shows summarized information about currently installed CICS-deployed JAR files.

# **Availability**

The EJDJARS view is available for CICS Transaction Server for z/OS, Version 2 Release 2 and later systems.

### **Access**

#### **Issue command:**

EJDJARS DJAR-name

#### **Select:**

ENTJAVA from the OPERATE menu, and EJDJARS from the ENTJAVA submenu.

# **Action commands**

None.

# **Hyperlinks**

Table 62 shows the hyperlink fields on the EJDJARS view.

*Table 62. EJDJARS view hyperlink fields*

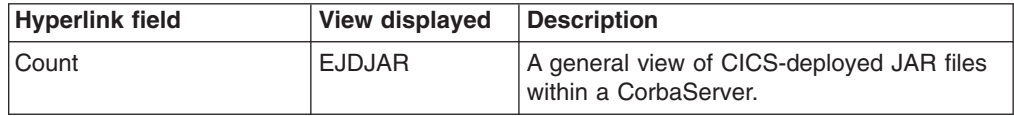

### <span id="page-112-0"></span>**EJDJBEAN – enterprise beans within a CICS-deployed JAR file**

The shows general information about enterprise beans within a CICS-deployed JAR file.

### **Availability**

The EJDJBEAN view is available for CICS Transaction Server for z/OS, Version 2 Release 2 and later systems.

### **Access**

#### **Issue command:**

EJDJBEAN DJAR-name

DJAR-name is the specific or generic name of a CICS-deployed JAR file, or \* for all CICS-deployed JAR files.

If you do not specify parameters, the view includes information about all CICS-deployed JAR files within the current scope.

**Note:** Some CICS-deployed JAR file names might contain lower case characters. You cannot inquire on these in the EUI using a filter because TSO converts lower case characters to upper case. For example ab\* will be converted to AB\* and as a result no data will be retrieved.

#### **Select:**

ENTJAVA from the OPERATE menu, and EJDJBEAN from the ENTJAVA submenu.

Figure 33 is an example of the EJDJBEAN view.

If theBean Name is followed by '...', this indicates that the name was too long to fit on to the screen and has been truncated. To see the complete name you can hyperlink from the Bean Name to the EJDJBEAD detailed view.

```
27FEB2005 08:24:49 ----------- INFORMATION DISPLAY ----------------<br>COMMAND ===> SCROLL
                   SCROLL ===> PAGE<br>ALT WIN ===>
CURR WIN ==> 1>W1 =EJDJBEAN=======EYUPLX01=ALLMAS===25/03/2001=13:49:21====CPSM=======
Deployed CICS Corba- Bean Name
 JAR----- System-- Server -----------------------------------------------------
DWDJAR01 DEWCB7A0 DW01 Bean1
DWDJAR01 DEWCB7A0 DW01 Bean2
 DWDJAR01 DEWCB7A0 DW01 Bean3
 DWDJAR01 DEWCB7A1 DW01 Bean1
DWDJAR01 DEWCB7A1 DW01 Bean2
 DWDJAR01 DEWCB7A1 DW01 Bean3
 DWDJAR01 DEWCB7T0 DW01 Bean1
DWDJAR01 DEWCB7T0 DW01 Bean2
DWDJAR01 DEWCB7T0 DW01 Bean3
```
*Figure 33. The EJDJBEAN view*

### **Action commands**

There are no action commands from the EJDJBEAN view.

# **Hyperlinks**

Table 63 shows the hyperlink field on the EJDJBEAN view.

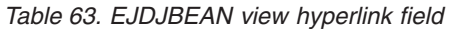

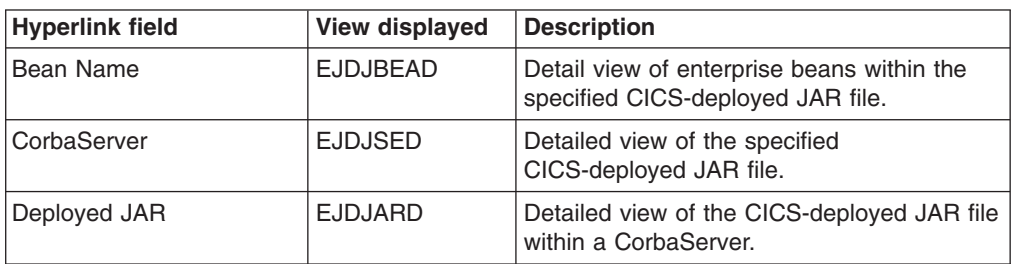

# **EJDJBEAD – enterprise bean within a CICS-deployed JAR file**

The shows general information about a specific enterprise bean within a CICS-deployed JAR file.

# **Availability**

The EJDJBEAD view is available for CICS Transaction Server for z/OS, Version 2 Release 2 and later systems.

### **Access**

#### **Hyperlink from:**

the Bean Name field of the EJDJBEAN view.

Figure 34 is an example of the EJDJBEAD view.

| COMMAND<br>$===>$<br>CURR WIN $==>1$<br>$ALT WIN ==->$ | 27FEB2005 12:22:34 ----------------------------------- INFORMATION DISPLAY --- |
|--------------------------------------------------------|--------------------------------------------------------------------------------|
| CICS System                                            | IYCQST10                                                                       |
| CorbaServer Name.                                      | CGC1                                                                           |
| Deployed JAR                                           | Beanstats                                                                      |
| Bean Identifier                                        | StatBean                                                                       |
| Bean Activates                                         | $\Theta$                                                                       |
| Bean Passivates                                        | 0                                                                              |
| Bean Creates                                           | 0                                                                              |
| Bean Removes                                           | 117.9M                                                                         |
| Bean Method calls                                      | 0                                                                              |

*Figure 34. The EJDJBEAD view*

# **Action commands**

There are no action commands from the EJDJBEAD view.

### **Hyperlinks**

Table 64 shows the hyperlink field on the EJDJBEAD view.

*Table 64. EJDJBEAD view hyperlink field*

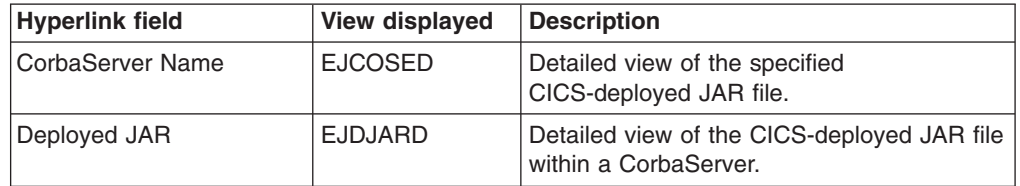

# **EJDJBEAS – enterprise beans summary**

The shows summarized information about enterprise beans in a CICS-deployed JAR file.

### **Availability**

The EJDJBEAS view is available for CICS Transaction Server for z/OS, Version 2 Release 2 and later systems.

### **Access**

#### **Issue command:**

EJCOBEAS

#### **Select:**

ENTJAVA from the OPERATE menu, and EJDJBEAS from the ENTJAVA submenu.

#### **Summarize:**

Issue the SUM display command from a EJDJBEAN or EJDJBEAS view. The EJDJBEAS view looks like the EJDJBEAN view shown in [Figure 33 on page 93](#page-112-0) with one addition: the Count field. This field appears next to the CICS System field, and indicates how many resources were combined to form each line of summary data.

By default, the view is summarized by CICS system. If you place the cursor on a field of data and issue the SUM display command, the view is summarized by the data in that field.

### **Action commands**

There are no action commands from the EJDJBEAS view.

# **Hyperlinks**

From the EJDJBEAS view, you can hyperlink from the Count field to the EJDJBEAN view to expand a line of summary data. The EJDJBEAN view includes only those resources that were combined to form the specified summary line.

# **JVMPOOL – JVMs in the CICS address space**

The shows information about the pool of JVMs in the CICS address space.

## **Availability**

The JVMPOOL view is available for CICS Transaction Server for z/OS, Version 2 Release 2 and later systems.

### **Access**

**Issue command:** JVMPOOL

#### **Hyperlink from:**

The count field of the JVMPOOLS view

Figure 35 is an example of the JVMPOOL view.

```
W1 =JVMPOOL==========EYUPLX01===EYUPLX01===25OCT2001==15:32:13====CPSM=====
CMD CICS JVM pool Phasi Pool
--- System-- Status---- out Total
   TESTAPPL ENABLED 0 0
```
*Figure 35. The JVMPOOL view*

# **Action commands**

Table 65 shows the action commands for the JVMPOOL view.

*Table 65. JVMPOOL view action commands*

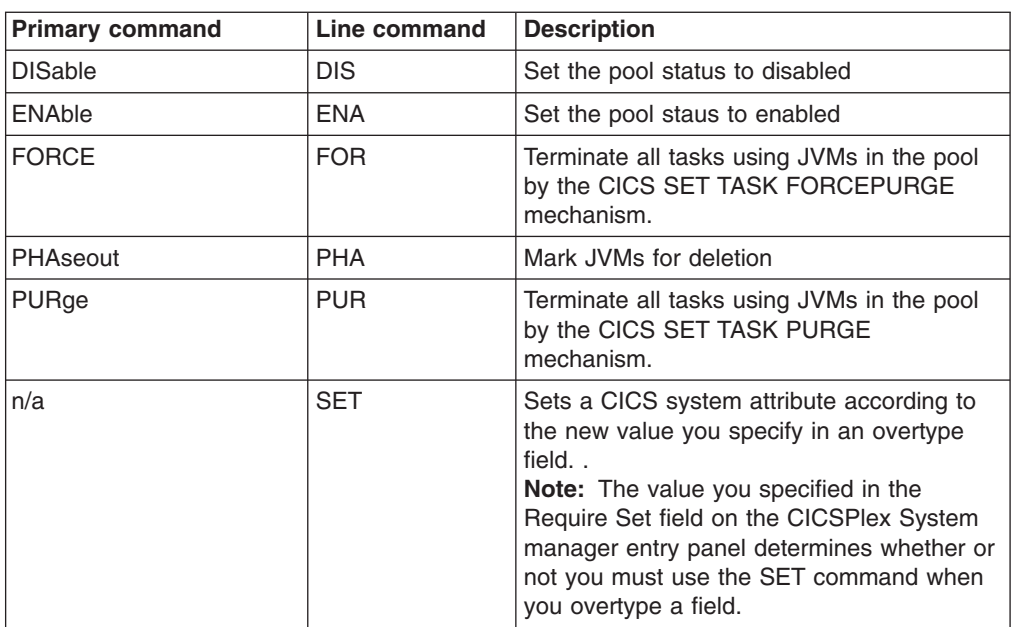

*Table 66. JVMPOOL view overtype fields*

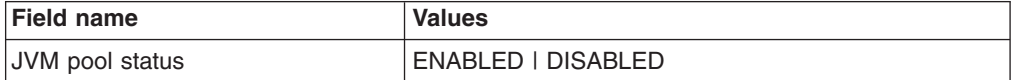

### **enterprise beans– JVMPOOL**

# **Hyperlinks**

Table 67 shows the hyperlink field on the JVMPOOL view.

*Table 67. JVMPOOL view hyperlink field*

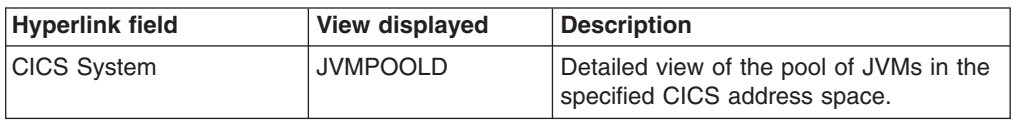

# **JVMPOOLS – summary of JVMs in the CICS address space**

The shows summarized information about the pool of JVMs in the CICS address space.

# **Availability**

The JVMPOOLS view is available for CICS Transaction Server for z/OS, Version 2 Release 2 and later systems.

### **Access**

#### **Issue command:**

JVMPOOLS

Figure 36 is an example of the JVMPOOLS view.

```
W1 =JVMPOOLS==========EYUPLX01===EYUPLX01===25OCT2001==15:35:18====CPSM=====
CMD CICS Count JVM pool Phasi Pool
--- System-- ----- Status---- out Total
   TESTAPPL 1 ENABLED 0 0
```
*Figure 36. The JVMPOOLS view*

## **Action commands**

Table 68 shows the action commands for the JVMPOOLS view.

*Table 68. JVMPOOLS view action commands*

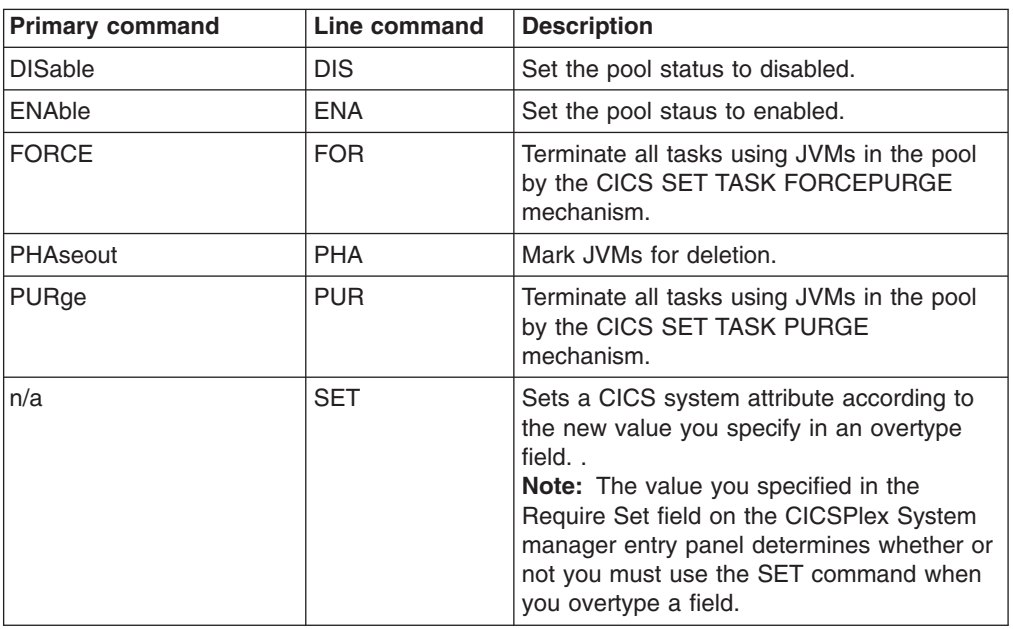

*Table 69. JVMPOOLS view overtype fields*

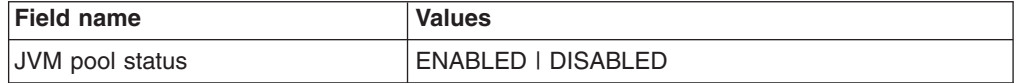

### **enterprise beans– JVMPOOLS**

# **Hyperlinks**

Table 70 shows the hyperlink field on the JVMPOOLS view.

*Table 70. JVMPOOL view hyperlink field*

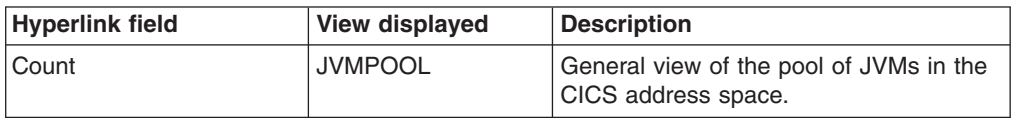

# **JVMPOOLD – JVMs in the CICS address space**

The shows information about the pool of JVMs in the CICS address space.

# **Availability**

The JVMPOOLD view is available for CICS Transaction Server for z/OS, Version 2 Release 2 and later systems.

### **Access**

#### **Hyperlink from:**

The CICS system field of the JVMPOOL view

Figure 37 is an example of the JVMPOOLD view.

| $COMMAND$ ===>                 |                                                                                                    |  |
|--------------------------------|----------------------------------------------------------------------------------------------------|--|
| CURR WIN ===> 1 $ALT WIN$ ===> |                                                                                                    |  |
|                                | $W1 = JVMPOOL == JVMPOOLD = MCPLEX1 = MCPLEX1 = 21NOV2O02 = 13:42:16 == CPSM == 210NPOOL == 13:42:16 == 13:42:16 == 13:42:16 == 13:42:16 == 13:42:16 == 13:42:16 == 13:42:16 == 13:42:16 == 13:42:16 == 13:42:16 == 13:42:16 == 13:42:16 == 13:42:16 == 13:42:16 == 13:42:16 == 13:42:16 == 13$ |  |
| CICS System MCLMAS1            |                                                                                                    |  |
| JVM pool Status ENABLED        |                                                                                                    |  |
| Phasing out                    | 0                                                                                                    |  |
| Pool $Total$                   | 0                                                                                                    |  |
| Current worker JVMs            | 0                                                                                                    |  |
| Peak worker JVMs               | 0                                                                                                    |  |
| JVM class cache requests       | 0                                                                                                    |  |

*Figure 37. The JVMPOOLD view*

### **Action commands**

Table 71 shows the action commands for the JVMPOOLD view.

*Table 71. JVMPOOL view action commands*

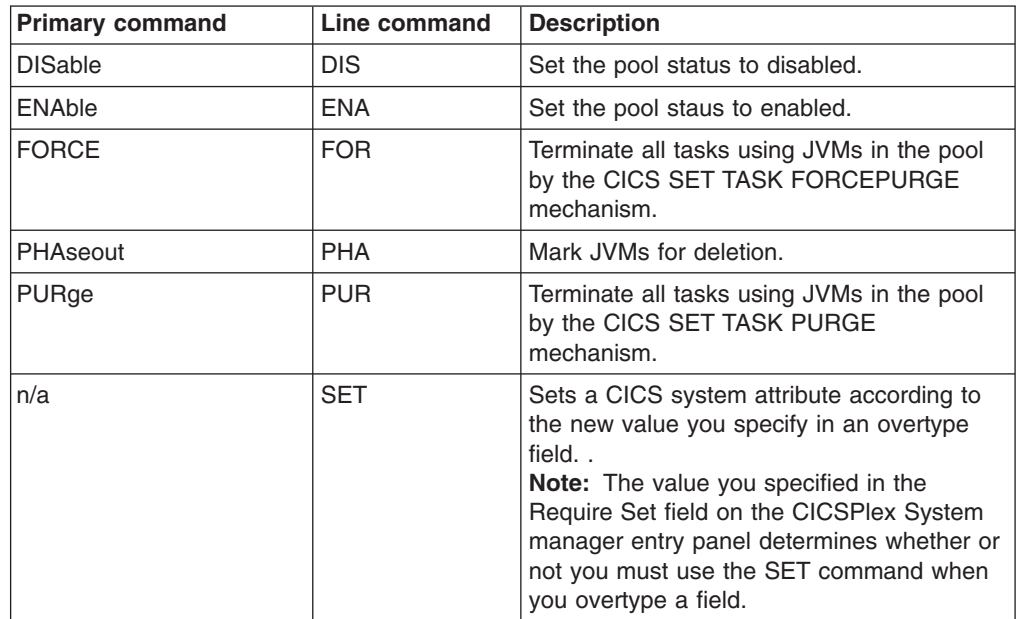

*Table 72. JVMPOOLD view overtype fields*

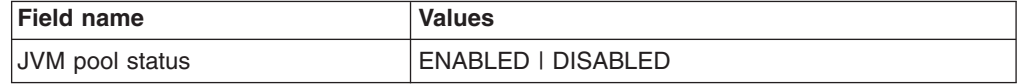

# **Hyperlinks**

There are no hyperlink fields for the JVMPOOLD view.

# **Chapter 7. Enqueue models**

The enqueue views show information about enqueue models within the current context and scope. The file operations views are:

#### **ENQMDL**

A general view of enqueue models.

#### **ENQMDLD**

A detailed view of an enqueue model.

#### **ENQMDLS**

A summary view of enqueue models.

For details about the availability of enqueue model views, see the individual view descriptions.

# <span id="page-123-0"></span>**ENQMDL – Enqueue models**

The ENQMDL view shows general information about enqueue models.

### **Availability**

The ENQMDL view is available for CICS Transaction Server for OS/390, Version 1 Release 3 and later systems.

### **Access**

#### **Issue command:**

ENQMDL [enqmodel]

enqmodel is the specific name of a currently installed enqueue model, or \* for all enqueue models.

If you do not specify parameters, the view includes information about all enqueue models within the current scope.

**Note:** Some enqueue model names might contain lower case characters. You cannot inquire on these in the EUI using a filter because TSO converts lower case characters to upper case. For example ab\* will be converted to AB\* and as a result no data will be retrieved.

#### **Select:**

ENQUEUE from a menu of OPERATE views and ENQMDL from the ENQUEUE submenu.

Figure 38 is an example of the ENQMDL view.

| $COMMAND$ ===><br>CURR WIN ===> 1 $ALT WIN$ ===> |                       |       | 27FEB2005 15:54:26 ---------- INFORMATION DISPLAY ---------------------------<br>$SCROL = == > PAGE$ |
|--------------------------------------------------|-----------------------|-------|----------------------------------------------------------------------------------------------------|
|                                                  |                       |       |                                                                                                    |
| CMD Model CICS                                   |                       | Scope | Enable                                                                                               |
| --- Name System                                  |                       | Name  | Status                                                                                               |
|                                                  | ENOMODA1 REGIONA SCOA |       | DISABLED                                                                                             |
|                                                  | ENOMODB1 REGIONB SCOB |       | ENABLED                                                                                              |
|                                                  | ENOMODC1 REGIONC SCOC |       | DISABLED                                                                                             |
|                                                  | ENOMODD1 REGIOND SCOD |       | ENABLED                                                                                              |
|                                                  | ENOMODE1 REGIONE SCOE |       | ENABLED                                                                                              |
|                                                  | ENOMODF1 REGIONF SCOF |       | ENABLED                                                                                              |
|                                                  | ENOMODG1 REGIONG SCOG |       | ENABLED                                                                                              |
|                                                  | ENOMODH1 REGIONH SCOH |       | ENABLED                                                                                              |

*Figure 38. The ENQMDL view*

## **Action commands**

Table 73 shows the action commands you can issue from the ENQMDL view. The overtype field is shown in [Table 74 on page 105.](#page-124-0)

The action commands and overtype fields for the ENQMDL view are available for CICS Transaction Server for OS/390, Version 1 Release 3 and later systems.

*Table 73. ENQMDL view action commands*

| <b>Primary command</b>       | Line command | Description                                      |
|------------------------------|--------------|--------------------------------------------------|
| DISable engmodel sysname DIS |              | Changes the enqueue model status to<br>DISABLED. |

<span id="page-124-0"></span>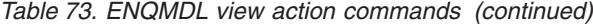

| <b>Primary command</b>      | Line command                                      | <b>Description</b>                                                                                                    |  |  |  |
|-----------------------------|---------------------------------------------------|----------------------------------------------------------------------------------------------------|--|--|--|
| DiSCard engmodel<br>sysname | <b>DSC</b>                                        | Discards an enqueue model from the CICS<br>system where it is installed. The enqueue<br>model must be disabled before the discard<br>is allowed.                                                                      |  |  |  |
| ENAble engmodel<br>sysname  | <b>ENA</b>                                        | Enables an engueue model on the system<br>where it is defined. Enqueue models must<br>be enabled in order. See "Installing CICS"<br>resources" in CICSPlex SM Managing<br>Business Applications for more information. |  |  |  |
| Where:<br>enqmodel          |                                                   |                                                                                                    |  |  |  |
|                             | Is the specific name of an enqueue model.         |                                                                                                    |  |  |  |
| sysname                     |                                                   |                                                                                                    |  |  |  |
|                             | Is the specific or generic name of a CICS system. |                                                                                                    |  |  |  |

*Table 74. ENQMDL view overtype fields*

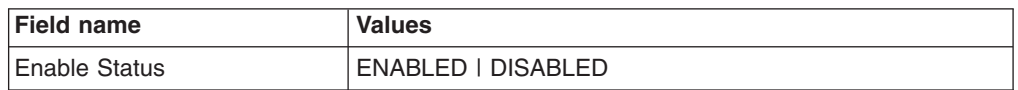

# **Hyperlinks**

Table 75 shows the hyperlink field on the ENQMDL view.

*Table 75. ENQMDL view hyperlink field*

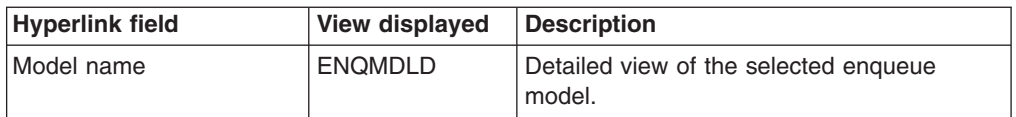

**Note:** You can also display the ENQMDLS view by issuing the SUM display command.

## **ENQMDLD – Enqueue model details**

The ENQMDLD view shows detailed information about the enqueue model entries defined within the sysplex.

### **Availability**

The ENQMDLD view is available for CICS Transaction Server for OS/390, Version 1 Release 3 and later systems.

### **Access**

#### **Issue command:**

ENQMDLD enqmodel sysname

enqmodel is the name of a valid enqueue model.

sysname is the name of the CICS system where the enqueue model is defined.

#### **Hyperlink from:**

the Model Name field of a ENQMDL view.

Figure 39 is an example of the ENQMDLD view.

| 27FEB2005   15:14:54   ----------   INFORMATION DISPLAY   -----------------          |
|--------------------------------------------------------------------------------------|
| $SCROLL ==-> PAGE$<br>$COMMAND$ ===>                                                 |
| CURR WIN ===> 1 $ALT WIN$ ===>                                                       |
| $>W1$ = ENQMDL==ENQMDLD====EYUPLX01=EYUPLX01=27FEB2005==15:14:10====CPSM============ |
| Name ENOMODA1 Engname C5D5D8D5 C1D4C5C2 F1C5D5D8 D5C1D4C5                            |
| CICS System. REGIONA C2F1C5D5 D8D5C1D4 C5C2F1C5 D5D8D5C1                             |
| Scope Name SCOA D4C55C40 40404040 40404040 40404040                                  |
| Enablestatus DISABLED 4040404040 40404040 40404040 40404040                          |
| 40404040 40404040 40404040 40404040                                                  |
| 40404040 40404040 40404040 40404040                                                  |
| 40404040 40404040 40404040 40404040                                                  |
| 40404040 40404040 40404040 40404040                                                  |
| 40404040 40404040 40404040 40404040                                                  |
| 40404040 40404040 40404040 40404040                                                  |
| 40404040 40404040 40404040 40404040                                                  |
| 40404040 40404040 40404040 40404040                                                  |
| 40404040 40404040 40404040 40404040                                                  |
| 40404040 40404040 40404040 40404040                                                  |
| 40404040 40404040 40404040 40404040                                                  |
| 40404040 40404040 40404040 40404040                                                  |

*Figure 39. The ENQMDLD view*

### **Action commands**

Table 76 shows the action commands you can issue from the ENQMDLD view. The overtype fields are shown in [Table 77 on page 107.](#page-126-0)

The action commands and overtype fields for the ENQMDLD view are available for CICS Transaction Server for OS/390, Version 1 Release 3 and later systems.

*Table 76. ENQMDLD view action commands*

| <b>Primary command</b>       | Line command | <b>Description</b>                                      |
|------------------------------|--------------|---------------------------------------------------------|
| DISable engmodel sysname DIS |              | Changes the enqueue model status to<br><b>DISABLED.</b> |

<span id="page-126-0"></span>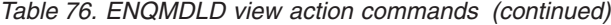

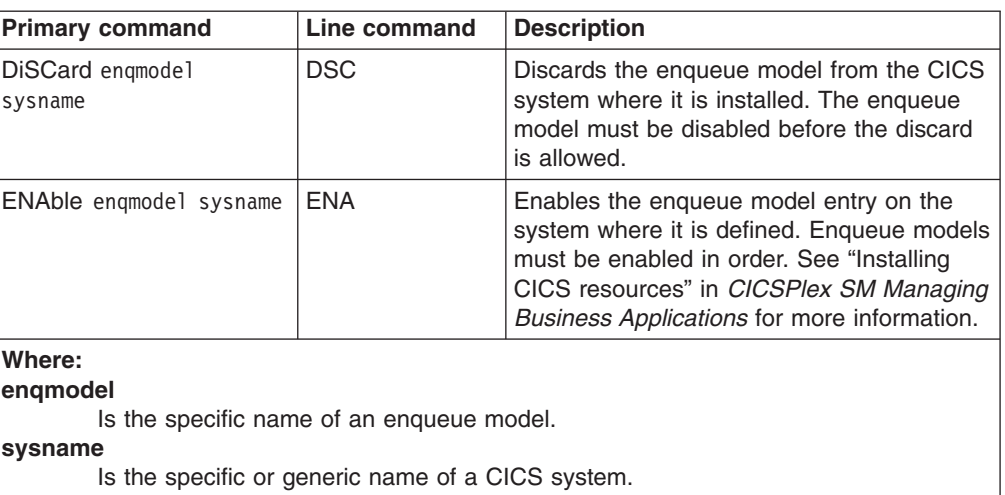

*Table 77. ENQMDLD view overtype fields*

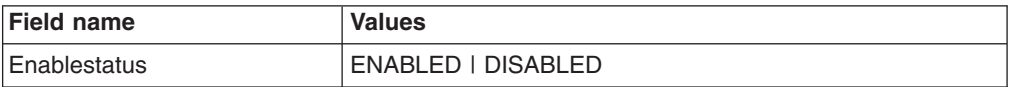

# **Hyperlinks**

None.

## **ENQMDLS – Enqueue models summary**

The ENQMDLS view shows summarized information about enqueue models that are defined within the sysplex.

### **Availability**

The ENQMDLS view is available for CICS Transaction Server for OS/390, Version 1 Release 3 and later systems.

### **Access**

#### **Issue command:**

ENQMDLS [enqmodel ]

Where the parameter is the same as that for ENQMDL (see ["ENQMDL –](#page-123-0) [Enqueue models" on page 104\)](#page-123-0).

#### **Select:**

ENQUEUE from a menu of OPERATE views and ENQMDLS from the ENQUEUE submenu.

#### **Summarize:**

Issue the SUM display command from a ENQMDL or ENQMDLS view. By default, the view is summarized by CICS system. If you place the cursor on a field of data and issue the SUM display command, the view is summarized by the data in that field.

### **Action commands**

Table 78 shows the action commands you can issue from the ENQMDLS view. These action commands affect all of the resources that were combined to form the summary line of data. The overtype field is shown in Table 79.

The action commands and overtype fields for the ENQMDLS view are available forCICS Transaction Server for OS/390, Version 1 Release 3 and later systems.

| <b>Primary command</b> | Line command | <b>Description</b>                                                                                                    |
|------------------------|--------------|----------------------------------------------------------------------------------------------------|
| n/a                    | <b>DIS</b>   | Changes the enqueue model status to<br>DISABLED.                                                                                                    |
| n/a                    | <b>DSC</b>   | Discards an enqueue model from the CICS<br>system where it is installed. The enqueue<br>model must be disabled before the discard<br>is allowed.                                                                            |
| n/a                    | <b>ENA</b>   | Enables an enqueue model entry on the<br>system where it is defined. Enqueue models<br>must be enabled in order. See "Installing"<br>CICS resources" in CICSPlex SM Managing<br>Business Applications for more information. |

*Table 78. ENQMDLS view action commands*

*Table 79. ENQMDLS view overtype field*

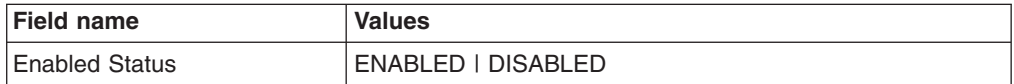

# **Hyperlinks**

Table 80 shows the hyperlink field on the ENQMDLS view.

*Table 80. ENQMDLS view hyperlink field*

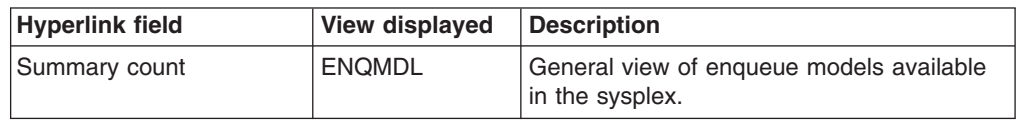

**enqueue models – ENQMDLS**

# **Chapter 8. Exits**

The exit views show information about global and task-related user exits within the current context and scope.

The exit operations views are:

#### **EXITGLUE**

A general view of global user exits within a CICS system

#### **EXITGLUS**

A summary view of global user exits within a CICS system

#### **EXITTRUE**

A general view of task-related user exits within a CICS system

#### **EXITTRUD**

A detailed view of a task-related user exit program within a CICS system

#### **EXITTRUS**

A general view of task-related user exits within a CICS system

For details of the availability of exit views, see the individual view descriptions.

# <span id="page-131-0"></span>**EXITGLUE – Global user exits**

The EXITGLUE view shows general information about installed CICS TS global user exits.

### **Availability**

The EXITGLUE view is available for CICS Transaction Server for OS/390, Version 1 Release 3 and later systems.

### **Access**

#### **Issue command:**

EXITGLUE [exit-program] [exit]

exit-program is the specific or generic name of an exit program or \* for all exit programs.

exit is a specific CICS TS exit name.

If you do not specify parameters, the view includes information about all installed CICS TS global user exits.

#### **Select:**

EXIT from the OPERATE menu, and EXITGLUE from the EXIT submenu.

Figure 40 is an example of the EXITGLUE view.

|                |                                  | 27FEB2005 09:38:43 --------- INFORMATION DISPLAY ----------------------------                  |                     |
|----------------|----------------------------------|------------------------------------------------------------------------------------------------|---------------------|
| $COMMAND$ ===> |                                  |                                                                                                | $SCROL = == & PAGE$ |
|                | CURR WIN ===> $1$ ALT WIN ===>   |                                                                                                |                     |
|                |                                  | $W1 = EXITGLUE = == == == = YUPLX01 = EYUPLX01 = 27FEB2005 = 09:38:43 == ==CPSM == == == ===3$ |                     |
|                |                                  | CMD Program CICS Exit Status Entry - Global Area -----                                         |                     |
|                |                                  | --- Name---- System-- -- Name-- -------- -- Name-- -- Owner- - Cnt -- Len-                     |                     |
|                | MYEXITLM EYUMAS01 XPCTA STARTED  | EXITABND MYEXITLM 003 32767                                                                    |                     |
|                | MYEXITLM EYUMAS01 XMEOUT STARTED | EXITPMSG MYEXITLM 003 32767                                                                    |                     |
|                | MYEXITLM EYUMAS01 XMNOUT STOPPED | EXITPCMF MYEXITLM 003 32767                                                                    |                     |

*Figure 40. The EXITGLUE view*

### **Action commands**

None.

### **Hyperlinks**

Table 81 shows the hyperlink field on the EXITGLUE view.

*Table 81. EXITGLUE view hyperlink field*

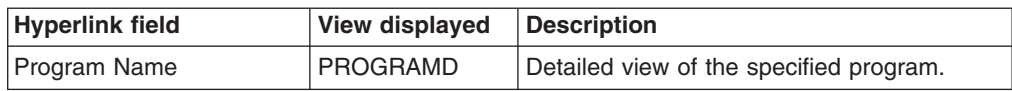

**Note:** You can display the EXITGLUS view by issuing the SUM display command.

# **EXITGLUS – Global user exits summary**

The EXITGLUS view shows summarized information about installed CICS TS global user exits. The EXITGLUS view is a summary form of the EXITGLUE view.

### **Availability**

The EXITGLUS view is available for CICS Transaction Server for OS/390, Version 1 Release 3 and later systems.

## **Access**

#### **Issue command:**

EXITGLUS [exit-program] [exit]

Where the parameters are the same as those for the EXITGLUE view (see ["EXITGLUE – Global user exits" on page 112\)](#page-131-0).

#### **Select:**

EXIT from the OPERATE menu, and EXITGLUS from the EXIT submenu.

#### **Summarize:**

Issue the SUM display command from an EXITGLUE or EXITGLUS view. The EXITGLUS view looks like the EXITGLUE view shown in [Figure 40 on page](#page-131-0) [112](#page-131-0) with one addition: the Count field. This field appears next to the CICS System field, and indicates how many resources were combined to form each line of summary data.

By default, the view is summarized by CICS system. If you place the cursor on a field of data and issue the SUM display command, the view is summarized by the data in that field.

### **Action commands**

None.

### **Hyperlinks**

From the EXITGLUS view, you can hyperlink from the Count field to the EXITGLUE view to expand a line of summary data. The EXITGLUE view includes only those resources that were combined to form the specified summary line.

# **EXITTRUD – Task-related user exit details**

The EXITTRUD view shows detailed information about an installed CICS TS task-related user exit.

### **Availability**

The EXITTRUD view is available for CICS Transaction Server for OS/390, Version 1 Release 3 and later systems.

### **Access**

#### **Issue command:**

EXITTRUD [exit-program]

exit-program is the name of an exit program.

#### **Hyperlink from:**

the Program Name field of the EXITTRUE view.

Figure 41 is an example of the EXITTRUD view.

| 05SEP2001  15:25:20  ----------  INFORMATION DISPLAY  -------------------<br>$COMMAND$ ===><br>CURR WIN $==>1$ | $ALT WIN ==$   |                                                 |       | $SCROLL ==-> PAGE$ |  |
|----------------------------------------------------------------------------------------------------|----------------|-------------------------------------------------|-------|--------------------|--|
| $W1 = EXITTRUE = EXITTRUD = EYUPLX01 = EYUPLX01 = 05SEP2001 = 15:21:11 == CPSM == == == == == = 1$             |                |                                                 |       |                    |  |
|                                                                                                    |                | Program Name EYU9NXSD SPI Qualifier             |       |                    |  |
|                                                                                                    |                | CICS System CVMB1T2 SPI Enable Stat.            | NOSPI |                    |  |
|                                                                                                    |                | Start Status STARTED EXIT Concurrency QUASIRENT |       |                    |  |
|                                                                                                    |                | Entry Name EYU9NXSD API Status BASEAPI          |       |                    |  |
|                                                                                                    |                | G1b1 Owner EYU9NXSD Purgeable Stat NOTPURGEABLE |       |                    |  |
| Glbl Area Cnt.                                                                                                 | 6              |                                                 |       |                    |  |
| Glbl Area Len.                                                                                                 | 6912           |                                                 |       |                    |  |
| Loc Area Len                                                                                                   | 0              |                                                 |       |                    |  |
| Shut Down Exit                                                                                                 | SHUTDOWN       |                                                 |       |                    |  |
| Task Start NOTASKSTART                                                                                         |                |                                                 |       |                    |  |
| Fmt EDF Stat NOFORMATEDF                                                                                       |                |                                                 |       |                    |  |
| Connect Stat                                                                                                   | <b>UNKNOWN</b> |                                                 |       |                    |  |
| InDoubt Stat                                                                                                   | NOWAIT         |                                                 |       |                    |  |
|                                                                                                    |                |                                                 |       |                    |  |

*Figure 41. The EXITTRUD view*

### **Action commands**

None.

## **Hyperlinks**

Table 82 shows the hyperlink field on the EXITGLUE view.

*Table 82. EXITTRUD view hyperlink field*

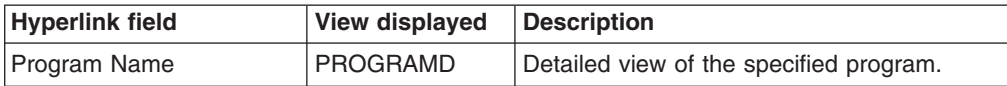

### <span id="page-134-0"></span>**EXITTRUE – Task-related user exits**

The EXITTRUE view shows general information about installed CICS TS task-related user exits.

### **Availability**

The EXITTRUE view is available for CICS Transaction Server for OS/390, Version 1 Release 3 and later systems.

### **Access**

#### **Issue command:**

EXITTRUE [exit-program]

exit-program is the specific or generic name of an exit program or \* for all exit programs. If you omit this parameter, the view includes information about all installed CICS TS task-related user exits.

#### **Select:**

EXIT from the OPERATE menu, and EXITTRUE from the EXIT submenu.

Figure 42 is an example of the EXITTRUE view.

```
27FEB2005 09:38:43 ---------- INFORMATION DISPLAY -----------------------------
COMMAND ===><br>CURR WIN ===> 1 ALT WIN ===> ALT MIN ===> FAGE
CURR WIN ==> 1W1 =EXITTRUE=========EYUPLX01==EYUPLX01=27FEB2005==09:38:43====CPSM============
CMD Program CICS Status Entry - Global Area ----- Local Shut Task Fmt
--- Name---- System-- -------- --Name-- --Owner- -Cnt -Len- -Len- Down Strt EDF
    MYEXITLM EYUMAS01 STARTED EXITABND MYEXITLM 003 32767 32767 YES YES YES
    MYEXITLM EYUMAS01 STARTED EXITPMSG MYEXITLM 003 32767 32767 YES YES NO
   MYEXITLM EYUMAS01 STOPPED EXITPCMF MYEXITLM 003 32767 32767 YES YES YES
```
*Figure 42. The EXITTRUE view*

### **Action commands**

None.

## **Hyperlinks**

Table 83 shows the hyperlink field on the EXITTRUE view.

*Table 83. EXITTRUE view hyperlink field*

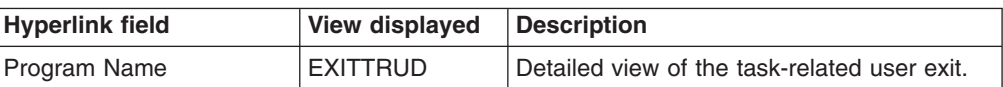

**Note:** You can display the EXITTRUS view by issuing the SUM display command.

# **EXITTRUS – Task-related user exits summary**

The EXITTRUS view shows summarized information about installed CICS TS task-related user exits. EXITTRUS is a summary form of the EXITTRUE view.

### **Availability**

The EXITTRUS view is available for CICS Transaction Server for OS/390, Version 1 Release 3 and later systems.

### **Access**

#### **Issue command:**

EXITTRUS [exit-program]

Where the parameter is the same as those for the EXITTRUE view (see ["EXITTRUE – Task-related user exits" on page 115\)](#page-134-0).

#### **Select:**

EXIT from the OPERATE menu, and EXITTRUS from the EXIT submenu.

#### **Summarize:**

Issue the SUM display command from an EXITTRUE or EXITTRUS view. The EXITTRUS view looks like the EXITTRUE view shown in [Figure 42 on page](#page-134-0) [115](#page-134-0) with one addition: the Count field. This field appears next to the CICS System field, indicates how many resources were combined to form each line of summary data.

By default, the view is summarized by CICS system. If you place the cursor on a field of data and issue the SUM display command, the view is summarized by the data in that field.

### **Action commands**

None.

### **Hyperlinks**

From the EXITTRUS view, you can hyperlink from the Count field to the EXITTRUE view to expand a line of summary data. The EXITTRUE view includes only those resources that were combined to form the specified summary line.

# **Chapter 9. FEPI**

The Front-end programming interface (FEPI) views show information about the CICS systems within the current context and scope.

The FEPI operations views are:

#### **FECONN**

A general view of FEPI connections within CICS systems

#### **FECONND**

A detailed view of FEPI connections within CICS systems

#### **FECONNS**

A summary view of FEPI connections within CICS systems

#### **FENODE**

A general view of FEPI nodes within CICS systems

#### **FENODED**

A detailed view of FEPI nodes within CICS systems

#### **FENODES**

A summary view of FEPI nodes within CICS systems

#### **FEPOOL**

A general view of FEPI pools within CICS systems

#### **FEPOOLD**

A detailed view of FEPI pools within CICS systems

#### **FEPOOLS**

A summary view of FEPI pools within CICS systems

#### **FEPROP**

A general view of FEPI property sets within CICS systems

#### **FEPROPD**

A detailed view of FEPI property sets within CICS systems

#### **FEPROPS**

A summary view of FEPI property within CICS systems

### **FETRGT**

A general view of FEPI targets within CICS systems

#### **FETRGTD**

A detailed view of FEPI targets within CICS systems

#### **FETRGTS**

A summary view of FEPI targets within CICS systems

For details about the availability of FEPI views, see the individual view descriptions.

## <span id="page-137-0"></span>**FECONN – FEPI connections**

The FECONN view shows general information about installed FEPI connections.

## **Availability**

The FECONN view is available for all CICS systems managed by CICSPlex SM.

### **Access**

#### **Issue command:**

FECONN [feconn] [fenode]

feconn is a specific or generic target name, or \* for all target connections.

fenode is a specific or generic node name.

If you do not specify parameters, the view includes information about all FEPI connections.

#### **Select:**

FEPI from the OPERATE menu, and FECONN from the FEPI submenu.

Figure 43 is an example of the FECONN view.

| $COMMAND$ ===><br>CURR WIN $==>1$ ALT WIN $==>$ |                                  |                                                                          |                                | 27FEB2005 14:49:58 ---------- INFORMATION DISPLAY ---------------------------<br>$SCROL = == & PAGE$ |
|-------------------------------------------------|----------------------------------|--------------------------------------------------------------------------|--------------------------------|----------------------------------------------------------------------------------------------------|
|                                                 |                                  |                                                                          |                                | W1 =FECONN============EYUPLX01=EYUPLX01=27FEB2005==14:49:58=CPSM===============                      |
|                                                 |                                  | CMD Target CICS Node Pool Install Service Acquire                        |                                |                                                                                                    |
|                                                 |                                  | --- Name---- System-- Name---- Name---- Status---- Status---- Status---- |                                |                                                                                                    |
|                                                 |                                  | 1A1BLTRM EYUMAS1A EYUMAS1B POOL1    INSTALLED    INSERVICE    ACQUIRED   |                                |                                                                                                    |
|                                                 | 1A2ALTRM EYUMAS1A EYUMAS2A POOL2 |                                                                          | INSTALLED INSERVICE ACOUIRING  |                                                                                                    |
|                                                 | 1A3ALTRM EYUMAS1A EYUMAS3A POOL3 |                                                                          | NOTINSTALL OUTSERVICE RELEASED |                                                                                                    |
|                                                 | 2A1ALTRM EYUMAS2A EYUMAS1A POOL1 |                                                                          | INSTALLED INSERVICE RELEASING  |                                                                                                    |
|                                                 | 2A4ALTRM EYUMAS2A EYUMAS4A POOL2 |                                                                          | INSTALLED INSERVICE ACOUIRED   |                                                                                                    |
|                                                 | 3A1ALTRM EYUMAS3A EYUMAS1A POOL2 |                                                                          | INSTALLED INSERVICE ACOUIRED   |                                                                                                    |
|                                                 | 3A4ALTRM EYUMAS3A EYUMAS4A POOL3 |                                                                          | INSTALLED INSERVICE ACOUIRED   |                                                                                                    |
|                                                 |                                  |                                                                          |                                |                                                                                                    |

*Figure 43. The FECONN view*

### **Action commands**

Table 84 shows the action commands you can issue from the FECONN view. The overtype fields are shown in [Table 85 on page 119.](#page-138-0)

*Table 84. FECONN view action commands*

| <b>Primary command</b>                     | Line command | <b>Description</b>                 |
|--------------------------------------------|--------------|------------------------------------|
| ACQuire feconn sysname<br>fenode           | ACQ          | Acquires a connection.             |
| INservice feconn sysname<br>fenode         | IN           | Places a connection in service.    |
| <b>OUTservice feconn</b><br>sysname fenode | <b>OUT</b>   | Takes a connection out of service. |
| RELease feconn sysname<br>fenode           | <b>REL</b>   | Releases a connection.             |

<span id="page-138-0"></span>*Table 84. FECONN view action commands (continued)*

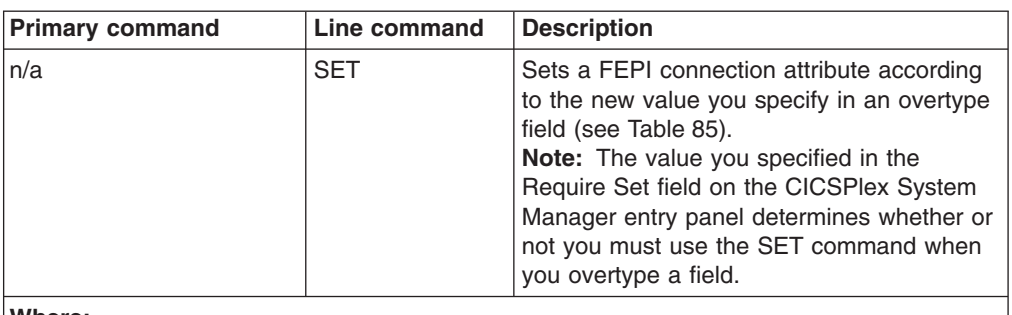

**Where:**

**feconn** Is the APPLID of a CICS system that is the target of a FEPI logical node or \* for all targets.

**sysname**

Is the specific or generic name of a CICS system.

**fenode** Is the specific or generic name of a node.

*Table 85. FECONN view overtype fields*

| <b>Field name</b> | <b>Values</b>                 |  |
|-------------------|-------------------------------|--|
| Service Status    | <b>INSERVICE   OUTSERVICE</b> |  |
| Acquire Status    | ACQUIRED   RELEASED           |  |

# **Hyperlinks**

Table 86 shows the hyperlink field on the FECONN view.

*Table 86. FECONN view hyperlink field*

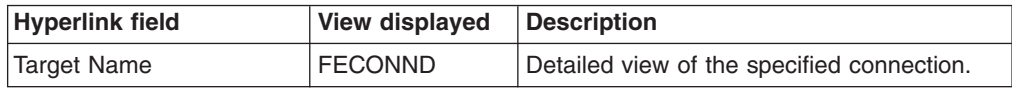

**Note:** You can also display the FECONNS view by issuing the SUM display command.

## **FECONND – FEPI connection details**

The FECONND view shows detailed information about a FEPI connection in a CICS system.

### **Availability**

The FECONND view is available for all CICS systems managed by CICSPlex SM.

### **Access**

#### **Issue command:**

FECONND feconn sysname fenode

feconn is a specific target name.

sysname is the name of the CICS system where the connection is defined. The CICS system must be within the current scope.

fenode is a specific node name.

#### **Hyperlink from:**

the Target Name field of the FECONN view.

Figure 44 is an example of the FECONND view.

| $COMMAND$ ===>                                      |                        |          | $SCROLL == => PAGE$ |
|-----------------------------------------------------|------------------------|----------|---------------------|
| CURR WIN ===> 1 $ALT WIN$ ===>                      |                        |          |                     |
|                                                     |                        |          |                     |
| Target Name 1A1BLTRM CICS System EYUMAS1A User Data |                        |          |                     |
| Node Name EYUMAS2B Acquires                         |                        | 0        |                     |
| Pool Name POOL1 Conversations                       |                        | 0        |                     |
| State APPLICATIO Conv Waiting.                      |                        | 0        |                     |
| Acquire Status ACQUIRED Unsol Inputs.               |                        | $\theta$ |                     |
| Service Status INSERVICE Chars Sent                 |                        | $\Theta$ |                     |
| Install Status INSTALLED Chars Recv                 |                        | 0        |                     |
| REQSESS Sense. 8008 Recv Timeouts                   |                        | 0        |                     |
|                                                     | $Errors \ldots \ldots$ | 0        |                     |

*Figure 44. The FECONND view*

### **Action commands**

Table 87 shows the action commands you can issue from the FECONND view. The overtype fields are shown in [Table 88 on page 121.](#page-140-0)

*Table 87. FECONND view action commands*

| <b>Primary command</b> | Line command | <b>Description</b>                                                                                                    |
|------------------------|--------------|----------------------------------------------------------------------------------------------------|
| <b>ACQuire</b>         | <b>ACQ</b>   | Acquires the connection.                                                                                                    |
| <b>INservice</b>       | IN           | Places the connection in service.                                                                                                    |
| OUTservice             | <b>OUT</b>   | Takes the connection out of service.                                                                                                    |
| RELease                | <b>REL</b>   | Releases the connection.                                                                                                    |
| n/a                    | <b>SET</b>   | Sets a FEPI connection attribute according<br>to the new value you specify in an overtype<br>field (see Table 88).<br>Note: The value you specified in the<br>Require Set field on the CICSPlex System<br>Manager entry panel determines whether or<br>not you must use the SET command when<br>you overtype a field. |

*Table 88. FECONND view overtype fields*

| <b>Field name</b> | <b>Values</b>                 |
|-------------------|-------------------------------|
| Service Status    | <b>INSERVICE   OUTSERVICE</b> |
| Acquire Status    | ACQUIRED   RELEASED           |
| User Data         | User-supplied data            |

# <span id="page-140-0"></span>**Hyperlinks**

None.

# **FECONNS – FEPI connections summary**

The FECONNS view shows summarized information about installed FEPI connections. FECONNS is a summary form of the FECONN view.

### **Availability**

The FECONNS view is available for all CICS systems managed by CICSPlex SM.

### **Access**

#### **Issue command:**

FECONNS [feconn] [fenode]

Where the parameters are the same as those for the FECONN view (see ["FECONN – FEPI connections" on page 118\)](#page-137-0).

#### **Select:**

FEPI from the OPERATE menu, and FECONNS from the FEPI submenu.

#### **Summarize:**

Issue the SUM display command from an FECONN or FECONNS view. The FECONNS view looks like the FECONN view shown in [Figure 43 on page 118](#page-137-0) with one addition: the Count field. This field appears next to the CICS System field, and indicates how many resources were combined to form each line of summary data.

By default, the view is summarized by CICS system. If you place the cursor on a field of data and issue the SUM display command, the view is summarized by the data in that field.

### **Action commands**

Table 89 shows the action commands you can issue from the FECONNS view. These action commands affect all of the resources that were combined to form the summary line of data.

| <b>Primary command</b> | Line command | <b>Description</b>                   |
|------------------------|--------------|--------------------------------------|
| l n/a                  | ACQ          | Acquires the connection.             |
| l n/a                  | IN           | Places the connection in service.    |
| l n/a                  | OUT          | Takes the connection out of service. |
| l n/a                  | <b>REL</b>   | Releases the connection.             |

*Table 89. FECONNS view action commands*

# **Hyperlinks**

From the FECONNS view, you can hyperlink from the Count field to the FECONN view to expand a line of summary data. The FECONN view includes only those resources that were combined to form the specified summary line.

### **FENODE – FEPI nodes**

The FENODE view shows general information about installed FEPI nodes.

## **Availability**

The FENODE view is available for all CICS systems managed by CICSPlex SM.

## **Access**

#### **Issue command:**

FENODE [fenode]

fenode is a specific or generic node name.

If you omit this parameter, the view includes information about all FEPI nodes.

#### **Select:**

FEPI from the OPERATE menu, and FENODE from the FEPI submenu.

Figure 45 is an example of the FENODE view.

```
27FEB2005 14:49:58 ----------- INFORMATION DISPLAY ---------------------------
COMMAND ===> PAGE
CURR WIN ==-> 1 ALT WIN ==->W1 =FENODE===========EYUPLX01=EYUPLX01=27FEB2005==14:49:58=CPSM===============
CMD Node CICS Install Service Acquire
--- Name---- System-- Status---- Status---- Status----
   EYUMAS1B EYUMAS1A INSTALLED INSERVICE ACQUIRED
   EYUMAS2A EYUMAS1A INSTALLED INSERVICE ACQUIRING
   EYUMAS3A EYUMAS1A NOTINSTALL OUTSERVICE RELEASED
```
*Figure 45. The FENODE view*

## **Action commands**

Table 90 shows the action commands you can issue from the FENODE view. The overtype fields are shown in [Table 91 on page 124.](#page-143-0)

*Table 90. FENODE view action commands*

| <b>Primary command</b>              | Line command | <b>Description</b>                                                                                                    |
|-------------------------------------|--------------|----------------------------------------------------------------------------------------------------|
| ACQuire fenode sysname              | ACQ          | Acquires a node.                                                                                                    |
| DiSCard fenode sysname              | <b>DSC</b>   | Discards a node.                                                                                                    |
| <b>INservice</b> fenode sysname     | IN           | Places a node in service.                                                                                                    |
| <b>OUTservice fenode</b><br>sysname | OUT          | Takes a node out of service.                                                                                                    |
| RELease fenode sysname              | <b>REL</b>   | Releases a node.                                                                                                    |
| n/a                                 | <b>SET</b>   | Sets a FEPI node attribute according to the<br>new value you specify in an overtype field<br>(see Table 91).<br><b>Note:</b> The value you specified in the<br>Require Set field on the CICSPlex System<br>Manager entry panel determines whether or<br>not you must use the SET command when<br>you overtype a field. |

<span id="page-143-0"></span>*Table 90. FENODE view action commands (continued)*

| <b>Primary command</b>                            | Line command | <b>Description</b> |  |
|---------------------------------------------------|--------------|--------------------|--|
| Where:                                            |              |                    |  |
| <b>fenode</b> Is a specific or generic node name. |              |                    |  |
| sysname                                           |              |                    |  |
| Is the specific or generic name of a CICS system. |              |                    |  |

*Table 91. FENODE view overtype fields*

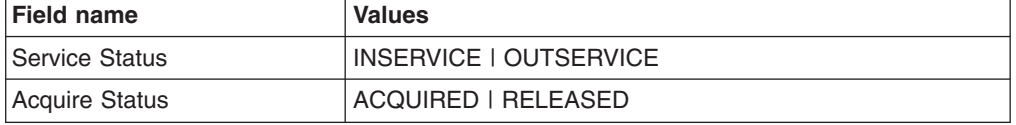

# **Hyperlinks**

Table 92 shows the hyperlink field on the FENODE view.

*Table 92. FENODE view hyperlink field*

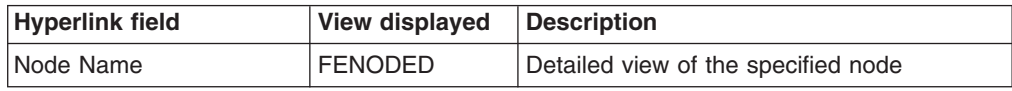

**Note:** You can also display the FENODES view by issuing the SUM display command.
### **FENODED – FEPI node details**

The FENODED view shows detailed information about a FEPI node in a CICS system.

### **Availability**

The FENODED view is available for all CICS systems managed by CICSPlex SM.

### **Access**

#### **Issue command:**

FENODED fenode sysname

fenode is a specific node name.

sysname is the name of the CICS system where the node is defined. The CICS system must be within the current scope.

#### **Hyperlink from:**

the Node Name field of the FENODE view.

Figure 46 is an example of the FENODED view.

```
27FEB2005  14:50:05 ----------- INFORMATION DISPLAY ----------------------------<br>COMMAND ===> SCROLL ===>
                                                                      SCROL = == & PAGECURR WIN ==-> 1 ALT WIN ==->W1 =FENODE===FENODED==EYUPLX01=EYUPLX01=27FEB2005==14:49:58=CPSM===============
     Node Name..... 1A1BLTRM User Data
     CICS System... EYUMAS1A
     Acquire Status ACQUIRED
     Service Status INSERVICE
    Install Status INSTALLED<br>REQSESS Sense. 8008
    REQSESS Sense. 8008<br>Acquires...... 10
    Acquires......
```
*Figure 46. The FENODED view*

## **Action commands**

Table 93 shows the action commands you can issue from the FENODED view. The overtype fields are shown in [Table 94 on page 126.](#page-145-0)

*Table 93. FENODED view action commands*

| <b>Primary command</b> | Line command | <b>Description</b>                                                                                                    |
|------------------------|--------------|----------------------------------------------------------------------------------------------------|
| <b>ACQuire</b>         | ACQ          | Acquires the node.                                                                                                    |
| <b>DiSCard</b>         | <b>DSC</b>   | Discards the node.                                                                                                    |
| <b>INservice</b>       | IN           | Places the node in service.                                                                                                    |
| <b>OUTservice</b>      | <b>OUT</b>   | Takes the node out of service.                                                                                                    |
| RELease                | <b>REL</b>   | Releases the node.                                                                                                    |
| n/a                    | <b>SET</b>   | Sets a FEPI node attribute according to the<br>new value you specify in an overtype field<br>(see Table 94).<br><b>Note:</b> The value you specified in the<br>Require Set field on the CICSPIex System<br>Manager entry panel determines whether or<br>not you must use the SET command when<br>you overtype a field. |

### <span id="page-145-0"></span>**FEPI – FENODED**

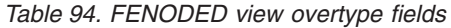

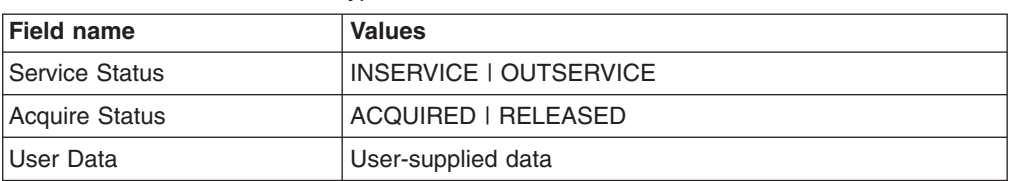

# **Hyperlinks**

None.

### **FENODES – FEPI nodes summary**

The FENODES view shows summarized information about installed FEPI nodes. FENODES is a summary form of the FENODE view.

### **Availability**

The FENODES view is available for all CICS systems managed by CICSPlex SM.

## **Access**

### **Issue command:**

FENODES [fenode]

Where the parameters are the same as those for the FENODE view (see ["FENODE – FEPI nodes" on page 123\)](#page-142-0).

#### **Select:**

FEPI from the OPERATE menu, and FENODES from the FEPI submenu.

#### **Summarize:**

Issue the SUM display command from an FENODE or FENODES view.

The FENODES view looks like the FENODE view shown in [Figure 45 on page 123](#page-142-0) with one addition: the Count field. This field appears next to the CICS System field, and indicates how many resources were combined to form each line of summary data.

By default, the view is summarized by CICS system. If you place the cursor on a field of data and issue the SUM display command, the view is summarized by the data in that field.

### **Action commands**

Table 95 shows the action commands you can issue from the FENODES view. These action commands affect all of the resources that were combined to form the summary line of data.

| <b>Primary command</b> | Line command | <b>Description</b>           |
|------------------------|--------------|------------------------------|
| n/a                    | <b>ACQ</b>   | Acquires a node.             |
| n/a                    | <b>DSC</b>   | Discards a node.             |
| n/a                    | IN           | Places a node in service.    |
| n/a                    | <b>OUT</b>   | Takes a node out of service. |
| n/a                    | <b>RFL</b>   | Releases a node.             |

*Table 95. FENODES view action commands*

# **Hyperlinks**

From the FENODES view, you can hyperlink from the Count field to the FENODE view to expand a line of summary data. The FENODE view includes only those resources that were combined to form the specified summary line.

### <span id="page-147-0"></span>**FEPOOL – FEPI pools**

The FEPOOL view shows general information about installed FEPI pools.

## **Availability**

The FEPOOL view is available for all CICS systems managed by CICSPlex SM.

### **Access**

#### **Issue command:**

FEPOOL [fepool]

fepool is a specific or generic pool name.

If you omit this parameter, the view includes information about all FEPI pools.

#### **Select:**

FEPI from the OPERATE menu, and FEPOOL from the FEPI submenu.

Figure 47 is an example of the FEPOOL view.

```
27FEB2005 14:49:58 ----------- INFORMATION DISPLAY ---------------------------
COMMAND ===> PAGE
CURR WIN ==-> 1 ALT WIN ==->W1 =FEPOOL===========EYUPLX01=EYUPLX01=27FEB2005==14:49:58=CPSM===============
CMD Pool CICS Property Install Service Device
--- Name---- System-- Set----- Status---- Status---- -------
   POOL1 EYUMAS1A PSET001 INSTALLED INSERVICE T3278M2
   POOL2 EYUMAS1A PSET0002 INSTALLED INSERVICE T3279M5
   POOL3 EYUMAS1A PSET3 NOTINSTALL OUTSERVICE TPS55M4
```
*Figure 47. The FEPOOL view*

### **Action commands**

Table 96 shows the action commands you can issue from the FEPOOL view. The overtype field is shown in [Table 97 on page 129.](#page-148-0)

*Table 96. FEPOOL view action commands*

| <b>Primary command</b>       | Line command | <b>Description</b>                                                                                                    |
|------------------------------|--------------|----------------------------------------------------------------------------------------------------|
| ADD fepool sysname           | ADD          | Displays the Add Targets and Nodes to<br>FEPI POOL input panel (Figure 48 on page<br>129), which allows you to add new members<br>to an existing FEPI pool.       |
| DELete fepool sysname        | DEL          | Displays the Delete Targets and Nodes from<br>FEPI POOL input panel (Figure 49 on page<br>130), which allows you to delete members<br>from an existing FEPI pool. |
| DiSCard fepool sysname       | <b>DSC</b>   | Discards a pool.                                                                                                    |
| INservice fepool sysname     | IN           | Places a pool in service.                                                                                                    |
| OUTservice fepool<br>sysname | <b>OUT</b>   | Takes a pool out of service.                                                                                                    |

<span id="page-148-0"></span>*Table 96. FEPOOL view action commands (continued)*

| <b>Primary command</b>                                                 | Line command                                      | <b>Description</b>                                                                                                    |
|------------------------------------------------------------------------|---------------------------------------------------|----------------------------------------------------------------------------------------------------|
| n/a                                                                    | <b>SET</b>                                        | Sets a FEPI pool attribute according to the<br>new value you specify in an overtype field<br>(see Table 97).<br>Note: The value you specified in the<br>Require Set field on the CICSPlex System<br>Manager entry panel determines whether or<br>not you must use the SET command when<br>you overtype a field. |
| Where:<br><b>fepool</b> Is a specific or generic pool name.<br>sysname | Is the specific or generic name of a CICS system. |                                                                                                    |

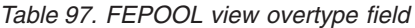

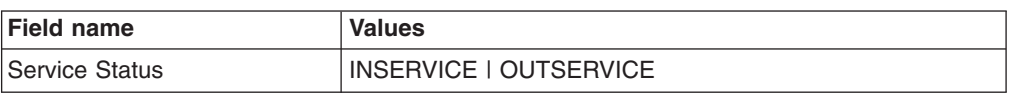

When you issue the ADD action command from the FEPOOL view, the Add Targets and Nodes to FEPI POOL input panel appears, as shown in Figure 48.

| -------- Add Targets and Nodes to FEPI POOL ---------------------<br>$COMMAND$ ===>                                  |
|----------------------------------------------------------------------------------------------------|
| FEPI Pool<br>Pool Name                                                                                               |
| CICS System or Group<br>Scope                                                                                        |
| Acquire State (ACQUIRED, RELEASED)<br>Acquire Status<br>$===>$                                                       |
| Service State (INSERVICE, OUTSERVICE)<br>Service Status<br>$===>$                                                    |
| Nodes:<br>$==> 12345678 = ==> 12345678 = ==> 12345678 = ==> 12345678$<br>$==>12345678$ $==>12345678$ $==>12345678$   |
| Targets:<br>$==>12345678$ $==>12345678$ $==>12345678$<br>$==> 12345678 = ==> 12345678 = ==> 12345678 = ==> 12345678$ |
| Press Enter to add targets and nodes to FEPI POOL.<br>Type END or CANCEL to cancel without adding.                   |

*Figure 48. The Add Targets and Nodes to FEPI POOL input panel*

When you issue the DELETE action command from the FEPOOL view, the Delete Targets and Nodes from FEPI POOL input panel appears, as shown in [Figure 49 on](#page-149-0) [page 130.](#page-149-0)

```
---------------------- Delete Targets and Nodes from FEPI POOL ----------------
COMMAND ===>
 Pool Name FEPI Pool
 Scope ===> CICS System or Group
 Nodes:
      ===> 12345678 ===> 12345678 ===> 12345678 ===> 12345678
      ===> 12345678 ===> 12345678 ===> 12345678 ===> 12345678
 Targets:
      ===> 12345678 ===> 12345678 ===> 12345678 ===> 12345678
      ===> 12345678 ===> 12345678 ===> 12345678 ===> 12345678
Press Enter to delete targets and nodes from FEPI POOL.
Type END or CANCEL to cancel without deleting.
```
*Figure 49. The Delete Targets and Nodes from FEPI POOL input panel*

## **Hyperlinks**

Table 98 shows the hyperlink field on the FEPOOL view.

*Table 98. FEPOOL view hyperlink field*

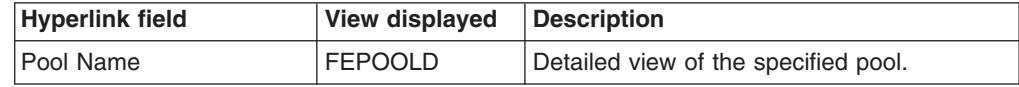

**Note:** You can also display the FEPOOLS view by issuing the SUM display command.

# **FEPOOLD – FEPI pool details**

The FEPOOLD view shows detailed information about a FEPI pool in a CICS system.

### **Availability**

The FEPOOLD view is available for all CICS systems managed by CICSPlex SM.

### **Access**

#### **Issue command:**

FEPOOLD fepool sysname

fepool is a specific pool name.

sysname is the name of the CICS system where the pool is defined. The CICS system must be within the current scope.

#### **Hyperlink from:**

the Pool Name field of the FEPOOL view.

Figure 50 is an example of the FEPOOLD view.

| $COMMAND$ ===>                 |      | 27FEB2005   14:50:05   ----------   INFORMATION DISPLAY   ------------------    |    | $SCROLL == => PAGE$ |  |
|--------------------------------|------|---------------------------------------------------------------------------------|----|---------------------|--|
| CURR WIN ===> 1 $ALT WIN$ ===> |      |                                                                                 |    |                     |  |
|                                |      | W1 =FEPOOL===FEPOOLD==EYUPLX01=EYUPLX01=27FEB2005==14:49:58=CPSM=============== |    |                     |  |
|                                |      | Pool Name 1A1BLTRM CICS System EYUMAS1A User Data                               |    |                     |  |
|                                |      | Property Set PSET0002 Targets                                                   | 10 |                     |  |
|                                |      | Device T3279M2 Nodes 18                                                         |    |                     |  |
|                                |      | Service Status INSERVICE Connections 33                                         |    |                     |  |
|                                |      | Install Status INSTALLED Peak Connect 18                                        |    |                     |  |
| Beg Sess Tran.                 |      | BTRN Curr Alloc 22                                                              |    |                     |  |
|                                |      | End Sess Tran. ETRN Peak Alloc 33                                               |    |                     |  |
|                                |      | STSN Tran STRN Curr Alloc wait 04                                               |    |                     |  |
|                                |      | Unsol Tran UTRN Peak Alloc wait 11                                              |    |                     |  |
|                                |      | Exception Que. FERR Tot Alloc wait. 124                                         |    |                     |  |
|                                |      | Log Journal 99 Tot Alloc Tout. 15                                               |    |                     |  |
|                                |      | Contention LOSE Conv Waiting 26                                                 |    |                     |  |
| Format DATASTREAM              |      |                                                                                 |    |                     |  |
| Initial Data INBOUND           |      |                                                                                 |    |                     |  |
| Max Data len                   | 8192 |                                                                                 |    |                     |  |
| Journal Stat NOMSGJRNL         |      |                                                                                 |    |                     |  |
| Unsol Data ACK NEGATIVE        |      |                                                                                 |    |                     |  |
|                                |      |                                                                                 |    |                     |  |

*Figure 50. The FEPOOLD view*

# **Action commands**

Table 99 shows the action commands you can issue from the FEPOOLD view. The overtype fields are shown in [Table 100 on page 132.](#page-151-0)

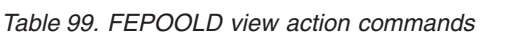

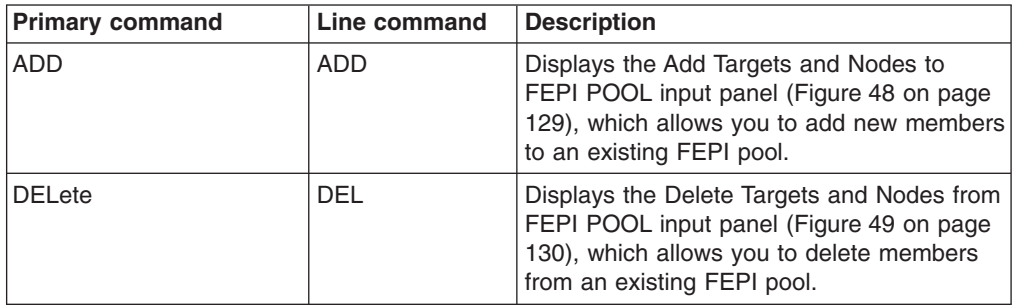

### <span id="page-151-0"></span>**FEPI – FEPOOLD**

| <b>Primary command</b> | Line command | <b>Description</b>                                                                                                    |
|------------------------|--------------|----------------------------------------------------------------------------------------------------|
| <b>DiSCard</b>         | <b>DSC</b>   | Discards the pool.                                                                                                    |
| <b>INservice</b>       | IN           | Places the pool in service.                                                                                                    |
| <b>OUTservice</b>      | <b>OUT</b>   | Takes the pool out of service.                                                                                                    |
| n/a                    | <b>SET</b>   | Sets a FEPI pool attribute according to the<br>new value you specify in an overtype field<br>(see Table 100).<br><b>Note:</b> The value you specified in the<br>Require Set field on the CICSPIex System<br>Manager entry panel determines whether or<br>not you must use the SET command when<br>you overtype a field. |

*Table 99. FEPOOLD view action commands (continued)*

*Table 100. FEPOOLD view overtype fields*

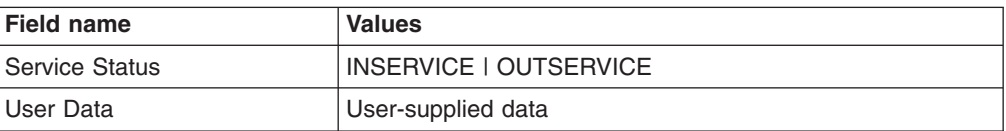

# **Hyperlinks**

None.

## **FEPOOLS – FEPI pools summary**

The FEPOOLS view shows summarized information about installed FEPI pools. FEPOOLS is a summary form of the FEPOOL view.

### **Availability**

The FEPOOLS view is available for all CICS systems managed by CICSPlex SM.

## **Access**

#### **Issue command:**

FEPOOLS [fepool]

Where the parameter is the same as that for the FEPOOL view (see ["FEPOOL – FEPI pools" on page 128\)](#page-147-0).

#### **Select:**

FEPI from the OPERATE menu, and FEPOOLS from the FEPI submenu.

#### **Summarize:**

Issue the SUM display command from an FEPOOL or FEPOOLS view. The FEPOOLS view looks like the FEPOOL view shown in [Figure 47 on page 128](#page-147-0) with one addition: the Count field. This field appears next to the CICS System field, and indicates how many resources were combined to form each line of summary data.

By default, the view is summarized by CICS system. If you place the cursor on a field of data and issue the SUM display command, the view is summarized by the data in that field.

### **Action commands**

Table 101 shows the action commands you can issue from the FEPOOLS view. These action commands affect all of the resources that were combined to form the summary line of data.

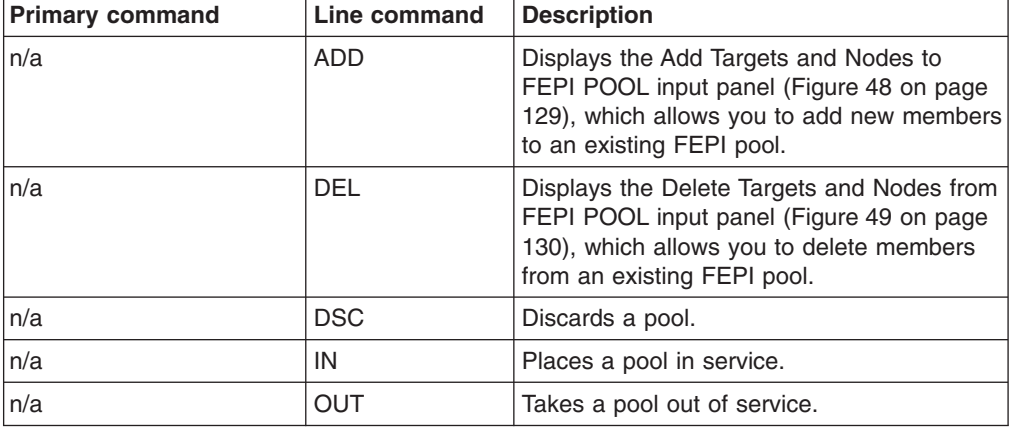

*Table 101. FEPOOLS view action commands*

# **Hyperlinks**

From the FEPOOLS view, you can hyperlink from the Count field to the FEPOOL view to expand a line of summary data. The FEPOOL view includes only those resources that were combined to form the specified summary line.

# <span id="page-153-0"></span>**FEPROP – FEPI property sets**

The FEPROP view shows general information about installed FEPI property sets.

# **Availability**

The FEPROP view is available for all CICS systems managed by CICSPlex SM.

### **Access**

#### **Issue command:**

FEPROP [feproperty]

feproperty is a specific or generic property set name.

If you omit this parameter, the view includes information about all FEPI property sets.

#### **Select:**

FEPI from the OPERATE menu, and FEPROP from the FEPI submenu.

Figure 51 is an example of the FEPROP view.

```
27FEB2005 14:49:58 ----------- INFORMATION DISPLAY ---------------------------
COMMAND ===> PAGE
CURR WIN ==-> 1 ALT WIN ==->W1 =FEPROP===========EYUPLX01=EYUPLX01=27FEB2005==14:49:58=CPSM===============
CMD Property CICS Device Format Begin End STSN Jnl Except
--- Set----- System-- ------- ---------- Tran- Tran Tran Id- Queue-
   PSET001 EYUMAS1A T3278M2 FORMATTED BTRN ETRN STRN 02 FERR
   PSET0002 EYUMAS1A 3279M5 DATASTREAM XTRN TTRN PTRN 03 FER1
   PSET3 EYUMAS1A TPS55M4 DATASTREAM YTRN ZTRN CTRN 99 FER2
```
*Figure 51. The FEPROP view*

## **Action commands**

Table 102 shows the action command you can issue from the FEPROP view.

*Table 102. FEPROP view action command*

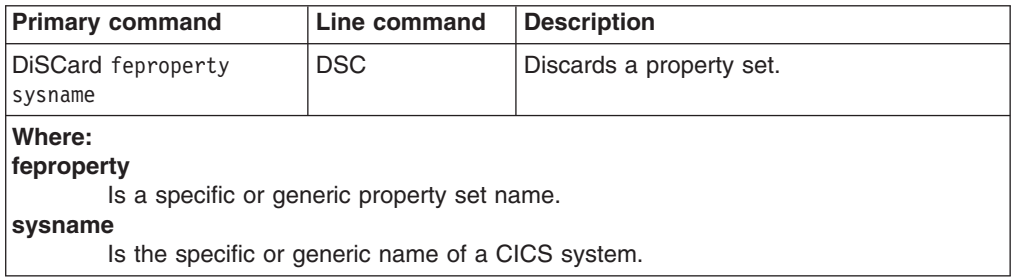

# **Hyperlinks**

Table 103 shows the hyperlink field on the FEPROP view.

*Table 103. FEPROP view hyperlink field*

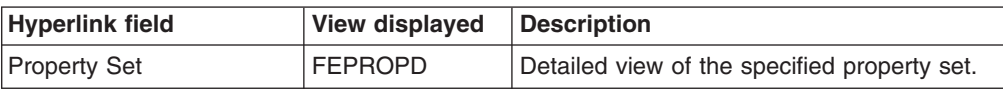

**Note:** You can also display the FEPROPS view by issuing the SUM display command.

# **FEPROPD – FEPI property set details**

The FEPROPD view shows detailed information about a FEPI property set in a CICS system.

### **Availability**

The FEPROPD view is available for all CICS systems managed by CICSPlex SM.

### **Access**

#### **Issue command:**

FEPROPD feproperty sysname

feproperty is a specific property set name.

sysname is the name of the CICS system where the property set is defined. The CICS system must be within the current scope.

#### **Hyperlink from:**

the Property Set field of the FEPROP view.

Figure 52 is an example of the FEPROPD view.

| COMMAND<br>===><br>CURR WIN $==>1$ | $ALT$ $WIN$ ===> | $SCROLL == => PAGE$ |
|------------------------------------|------------------|---------------------|
|                                    |                  |                     |
|                                    |                  |                     |
| Property Set 1A1BLTRM              |                  |                     |
| CICS System EYUMAS1A               |                  |                     |
| $Device$ T3279M2                   |                  |                     |
| Beg Sess Tran.                     | <b>BTRN</b>      |                     |
| End Sess Tran. ETRN                |                  |                     |
| STSN Tran STRN                     |                  |                     |
| Unsol Tran UTRN                    |                  |                     |
| Exception Que. FERR                |                  |                     |
| Log Journal                        |                  |                     |
| Contention                         | LOSE             |                     |
| Format DATASTREAM                  |                  |                     |
| Initial Data                       | INBOUND          |                     |
| Max Data Len                       | 8192             |                     |
| Journal Stat NOMSGJRNL             |                  |                     |
| Unsol Data ACK NEGATIVE            |                  |                     |
|                                    |                  |                     |

*Figure 52. The FEPROPD view*

### **Action commands**

Table 104 shows the action command you can issue from the FEPROPD view.

*Table 104. FEPROPD view action command*

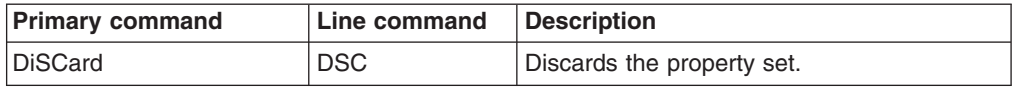

### **Hyperlinks**

None.

# **FEPROPS – FEPI property sets summary**

The FEPROPS view shows summarized information about installed FEPI property sets. FEPROPS is a summary form of the FEPROP view.

### **Availability**

The FEPROPS view is available for all CICS systems managed by CICSPlex SM.

### **Access**

#### **Issue command:**

FEPROPS [feproperty]

Where the parameter is the same as that for the FEPROP view (see ["FEPROP – FEPI property sets" on page 134\)](#page-153-0).

#### **Select:**

FEPI from the OPERATE menu, and FEPROPS from the FEPI submenu.

#### **Summarize:**

Issue the SUM display command from an FEPROP or FEPROPS view. The FEPROPS view looks like the FEPROP view shown in [Figure 51 on page 134](#page-153-0) with one addition: the Count field. This field appears next to the CICS System field, and indicates how many resources were combined to form each line of summary data.

By default, the view is summarized by CICS system. If you place the cursor on a field of data and issue the SUM display command, the view is summarized by the data in that field.

### **Action commands**

Table 105 shows the action command you can issue from the FEPROPS view. This action command affects all of the resources that were combined to form the summary line of data.

*Table 105. FEPROPS view action command*

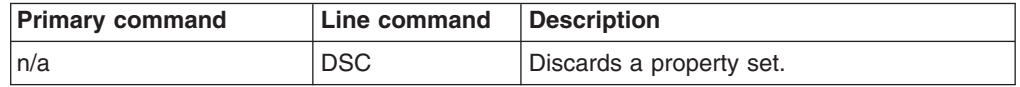

# **Hyperlinks**

From the FEPROPS view, you can hyperlink from the Count field to the FEPROP view to expand a line of summary data. The FEPROP view includes only those resources that were combined to form the specified summary line.

### <span id="page-156-0"></span>**FETRGT – FEPI targets**

The FETRGT view shows general information about installed FEPI targets.

# **Availability**

The FETRGT view is available for all CICS systems managed by CICSPlex SM.

# **Access**

#### **Issue command:**

FETRGT [fetarget]

fetarget is a specific or generic target name.

If you omit this parameter, the view includes information about all FEPI targets.

#### **Select:**

FEPI from the OPERATE menu, and FETRGT from the FEPI submenu.

Figure 53 is an example of the FETRGT view.

```
27FEB2005 14:49:58 ----------- INFORMATION DISPLAY ---------------------------
COMMAND ===> PAGE
CURR WIN ==-> 1 ALT WIN ==->W1 =FETRGT===========EYUPLX01=EYUPLX01=27FEB2005==14:49:58=CPSM===============
CMD Target CICS Applid Pool Install Service
--- Name---- System-- -------- Name---- Status---- Status----
   1A1BLTRM EYUMAS1A EYUMAS1B POOL1 INSTALLED INSERVICE
   1A2ALTRM EYUMAS1A EYUMAS2A POOL2 INSTALLED INSERVICE
   1A3ALTRM EYUMAS1A EYUMAS3A POOL3 NOTINSTALL OUTSERVICE
   2A1ALTRM EYUMAS2A EYUMAS1A POOL1 INSTALLED INSERVICE
   2A4ALTRM EYUMAS2A EYUMAS4A POOL2 INSTALLED INSERVICE
   3A1ALTRM EYUMAS3A EYUMAS1A POOL2 INSTALLED INSERVICE
   3A4ALTRM EYUMAS3A EYUMAS4A POOL3 INSTALLED INSERVICE
```
*Figure 53. The FETRGT view*

# **Action commands**

Table 106 shows the action commands you can issue from the FETRGT view. The overtype field is shown in [Table 107 on page 138.](#page-157-0)

*Table 106. FETRGT view action commands*

| <b>Primary command</b>               | Line command | <b>Description</b>                                                                                                    |
|--------------------------------------|--------------|----------------------------------------------------------------------------------------------------|
| DiSCard fetarget<br>sysname          | <b>DSC</b>   | Discards a target.                                                                                                    |
| <b>INservice fetarget</b><br>sysname | IN           | Places a target in service.                                                                                                    |
| OUTservice fetarget<br>sysname       | <b>OUT</b>   | Takes a target out of service.                                                                                                    |
| n/a                                  | <b>SET</b>   | Sets a FEPI target attribute according to the<br>new value you specify in an overtype field<br>(see Table 107).<br>Note: The value you specified in the<br>Require Set field on the CICSPIex System<br>Manager entry panel determines whether or<br>not you must use the SET command when<br>you overtype a field. |

### <span id="page-157-0"></span>**FEPI – FETRGT**

*Table 106. FETRGT view action commands (continued)*

| <b>Primary command</b>                                      | Line command                                      | <b>Description</b> |
|-------------------------------------------------------------|---------------------------------------------------|--------------------|
| Where:<br>fetarget<br>Is a specific or generic target name. |                                                   |                    |
| sysname                                                     | Is the specific or generic name of a CICS system. |                    |

*Table 107. FETRGT view overtype field*

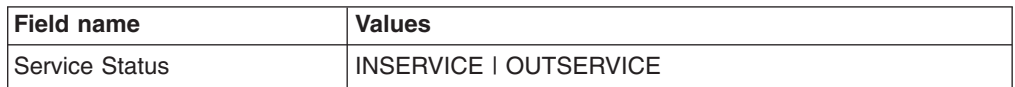

# **Hyperlinks**

Table 108 shows the hyperlink field on the FETRGT view.

*Table 108. FETRGT view hyperlink field*

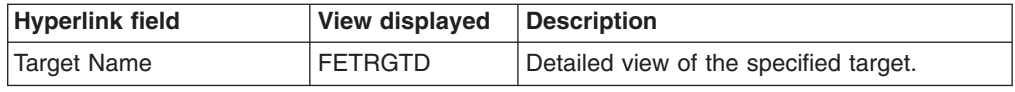

**Note:** You can also display the FETRGTS view by issuing the SUM display command.

### **FETRGTD – FEPI target details**

The FETRGTD view shows detailed information about a FEPI target in a CICS system.

### **Availability**

The FETRGTD view is available for all CICS systems managed by CICSPlex SM.

### **Access**

#### **Issue command:**

FETRGTD fetarget fepool sysname

fetarget is a specific target name.

fepool is a specific pool name.

sysname is the name of the CICS system where the target is defined. The CICS system must be within the current scope.

#### **Hyperlink from:**

the Target Name field of the FETRGT view.

Figure 54 is an example of the FETRGTD view.

```
27FEB2005 14:50:05 ----------- INFORMATION DISPLAY ---------------------------
COMMAND ===> PAGE
CURR WIN ===> 1 ALT WIN ===>
W1 =FETRGT===FETRGTD==EYUPLX01=EYUPLX01=27FEB2005==14:49:58=CPSM===============
    Target Name... 1A1BLTRM CICS System.... EYUMAS1A User Data
    Pool Name..... PSET0002 Nodes.......... 18
    Applid........ EYUMAS02 Tot Allocates.. 22
    Service Status INSERVICE Curr Alloc Wait 04
   Install Status INSTALLED Peak Alloc Wait 11<br>Tot Alloc Wait. 124
                           Tot Alloc Wait. 124<br>Tot Alloc Tout. 15
                           Tot Alloc Tout.
```
*Figure 54. The FETRGTD view*

### **Action commands**

Table 109 shows the action commands you can issue from the FETRGTD view. The overtype fields are shown in [Table 110 on page 140.](#page-159-0)

*Table 109. FETRGTD view action commands*

| <b>Primary command</b> | Line command | <b>Description</b>                                                                                                    |
|------------------------|--------------|----------------------------------------------------------------------------------------------------|
| <b>DiSCard</b>         | <b>DSC</b>   | Discards the target.                                                                                                    |
| <b>INservice</b>       | IN           | Places the target in service.                                                                                                    |
| <b>OUTservice</b>      | <b>OUT</b>   | Takes the target out of service.                                                                                                    |
| n/a                    | <b>SET</b>   | Sets a FEPI target according to the new<br>value you specify in an overtype field (see<br>Table 110).<br>Note: The value you specified in the<br>Require Set field on the CICSPIex System<br>Manager entry panel determines whether or<br>not you must use the SET command when<br>you overtype a field. |

### <span id="page-159-0"></span>**FEPI – FETRGTD**

*Table 110. FETRGTD view overtype fields*

| <b>Field name</b> | <b>Values</b>          |
|-------------------|------------------------|
| Service Status    | INSERVICE   OUTSERVICE |
| ∣User Data        | User-supplied data     |

# **Hyperlinks**

None.

# **FETRGTS – FEPI targets summary**

The FETRGTS view shows summarized information about installed FEPI targets. FETRGTS is a summary form of the FETRGT view.

### **Availability**

The FETRGTS view is available forall CICS systems managed by CICSPlex SM.

## **Access**

### **Issue command:**

FETRGTS [fetarget]

Where the parameter is the same as that for the FETRGT view (see ["FETRGT – FEPI targets" on page 137\)](#page-156-0).

#### **Select:**

FEPI from the OPERATE menu, and FETRGTS from the FEPI submenu.

#### **Summarize:**

Issue the SUM display command from an FETRGT or FETRGTS view. The FETRGTS view looks like the FETRGT view shown in [Figure 53 on page 137](#page-156-0) with one addition: the Count field. This field appears next to the CICS System field, and indicates how many resources were combined to form each line of summary data.

By default, the view is summarized by CICS system. If you place the cursor on a field of data and issue the SUM display command, the view is summarized by the data in that field.

## **Action commands**

Table 111 shows the action commands you can issue from the FETRGTS view. These action commands affect all of the resources that were combined to form the summary line of data.

| <b>Primary command</b> | <b>Line command</b> | <b>Description</b>             |
|------------------------|---------------------|--------------------------------|
| n/a                    | <b>DSC</b>          | Discards a target.             |
| n/a                    | IN                  | Places a target in service.    |
| n/a                    | <b>OUT</b>          | Takes a target out of service. |

*Table 111. FETRGTS view action commands*

# **Hyperlinks**

From the FETRGTS view, you can hyperlink from the Count field to the FETRGT view to expand a line of summary data. The FETRGT view includes only those resources that were combined to form the specified summary line.

**FEPI – FETRGTS**

# **Chapter 10. Files**

The file views show information about CICS files within the current context and scope. Information is available about local shared resource (LSR) pools, and for all types of CICS files, including local and remote files, and files that have CICS- or user-maintained data tables associated with them.

#### **Notes:**

- 1. The information provided in file views can vary depending on when you issue the view command. If a file is closed, for example, much of the information reflects the state the file will be in the next time it is opened. If a file has never been opened, some information is not available, so you receive default or null values; these values may change once the file is opened.
- 2. The term *data table file* is used in this § to mean a file that has a CICS- or user-maintained data table associated with it.
- 3. In CICS Transaction Server for z/OS, Version 2 Release 2 and later releases CICSPlex SM data set name fields such as DSNAME, and file name fields such as LOCFILE and REMFILE are case-sensitive. When entering data set and file names into the CICSPlex SM interfaces (EUI, API and WUI), ensure that you enter the data in the correct case. In earlier releases of CICSPlex SM, the data set names and file names are automatically converted to upper case.

The file operations views are:

#### **CFDTPOOD**

A detailed view of connection information for a coupling facility data table (CFDT) pool

#### **CFDTPOOL**

General connection information for CFDT pools

#### **CFDTPOOS**

Summary connection information for CFDT pools

**CMDT** A general view of files that have CICS- or user-maintained data tables, or coupling facility data tables, associated with them

### **CMDTD**

A detailed view of a file that has a CICS- or user-maintained data table, or a coupling facility data table, associated with it

#### **CMDTS**

A summary view of files that have CICS- or user-maintained data tables or coupling facility data tables, associated with them

#### **CMDT2**

A detailed view of information relating to a data table

#### **CMDT3**

A detailed view of statistical information relating to a data table file

#### **DSNAME**

A general view of data sets associated with installed CICS files

#### **DSNAMED**

A detailed view of a data set associated with installed CICS files

#### **DSNAMES**

A summary view of data sets associated with installed CICS files

**FILE** A general view of all CICS files

#### **files**

**FILED** A detailed view of CICS files associated with a data set **FILES** A summary view of all CICS files **LOCFILE** A general view of local CICS files **LOCFILED** A detailed view of a local CICS file **LOCFILES** A summary view of local CICS files **LSRPBUD** A detailed view of buffer size information for an LSR pool **LSRPBUF** A general view of buffer usage for LSR pools **LSRPBUS** A summary view of buffer usage for LSR pools **LSRPOOD** A detailed view of an LSR pool **LSRPOOL** A general view of LSR pools **LSRPOOS** A summary view of LSR pools **REMFILE** A general view of remote CICS files **REMFILED** A detailed view of a remote CICS file

#### **REMFILES**

A summary view of remote CICS files

For details about the availability of file views, see the individual view descriptions.

# **CFDTPOOD – Coupling facility data table details**

The CFDTPOOD view shows detailed information about a coupling facility data table pool.

### **Availability**

The CFDTPOOD view is available for all managed CICS systems running the CICS TS for OS/390 or later.

## **Access**

#### **Issue command:**

CFDTPOOD [poolname [sysname]]

poolname is the specific or generic name of a currently installed coupling facility data table pool, or \* for all coupling facility data table pools.

sysname is the name of the CICS system where the coupling facility data table pool is installed. The CICS system must be within the current scope.

#### **Hyperlink from:**

The Pool Name field of the CFDTPOOL view.

Figure 55 is an example of the CFDTPOOD view.

```
27FEB2005  16:49:55 -----------  INFORMATION DISPLAY ---------------------------<br>COMMAND ===>  CSR
                                                              SCROLL ===> CSRCURR WIN ===> 1 ALT WIN ===>
W1 =CFDTPOOL=CFDTPOOD=EYUPLX01=EYUPLX01=27FEB2005==16:49:55====CPSM==========1
    Pool Name........ CFDT1
    CICS System...... EYUMAS1A
    Connection Status UNCONNECTED
```
*Figure 55. The CFDTPOOD view*

### **Action commands**

None.

# **Hyperlinks**

None.

# <span id="page-165-0"></span>**CFDTPOOL – Coupling facility data tables**

The CFDTPOOL view shows general information about coupling facility data table pools.

### **Availability**

The CFDTPOOL view is available for all managed CICS systems running the CICS TS for OS/390 or later.

#### **Access**

#### **Issue command:**

CFDTPOOL [poolname ]

poolname is the specific or generic name of a currently installed coupling facility data table pool, or \* for all coupling facility data table pools.

#### **Select:**

FILE from the OPERATE menu, and CFDTPOOL from the FILE submenu.

Figure 56 is an example of the CFDTPOOL view.

```
27FEB2005 16:49:55 ----------- INFORMATION DISPLAY ---------------------------
                                                                  SCROLL ===> CSRCURR WIN ===> 1 ALT WIN ===> 1W1 =CFDTPOOL==========EYUPLX01=EYUPLX01=27FEB2005==16:49:55====CPSM==========4<br>CMD Pool   CICS   Connect
            CICS Connect
--- Name---- System-- Status------
    CFDT1 EYUMAS1A CONNECTED
    TESTPOOL EYUMAS2A NOTCONNECTED
    PROD02PL EYUMAS1A UNAVAILABLE
```
*Figure 56. The CFDTPOOL view*

### **Action commands**

None.

### **Hyperlinks**

Table 112 shows the hyperlink field on the CFDTPOOL view.

*Table 112. CFDTPOOL view hyperlink field*

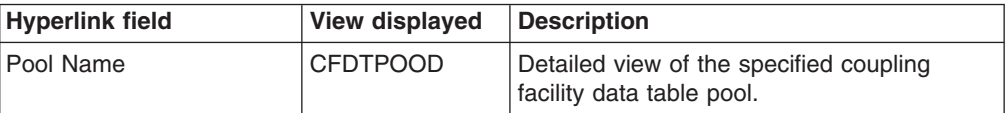

# **CFDTPOOS – Coupling facility data tables summary**

The CFDTPOOS view shows summary information about coupling facility data table pools. CFDTPOOS is a summary form of the CFDTPOOL view.

## **Availability**

The CFDTPOOS view is available for all managed CICS systems running the CICS TS for OS/390 or later.

# **Access**

#### **Issue command:**

CFDTPOOS [poolname ]

Where the parameters are the same as those for the CFDTPOOL view (see ["CFDTPOOL – Coupling facility data tables" on page 146\)](#page-165-0).

#### **Select:**

FILE from the OPERATE menu, and CFDTPOOS from the FILE submenu.

#### **Summarize:**

Issue the SUM display command from a CFDTPOOL or CFDTPOOS view. The CFDTPOOS view looks like the CFDTPOOL view shown in [Figure 72 on page](#page-204-0) [185](#page-204-0) with one addition: the Count field. This field appears next to the CICS System field, and indicates how many resources were combined to form each line of summary data.

By default, the view is summarized by CICS system. If you place the cursor on a field of data and issue the SUM display command, the view is summarized by the data in that field.

# **Action commands**

None.

# **Hyperlinks**

None.

# <span id="page-167-0"></span>**CMDT – Data tables**

The CMDT view shows general information about files that have CICS- or user-maintained data tables, or coupling facility data tables, associated with them.

### **Availability**

The CMDT view is available for all managed CICS systems except CICS for Windows.

### **Access**

#### **Issue command:**

CMDT [file [CFTABLE|CICSTABLE|USERTABLE]]

file is the specific or generic name of a currently installed data table file, or \* for all data table files.

CFTABLE|CICSTABLE|USERTABLE Limits the view to either CICS- or user-maintained data table files, or coupling facility data table files. If you omit this parameter, data table files are included in the view regardless of their type.

If you do not specify parameters, the view includes information about all data table files within the current scope.

#### **Select:**

FILE from the OPERATE menu, and CMDT from the FILE submenu.

Figure 57 is an example of the CMDT view.

|                |                                |                                                                               |  |          | 27FEB2005   15:54:26   ----------   INFORMATION DISPLAY   ----------------------- |  |
|----------------|--------------------------------|-------------------------------------------------------------------------------|--|----------|-----------------------------------------------------------------------------------|--|
| $COMMAND$ ===> | CURR WIN ===> $1$ ALT WIN ===> |                                                                               |  |          | $SCROL = == > PAGE$                                                               |  |
|                |                                |                                                                               |  |          | W1 =CMDT=============EYUPLX01=EYUPLX01=27FEB2005==15:54:26====CPSM=============   |  |
|                |                                |                                                                               |  |          |                                                                                   |  |
|                |                                | CMD File CICS Enable Table Get Browse Curr Highest                            |  |          |                                                                                   |  |
|                |                                | --- ID------ System-- Status--- Type----- Requests Requests Records- Records- |  |          |                                                                                   |  |
|                |                                |                                                                               |  | $\Theta$ | $\Theta$                                                                          |  |
|                |                                | EYUFIL03 EYUMAS4A ENABLED CICSTABLE 0 0 0                                     |  | $\Theta$ | $\Theta$                                                                          |  |
|                |                                | EYUFIL04 EYUMAS4A ENABLED USERTABLE 0 0 0                                     |  | $\Theta$ | $\Theta$                                                                          |  |
|                |                                |                                                                               |  |          |                                                                                   |  |

*Figure 57. The CMDT view*

### **Action commands**

Table 113 shows the action commands you can issue from the CMDT view. The overtype fields are shown in [Table 114 on page 149.](#page-168-0)

The action commands and overtype fields for the CMDT view are available for all managed CICS systems for which CMDT is valid, except as noted in Table 113.

| <b>Primary command</b> | Line command | <b>Description</b>                                                                                                    |
|------------------------|--------------|----------------------------------------------------------------------------------------------------|
| CLS file sysname       | <b>CLS</b>   | Displays the CLOSE OPTIONS input panel<br>(Figure 58 on page 150), which lets you<br>specify how to handle a data table file if it is<br>still in use. When a data table file has been<br>enabled by an OPEN action command, CLS<br>disables the file. |

*Table 113. CMDT view action commands*

<span id="page-168-0"></span>*Table 113. CMDT view action commands (continued)*

| <b>Primary command</b> | Line command | <b>Description</b>                                                                                                    |
|------------------------|--------------|----------------------------------------------------------------------------------------------------|
| DISable file sysname   | <b>DIS</b>   | Displays the DISABLE OPTIONS input<br>panel (Figure 58 on page 150), which lets<br>you specify how to handle a data table file if<br>it is still in use.                                                                                                    |
| DiSCard file sysname   | <b>DSC</b>   | Discards a data table file from the CICS<br>system where it is installed.<br>DiSCard is available for CICS Transaction<br>Server for OS/390 and later systems.                                                                                                    |
| ENAble file sysname    | <b>FNA</b>   | Enables a data table file.                                                                                                    |
| OPEn file sysname      | OPE          | Opens a data table file. When the data table<br>file has been disabled by a CLS action<br>command, OPEN enables the file.                                                                                                    |
| n/a                    | <b>SET</b>   | Sets a data table file attribute according to<br>the new value you specify in an overtype<br>field (see Table 114).<br><b>Note:</b> The value you specified in the<br>Require Set field on the CICSPlex System<br>Manager entry panel determines whether or<br>not you must use the SET command when<br>you overtype a field. |
| Where:                 |              |                                                                                                    |

file Is the specific or generic name of a data table file.

**sysname**

Is the specific or generic name of a CICS system.

*Table 114. CMDT view overtype fields*

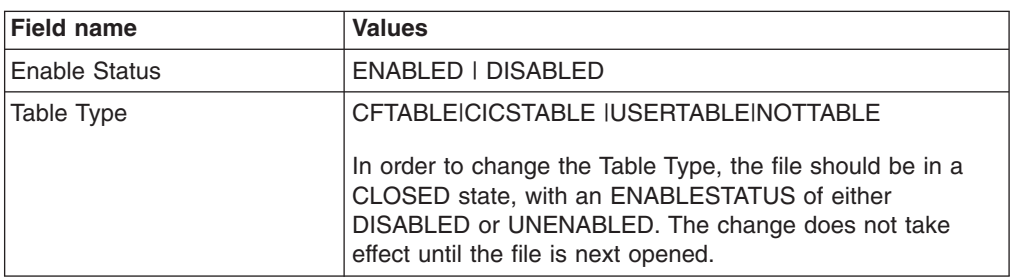

When you issue the CLS or DISABLE action command, an input panel appears, as shown in [Figure 58 on page 150.](#page-169-0)

<span id="page-169-0"></span>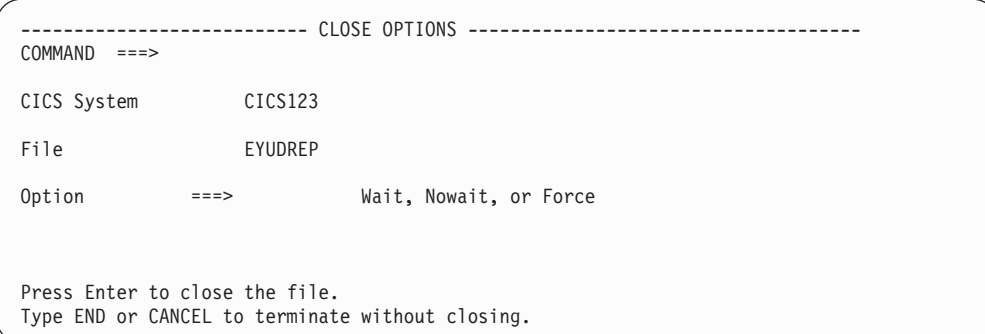

*Figure 58. The CLOSE OPTIONS input panel*

Except for the panel title, the input panels produced by the CLS and DISABLE actions are identical. To close or disable a data table file, verify the CICS system and file names, and specify one of the following options:

**WAIT** Waits to perform the close or disable action until the data table file is no longer in use.

#### **NOWAIT**

Does not perform the close or disable action if the data table file is in use.

#### **FORCE**

Closes or disables the data table file immediately, even if it is in use.

# **Hyperlinks**

Table 115 shows the hyperlink field on the CMDT view.

*Table 115. CMDT view hyperlink field*

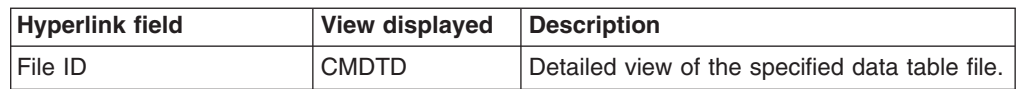

**Note:** You can also display the CMDTS view by issuing the SUM display command.

## **CMDTD – Data table details**

The CMDTD view shows detailed information about a file that has a CICS- or user-maintained data table, or a coupling facility data table, associated with it.

### **Availability**

The CMDTD view is available for all managed CICS systems except CICS for Windows.

### **Access**

#### **Issue command:**

CMDTD file sysname

file is the name of a currently installed data table file.

sysname is the name of the CICS system where the data table file is installed. The CICS system must be within the current scope.

### **Hyperlink from:**

the File ID field of a FILE or CMDT view.

Figure 59 is an example of the CMDTD view presented for a file that has a coupling facility data table associated with it.

|                 | 27FEB2005  15:14:54  ----------    INFORMATION DISPLAY                          |  |
|-----------------|---------------------------------------------------------------------------------|--|
| $COMMAND$ ===>  | $SCROLL ==-> PAGE$                                                              |  |
| CURR WIN $==$ 1 | $ALT$ $WIN$ ===>                                                                |  |
|                 | >W1 =CMDT=====CMDTD====EYUPLX01=EYUPLX01=27FEB2005==15:14:10====CPSM==========1 |  |
| File ID         | MDRVC6AC                                                                        |  |
| CICS System.    | EYUMAS4A                                                                        |  |
| Table Type      | CFTABLE                                                                         |  |
| Dataset Name    | SAMPLES.V140                                                                    |  |
| Enabled Stat    | ENABLED                                                                         |  |
| Open Status.    | <b>OPEN</b>                                                                     |  |
| Disposition.    | <b>SHARE</b>                                                                    |  |
| Add Option      | ADDABLE                                                                         |  |
| Browse Opt      | <b>BROWSABLE</b>                                                                |  |
| Delete Opt      | DELETABLE                                                                       |  |
| Read Option.    | READABLE                                                                        |  |
| Update Opt      | <b>UPDATABLE</b>                                                                |  |
| Update Model    | LOCKING                                                                         |  |
| $CFDT$ Pool     | CPSMPL01                                                                        |  |
| Table Name      | PAYPOOL1                                                                        |  |
| Recvry Stat.    | NOTRECOVABLE Table Info                                                         |  |
| Load Type       | <b>NOLOAD</b>                                                                   |  |
| Fwd Recvry      | NOTFWDRCVBLE Dataset Info                                                       |  |
|                 |                                                                                 |  |

*Figure 59. The CMDTD view for a file associated with a coupling facility data table*

### **Action commands**

[Table 116 on page 152](#page-171-0) shows the action commands you can issue from the CMDTD view. The overtype fields are shown in [Table 117 on page 153.](#page-172-0)

The action commands and overtype fields for the CMDTD view are available for all managed CICS systems for which CMDTD is valid, except as noted in [Table 116 on](#page-171-0) [page 152](#page-171-0) and [Table 117 on page 153.](#page-172-0)

### <span id="page-171-0"></span>**files – CMDTD**

*Table 116. CMDTD view action commands*

| <b>Primary command</b> | Line command | <b>Description</b>                                                                                                    |
|------------------------|--------------|----------------------------------------------------------------------------------------------------|
| <b>CLS</b>             | <b>CLS</b>   | Displays the CLOSE OPTIONS input panel<br>(Figure 58 on page 150), which lets you<br>specify how to handle a data table file if it is<br>still in use. When the data table file has<br>been enabled by an OPEN action<br>command, CLS disables the file.                                                               |
| <b>DISable</b>         | <b>DIS</b>   | Displays the DISABLE OPTIONS input<br>panel (Figure 58 on page 150), which lets<br>you specify how to handle a data table file if<br>it is still in use.                                                                                                    |
| <b>DiSCard</b>         | <b>DSC</b>   | Discards the data table file from the CICS<br>system where it is installed.<br>DiSCard is available for CICS Transaction<br>Server for OS/390 and later systems.                                                                                                    |
| <b>ENAble</b>          | <b>ENA</b>   | Enables the data table file.                                                                                                    |
| <b>OPEn</b>            | <b>OPE</b>   | Opens the data table file. When the data<br>table file has been disabled by a CLS action<br>command, OPEN enables the file.                                                                                                    |
| n/a                    | <b>SET</b>   | Sets a data table file attribute according to<br>the new value you specify in an overtype<br>field (see Table 117).<br>Note: The value you specified in the<br>Require Set field on the CICSPlex System<br>Manager entry panel determines whether or<br>not you must use the SET command when<br>you overtype a field. |

<span id="page-172-0"></span>*Table 117. CMDTD view overtype fields*

| <b>Field name</b>    | <b>Values</b>                                                                                                    |
|----------------------|----------------------------------------------------------------------------------------------------|
| <b>Table Type</b>    | CFTABLEICICSTABLE IUSERTABLEINOTTABLE                                                                                                    |
|                      | In order to change the Table Type, the file should be in a<br>CLOSED state, with an ENABLESTATUS of either<br>DISABLED or UNENABLED. The change does not take<br>effect until the file is next opened. |
| Dataset Name         | Any valid data set name                                                                                                    |
| <b>Enabled Stat</b>  | ENABLED   DISABLED                                                                                                    |
| Open Status          | OPEN   CLOSED                                                                                                    |
| Disposition          | OLD I SHARE                                                                                                    |
| Add Option           | ADDABLE   NOTADDABLE                                                                                                    |
| <b>Browse Opt</b>    | <b>BROWSABLE   NOTBROWSABLE</b>                                                                                                    |
| Delete Option        | DELETABLE   NOTDELETABLE                                                                                                    |
| <b>Read Option</b>   | READABLE   NOTREADABLE                                                                                                    |
| <b>Update Option</b> | UPDATABLE   NOTUPDATABLE                                                                                                    |
| <b>Update Model</b>  | CONTENTION   LOCKING   NOTAPPLIC                                                                                                    |
| <b>CFDT Pool</b>     | Any valid coupling facility data table pool name N/A if file is<br>associated with a CICS- or user-maintained data table.                                                                              |
| Table name           | Any valid coupling facility data table name N/A if file is<br>associated with a CICS- or user-maintained data table.                                                                                   |
| Load Type            | LOAD   NOLOAD   NOTAPPLIC                                                                                                    |

# **Hyperlinks**

Table 118 shows the hyperlink fields on the CMDTD view.

*Table 118. CMDTD view hyperlink field*

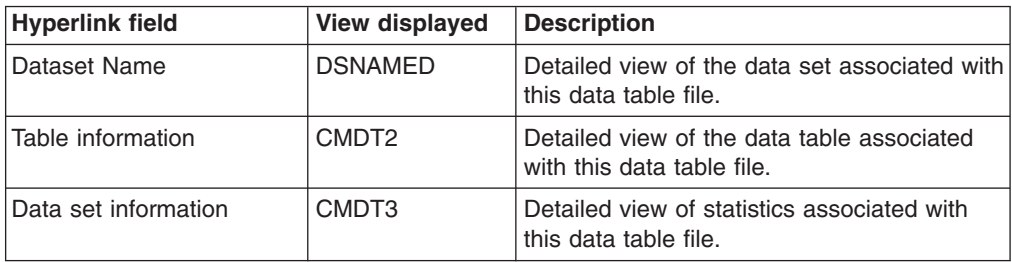

# **CMDTS – Data tables summary**

The CMDTS view shows summarized information about files that have CICS- or user-maintained data tables, or coupling facility data tables, associated with them. CMDTS is a summary form of the CMDT view.

### **Availability**

The CMDTS view is available for all managed CICS systems except CICS for Windows.

### **Access**

#### **Issue command:**

CMDTS [file [CFTABLE|CICSTABLE|USERTABLE]]

Where the parameters are the same as those for CMDT (see ["CMDT –](#page-167-0) [Data tables" on page 148\)](#page-167-0).

#### **Select:**

FILE from the OPERATE menu, and CMDTS from the FILE submenu.

#### **Summarize:**

Issue the SUM display command from a CMDT or CMDTS view. The CMDTS view looks like the CMDT view shown in [Figure 57 on page 148](#page-167-0) with one addition: the Count field. This field appears next to the CICS System field, and indicates how many resources were combined to form each line of summary data.

By default, the view is summarized by CICS system. If you place the cursor on a field of data and issue the SUM display command, the view is summarized by the data in that field.

### **Action commands**

Table 119 shows the action commands you can issue from the CMDTS view. These action commands affect all of the resources that were combined to form the summary line of data. The overtype field is shown in [Table 120 on page 155.](#page-174-0)

The action commands and overtype fields for the CMDTS view are available for all managed CICS systems for which CMDTS is valid, except as noted in Table 119.

| <b>Primary command</b> | Line command | <b>Description</b>                                                                                                    |
|------------------------|--------------|----------------------------------------------------------------------------------------------------|
| n/a                    | <b>CLS</b>   | Displays the CLOSE OPTIONS input panel<br>(Figure 58 on page 150), which lets you<br>specify how to handle a data table file if it is<br>still in use. When a data table file has been<br>enabled by an OPEN action command, CLS<br>disables the file. |
| n/a                    | <b>DIS</b>   | Displays the DISABLE OPTIONS input<br>panel (Figure 58 on page 150), which lets<br>you specify how to handle a data table file if<br>it is still in use.                                                                                               |
| n/a                    | <b>DSC</b>   | Discards a data table file from the CICS<br>system where it is installed.                                                                                                    |
| n/a                    | <b>ENA</b>   | Enables a data table file.                                                                                                    |

*Table 119. CMDTS view action commands*

<span id="page-174-0"></span>*Table 119. CMDTS view action commands (continued)*

| <b>Primary command</b> | Line command | <b>Description</b>                                                                                                    |
|------------------------|--------------|----------------------------------------------------------------------------------------------------|
| n/a                    | <b>OPE</b>   | Opens a data table file. When the data table<br>file has been disabled by a CLS action<br>command, OPEN enables the file.                                                                                                    |
| n/a                    | <b>SFT</b>   | Sets a data table file attribute according to<br>the new value you specify in an overtype<br>field (see Table 120).<br>Note: The value you specified in the<br>Require Set field on the CICSPlex System<br>Manager entry panel determines whether or<br>not you must use the SET command when<br>you overtype a field. |

*Table 120. CMDTS view overtype field*

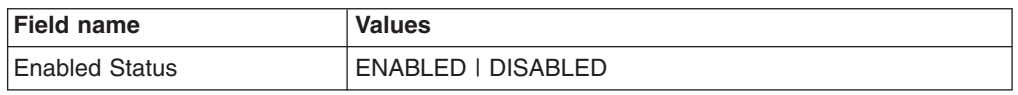

# **Hyperlinks**

From the CMDTS view, you can hyperlink from the Count field to the CMDT view to expand a line of summary data. The CMDT view includes only those resources that were combined to form the specified summary line.

## **CMDT2 – Data table information**

The CMDT2 view shows detailed information about a CICS- or user-maintained data table, or a coupling facility data table.

## **Availability**

The CMDT2 view is available for all managed CICS systems running CICS Transaction Server for OS/390, Version 1 Release 3 and later.

### **Access**

#### **Issue command:**

CMDT2 file sysname

file is the name of a currently installed data table file.

sysname is the name of the CICS system where the data table file is installed. The CICS system must be within the current scope.

#### **Hyperlink from:**

the Table Info field of a CMDTD view.

Figure 60 is an example of the CMDT2 view presented for a file that has a coupling facility data table associated with it.

| 27FEB2005 15:14:54 ----------- INFORMATION DISPLAY ---------------------------    |                                                            |          |                                 |     |
|-----------------------------------------------------------------------------------|------------------------------------------------------------|----------|---------------------------------|-----|
| $COMMAND$ ===>                                                                    |                                                            |          | $SCROLL ==-> PAGE$              |     |
| CURR WIN ===> 1 $ALT WIN$ ===>                                                    |                                                            |          |                                 |     |
| $>W1$ =CMDT=====CMDT2====EYUPLX01=EYUPLX01=27FEB2005==15:14:10====CPSM==========1 |                                                            |          |                                 |     |
|                                                                                   | File ID MDRVC6AC CICS SystemEYUMAS4A Table Type CFTABLE    |          |                                 |     |
| Time Opened $00:00:00$                                                            |                                                            |          |                                 |     |
|                                                                                   | Time Closed 00:00:00 Table Reads Storage Usage             |          |                                 |     |
|                                                                                   | $GMT$ Opened $00:00:00$ Reads From Tb1. $0$ Tot Stg Alloc. |          |                                 | N/A |
|                                                                                   | $GMT$ Closed $00:00:00$ Record Not Fnd. $0$ Tot Stg Used   |          |                                 | N/A |
|                                                                                   |                                                            |          | Read Retries N/A Entr Stg Alloc | N/A |
| Table Info                                                                        |                                                            |          | Entr Stg Used.                  | N/A |
| Record Size                                                                       | 80 Table Adds                                              |          | Indx Stg Alloc                  | N/A |
|                                                                                   | Key Length 8 Adds From Reads                               |          | 0 Indx Stg Used.                | N/A |
|                                                                                   | Key Position 0 Tbl Add Request                             |          | 0 Data Stg Alloc                | N/A |
|                                                                                   | LSR Pool ID 01 Add Rej By Exit                             |          | 0 Data Stg Used.                | N/A |
| DataSet Type                                                                      | Adds Table Full                                            | $\Theta$ |                                 |     |
| Rec Format VARIABLE                                                               |                                                            |          |                                 |     |
| Journal ID                                                                        | 0 Other Table Req.                                         |          | Table Usage                     |     |
| Max Num Recs                                                                      | 5000 Table Rewrites.                                       |          | 0 Curr Records                  | 0   |
|                                                                                   | Table Deletes                                              |          | 0 Highest Recs                  | 0   |
|                                                                                   | Contentions                                                | $\Theta$ |                                 |     |
| Dataset Info                                                                      |                                                            |          |                                 |     |
|                                                                                   |                                                            |          |                                 |     |
|                                                                                   |                                                            |          |                                 |     |

*Figure 60. The CMDT2 view*

### **Action commands**

[Table 121 on page 157](#page-176-0) shows the action commands you can issue from the CMDT2 view. The overtype fields are shown in [Table 122 on page 157.](#page-176-0)

The action commands and overtype fields for the CMDT2 view are available for all managed CICS systems running CICS Transaction Server for OS/390, Version 1 Release 3 and later.

<span id="page-176-0"></span>*Table 121. CMDT2 view action commands*

| <b>Primary command</b> | Line command | <b>Description</b>                                                                                                    |
|------------------------|--------------|----------------------------------------------------------------------------------------------------|
| <b>CLS</b>             | <b>CLS</b>   | Displays the CLOSE OPTIONS input panel<br>(Figure 58 on page 150), which lets you<br>specify how to handle a data table file if it is<br>still in use. When the data table file has<br>been enabled by an OPEN action<br>command, CLS disables the file.                                                               |
| <b>DISable</b>         | <b>DIS</b>   | Displays the DISABLE OPTIONS input<br>panel (Figure 58 on page 150), which lets<br>you specify how to handle a data table file if<br>it is still in use.                                                                                                    |
| <b>DiSCard</b>         | <b>DSC</b>   | Discards the data table file from the CICS<br>system where it is installed.                                                                                                    |
| <b>ENAble</b>          | <b>ENA</b>   | Enables the data table file.                                                                                                    |
| <b>OPEn</b>            | <b>OPE</b>   | Opens the data table file. When the data<br>table file has been disabled by a CLS action<br>command, OPEN enables the file.                                                                                                    |
| n/a                    | <b>SET</b>   | Sets a data table file attribute according to<br>the new value you specify in an overtype<br>field (see Table 117).<br>Note: The value you specified in the<br>Require Set field on the CICSPlex System<br>Manager entry panel determines whether or<br>not you must use the SET command when<br>you overtype a field. |

*Table 122. CMDT2 view overtype fields*

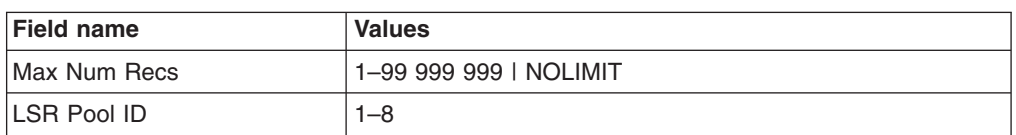

# **Hyperlinks**

Table 123 shows the hyperlink field on the CMDT2 view.

*Table 123. CMDT2 view hyperlink field*

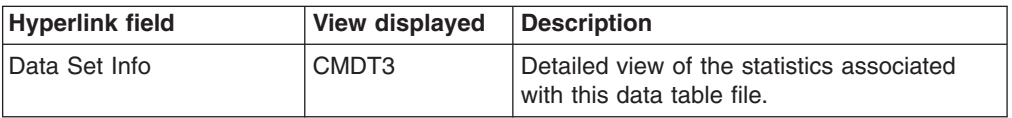

## **CMDT3 – Data table data set information**

The CMDT3 view shows statistical information relating to a data table file.

### **Availability**

The CMDT3 view is available for all managed CICS systems running CICS Transaction Server for OS/390, Version 1 Release 3 and later.

### **Access**

#### **Issue command:**

CMDT3 file sysname

file is the name of a currently installed data table file.

sysname is the name of the CICS system where the data table file is installed. The CICS system must be within the current scope.

#### **Hyperlink from:**

the Data Set Info field of a CMDTD or CMDT2 view.

Figure 61 is an example of the CMDT3 view presented for a file that has a coupling facility data table associated with it.

```
27FEB2005 15:14:54 ----------- INFORMATION DISPLAY ---------------------------
COMMAND ===><br>
CURR WIN ===> 1 ALT WIN ===><br>
CURR WIN ===> 2
CURR WIN ==> 1>W1 =CMDT=====CMDT3====EYUPLX01=EYUPLX01=27FEB2005==15:14:10====CPSM==========1
   File ID......... MDRVC6AC CICS System.... EYUMAS4A Table Type.... CFTABLE
   Dataset Stats...
    EXCP VSAM Dat.. 0
    FXCP VSAM Idx.. 0
    Add Requests... 0<br>Browse Requests 0
    Browse Requests 0
    Delete Requests 0<br>Get Requests... 0
    Get Requests... 0<br>Get Upd Request 0
    Get Upd Request 0<br>Update Requests 0
    Update Requests 0
    String Usage....
    Strings........ 4
     Active Strings. 0
    String Waits... 0
    Table Info......
```
*Figure 61. The CMDT3 view*

### **Action commands**

[Table 124 on page 159](#page-178-0) shows the action commands you can issue from the CMDT2 view. The overtype fields are shown in [Table 125 on page 159.](#page-178-0)

The action commands and overtype field for the CMDT3 view are available for all managed CICS systems running CICS Transaction Server for OS/390, Version 1 Release 3 and later.

<span id="page-178-0"></span>*Table 124. CMDT3 view action commands*

| <b>Primary command</b> | Line command | <b>Description</b>                                                                                                    |
|------------------------|--------------|----------------------------------------------------------------------------------------------------|
| <b>CLS</b>             | <b>CLS</b>   | Displays the CLOSE OPTIONS input panel<br>(Figure 58 on page 150), which lets you<br>specify how to handle a data table file if it is<br>still in use. When the data table file has<br>been enabled by an OPEN action<br>command. CLS disables the file.                                                                      |
| <b>DISable</b>         | <b>DIS</b>   | Displays the DISABLE OPTIONS input<br>panel (Figure 58 on page 150), which lets<br>you specify how to handle a data table file if<br>it is still in use.                                                                                                    |
| <b>DiSCard</b>         | <b>DSC</b>   | Discards the data table file from the CICS<br>system where it is installed.                                                                                                    |
| ENAble                 | <b>ENA</b>   | Enables the data table file.                                                                                                    |
| <b>OPEn</b>            | <b>OPE</b>   | Opens the data table file. When the data<br>table file has been disabled by a CLS action<br>command, OPEN enables the file.                                                                                                    |
| n/a                    | <b>SET</b>   | Sets a data table file attribute according to<br>the new value you specify in an overtype<br>field (see Table 117).<br><b>Note:</b> The value you specified in the<br>Require Set field on the CICSPlex System<br>Manager entry panel determines whether or<br>not you must use the SET command when<br>you overtype a field. |

*Table 125. CMDT3 view overtype field*

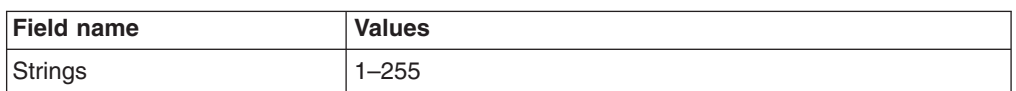

# **Hyperlinks**

Table 126 shows the hyperlink field on the CMDT3 view.

*Table 126. CMDT3 view hyperlink field*

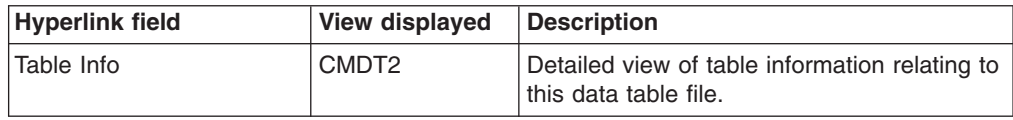

### **DSNAME – Data sets**

The DSNAME view shows general information about data sets associated with installed CICS files.

**Note:** Full data set information is not available until at least one file that references the data set is opened.

### **Availability**

The DSNAME view is available all managed CICS systems.

### **Access**

#### **Issue command:**

DSNAME [dataset]

dataset is the specific or generic name of a data set that is associated with installed CICS files. If you omit this parameter, the view includes information about all data sets within the current scope.

#### **Select:**

FILE from the OPERATE menu, and DSNAME from the FILE submenu.

Figure 62 is an example of the DSNAME view.

```
27FEB2005 18:26:11 ----------- INFORMATION DISPLAY ---------------------------
COMMAND ===> PAGE
CURR WIN ===> 1 ALT WIN ===>
W1 = DSNAME = = = = = = = =EYUPLX01 = EYUPLX01 = 27FEB2005 = 18:26:11 == CPSM = = = = = = = = 4CMD Dataset CICS File Backout
                                          System-- Count--- Status-----<br>EYUMASIA 1 NORMALBKOUT
   NAMENDLL.SALARY.ADMIN.SYSTEMA.DFHCSD EYUMAS1A 1 NORMALBKOUT<br>PAYROLL.SALARY.ADMIN.SYSTEMA.DFHCSD EYUMAS2A 1 NORMALBKOUT
   PAYROLL.SALARY.ADMIN.SYSTEMA.DFHCSD EYUMAS2A 1 NORMALBKOUT
    PAYROLL.SALARY.ADMIN.SYSTEMA.DFHCSD EYUMAS3A 1 NORMALBKOUT
    PAYROLL.SALARY.ADMIN.SYSTEMA.DFHCSD EYUMAS4A 1 NORMALBKOUT
```
*Figure 62. The DSNAME view*

# **Action commands**

Table 127 shows the action commands you can issue from the DSNAME view. The overtype field is shown in [Table 128 on page 163.](#page-182-0)

The action commands and overtype field for the DSNAME view are available for all managed CICS systems for which DSNAME is valid, except as noted in Table 127 and [Table 128 on page 163.](#page-182-0)

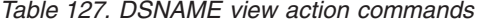

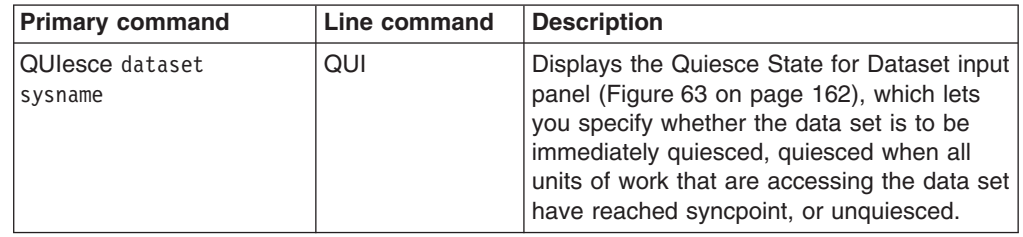
| <b>Primary command</b>        | Line command                                                                                        | <b>Description</b>                                                                                                    |  |  |
|-------------------------------|----------------------------------------------------------------------------------------------------|----------------------------------------------------------------------------------------------------|--|--|
| REMove dataset<br>sysname     | <b>REM</b>                                                                                          | Removes the association between a data<br>set and a CICS system and deallocates the<br>data set. A data set can be removed only if<br>its file count is 0 and its backout status is<br>NORMALBKOUT.                                                                                                    |  |  |
| ReSetLocks dataset<br>sysname | <b>RSL</b>                                                                                          | (VSAM only.) Purges shunted unit of work<br>log records for backout-failed and<br>commit-failed units of work that hold locks<br>on the data set, and releases the retained<br>locks. All records relating to this data set are<br>removed from the system log and all<br>retained record locks held for the data set<br>are released. |  |  |
|                               |                                                                                                    | Notes:                                                                                                    |  |  |
|                               |                                                                                                    | 1. This command cannot be used for<br>shunted in-doubt units of work that hold<br>locks on the data set. Before you issue<br>the ReSetLocks command, use the<br>UOW action command to resolve the<br>in-doubt unit of work.                                                                                                    |  |  |
|                               |                                                                                                    | 2. When a ReSetLocks action fails during<br>the commit phase, the units of work<br>revert to being shunted as commit-failed.                                                                                                    |  |  |
| n/a                           | <b>SET</b>                                                                                          | Sets a data set attribute according to the<br>new value you specify in an overtype field<br>(see Table 128 on page 163).<br>Note: The value you specified in the<br>Require Set field on the CICSPlex System<br>Manager entry panel determines whether or<br>not you must use the SET command when<br>you overtype a field.            |  |  |
| UOW dataset sysname           | <b>UOW</b>                                                                                          | Displays the Shunted UOWs Holding Locks<br>on Dataset input panel (Figure 64 on page<br>162), which lets you specify whether a<br>shunted in-doubt unit of work that holds a<br>lock on this data set should be backed out,<br>committed, forced, or retried.                                                                          |  |  |
| Where:<br>dataset<br>sysname  | Is the specific or generic name of a data set.<br>Is the specific or generic name of a CICS system. |                                                                                                    |  |  |

*Table 127. DSNAME view action commands (continued)*

When you issue the QUIesce action command from the DSNAME view, the Quiesce State for Dataset input panel appears, as shown in [Figure 63 on page 162.](#page-181-0)

```
----------- Quiesce State for Dataset ------------------
COMMAND ===>
Dataset Name PAYROLL.SALARY.ADMIN.SYSTEMA.DFHCSD
Current Scope ==> EYUCMS1A
Quiesce State ==> (QUIESCED, IMMQUIESCED, UNQUIESCED)
Press Enter to process quiesce state.
Type END or CANCEL to cancel quiesce state.
```
*Figure 63. The Quiesce State for Dataset input panel*

Specify the RLS quiesce state of the data set:

#### **IMMQUIESCED**

All existing CICS open RLS ACBs are closed, all units of work accessing the data set are abended, the file state (if it is ENABLED) is set to UNENABLED, and the data set is marked as closed.

**Note:** Any tasks currently using the data set are immediately terminated, using the CICS task FORCEPURGE.

#### **QUIESCED**

All existing CICS open RLS ACBs are closed, all units of work accessing the data set are allowed to reach syncpoint, the file state (if it is ENABLED) is set to UNENABLED, and the data set is marked as closed.

#### **UNQUIESCED**

The data set is marked as unquiesced, and RLS or non-RLS ACBs can be opened. Subsequent open ACB requests are permitted in the same mode as the first open ACB.

**Note:** Only when you have UNENABLED a file by specifying either an IMMQUIESCED or a QUIESCED value, you can restore the file state to ENABLED by specifying UNQUIESCED.

When you issue the UOW action command from the DSNAME view, the Shunted UOWs Holding Locks on Dataset input panel appears, as shown in Figure 64. Specify the action to be taken for a shunted in-doubt unit of work that holds a lock

```
------------ Shunted UOWs Holding Locks on Dataset ---------------
COMMAND ===>
 Dataset Name PAYROLL.SALARY.ADMIN.SYSTEMA.DFHCSD
 Current Scope EYUCMS1A
Action ==> (BACKOUT, COMMIT, FORCE, RETRY)
Press Enter to process action.
Type END or CANCEL to cancel action.
```
*Figure 64. The Shunted UOWs Holding Locks on Dataset input panel*

on this data set:

#### **BACKOUT**

Specifies that these units of work should be backed out.

#### **COMMIT**

Specifies that these units of work should be committed.

#### **FORCE**

Specifies that these units of work should be FORCED to BACKOUT or COMMIT.

#### <span id="page-182-0"></span>**RETRY**

Specifies that these units of work should be retried. Applies only to backout-failed and commit-failed units of work.

**Note:** If the data set was damaged, it must have been repaired (recreated) and made available for RETRY to be successful.

*Table 128. DSNAME view overtype field*

| <b>Field name</b> | <b>Values</b>                                                                                          |
|-------------------|----------------------------------------------------------------------------------------------------|
| Backout Status    | NORMALBKOUT   FAILEDBKOUT (VSAM only) Cannot be<br>modified in systems running the CICS TS for OS/390. |

# **Hyperlinks**

Table 129 shows the hyperlink fields on the DSNAME view.

*Table 129. DSNAME view hyperlink field*

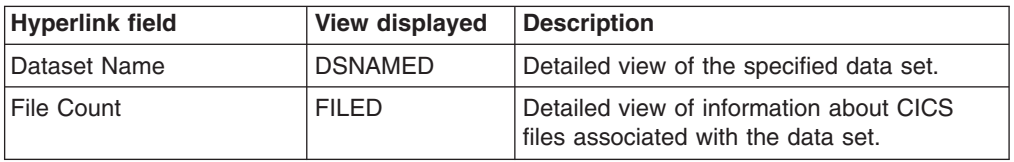

**Note:** You can also display the DSNAMES view by issuing the SUM display command.

## **DSNAMED – Data set details**

The DSNAMED view shows detailed information about a data set associated with installed CICS files.

**Note:** Full data set information is not available when the open status of one or more files in the data set is CLOSED.

### **Availability**

The DSNAME view is available all managed CICS systems.

### **Access**

#### **Issue command:**

DSNAMED dataset sysname

dataset is the name of a data set that is associated with installed CICS files.

sysname is the name of the CICS system where the data set is located. The CICS system must be within the current scope.

#### **Hyperlink from:**

the Dataset Name field of a DSNAME, LOCFILE, or CMDTD view.

Figure 65 is an example of the DSNAMED view.

| COMMAND<br>===><br>CURR WIN $==>1$<br>Dataset Name<br>CICS System<br>Access Method<br>Availability<br>Object Type | $SCROLL == => PAGE$<br>$ALT$ WIN $==$<br>W1 =DSNAME===DSNAMED==EYUPLX01=EYUPLX01=27FEB2005==18:26:11====CPSM===========1<br>PAYROLL.SALARY.ADMIN.SYSTEMA.DFHCSD<br>EYUMAS1A<br><b>VSAM</b><br>AVAILABLE<br><b>BASE</b> |
|----------------------------------------------------------------------------------------------------|----------------------------------------------------------------------------------------------------|
|                                                                                                    |                                                                                                    |
| Base Dataset<br>File Count                                                                                        | PAYROLL.SALARY.ADMIN.SYSTEMA.DFHCSD                                                                                                    |
| Validity Check.<br>Backout Status.<br>Forward Rec Log                                                             | VALID<br>NORMALBKOUT<br>$-1$                                                                                                    |
| Recovery Status<br>Backup Type                                                                                    | UNDETERMINED<br>UNDETERMINED                                                                                                    |
| Recovery LogStream<br>Lost Locks<br>Quiesce State                                                                 | N/A<br>N/A<br>N/A                                                                                                    |
| Retained Locks.                                                                                                   | NOTRETAINED                                                                                                    |

*Figure 65. The DSNAMED view*

### **Action commands**

[Table 130 on page 165](#page-184-0) shows the action commands you can issue from the DSNAMED view. The overtype field is shown in [Table 131 on page 165.](#page-184-0)

The action commands and overtype field for the DSNAMED view are available for all managed CICS systems for which DSNAMED is valid, except as noted in [Table 131 on page 165.](#page-184-0)

<span id="page-184-0"></span>*Table 130. DSNAMED view action commands*

| <b>Primary command</b> | Line command | <b>Description</b>                                                                                                    |
|------------------------|--------------|----------------------------------------------------------------------------------------------------|
| QUIesce                | QUI          | Displays the Quiesce State for Dataset input<br>panel (Figure 63 on page 162), which lets<br>you specify whether the data set is to be<br>immediately quiesced, quiesced when all<br>units of work that are accessing the data set<br>have reached syncpoint, or unquiesced.                                                          |
| <b>REMove</b>          | <b>REM</b>   | Removes the association between the data<br>set and its CICS system and deallocates the<br>data set. A data set can be removed only if<br>its file count is 0 and its backout status is<br>NORMALBKOUT.                                                                                                    |
| ReSetLocks             | <b>RSL</b>   | (VSAM only.) Purges shunted unit of work<br>log records for backout-failed and<br>commit-failed unit of work that hold locks on<br>the data set, and releases the retained<br>locks. All records relating to this data set are<br>removed from the system log and all<br>retained record locks held for the data set<br>are released. |
|                        |              | Notes:                                                                                                    |
|                        |              | 1. This command cannot be used for<br>shunted in-doubt units of work that hold<br>locks on the data set. Before you issue<br>the ReSetLocks command, use the<br>UOW action command to resolve the<br>in-doubt unit of work.                                                                                                    |
|                        |              | 2. When a ReSetLocks action fails during<br>the commit phase, the units of work<br>revert to being shunted as commit-failed.                                                                                                    |
| n/a                    | <b>SET</b>   | Sets a data set attribute according to the<br>new value you specify in an overtype field<br>(see Table 131).<br>Note: The value you specified in the<br>Require Set field on the CICSPlex System<br>Manager entry panel determines whether or<br>not you must use the SET command when<br>you overtype a field.                       |
| <b>UOW</b>             | <b>UOW</b>   | Displays the Shunted UOWs Holding Locks<br>on Dataset input panel (Figure 64 on page<br>162), which lets you specify whether a<br>shunted in-doubt unit of work that holds a<br>lock on this data set should be backed out,<br>committed, forced, or retried.                                                                         |

*Table 131. DSNAMED view overtype fields*

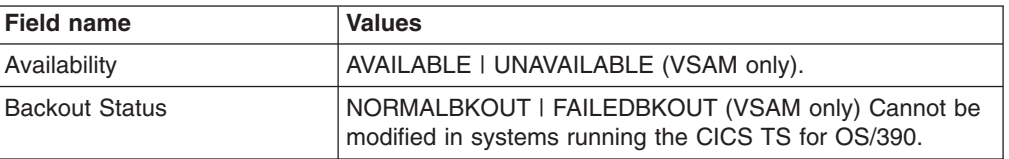

### **files – DSNAMED**

# **Hyperlinks**

Table 132 shows the hyperlink field on the DSNAMED view.

*Table 132. DSNAMED view hyperlink field*

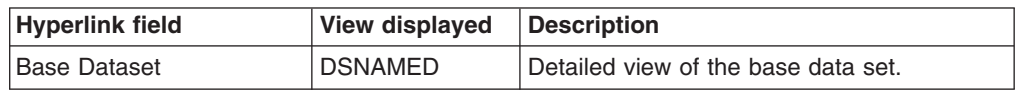

### **DSNAMES – Data sets summary**

The DSNAMES view shows summarized information about data sets associated with installed CICS files. DSNAMES is a summary form of the DSNAME view.

**Note:** Full data set information is not available when the open status of one or more files in the data set is CLOSED.

## **Availability**

The DSNAME view is available for all managed CICS systems.

## **Access**

#### **Issue command:**

DSNAMES [dataset]

Where the parameters are the same as those for DSNAME (see ["DSNAME](#page-179-0) [– Data sets" on page 160\)](#page-179-0).

#### **Select:**

FILE from the OPERATE menu, and DSNAMES from the FILE submenu.

#### **Summarize:**

Issue the SUM display command from a DSNAME or DSNAMES view. The DSNAMES view looks like the DSNAME view shown in [Figure 62 on page 160](#page-179-0) with one addition: the Count field. This field appears next to the CICS System field, and indicates how many resources were combined to form each line of summary data.

By default, the view is summarized by CICS system. If you place the cursor on a field of data and issue the SUM display command, the view is summarized by the data in that field.

## **Action commands**

Table 133 shows the action commands you can issue from the DSNAMES view. These action commands affect all of the resources that were combined to form the summary line of data. The overtype field is shown in [Table 134 on page 168.](#page-187-0)

The action commands and overtype field in the DSNAMES view are available for all managed CICS systems for which DSNAMES is valid, except as noted in [Table 134](#page-187-0) [on page 168.](#page-187-0)

| <b>Primary command</b> | Line command | <b>Description</b>                                                                                                    |
|------------------------|--------------|----------------------------------------------------------------------------------------------------|
| n/a                    | QUI          | Displays the Quiesce State for Dataset input<br>panel (Figure 63 on page 162), which lets<br>you specify whether the data set is to be<br>immediately quiesced, quiesced when all<br>units of work that are accessing the data set<br>have reached syncpoint, or unquiesced. |
| n/a                    | <b>REM</b>   | Removes the association between a data<br>set and a CICS system and deallocates the<br>data set. A data set can be removed only if<br>its file count is 0 and its backout status is<br>NORMALBKOUT.                                                                          |

*Table 133. DSNAMES view action commands*

| <b>Primary command</b>        | Line command | <b>Description</b>                                                                                                    |
|-------------------------------|--------------|----------------------------------------------------------------------------------------------------|
| ReSetLocks dataset<br>sysname | <b>RSL</b>   | (VSAM only.) Purges shunted unit of work<br>log records for backout-failed and<br>commit-failed units of work that hold locks<br>on the data set, and releases the retained<br>locks. All records relating to this data set are<br>removed from the system log and all<br>retained record locks held for the data set<br>are released. |
|                               |              | Notes:                                                                                                    |
|                               |              | 1. This command cannot be used for<br>shunted in-doubt units of work that hold<br>locks on the data set. Before you issue<br>the ReSetLocks command, use the<br>UOW action command to resolve the<br>in-doubt unit of work.                                                                                                    |
|                               |              | 2. When a ReSetLocks action fails during<br>the commit phase, the units of work<br>revert to being shunted as commit-failed.                                                                                                    |
| n/a                           | <b>SET</b>   | Sets a data set attribute according to the<br>new value you specify in an overtype field<br>(see Table 134).<br>Note: The value you specified in the<br>Require Set field on the CICSPlex System<br>Manager entry panel determines whether or<br>not you must use the SET command when<br>you overtype a field.                        |
| n/a                           | <b>UOW</b>   | Displays the Shunted UOWs Holding Locks<br>on Dataset input panel (Figure 64 on page<br>162), which lets you specify whether a<br>shunted in-doubt unit of work that holds a<br>lock on this data set should be backed out,<br>committed, forced, or retried.                                                                          |

<span id="page-187-0"></span>*Table 133. DSNAMES view action commands (continued)*

*Table 134. DSNAMES view overtype field*

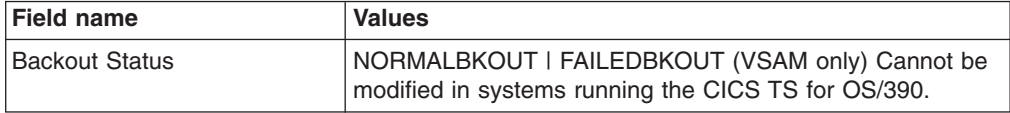

# **Hyperlinks**

From the DSNAMES view, you can hyperlink from the Count field to the DSNAME view to expand a line of summary data. The DSNAME view includes only those resources that were combined to form the specified summary line.

# <span id="page-188-0"></span>**FILE – Files**

The FILE view shows general information about CICS files. Data is displayed for all types of CICS files, including local files, remote files, and files that have CICS- or user-maintained data tables, or coupling facility data tables, associated with them.

## **Availability**

The FILE view is available for all managed CICS systems.

## **Access**

#### **Issue command:**

FILE [file [ CFTBL|CTABL|LFILE|RFILE|UTABL]]

file is the specific or generic name of a currently installed file, or \* for all files.

CFTBL|CTABL|LFILE|RFILE|UTABL Limits the view to files of the specified type:

- **CFTBL** Coupling facility data table files
- **CTABL** CICS-maintained data table files
- **LFILE** Local CICS files
- **RFILE** Remote CICS files
- **UTABL** User-maintained data table files

If you omit this parameter, all types of CICS files are included in the view.

If you do not specify parameters, the view includes information about all files within the current scope.

#### **Select:**

FILE from the OPERATE menu, and FILE from the FILE submenu.

Figure 66 is an example of the FILE view.

| 27FEB2005   18:36:19   ----------   INFORMATION DISPLAY   ------ |                         |                |                                                                                |  |                     |  |
|------------------------------------------------------------------|-------------------------|----------------|--------------------------------------------------------------------------------|--|---------------------|--|
| $COMMAND$ ===>                                                   |                         |                |                                                                                |  | $SCROLL == => PAGE$ |  |
| CURR WIN $==$ 1                                                  |                         | $ALT$ WIN ===> |                                                                                |  |                     |  |
|                                                                  |                         |                | W1 =FILE=============EYUPLX01=EYUPLX01=27FEB2005==18:36:19====CPSM==========14 |  |                     |  |
| CMD File CICS Type                                               |                         |                |                                                                                |  |                     |  |
| --- ID------ System-- --------                                   |                         |                |                                                                                |  |                     |  |
|                                                                  | DFHCSD EYUMAS1A LFILE   |                |                                                                                |  |                     |  |
|                                                                  | DFHCSD EYUMAS2A LFILE   |                |                                                                                |  |                     |  |
|                                                                  | DFHCSD EYUMAS3A LFILE   |                |                                                                                |  |                     |  |
|                                                                  | DFHCSD EYUMAS4A LFILE   |                |                                                                                |  |                     |  |
|                                                                  | EYUFIL01 EYUMAS2A RFILE |                |                                                                                |  |                     |  |
|                                                                  | EYUFIL01 EYUMAS3A RFILE |                |                                                                                |  |                     |  |
|                                                                  | EYUFIL01 EYUMAS4A LFILE |                |                                                                                |  |                     |  |
|                                                                  | EYUFIL02 EYUMAS2A RFILE |                |                                                                                |  |                     |  |
|                                                                  | EYUFIL02 EYUMAS3A RFILE |                |                                                                                |  |                     |  |
|                                                                  | EYUFIL02 EYUMAS4A LFILE |                |                                                                                |  |                     |  |
|                                                                  | EYUFIL03 EYUMAS2A RFILE |                |                                                                                |  |                     |  |
|                                                                  | EYUFIL03 EYUMAS4A LFILE |                |                                                                                |  |                     |  |
|                                                                  | EYUFIL04 EYUMAS3A RFILE |                |                                                                                |  |                     |  |
|                                                                  | EYUFIL04 EYUMAS4A LFILE |                |                                                                                |  |                     |  |
|                                                                  |                         |                |                                                                                |  |                     |  |

*Figure 66. The FILE view*

# **Action commands**

There are no action commands or overtype fields for the FILE view. To change a file's status or attributes, use one of the other file views, such as CMDT, LOCFILE, or REMFILE.

# **Hyperlinks**

Table 135 shows the hyperlink field on the FILE view. The view that is displayed depends upon the value in the Type field.

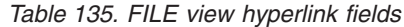

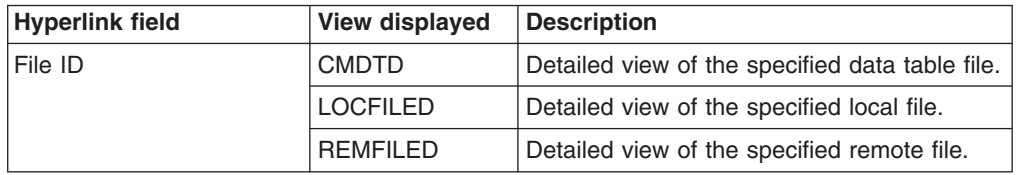

**Note:** You can also display the FILES view by issuing the SUM display command.

# **FILED – File details**

The FILED view shows detailed information about CICS files associated with a data set. Data is displayed for all types of CICS files, including local files, remote files, and files that have CICS- or user-maintained data tables associated with them.

# **Availability**

The FILED view is available for all managed CICS systems.

## **Access**

### **Hyperlink from:**

the File Count field of the DSNAME view.

The FILED view looks like the FILE view shown in [Figure 66 on page 169](#page-188-0) with one addition: the Dsname field. This field appears next to the Type field, and indicates the data set name associated with the file.

# **Action commands**

There are no action commands or overtype fields for the FILED view. To change a file's status or attributes, use one of the other file views, such as CMDT, LOCFILE, or REMFILE.

# **Hyperlinks**

Table 136 shows the hyperlink field on the FILED view. The view that is displayed depends upon the value in the Type field.

*Table 136. FILED view hyperlink fields*

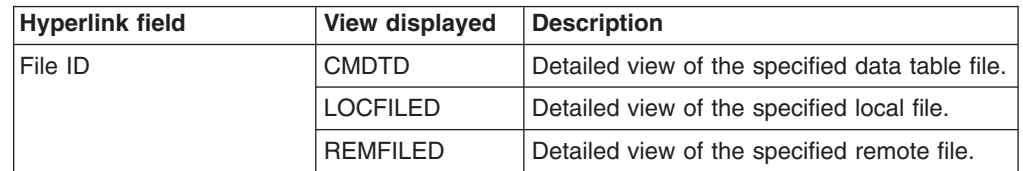

# **FILES – Files summary**

The FILES view shows summarized information about CICS files. FILES is a summary form of the FILE view.

### **Availability**

The FILES view is available for all managed CICS systems.

### **Access**

#### **Issue command:**

FILES [file [CTABL|LFILE|RFILE|UTABL]]

Where the parameters are the same as those for FILE (see ["FILE – Files"](#page-188-0) [on page 169\)](#page-188-0).

#### **Select:**

FILE from the OPERATE menu, and FILES from the FILE submenu.

#### **Summarize:**

Issue the SUM display command from a FILE or FILES view.

The FILES view looks like the FILE view shown in [Figure 66 on page 169](#page-188-0) with one addition: the Count field. This field appears next to the CICS System field, and indicates how many resources were combined to form each line of summary data.

By default, the view is summarized by CICS system. If you place the cursor on a field of data and issue the SUM display command, the view is summarized by the data in that field.

### **Action commands**

There are no action commands or overtype fields for the FILES view. To change a file's status or attributes, use one of the other file views, such as CMDT, LOCFILE, or REMFILE.

### **Hyperlinks**

From the FILES view, you can hyperlink from the Count field to the FILE view to expand a line of summary data. The FILE view includes only those resources that were combined to form the specified summary line.

# <span id="page-192-0"></span>**LOCFILE – Local files**

The LOCFILE view shows general information about local CICS files. Examples of how to use this view can be found in:

- ["Finding out which CICS systems a file is available to" on page 421](#page-440-0)
- ["Correlating local and remote file names" on page 422](#page-441-0)

# **Availability**

The LOCFILE view is available for all managed CICS systems.

## **Access**

#### **Issue command:**

LOCFILE [file [enablestat [OPEN|CLOSED]]]

file is the specific or generic name of a currently installed local file, or \* for all local files.

enablestat Limits the view to local files that have the specified enable status. Specify an enable status or \* to include all local files regardless of their enable status. The enable status values are:

### **ENABLED**

Available for access.

### **DISABLED**

Unavailable as a result of a SET DISABLED command.

**DISABLING**

Still being accessed after a SET DISABLED or SET CLOSED command.

#### **UNENABLED**

Unavailable as a result of a SET CLOSED command.

OPEN|CLOSED Limits the view to local files that are either open or closed. If you omit this parameter, local files are included in the view regardless of their open status.

If you do not specify parameters, the view includes information about all local files within the current scope.

#### **Select:**

FILE from the OPERATE menu, and LOCFILE from the FILE submenu.

Figure 67 is an example of the LOCFILE view.

| $COMMAND$ ===>                                             |                           |                                                  |           |     |     |           |      | 27FEB2005 18:46:10 ---------- INFORMATION DISPLAY ---------------------------<br>$SCROLL == => PAGE$ |
|------------------------------------------------------------|---------------------------|--------------------------------------------------|-----------|-----|-----|-----------|------|----------------------------------------------------------------------------------------------------|
| CURR WIN ===> 1 $ALT WIN$ ===>                             |                           |                                                  |           |     |     |           |      |                                                                                                    |
|                                                            |                           |                                                  |           |     |     |           |      | >W1 =LOCFILE===========EYUPLX01=EYUPLX01=27FEB2005==18:46:10====CPSM==========8                      |
| CMD File CICS Enabled Open Add Bro Del Rea Upd LSR Dataset |                           |                                                  |           |     |     |           |      |                                                                                                    |
|                                                            |                           |                                                  |           |     |     |           |      | --- ID------ System-- Status--- Status Opt Opt Opt Opt Opt --- Name------------                      |
|                                                            |                           |                                                  |           |     |     |           |      | DEHCSD EYUMAS1A UNENABLED CLOSED YES YES YES YES YES 00 PAYROLL. SALARY. A                           |
| DFHCSD                                                     |                           |                                                  |           |     |     |           |      | EYUMAS2A UNENABLED CLOSED YES YES YES YES YES 00 PAYROLL. SALARY. A                                  |
| DFHCSD                                                     |                           |                                                  |           |     |     |           |      | EYUMAS3A UNENABLED CLOSED YES YES YES YES YES 00 PAYROLL. SALARY. A                                  |
| DFHCSD                                                     |                           | EYUMAS4A UNENABLED CLOSED YES YES YES YES YES 00 |           |     |     |           |      | PAYROLL.SALARY.A                                                                                     |
|                                                            |                           | EYUFIL01 EYUMAS4A ENABLED CLOSED NO NO           |           |     |     | NO YES NO | - 01 |                                                                                                    |
|                                                            |                           | EYUFIL02 EYUMAS4A ENABLED CLOSED NO NO           |           |     | NO. | YES NO    | 01   |                                                                                                    |
|                                                            |                           | EYUFIL03 EYUMAS4A ENABLED CLOSED NO NO NO YES NO |           |     |     |           | 01   |                                                                                                    |
|                                                            | EYUFIL04 EYUMAS4A ENABLED |                                                  | CLOSED NO | NO. | NO. | YFS NO    | 01   |                                                                                                    |
|                                                            |                           |                                                  |           |     |     |           |      |                                                                                                    |

*Figure 67. The LOCFILE view*

# **Action commands**

Table 137 shows the action commands you can issue from the LOCFILE view. The overtype fields are shown in Table 138.

The action commands and overtype fields for the LOCFILE view are available for all managed CICS systems for which LOCFILE is valid, except as noted in Table 137 and Table 138.

*Table 137. LOCFILE view action commands*

| <b>Primary command</b> | Line command                                     | <b>Description</b>                                                                                                    |
|------------------------|--------------------------------------------------|----------------------------------------------------------------------------------------------------|
| CLS file sysname       | <b>CLS</b>                                       | Displays the CLOSE OPTIONS input panel<br>(Figure 58 on page 150), which lets you<br>specify how to handle a file if it is still in<br>use. When a file has been enabled by an<br>OPEN action command, CLS disables the<br>file.                                                                            |
| DISable file sysname   | <b>DIS</b>                                       | Displays the DISABLE OPTIONS input<br>panel (Figure 58 on page 150), which lets<br>you specify how to handle a file if it is still in<br>use.                                                                                                    |
| DiSCard file sysname   | <b>DSC</b>                                       | Discards a file from the CICS system where<br>it is installed.                                                                                                    |
| ENAble file sysname    | <b>ENA</b>                                       | Enables a file.                                                                                                    |
| OPEn file sysname      | OPE                                              | Opens a file. When a file has been disabled<br>by a CLS action command, OPEN enables<br>the file.                                                                                                    |
| n/a                    | <b>SET</b>                                       | Sets a file attribute according to the new<br>value you specify in an overtype field (see<br>Table 138).<br>Note: The value you specified in the<br>Require Set field on the CICSPlex System<br>Manager entry panel determines whether or<br>not you must use the SET command when<br>you overtype a field. |
| Where:<br>file         | Is the specific or generic name of a local file. |                                                                                                    |

**sysname** Is the specific or generic name of a CICS system.

*Table 138. LOCFILE view overtype fields*

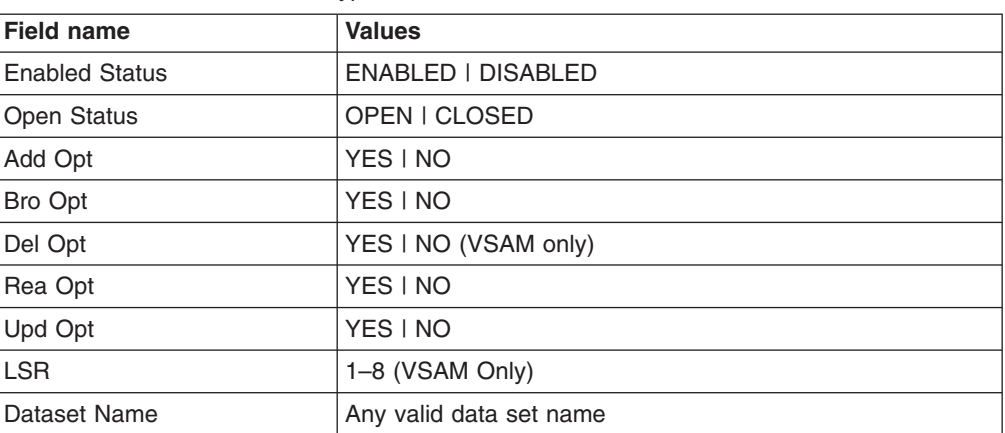

# **Hyperlinks**

Table 139 shows the hyperlink fields on the LOCFILE view.

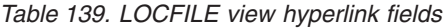

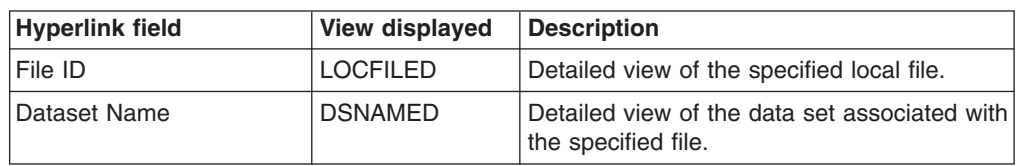

**Note:** You can also display the LOCFILES view by issuing the SUM display command.

# **LOCFILED – Local file details**

The LOCFILED view shows detailed information about a local CICS file.

# **Availability**

The LOCFILED view is available for all managed CICS systems.

### **Access**

**Issue command:**

LOCFILED file sysname

file is the name of a currently installed local file.

sysname is the name of the CICS system where the file is installed. The CICS system must be within the current scope.

#### **Hyperlink from:**

the File ID field of a FILE or LOCFILE view.

Figure 68 is an example of the LOCFILED view.

|                                | 27FEB2005  18:46:19 ----------  INFORMATION DISPLAY -----------------                                           |                    |
|--------------------------------|----------------------------------------------------------------------------------------------------|--------------------|
| $COMMAND$ ===>                 |                                                                                                    | $SCROLL ==-> PAGE$ |
| CURR WIN ===> 1 $ALT WIN$ ===> |                                                                                                    |                    |
|                                | >W1 =LOCFILE==LOCFILED=EYUPLX01=EYUPLX01=27FEB2005==18:46:10====CPSM==========1                                 |                    |
|                                | File ID DFHCSD CICS System EYUMAS1A Time Opened 00:00:00                                                        |                    |
| Access Method                  | VSAM File Type NOTAPPLIC Time Closed 00:00:00                                                                   |                    |
|                                | Enabled Stat. UNENABLED Object Type BASE GMT Opened                                                             | N/A                |
|                                | Open Status CLOSED Recovery Stat. BASE GMT Closed N/A                                                           |                    |
|                                | Add Option           YES Forward Recvr. FWDRECOVA Strings                                                       | 3                  |
|                                | Browse Option (PES Journal ID ) 1 String Wt Tot (1)                                                             |                    |
|                                | Delete Option MES Add Requests 0 String Wt HC. 0                                                                |                    |
|                                | Read Option YES Browse Request 0 Activ String. N/A                                                              |                    |
|                                | Update Option MES Local Deletes. 0 ActString Wt. N/A                                                            |                    |
|                                | Exclusive Opt NOTAPPLIC Get Requests 0 LSR Pool ID                                                              | 00                 |
|                                |                                                                                                    |                    |
|                                | Empty Option. NOEMPTYREQ Get Upd Req 0 EXCP VSAM Dat 0<br>Read Integrity 1 N/A Update Request 0 EXCP VSAM Idx 0 |                    |
|                                | Disposition SHARE Bro Upd Count. N/A Block Size                                                                 | N/A                |
|                                | Block Format BLOCKED # Data Buffers 2 Record Size                                                               | 0                  |
|                                | Record Format VARIABLE # IDX Buffers. 1 Key Length                                                              | $\Theta$           |
| Rel Type                       | N/A Rls Acess Mode. N/A Key Position.                                                                           | $\Theta$           |
|                                | Rls Reg Timeout N/A Block Key Len                                                                               | N/A                |

*Figure 68. The LOCFILED view*

**Note:** Scroll to the right to see the name of the data sets associated with this file.

## **Action commands**

[Table 140 on page 177](#page-196-0) shows the action commands you can issue from the LOCFILED view. The overtype fields are shown in [Table 141 on page 177.](#page-196-0)

The action commands and overtype fields for the LOCFILED view are available for all managed CICS systems for which LOCFILED is valid, except as noted in [Table 140 on page 177](#page-196-0) and [Table 141 on page 177.](#page-196-0)

<span id="page-196-0"></span>*Table 140. LOCFILED view action commands*

| <b>Primary command</b> | Line command | <b>Description</b>                                                                                                    |
|------------------------|--------------|----------------------------------------------------------------------------------------------------|
| <b>CLS</b>             | <b>CLS</b>   | Displays the CLOSE OPTIONS input panel<br>(Figure 58 on page 150), which lets you<br>specify how to handle a file if it is still in<br>use. When the file has been enabled by an<br>OPEN action command, CLS disables the<br>file.                                                                          |
| <b>DISable</b>         | <b>DIS</b>   | Displays the DISABLE OPTIONS input<br>panel (Figure 58 on page 150), which lets<br>you specify how to handle a file if it is still in<br>use.                                                                                                    |
| <b>DiSCard</b>         | <b>DSC</b>   | Discards the file from the CICS system<br>where it is installed.                                                                                                    |
| ENAble                 | <b>ENA</b>   | Enables the file.                                                                                                    |
| <b>OPEn</b>            | <b>OPE</b>   | Opens the file. When the file has been<br>disabled by a CLS action command, OPEN<br>enables the file.                                                                                                    |
| n/a                    | <b>SET</b>   | Sets a file attribute according to the new<br>value you specify in an overtype field (see<br>Table 141).<br>Note: The value you specified in the<br>Require Set field on the CICSPlex System<br>Manager entry panel determines whether or<br>not you must use the SET command when<br>you overtype a field. |

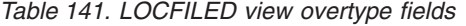

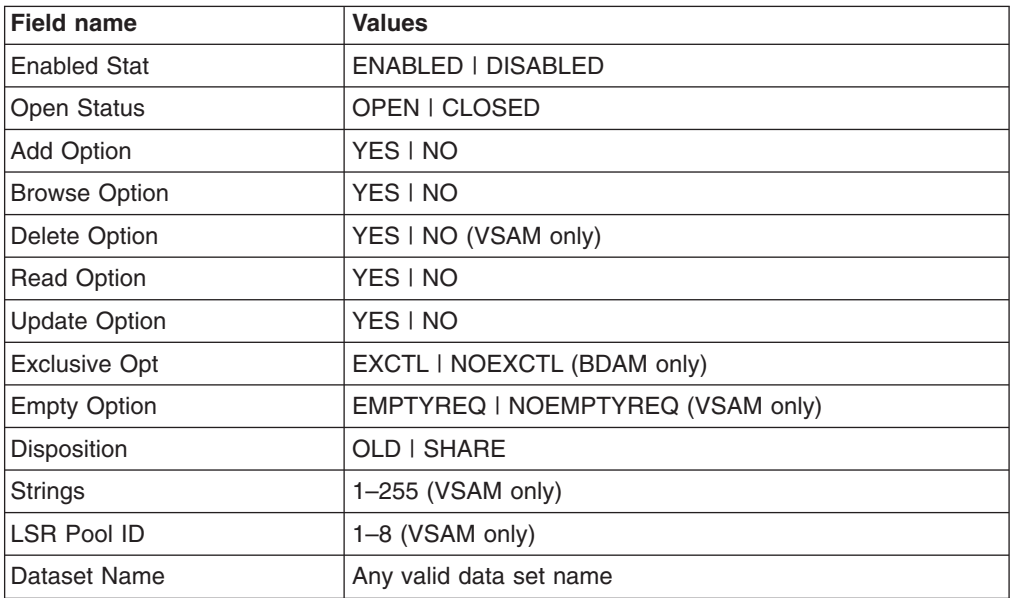

### **files – LOCFILED**

# **Hyperlinks**

Table 142 shows the hyperlink fields on the LOCFILED view.

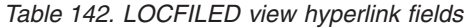

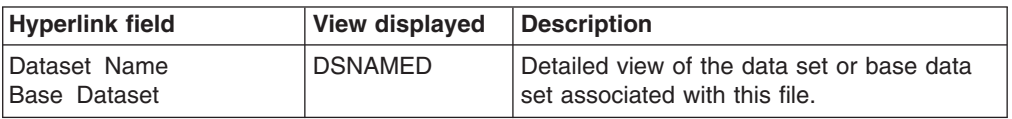

# **LOCFILES – Local files summary**

The LOCFILES view shows summarized information about local CICS files. LOCFILES is a summary form of the LOCFILE view.

## **Availability**

The LOCFILES view is available for all managed CICS systems.

# **Access**

#### **Issue command:**

LOCFILES [file [enablestat [OPEN|CLOSED]]]

Where the parameters are the same as those for LOCFILE (see ["LOCFILE](#page-192-0) [– Local files" on page 173\)](#page-192-0).

#### **Select:**

FILE from the OPERATE menu, and LOCFILES from the FILE submenu.

#### **Summarize:**

Issue the SUM display command from a LOCFILE or LOCFILES view.

The LOCFILES view looks like the LOCFILE view shown in [Figure 67 on page 173](#page-192-0) with one addition: the Count field. This field appears next to the CICS System field, and indicates how many resources were combined to form each line of summary data.

By default, the view is summarized by CICS system. If you place the cursor on a field of data and issue the SUM display command, the view is summarized by the data in that field.

### **Action commands**

Table 143 show the action commands you can issue from the LOCFILES view. These action commands affect all of the resources that were combined to form the summary line of data. The overtype fields are shown in [Table 144 on page 180.](#page-199-0)

The action commands and overtype fields for the LOCFILES view are available for all managed CICS systems for which LOCFILES is valid, except as noted in Table 143.

*Table 143. LOCFILES view action commands*

| <b>Primary command</b> | Line command | <b>Description</b>                                                                                                    |
|------------------------|--------------|----------------------------------------------------------------------------------------------------|
| n/a                    | <b>CLS</b>   | Displays the CLOSE OPTIONS input panel<br>(Figure 58 on page 150), which lets you<br>specify how to handle a file if it is still in<br>use. When a file has been enabled by an<br>OPEN action command, CLS disables the<br>file. |
| n/a                    | <b>DIS</b>   | Displays the DISABLE OPTIONS input<br>panel (Figure 58 on page 150), which lets<br>you specify how to handle a file if it is still in<br>use.                                                                                    |
| n/a                    | <b>DSC</b>   | Discards a file from the CICS system where<br>it is installed.                                                                                                    |
| n/a                    | <b>ENA</b>   | Enables a file.                                                                                                    |

### <span id="page-199-0"></span>**files – LOCFILES**

| <b>Primary command</b> | Line command | <b>Description</b>                                                                                                    |
|------------------------|--------------|----------------------------------------------------------------------------------------------------|
| n/a                    | OPE          | Opens a file. When a file has been disabled<br>by a CLS action command, OPEN enables<br>the file.                                                                                                    |
| n/a                    | <b>SET</b>   | Sets a file attribute according to the new<br>value you specify in an overtype field (see<br>Table 144).<br><b>Note:</b> The value you specified in the<br>Require Set field on the CICSPIex System<br>Manager entry panel determines whether or<br>not you must use the SET command when<br>you overtype a field. |

*Table 143. LOCFILES view action commands (continued)*

*Table 144. LOCFILES view overtype fields*

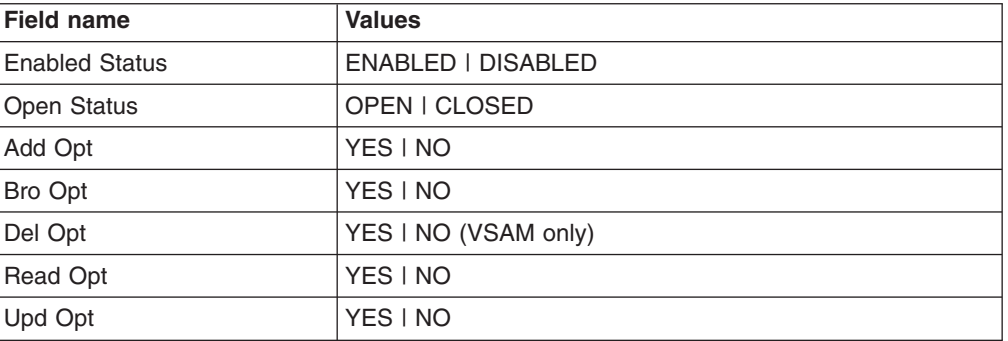

# **Hyperlinks**

From the LOCFILES view, you can hyperlink from the Count field to the LOCFILE view to expand a line of summary data. The LOCFILE view includes only those resources that were combined to form the specified summary line.

# **LSRPBUD – LSR pool buffer details**

The LSRPBUD view shows detailed information about buffer usage for LSR pools within a CICS system.

## **Availability**

The LSRPBUD view is available for CICS Transaction Server for OS/390, Version 1 Release 3 and later systems.

## **Access**

#### **Issue command:**

LSRPBUD lsrpool buffsize D|I|B sysname

lsrpool is a numeric value between 0 and 8 identifying an LSR pool.

buffsize is a numeric value indicating the buffer size.

 $D|I|B$  Identifies the buffer type as data (D), index (I), or both (B).

sysname is the name of the CICS system where the pool is defined. The CICS system must be within the current scope.

#### **Hyperlink from:**

the ID field of the LSRPBUF view.

Figure 69 is an example of the LSRPBUD view.

| $COMMAND$ ===>                   |                      |                 | 27FEB2005 11:05:43 -------- INFORMATION DISPLAY ----------------------<br>$SCROL = == > PAGE$ |
|----------------------------------|----------------------|-----------------|-----------------------------------------------------------------------------------------------|
| CURR WIN ===> 1 $ALT WIN$ ===>   |                      |                 |                                                                                               |
|                                  |                      |                 | W1 =LSRPBUF==LSRPBUD==EYUPLX01==EYUPLX01=27FEB2005==11:05:43====CPSM============              |
| Pool ID 1 CICS System EYUMAS01   |                      |                 |                                                                                               |
| Buffer Size 512 Buffer Reads 12  |                      |                 |                                                                                               |
| Buffer Use DATA Lookasides 12121 |                      |                 |                                                                                               |
| Buffers 112 Buffer Writes 12     |                      |                 |                                                                                               |
| Hiper Buffers 64 Buffer UIWs 31  |                      |                 |                                                                                               |
| Buffer Stg KB 224 Hiper Reads    |                      | 1234            |                                                                                               |
| Hiper Stg KB                     | 8192 Hiper Read Err. | $\overline{22}$ |                                                                                               |
|                                  | Hiper Writes         | 888             |                                                                                               |
|                                  | Hiper Write Err      | 22              |                                                                                               |

*Figure 69. The LSRPBUD view*

### **Action commands**

None.

### **Hyperlinks**

None.

### <span id="page-201-0"></span>**LSRPBUF – LSR pool buffers**

The LSRPBUF view shows general information about buffer usage for LSR pools.

### **Availability**

The LSRPBUF view is available for CICS Transaction Server for OS/390, Version 1 Release 3 and later systems.

### **Access**

#### **Issue command:**

LSRPBUF [lsrpool [buffsize [D|I|B]]]

lsrpool is a numeric value between 0 and 8 identifying an LSR pool or \* for all LSR pools.

buffsize is a numeric value, indicating the buffer size, or \* for all buffer sizes.

 $D|I|B$  Limits the view to data buffers (D), index buffers (I), or buffers that are both (B). If you omit this parameter, the view includes information about buffer usage for the LSR pool or pools, regardless of buffer type. If you do not specify parameters, the view includes information about all LSR pools within the current scope.

#### **Select:**

FILE from the OPERATE menu, and LSRPBUF from the FILE submenu.

Figure 70 is an example of the LSRPBUF view.

```
27FEB2005 11:05:43 --------- INFORMATION DISPLAY -----------------------------
COMMAND ===><br>
CURR WIN ===> 1 ALT WIN ===> ACT ALT MIN ===> FAGE
CURR WIN ==> 1W1 =LSRPBUF===========EYUPLX01==EYUPLX01=27FEB2005==11:05:43====CPSM============<br>CMD LS Buffe U CICS Buff Hbuff Buff Buff Hiper Hiper
CMD LS Buffe U CICS Buff Hbuff Buff
--- ID Size- - System-- Cnt-- Cnt-- Reads--- Writes-- Reads--- Writes--
     1 512 D EYUMAS01 12345 12345 23456789 12345678 12345678 34567890
     1 1024 D EYUMAS01 12345 12345
     1 2048 D EYUMAS01 12345 12345
     1 32768 D EYUMAS01 12345 12345
```
*Figure 70. The LSRPBUF view*

### **Action commands**

None.

### **Hyperlinks**

Table 145 shows the hyperlink field on the LSRPBUF view.

*Table 145. LSRPBUF view hyperlink field*

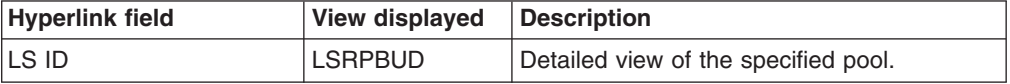

**Note:** You can also display the LSRPBUS view by issuing the SUM display command.

# **LSRPBUS – LSR pool buffers summary**

The LSRPBUS view shows summarized information about buffer usage for LSR pools. LSRPBUS is a summary form of the LSRPBUF view.

## **Availability**

The LSRPBUS view is available for CICS Transaction Server for OS/390, Version 1 Release 3 and later systems.

## **Access**

#### **Issue command:**

LSRPBUS [lsrpool]

Where the parameters are the same as those for the LSRPBUF view (see ["LSRPBUF – LSR pool buffers" on page 182\)](#page-201-0).

#### **Select:**

FILE from the OPERATE menu, and LSRPBUS from the FILE submenu.

#### **Summarize:**

Issue the SUM display command from an LSRPBUF or LSRPBUS view. The LSRPBUS view looks like the LSRPBUF view shown in [Figure 70 on page 182](#page-201-0) with one addition: the Count field. This field appears next to the CICS System field, and indicates how many resources were combined to form each line of summary data.

By default, the view is summarized by CICS system. If you place the cursor on a field of data and issue the SUM display command, the view is summarized by the data in that field.

## **Action commands**

None.

### **Hyperlinks**

From the LSRPBUS view, you can hyperlink from the Count field to the LSRPBUF view to expand a line of summary data. The LSRPBUF view includes only those resources that were combined to form the specified summary line.

### **LSRPOOD – LSR pool details**

The LSRPOOD view shows detailed information about an LSR pool.

### **Availability**

The LSRPOOD view is available for CICS Transaction Server for OS/390, Version 1 Release 3 and later systems.

### **Access**

#### **Issue command:**

LSRPOOD lsrpool sysname

lsrpool is a numeric value between 0 and 8 that identifies an LSR pool.

sysname is the name of the CICS system where the LSR pool is defined. The CICS system must be within the current scope.

#### **Hyperlink from:**

the ID field of the LSRPOOL view.

Figure 71 is an example of the LSRPOOD view.

```
27FEB2005 11:05:43 --------- INFORMATION DISPLAY -----------------------------
COMMAND ===> SCROLL ===> PAGE
\begin{array}{lll} \text{CURR} & \text{WIN} & \text{==>} & 1 & \text{ALT} & \text{WIN} & \text{==>} \end{array}W1 =LSRPOOL==LSRPOOD==EYUPLX01==EYUPLX01=27FEB2005==11:05:43====CPSM===========
Pool ID........ 1 CICS System.... EYUMAS01
Create Time.... 12:00:00 Time Deleted... 03:29:44
GMT Create..... 20:00:00 GMT Delete..... 03:29:44
Pool=========== Data Buffers=== Index Buffers==
Number Strings. 12345678 Buffer Reads... 12345678 Buffer Reads.. 12345678
String HWM.... 10 Buffer Writes.. 12345678 Buffer Writes. 12<br>String Waits 6 Buffer UTMs 12345678 Buffer UTMs 31
 String Waits... 0 Buffer UIWs.... 12345678 Buffer UIWs... 31
 String Wt Peak. 0 Hiper Reads.... 12345678 Hiper Reads... 1234
 Maximum Key Len 32 Hiper Read Err. 12345678 Hiper Read Err 22
 Tot Data Buff.. 112 Hiper Writes... 12345678 Hiper Writes.. 888
 Tot Data Hbuff. 64 Hiper Writ Err. 12345678 Hiper Writ Err 22
Tot Indx Buff.. 64<br>Tot Indx Hbuff. 32
Tot Indx Hbuff. 32<br>Data Lookaside. 12121
Data Lookaside. 12121<br>Indx Lookaside. 1111
Indx Lookaside.
Data Index Sep. XXXXXXXX
```
*Figure 71. The LSRPOOD view*

### **Action commands**

None.

### **Hyperlinks**

Table 146 shows the hyperlink fields for the LSRPOOD view.

*Table 146. MLSRPOOD view hyperlink field*

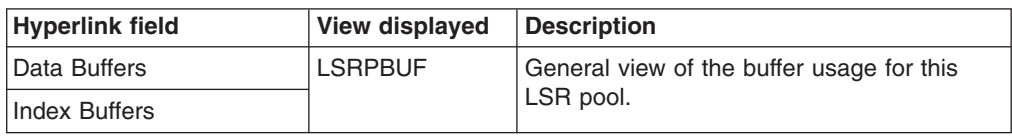

# <span id="page-204-0"></span>**LSRPOOL – LSR pools**

The LSRPOOL view shows general information about LSR pools.

# **Availability**

The LSRPOOL view is available for CICS Transaction Server for OS/390, Version 1 Release 3 and later systems.

## **Access**

#### **Issue command:**

LSRPOOL [lsrpool]

lsrpool is a numeric value between 0 and 8 that identifies an LSR pool. If you omit this parameter, the view includes information about all LSR pools within the current scope.

#### **Select:**

FILE from the OPERATE menu, and LSRPOOL from the FILE submenu.

Figure 72 is an example of the LSRPOOL view.

```
27FEB2005 11:05:43 --------- INFORMATION DISPLAY -----------------<br>COMMAND ===> SCROL
                                                              SCROLL ===> PAGE
CURR WIN == > 1 ALT WIN == >W1 =LSRPOOL==========EYUPLX01==EYUPLX01=27FEB2005==11:05:43====CPSM============
CMD CICS Str Str Strng Data Buff Data Buff Indx Buff Indx Buff
--- ID System-- No-- HWM- Wait--- Read----- Write---- Read----- Write----
     1 EYUMAS01 1234 1234 1234567 123456789 123456789 123456789 123456789
     2 EYUMAS01 1234 1234 1234567 123456789 123456789 123456789 123456789
```
*Figure 72. The LSRPOOL view*

# **Action commands**

None.

## **Hyperlinks**

Table 147 shows the hyperlink field on the LSRPOOL view.

*Table 147. LSRPOOL view hyperlink field*

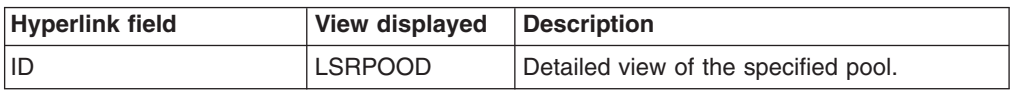

**Note:** You can also display the LSRPOOS view by issuing the SUM display command.

# **LSRPOOS – LSR pools summary**

The LSRPOOS view shows summarized information about LSR pools. LSRPOOS is a summary form of the LSRPOOL view.

### **Availability**

The LSRPOOS view is available for all CICS systems managed by CICSPlex SM.

### **Access**

#### **Issue command:**

LSRPOOS [lsrpool]

Where the parameters are the same as those for the LSRPOOL view (see ["LSRPOOL – LSR pools" on page 185\)](#page-204-0).

#### **Select:**

FILE from the OPERATE menu, and LSRPOOS from the FILE submenu.

#### **Summarize:**

Issue the SUM display command from an LSRPOOL or LSRPOOS view. The LSRPOOS view looks like the LSRPOOL view shown in [Figure 72 on page 185](#page-204-0) with one addition: the Count field. This field appears next to the CICS System field, and indicates how many resources were combined to form each line of summary data.

By default, the view is summarized by CICS system. If you place the cursor on a field of data and issue the SUM display command, the view is summarized by the data in that field.

### **Action commands**

None.

### **Hyperlinks**

From the LSRPOOS view, you can hyperlink from the Count field to the LSRPOOL view to expand a line of summary data. The LSRPOOL view includes only those resources that were combined to form the specified summary line.

## <span id="page-206-0"></span>**REMFILE – Remote files**

The REMFILE view shows general information about remote CICS files. Remote files are files that are defined to the local CICS system, but reside in another CICS system. An example of how to use this view can be found in ["Correlating local and](#page-441-0) [remote file names" on page 422.](#page-441-0)

# **Availability**

The REMFILE view is available for all managed CICS systems.

## **Access**

### **Issue command:**

REMFILE [file [rem-file]]

file is the specific or generic name of a currently installed remote file, or \* for all remote files.

rem-file is the specific or generic name of a remote file as known to the CICS system where the file resides. Use this parameter to find out what CICS systems have a particular file defined as remote and what names they know it by.

If you do not specify parameters, the view includes information about all remote files within the current scope.

#### **Select:**

FILE from the OPERATE menu, and REMFILE from the FILE submenu.

Figure 73 is an example of the REMFILE view.

|                                      | 27FEB2005 20:35:13 ---------- INFORMATION DISPLAY ---------------------          |
|--------------------------------------|----------------------------------------------------------------------------------|
| $COMMAND$ ===>                       | $SCROI = == > PAGE$                                                              |
| CURR WIN ===> 1 $ALT WIN$ ===>       |                                                                                  |
|                                      | $W1$ =REMFILE===========EYUPLX01=EYUPLX01=27FEB2005==20:35:13====CPSM==========6 |
| CMD File CICS Remote Rem             |                                                                                  |
| --- ID------ System-- Name---- Sysid |                                                                                  |
| FYUFTL01 FYUMAS2A FYUFTL01 2A4A      |                                                                                  |
| FYUFTL01 FYUMAS3A FYUFTL01 3A4A      |                                                                                  |
| EYUFIL02 EYUMAS2A EYUFIL02 2A4A      |                                                                                  |
| EYUFIL02 EYUMAS3A EYUFIL02 3A4A      |                                                                                  |
| EYUFIL03 EYUMAS2A EYUFIL03 2A4A      |                                                                                  |
| FYUFTL04 FYUMAS3A FYUFTL04 3A4A      |                                                                                  |
|                                      |                                                                                  |

*Figure 73. The REMFILE view*

### **Action commands**

[Table 148 on page 188](#page-207-0) shows the action command you can issue from the REMFILE view.

The action command for the REMFILE view is available for all managed CICS systems for which REMFILE is valid, except as noted in [Table 148 on page 188.](#page-207-0)

<span id="page-207-0"></span>*Table 148. REMFILE view action commands*

| <b>Primary command</b>                                              | Line command | <b>Description</b>                                                            |  |
|---------------------------------------------------------------------|--------------|-------------------------------------------------------------------------------|--|
| DiSCard file sysname                                                | <b>DSC</b>   | Discards a remote file from the local CICS<br>system.                         |  |
|                                                                     |              | DSC is available for CICS Transaction<br>Server for OS/390 and later systems. |  |
| Where:<br>Is the specific or generic name of a remote file.<br>file |              |                                                                               |  |
| sysname<br>Is the specific or generic name of a CICS system.        |              |                                                                               |  |

# **Hyperlinks**

Table 149 shows the hyperlink field on the REMFILE view.

*Table 149. REMFILE view hyperlink field*

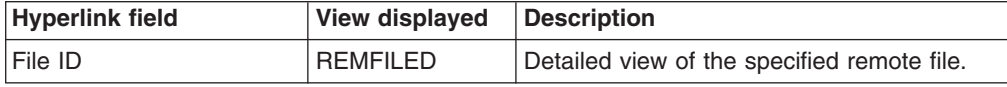

**Note:** You can also display the REMFILES view by issuing the SUM display command.

### **REMFILED – Remote file details**

The REMFILED view shows detailed information about a remote CICS file. Remote files are files that are defined to the local CICS system, but reside in another CICS system.

### **Availability**

The REMFILED view is available for all managed CICS systems.

### **Access**

#### **Issue command:**

REMFILED file sysname

file is the name of a currently installed remote file.

sysname is the name of the local CICS system. The CICS system must be within the current scope.

#### **Hyperlink from:**

the File ID field of a FILE or REMFILE view.

Figure 74 is an example of the REMFILED view.

```
27FEB2005 20:43:20 ----------- INFORMATION DISPLAY ---------------------------
COMMAND ===><br>
CURR WIN ===> 1 ALT WIN ===><br>
CURR WIN ===> 2
CURR WIN ==> 1W1 =REMFILE==REMFILED=EYUPLX01=EYUPLX01=27FEB2005==20:35:13====CPSM==========1
    File ID..... EYUFIL01 CICS System.... EYUMAS2A Get Reqs...... 0
    Remote Name. EYUFIL01 Add Requests... 0 Get Upd Reqs.. 0
    Remote Name. EYUFIL01 Add Requests... 0 Get Upd Reqs.. 0<br>
Remote Sysid 2A4A Browse Requests 0 Update Reqs... 0<br>
Key Length.. 0 Remote Deletes. 0
                          0 Remote Deletes.
```
*Figure 74. The REMFILED view*

### **Action commands**

Table 150 shows the action commands you can issue from the REMFILED view.

The action command for the REMFILED view is available for all managed CICS systems for which REMFILED is valid, except as noted in Table 150.

*Table 150. REMFILED view action commands*

| <b>Primary command</b> | Line command | <b>Description</b>                                                                |
|------------------------|--------------|-----------------------------------------------------------------------------------|
| <b>DiSCard</b>         | <b>DSC</b>   | Discards the remote file from the local CICS<br>system.                           |
|                        |              | DiSCard is available for CICS Transaction<br>Server for OS/390 and later systems. |

# **Hyperlinks**

None.

# **REMFILES – Remote files summary**

The REMFILES view shows summarized information about remote CICS files. REMFILES is a summary form of the REMFILE view.

### **Availability**

The REMFILES view is available for all managed CICS systems.

### **Access**

#### **Issue command:**

REMFILES [file [rem-file]]

Where the parameters are the same as those for REMFILE (see ["REMFILE](#page-206-0) [– Remote files" on page 187\)](#page-206-0).

#### **Select:**

FILE from the OPERATE menu, and REMFILES from the FILE submenu.

#### **Summarize:**

Issue the SUM display command from a REMFILE or REMFILES view. The REMFILES view looks like the REMFILE view shown in [Figure 73 on page 187](#page-206-0) with one addition: the Count field. This field appears next to the CICS System field, and indicates how many resources were combined to form each line of summary data.

By default, the view is summarized by CICS system. If you place the cursor on a field of data and issue the SUM display command, the view is summarized by the data in that field.

### **Action commands**

Table 151 shows the action command you can issue from the REMFILES view. This action command affects all of the resources that were combined to form the summary line of data.

The action command for the REMFILES view is available for all managed CICS systems for which REMFILES is valid, except as noted in Table 151.

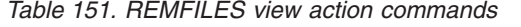

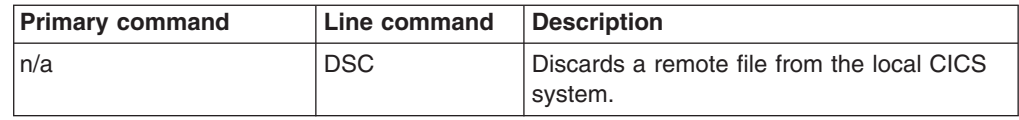

# **Hyperlinks**

From the REMFILES view, you can hyperlink from the Count field to the REMFILE view to expand a line of summary data. The REMFILE view includes only those resources that were combined to form the specified summary line.

# **Chapter 11. Journals**

The journal views show information about journal models, system and general logs, and log streams within the current context and scope.

The journal operations views are:

#### **JRNLMODL**

A general view of journal models

#### **JRNLMODS**

A summary view of journal models

#### **JRNLNAMD**

A detailed view of a system or general log

#### **JRNLNAME**

A general view of system and general logs

#### **JRNLNAMS**

A summary view of system and general logs

### **STREAMND**

A detailed view of an MVS log stream

#### **STREAMNM**

A general view of MVS log streams

#### **STREAMNS**

A summary view of MVS log streams

For details about the availability of journal views, see the individual view descriptions.

## <span id="page-211-0"></span>**JRNLMODL – Journal models**

The JRNLMODL view shows general information about installed journal models and corresponding log stream names.

### **Availability**

The JRNLMODL view is available for systems running the CICS TS for OS/390 or later.

### **Access**

#### **Issue command:**

**JRNLMODL** 

#### **Select:**

JOURNAL from the OPERATE menu, and JRNLMODL from the JOURNAL submenu.

Figure 75 is an example of the JRNLMODL view.

```
27FEB2005 21:12:12 ----------- INFORMATION DISPLAY ---------------------------
COMMAND ===> PAGE
CURR WIN ==-> AW1 =JRNLMODL==========EYUPLX01=EYUPLX01=27FEB2005==21:12:12=CPSM==========1===
CMD Model Journal CICS Type Logstream Name
--- -------- ------- System-- -------- --------------------------
  JRNLSMM DFHJ02 EYUMAS1A MVS &USERID..&APPLID..&JNAME.
```
*Figure 75. The JRNLMODL view*

### **Action commands**

Table 152 shows the action command you can issue from the JRNLMODL view.

*Table 152. JRNLMODL view action command*

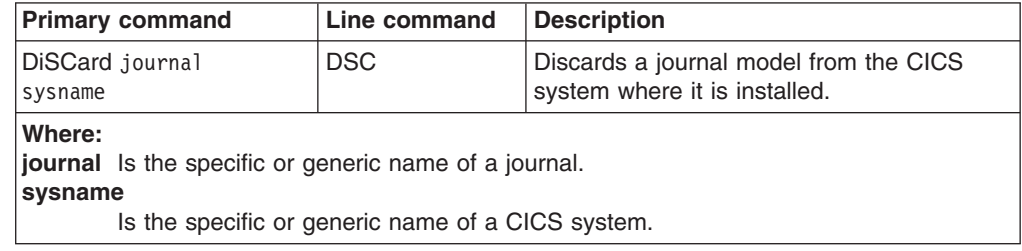

# **Hyperlinks**

Table 153 shows the hyperlink fields on the JRNLMODL view.

*Table 153. JRNLMODL view hyperlink fields*

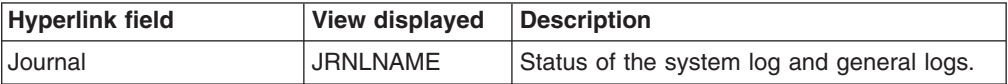

**Note:** You can also display the JRNLMODS view by issuing the SUM display command.

# **JRNLMODS – Journal models summary**

The JRNLMODS view shows summarized information about installed journal models and corresponding log stream names. JRNLMODS is a summary form of the JRNLMODL view.

### **Availability**

The JRNLMODS view is available for systems running the CICS TS for OS/390 or later.

### **Access**

### **Issue command:**

JRNLMODS

#### **Select:**

JOURNAL from the OPERATE menu, and JRNLMODS from the JOURNAL submenu.

#### **Summarize:**

Issue the SUM display command from a JRNLMODL or JRNLMODS view. The JRNLMODS view looks like the JRNLMODL view shown in [Figure 75 on page](#page-211-0) [192](#page-211-0) with one addition: the Count field. This field appears next to the CICS System field, and indicates how many resources were combined to form each line of summary data.

By default, the view is summarized by CICS system. If you place the cursor on a field of data and issue the SUM display command, the view is summarized by the data in that field.

### **Action commands**

Table 154 shows the action command you can issue from the JRNLMODS view. This action command affects all of the resources that were combined to form the summary line of data.

*Table 154. JRNLMODS view action command*

| <b>Primary command</b> | Line command | <b>Description</b>                                                      |
|------------------------|--------------|-------------------------------------------------------------------------|
| n/a                    | <b>DSC</b>   | Discards a journal model from the CICS<br>system where it is installed. |

# **Hyperlinks**

From the JRNLMODS view, you can hyperlink from the Count field to the JRNLMODL view to expand a line of summary data. The JRNLMODL view includes only those resources that were combined to form the specified summary line.

### **JRNLNAMD – Journal name details**

The JRNLNAMD view shows detailed information about a system or general log.

# **Availability**

The JRNLNAMD view is available for systems running the CICS TS for OS/390.

### **Access**

#### **Issue command:**

JRNLNAMD journal sysname

journal is the 1- to 8-character name of a journal.

sysname is the name of the CICS system where the journal is located. The CICS system must be within the current scope.

#### **Hyperlink from:**

the Journal field of the JRNLNAME view.

Figure 76 is an example of the JRNLNAMD view.

```
27FEB2005 21:12:12 ----------- INFORMATION DISPLAY ---------------------------
COMMAND ===> PAGE
CURR WIN == > AW1 =JRNLNAME=JRNLNAMD=EYUPLX01=EYUPLX01=27FEB2005==21:12:12=CPSM==========1===
  Journal.... DFHJ02 Logstream Name &USER..&APPLID..&JNAME.
  CICS System EYUMAS1A NumWrites..... 14
   Status..... ENABLED NumBufFlshRq.. 14
   Type....... MVS TotNumBytes... 2100
```
*Figure 76. The JRNLNAMD view*

### **Action commands**

Table 155 shows the action commands you can issue from the JRNLNAMD view. The overtype field on the JRNLNAMD view is shown in [Table 156 on page 195.](#page-214-0)

*Table 155. JRNLNAMD view action commands*

| <b>Primary command</b> | Line command | <b>Description</b>                                                                                                    |
|------------------------|--------------|----------------------------------------------------------------------------------------------------|
| <b>DiSCard</b>         | <b>DSC</b>   | Discards the journal name from the CICS<br>system where it is installed.                                                                                                    |
| <b>FLUsh</b>           | <b>FLU</b>   | Writes out the contents of the log buffers to<br>the log stream. The journal is not closed.                                                                                                    |
| <b>INItialize</b>      | INI          | Disconnects the journal from its log stream.<br>The journal can be reopened by a journal<br>write.                                                                                                    |
| n/a                    | <b>SET</b>   | Sets a journal name attribute according to<br>the new value you specify in an overtype<br>field (see Table 156).<br>Note: The value you specified in the<br>Require Set field on the CICSPIex SM entry<br>panel determines whether or not you must<br>use the SET command when you overtype a<br>field. |

*Table 156. JRNLNAMD view overtype field*

| <b>Field name</b> | <b>Values</b>         |  |
|-------------------|-----------------------|--|
| itatus            | ' DISABLED<br>ENABLED |  |

# <span id="page-214-0"></span>**Hyperlinks**

None.

# **JRNLNAME – Journal names**

The JRNLNAME view shows general information about the system log and general logs.

### **Availability**

The JRNLNAME view is available for systems running the CICS TS for OS/390 or later.

### **Access**

#### **Issue command:**

JRNLNAME

#### **Select:**

JOURNAL from the OPERATE menu, and JRNLNAME from the JOURNAL submenu.

#### **Hyperlink from:**

the Journal field of the JRNLMODL view.

Figure 77 is an example of the JRNLNAME view.

```
27FEB2005 21:12:12 ----------- INFORMATION DISPLAY ---------------------------
COMMAND ===> PAGE
CURR WIN ==-> AW1 =JRNLNAME==========EYUPLX01=EYUPLX01=27FEB2005==21:12:12=CPSM==========1===
CMD Journal CICS Status Type Logstream Name
--- ------- System-- -------- -------- --------------------------
   DFHJ02 EYUMAS1A ENABLED MVS &USERID..&APPLID..&JNAME.
```
*Figure 77. The JRNLNAME view*

### **Action commands**

Table 157 shows the action commands you can issue from the JRNLNAME view. The overtype field on the JRNLNAME view is shown in [Table 158 on page 197.](#page-216-0)

*Table 157. JRNLNAME view action commands*

| <b>Primary command</b>               | Line command | <b>Description</b>                                                                                                    |
|--------------------------------------|--------------|----------------------------------------------------------------------------------------------------|
| DiSCard journal<br>sysname           | <b>DSC</b>   | Discards a journal name from the CICS<br>system where it is installed.                                                                                                    |
| FLUsh journal sysname                | <b>FLU</b>   | Writes out the contents of the log buffers to<br>the log stream. The journal is not closed.                                                                                                    |
| <b>INitialize</b> journal<br>sysname | INI          | Disconnects a journal from its log stream.<br>The journal can be reopened by a journal<br>write.                                                                                                    |
| n/a                                  | <b>SET</b>   | Sets a journal name attribute according to<br>the new value you specify in an overtype<br>field (see Table 158).<br><b>Note:</b> The value you specified in the<br>Require Set field on the CICSPIex SM entry<br>panel determines whether or not you must<br>use the SET command when you overtype a<br>field. |
<span id="page-216-0"></span>*Table 157. JRNLNAME view action commands (continued)*

|                   | <b>Line command</b><br><b>Primary command</b> |                                                              | <b>Description</b> |
|-------------------|-----------------------------------------------|--------------------------------------------------------------|--------------------|
| Where:<br>sysname |                                               | <b>journal</b> Is the specific or generic name of a journal. |                    |
|                   |                                               | Is the specific or generic name of a CICS system.            |                    |

*Table 158. JRNLNAME view overtype field*

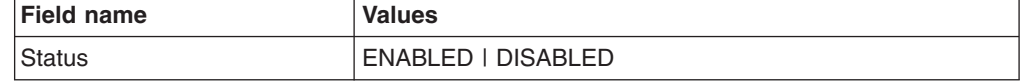

# **Hyperlinks**

Table 159 shows the hyperlink field on the JRNLNAME view.

*Table 159. JRNLNAME view hyperlink field*

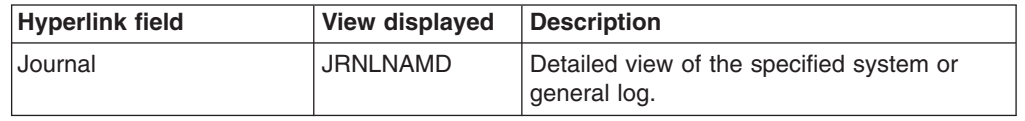

**Note:** You can also display the JRNLNAMS view by issuing the SUM display command.

# **JRNLNAMS – Journal names summary**

The JRNLNAMS view shows summarized information about the system log and general logs. JRNLNAMS is a summary form of the JRNLNAME view.

### **Availability**

The JRNLNAMS view is available for systems running the CICS TS for OS/390 or later.

### **Access**

#### **Issue command:**

**JRNI NAMS** 

#### **Select:**

JOURNAL from the OPERATE menu, and JRNLNAMS from the JOURNAL submenu.

#### **Summarize:**

Issue the SUM display command from a JRNLNAME or JRNLNAMS view. The JRNLNAMS view looks like the JRNLNAME view shown in [Figure 77 on page](#page-215-0) [196](#page-215-0) with one addition: the Count field. This field appears next to the CICS System field, and indicates how many resources were combined to form each line of summary data.

By default, the view is summarized by CICS system. If you place the cursor on a field of data and issue the SUM display command, the view is summarized by the data in that field.

### **Action commands**

Table 160 shows the action commands you can issue from the JRNLNAMS view. These action commands affect all of the resources that were combined to form the summary line of data. The overtype field on the JRNLNAMS view is shown in [Table 161 on page 199.](#page-218-0)

| <b>Primary command</b> | Line command | <b>Description</b>                                                                                                    |
|------------------------|--------------|----------------------------------------------------------------------------------------------------|
| n/a                    | <b>DSC</b>   | Discards the journal name from the CICS<br>system where it is installed.                                                                                                    |
| n/a                    | <b>FLU</b>   | Writes out the contents of the log buffers to<br>the log stream. The journal is not closed.                                                                                                    |
| n/a                    | INI          | Disconnects the journal from its log stream.<br>The journal can be reopened by a journal<br>write.                                                                                                    |
| n/a                    | <b>SET</b>   | Sets a journal name attribute according to<br>the new value you specify in an overtype<br>field (see Table 158 on page 197).<br>Note: The value you specified in the<br>Require Set field on the CICSPlex SM entry<br>panel determines whether or not you must<br>use the SET command when you overtype a<br>field. |

*Table 160. JRNLNAMS view action commands*

*Table 161. JRNLNAMS view overtype field*

| <b>Field name</b> | Values                |
|-------------------|-----------------------|
| Status            | ' DISABLED<br>ENABLED |

# <span id="page-218-0"></span>**Hyperlinks**

From the JRNLNAMS view, you can hyperlink from the Count field to the JRNLNAME view to expand a line of summary data. The JRNLNAME view includes only those resources that were combined to form the specified summary line.

# **STREAMND – MVS log stream details**

The STREAMND view shows detailed information about a currently connected MVS log stream.

# **Availability**

The STREAMND view is available for systems running the CICS TS for OS/390 or later.

### **Access**

#### **Issue command:**

STREAMND strmname sysname

strmname is the name of an MVS log stream.

sysname is the name of the CICS system where the log stream is located. The CICS system must be within the current scope.

### **Hyperlink from:**

The Logstream Name field of the STREAMNM view.

Figure 78 is an example of the STREAMND view.

| 27FEB2005  21:12:12  ----------  INFORMATION DISPLAY  ---------------------<br>$COMMAND$ ===><br>CURR WIN $==> A$ | $SCROL$ ===> $PAGE$    |
|----------------------------------------------------------------------------------------------------|------------------------|
| $W1$ =STREAMNM=STREAMND=EYUPLX01=EYUPLX01=27FEB2005==21:12:12=CPSM==========1===                                  |                        |
|                                                                                                    |                        |
| Logstream Name &USERID&APPLID&JNAME. CICS System EYUMAS1A                                                         |                        |
| NumWrites                                                                                                    | Status FAILED          |
| CurNumForcWr                                                                                                    | 2 System Log. NOSYSLOG |
| PkNumForcWr<br>3                                                                                                  | Usecount               |
| TotNumForcWr<br>4                                                                                                 |                        |
| 5<br>NumBuffWait                                                                                                  |                        |
| 6<br>NumBrowseStr                                                                                                 |                        |
| NumBrowseRd                                                                                                    |                        |
| 8<br>NumDeletes                                                                                                   |                        |
| q<br>NumRetryErr                                                                                                  |                        |
| NumBytes<br>8943462                                                                                               |                        |
| NumBufApndRq<br>16                                                                                                |                        |
|                                                                                                    |                        |

*Figure 78. The STREAMND view*

### **Action commands**

None.

# **Hyperlinks**

None.

# <span id="page-220-0"></span>**STREAMNM – MVS log streams**

The STREAMNM view shows general information about currently connected MVS log streams.

# **Availability**

The STREAMNM view is available for systems running the CICS TS for OS/390 or later.

### **Access**

#### **Issue command:**

STREAMNM

#### **Select:**

JOURNAL from the OPERATE menu, and STREAMNM from the JOURNAL submenu.

#### **Hyperlink from:**

The Logstream Name field of the MJRNLNM view.

Figure 79 is an example of the STREAMNM view.

```
27FEB2005 21:12:12 ----------- INFORMATION DISPLAY ---------------------------
COMMAND ===> PAGE
CURR WIN ===> A
W1 =STREAMNM==========EYUPLX01=EYUPLX01=27FEB2005==21:12:12=CPSM==========1===
CMD Logstream Name CICS Status System Usecount<br>--- ---------------------- System-- ------- Log----- -------
                       ----- System-- -------- Log----- --------
   &USERID..&APPLID..&JNAME. EYUMAS1A FAILED NOSYSLOG 1
```
*Figure 79. The STREAMNM view*

## **Action commands**

None.

# **Hyperlinks**

Table 162 shows the hyperlink field on the STREAMNM view.

*Table 162. STREAMNM hyperlink fields*

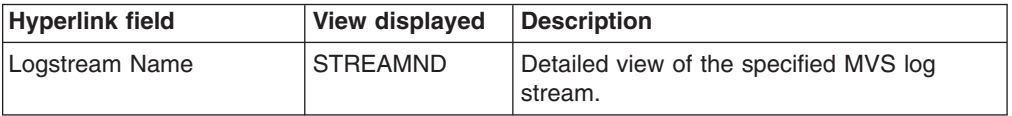

**Note:** You can also display the STREAMNS view by issuing the SUM display command.

# **STREAMNS – MVS log streams summary**

The STREAMNS view shows summarized information about currently connected MVS log streams. STREAMNS is a summary form of the STREAMNM view.

### **Availability**

The STREAMNS view is available for systems running the CICS TS for OS/390 or later.

### **Access**

#### **Issue command:**

**STREAMNS** 

#### **Select:**

JOURNAL from the OPERATE menu, and STREAMNS from the JOURNAL submenu.

#### **Summarize:**

Issue the SUM display command from a STREAMNM or STREAMNS view. The STREAMNS view looks like the STREAMNM view shown in [Figure 79 on page](#page-220-0) [201](#page-220-0) with one addition: the Count field. This field appears next to the CICS System field, and indicates how many resources were combined to form each line of summary data.

By default, the view is summarized by CICS system. If you place the cursor on a field of data and issue the SUM display command, the view is summarized by the data in that field.

### **Action commands**

None.

# **Hyperlinks**

From the STREAMNS view, you can hyperlink from the Count field to the STREAMNM view to expand a line of summary data. The STREAMNM view includes only those resources that were combined to form the specified summary line.

# **Chapter 12. Programs**

The program views show information about programs within the current context and scope.

The program operations views are:

#### **PROGRAM**

A general view of programs

### **PROGRAMD**

A detailed view of a program

#### **PROGRAMJ**

A detailed view of the JVM Class value for the current program.

#### **PROGRAMS**

A summary view of programs

#### **RPLLIST**

A general view of the relocatable program library (DFHRPL) data sets for each CICS system

#### **RPLLISTD**

A detailed view of the DFHRPL data sets for a CICS system

#### **RPLLISTS**

A summary view of the DFHRPL data sets for each CICS system

For details about the availability of program views, see the individual view descriptions.

### <span id="page-223-0"></span>**PROGRAM – Programs**

The PROGRAM view shows general information about currently installed programs.

# **Availability**

The PROGRAM view is available for all managed CICS systems.

### **Access**

#### **Issue command:**

PROGRAM [program [ENABLED|DISABLED]]

program is the specific or generic name of a currently installed program, or \* for all programs.

ENABLED|DISABLED Limits the view to programs that are either enabled or disabled. If you omit this parameter, programs are included in the view regardless of their status.

If you do not specify parameters, the view includes information about all programs within the current scope.

#### **Select:**

PROGRAM from the OPERATE menu, and PROGRAM from the PROGRAM submenu.

Figure 80 is an example of the PROGRAM view.

| 27FEB2005  20:25:10 ----------    INFORMATION DISPLAY ------------<br>COMMAND<br>$===>$ |                  |                |              |                                                                             | $SCROLL ==-> PAGE$ |                                        |  |
|-----------------------------------------------------------------------------------------|------------------|----------------|--------------|-----------------------------------------------------------------------------|--------------------|----------------------------------------|--|
| CURR WIN $==$ 1                                                                         |                  | $ALT$ WIN $==$ |              |                                                                             |                    |                                        |  |
| W1 =PROGRAM===========EYUPLX01=EYUPLX01=27FEB2005==20:25:05====CPSM=========652         |                  |                |              |                                                                             |                    |                                        |  |
| CMD Program                                                                             | CICS Enabled Use |                |              | Current Program Shared CEDF                                                 |                    | Copy                                   |  |
|                                                                                         |                  |                |              | Name---- System-- Status-- Count-- Use---- Language- Status Option Required |                    |                                        |  |
| DFHACP                                                                                  | EYUMAS1A ENABLED |                | $\mathbf{1}$ |                                                                             |                    | 1 ASSEMBLER PRIVATE NOCEDF NOTREOUIRED |  |
| <b>DFHACP</b>                                                                           | EYUMAS2A ENABLED |                |              |                                                                             |                    | 1 ASSEMBLER PRIVATE NOCEDF NOTREQUIRED |  |
| <b>DFHACP</b>                                                                           | EYUMAS3A ENABLED |                |              |                                                                             |                    | 1 ASSEMBLER PRIVATE NOCEDF NOTREOUIRED |  |
| <b>DFHACP</b>                                                                           | EYUMAS4A ENABLED |                |              |                                                                             |                    | 1 ASSEMBLER PRIVATE NOCEDF NOTREQUIRED |  |
| <b>DFHAKP</b>                                                                           | EYUMAS1A ENABLED |                |              |                                                                             |                    | 0 ASSEMBLER PRIVATE NOCEDF NOTREQUIRED |  |
| <b>DFHAKP</b>                                                                           | EYUMAS2A ENABLED |                |              |                                                                             |                    | 0 ASSEMBLER PRIVATE NOCEDF NOTREOUIRED |  |
| <b>DFHAKP</b>                                                                           | EYUMAS3A ENABLED |                |              |                                                                             |                    | 0 ASSEMBLER PRIVATE NOCEDF NOTREQUIRED |  |
| <b>DFHAKP</b>                                                                           | EYUMAS4A ENABLED |                |              |                                                                             |                    | 0 ASSEMBLER PRIVATE NOCEDF NOTREQUIRED |  |
| <b>DFHAMP</b>                                                                           | EYUMAS1A ENABLED |                |              |                                                                             |                    | 0 ASSEMBLER PRIVATE NOCEDF NOTREQUIRED |  |
| <b>DFHAMP</b>                                                                           | EYUMAS2A ENABLED |                |              |                                                                             |                    | 0 ASSEMBLER PRIVATE NOCEDF NOTREQUIRED |  |
| <b>DFHAMP</b>                                                                           | EYUMAS3A ENABLED |                |              |                                                                             |                    | 0 ASSEMBLER PRIVATE NOCEDF NOTREQUIRED |  |
| <b>DFHAMP</b>                                                                           | EYUMAS4A ENABLED |                |              |                                                                             |                    | 0 ASSEMBLER PRIVATE NOCEDF NOTREOUIRED |  |
|                                                                                         |                  |                |              |                                                                             |                    |                                        |  |

*Figure 80. The PROGRAM view*

## **Action commands**

Table 163 shows the action commands you can issue from the PROGRAM view. The overtype fields are shown in [Table 164 on page 205.](#page-224-0)

The action commands and overtype fields for the PROGRAM view are available for all managed CICS systems for which PROGRAM is valid, except as noted in Table 163 and [Table 164 on page 205.](#page-224-0)

*Table 163. PROGRAM view action commands*

| <b>Primary command</b><br>∣ Line command |  | Description         |  |
|------------------------------------------|--|---------------------|--|
| DISable program sysname DIS              |  | Disables a program. |  |

| <b>Primary command</b>       | Line command                                  | <b>Description</b>                                                                                                    |
|------------------------------|-----------------------------------------------|----------------------------------------------------------------------------------------------------|
| DiSCard program sysname      | <b>DSC</b>                                    | Discards a program from the CICS system<br>where it is installed.<br>Note: Programs that have names beginning<br>with DFH are supplied by CICS and cannot<br>be disabled or discarded.                                                                                                    |
| ENAble program sysname       | <b>ENA</b>                                    | Enables a program.                                                                                                    |
| NEWcopy program<br>sysname   | <b>NEW</b>                                    | Loads a new copy of a program into<br>memory, provided the program use count is<br>0.                                                                                                    |
| PHAsein program sysname      | <b>PHA</b>                                    | Loads a new copy of a program into<br>memory, regardless of the program use<br>count.                                                                                                    |
| n/a                          | <b>SET</b>                                    | Sets a program attribute according to the<br>new value you specify in an overtype field<br>(see Table 164).<br>Note: The value you specified in the<br>Require Set field on the CICSPlex System<br>Manager entry panel determines whether or<br>not you must use the SET command when<br>you overtype a field. |
| Where:<br>program<br>sysname | Is the specific or generic name of a program. |                                                                                                    |

<span id="page-224-0"></span>*Table 163. PROGRAM view action commands (continued)*

*Table 164. PROGRAM view overtype fields*

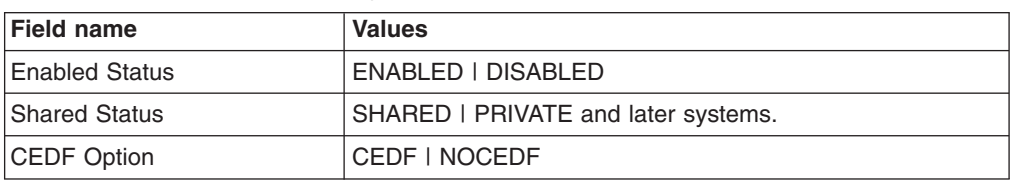

# **Hyperlinks**

Table 165 shows the hyperlink field on the PROGRAM view.

Is the specific or generic name of a CICS system.

*Table 165. PROGRAM view hyperlink field*

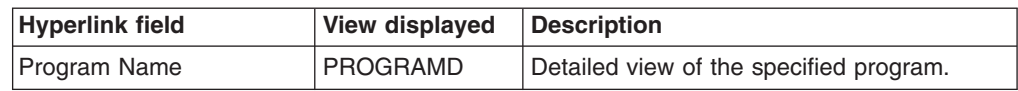

**Note:** You can also display the PROGRAMS view by issuing the SUM display command.

### **PROGRAMD – Program details**

The PROGRAMD view shows detailed information about a currently installed program. An example of how to use this view can be found in ["Finding out which](#page-442-0) [data set a program came from in a specified CICS system" on page 423.](#page-442-0)

## **Availability**

The PROGRAMD view is available for all managed CICS systems.

### **Access**

#### **Issue command:**

PROGRAMD program sysname

program is the name of a currently installed program.

sysname is the name of the CICS system where the program is installed. The CICS system must be within the current scope.

#### **Hyperlink from:**

the Program Name field of the PROGRAM, EXITGLUE, or EXITTRUD views, or the URM field of the TCPIPSD view.

Figure 81 is an example of the PROGRAMD view.

| 27FEB2005 13:41:49 ----------------------------------- INFORMATION DISPLAY ------<br>$COMMAND$ ===> |                                                            | $SCROL = == > CSR$ |          |
|----------------------------------------------------------------------------------------------------|------------------------------------------------------------|--------------------|----------|
| CURR WIN ===> 1 $ALT WIN$ ===>                                                                      |                                                            |                    |          |
| >W1 =PROGRAM==PROGRAMD=MCPLEX1==MCPLEX1==27FEB2005==15:52:54====CPSM==========1====                 |                                                            |                    |          |
| Program Name. BIFDEED CICS System IYCOST12 Curr Use Cnt.                                            |                                                            |                    | 0        |
| Load Address. FF000000 Exec Key USEREXECKEY Tot Use Cnt                                             |                                                            |                    | 0        |
| Entry Point FF000000 Execution Set. FULLAPI Use In Intyl.                                           |                                                            |                    | 0        |
| Length                                                                                              | 0 Mirror Tranid.                                           | Newcopy Cnt        | 0        |
| Enable Status ENABLED Shared Status. PRIVATE Removed Cnt                                            |                                                            |                    | $\Theta$ |
| Pgm Language. PLIPL1 LPA/SVA Stat NOTAPPLIC Fetch Cnt                                               |                                                            |                    | $\Theta$ |
| COBOL Type NOTAPPLIC Current Loc                                                                    |                                                            | NOCOPY RPL Number  | UNKNOWN  |
| $Usage \ldots \ldots$                                                                               | PROGRAM Held Status NOTAPPLIC Remote Name                  |                    |          |
| CEDF Option CEDF Fetch Time 00:00:00.00 Remote Sysid.                                               |                                                            |                    |          |
| Data Location                                                                                       | BELOW Avg Fetch Time 00:00:00.00 Copy Required NOTREQUIRED |                    |          |
| Dynam Status. NOTDYNAMIC Concurrency QUASIRENT Runtime                                              |                                                            |                    | UNKNOWN  |
| JVM Class             JVM Debug     NODEBUG JVMprog use                                             |                                                            |                    | 0        |
| Hot Pooling NOTHOTPOOL JVM Profile DFHJVMPR                                                         |                                                            |                    |          |

*Figure 81. The PROGRAMD view*

## **Action commands**

| | Table 166 shows the action commands you can issue from the PROGRAMD view. The overtype fields are shown in [Table 167 on page 207.](#page-226-0)

The action commands and overtype fields for the PROGRAMD view are available for all managed CICS systems for which PROGRAMD is valid, except as noted in Table 166 and [Table 167 on page 207.](#page-226-0)

**Note:** The Hot Pooling attribute is valid only in programs in CICS Transaction Server 2.2 and 2.3.

*Table 166. PROGRAMD view action commands*

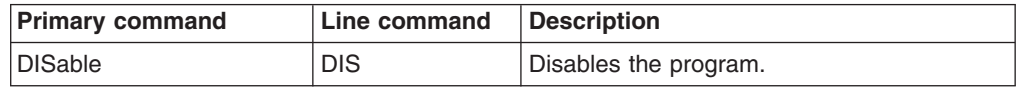

<span id="page-226-0"></span>

| <b>Primary command</b> | Line command | <b>Description</b>                                                                                                    |
|------------------------|--------------|----------------------------------------------------------------------------------------------------|
| <b>DiSCard</b>         | <b>DSC</b>   | Discards the program from the CICS system<br>where it is installed.<br><b>Note:</b> Programs that have names beginning<br>with DFH are supplied by CICS and cannot<br>be disabled or discarded.                                                                                                    |
| <b>ENAble</b>          | <b>ENA</b>   | Enables the program.                                                                                                    |
| <b>NEWcopy</b>         | NEW          | Loads a new copy of the program into<br>memory, provided the program use count is<br>0.                                                                                                    |
| <b>PHAsein</b>         | <b>PHA</b>   | Loads a new copy of the program into<br>memory, regardless of the program use<br>count.                                                                                                    |
| n/a                    | <b>SET</b>   | Sets a program attribute according to the<br>new value you specify in an overtype field<br>(see Table 167).<br>Note: The value you specified in the<br>Require Set field on the CICSPlex System<br>Manager entry panel determines whether or<br>not you must use the SET command when<br>you overtype a field. |

*Table 166. PROGRAMD view action commands (continued)*

*Table 167. PROGRAMD view overtype fields*

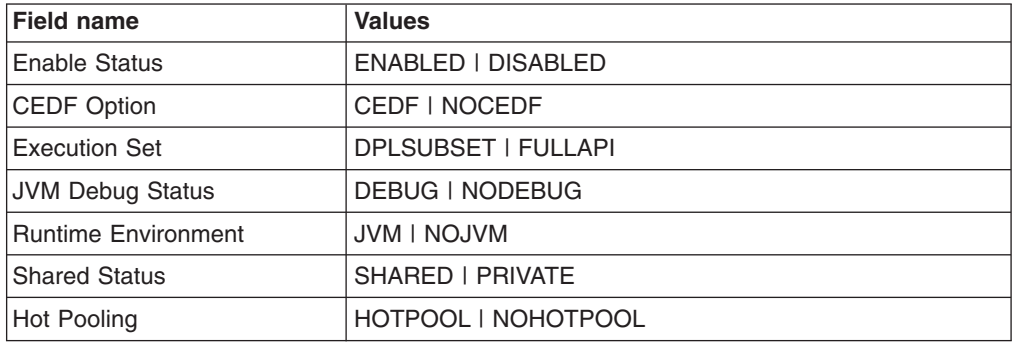

# **Hyperlinks**

Table 168 shows the hyperlink field on the PROGRAMD view.

*Table 168. PROGRAMD view hyperlink field*

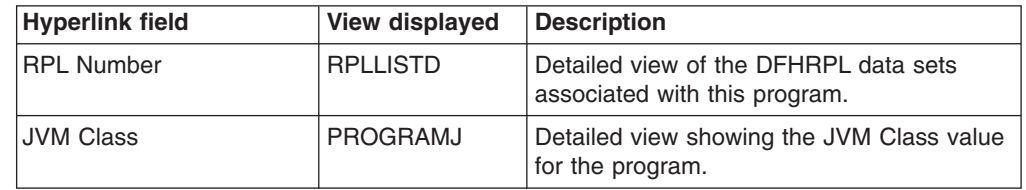

# **PROGRAMJ – Program JVM Class value details**

The PROGRAMJ view shows the JVM Class value for the current program. You may set the value by overtyping the input fields, but be aware that the five lines comprising this field form one 255-character value for the JVM Class value.

### **Availability**

The PROGRAMJ view is available for CICS Transaction Server for OS/390, Version 1 Release 3 and later.

### **Access**

#### **Issue command:**

PROGRAMJ program sysname

Where the parameters are the same as for PROGRAM (see ["PROGRAM –](#page-223-0) [Programs" on page 204\)](#page-223-0).

#### **Hyperlink from:**

The JVM Class field on the PROGRAMD view.

Figure 82 is an example of the PROGRAMJ view.

```
27FEB2005 20:25:10 ----------- INFORMATION DISPLAY ---------------------------
COMMAND ===> SCROLL ===> PAGE
               ALT WIN ===>
W1 =PROGRAM==PROGRAMJ=EYUPLX01=EYUPLX01=27FEB2005==20:25:05====CPSM============1
    Program Name TPPAY001
    CICS System. EYUMAS02
    JVM Class => 012345678901234567890123456789012345678901234567890 <=
            => 012345678901234567890123456789012345678901234567890 <=
            => 012345678901234567890123456789012345678901234567890 <=
            => 012345678901234567890123456789012345678901234567890 <=
            => 012345678901234567890123456789012345678901234567890 <=
```
*Figure 82. The PROGRAMJ view*

## **Action commands**

Table 169 shows the action command for the PROGRAMJ view. The overtype field is shown in [Table 170 on page 209.](#page-228-0)

The overtype field for the PROGRAMJ view is available for all managed CICS systems for which PROGRAMJ is valid.

*Table 169. PROGRAMJ view action command*

| <b>Primary command</b> | Line command | <b>Description</b>                                                                                                    |
|------------------------|--------------|----------------------------------------------------------------------------------------------------|
| <b>DISable</b>         | <b>DIS</b>   | Disables the program.                                                                                                    |
| <b>DiSCard</b>         | <b>DSC</b>   | Discards the program from the CICS system<br>where it is installed.<br><b>Note:</b> Programs that have names beginning<br>with DFH are supplied by CICS and cannot<br>be disabled or discarded. |
| <b>ENAble</b>          | <b>ENA</b>   | Enables the program.                                                                                                    |
| <b>NEWcopy</b>         | <b>NEW</b>   | Loads a new copy of the program into<br>memory, provided the program use count is<br>0.                                                                                                    |

<span id="page-228-0"></span>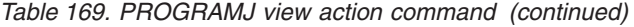

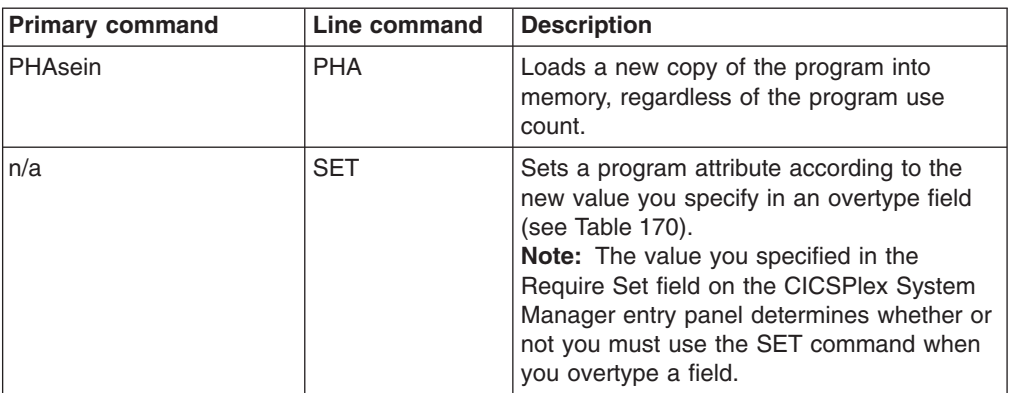

*Table 170. PROGRAMJ view overtype fields*

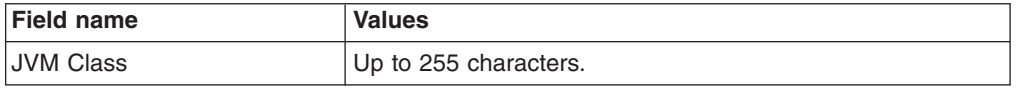

# **Hyperlinks**

None.

# **PROGRAMS – Programs summary**

The PROGRAMS view shows summarized information about currently installed programs. PROGRAMS is a summary form of the PROGRAM view.

### **Availability**

The PROGRAMS view is available for all managed CICS systems.

### **Access**

#### **Issue command:**

PROGRAMS [program [ENABLED|DISABLED]]

Where the parameters are the same as those for PROGRAM (see ["PROGRAM – Programs" on page 204\)](#page-223-0).

#### **Select:**

PROGRAM from the OPERATE menu, and PROGRAMS from the PROGRAM submenu.

#### **Summarize:**

Issue the SUM display command from a PROGRAM or PROGRAMS view. The PROGRAMS view looks like the PROGRAM view shown in [Figure 80 on page](#page-223-0) [204](#page-223-0) with one addition: the Count field. This field appears next to the CICS System field, and indicates how many resources were combined to form each line of summary data.

By default, the view is summarized by CICS system. If you place the cursor on a field of data and issue the SUM display command, the view is summarized by the data in that field.

## **Action commands**

Table 171 shows the action commands you can issue from the PROGRAMS view. These action commands affect all of the resources that were combined to form the summary line of data. The overtype fields are shown in [Table 172 on page 211.](#page-230-0)

The action commands and overtype fields for the PROGRAMS view are available for all managed CICS systems for which PROGRAMS is valid, except as noted in Table 171 and [Table 172 on page 211.](#page-230-0)

*Table 171. PROGRAMS view action commands*

| <b>Primary command</b> | Line command | <b>Description</b>                                                                                                    |
|------------------------|--------------|----------------------------------------------------------------------------------------------------|
| n/a                    | <b>DIS</b>   | Disables a program.                                                                                                    |
| n/a                    | <b>DSC</b>   | Discards a program from the CICS system<br>where it is installed.<br><b>Note:</b> Programs that have names beginning<br>with DFH are supplied by CICS and cannot<br>be disabled or discarded. |
| n/a                    | <b>ENA</b>   | Enables a program.                                                                                                    |
| n/a                    | <b>NEW</b>   | Loads a new copy of a program into<br>memory, provided the program use count is<br>0.                                                                                                    |
| n/a                    | <b>PHA</b>   | Loads a new copy of a program into<br>memory, regardless of the program use<br>count.                                                                                                    |

<span id="page-230-0"></span>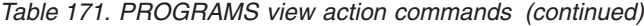

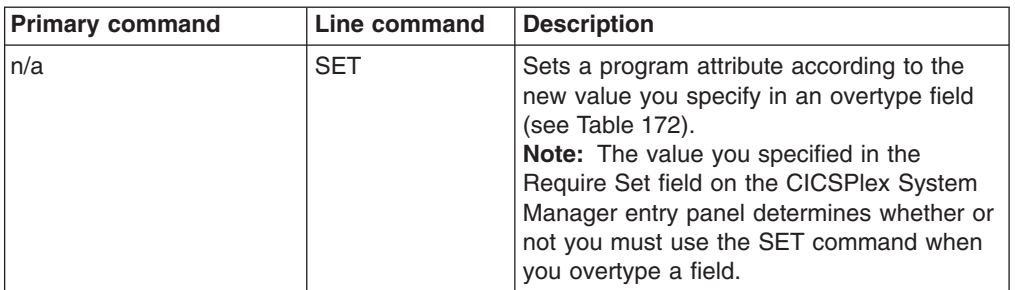

*Table 172. PROGRAMS view overtype fields*

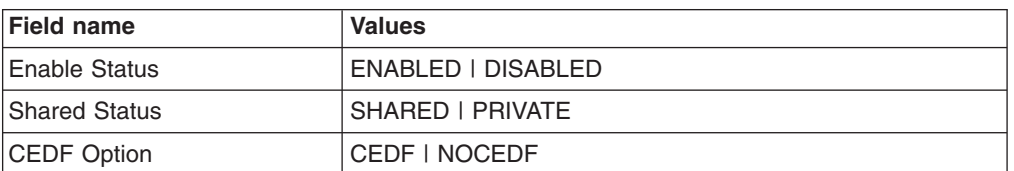

# **Hyperlinks**

From the PROGRAMS view, you can hyperlink from the Count field to the PROGRAM view to expand a line of summary data. The PROGRAM view includes only those resources that were combined to form the specified summary line.

# <span id="page-231-0"></span>**RPLLIST – DFHRPL data sets**

The RPLLIST view shows general information about the relocatable program library data sets concatenated to the DFHRPL DDNAME for each CICS system. The data sets are listed in the order in which they appear in the DFHRPL. Using the RPLLIST view, you can determine the source data set of a loaded program.

## **Availability**

The RPLLIST view is available for all managed CICS systems except CICS for Windows.

### **Access**

#### **Issue command:**

RPLLIST [dataset]

dataset is the specific or generic name of a DFHRPL data set.

#### **Select:**

PROGRAM from the OPERATE menu, and RPLLIST from the PROGRAM submenu.

RPLLIST from a menu of OPERATE views.

Figure 83 is an example of the RPLLIST view.

| 27FEB2005  21:02:12 ---------- INFORMATION DISPLAY -------------------        |
|-------------------------------------------------------------------------------|
| $COMMAND$ ===><br>$SCROLL ==-> PAGE$                                          |
| CURR WIN $==>1$<br>$ALT$ WIN $==$                                             |
| W1 =RPLLIST==========EYUPLX01=EYUPLX01=27FEB2005==21:02:12====CPSM==========9 |
| CMD RPL CICS<br>Dataset                                                       |
| --- Num System-- Name----<br>--------------------------------                 |
| 0 EYUMAS2A CUSTTEST.C330PTF.SDFHLOAD                                          |
| 0 EYUMAS3A CUSTTEST.C330PTF.SDFHLOAD                                          |
| 0 EYUMAS4A CUSTTEST.C330PTF.SDFHLOAD                                          |
| 1 EYUMAS2A CICSTS31.CPSM.SAMPLES.LOADLIB                                      |
| 1 EYUMAS3A CICSTS31.CPSM.SAMPLES.LOADLIB                                      |
| 1 EYUMAS4A CICSTS31.CPSM.SAMPLES.LOADLIB                                      |
| 2 EYUMAS2A CICSTS31.CPSM.AUTH.LOAD2                                           |
| 2 EYUMAS3A CICSTS31.CPSM.AUTH.LOAD2                                           |
| 2 EYUMAS4A CICSTS31.CPSM.AUTH.LOAD2                                           |

*Figure 83. The RPLLIST view*

## **Action commands**

None.

# **Hyperlinks**

Table 173 shows the hyperlink field on the RPLLIST view.

*Table 173. RPLLIST view hyperlink field*

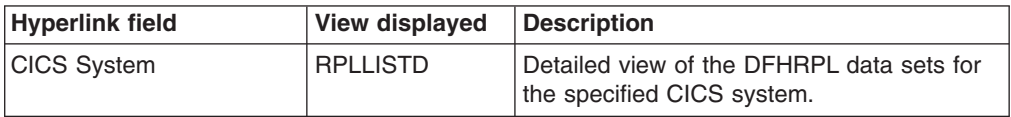

**Note:** You can also display the RPLLISTS view by issuing the SUM display command.

# **RPLLISTD – DFHRPL data set details**

The RPLLISTD view shows detailed information about the relocatable program library data sets concatenated to the DFHRPL DDNAME for a CICS system. The data sets are listed in the order in which they appear in the DFHRPL. An example of how to use this view can be found in ["Finding out which data set a program](#page-442-0) [came from in a specified CICS system" on page 423.](#page-442-0)

# **Availability**

The RPLLISTD view is available for all managed CICS systems except CICS for Windows.

# **Access**

### **Issue command:**

RPLLISTD dataset sysname

dataset is the specific or generic name of a DFHRPL data set.

sysname is the name of the CICS system to which the DFHRPL data sets are defined.

### **Hyperlink from:**

the CICS System field of the RPLLIST view or the RPL Number field of the PROGRAMD view.

The RPLLISTD view looks like the RPLLIST view shown in [Figure 83 on page 212](#page-231-0) except that it is for a single CICS system.

# **Action commands**

None.

# **Hyperlinks**

None.

# **RPLLISTS – DFHRPL data sets summary**

The RPLLISTS view shows summarized information about the relocatable program library data sets concatenated to the DFHRPL DDNAME for each CICS system. RPLLISTS is a summary form of the RPLLIST view.

# **Availability**

The RPLLISTS view is available for all managed CICS systems except CICS for Windows.

### **Access**

#### **Issue command:**

RPLLISTS [dataset]

dataset is the specific or generic name of a DFHRPL data set.

#### **Select:**

PROGRAM from the OPERATE menu, and RPLLISTS from the PROGRAM submenu.

#### **Summarize:**

Issue the SUM display command from an RPLLIST or RPLLISTS view. The RPLLISTS view looks like the RPLLIST view shown in [Figure 83 on page 212](#page-231-0) with one addition: the Count field. This field appears next to the CICS System field, and indicates how many resources were combined to form each line of summary data.

By default, the view is summarized by CICS system. If you place the cursor on a field of data and issue the SUM display command, the view is summarized by the data in that field.

### **Action commands**

None.

## **Hyperlinks**

From the RPLLISTS view, you can hyperlink from the Count field to the RPLLIST view to expand a line of summary data. The RPLLIST view includes only those resources that were combined to form the specified summary line.

# **Chapter 13. Regions**

The CICS region views show information about the CICS systems within the current context and scope.

The CICS region operations views are:

#### **CICSDSA**

A general view of dynamic storage areas (DSAs) within CICS systems

#### **CICSDSAD**

A detailed view of a DSA within a CICS system

#### **CICSDSAS**

A summary view of DSAs within CICS systems

#### **CICSRGN**

A general view of CICS systems

#### **CICSRGND**

A detailed view of a CICS system

### **CICSRGNS**

A summary view of CICS systems

#### **CICSRGN2**

A detailed view of trace, dump, monitor, and statistics settings for a CICS system

#### **CICSRGN3**

A detailed view of tasks and program settings for a CICS system

#### **CICSRGN4**

A detailed view of task information for a CICS system

#### **SYSDUMP**

A general view of system dump codes associated with CICS systems

#### **SYSDUMPD**

A detailed view of a system dump code associated with a CICS system

#### **SYSDUMPS**

A summary view of system dump codes associated with CICS systems

#### **TRANDUMD**

A detailed view of a transaction dump code associated with a CICS system

#### **TRANDUMP**

A general view of transaction dump codes associated with CICS systems

#### **TRANDUMS**

A summary view of transaction dump codes associated with CICS systems

#### **TRNCLS**

A general view of the transaction classes for CICS systems

#### **TRNCLSD**

A detailed view of the transaction classes for a CICS system

#### **TRNCLSS**

A summary view of the transaction classes for CICS systems

For details about the availability of CICS region views, see the individual view descriptions.

# <span id="page-235-0"></span>**CICSDSA – Dynamic storage areas**

The CICSDSA view shows general information about dynamic storage areas (DSAs) within each CICS system.

### **Availability**

The CICSDSA view is available for all managed CICS systems.

### **Access**

### **Issue command:**

CICSDSA [dsa]

dsa is the specific or generic name of a DSA. If you omit this parameter, the view includes information about all DSAs within the current scope.

#### **Select:**

REGION from the OPERATE menu, and CICSDSA from the REGION submenu.

Figure 84 is an example of the CICSDSA view.

| 27FEB2005    17:03:29    ----------    INFORMATION DISPLAY    ------------<br>COMMAND<br>CURR WIN $==$ 1 | $===>$                                                                         | $ALT$ $WIN$ ===> |         |        |          |               |            | $SCROLL ==-> PAGE$ |  |
|----------------------------------------------------------------------------------------------------|--------------------------------------------------------------------------------|------------------|---------|--------|----------|---------------|------------|--------------------|--|
|                                                                                                    | W1 =CICSDSA===========EYUPLX01=EYUPLX01=27FEB2005==17:03:29====CPSM=========20 |                  |         |        |          |               |            |                    |  |
| CMD DSA                                                                                                  | <b>CICS</b>                                                                    |                  |         |        | SOS      | Free          | <b>DSA</b> |                    |  |
|                                                                                                    | --- Name---- System-- Access-- Size---- Cushion- Cnt-- Storage- Free%          |                  |         |        |          |               |            |                    |  |
| CDSA                                                                                                    |                                                                                | EYUMAS1A CICS    | 1048576 | 65536  | 0        | 643072        | 61.3       |                    |  |
| CDSA                                                                                                    | EYUMAS2A CICS                                                                  |                  | 1048576 | 65536  | 0        | 790528        | 75.4       |                    |  |
| CDSA                                                                                                    | EYUMAS3A CICS                                                                  |                  | 1048576 | 65536  | 0        | 790528        | 75.4       |                    |  |
| ECDSA                                                                                                    | EYUMAS1A CICS                                                                  |                  | 4194304 | 262144 | $\Theta$ | 917504        | 21.9       |                    |  |
| ECDSA                                                                                                    | EYUMAS2A CICS                                                                  |                  | 4194304 | 262144 | $\Theta$ | 1613824       | 38.5       |                    |  |
| ECDSA                                                                                                    | EYUMAS3A CICS                                                                  |                  | 4194304 | 262144 | $\Theta$ | 1622016       | 38.7       |                    |  |
| ERDSA                                                                                                    | EYUMAS1A CICS                                                                  |                  | 4194304 | 262144 | $\Theta$ | 811008        | 19.3       |                    |  |
| <b>ERDSA</b>                                                                                             | EYUMAS2A CICS                                                                  |                  | 4194304 | 262144 | $\Theta$ | 815104        | 19.4       |                    |  |
| <b>ERDSA</b>                                                                                             | EYUMAS3A CICS                                                                  |                  | 4194304 | 262144 | $\Theta$ | 815104        | 19.4       |                    |  |
| <b>EUDSA</b>                                                                                             | EYUMAS1A CICS                                                                  |                  | 4194304 | 262144 | $\Theta$ | 4194304 100.0 |            |                    |  |
| EUDSA                                                                                                    | EYUMAS2A CICS                                                                  |                  | 4194304 | 262144 | $\Theta$ | 4194304 100.0 |            |                    |  |
| <b>EUDSA</b>                                                                                             | EYUMAS3A CICS                                                                  |                  | 4194304 | 262144 | $\Theta$ | 4194304 100.0 |            |                    |  |
| UDSA                                                                                                    | EYUMAS1A CICS                                                                  |                  | 4194304 | 65536  | $\Theta$ | 4186112       | 99.8       |                    |  |
| <b>UDSA</b>                                                                                              | EYUMAS2A CICS                                                                  |                  | 4194304 | 65536  | $\Theta$ | 4186112       | 99.8       |                    |  |
|                                                                                                    |                                                                                |                  |         |        |          |               |            |                    |  |

*Figure 84. The CICSDSA view*

### **Action commands**

[Table 174 on page 217](#page-236-0) shows the action command you can issue from the CICSDSA view. The overtype field is shown in [Table 175 on page 217.](#page-236-0)

The overtype field for the CICSDSA view is available for all managed CICS systems for which CICSDSA is valid, except as noted in [Table 175 on page 217.](#page-236-0)

<span id="page-236-0"></span>*Table 174. CICSDSA view action command*

| <b>Primary command</b> | Line command | <b>Description</b>                                                                                                    |
|------------------------|--------------|----------------------------------------------------------------------------------------------------|
| n/a                    | <b>SET</b>   | Sets a CICS DSA attribute according to the<br>new value you specify in an overtype field<br>(see Table 175).<br>Note: The value you specified in the<br>Require Set field on the CICSPlex System<br>Manager entry panel determines whether or<br>not you must use the SET command when<br>you overtype a field. |

*Table 175. CICSDSA view overtype field*

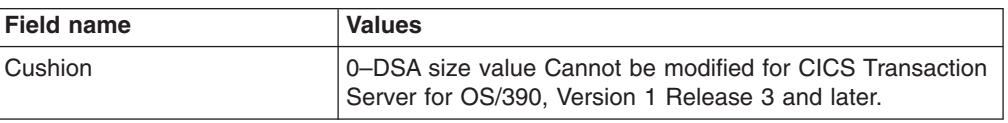

# **Hyperlinks**

Table 176 shows the hyperlink field on the CICSDSA view.

*Table 176. CICSDSA view hyperlink field*

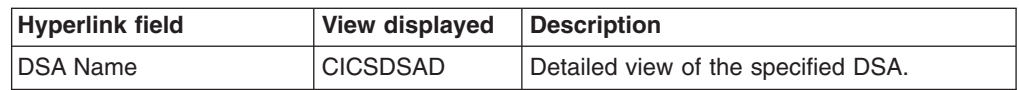

**Note:** You can also display the CICSDSAS view by issuing the SUM display command.

# **CICSDSAD – Dynamic storage area details**

The CICSDSAD view shows detailed information about a dynamic storage area (DSA) within a CICS system.

# **Availability**

The CICSDSAD view is available for all managed CICS systems.

### **Access**

#### **Issue command:**

CICSDSAD dsa sysname

dsa is the name of a DSA.

sysname is the name of the CICS system where the DSA is located. The CICS system must be within the current scope.

#### **Hyperlink from:**

the DSA Name field of the CICSDSA view.

Figure 85 is an example of the CICSDSAD view.

| COMMAND<br>$===>$                                                              |     |                      | ----------------                                   | $SCROLL ==-> PAGE$ |
|--------------------------------------------------------------------------------|-----|----------------------|----------------------------------------------------|--------------------|
| CURR WIN $==>1$                                                                |     | $ALT$ WIN $==$       |                                                    |                    |
| W1 =CICSDSA==CICSDSAD=EYUPLX01=EYUPLX01=27FEB2005==17:03:29====CPSM==========1 |     |                      |                                                    |                    |
| DSA Name                                                                       |     |                      | CDSA CICS System EYUMAS1A NOSTORAGE Cnt            | 0                  |
| Size                                                                           |     |                      | 1048576 Getmain Regs 6745 Requests Susp            | 0                  |
|                                                                                |     |                      | Cushion 65536 Freemain Reqs. 6641 Current Suspend  | 0                  |
|                                                                                |     |                      | Free Stg Size. 643072 Add Subpool 73 HWM Suspend   | 0                  |
|                                                                                |     |                      | Largest Free 622592 Delete Subpool 41 Tasks Purged | 0                  |
|                                                                                |     |                      | DSA Free% 61.3 Subpool Count. 32 Cushion Rel Cnt   | 0                  |
| DSA Limit                                                                      |     | N/A Pool % Free      | 61.3 Stg Violations.                               | 0                  |
| Location                                                                       |     | BELOW TotStor% Free. | $61.3$ SOS Count                                   | 0                  |
| Access CICS HWM Free Stor.                                                     |     |                      | N/A Time in SOS 00:00:00                           |                    |
| NIU Pgm Stor 21872 LWM Free Stor.                                              |     |                      | $N/A$ SubSpce Use====                              |                    |
| StorProt Actve                                                                 |     | N/A Current Alloc.   | N/A CurUniq Users.                                 | N/A                |
| RentPgm Protct                                                                 |     | $N/A$ HWM $AI$ loc   | N/A CumUniq Users.                                 | N/A                |
| TranIsol Stat.                                                                 | N/A |                      | HWMUniq Users.                                     | N/A                |
|                                                                                |     |                      | CurComn Users.                                     | N/A                |
|                                                                                |     |                      | CumComn Users.                                     | N/A                |
|                                                                                |     |                      | HWMComn Users.                                     | N/A                |
|                                                                                |     |                      |                                                    |                    |

*Figure 85. The CICSDSAD view*

# **Action commands**

[Table 177 on page 219](#page-238-0) shows the action command you can issue from the CICSDSAD view. The overtype field is shown in [Table 178 on page 219.](#page-238-0)

The overtype field for the CICSDSAD view is available for all managed CICS systems for which CICSDSAD is valid, except as noted in [Table 178 on page 219.](#page-238-0)

<span id="page-238-0"></span>*Table 177. CICSDSAD view action command*

| <b>Primary command</b> | Line command | <b>Description</b>                                                                                                    |
|------------------------|--------------|----------------------------------------------------------------------------------------------------|
| n/a                    | <b>SET</b>   | Sets a CICS DSA attribute according to the<br>new value you specify in an overtype field<br>(see Table 178).<br>Note: The value you specified in the<br>Require Set field on the CICSPlex System<br>Manager entry panel determines whether or<br>not you must use the SET command when<br>you overtype a field. |

*Table 178. CICSDSAD view overtype field*

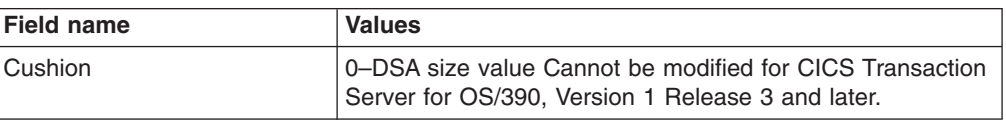

# **Hyperlinks**

Table 179 shows the hyperlink field on the CICSDSAD view.

*Table 179. CICSDSAD view hyperlink field*

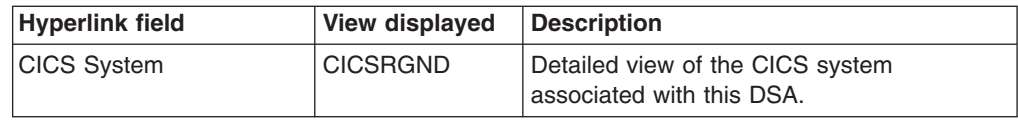

# **CICSDSAS – Dynamic storage areas summary**

The CICSDSAS view shows summarized information about dynamic storage areas (DSAs) within each CICS system. CICSDSAS is a summary form of the CICSDSA view.

## **Availability**

The CICSDSAS view is available for all managed CICS systems.

### **Access**

#### **Issue command:**

CICSDSAS [dsa]

Where the parameters are the same as those for CICSDSA (see ["CICSDSA](#page-235-0) [– Dynamic storage areas" on page 216\)](#page-235-0).

#### **Select:**

REGION from the OPERATE menu, CICSDSAS from the REGION submenu.

#### **Summarize:**

Issue the SUM display command from a CICSDSA or CICSDSAS view. The CICSDSAS view looks like the CICSDSA view shown in [Figure 84 on page 216](#page-235-0) with one addition: the Count field. This field appears next to the CICS System field, and indicates how many resources were combined to form each line of summary data.

By default, the view is summarized by CICS system. If you place the cursor on a field of data and issue the SUM display command, the view is summarized by the data in that field.

## **Action commands**

None.

## **Hyperlinks**

From the CICSDSAS view, you can hyperlink from the Count field to the CICSDSA view to expand a line of summary data. The CICSDSA view includes only those resources that were combined to form the specified summary line.

# <span id="page-240-0"></span>**CICSRGN – CICS systems**

The CICSRGN view shows general information about CICS systems. When a CICS system is part of an extended recovery facility (XRF) configuration, the information displayed is for the active CICS system in the configuration.

## **Availability**

The CICSRGN view is available for all managed CICS systems.

# **Access**

#### **Issue command:**

CICSRGN

#### **Select:**

REGION from the OPERATE menu, and CICSRGN from the REGION submenu.

Figure 86 is an example of the CICSRGN view.

|  |                |                                 |  | 27FEB2005 17:07:16 ---------- INFORMATION DISPLAY -----------------------       |      |            |           |                     |     |
|--|----------------|---------------------------------|--|---------------------------------------------------------------------------------|------|------------|-----------|---------------------|-----|
|  | $COMMAND$ ===> |                                 |  |                                                                                 |      |            |           | $SCROL = == & PAGE$ |     |
|  |                | CURR WIN ===> 1 $ALT WIN$ ===>  |  |                                                                                 |      |            |           |                     |     |
|  |                |                                 |  | >W1 =CICSRGN===========EYUPLX01=EYUPLX01=27FEB2005==17:07:16====CPSM==========4 |      |            |           |                     |     |
|  |                |                                 |  | CMD CICS Job MVS Act CICS CICS CPU                                              |      |            | Page Page |                     | Tot |
|  |                |                                 |  | --- System-- Name---- Loc Task-- Status- Rel- Time---- In------ Out----- SIO    |      |            |           |                     |     |
|  |                | EYUMAS1A EYUJMS1A CPSM 5 ACTIVE |  |                                                                                 |      | 95<br>0410 | 341       | 95                  |     |
|  |                | EYUMAS2A EYUJMS2A CPSM 5 ACTIVE |  |                                                                                 |      | 0330       | 14<br>-40 | $\Theta$            |     |
|  |                | EYUMAS3A EYUJMS3A CPSM          |  | 5 ACTIVE                                                                        |      | 14<br>0330 | 12        | $\Theta$            |     |
|  |                | EYUMAS4A EYUJMS4A CPSM          |  | 6 ACTIVE                                                                        | 0330 | 15         |           | 0                   |     |
|  |                |                                 |  |                                                                                 |      |            |           |                     |     |
|  |                |                                 |  |                                                                                 |      |            |           |                     |     |

*Figure 86. The CICSRGN view*

# **Action commands**

Table 180 shows the action commands you can issue from the CICSRGN view. The action commands for the CICSRGN view are available for all managed CICS systems for which CICSRGN is valid, except as noted in Table 180.

*Table 180. CICSRGN view action commands*

| <b>Primary command</b> | Line command | <b>Description</b>                                                                                                    |
|------------------------|--------------|----------------------------------------------------------------------------------------------------|
| ARMrestart sysname     | ARM          | Requests the immediate cancellation and<br>restart of a CICS system using the MVS<br>automatic restart manager (ARM). For ARM<br>restart to be successful, the CICS system<br>must:<br>• Be known to CICSPlex SM as a local<br>MAS<br>• Be running in an MVS image where ARM<br>is active<br>• Have successfully registered with ARM<br>during initialization<br>Be eligible for restart according to current<br>ARM policy<br>ARM is available for CICS Transaction<br>Server for OS/390, Version 1 Release 3 and<br>later systems. |

## **Regions – CICSRGN**

| <b>Primary command</b>    | Line command | <b>Description</b>                                                                                                    |
|---------------------------|--------------|----------------------------------------------------------------------------------------------------|
| <b>GMM</b> sysname        | <b>GMM</b>   | Displays the Good Morning Message Text<br>input panel (Figure 87 on page 223), which                                                                                                    |
|                           |              | lets you enter a message to be displayed by<br>the CICS Good Morning transaction<br>(CSGM).                                                                                                    |
|                           |              | GMM is available for CICS Transaction<br>Server for OS/390, Version 1 Release 3 and<br>later systems.                                                                                                    |
| <b>IMMshut</b> sysname    | <b>IMM</b>   | Shuts down a CICS system immediately. All<br>active tasks and Systems Network<br>Architecture (SNA) sessions within the CICS<br>system are terminated.                                                                                                    |
| <b>INItialize</b> sysname | INI          | Initializes the CICS system date and time to<br>match the MVS system date and<br>time-of-day.                                                                                                    |
| NORmshut sysname          | <b>NOR</b>   | Shuts down a CICS system normally. The<br>system is shut down as soon as active tasks<br>and SNA sessions within the system are<br>completed.                                                                                                    |
| <b>SECurity sysname</b>   | <b>SEC</b>   | Rebuilds the in-storage external security<br>manager (ESM) profiles for a CICS system,<br>provided they reside in local storage. The<br>copies of the profiles that reside in the<br>managing CMAS are also rebuilt.                                                                               |
|                           |              | The SEC command is available for CICS<br>Transaction Server for OS/390, Version 1<br>Release 3 and later systems.<br>Note: The SEC command cannot rebuild<br>ESM profiles that reside in global storage.<br>You must use the facilities provided by your<br>ESM to refresh those profiles.         |
| n/a                       | <b>SET</b>   | Sets a CICS system attribute according to<br>the new value you specify in an overtype<br>field.<br>Note: The value you specified in the<br>Require Set field on the CICSPlex System<br>Manager entry panel determines whether or<br>not you must use the SET command when<br>you overtype a field. |
| SHUtdown sysname          | <b>SHU</b>   | Displays the CICS SHUTDOWN input panel<br>(Figure 88 on page 224), which lets you<br>specify a normal, immediate, or XRF<br>takeover shutdown, a shutdown transaction,<br>the dump option, and the PLT and XLT<br>suffixes.                                                                        |
| SNAp sysname              | <b>SNA</b>   | Displays the CICS SNAP input panel<br>(Figure 89 on page 224), which lets you<br>specify the options to be used for a snap<br>dump.                                                                                                    |

*Table 180. CICSRGN view action commands (continued)*

<span id="page-242-0"></span>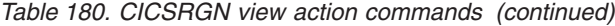

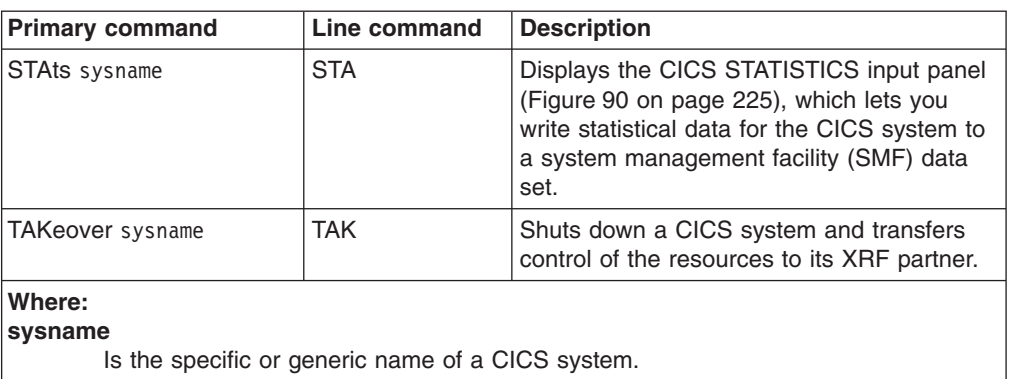

When you issue the GMM action command from the CICSRGN view, the CICS Good Morning Message Text input panel appears, as shown in Figure 87.

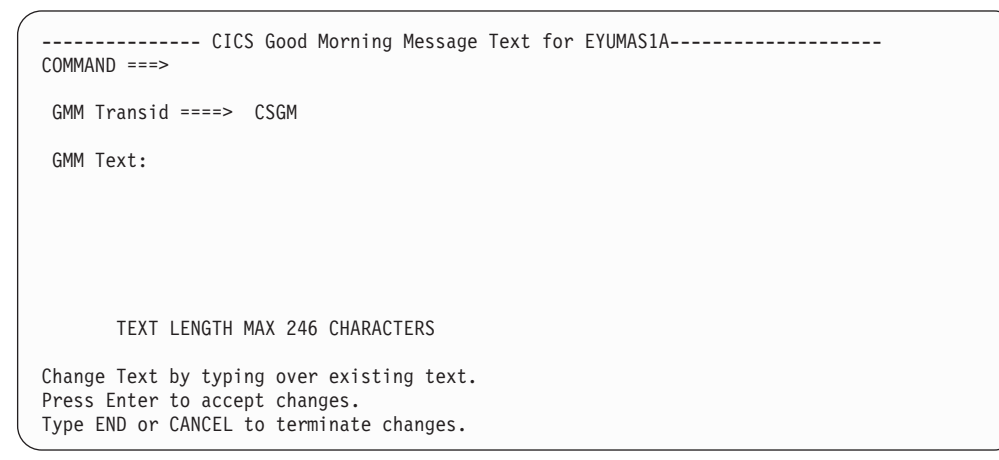

*Figure 87. The CICS Good Morning Message Text input panel*

To enter a message, type the new text (overtyping any existing text). You can enter up to 246 characters over 4 lines. Press Enter to accept new text. Press End to process changes or Cancel to terminate changes.

**Note:** The good morning message feature is available only for CICS systems running CICS Transaction Server for OS/390, Version 1 Release 3 and later.

When you issue the SHUTDOWN action command (specifying the CICS region name) or the SHU line command, from the CICSRGN view, the CICS SHUTDOWN input panel appears, as shown in [Figure 88 on page 224.](#page-243-0)

```
---------------------- CICS SHUTDOWN FOR EYUMAS1A -----------------------------
COMMAND = ==Specify the options to be used for this shutdown of CICS
 Shutdown Type ===> NORMAL Normal, Immediate, or Takeover
 Shutdown Dump ===> NO Yes or No
 Allow Restart ===> YES Yes, No or blank
Transaction Id ===> 4 Character Shutdown Transaction Id
                              - NO indicates NO shutdown transaction
                              - Blank indicates default shutdown transaction
PLTSD Suffix ===> NO 2 Character suffix for shutdown PLT.
                              - NO indicates no shutdown PLT
                              - Blank indicates default shutdown PLT
XLT Suffix ===> NO 2 Character suffix for shutdown XLT.
                              - NO indicates no shutdown XLT
                              - Blank indicates default shutdown XLT
Press Enter to continue CICS shutdown.
Type END or CANCEL to cancel shutdown request.
```
*Figure 88. The CICS SHUTDOWN input panel*

To shut down a CICS system, specify the type of shutdown, whether or not you want a dump to be taken, whether or not the CICS system should be restarted automatically, and, optionally, the 2-character suffixes of the program list table (PLT) and transaction list table (XLT) to be used.

For systems running the CICS TS, if you specify Normal in the Shutdown Type field, you may also specify a shutdown transaction in the Transaction Id field. This transaction will override the transaction specified in the SDTRAN system initialization parameter. Alternatively, you may specify No in this field to shutdown the CICS system without any transaction.

When you issue the SNAP action command (specifying the CICS region name) or the SNA line command, from the CICSRGN view, the CICS SNAP input panel appears, as shown in Figure 89.

```
----------------------------- CICS SNAP ---------------------------------------
COMMAND ===>
Specify the options to be used for this dump of CICS:
Dump Code ===> NORMAL 1- to 8-character dump code
Caller ===> NO 1- to 8-character caller ID
                         TITLE (79 characters)
Press Enter to continue CICS dump with the options specified.
Type END or CANCEL to terminate dump request.
```
*Figure 89. The CICS SNAP input panel*

To obtain a CICS snap dump, specify a 1- to 8-character dump code and, optionally, a 1- to 8-character caller ID and a title of up to 79 characters.

When you issue the STATS action command (specifying the CICS region name) or the STA line command, from the CICSRGN view, the CICS STATISTICS input panel <span id="page-244-0"></span>appears, as shown in Figure 90. To request statistics for all resources in a CICS system, type YES in the All field. To

| ----------        CICS STATISTICS for IYCOSO22 ------------        Top of data<br>$COMMAND$ ===>                                                                                                    |          |  |                           |          |  |                       |           |  |
|----------------------------------------------------------------------------------------------------|----------|--|---------------------------|----------|--|-----------------------|-----------|--|
| Specify the CICS statistics to be collected:                                                                                                    |          |  |                           |          |  |                       |           |  |
| $A11 == >> NO$                                                                                                    |          |  |                           |          |  |                       |           |  |
| Autoinstall ==> NO                                                                                                    |          |  | $Taskcontrol \implies NO$ |          |  | Recovery              | $==>NO$   |  |
| Connection $==>NO$                                                                                                    |          |  | TranClass                 | $==> N0$ |  | DB2                   | $==> N0$  |  |
| Dispatcher $==>NO$                                                                                                    |          |  | TDqueue                   | $==> N0$ |  | Tcpip                 | $==> N()$ |  |
| <b>DTB</b>                                                                                                    | $==> N0$ |  | Terminal                  | $==> N0$ |  | Tcpip Svc             | $==> N()$ |  |
| File the state of the state of the state of the state of the state of the state of the state of the state of the state of the state of the state of the state of the state of the state of the state of the state of the state | $==> N0$ |  | Trandump                  | $==> N0$ |  | Corba Svr             | $==> N()$ |  |
| $IRCbatch$ ==> $NO$                                                                                                    |          |  | Transaction $==$ NO       |          |  | JVM Pool              | $==> N0$  |  |
| Journal                                                                                                    | $==> N0$ |  | TSqueue                   | $==> N0$ |  | RQ Model              | $==> N0$  |  |
| LSR                                                                                                    | $==>NO$  |  | VTAM                      | $==> N0$ |  | Bean                  | $==> N0$  |  |
| Monitor                                                                                                    | $==> N0$ |  |                           |          |  | JVM Profile $==$ NO   |           |  |
| Program                                                                                                    | $==> N0$ |  | FEPI                      | $==> N0$ |  | $JVM Program == > NO$ |           |  |
| Stats                                                                                                    | $==> N0$ |  | Prgm AInst                | $==> N0$ |  |                       |           |  |
| Storage                                                                                                    | $==> N0$ |  | Jrnl Name                 | $==>NO$  |  |                       |           |  |
| Sysdump                                                                                                    | $==> N0$ |  | Stream Name $==>NO$       |          |  |                       |           |  |
| Tablemgr                                                                                                    | $==> N0$ |  | Engueue                   | $==> NO$ |  |                       |           |  |
| Reset statistics $==> N0$                                                                                                    |          |  |                           |          |  |                       |           |  |
| Press Enter to continue statistics request.                                                                                                    |          |  |                           |          |  |                       |           |  |
| Type END or CANCEL to cancel without collecting statistics.                                                                                                    |          |  |                           |          |  |                       |           |  |

*Figure 90. The CICS STATISTICS input panel*

request statistics for selected resources, type YES in one or more individual resource fields. You can also reset the statistics after they have been collected by typing YES in the Reset statistics field.

# **Hyperlinks**

Table 181 shows the hyperlink field on the CICSRGN view.

*Table 181. CICSRGN view hyperlink field*

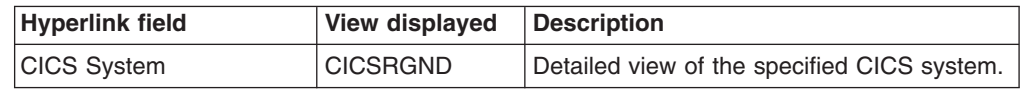

**Note:** You can also display the CICSRGNS view by issuing the SUM display command.

# **CICSRGND – CICS system details**

The CICSRGND view shows detailed information about a CICS system.

# **Availability**

The CICSRGND view is available for all managed CICS systems.

### **Access**

#### **Issue command:**

CICSRGND sysname

sysname is the name of a CICS system within the current scope.

#### **Hyperlink from:**

the CICS System field of a CICSRGN or CICSDSAD view.

Figure 91 is an example of the CICSRGND view.

| 27FEB2005 11:56:28 ---------------------------------- INFORMATION DISPLAY ----                                                                                                    |  |                                                                   |               |
|----------------------------------------------------------------------------------------------------|--|-------------------------------------------------------------------|---------------|
| $COMMAND$ ===>                                                                                                    |  |                                                                   |               |
| CURR WIN ===> $1$ ALT WIN ===>                                                                                                    |  |                                                                   |               |
| $W1 = CICSRGN = CICSRGND = MCPLEX1 = 27FEB2005 = 11:56:24 = 12:PNM = 11:56:24 = 11:56:24 = 11:56:24 = 11:56:24 = 11:56:24 = 11:56:24 = 11:56:24 = 11:56:24 = 11:56:24 = 11:56:24 = 11:56:24 = 11:56:24 = 11:56:24 = 11:56:24 = 11:56:24 = 11:56:24 = 11:56:24 = 11:$ |  |                                                                   |               |
|                                                                                                    |  | CICS System MCLMAS1 Start Date 21NOV2002 CICS Status ACTIVE       |               |
| CICS Release                                                                                                    |  | 0630 Start Time  11:46:54 Monitor Stat   0N                       |               |
|                                                                                                    |  | Job Name MCLMAS1 Totl CPU 00:00:10.3 Recordng Stat 0FF            |               |
|                                                                                                    |  | VTAM Applid IYK3ZMC1 Totl Page In. 0 Dump Status SYSDUMP          |               |
|                                                                                                    |  | Location MV2D Totl Page Out 0 Trace Status SYSTEMON               |               |
|                                                                                                    |  | CICS Sysid MC1 Totl SIO Cnt. 21309 AUXTrace Stat AUXSTART         |               |
|                                                                                                    |  | AKP 200 Totl Real Stg 52880 RRMS Status                           | <b>NOTAPP</b> |
| MRO Batch 1 Current Tasks                                                                                                    |  | 13 External Sec NOSECURITY                                        |               |
|                                                                                                    |  | Priorty Aging 32768 Trn Isol Stat INACTIVE Startup Stat COLDSTART |               |
| Runaway Time 50000 RPL Reopens                                                                                                    |  | 0 Cold Status                                                     | INITIAL       |
|                                                                                                    |  | Scan Delay 500 VTAM ACB OPEN Autoinst Info                        |               |
|                                                                                                    |  | Xit Wait Time 5000 Times Max RPL 0 VTAM GR name                   |               |
|                                                                                                    |  | Library Loads 436 Max RPL Postd 0 VTAM GR stat NOTAPPLIC          |               |
|                                                                                                    |  | Tot Load Time 00:00:00 VTAM SOS Cnt. 0 Dyn Route Pqm              | <b>DFHDYP</b> |
|                                                                                                    |  | Cur Load Wait 0 VTAM Dyn Open 0 Dst Route Pqm                     | <b>NONE</b>   |
|                                                                                                    |  | Tot Load Wait 4 XRF Status NOTAPPLIC Storage Prot INACTIVE        |               |
|                                                                                                    |  | Max Load Wait 1 IRC Status CLOSED TskRec ConvSt                   | NOCONVERSE    |
|                                                                                                    |  | Cnt Max Wait 4 CMD Protect CMDPROT ShutDown Tran CESD             |               |
|                                                                                                    |  | Tot Wait Time 00:00:37 RentProg Prot REENTPROT Web Garb Int 60    |               |
| Dflt Remote Sys N/A SOS Status                                                                                                    |  | NOTSOS Web Timeout 5                                              |               |
|                                                                                                    |  | MVS System Name MV2D TCPIP Status. OPEN Value SIT DEBUG           | NODEBUG       |
|                                                                                                    |  |                                                                   |               |

*Figure 91. The CICSRGND view*

### **Action commands**

[Table 182 on page 227](#page-246-0) shows the action commands you can issue from the CICSRGND view. The overtype fields are shown in [Table 183 on page 228.](#page-247-0)

The action commands and overtype fields for the CICSRGND view are available for all managed CICS systems for which CICSRGND is valid, except as noted in [Table 182 on page 227](#page-246-0) and [Table 183 on page 228.](#page-247-0)

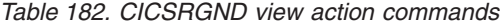

<span id="page-246-0"></span>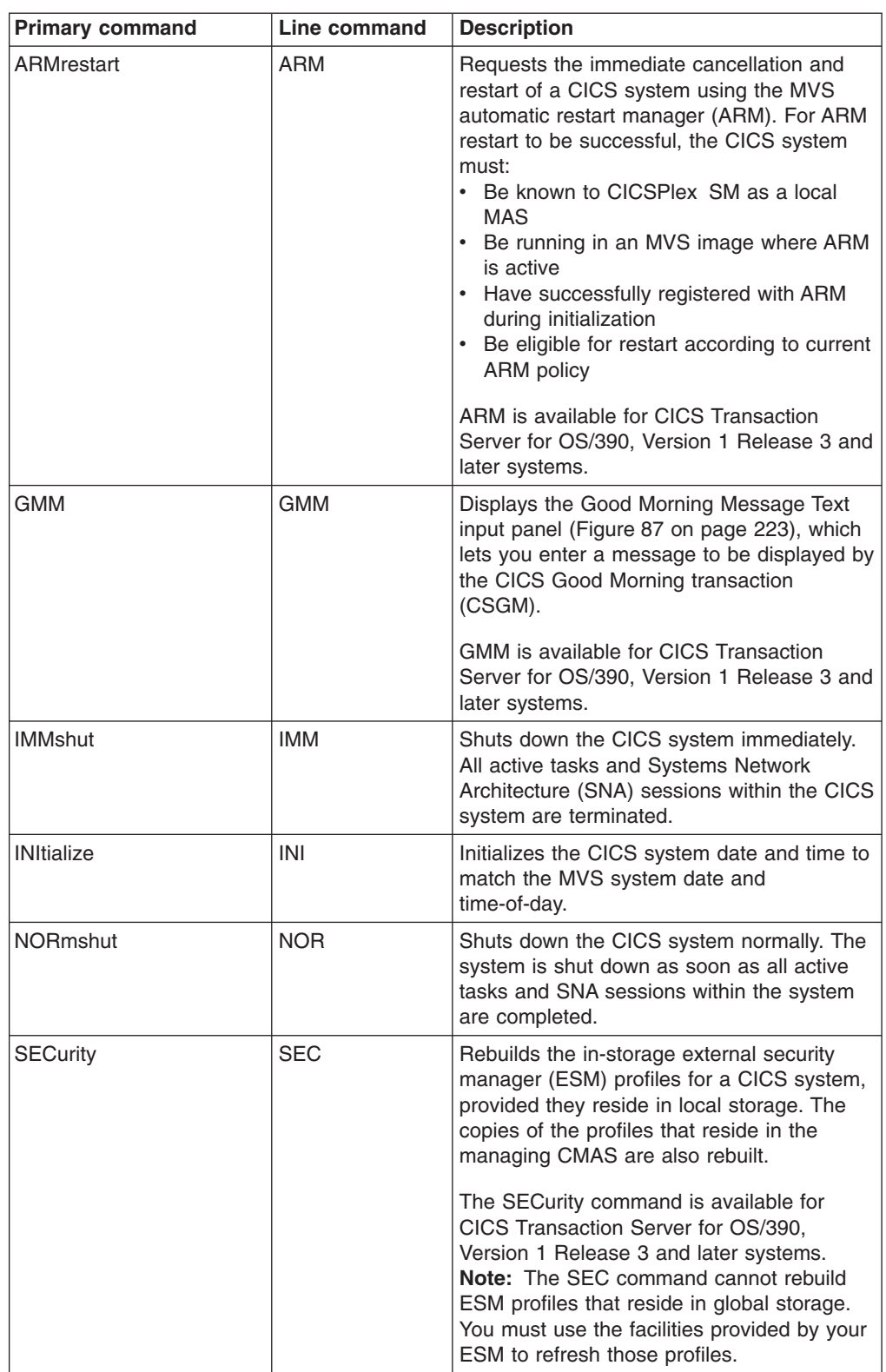

# <span id="page-247-0"></span>**Regions – CICSRGND**

| <b>Primary command</b> | Line command | <b>Description</b>                                                                                                    |
|------------------------|--------------|----------------------------------------------------------------------------------------------------|
| n/a                    | <b>SET</b>   | Sets a CICS system attribute according to<br>the new value you specify in an overtype<br>field (see Table 183).<br><b>Note:</b> The value you specified in the<br>Require Set field on the CICSPlex System<br>Manager entry panel determines whether or<br>not you must use the SET command when<br>you overtype a field. |
| SHUtdown               | <b>SHU</b>   | Displays the CICS SHUTDOWN input panel<br>(Figure 88 on page 224), which lets you<br>specify a normal, immediate, or XRF<br>takeover shutdown, a shutdown transaction,<br>dump option, and the PLT and XLT suffixes.                                                                                                    |
| SNAp                   | <b>SNA</b>   | Displays the CICS SNAP input panel<br>(Figure 89 on page 224), which lets you<br>specify the options to be used for a snap<br>dump.                                                                                                    |
| <b>STAts</b>           | <b>STA</b>   | Displays the CICS STATISTICS input panel<br>(Figure 90 on page 225), which lets you<br>write statistical data for the CICS system to<br>a system management facility (SMF) data<br>set.                                                                                                    |
| TAKeover               | <b>TAK</b>   | Shuts down the CICS system and transfers<br>control of the resources to its XRF partner.                                                                                                    |

*Table 182. CICSRGND view action commands (continued)*

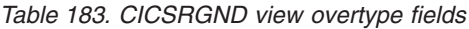

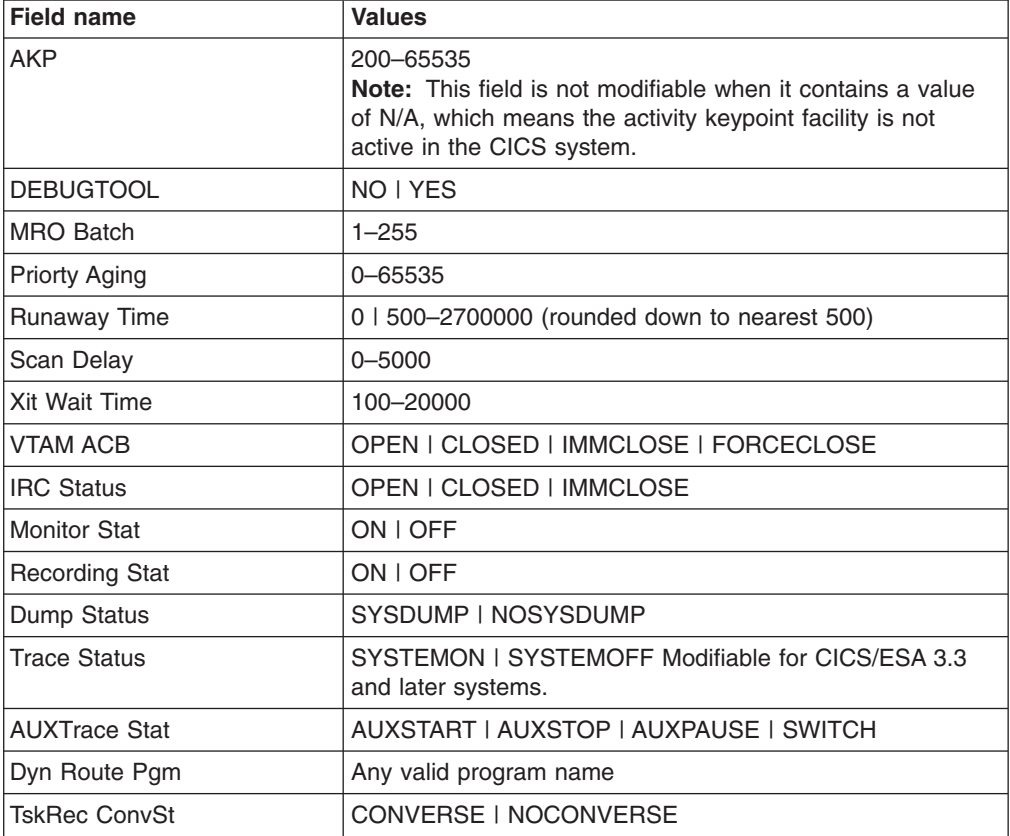

*Table 183. CICSRGND view overtype fields (continued)*

| <b>Field name</b>   | <b>Values</b>                 |
|---------------------|-------------------------------|
| Dst Route Pgm       | NONE   any valid program name |
| <b>TCPIP Status</b> | OPEN   CLOSE   IMMCLOSE       |
| Web Garb Int        | $0 - 6000$                    |
| Web Timeout         | $0 - 60$                      |
| VTAM GR stat        | <b>DEREGISTERED</b>           |
| DEBUG Prof stat     | <b>DEBUGINODEBUG</b>          |

# **Hyperlinks**

Table 184 shows the hyperlink fields on the CICSRGND view.

*Table 184. CICSRGND view hyperlink fields*

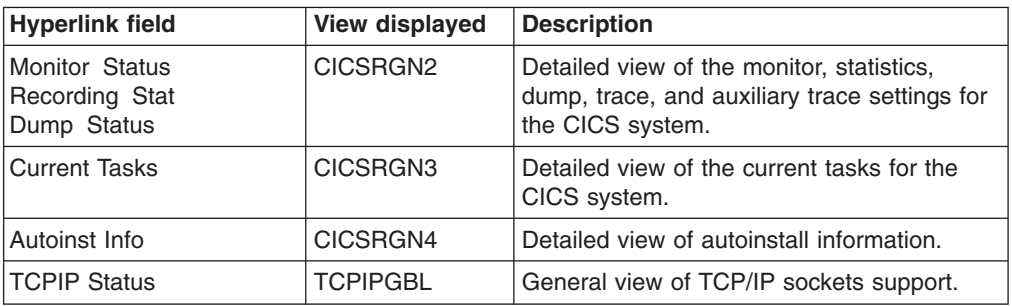

# **CICSRGNS – CICS systems summary**

The CICSRGNS view shows summarized information about CICS systems. CICSRGNS is a summary form of the CICSRGN view.

### **Availability**

The CICSRGNS view is available for all managed CICS systems.

### **Access**

### **Issue command:**

CICSRGNS

#### **Select:**

REGION from the OPERATE menu, and CICSRGNS from the REGION submenu.

#### **Summarize:**

Issue the SUM display command from a CICSRGN or CICSRGNS view. The CICSRGNS view looks like the CICSRGN view shown in [Figure 86 on page](#page-240-0) [221](#page-240-0) with one addition: the Count field. This field appears next to the CICS System field, and indicates how many resources were combined to form each line of summary data.

By default, the view is summarized by CICS system. If you place the cursor on a field of data and issue the SUM display command, the view is summarized by the data in that field.

### **Action commands**

Table 185 shows the action commands you can issue from the CICSRGNS view. These action commands affect all of the resources that were combined to form the summary line of data.

The action commands for the CICSRGNS view are available for all managed CICS systems for which CICSRGNS is valid, except as noted in Table 185.

| <b>Primary command</b> | Line command | <b>Description</b>                                                                                                    |
|------------------------|--------------|----------------------------------------------------------------------------------------------------|
| n/a                    | ARM          | Requests the immediate cancellation and<br>restart of a CICS system using the MVS<br>automatic restart manager (ARM). For ARM<br>restart to be successful, the CICS system<br>must:<br>Be known to CICSPlex SM as a local<br>MAS<br>• Be running in an MVS image where ARM<br>is active<br>• Have registered with ARM during<br>initialization<br>Be eligible for restart according to current<br>٠<br>ARM policy<br>ARM is available forCICS Transaction<br>Server for OS/390, Version 1 Release 3 and<br>later systems. |

*Table 185. CICSRGNS view action commands*

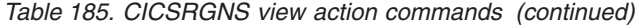

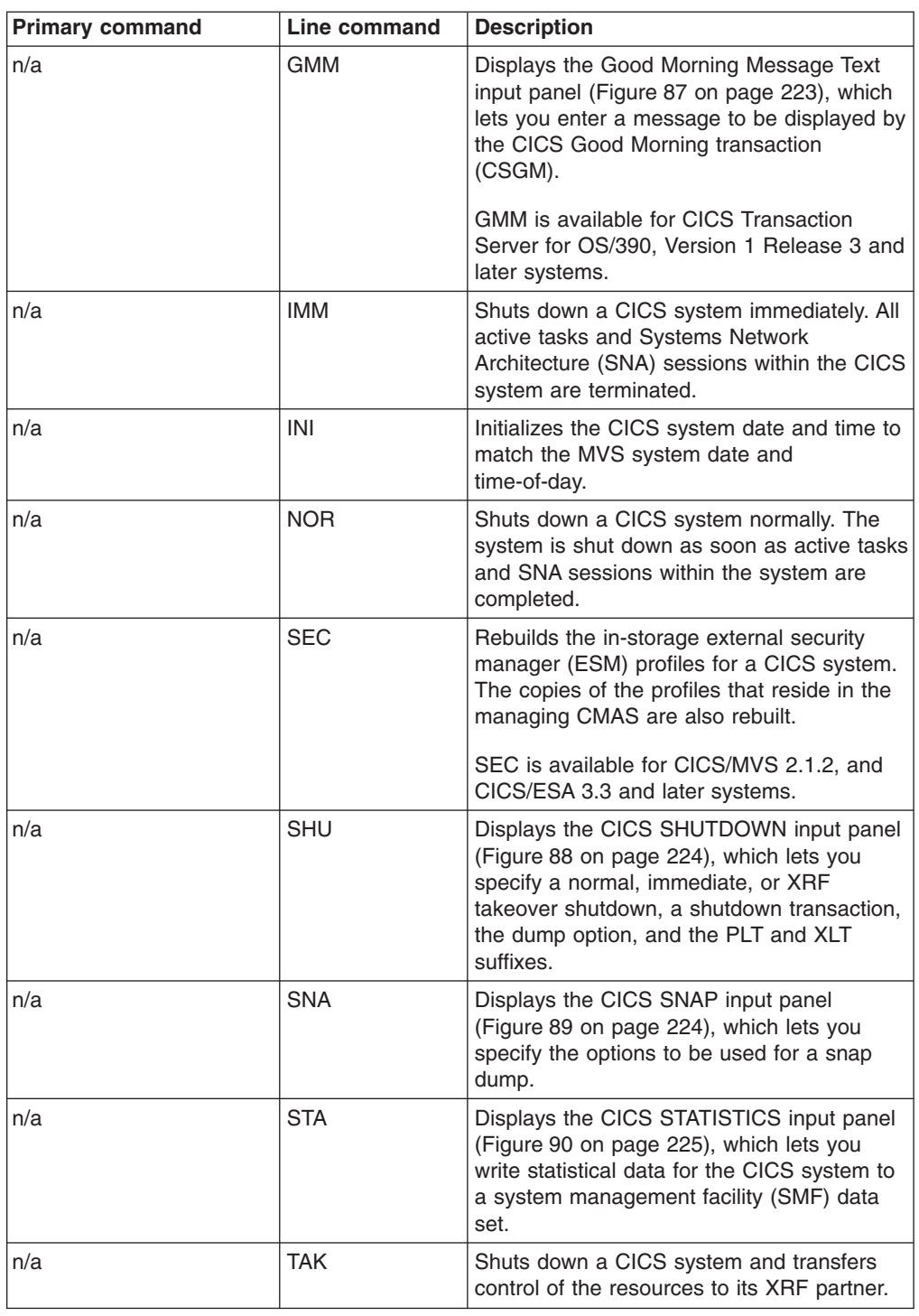

# **Hyperlinks**

From the CICSRGNS view, you can hyperlink from the Count field to the CICSRGN view to expand a line of summary data. The CICSRGN view includes only those resources that were combined to form the specified summary line.

# **CICSRGN2 – CICS system setting details**

The CICSRGN2 view shows detailed information about the trace, dump, monitor and statistics settings for a CICS system.

### **Availability**

The CICSRGN2 view is available for all managed CICS systems.

### **Access**

#### **Issue command:**

CICSRGN2 sysname

sysname is the name of a CICS system within the current scope.

#### **Hyperlink from:**

one of these fields on the CICSRGND view:

- Monitor Status
- Recording Stat
- Dump Status

Figure 92 is an example of the CICSRGN2 view.

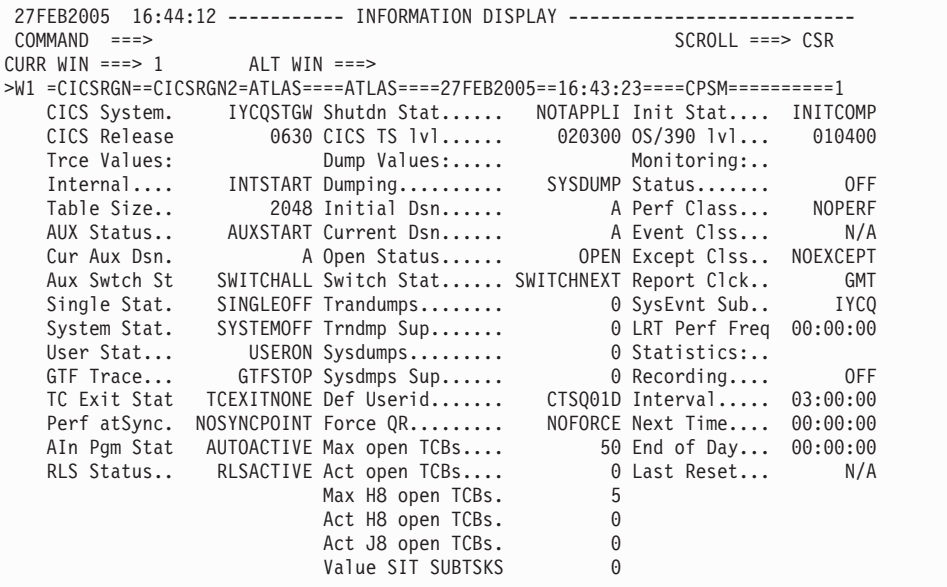

*Figure 92. The CICSRGN2 view*

**Note:** Note: The H8 attribute in the CICSRGN view is valid only in CICS Transaction Server 2.2 and 2.3.

## **Action commands**

| |

> [Table 186 on page 233](#page-252-0) shows the action commands you can issue from the CICSRGN2 view. The overtype fields are shown in [Table 187 on page 234.](#page-253-0)

The action commands and overtype fields for the CICSRGN2 view are available for all managed CICS systems for which CICSRGN2 is valid, except as noted in [Table 186](#page-252-0) and [Table 187 on page 234.](#page-253-0)
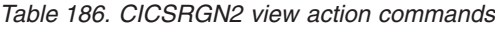

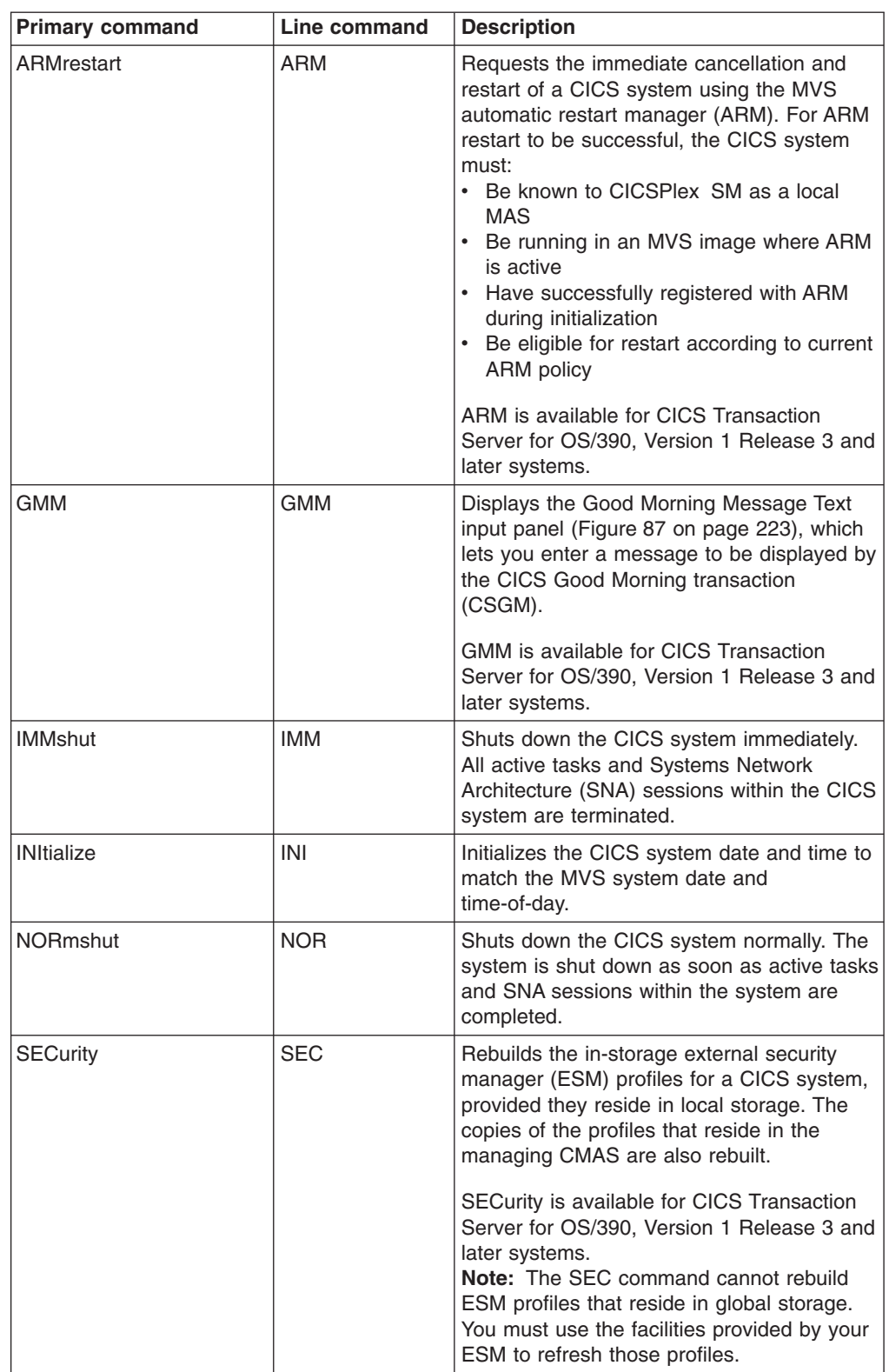

## **Regions – CICSRGN2**

| <b>Primary command</b> | Line command | <b>Description</b>                                                                                                    |
|------------------------|--------------|----------------------------------------------------------------------------------------------------|
| n/a                    | <b>SET</b>   | Sets a CICS system attribute according to<br>the new value you specify in an overtype<br>field (see Table 187).<br>Note: The value you specified in the<br>Require Set field on the CICSPlex System<br>Manager entry panel determines whether or<br>not you must use the SET command when<br>you overtype a field. |
| SHUtdown               | <b>SHU</b>   | Displays the CICS SHUTDOWN input panel<br>(Figure 88 on page 224), which lets you<br>specify a normal, immediate, or XRF<br>takeover shutdown, a shutdown transaction,<br>the dump option, and the PLT and XLT<br>suffixes.                                                                                        |
| SNAp                   | <b>SNA</b>   | Displays the CICS SNAP input panel<br>(Figure 89 on page 224), which lets you<br>specify the options to be used for a snap<br>dump.                                                                                                    |
| <b>STAts</b>           | <b>STA</b>   | Displays the CICS STATISTICS input panel<br>(Figure 90 on page 225), which lets you<br>write statistical data for the CICS system to<br>a system management facility (SMF) data<br>set.                                                                                                    |
| TAKeover               | <b>TAK</b>   | Shuts down the CICS system and transfers<br>control of the resources to its XRF partner.                                                                                                    |

*Table 186. CICSRGN2 view action commands (continued)*

*Table 187. CICSRGN2 view overtype fields*

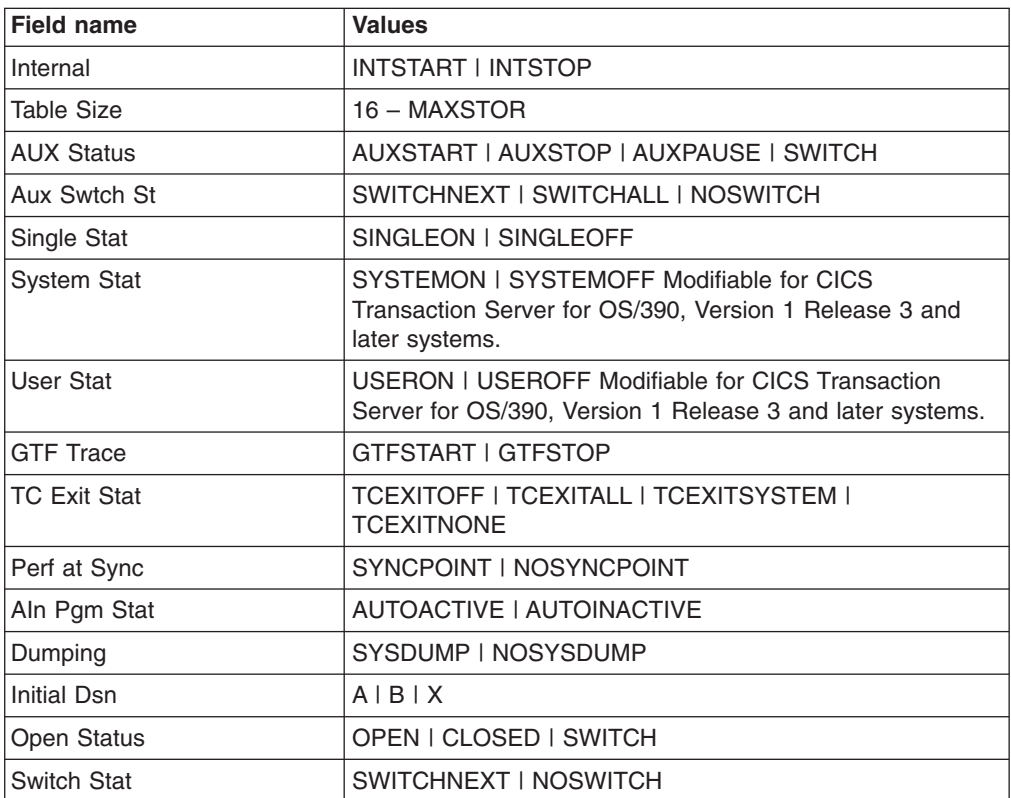

*Table 187. CICSRGN2 view overtype fields (continued)*

| <b>Field name</b>  | <b>Values</b>                                                                                                  |
|--------------------|----------------------------------------------------------------------------------------------------|
| Force OR           | FORCE   NOFORCE Modifiable for CICS Transaction<br>Server for OS/390, Version 1 Release 3 systems and later.   |
| Max Open TCBs      | 1-2000 Modifiable for CICS Transaction Server for OS/390,<br>Version 1 Release 3 systems and later.            |
| Monitor Status     | ON I OFF                                                                                                    |
| Perf Class         | PERF I NOPERF Modifiable for CICS Transaction Server for<br>OS/390, Version 1 Release 3 and later systems.     |
| Event Clss         | <b>EVENT   NOEVENT</b>                                                                                         |
| <b>Except Clss</b> | EXCEPT   NOEXCEPT Modifiable for CICS Transaction<br>Server for OS/390, Version 1 Release 3 and later systems. |
| Recording          | ON I OFF                                                                                                    |
| Interval           | 00:00:00-23:59:59                                                                                              |
| End of day         | 00:00:00-23:59:59                                                                                              |
| Max H8 Open TCBs   | $1 - 999$                                                                                                    |
| Max J8 Open TCBs   | $1 - 999$                                                                                                    |

# **Hyperlinks**

Table 188 shows the hyperlink fields on the CICSRGN2 view.

*Table 188. CICSRGN2 view hyperlink fields*

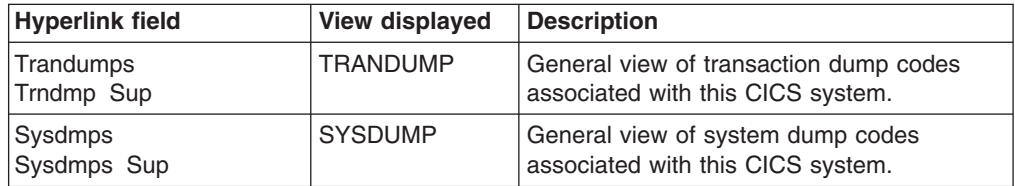

# **CICSRGN3 – CICS system task details**

The CICSRGN3 view shows detailed information about the tasks on a CICS system.

# **Availability**

The CICSRGN3 view is available for all managed CICS systems.

## **Access**

## **Issue command:**

CICSRGN3 sysname

sysname is the name of a CICS system within the current scope.

#### **Hyperlink from:**

the Current Tasks field of the CICSRGND view.

Figure 93 is an example of the CICSRGN3 view.

| 27FEB2005  15:41:56  ----------    INFORMATION DISPLAY<br>$COMMAND$ ===>        |   |                                                 |          | ----------------- | $SCROLL ==-> PAGE$ |  |
|---------------------------------------------------------------------------------|---|-------------------------------------------------|----------|-------------------|--------------------|--|
| CURR WIN $==>1$ ALT WIN $==>$                                                   |   |                                                 |          |                   |                    |  |
| >W1 =CICSRGN==CICSRGN3=EYUPLX01=EYUPLX01=27FEB2005==15:37:31====CPSM==========1 |   |                                                 |          |                   |                    |  |
|                                                                                 |   | CICS System DJ13A0 Tot Pgrm Use. 11 Cur LU Sess |          |                   | 0                  |  |
| Current Tasks                                                                   |   | 3 Pgrm Compress 0 HWM LU Sess                   |          |                   | 0                  |  |
|                                                                                 |   | Tasks Cur Act UTrn.                             | 3        |                   |                    |  |
|                                                                                 |   | Peak Tasks 13 Cur Que UTrn. 0                   |          |                   |                    |  |
|                                                                                 |   | Current Amax. N/A Peak Act UTrn 4               |          |                   |                    |  |
|                                                                                 |   | Peak Amaxtask N/A Peak Que UTrn                 | $\Theta$ |                   |                    |  |
|                                                                                 |   | Total Tasks 107 Totl Act UTrn                   | 6        |                   |                    |  |
|                                                                                 |   | Interval task 6 Totl Que UTrn                   | $\Theta$ |                   |                    |  |
|                                                                                 |   | Times at MAXT 0 Tot Que Time. 00:00:00          |          |                   |                    |  |
|                                                                                 |   | Act Max Tasks N/A Cur Que Time. 00:00:00        |          |                   |                    |  |
| Maxtasks                                                                        |   | 120 PRSS Ing Cnt.                               | 0        |                   |                    |  |
|                                                                                 |   | Pgrm AIn Attm 0 PRSS NIB Cnt.                   | $\Theta$ |                   |                    |  |
|                                                                                 |   | Pgrm AIn Xrej 6 PRSS Opn Cnt.                   | $\Theta$ |                   |                    |  |
|                                                                                 |   | Pgrm AIn Fail 0 PRSS UbndCnt.                   | $\Theta$ |                   |                    |  |
|                                                                                 |   | Pgrm Load NIU 26 PRSS Err Cnt.                  | 0        |                   |                    |  |
| Tot NIU Otime 00:00:00                                                          |   |                                                 |          |                   |                    |  |
| NIU Reclaims.                                                                   | 9 |                                                 |          |                   |                    |  |

*Figure 93. The CICSRGN3 view*

## **Action commands**

[Table 189 on page 237](#page-256-0) shows the action commands you can issue from the CICSRGN3 view. The overtype fields are shown in [Table 190 on page 238.](#page-257-0)

The action commands and overtype fields for the CICSRGN3 view are available for all managed CICS systems for which CICSRGN3 is valid, except as noted in [Table 189 on page 237](#page-256-0) and [Table 190 on page 238.](#page-257-0)

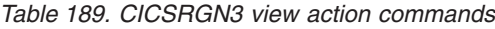

<span id="page-256-0"></span>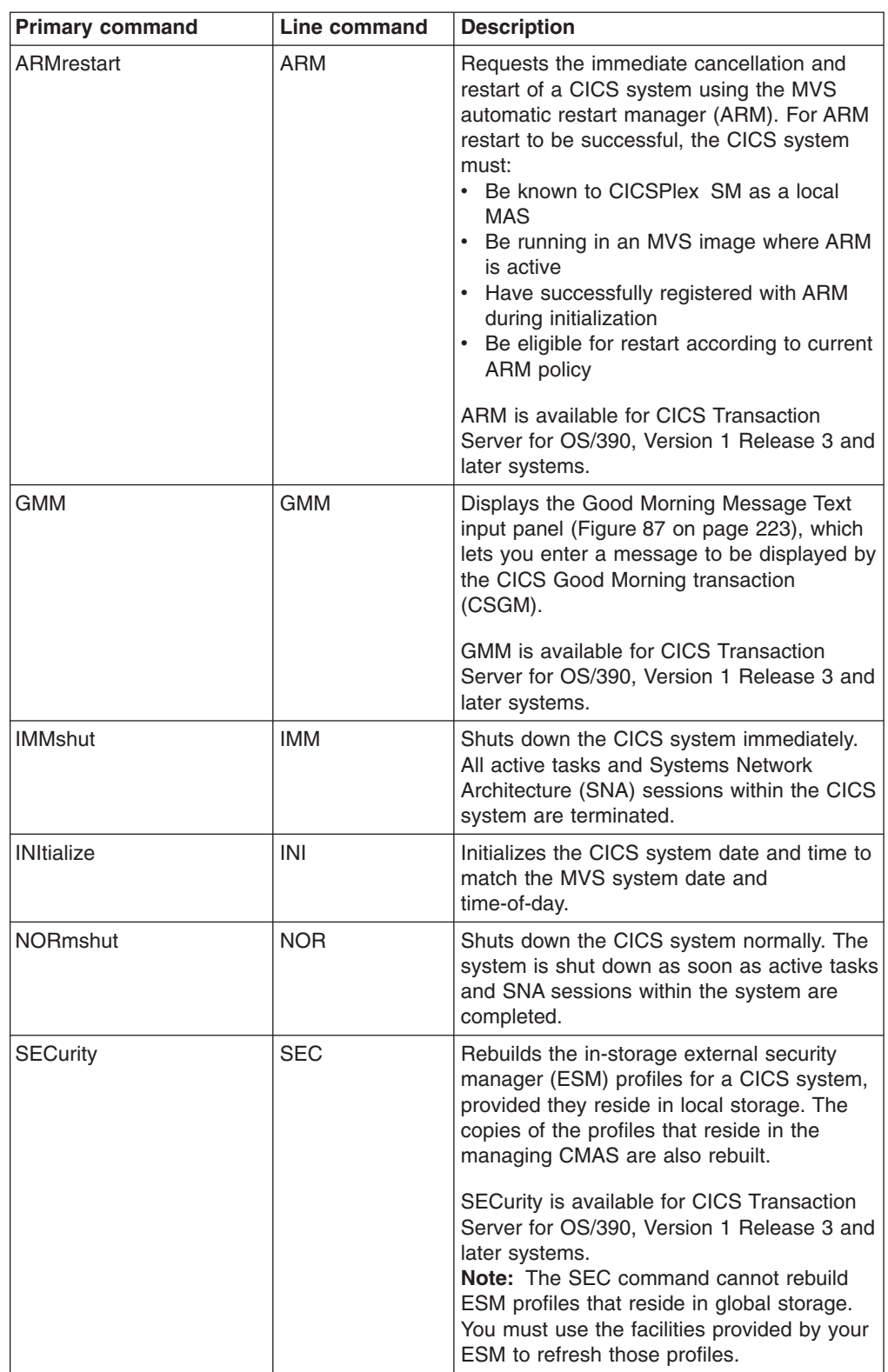

## <span id="page-257-0"></span>**Regions – CICSRGN3**

| <b>Primary command</b> | Line command | <b>Description</b>                                                                                                    |
|------------------------|--------------|----------------------------------------------------------------------------------------------------|
| n/a                    | <b>SET</b>   | Sets a CICS system attribute according to<br>the new value you specify in an overtype<br>field (see Table 190).<br>Note: The value you specified in the<br>Require Set field on the CICSPlex System<br>Manager entry panel determines whether or<br>not you must use the SET command when<br>you overtype a field. |
| SHUtdown               | <b>SHU</b>   | Displays the CICS SHUTDOWN input panel<br>(Figure 88 on page 224), which lets you<br>specify a normal, immediate, or XRF<br>takeover shutdown, a shutdown transaction,<br>the dump option, and the PLT and XLT<br>suffixes.                                                                                        |
| SNAp                   | <b>SNA</b>   | Displays the CICS SNAP input panel<br>(Figure 89 on page 224), which lets you<br>specify the options to be used for a snap<br>dump.                                                                                                    |
| <b>STAts</b>           | <b>STA</b>   | Displays the CICS STATISTICS input panel<br>(Figure 90 on page 225), which lets you<br>write statistical data for the CICS system to<br>a system management facility (SMF) data<br>set.                                                                                                    |
| <b>TAKeover</b>        | <b>TAK</b>   | Shuts down the CICS system and transfers<br>control of the resources to its XRF partner.                                                                                                    |

*Table 189. CICSRGN3 view action commands (continued)*

*Table 190. CICSRGN3 view overtype fields*

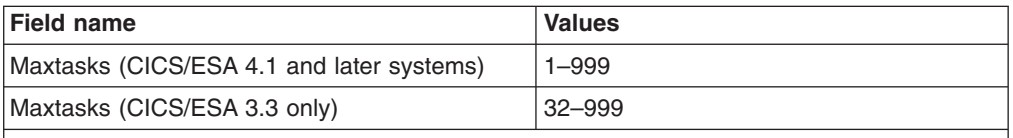

**Note:** CICSPlex SM uses a minimum of 6 tasks and may use as many as 16, depending on:

• how much resource monitoring is active

• how many real-time analysis status definitions (STATDEFs) are active

Make sure the value in the Maxtasks field is high enough to accommodate all possible CICSPlex SM activity at your enterprise.

# **Hyperlinks**

From the CICSRGN3 view, you can hyperlink from the Tasks field to the TASK view.

# **CICSRGN4 – CICS system task details (CICS Transaction Server for OS/390, Version 1 Release 3 and later)**

The CICSRGN4 view shows detailed information about the tasks on a CICS system.

# **Availability**

The CICSRGN4 view is available for CICS Transaction Server for OS/390, Version 1 Release 3 and later.

# **Access**

## **Issue command:**

CICSRGN4 sysname

sysname is the name of a CICS system within the current scope.

## **Hyperlink from:**

the Autoinst Info field of the CICSRGND view.

Figure 94 is an example of the CICSRGN4 view.

```
W1 =CICSRGN==CICSRGN4=EYUPLX01=TESTAPPL=06NOV2001==11:05:51====CPSM==========1=
  CICS System. TESTAPPL Program AI :.<br>Terminal AI: Pram AIn Exit
                           Prgm AIn Exit DFHPGADX
  AIn Ena Stat ENABLED Cat AIn Prgm. CTLGMODIFY
  PRSS Delay.. 00:00:00
  AIn Pgrm Nme DFHZATDX
   AIn Curr Req 0<br>AutoIns Max. 100
   AutoIns Max.
   Consoles.... NOAUTO
```
*Figure 94. The CICSRGN4 view*

# **Action commands**

[Table 191 on page 240](#page-259-0) shows the action commands you can issue from the CICSRGN4 view. The overtype fields are shown in [Table 192 on page 241.](#page-260-0)

The action commands and overtype fields for the CICSRGN4 view are available for all managed CICS systems for which CICSRGN4 is valid, except as noted in [Table 191 on page 240](#page-259-0) and [Table 192 on page 241.](#page-260-0)

## <span id="page-259-0"></span>**Regions – CICSRGN4**

| <b>Primary command</b> | Line command | <b>Description</b>                                                                                                    |
|------------------------|--------------|----------------------------------------------------------------------------------------------------|
| ARMrestart             | ARM          | Requests the immediate cancellation and<br>restart of a CICS system using the MVS<br>automatic restart manager (ARM). For ARM<br>restart to be successful, the CICS system<br>must:<br>• Be known to CICSPlex SM as a local<br><b>MAS</b><br>• Be running in an MVS image where ARM<br>is active<br>• Have successfully registered with ARM<br>during initialization<br>• Be eligible for restart according to current<br>ARM policy<br>ARM is available for CICS Transaction<br>Server for OS/390, Version 1 Release 3 and |
|                        |              | later systems.                                                                                                    |
| GMM                    | <b>GMM</b>   | Displays the Good Morning Message Text<br>input panel (Figure 87 on page 223), which<br>lets you enter a message to be displayed by<br>the CICS Good Morning transaction<br>(CSGM).                                                                                                    |
|                        |              | GMM is available for CICS Transaction<br>Server for OS/390, Version 1 Release 3 and<br>later systems.                                                                                                    |
| <b>IMMshut</b>         | <b>IMM</b>   | Shuts down the CICS system immediately.<br>All active tasks and Systems Network<br>Architecture (SNA) sessions within the CICS<br>system are terminated.                                                                                                    |
| <b>INItialize</b>      | INI          | Initializes the CICS system date and time to<br>match the MVS system date and<br>time-of-day.                                                                                                    |
| <b>NORmshut</b>        | NOR.         | Shuts down the CICS system normally. The<br>system is shut down as soon as active tasks<br>and SNA sessions within the system are<br>completed.                                                                                                    |
| <b>SECurity</b>        | <b>SEC</b>   | Rebuilds the in-storage external security<br>manager (ESM) profiles for a CICS system,<br>provided they reside in local storage. The<br>copies of the profiles that reside in the<br>managing CMAS are also rebuilt.                                                                                                    |
|                        |              | SECurity is available for CICS Transaction<br>Server for OS/390, Version 1 Release 3 and<br>later systems.<br>Note: The SEC command cannot rebuild<br>ESM profiles that reside in global storage.<br>You must use the facilities provided by your<br>ESM to refresh those profiles.                                                                                                    |

*Table 191. CICSRGN4 view action commands*

| <b>Primary command</b> | Line command | <b>Description</b>                                                                                                    |
|------------------------|--------------|----------------------------------------------------------------------------------------------------|
| n/a                    | <b>SET</b>   | Sets a CICS system attribute according to<br>the new value you specify in an overtype<br>field (see Table 190 on page 238).<br>Note: The value you specified in the<br>Require Set field on the CICSPlex System<br>Manager entry panel determines whether or<br>not you must use the SET command when<br>you overtype a field. |
| SHUtdown               | <b>SHU</b>   | Displays the CICS SHUTDOWN input panel<br>(Figure 88 on page 224), which lets you<br>specify a normal, immediate, or XRF<br>takeover shutdown, a shutdown transaction,<br>the dump option, and the PLT and XLT<br>suffixes.                                                                                                    |
| SNAp                   | <b>SNA</b>   | Displays the CICS SNAP input panel<br>(Figure 89 on page 224), which lets you<br>specify the options to be used for a snap<br>dump.                                                                                                    |
| <b>STAts</b>           | <b>STA</b>   | Displays the CICS STATISTICS input panel<br>(Figure 90 on page 225), which lets you<br>write statistical data for the CICS system to<br>a system management facility (SMF) data<br>set.                                                                                                    |
| <b>TAKeover</b>        | <b>TAK</b>   | Shuts down the CICS system and transfers<br>control of the resources to its XRF partner.                                                                                                    |

<span id="page-260-0"></span>*Table 191. CICSRGN4 view action commands (continued)*

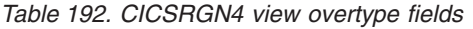

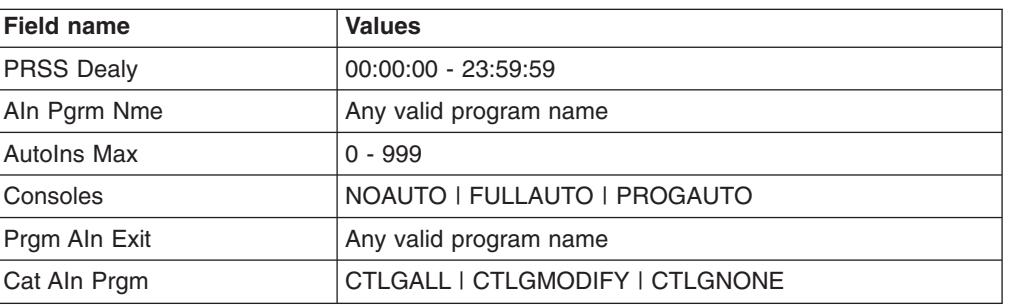

# **Hyperlinks**

None.

# <span id="page-261-0"></span>**SYSDUMP – System dump codes**

The SYSDUMP view shows general information about system dump codes for active CICS systems.

## **Availability**

The SYSDUMP view is available for all managed CICS systems except CICS for Windows.

## **Access**

### **Issue command:**

SYSDUMP [dumpcode]

dumpcode is a specific or generic CICS system dump code. If you omit this parameter, the view includes information about all system dump codes within the current scope.

#### **Select:**

REGION from the OPERATE menu, and SYSDUMP from the REGION submenu.

#### **Hyperlink from:**

the Sysdumps or Sysdmps Sup field of the CICSRGN2 view.

Figure 95 is an example of the SYSDUMP view.

```
27FEB2005 21:16:09 ----------- INFORMATION DISPLAY ---------------------------
                 SCROLL ===> PAGE<br>ALT WIN ===>
CURR WIN ==> 1W1 =SYSDUMP===========EYUPLX01=EYUPLX01=27FEB2005==21:16:09====CPSM==========1
CMD Dump CICS Dump Curr Max Total Dumps Shutdown
--- Code---- System-- Option---- Dumps-- Dumps-- Dumps-- Suprsd- Option----
   MT0001 EYUMAS1A YES 1 999 1 0 NO
```
*Figure 95. The SYSDUMP view*

## **Action commands**

Table 193 shows the action commands you can issue from the SYSDUMP view. The overtype fields are shown in [Table 194 on page 243.](#page-262-0)

*Table 193. SYSDUMP view action commands*

| <b>Primary command</b>          | Line command | <b>Description</b>                                                                                                    |
|---------------------------------|--------------|----------------------------------------------------------------------------------------------------|
| l CREate                        | n/a          | Displays the CICS SYSTEM DUMP CODE<br>input panel (Figure 96 on page 243), which<br>lets you create a new system dump code. |
| INItialize dumpcode <br>sysname | INI          | Initializes the number of dump calls for a<br>system dump code to 0.                                                        |
| REMove dumpcode<br>sysname      | <b>REM</b>   | Removes a system dump code from the<br>dump code table.                                                                     |

<span id="page-262-0"></span>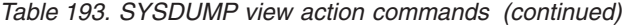

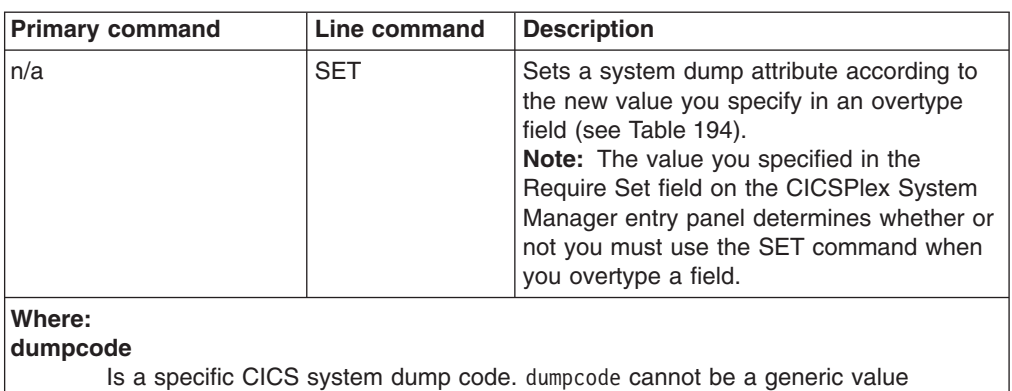

because CICSPlex SM considers the asterisk (\*) and plus sign (+) to be valid characters in a dump code.

**sysname**

Is the specific or generic name of a CICS system.

*Table 194. SYSDUMP view overtype fields*

| <b>Field name</b> | <b>Values</b> |
|-------------------|---------------|
| Dump Option       | YES I NO      |
| Max Dumps         | $0 - 999$     |
| Shutdown Option   | YES I NO      |

When you issue the CREATE action command from the SYSDUMP view, the CICS SYSTEM DUMP CREATE input panel appears, as shown in Figure 96.

| $COMMAND$ ===>                       |                                                   |                               |  |  |
|--------------------------------------|---------------------------------------------------|-------------------------------|--|--|
|                                      | Specify the system dump code and options desired: |                               |  |  |
| Scope                                |                                                   | CICS System or Group for Dump |  |  |
| System dump $code ===$               |                                                   | 8-character System Dump Code  |  |  |
| Maximum dumps                        | $==->$ $\Theta$                                   | $0 - 999$                     |  |  |
| Shut option                          | ===>                                              | SHUTDOWN or NOSHUTDOWN        |  |  |
| System dumping                       | ニニニ>                                              | SYSDUMP or NOSYSDUMP          |  |  |
| Press Enter to add system dump code. | Type END or CANCEL to cancel without adding.      |                               |  |  |

*Figure 96. The CICS SYSTEM DUMP CREATE input panel*

To create a system dump code, specify the scope, the code, the maximum number of dumps allowed, whether or not you want a CICS system to shut down if it gets an error related to this code, and whether or not you want CICSPlex SM to take a system dump following an occurrence of this code. When you issue the END command, the Information Display panel is redisplayed.

## **Regions – SYSDUMP**

# **Hyperlinks**

Table 195 shows the hyperlink field on the SYSDUMP view.

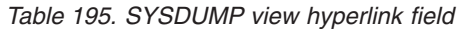

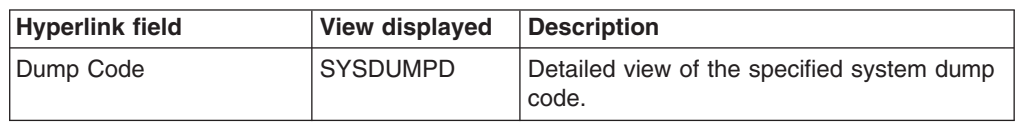

**Note:** You can also display the SYSDUMPS view by issuing the SUM display command.

# **SYSDUMPD – System dump code details**

The SYSDUMPD view shows detailed information about a system dump code in an active CICS system.

# **Availability**

The SYSDUMPD view is available for all managed CICS systems except CICS for Windows.

## **Access**

#### **Issue command:**

SYSDUMPD dumpcode sysname

dumpcode is a specific CICS system dump code.

sysname is the name of the CICS system where the dump code is defined.

#### **Hyperlink from:**

the Dump Code field of the SYSDUMP view.

Figure 97 is an example of the SYSDUMPD view.

```
27FEB2005 21:51:56 ----------- INFORMATION DISPLAY ---------------------------
                                                                                 SCROL ===> PAGE\begin{array}{lcl} \text{CURR} & \text{WIN} & \text{==>} & 1 & \text{ALT} & \text{WIN} & \text{==>} \end{array}W1 =SYSDUMP==SYSDUMPD=EYUPLX01=EYUPLX01=27FEB2005==21:43:00====CPSM==========1
    Dump Code...... MT0001
    CICS System.... EYUMAS1A
    Curr Dumps..... 1<br>Max Dumps...... 999
     Max Dumps...... 999<br>Shutdown Option NO
     Shutdown Option NO<br>Dumn Option NES
    Dump Option.... YES<br>
Total Dumps.... 1<br>
Dumps Suprsd... 0
     Total Dumps.... 1
     Dumps Suprsd... 0<br>Dump Scope..... N/A
     Dump Scope..... N/A
     DAE Option..... N/A
```
*Figure 97. The SYSDUMPD view*

## **Action commands**

Table 196 shows the action commands you can issue from the SYSDUMPD view. The overtype fields are shown in [Table 197 on page 246.](#page-265-0)

The action commands and overtype fields for the SYSDUMPD view are available for all managed CICS systems for which SYSDUMPD is valid, except as noted in [Table 197 on page 246.](#page-265-0)

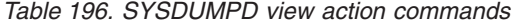

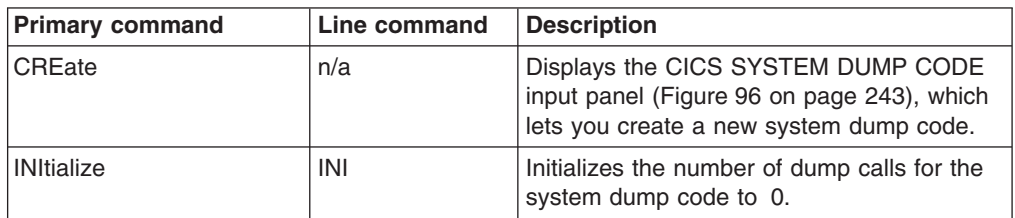

## <span id="page-265-0"></span>**Regions – SYSDUMPD**

| <b>Primary command</b> | Line command | <b>Description</b>                                                                                                    |
|------------------------|--------------|----------------------------------------------------------------------------------------------------|
| <b>REMove</b>          | <b>REM</b>   | Removes the system dump code from the<br>dump code table.                                                                                                    |
| n/a                    | <b>SET</b>   | Sets a system dump attribute according to<br>the new value you specify in an overtype<br>field (see Table 197).<br>Note: The value you specified in the<br>Require Set field on the CICSPlex System<br>Manager entry panel determines whether or<br>not you must use the SET command when<br>you overtype a field. |

*Table 196. SYSDUMPD view action commands (continued)*

*Table 197. SYSDUMPD view overtype fields*

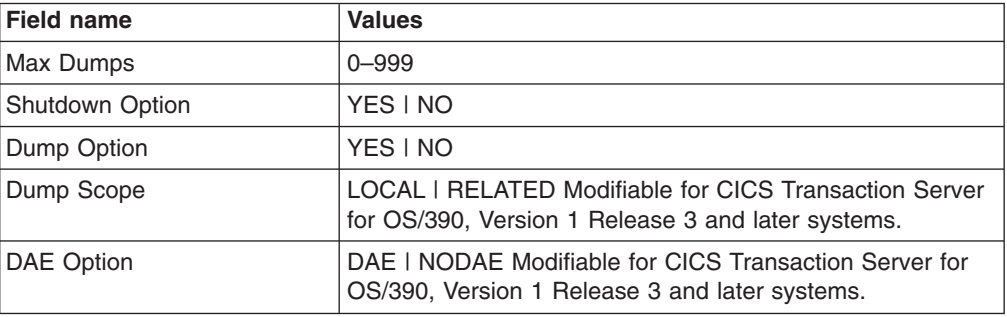

# **Hyperlinks**

None.

# **SYSDUMPS – System dump codes summary**

The SYSDUMPS view shows summarized information about system dump codes for active CICS systems. SYSDUMPS is a summary form of the SYSDUMP view.

# **Availability**

The SYSDUMPS view is available for all managed CICS systems except CICS for Windows.

# **Access**

## **Issue command:**

SYSDUMPS [dumpcode]

Where the parameters are the same as those for SYSDUMP (see ["SYSDUMP – System dump codes" on page 242\)](#page-261-0).

### **Select:**

REGION from the OPERATE menu, and SYSDUMPS from the REGION submenu.

### **Summarize:**

Issue the SUM display command from a SYSDUMP or SYSDUMPS view. The SYSDUMPS view looks like the SYSDUMP view shown in [Figure 95 on page](#page-261-0) [242](#page-261-0) with one addition: the Count field. This field appears next to the CICS System field, and indicates how many resources were combined to form each line of summary data.

By default, the view is summarized by CICS system. If you place the cursor on a field of data and issue the SUM display command, the view is summarized by the data in that field.

## **Action commands**

Table 198 shows the action commands you can issue from the SYSDUMPS view. These action commands affect all of the resources that were combined to form the summary line of data. The overtype fields are shown in [Table 199 on page 248.](#page-267-0)

*Table 198. SYSDUMPS view action commands*

| <b>Primary command</b> | Line command | <b>Description</b>                                                                                                    |
|------------------------|--------------|----------------------------------------------------------------------------------------------------|
| n/a                    | INI          | Initializes the number of dump calls for a<br>system dump code to 0.                                                                                                    |
| n/a                    | <b>REM</b>   | Removes a system dump code from the<br>dump code table.                                                                                                    |
| n/a                    | <b>SET</b>   | Sets a system dump attribute according to<br>the new value you specify in an overtype<br>field (see Table 199 on page 248).<br><b>Note:</b> The value you specified in the<br>Require Set field on the CICSPIex System<br>Manager entry panel determines whether or<br>not you must use the SET command when<br>you overtype a field. |

## <span id="page-267-0"></span>**Regions – SYSDUMPS**

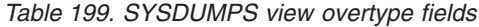

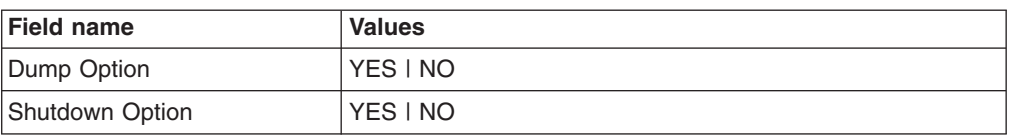

# **Hyperlinks**

From the SYSDUMPS view, you can hyperlink from the Count field to the SYSDUMP view to expand a line of summary data. The SYSDUMP view includes only those resources that were combined to form the specified summary line.

# **TRANDUMD – Transaction dump code details**

The TRANDUMD view shows detailed information about a transaction dump code in an active CICS system.

# **Availability**

The TRANDUMD view is available for all managed CICS systems except CICS for Windows.

# **Access**

### **Issue command:**

TRANDUMD dumpcode sysname

dumpcode is a specific transaction dump code.

sysname is the name of the CICS system where the dump code is defined.

### **Hyperlink from:**

the Dump Code field of the TRANDUMP view.

Figure 98 is an example of the TRANDUMD view.

```
27FEB2005 21:51:56 ----------- INFORMATION DISPLAY ---------------------<br>COMMAND ===> SCROLL ===
                                                                          SCROL ===> PAGECURR WIN ==-> 1 ALT WIN ==->W1 =TRANDUMP=TRANDUMD=EYUPLX01=EYUPLX01=27FEB2005==21:43:00====CPSM==========1
    Dump Code.... EYU1
    CICS System.. EYUMAS1A
    Curr Dumps... 1<br>Max Dumps... 999
    Max Dumps....
    Shutdown..... NO<br>Sys.Dumn..... NO
    Sys Dump..... NO<br>Tran Dump.... YES
    Tran Dump.... YES<br>Tran Dumps... 1
    Tran Dumps... 1<br>Tran Suprsd.. 0
    Tran Suprsd.. 0<br>Sys Dumps.... 0<br>Sysdmp Suprsd 1
    Sys Dumps....
    Sysdmp Suprsd 1
    Dump Scope... N/A
```
*Figure 98. The TRANDUMD view*

# **Action commands**

[Table 200 on page 250](#page-269-0) shows the action commands you can issue from the TRANDUMD view. The overtype fields are shown in [Table 201 on page 250.](#page-269-0)

The action commands and overtype fields for the TRANDUMD view are available for all managed CICS systems for which TRANDUMD is valid, except as noted in [Table 201 on page 250.](#page-269-0)

## <span id="page-269-0"></span>**Regions – TRANDUMD**

| <b>Primary command</b> | Line command | <b>Description</b>                                                                                                    |
|------------------------|--------------|----------------------------------------------------------------------------------------------------|
| CREate                 | n/a          | Displays the CICS TRANSACTION DUMP<br>CREATE input panel (Figure 100 on page<br>253), which lets you create a new<br>transaction dump code.                                                                                                    |
| <b>INItialize</b>      | INI          | Initializes the number of dump calls for the<br>transaction dump code to 0.                                                                                                    |
| <b>REMove</b>          | <b>REM</b>   | Removes the dump code from the<br>transaction dump code table in each CICS<br>system where it is listed.                                                                                                    |
| n/a                    | <b>SET</b>   | Sets a transaction dump attribute according<br>to the new value you specify in an overtype<br>field (see Table 201).<br>Note: The value you specified in the<br>Require Set field on the CICSPIex System<br>Manager entry panel determines whether or<br>not you must use the SET command when<br>you overtype a field. |

*Table 200. TRANDUMD view action commands*

*Table 201. TRANDUMD view overtype fields*

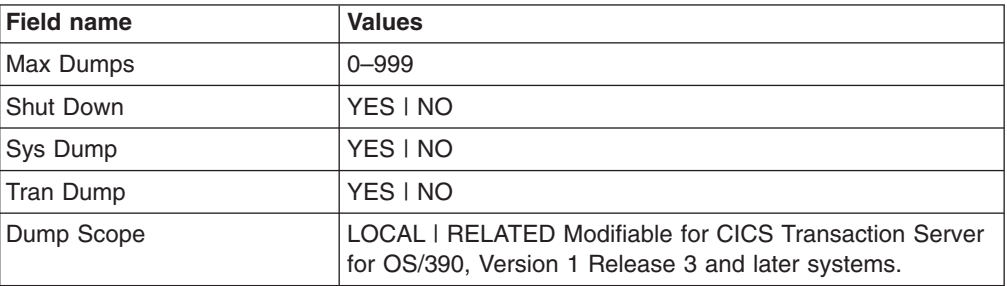

# **Hyperlinks**

None.

# <span id="page-270-0"></span>**TRANDUMP – Transaction dump codes**

The TRANDUMP view shows general information about transaction dump codes for active CICS systems.

# **Availability**

The TRANDUMP view is available for all managed CICS systems except CICS for Windows.

# **Access**

#### **Issue command:**

TRANDUMP [dumpcode]

dumpcode is a specific or generic transaction dump code. If you omit this parameter, the view includes information about all transaction dump codes within the current context and scope.

#### **Select:**

REGION from the OPERATE menu, and TRANDUMP from the REGION submenu.

#### **Hyperlink from:**

the Trandumps or Trandumps Sup field of the CICSRGN2 view.

Figure 99 is an example of the TRANDUMP view.

```
27FEB2005 16:20:25 ----------- INFORMATION DISPLAY ---------------------------
                   SCROLL ===> PAGE<br>ALT WIN ===>
CURR WIN ==> 1W1 =TRANDUMP=========EYUPLX01=EYUPLX01=27FEB2005==16:20:25====CPSM==========1
CMD Dump CICS Tran Sys Curr Max Tran Tran Sys Sysdmp Shut
--- Code System-- Dump Dumps- Dumps- Dumps- Suprsd Dumps- Suprsd Down<br>FYILL FYIMAS1A YES NO 1 999 1 0 0 1 NO
   EYU1 EYUMAS1A YES NO 1 999 1 0 0
```
*Figure 99. The TRANDUMP view*

## **Action commands**

[Table 202 on page 252](#page-271-0) shows the action commands you can issue from the TRANDUMP view. The overtype fields are shown in [Table 203 on page 252.](#page-271-0)

## <span id="page-271-0"></span>**Regions – TRANDUMP**

| <b>Primary command</b>         | Line command | <b>Description</b>                                                                                                    |
|--------------------------------|--------------|----------------------------------------------------------------------------------------------------|
| CREate                         | n/a          | Displays the CICS TRANSACTION DUMP<br>CREATE input panel (Figure 100 on page<br>253), which lets you create a new<br>transaction dump code.                                                                                                    |
| INItialize dumpcode<br>sysname | INI          | Initializes the number of dump calls for a<br>transaction dump code to 0.                                                                                                    |
| REMove dumpcode<br>sysname     | <b>REM</b>   | Removes a dump code from the transaction<br>dump code table in each CICS system<br>where the dump code is listed.                                                                                                    |
| n/a                            | <b>SET</b>   | Sets a transaction dump attribute according<br>to the new value you specify in an overtype<br>field (see Table 203).<br><b>Note:</b> The value you specified in the<br>Require Set field on the CICSPlex System<br>Manager entry panel determines whether or<br>not you must use the SET command when<br>you overtype a field. |
| Where:                         |              |                                                                                                    |

*Table 202. TRANDUMP view action commands*

#### **Where:**

**dumpcode**

Is a specific transaction dump code. dumpcode cannot be a generic value because CICSPlex SM considers the asterisk (\*) and plus sign (+) to be valid characters in a dump code.

**sysname**

Is the specific or generic name of a CICS system.

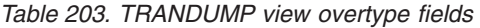

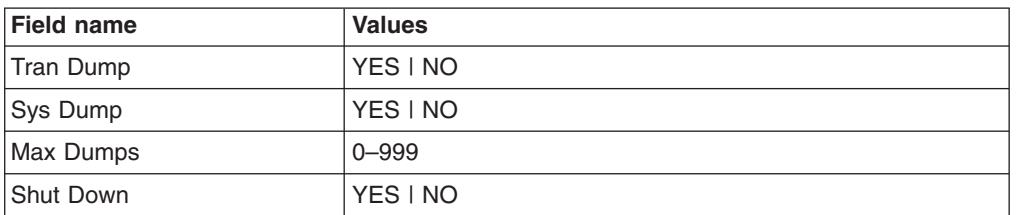

When you issue the CREATE action command from the TRANDUMP view, the CICS TRANSACTION DUMP CREATE input panel appears, as shown in [Figure 100](#page-272-0) [on page 253.](#page-272-0)

<span id="page-272-0"></span>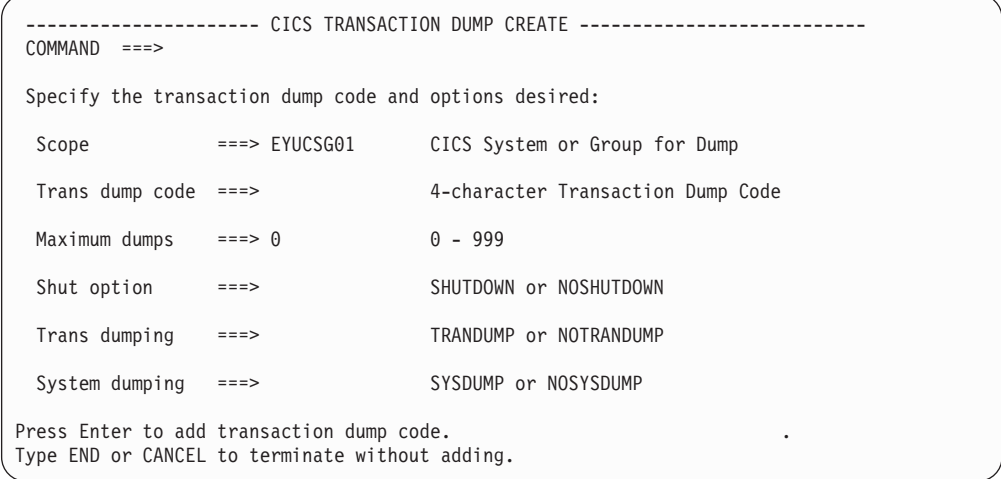

*Figure 100. The CICS TRANSACTION DUMP CREATE input panel*

To create a transaction dump code, specify the scope, the code, the maximum number of dumps allowed, whether or not you want a CICS system to shut down if it gets an error related to this code, and whether or not you want CICSPlex SM to take a transaction or system dump following an occurrence of this dump code. When you issue the END command, the Information Display panel reappears.

# **Hyperlinks**

Table 204 shows the hyperlink field on the TRANDUMP view.

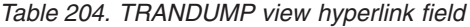

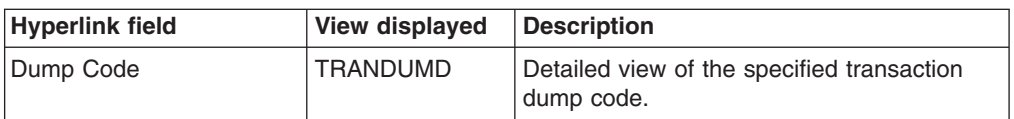

**Note:** You can also display the TRANDUMS view by issuing the SUM display command.

# **TRANDUMS – Transaction dump codes summary**

The TRANDUMS view shows summarized information about transaction dump codes for active CICS systems. TRANDUMS is a summary form of the TRANDUMP view.

## **Availability**

The TRANDUMS view is available for all managed CICS systems except CICS for Windows.

## **Access**

### **Issue command:**

TRANDUMS [dumpcode]

where the parameters are the same as those for TRANDUMP (see ["TRANDUMP – Transaction dump codes" on page 251\)](#page-270-0).

#### **Select:**

REGION from the OPERATE menu, and TRANDUMS from the REGION submenu.

### **Summarize:**

Issue the SUM display command from a TRANDUMP or TRANDUMS view. The TRANDUMS view looks like the TRANDUMP view shown in [Figure 99 on page](#page-270-0) [251](#page-270-0) with one addition: the Count field. This field appears next to the CICS System field, and indicates how many resources were combined to form each line of summary data.

By default, the view is summarized by CICS system. If you place the cursor on a field of data and issue the SUM display command, the view is summarized by the data in that field.

# **Action commands**

[Table 205 on page 255](#page-274-0) shows the action commands you can issue from the TRANDUMS view. These action commands affect all of the resources that were combined to form the summary line of data. The overtype fields are shown in [Table 206 on page 255.](#page-274-0)

<span id="page-274-0"></span>*Table 205. TRANDUMS view action commands*

| <b>Primary command</b> | Line command | <b>Description</b>                                                                                                    |
|------------------------|--------------|----------------------------------------------------------------------------------------------------|
| CREate                 | n/a          | Displays the CICS TRANSACTION DUMP<br>CREATE input panel (Figure 100 on page<br>253), which lets you create a new<br>transaction dump code.                                                                                                    |
| n/a                    | INI          | Initializes the number of dump calls for a<br>transaction dump code to 0.                                                                                                    |
| In/a                   | <b>REM</b>   | Removes a dump code from the transaction<br>dump code table in each CICS system<br>where the dump code is listed.                                                                                                    |
| ln/a                   | <b>SET</b>   | Sets a transaction dump attribute according<br>to the new value you specify in an overtype<br>field (see Table 206).<br><b>Note:</b> The value you specified in the<br>Require Set field on the CICSPlex System<br>Manager entry panel determines whether or<br>not you must use the SET command when<br>you overtype a field. |

*Table 206. TRANDUMS view overtype fields*

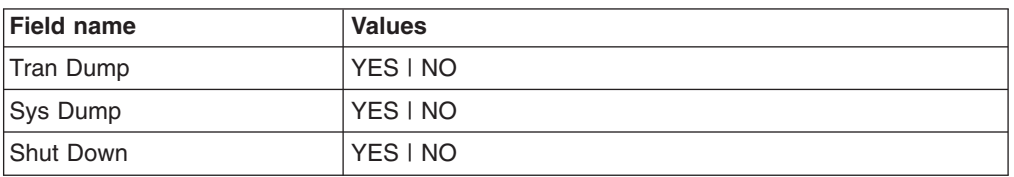

# **Hyperlinks**

From the TRANDUMS view, you can hyperlink from the Count field to the TRANDUMP view to expand a line of summary data. The TRANDUMP view includes only those resources that were combined to form the specified summary line.

# <span id="page-275-0"></span>**TRNCLS – Transaction classes**

The TRNCLS view shows general information about the transaction classes for each CICS system.

## **Availability**

The TRNCLS view is available for all managed CICS systems.

## **Access**

### **Issue command:**

TRNCLS [tranclass]

tranclass For CICS systems running CICS Transaction Server for OS/390, Version 1 Release 3 or later, tranclass is the specific or generic 8-character name of a transaction class. For all other supported systems, tranclass is a 2-digit value between 01 and 10 that identifies a transaction class. If you omit this parameter, the view includes information about all transaction classes within the current scope.

#### **Select:**

REGION from the OPERATE menu, and TRNCLS from the REGION submenu.

Figure 101 is an example of the TRNCLS view.

| 27FEB2005  21:43:00 ----------    INFORMATION DISPLAY<br>COMMAND<br>===> |          |              |                                                       |   |       | $SCROLL ==-> PAGE$                                                             |  |
|--------------------------------------------------------------------------|----------|--------------|-------------------------------------------------------|---|-------|--------------------------------------------------------------------------------|--|
| CURR WIN $==$ 1                                                          |          | ALT WIN ===> |                                                       |   |       |                                                                                |  |
|                                                                          |          |              |                                                       |   |       | W1 =TRNCLS============EYUPLX01=EYUPLX01=27FEB2005==21:43:00====CPSM=========40 |  |
| CMD Tran                                                                 | CICS     |              | Maximum Current Active                                |   | Times |                                                                                |  |
|                                                                          |          |              | Class--- System-- Active-- Active-- Peak---- At Max-- |   |       |                                                                                |  |
| 01                                                                       | EYUMAS1A | 9            | 0                                                     | 0 | 0     |                                                                                |  |
| 01                                                                       | EYUMAS2A | 9            | 0                                                     | 0 | 0     |                                                                                |  |
| 01                                                                       | EYUMAS3A | 9            | 0                                                     | 0 | 0     |                                                                                |  |
| 01                                                                       | EYUMAS4A | 9            | 0                                                     | 0 | 0     |                                                                                |  |
| 02                                                                       | EYUMAS1A | 9            | 0                                                     | 0 | 0     |                                                                                |  |
| 02                                                                       | EYUMAS2A | 9            | 0                                                     | 0 | 0     |                                                                                |  |
| 02                                                                       | EYUMAS3A | 9            | 0                                                     | 0 | 0     |                                                                                |  |
| 02                                                                       | EYUMAS4A | 9            | 0                                                     | 0 | 0     |                                                                                |  |
| 03                                                                       | EYUMAS1A | 9            | 0                                                     | 0 | 0     |                                                                                |  |
| 03                                                                       | EYUMAS2A | 9            | 0                                                     | 0 | 0     |                                                                                |  |
| 03                                                                       | EYUMAS3A | 9            | 0                                                     | 0 | 0     |                                                                                |  |
| 03                                                                       | EYUMAS4A | 9            | 0                                                     | 0 | 0     |                                                                                |  |
| 04                                                                       | EYUMAS1A | 9            | 0                                                     | 0 | 0     |                                                                                |  |
| 04                                                                       | EYUMAS2A | 9            | 0                                                     | 0 | 0     |                                                                                |  |
| 04                                                                       | EYUMAS3A | 9            | 0                                                     | 0 | 0     |                                                                                |  |
| 04                                                                       | EYUMAS4A | 9            | 0                                                     | 0 | 0     |                                                                                |  |
|                                                                          |          |              |                                                       |   |       |                                                                                |  |

*Figure 101. The TRNCLS view*

## **Action commands**

[Table 207 on page 257](#page-276-0) shows the action command you can issue from the TRNCLS view. The overtype field is shown in [Table 208 on page 257.](#page-276-0)

The action commands and overtype field for the TRNCLS view are available for all managed CICS systems for which TRNCLS is valid, except as noted in [Table 207](#page-276-0) [on page 257](#page-276-0) and [Table 208 on page 257.](#page-276-0)

*Table 207. TRNCLS view action commands*

<span id="page-276-0"></span>

| <b>Primary command</b>                                 | Line command | <b>Description</b>                                                                                                    |  |  |  |  |
|--------------------------------------------------------|--------------|----------------------------------------------------------------------------------------------------|--|--|--|--|
| DiSCard tranclass<br>sysname                           | <b>DSC</b>   | Discards a transaction class from the CICS<br>system where it is installed.                                                                                                    |  |  |  |  |
|                                                        |              | DiSCard is available for CICS Transaction<br>Server for OS/390, Version 1 Release 3 and<br>later systems.                                                                                                    |  |  |  |  |
| n/a                                                    | <b>SET</b>   | Sets a transaction class attribute according<br>to the new value you specify in an overtype<br>field (see Table 208).<br>Note: The value you specified in the<br>Require Set field on the CICSPlex System<br>Manager entry panel determines whether or<br>not you must use the SET command when<br>you overtype a field. |  |  |  |  |
| Where:<br>tranclass                                    |              |                                                                                                    |  |  |  |  |
| Is a specific or generic transaction class name or ID. |              |                                                                                                    |  |  |  |  |
| sysname                                                |              |                                                                                                    |  |  |  |  |
| Is the specific or generic name of a CICS system.      |              |                                                                                                    |  |  |  |  |

*Table 208. TRNCLS view overtype field*

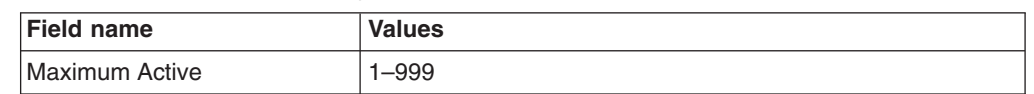

# **Hyperlinks**

Table 209 shows the hyperlink field on the TRNCLS view.

*Table 209. TRNCLS view hyperlink field*

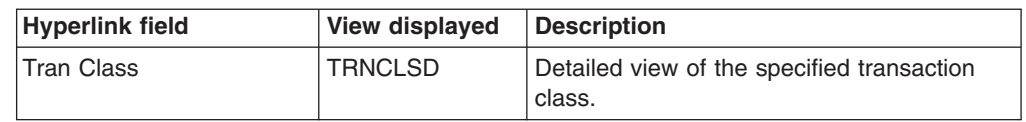

**Note:** You can also display the TRNCLSS view by issuing the SUM display command.

# **TRNCLSD – Transaction class details**

The TRNCLSD view shows detailed information about a transaction class.

## **Availability**

The TRNCLSD view is available for all managed CICS systems.

## **Access**

#### **Issue command:**

TRNCLSD tranclass sysname

tranclass For CICS systems running CICS Transaction Server for OS/390, Version 1 Release 3 or later systems. tranclass is the 8-character name of a transaction class. For all other supported systems, tranclass is a 2-digit value between 01 and 10 that identifies a transaction class.

sysname is the name of the CICS system where the transaction class is installed.

#### **Hyperlink from:**

one of these fields:

- Act Max Tasks on the CICSRGND view
- Tran Class on the TRNCLS view
- Task Class on the TASK or TASKD view

Figure 102 is an example of the TRNCLSD view.

```
27FEB2005 21:51:56 ----------- INFORMATION DISPLAY ---------------------------
                  SCROLL ===> PAGE<br>ALT WIN ===>
C \text{URR} WIN ===> 1
W1 =TRNCLS===TRNCLSD==EYUPLX01=EYUPLX01=27FEB2005==21:43:00====CPSM==========1
   Tran Class...... 01 Cics System....... EYUMAS1A
   Maximum Active.. 9 Attach Requests... N/A
   Current Active.. 0 Purged Trans...... N/A
   Current Queued.. N/A Times at Threshold N/A
   Active Peak..... 0 Purge Threshold... N/A
   Queued Peak..... N/A Total Queued...... N/A
   Times At Maximum 0 Time On Queue..... N/A
   Install Defs.... N/A Time Not Queued... N/A
                          Accepted Trans.... N/A<br>Accepted Queued... N/A
                          Accepted Queued...
                          Purged Queued..... N/A
```
*Figure 102. The TRNCLSD view*

## **Action commands**

[Table 210 on page 259](#page-278-0) shows the action command you can issue from the TRNCLSD view. The overtype fields are shown in [Table 211 on page 259.](#page-278-0)

The action commands and overtype fields for the TRNCLSD view are available for all managed CICS systems for which TRNCLSD is valid, except as noted in [Table 210 on page 259](#page-278-0) and [Table 211 on page 259.](#page-278-0)

<span id="page-278-0"></span>*Table 210. TRNCLSD view action commands*

| <b>Primary command</b> | Line command | <b>Description</b>                                                                                                    |
|------------------------|--------------|----------------------------------------------------------------------------------------------------|
| <b>DiSCard</b>         | <b>DSC</b>   | Discards a transaction class from the CICS<br>system where it is installed.                                                                                                    |
|                        |              | DiSCard is available for CICS Transaction<br>Server for OS/390, Version 1 Release 3 and<br>later systems.                                                                                                    |
| n/a                    | <b>SET</b>   | Sets a transaction class attribute according<br>to the new value you specify in an overtype<br>field (see Table 211).<br>Note: The value you specified in the<br>Require Set field on the CICSPIex System<br>Manager entry panel determines whether or<br>not you must use the SET command when<br>you overtype a field. |

*Table 211. TRNCLSD view overtype field*

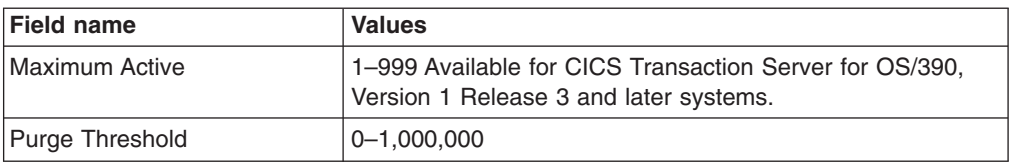

# **Hyperlinks**

None.

# **TRNCLSS – Transaction classes summary**

The TRNCLSS view shows summarized information about the transaction classes for each CICS system. TRNCLSS is a summary form of the TRNCLS view.

## **Availability**

The TRNCLSS view is available for all managed CICS systems.

## **Access**

### **Issue command:**

TRNCLSS [tranclass]

Where the parameters are the same as those for TRNCLS (see ["TRNCLS –](#page-275-0) [Transaction classes" on page 256\)](#page-275-0).

#### **Select:**

REGION from the OPERATE menu, and TRNCLSS from the REGION submenu.

#### **Summarize:**

Issue the SUM display command from a TRNCLS or TRNCLSS view. The TRNCLSS view looks like the TRNCLS view shown in [Figure 101 on page 256](#page-275-0) with one addition: the Count field. This field appears next to the CICS System field, and indicates how many resources were combined to form each line of summary data.

By default, the view is summarized by CICS system. If you place the cursor on a field of data and issue the SUM display command, the view is summarized by the data in that field.

# **Action commands**

Table 212 shows the action command you can issue from the TRNCLSS view. This action command affects all of the resources that were combined to form the summary line of data.

The action command for the TRNCLSS view is available for all managed CICS systems for which TRNCLSS is valid, except as noted in Table 212.

| <b>Primary command</b> | Line command | <b>Description</b>                                                                                                    |
|------------------------|--------------|----------------------------------------------------------------------------------------------------|
| n/a                    | <b>DSC</b>   | Discards a transaction class from the CICS<br>system where it is installed.                                                                                                    |
|                        |              | DSC is available for CICS Transaction<br>Server for OS/390, Version 1 Release 3 and<br>later systems.                                                                                                    |
| n/a                    | <b>SET</b>   | Sets a transaction class attribute according<br>to the new value you specify in an overtype<br>field.<br><b>Note:</b> The value you specified in the<br>Require Set field on the CICSPlex System<br>Manager entry panel determines whether or<br>not you must use the SET command when<br>you overtype a field. |

*Table 212. TRNCLSS view action command*

# **Hyperlinks**

From the TRNCLSS view, you can hyperlink from the Count field to the TRNCLS view to expand a line of summary data. The TRNCLS view includes only those resources that were combined to form the specified summary line.

**Regions – TRNCLSS**

# **Chapter 14. Tasks**

The task views show information about tasks that are executing within the current context and scope.

The task operations views are:

#### **REQID**

A general view of outstanding timed events

### **REQIDD**

A detailed view of a timed event

#### **REQIDS**

A summary view of outstanding timed events

**TASK** A general view of executing tasks

### **TASKD**

A detailed view of an executing task

#### **TASKS**

A summary view of executing tasks

## **TASK2**

A detailed view of system settings for the selected task.

#### **TASK3**

A detailed view of clocks and timing information for the selected task.

### **TASK4**

A detailed view of request counts for the selected task.

## **TASK5**

A detailed view of storage information for the selected task.

#### **TASK6**

A detailed view of communications requests for the selected task.

#### **TASK7**

A detailed view of statistical information on CICS BTS requests for the selected task.

### **TASK8**

A detailed view of statistical information on the usage of TCP/IP services and activities for the selected task.

#### **TASK9**

A detailed view of CPU/TCB usage for the task.

For details about the availability of the task views, see the individual view descriptions.

The following operations views are available as CICSPlex SM Web User Interface starter set views only:

### **EYUSTARTBRFACIL**

A tabular view of 3270 bridge facilities

#### **EYUSTARTWORKREQ**

A tabular view of work request tasks.

# <span id="page-283-0"></span>**REQID – Request IDs**

The REQID view shows general information about outstanding timed requests.

## **Availability**

The REQID view is available for all managed CICS systems.

## **Access**

#### **Issue command:**

REQID [request]

request is the specific or generic name of an outstanding timed request. If you omit this parameter, the view includes information about all outstanding timed requests.

**Note:** You cannot specify a request name if it is a hexadecimal value.

#### **Select:**

TASK from the OPERATE menu, and REQID from the TASK submenu.

Figure 103 is an example of the REQID view.

```
27FEB2005 09:38:43 ---------- INFORMATION DISPLAY -----------------------------
COMMAND ===><br>CURR WIN ===> 1 ALT WIN ===> ACT ALT AND ===> FAGE
                 ALT WIN ==->W1 =REQID=============EYUPLX01=EYUPLX01=27FEB2005==09:38:43====CPSM==========1
CMD Request Name CICS Type Tran Term Userid Queue Interval TOD
--- ---------------- System-- ----- ---- ---- -------- -------- -------- ------
   WAITASEC EYUMAS01 START ABCD L001 TPIERCE MYQUEDAT 00:00:01 10:08:
   WAKEINHR EYUMAS01 POST ZXY1 R003 DKANOF 01:00:00 11:08:
   DELAY1MN EYUMAS03 DELAY GD12 M002 PATRICK NOQUEDAT 00:01:00 10:09:
```
*Figure 103. The REQID view*

## **Action commands**

Table 213 shows the action commands you can issue from the REQID view.

*Table 213. REQID view action commands*

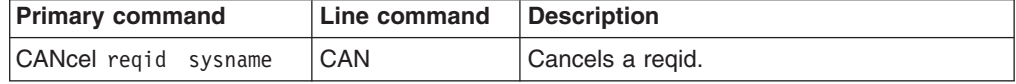

# **Hyperlinks**

Table 214 shows the hyperlink field on the REQID view.

*Table 214. REQID view hyperlink field*

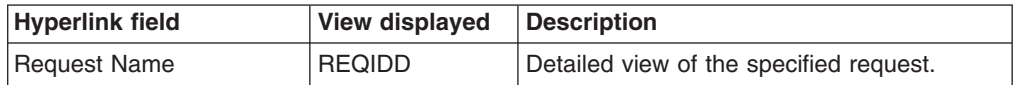

**Note:** You can also display the REQIDS view by issuing the SUM display command.

# **REQIDD – Request ID details**

The REQIDD view shows detailed information about an outstanding timed request.

# **Availability**

The REQIDD view is available for all managed CICS systems.

# **Access**

## **Issue command:**

REQIDD request sysname

request is the name of a specific outstanding timed request.

**Note:** You cannot specify a request name if it is a hexadecimal value.

sysname is the name of the CICS system where the timed request is located.

### **Hyperlink from:**

the Request Name field of the REQID view.

Figure 104 is an example of the REQIDD view.

| $COMMAND$ ===>                 |  | 27FEB2005 09:58:44 ---------- INFORMATION DISPLAY --------------------------<br>$SCROLL == => PAGE$ |
|--------------------------------|--|----------------------------------------------------------------------------------------------------|
| CURR WIN ===> 1 $ALT WIN$ ===> |  |                                                                                                    |
|                                |  | W1 =REQID====REQIDD===EYUPLX01=EYUPLX01=27FEB2005==09:58:44====CPSM============1                    |
| Request Name WAITASEC          |  |                                                                                                    |
| CICS System EYUMAS01           |  |                                                                                                    |
| Request Type START             |  |                                                                                                    |
| Trans Id ABCD                  |  |                                                                                                    |
| $Term Id. \ldots$ $L001$       |  |                                                                                                    |
| Remote Tranid.                 |  |                                                                                                    |
| Remote Termid.                 |  |                                                                                                    |
| Userid TPIERCE                 |  |                                                                                                    |
| Queue Value MYQUEDAT           |  |                                                                                                    |
| FMH Status NOFMH               |  |                                                                                                    |
| Interval 00:00:01              |  |                                                                                                    |
| Time of Day 10:09:45           |  |                                                                                                    |
|                                |  |                                                                                                    |

*Figure 104. The REQIDD view*

# **Action commands**

Table 215 shows the action commands you can issue from the REQIDD view.

*Table 215. REQIDD view action commands*

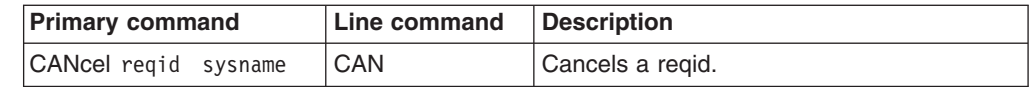

# **Hyperlinks**

None.

**Note:** You can display the REQIDS view by issuing the SUM display command.

# **REQIDS – Request IDs summary**

The REQIDS view shows summarized information about outstanding timed requests. The REQIDS view is a summary form of the REQID view.

## **Availability**

The REQIDS view is available for all managed CICS systems.

## **Access**

#### **Issue command:**

REQIDS [request]

Where the parameters are the same as those for the REQID view (see ["REQID – Request IDs" on page 264\)](#page-283-0).

#### **Select:**

TASK from the OPERATE menu, and REQIDS from the TASK submenu.

### **Summarize:**

Issue the SUM display command from a REQID or REQIDS view. The REQIDS view looks like the REQID view shown in [Figure 103 on page 264](#page-283-0) with one addition: the Count field. This field appears next to the CICS System field, and indicates how many resources were combined to form each line of summary data.

By default, the view is summarized by CICS system. If you place the cursor on a field of data and issue the SUM display command, the view is summarized by the data in that field.

# **Action commands**

Table 216 shows the action commands you can issue from the REQIDS view.

*Table 216. REQIDS view action commands*

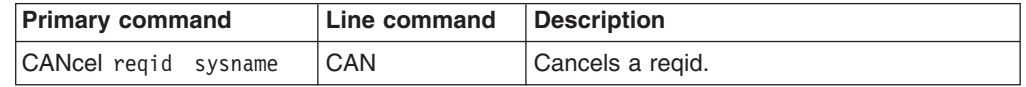

# **Hyperlinks**

From the REQIDS view, you can hyperlink from the Count field to the REQID view to expand a line of summary data. The REQID view includes only those resources that were combined to form the specified summary line.

# **TASK – Tasks** The TASK view shows general information about currently executing tasks. Examples of how to use this view can be found in: • ["Finding out how many tasks are associated with a transaction" on page 415](#page-434-0) • ["Identifying the tasks associated with a transaction" on page 416](#page-435-0) • ["Relating a set of tasks to a user ID" on page 417](#page-436-0) **Availability** The TASK view is available for all managed CICS systems. **Access Issue command:** TASK [task [RUNning|DISpatchable|SUSpended [tranid [activityid [process [processtype ]]]]] task is the ID of a currently executing task or \* for all tasks. If you specify a task ID, the tranid parameter must either be \* or be omitted. RUNning|DISpatchable|SUSpended Limits the view to tasks that are either running, ready to run, or suspended. Specify \* to include all tasks regardless of their run status. tranid Limits the view to tasks that are running one or more named transactions. Enter a specific or generic transaction name. If you specify a transaction ID, the task parameter must be \*. The following parameters apply to CICS Transaction Server for OS/390, Version 1 Release 3 and later systems only:

activityid is a specific or generic activity id.

process is a specific or generic process name.

processtype is a specific or generic process type name.

If you do not specify parameters, the view includes information about all tasks within the current scope.

#### **Select:**

TASK from the OPERATE menu, and TASK from the TASK submenu.

[Figure 105 on page 268](#page-287-0) and [Figure 106 on page 268](#page-287-0) are an example of the TASK view.

```
27FEB2005 21:22:07 ----------- INFORMATION DISPLAY ---------------------------
                 SCROLL ===> PAGE<br>ALT WIN ===>
CURR WIN ==> 1>W1 =TASK==============EYUPLX01=EYUPLX01=27FEB2005==21:22:07====CPSM=========21
CMD Task CICS Tran Run User Term LU Name Unit of Work Id Pri Tran
--- Id--- System-- ID-- Sta ID------ ID-- -------- --------------- --- Class---
      28 IYCRCTSS COIE SUS CTSQ0SR B1CB83F037710105 255 DFHTCL0
      29 IYCSCTSG CKAM SUS CTSS0GR B1CBA56AB0D6C103 255 DFHTCL0
      33 IYCRCTSG COIE SUS CTSROGR B1CF6C06CF6D2607 255 DFHTCL0
      35 IYCSCTSF CKAM SUS CTSS0FR B1CF42172B182700 255 DFHTCL0
      36 IYCSCTSF CKTI SUS CTSS0FR B1CF42172499B500 1 DFHTCL0
      38 IYCRCTSG COI0 SUS CTSR0GR B1CF9EA7487AA507 255 DFHTCL0
      38 IYCRCTS8 COI0 SUS CTSR01R B1CF9EE941D6E109 255 DFHTCL0
      39 IYCRCTS8 COIE SUS CTSR01R B1CF9EE97E46B709 255 DFHTCL0
      43 IYCRCTSK CECI SUS CTSR0KD E0C5 B1CF91747FF97607 1 DFHTCL0
      44 IYCQCTS4 CEMT SUS CTSQ04D TC04 B1CF7099E1F01E00 255 DFHTCL0
      45 IYCRCTSK COI0 SUS CTSR0KR B1CF9EA74A2CC906 255 DFHTCL0
      46 IYCRCTSK COIE SUS CTSR0KR B1CF9EAA4A543F09 255 DFHTCL0
      48 IYCQCTT8 COI0 SUS CTSQ0AD B1CF9EE8475AD004 255 DFHTCL0
      49 IYCQCTT8 COIE SUS CTSQ0AD B1CF9EEE148D7A00 255 DFHTCL0
      53 IYCQCTSR COI1 SUS CTSQ05D -AAF B1CF9EE705AF6603 255 DFHTCL0
      53 IYCRCTSS COI0 SUS CTSQ0SR B1CF9EA74BA92906 255 DFHTCL0
      54 IYCQCTSR COI2 SUS CTSQ05D -AAE B1CF9EE71113C002 255 DFHTCL0
```
*Figure 105. The TASK view (left side)*

| $COMMAND$ ===>                                                                 |                                              |                         |                |  |  | $SCROLL ==-> PAGE$ |  |
|--------------------------------------------------------------------------------|----------------------------------------------|-------------------------|----------------|--|--|--------------------|--|
| CURR WIN $==$ 1                                                                |                                              |                         | $ALT$ WIN ===> |  |  |                    |  |
| >W1 =TASK=============EYUPLX01=EYUPLX01=27FEB2005==21:22:07====CPSM==========3 |                                              |                         |                |  |  |                    |  |
| CMD Task Tran                                                                  |                                              | Current Suspend Suspend |                |  |  |                    |  |
|                                                                                | -- Id--- Class--- Suspend- Type---- Value--- |                         |                |  |  |                    |  |
|                                                                                | 28 DFHTCL00 00:00:24                         |                         |                |  |  |                    |  |
|                                                                                | 29 DFHTCL00 00:00:00                         |                         |                |  |  |                    |  |
|                                                                                | 33 DFHTCL00 00:00:00                         |                         |                |  |  |                    |  |
|                                                                                | 35 DFHTCL00 00:00:00                         |                         |                |  |  |                    |  |
|                                                                                | 36 DFHTCL00 00:00:00                         |                         |                |  |  |                    |  |
|                                                                                | 38 DFHTCL00 00:00:00                         |                         |                |  |  |                    |  |
|                                                                                | 38 DFHTCL00 00:00:00                         |                         |                |  |  |                    |  |
|                                                                                | 39 DFHTCL00 00:00:00                         |                         |                |  |  |                    |  |
|                                                                                | 43 DFHTCL00 00:02:03                         |                         |                |  |  |                    |  |
|                                                                                | 44 DFHTCL00 00:00:00                         |                         |                |  |  |                    |  |
|                                                                                | 45 DFHTCL00 00:00:00                         |                         |                |  |  |                    |  |
|                                                                                | 46 DFHTCL00 00:00:00                         |                         |                |  |  |                    |  |
|                                                                                | 48 DFHTCL00 00:00:00                         |                         |                |  |  |                    |  |
|                                                                                | 49 DFHTCL00 00:00:00                         |                         |                |  |  |                    |  |
|                                                                                | 53 DFHTCL00 00:00:08                         |                         |                |  |  |                    |  |
|                                                                                | 53 DFHTCL00 00:00:00                         |                         |                |  |  |                    |  |
|                                                                                | 54 DFHTCL00 00:00:00                         |                         |                |  |  |                    |  |

*Figure 106. The TASK view (right side)*

# **Action commands**

Table 217 shows the action commands you can issue from the TASK view. The overtype field is shown in [Table 218 on page 269.](#page-288-0)

The action commands and overtype field for the TASK view are available for all managed CICS systems for which TASK is valid.

*Table 217. TASK view action commands*

| <b>Primary command</b>     | Line command | <b>Description</b>                                                                                               |
|----------------------------|--------------|----------------------------------------------------------------------------------------------------|
| FORcepurge task<br>sysname | <b>FOR</b>   | Forces CICS to purge a task immediately,<br>regardless of whether system or data<br>integrity can be maintained. |
*Table 217. TASK view action commands (continued)*

| <b>Primary command</b>                                                     | Line command | <b>Description</b>                                                                                                    |
|----------------------------------------------------------------------------|--------------|----------------------------------------------------------------------------------------------------|
| PURge task sysname                                                         | <b>PUR</b>   | Purges a task normally. CICS does not<br>purge the task unless system and data<br>integrity can be maintained.                                                                                                    |
| n/a                                                                        | <b>SET</b>   | Sets a task attribute according to the new<br>value you specify in an overtype field (see<br>Table 218).<br>Note: The value you specified in the<br>Require Set field on the CICSPIex System<br>Manager entry panel determines whether or<br>not you must use the SET command when<br>you overtype a field. |
| Where:<br>$\overline{a}$ the $\overline{D}$ of an executing tools<br>الممه |              |                                                                                                    |

**task** Is the ID of an executing task.

**sysname**

Is the specific or generic name of a CICS system.

*Table 218. TASK view overtype field*

| Field name | Values |
|------------|--------|
| Dri        | ._     |
| . .        | ัี่∠∪  |

# **Hyperlinks**

Table 219 shows the hyperlink fields on the TASK view.

*Table 219. TASK view hyperlink fields*

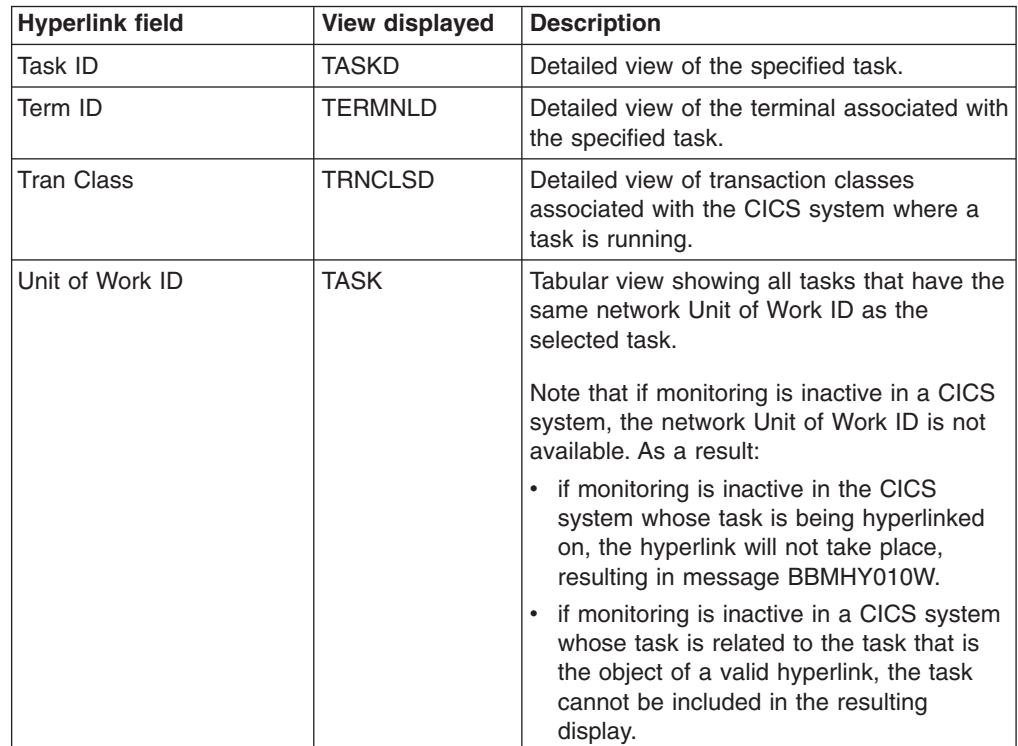

**Note:** You can also display the TASKS view by issuing the SUM display command.

# **TASKD – Task details**

The TASKD view shows detailed information about a task.

# **Availability**

This form of the TASKD view is available

for CICS Transaction Server for OS/390, Version 1 Release 3 and later only.

## **Access**

### **Issue command:**

TASKD task sysname

task is the ID of a currently executing task.

sysname is the name of the CICS system where the task is executing. The CICS system must be within the current scope.

### **Hyperlink from:**

the Task ID field of the TASK view.

Figure 107 is an example of the TASKD view.

|                                |  | 27FEB2005  21:23:51  ----------  INFORMATION DISPLAY  ---------- |          |                                                                                |  |
|--------------------------------|--|------------------------------------------------------------------|----------|--------------------------------------------------------------------------------|--|
| COMMAND<br>===>                |  |                                                                  |          | $SCROLL ==-> PAGE$                                                             |  |
| CURR WIN ===> 1 $ALT WIN$ ===> |  |                                                                  |          |                                                                                |  |
|                                |  |                                                                  |          | W1 =TASK=====TASKD====EYUPLX01=EYUPLX01=27FEB2005==21:22:07====CPSM==========1 |  |
|                                |  |                                                                  |          | Task ID 23 CICS System EYUMAS3A Expanded UOW                                   |  |
|                                |  | Tran ID CONL Terminal ID                                         |          | RRMS/MVS Uowid                                                                 |  |
| User ID                        |  | TermConn Name                                                    |          | Client IP addr                                                                 |  |
|                                |  |                                                                  |          | Tran Class DHTCL00 Terminal 0000 Bridge Tranid                                 |  |
|                                |  |                                                                  |          | First Program EYU9XLEV Info 0000 Identifier                                    |  |
| Priority                       |  | 255 Facility ID                                                  |          | $DB2$ Plan                                                                     |  |
|                                |  |                                                                  |          | TaskProf DFHCICST Facility TASK Process Type                                   |  |
|                                |  | LU Name                                                          |          | Process Name                                                                   |  |
|                                |  |                                                                  |          | Attach Date 26NOV2001 Network Activity Name                                    |  |
|                                |  | Attach Time 11:46:46 Name                                        |          | Clocks/timing                                                                  |  |
|                                |  | Elapsed Time $00:01:12$ Unit of                                  |          | Settings                                                                       |  |
| Perf Rec Cnt                   |  |                                                                  |          | 0 Work ID FCD52D82 Request counts                                              |  |
|                                |  | Running Status. RUNNING Unit of                                  |          | $N/A$ Comms requests                                                           |  |
|                                |  |                                                                  |          | Suspend Type Recovery N/A Storage usage                                        |  |
| Suspend Value                  |  | WLM ServClass                                                    |          | $TCP/IP$ usage                                                                 |  |
|                                |  | WLM ReptClass                                                    |          | CICS BTS requests                                                              |  |
|                                |  | Current Suspend 00:00:00 CICS TCB                                |          | QR ENQ info                                                                    |  |
|                                |  |                                                                  |          | 3270 Bridge 01040002 CPU/TCB info                                              |  |
|                                |  | Facil.Token                                                      | 00000002 |                                                                                |  |
|                                |  |                                                                  |          |                                                                                |  |

*Figure 107. The TASKD view*

# **Action commands**

[Table 220 on page 271](#page-290-0) shows the action commands you can issue from the TASKD view. The overtype field is shown in [Table 221 on page 271.](#page-290-0)

The action commands and overtype field for the TASKD view are available for all managed CICS systems for which TASKD is valid.

<span id="page-290-0"></span>*Table 220. TASKD view action commands*

| <b>Primary command</b> | Line command | <b>Description</b>                                                                                                    |
|------------------------|--------------|----------------------------------------------------------------------------------------------------|
| FORcepurge             | <b>FOR</b>   | Forces CICS to purge the task immediately,<br>regardless of whether system or data<br>integrity can be maintained.                                                                                                    |
| <b>PURge</b>           | <b>PUR</b>   | Purges the task normally. CICS does not<br>purge the task unless system and data<br>integrity can be maintained.                                                                                                    |
| n/a                    | <b>SET</b>   | Sets a task attribute according to the new<br>value you specify in an overtype field (see<br>Table 221).<br><b>Note:</b> The value you specified in the<br>Require Set field on the CICSPIex System<br>Manager entry panel determines whether or<br>not you must use the SET command when<br>you overtype a field. |

*Table 221. TASKD view overtype field*

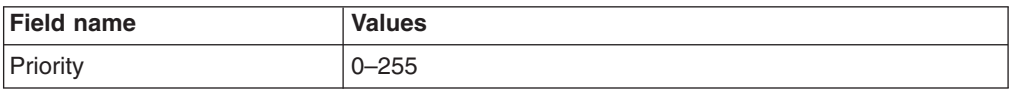

# **Hyperlinks**

Table 222 shows the hyperlink fields on the TASKD view.

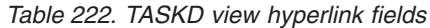

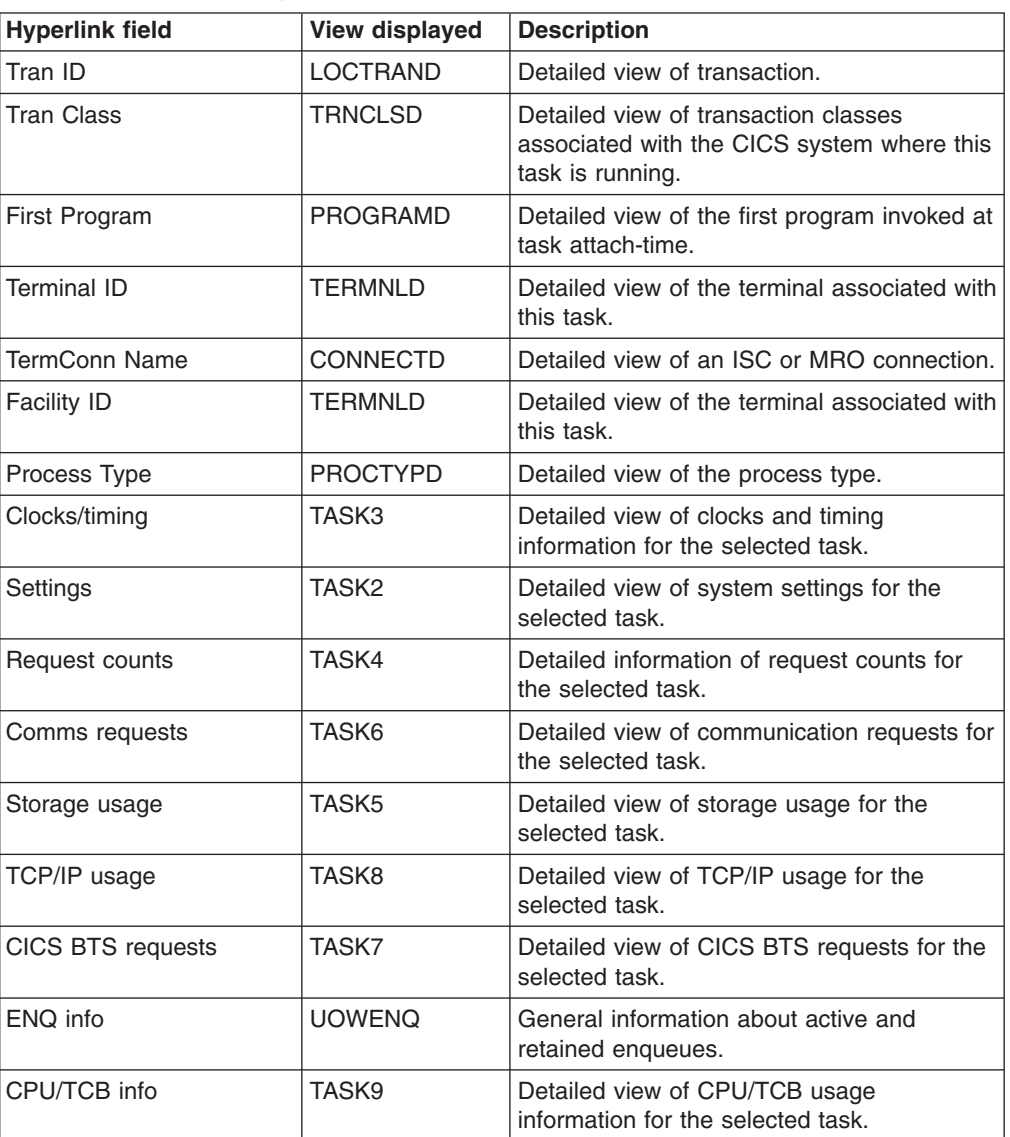

# **TASKS – Tasks summary**

The TASKS view shows summarized information about currently executing tasks. TASKS is a summary form of the TASK view. Examples of how to use this view can be found in:

- ["Finding out how many tasks are associated with a transaction" on page 415](#page-434-0)
- ["Identifying the tasks associated with a transaction" on page 416](#page-435-0)
- ["Relating a set of tasks to a user ID" on page 417](#page-436-0)

## **Availability**

The TASKS view is available for all managed CICS systems.

## **Access**

### **Issue command:**

TASKS [task [RUNning|DISpatchable|SUSpended [tranid]]]

Where the parameters are the same as those for TASK (see ["TASK –](#page-286-0) [Tasks" on page 267\)](#page-286-0).

### **Select:**

TASK from the OPERATE menu, and TASKS from the TASK submenu.

### **Summarize:**

Issue the SUM display command from a TASK, TASKD, TASK2, TASK3, TASK4, TASK5, TASK6, TASK7, TASK8, or TASK9 view.

The TASKS view looks like the TASK view shown in [Figure 105 on page 268](#page-287-0) with one addition: the Count field. This field appears next to the CICS System field, and indicates how many resources were combined to form each line of summary data.

By default, the view is summarized by CICS system. If you place the cursor on a field of data and issue the SUM display command, the view is summarized by the data in that field.

## **Action commands**

None.

## **Hyperlinks**

From the TASKS view, you can hyperlink from the Count field to the TASK view to expand a line of summary data. The TASK view includes only those resources that were combined to form the specified summary line.

## **TASK2 – Task status details**

The TASK2 view shows detailed information about system settings.

## **Availability**

This form of the TASK2 view is available for CICS Transaction Server for OS/390, Version 1 Release 3 and later only.

## **Access**

### **Issue command:**

TASK2 task sysname

task is the ID of a currently executing task.

sysname is the name of the CICS system where the task is executing. The CICS system must be within the current scope.

### **Hyperlink from:**

the Settings field of the TASKD view.

Figure 108 is an example of the TASK2 view.

```
27FEB2005 16:05:54 ----------- INFORMATION DISPLAY ---------------------------
                                                            SCROL ===> PAGE\text{CURR} \text{ WIN} \text{ ==} \text{>> } 1 \text{ \hspace{1.2cm} \text{ALT} \text{ WIN} \text{ ==} \text{>>} }W1 =TASK=====TASK2====EYUPLX01=EYUPLX01=27FEB2005==16:05:46====CPSM===========1
    Task ID........ 26 CICS System... EYUMAS1A Timeout values==
    Tran ID........ CONL Purge Status.. NOTPURGE Runaway Time...
    User ID........ Trace Type.... STANTRAC Deadlock TmOut.
    Tran Priority.. 255 Trans Dumps... NOTRANDUMP Read TmOut.....
    Routing info=== \text{Security}====== Recovery========
    Dynamic Routing STATIC CmdLvl Secur.. CMDSECNO Dyn Tran Bck...
    Routing Profile ResLvl Secur.. RESSECNO Option.........
    Rem. Tran Name. \blacksquareRem. System Id. 2008 and the method of the Mail Time......
   Storage========
   TWA Size....... 512
   Screen Size.... DEFAULT<br>Clear Stor..... NOCLEAR
   Clear Stor.....
   Tsk Data Key... CICSDATAKEY
   Tsk Data Loc... ANY<br>Isolate Status. ISOLATE
   Isolate Status.
```
*Figure 108. The TASK2 view*

## **Action commands**

[Table 223 on page 275](#page-294-0) shows the action commands you can issue from the TASK2 view.

The action commands for the TASK2 view are available for all managed CICS systems for which TASK2 is valid.

<span id="page-294-0"></span>*Table 223. TASK2 view action commands*

| <b>Primary command</b> | Line command | <b>Description</b>                                                                                                 |
|------------------------|--------------|----------------------------------------------------------------------------------------------------|
| FORcepurge             | FOR.         | Forces CICS to purge the task immediately,<br>regardless of whether system or data<br>integrity can be maintained. |
| <b>PURge</b>           | <b>PUR</b>   | Purges the task normally. CICS does not<br>purge the task unless system and data<br>integrity can be maintained.   |

# **Hyperlinks**

Table 224 shows the hyperlink field on the TASK2 view.

*Table 224. TASK2 view hyperlink field*

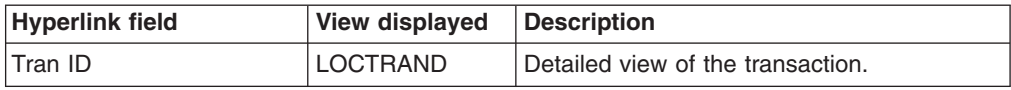

# **TASK3 – Task first program details**

The TASK3 view shows detailed information about clocks and timings.

# **Availability**

This form of the TASK3 view is available for CICS Transaction Server for OS/390, Version 1 Release 3 and later only.

## **Access**

### **Issue command:**

TASK3 task sysname

task is the ID of a currently executing task.

sysname is the name of the CICS system where the task is executing. The CICS system must be within the current scope.

### **Hyperlink from:**

the Clocks/Timing field of the TASKD view.

Figure 109 and [Figure 110 on page 277](#page-296-0) are an example of the TASK3 view.

| 27FEB2005 21:13:28 ---------- INFORMATION DISPLAY --------------------------      |      |          |                                     |                    |          |
|-----------------------------------------------------------------------------------|------|----------|-------------------------------------|--------------------|----------|
| COMMAND<br>$===>$                                                                 |      |          |                                     | $SCROLL ==-> PAGE$ |          |
| CURR WIN ===> 1 $ALT WIN$ ===>                                                    |      |          |                                     |                    |          |
| $>W1$ =TASK=====TASK3====EYUPLX01=EYUPLX01=27FEB2005==15:03:26====CPSM==========1 |      |          |                                     |                    |          |
| Task ID          18                                                               |      |          | Running Status                      | RUNNING            |          |
| Tran ID                                                                           | CONL |          | Suspend Type                        |                    |          |
| $User$ $ID$                                                                       |      |          | Suspend Value                       |                    |          |
| CICS System EYUMAS1A                                                              |      |          |                                     |                    |          |
| $El$ apsed Time $00:00:01$                                                        |      |          | Current Suspend.                    | 00:00:00           |          |
| Clocks==========.                                                                 |      | Cnt      | $\text{Clocks}\text{---}\text{---}$ | Cnt                |          |
| Dispatch time $00:00:01$                                                          |      |          | 186 Lcl ENQ delay                   | $00:00:00$         | 0        |
| Suspend time $11:01:18$                                                           |      |          | 186 Gb1 ENQ delay                   | 00:00:00           | 0        |
| Dispwait 00:00:00                                                                 |      | 185      | FC I/0                              | $00:00:00$         | 0        |
| $CPU$ $00:00:00$                                                                  |      |          | 185 JC $I/0$                        | $00:00:00$         | 0        |
| RLS CPU Time 00:00:00                                                             |      | $\Theta$ | TD $I/0$                            | 00:00:00           | 0        |
| 1st Disp Delay 00:00:00                                                           |      |          | 1 TempStor I/0 00:00:00             |                    |          |
| JVM Elapsed time 00:00:00                                                         |      |          | $0$ IMS DB wait $00:00:00$          |                    |          |
| JVM Suspend time $00:00:00$                                                       |      | $\Theta$ | DB2 total wait.                     | $00:00:00$         | 0        |
| RMI Elapsed Time $00:00:00$                                                       |      |          | $0$ Syncpointing                    | $00:00:00$         | $\Theta$ |
| RMI Suspend Time $00:00:00$                                                       |      |          | 0 Comms $I/0$ 00:00:00              |                    |          |
| $Exception$ $00:00:00$                                                            |      |          | 0 Other wait $11:01:16$             |                    | 137      |
| Program Load $00:00:00$                                                           |      |          |                                     |                    |          |
|                                                                                   |      |          |                                     |                    |          |

*Figure 109. The TASK3 view (left side)*

You can scroll to the right to see additional information, as shown in [Figure 110 on](#page-296-0) [page 277.](#page-296-0)

<span id="page-296-0"></span>

| 27FEB2005 09:48:45 ---------- INFORMATION DISPLAY ------------------------        |              |                               |  |               |
|-----------------------------------------------------------------------------------|--------------|-------------------------------|--|---------------|
| CURR WIN ===> $1$                                                                 | ALT WIN ===> |                               |  |               |
| W1 =TASK=====TASK3====EYUPLX01===EYUPLX01=27FEB2005==09:30:57====CPSM===========1 |              |                               |  |               |
| First dispatch                                                                    |              | Communications                |  |               |
| MXT Delay 00:00:00                                                                |              | 1 TC $I/0$ 00:00:00           |  | 0             |
| TClass Delay 00:00:00                                                             |              | $0$ IRC I/0 00:00:00          |  | $\Theta$      |
| $0$ ther------------                                                              |              | $LU61$ $I/0$ $00:00:00$       |  | 0             |
| Run Txn wait 00:00:00                                                             |              | $0$ LU62 I/O 00:00:00         |  | 0             |
| Interval wait 00:00:00                                                            |              | $0$ FEPI suspends $00:00:00$  |  | 0             |
| Lockmgr Wait 00:38:00                                                             |              | $0$ Socket I/0 00:00:00       |  | 0             |
| External Wait 00:00:00                                                            |              | 0 Temp. Storage----           |  |               |
| CICS Wait 00:00:00                                                                |              | $0$ TS I/0 00:00:00           |  | $\Theta$      |
| Control Wait 00:00:00                                                             |              | $0$ TS Shr I/0 $00:00:00$     |  | <sup>(1</sup> |
| Max Open TCB dly 00:00:00                                                         |              | 0 Files------------           |  |               |
| QR Mode Delay 00:00:00                                                            |              | $0$ FC I/0 00:00:00           |  | 0             |
| Syncpointing-----                                                                 |              | FC RLS $I/0$ 00:00:00         |  | 0             |
| SyncWait Time 00:00:00                                                            |              | $0$ FC CFDT $1/0$ 00:00:00    |  | 0             |
| Sync Delay 00:00:00                                                               |              | 0 DB2 waits--------           |  |               |
| FC CFDT SynPt 00:00:00                                                            |              | $0$ DB2 Conn. Wait $00:00:00$ |  | 0             |
| RRMS wait 00:00:00                                                                |              | 0 DB2 Readyq wait. $00:00:00$ |  | $\Theta$      |
|                                                                                   |              | DB2 Req. wait 00:00:00        |  | 0             |
|                                                                                   |              |                               |  |               |

*Figure 110. The TASK3 view (right side)*

### **Notes:**

- 1. Most of the data shown in this view is available only if you have CICS monitoring turned on and are collecting performance class data. For details on the CICS monitoring facility (CMF), see the *CICS/ESA Performance Guide*. You can choose to collect CMF data for use by CICSPlex SM, but not have it written to an SMF data set. For information on suppressing CMF records, see the discussion of CICSPlex SM system parameters in *CICS Transaction Server for z/OS Installation Guide*.
- 2. Most of the data shown in this view is available only for systems running the CICS TS for OS/390.

## **Action commands**

Table 225 shows the action commands you can issue from the TASK3 view.

The action commands for the TASK3 view are available for all managed CICS systems for which TASK3 is valid.

| <b>Primary command</b> | Line command | <b>Description</b>                                                                                                 |
|------------------------|--------------|----------------------------------------------------------------------------------------------------|
| FORcepurge             | <b>FOR</b>   | Forces CICS to purge the task immediately,<br>regardless of whether system or data<br>integrity can be maintained. |
| <b>PURge</b>           | <b>PUR</b>   | Purges the task normally. CICS does not<br>purge the task unless system and data<br>integrity can be maintained.   |

*Table 225. TASK3 view action commands*

## **Hyperlinks**

Table 226 shows the hyperlink field on the TASK3 view.

*Table 226. TASK3 view hyperlink field*

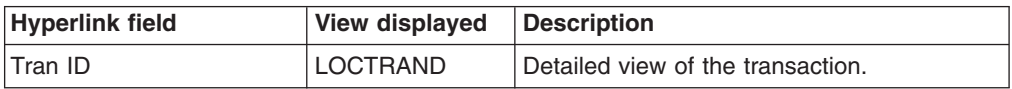

# **TASK4 – Task request count details**

The TASK4 view shows detailed information about request counts.

# **Availability**

The TASK4 view is available for CICS Transaction Server for OS/390, Version 1 Release 3 and later only.

## **Access**

### **Issue command:**

TASK4 task sysname

task is the ID of a currently executing task.

sysname is the name of the CICS system where the task is executing. The CICS system must be within the current scope.

### **Hyperlink from:**

the Request counts field of the TASKD view.

Figure 111 is an example of the TASK4 view.

|                         |                  |                  | --------------------                                                              |          |  |
|-------------------------|------------------|------------------|-----------------------------------------------------------------------------------|----------|--|
| COMMAND<br>$===>$       |                  |                  | $SCROLL ==-> PAGE$                                                                |          |  |
| CURR WIN ===> $1$       | $ALT$ $WIN$ ===> |                  |                                                                                   |          |  |
|                         |                  |                  | $>W1$ =TASK=====TASK4====EYUPLX01=EYUPLX01=27FEB2005==10:06:14====CPSM==========1 |          |  |
| Task ID                 |                  |                  | 18 CICS System EYUMAS1A Jrnl Write Req                                            | $\Theta$ |  |
| Tran ID                 |                  | CONL FC Gets     | 0 Log Write Reg.                                                                  | 0        |  |
| User ID                 |                  | FC Puts          | 0 Syncpoints                                                                      | 0        |  |
|                         |                  | FC Browses       | 0 DH Creates                                                                      | N/A      |  |
| Totals                  |                  |                  | FC Adds 0 DH Inserts                                                              | N/A      |  |
| File Control            |                  |                  | 0 FC Deletes 0 DH Sets                                                            | N/A      |  |
|                         |                  |                  | Tran Data 3 FC AccMeths 0 DH Retrieves                                            | N/A      |  |
| Temp Storage            |                  |                  | 0 TD Gets 3 DH Doc Length.                                                        | N/A      |  |
| Pgm Control             |                  |                  | 22 TD Puts 0 IMS Requests                                                         | $\Theta$ |  |
| Interval Ctrl.          | 5                | TD Purges        | 0 DB2 Requests                                                                    | 0        |  |
| Document regs.          |                  | N/A TS Gets      | 0 Chng Mode Regs                                                                  | 74       |  |
| DB requests             |                  | 0 TS Puts aux    | 0 TCB Att Regs                                                                    | 0        |  |
| Termnl regs             |                  | 0 TS Puts main   | 0                                                                                 |          |  |
| BMS regs                |                  | 0 PC Links       | $\mathbf{1}$                                                                      |          |  |
| $FEPI$ regs             |                  | 0 PC Link Dist   | $\Theta$                                                                          |          |  |
| $Storage \ldots \ldots$ |                  | 121 PC Links URM | $\Theta$                                                                          |          |  |
| CICS BTS regs.          |                  | $N/A$ PC Loads   | 21                                                                                |          |  |
| $WEB$ Regs              |                  | $N/A$ PC $Xct1s$ | $\Theta$                                                                          |          |  |
|                         |                  |                  |                                                                                   |          |  |

*Figure 111. The TASK4 view*

### **Notes:**

- 1. Most of the data shown in this view is available only if you have CICS monitoring turned on and are collecting performance class data. For details on the CICS monitoring facility (CMF), see the *CICS/ESA Performance Guide*. You can choose to collect CMF data for use by CICSPlex SM, but not have it written to an SMF data set. For information on suppressing CMF records, see the discussion of CICSPlex SM system parameters in *CICS Transaction Server for z/OS Installation Guide*.
- 2. Most of the data shown in this view is available only for systems running the CICS TS for OS/390.

# **Action commands**

Table 227 shows the action commands you can issue from the TASK4 view.

The action commands for the TASK4 view are available for all managed CICS systems for which TASK4 is valid.

*Table 227. TASK4 view action commands*

| <b>Primary command</b> | Line command | <b>Description</b>                                                                                                 |
|------------------------|--------------|----------------------------------------------------------------------------------------------------|
| FORcepurge             | <b>FOR</b>   | Forces CICS to purge the task immediately,<br>regardless of whether system or data<br>integrity can be maintained. |
| PURge                  | <b>PUR</b>   | Purges the task normally. CICS does not<br>purge the task unless system and data<br>integrity can be maintained.   |

# **Hyperlinks**

Table 228 shows the hyperlink field on the TASK4 view.

*Table 228. TASK4 view hyperlink field*

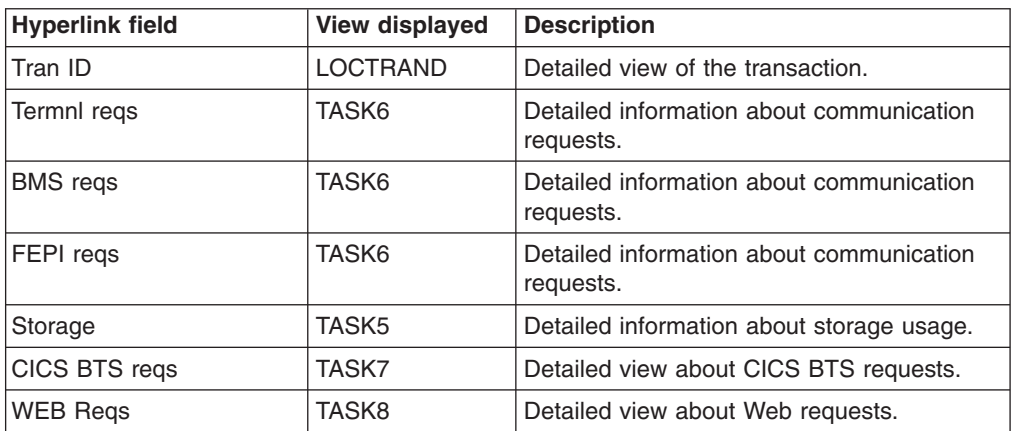

## **TASK5 – Task storage usage details**

The TASK5 view shows detailed information about storage usage.

# **Availability**

The TASK5 view is available for CICS Transaction Server for OS/390, Version 1 Release 3 and later only.

## **Access**

### **Issue command:**

TASK5 task sysname

task is the ID of a currently executing task.

sysname is the name of the CICS system where the task is executing. The CICS system must be within the current scope.

### **Hyperlink from:**

the Storage usage field of the TASKD view.

Figure 112 is an example of the TASK5 view.

| $COMMAND$ ===>                                                                   |         |                   |  | --------------<br>$SCROL = == > PAGE$ |          |  |
|----------------------------------------------------------------------------------|---------|-------------------|--|---------------------------------------|----------|--|
| CURR WIN $==>1$ ALT WIN $==>$                                                    |         |                   |  |                                       |          |  |
| >W1 =TASK=====TASK5====EYUPLX01=EYUPLX01=27FEB2005==10:06:14====CPSM===========1 |         |                   |  |                                       |          |  |
| Task ID                                                                          |         | 18 Above 16M===== |  | Below $16M == == ==$                  |          |  |
| Tran ID CONL User Storage-- User Storage--                                       |         |                   |  |                                       |          |  |
| User ID                                                                          |         |                   |  | Getmains 0 Getmains                   | 0        |  |
| CICS System EYUMAS1A HWM bytes                                                   |         |                   |  | $0$ HWM bytes                         | 0        |  |
|                                                                                  |         | CICS Storage--    |  | CICS Storage--                        |          |  |
| TWA Size                                                                         |         | 512 Getmains      |  | 161 Getmains                          | 1        |  |
| Clear Stor NOCLEAR HWM bytes 20656 HWM bytes                                     |         |                   |  |                                       | 400      |  |
| Tsk Data Key CICSDATAKEY Shared Storage                                          |         |                   |  | Shared Storage                        |          |  |
| Tsk Data Loc                                                                     |         |                   |  | ANY Getmains 3 Getmains               | 3        |  |
|                                                                                  |         |                   |  | Stg getmained 400 Stg getmained       | 0        |  |
|                                                                                  |         | Stg freed         |  | $0$ Stg freed                         | $\Theta$ |  |
|                                                                                  |         |                   |  |                                       |          |  |
| Program Stg---                                                                   |         | Program Stg---    |  | Program Stg---                        |          |  |
| Overall HWM                                                                      | 2372616 |                   |  | Total HWM 2372616 Total HWM           | $\Theta$ |  |
|                                                                                  |         | Share Stg HWM     |  | 0 Share Stg HWM                       | 0        |  |
|                                                                                  |         |                   |  | R/O Stg HWM 2372616 R/O Stg HWM       | 0        |  |
|                                                                                  |         |                   |  | CICS Stg HWM. 11768 CICS Stg HWM      | $\Theta$ |  |
|                                                                                  |         |                   |  | Usr Stg HWM N/A Usr Stg HWM           | N/A      |  |

*Figure 112. The TASK5 view*

#### **Notes:**

- 1. Most of the data shown in this view is available only if you have CICS monitoring turned on and are collecting performance class data. For details on the CICS monitoring facility (CMF), see the *CICS/ESA Performance Guide*. You can choose to collect CMF data for use by CICSPlex SM, but not have it written to an SMF data set. For information on suppressing CMF records, see the discussion of CICSPlex SM system parameters in *CICS Transaction Server for z/OS Installation Guide*.
- 2. Most of the data shown in this view is available only for systems running the CICS TS for OS/390.

# **Action commands**

Table 229 shows the action commands you can issue from the TASK5 view.

The action commands for the TASK5 view are available for all managed CICS systems for which TASK5 is valid.

*Table 229. TASK5 view action commands*

| <b>Primary command</b> | Line command | <b>Description</b>                                                                                                 |
|------------------------|--------------|----------------------------------------------------------------------------------------------------|
| FORcepurge             | <b>FOR</b>   | Forces CICS to purge the task immediately,<br>regardless of whether system or data<br>integrity can be maintained. |
| <b>PURge</b>           | <b>PUR</b>   | Purges the task normally. CICS does not<br>purge the task unless system and data<br>integrity can be maintained.   |

# **Hyperlinks**

Table 230 shows the hyperlink field on the TASK5 view.

*Table 230. TASK5 view hyperlink field*

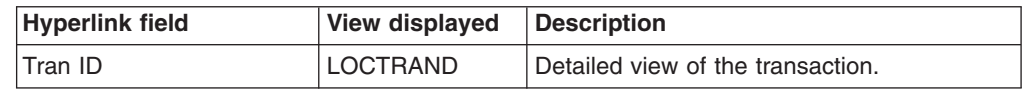

# **TASK6 – Task communciation requests details**

The TASK6 view shows detailed information about communications requests.

# **Availability**

The TASK6 view is available for CICS Transaction Server for OS/390, Version 1 Release 3 and later only.

## **Access**

### **Issue command:**

TASK6 task sysname

task is the ID of a currently executing task.

sysname is the name of the CICS system where the task is executing. The CICS system must be within the current scope.

### **Hyperlink from:**

the Comms requests field of the TASKD view, or the Termnl reqs, BMS reqs, and FEPI reqs fields of the TASK4 view.

Figure 113 is an example of the TASK6 view.

| COMMAND | $===>$                        |                                                                                 |  | $SCROLL ==-> PAGE$ |   |  |
|---------|-------------------------------|---------------------------------------------------------------------------------|--|--------------------|---|--|
|         | CURR WIN $==>1$ ALT WIN $==>$ |                                                                                 |  |                    |   |  |
|         |                               | >W1 =TASK=====TASK6====EYUPLX01=EYUPLX01=27FEB2005==10:06:14====CPSM==========1 |  |                    |   |  |
|         |                               | Task ID 18 CICS System EYUMAS1A Terminal requests                               |  |                    |   |  |
|         |                               | Tran ID CONL FEPI request==                                                     |  | $Primary-----$     |   |  |
|         | User ID                       | Allocates 0 Msgs recvd                                                          |  |                    | 0 |  |
|         |                               | Sends 0 Msgs sent                                                               |  |                    | 0 |  |
|         | Facility ID                   | Receives 0 Chrs recvd                                                           |  |                    | 0 |  |
|         |                               | Facility TASK Starts 0 Chrs sent                                                |  |                    | 0 |  |
|         | Terminal ID                   | Chars Sent 0 Secondary--------                                                  |  |                    |   |  |
|         | TermConn Name.                | Chars Received 6 Allocates                                                      |  |                    | 0 |  |
|         |                               | Terminal 0000 Alloc TimeOuts                                                    |  | $0$ Msgs recevd    | 0 |  |
|         |                               | Info 0000 Recv TimeOuts.                                                        |  | 0 Msgs sent        | 0 |  |
|         | LU Name                       | Total Requests                                                                  |  | $0$ Chrs recvd     | 0 |  |
|         |                               |                                                                                 |  | Chrs sent          | 0 |  |
|         |                               | Clock times=== Clock starts===                                                  |  | LU62 Msgs Recvd.   | 0 |  |
|         |                               | TC $I/0$ 00:00:00 TC $I/0$ 0 LU62 Msgs sent                                     |  |                    | 0 |  |
|         |                               | IRC $I/0$ 00:00:00 IRC $I/0$ 0 LU62 Chrs Recvd.                                 |  |                    | 0 |  |
|         |                               | LU62 I/O 00:00:00 LU62 I/O 0 LU62 Chrs Sent                                     |  |                    | 0 |  |
|         |                               | LU61 I/0 $00:00:00$ LU61 I/0 0 TC total                                         |  |                    | 0 |  |
|         |                               | FEPI wait 00:00:00 FEPI wait 0                                                  |  | BMS total          | 0 |  |

*Figure 113. The TASK6 view*

### **Notes:**

- 1. Most of the data shown in this view is available only if you have CICS monitoring turned on and are collecting performance class data. For details on the CICS monitoring facility (CMF), see the *CICS/ESA Performance Guide*. You can choose to collect CMF data for use by CICSPlex SM, but not have it written to an SMF data set. For information on suppressing CMF records, see the discussion of CICSPlex SM system parameters in *CICS Transaction Server for z/OS Installation Guide*.
- 2. Most of the data shown in this view is available only for systems running the CICS TS for OS/390.

# **Action commands**

Table 231 shows the action commands you can issue from the TASK6 view.

The action commands for the TASK6 view are available for all managed CICS systems for which TASK6 is valid.

*Table 231. TASK6 view action commands*

| <b>Primary command</b> | Line command | <b>Description</b>                                                                                                 |
|------------------------|--------------|----------------------------------------------------------------------------------------------------|
| FORcepurge             | <b>FOR</b>   | Forces CICS to purge the task immediately,<br>regardless of whether system or data<br>integrity can be maintained. |
| PURge                  | <b>PUR</b>   | Purges the task normally. CICS does not<br>purge the task unless system and data<br>integrity can be maintained.   |

# **Hyperlinks**

Table 232 shows the hyperlink field on the TASK6 view.

*Table 232. TASK6 view hyperlink field*

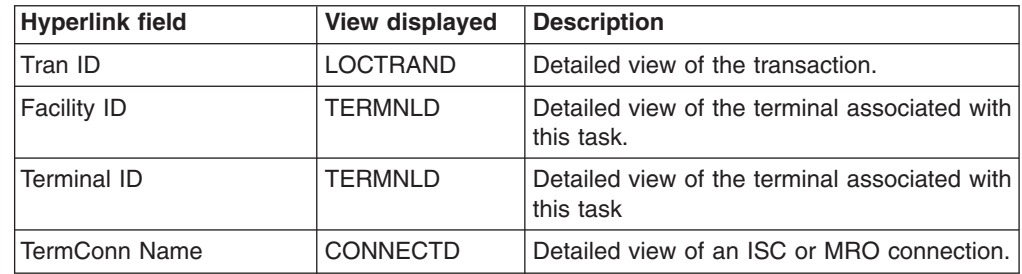

# **TASK7 – Task CICS BTS requests details**

The TASK7 view provides statistical information on the CICS Business Transaction Services requests issued by this task.

## **Availability**

The TASK7 view is available for all managed CICS systems that support CICS BTS activities.

### **Access**

### **Issue command:**

TASK7 task sysname

task is the ID of a currently executing task.

sysname is the name of the CICS system where the task is executing. The CICS system must be within the current scope.

### **Hyperlink from:**

the CICS BTS requests field of either the TASKD view or the TASK4 view.

Figure 114 is an example of the TASK7 view.

| COMMAND<br>$===>$<br>CURR WIN $==>1$<br>$ALT$ $WIN$ ===> |                                                                                 | $SCROL = == & PAGE$ |
|----------------------------------------------------------|---------------------------------------------------------------------------------|---------------------|
|                                                          | >W1 =TASK7=============EYUPLX01=EYUPLX01=27FEB2005==10:06:14====CPSM==========1 |                     |
|                                                          | Task ID 18 CICS System EYUMAS1A Process Name.                                   |                     |
| Tran ID CONL Process Type                                | N/A Activity Name                                                               |                     |
| User $ID$                                                |                                                                                 | $(\cdot)$           |
|                                                          |                                                                                 | 0                   |
| Process/Activity                                         | Container                                                                       | 0                   |
| Requests===========                                      | $Requests == == == ==$                                                          | $\Theta$            |
| Run Proc/Act sync.                                       | $0$ Process<br>0                                                                |                     |
| Run Proc/Act async 0 Activity                            | 0                                                                               | 0                   |
| $Link \, Proc/Act \, . \qquad 0 \, TOTAL \, . \qquad$    | 0                                                                               | 0                   |
| Suspend Proc/Act                                         | 0                                                                               | 0                   |
| Resume Proc/Act                                          | $0$ Event                                                                       | 0                   |
| Del/Can Proc/Act                                         | $0$ Requests========                                                            | 0                   |
| Define Process                                           | 0 Retr. Reattach.<br>0                                                          | 0                   |
| Define Activity 0 Define Input                           | 0                                                                               | 0                   |
| Acquire Proc/Act                                         | 0 Timer Requests.<br>0                                                          | 0                   |
| Reset Proc/Act                                           | $0$ TOTAL<br>0                                                                  | 0                   |
| TOTAL                                                    | 0                                                                               | 0                   |

*Figure 114. The TASK7 view*

#### **Notes:**

- 1. Most of the data shown in this view is available only if you have CICS monitoring turned on and are collecting performance class data. For details on the CICS monitoring facility (CMF), see the *CICS/ESA Performance Guide*. You can choose to collect CMF data for use by CICSPlex SM, but not have it written to an SMF data set. For information on suppressing CMF records, see the discussion of CICSPlex SM system parameters in *CICS Transaction Server for z/OS Installation Guide*.
- 2. Most of the data shown in this view is available only for systems running the CICS TS for OS/390.

# **Action commands**

Table 233 shows the action commands you can issue from the TASK7 view.

The action commands for the TASK7 view are available for all managed CICS systems for which TASK7 is valid.

*Table 233. TASK7 view action commands*

| <b>Primary command</b> | Line command | <b>Description</b>                                                                                                 |
|------------------------|--------------|----------------------------------------------------------------------------------------------------|
| FORcepurge             | <b>FOR</b>   | Forces CICS to purge the task immediately,<br>regardless of whether system or data<br>integrity can be maintained. |
| <b>PURge</b>           | <b>PUR</b>   | Purges the task normally. CICS does not<br>purge the task unless system and data<br>integrity can be maintained.   |

# **Hyperlinks**

Table 234 shows the hyperlink field on the TASK7 view.

*Table 234. TASK7 view hyperlink field*

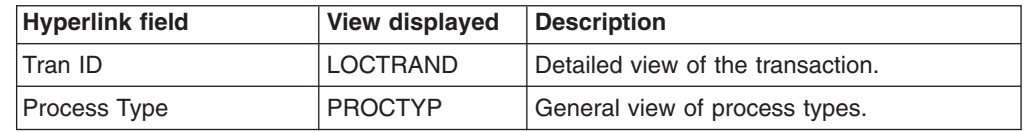

## **TASK8 – Task TCP/IP usage details**

The TASK8 view provides statistical information on the usage of TCP/IP services and activities issued by this task.

## **Availability**

The TASK8 view is available for all managed CICS systems that support CICS BTS activities.

### **Access**

### **Issue command:**

TASK8 task sysname

task is the ID of a currently executing task.

sysname is the name of the CICS system where the task is executing. The CICS system must be within the current scope.

#### **Hyperlink from:**

the TCP/IP usage field of the TASKD view, or the WEB reqs field of the TASK4 view.

Figure 115 is an example of the TASK8 view.

```
27FEB2005 21:13:28 ----------- INFORMATION DISPLAY ---------------------------
COMMAND ===> PAGE
CURR WIN ===> 1 ALT WIN ===>
>W1 =TASK8=============EYUPLX01=EYUPLX01=27FEB2005==10:06:14====CPSM==========1
   Task ID........ 18 CICS System.... EYUMAS1A
   Tran ID........ CONL
   User ID......... Client IP addr. N/A
   WEB Requests=== Socket Info===== cnt
    Receives...... 0 Socket I/O wait N/A ... N/A
    Chars Received 0 Bytes Encrypted N/A
    Sends......... 0 Bytes Decrypted N/A
    Chars sent.... 0
    Repos. Writes. 0
   TOTAL.......... 0
```
*Figure 115. The TASK8 view*

#### **Notes:**

- 1. Most of the data shown in this view is available only if you have CICS monitoring turned on and are collecting performance class data. For details on the CICS monitoring facility (CMF), see the *CICS/ESA Performance Guide*. You can choose to collect CMF data for use by CICSPlex SM, but not have it written to an SMF data set. For information on suppressing CMF records, see the discussion of CICSPlex SM system parameters in *CICS Transaction Server for z/OS Installation Guide*.
- 2. Most of the data shown in this view is available only for systems running the CICS TS for OS/390.

## **Action commands**

[Table 235 on page 287](#page-306-0) shows the action commands you can issue from the TASK8 view.

<span id="page-306-0"></span>The action commands for the TASK8 view are available for all managed CICS systems for which TASK8 is valid.

*Table 235. TASK8 view action commands*

| <b>Primary command</b> | Line command | <b>Description</b>                                                                                                 |
|------------------------|--------------|----------------------------------------------------------------------------------------------------|
| FORcepurge             | <b>FOR</b>   | Forces CICS to purge the task immediately,<br>regardless of whether system or data<br>integrity can be maintained. |
| <b>PURge</b>           | <b>PUR</b>   | Purges the task normally. CICS does not<br>purge the task unless system and data<br>integrity can be maintained.   |

# **Hyperlinks**

Table 236 shows the hyperlink field on the TASK8 view.

*Table 236. TASK8 view hyperlink field*

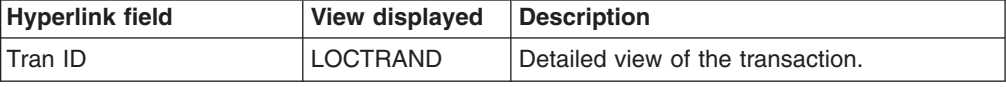

# **TASK9 – Task CPU and TCB usage details**

The TASK9 view provides statistical information on the usage of TCBs and associated CPU/dispatch times by this task.

## **Availability**

The TASK9 view is available for all managed CICS systems.

### **Access**

### **Issue command:**

TASK9 task sysname

task is the ID of a currently executing task.

sysname is the name of the CICS system where the task is executing. The CICS system must be within the current scope.

### **Hyperlink from:**

the CPU/TCB info field of the TASKD view.

Figure 116 is an example of the TASK9 view.

```
27FEB2005 21:13:28 ----------- INFORMATION DISPLAY ---------------------<br>COMMAND ===> SCROLL ===
                                                          SCROLL == => PAGEC \text{URR} W \text{IN} ===> 1 A \text{LT} W \text{IN} ===>
>W1 =TASK=====TASK9====EYUPLX01=EYUPLX01=27FEB2005==10:06:14====CPSM==========1
    Task ID.......... 18
    Tran ID.......... CONL
    User ID..........
    CICS System...... EYUMAS1A
     Clocks=========== Cnt Clocks========== Cnt
      Misc Disp time.. 00:00:01 ... 42 Misc CPU time.. 00:00:00 ...
     QR Disp time.... 00:00:00 ... 96 QR CPU time.... 00:00:00 ...
                                         L8 CPU time.... 00:00:00 ...
                                         J8 CPU time.... 00:00:00 ...
                                         S8 CPU time.... 00:00:00 ...
     Max Open TCB dly 00:00:00 ... 0 TCB Att Reqs... 0
     QR Mode Delay... 00:00:00 ... 95 Chng Mode Reqs. 74
                                        CICS TCB....... QR
```
*Figure 116. The TASK9 view*

#### **Notes:**

- 1. Most of the data shown in this view is available only if you have CICS monitoring turned on and are collecting performance class data. For details on the CICS monitoring facility (CMF), see the *CICS/ESA Performance Guide*. You can choose to collect CMF data for use by CICSPlex SM, but not have it written to an SMF data set. For information on suppressing CMF records, see the discussion of CICSPlex SM system parameters in *CICS Transaction Server for z/OS Installation Guide*.
- 2. Most of the data shown in this view is available only for systems running the CICS TS for OS/390.

# **Action commands**

[Table 237 on page 289](#page-308-0) shows the action commands you can issue from the TASK9 view.

<span id="page-308-0"></span>The action commands for the TASK9 view are available for all managed CICS systems for which TASK9 is valid.

*Table 237. TASK9 view action commands*

| <b>Primary command</b> | Line command | <b>Description</b>                                                                                                 |
|------------------------|--------------|----------------------------------------------------------------------------------------------------|
| FORcepurge             | <b>FOR</b>   | Forces CICS to purge the task immediately,<br>regardless of whether system or data<br>integrity can be maintained. |
| <b>PURge</b>           | <b>PUR</b>   | Purges the task normally. CICS does not<br>purge the task unless system and data<br>integrity can be maintained.   |

# **Hyperlinks**

Table 238 shows the hyperlink field on the TASK9 view.

*Table 238. TASK9 view hyperlink field*

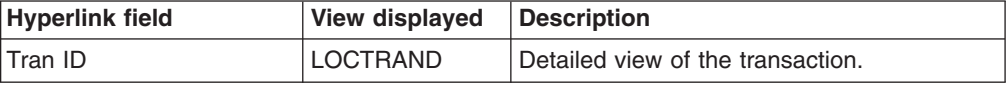

**tasks – TASK9**

# **Chapter 15. TCP/IP services**

The TCPIP views show information about TCP/IP services within the current context and scope.

The TCPIP operations views are:

### **TCPIPS**

A general view of TCP/IP services

### **TCPIPSD**

A detailed view of a TCP/IP service

### **TCPIPSS**

A summary view of TCP/IP services

### **TCPIPGBL**

A general view of TCP/IP sockets support

### **TCPIPGBD**

A detailed view of TCP/IP sockets support

### **TCPIPGBS**

A summary view of TCP/IP sockets support

For details about the availability of TCP/IP views, see the individual view descriptions.

# <span id="page-311-0"></span>**TCPIPS – TCP/IP services**

The TCPIPS view shows general information about currently installed TCP/IP service definitions.

## **Availability**

The TCPIPS view is available for all managed CICS systems at CICS Transaction Server for OS/390, Version 1 Release 3 and later.

## **Access**

### **Issue command:**

TCPIPS [TCP/IP-service ]

TCP/IP-service is the specific or generic name of a currently installed TCP/IP service definition, or \* for all TCP/IP service definitions. If you omit this parameter, the view includes information about all TCP/IP service definitions within the current scope.

#### **Select:**

TCPIPS from the OPERATE menu, and TCPIPS from the TCPIPS submenu.

Figure 117 is an example of the TCPIPS view.

|                                      |                             |           |                             |          |                 | 27FEB2005 17:10:34 ---------- INFORMATION DISPLAY -------------------------        |      |
|--------------------------------------|-----------------------------|-----------|-----------------------------|----------|-----------------|------------------------------------------------------------------------------------|------|
| $COMMAND$ ===><br>$SCROL = == > CSR$ |                             |           |                             |          |                 |                                                                                    |      |
| CURR WIN ===> 1 $ALT WIN$ ===>       |                             |           |                             |          |                 |                                                                                    |      |
|                                      |                             |           |                             |          |                 | >W1 =TCPIPS===========ATLAS====ATLAS====27FEB2005==17:09:19====CPSM=========16==== |      |
|                                      |                             |           |                             |          |                 | CMD Service CICS Port Open Conn Back IP Address TS 0 Socket                        |      |
|                                      |                             |           |                             |          |                 | --- Name---- System-- ------ Status---- Count- log--- --------------- Prefix Close |      |
|                                      |                             |           | CTGTCP IYCQST61 6969 CLOSED | $\Theta$ | 100             |                                                                                    | WAIT |
|                                      |                             |           | CTGTCP IYCOST62 6969 CLOSED |          | $\Theta$<br>100 |                                                                                    | WAIT |
|                                      | CTGTCP IYCRST61             |           | 6969 CLOSED                 |          | $\Theta$<br>100 |                                                                                    | WAIT |
| <b>CTGTCP</b>                        | IYCRST62                    |           | 6969 CLOSED                 | $\Theta$ | 100             |                                                                                    | WAIT |
|                                      | CTGTCP61 IYCQST61           |           | 7070 OPEN                   | $\Theta$ |                 | 100 9.20.101.6                                                                     | WAIT |
|                                      | CTGTCP61 IYCRST61           | 7070 OPEN |                             | $\Theta$ |                 | 100 9.20.101.9                                                                     | WAIT |
|                                      | CTGTCP62 IYCQST62 7171 OPEN |           |                             | $\Theta$ |                 | 100 9.20.101.6                                                                     | WAIT |
|                                      | CTGTCP62 IYCRST62 7171 OPEN |           |                             | $\Theta$ |                 | 100 9.20.101.9                                                                     | WAIT |
|                                      |                             |           |                             |          |                 |                                                                                    |      |

*Figure 117. The TCPIPS view*

# **Action commands**

Table 239 shows the action commands you can issue from the TCPIPS view. The overtype field is shown in [Table 240 on page 293.](#page-312-0)

The action commands and overtype fields for the TCPIPS view are available for all managed CICS systems for which TCPIPS is valid, except as noted in Table 239 and [Table 240 on page 293.](#page-312-0)

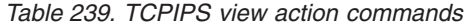

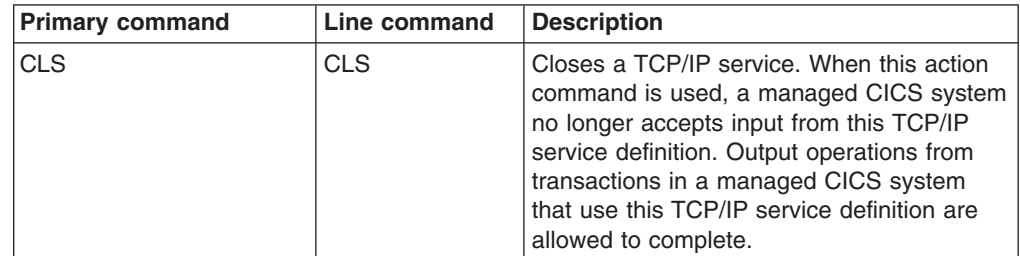

| <b>Primary command</b> | Line command | <b>Description</b>                                                                                                    |
|------------------------|--------------|----------------------------------------------------------------------------------------------------|
| <b>DEREG</b>           | <b>DER</b>   | Causes the group name specified by the<br>DNSGROUP attribute of this TCP/IP service<br>definition to be deregistered from WLM. Any<br>other TCP/IP service definitions that are in<br>the same group (that is, share the same<br>DNSGROUP attribute) are also deregistered                                                                                                    |
| <b>DiSCard</b>         | <b>DSC</b>   | Discards a TCP/IP service definition from<br>the CICS system where it is installed.                                                                                                    |
| <b>IMMclose</b>        | <b>IMM</b>   | Requests a TCP/IP service definition to be<br>closed immediately. When this action<br>command is used, a managed CICS system<br>no longer accepts input from this TCP/IP<br>service definition. If a managed CICS<br>system has transactions that are using the<br>TCP/IP service definition, when this action<br>command is used these transactions may<br>be abnormally terminated. |
| <b>OPEn</b>            | OPE          | Opens a TCP/IP service. When this action<br>command is used, a managed CICS system<br>will accept input from this TCP/IP service<br>definition.                                                                                                    |

<span id="page-312-0"></span>*Table 239. TCPIPS view action commands (continued)*

*Table 240. TCPIPS view overtype field*

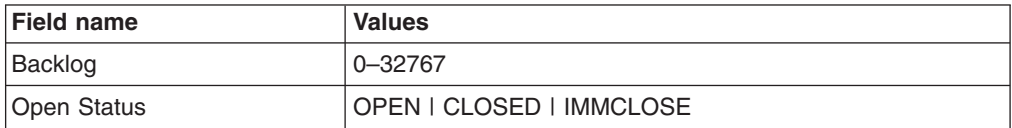

# **Hyperlinks**

Table 241 shows the hyperlink field on the TCPIPS view.

*Table 241. TCPIPS view hyperlink field*

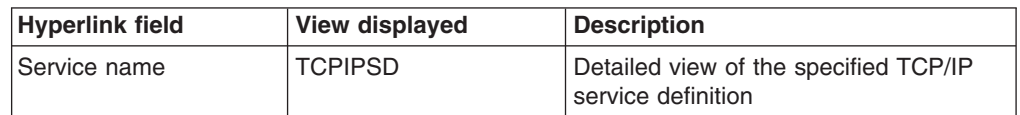

**Note:** You can also display the TCPIPSS view by issuing the SUM display command.

## **TCPIPSD – TCP/IP service details**

The TCPIPSD view shows detailed information about a currently installed TCP/IP service definition.

## **Availability**

The TCPIPSD view is available for all managed CICS systems at CICS Transaction Server for OS/390, Version 1 Release 3 and later.

### **Access**

| | | | | | | | | | | | | | | | | | | | | |

### **Issue command:**

TCPIPSD TCP/IP-service sysname

TCP/IP-service is the name of a currently installed TCP/IP service definition.

sysname is the name of the CICS system where the TCP/IP service definition is installed. The CICS system must be within the current scope.

#### **Hyperlink from:**

the Service Name field of the TCPIPS view.

Figure 118 is an example of the TCPIPSD view.

```
130CT04  13:16:01  ----------------------    INFORMATION    DISPLAY    ---------
COMMAND ===> SCROLL<br>CURR WIN ===> 1 ALT WIN ===>
C \text{URR} W \text{IN} ===> 1
W1 =TCPIPS===TCPIPSD==MCPLEX1==MCPLEX1==130CT04==13:15:58====CPSM===============1===========
   CICS System........ MCLMAS1 Open Status... OPEN Certificate.........
   TCP/IP Service Name XAA1 Open Date..... 13OCT04 DNS Group...........
   Port............... 32711 Open Time..... 13:15:59 DNS Status.......... NOTAPPLIC
   Backlog............ 1 Crit DNS Grp Mmbr... NONCRITICAL
   SSL Type........... NOSSL Attach-time security NOTAPPLIC
   Transid............ XAA1 Authenticate........ NOAUTHENTIC
   URM................ DFHWABX Trans Attached 0 Protocol............ HTTP
   TS Queue Prefix.... Sends......... 0 Privacy............. NOTSUPPORTED
   IP Address......... 9.20.101.8 Send bytes.... 0 No.of SSL Ciphers... 0
                             Receives...... 0
   Socket Close....... WAIT Received bytes 0
   Close Timeout...... 0
   Connections........ 0
   Peak Connections... 0
```
*Figure 118. The TCPIPSD view*

## **Action commands**

Table 242 shows the action commands you can issue from the TCPIPSD view. The overtype fields are shown in [Table 243 on page 295.](#page-314-0)

The action commands and overtype fields for the TCPIPSD view are available for all managed CICS systems for which TCPIPSD is valid.

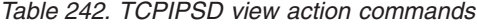

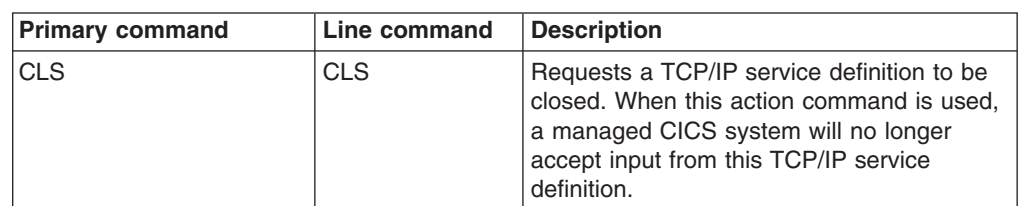

| <b>Primary command</b>          | Line command | <b>Description</b>                                                                                                    |
|---------------------------------|--------------|----------------------------------------------------------------------------------------------------|
| DEREG TCP/IP service<br>sysname | <b>DER</b>   | Causes the group name specified by the<br>DNSGROUP attribute of this TCP/IP service<br>definition to be deregistered from WLM. Any<br>other TCP/IP service definitions that are in<br>the same group (that is, share the same<br>DNSGROUP attribute) are also deregistered                                                                                                    |
| <b>DiSCard</b>                  | <b>DSC</b>   | Discards the TCP/IP service definition from<br>the CICS system where it is installed.                                                                                                    |
| <b>IMMclose</b>                 | <b>IMM</b>   | Requests a TCP/IP service definition to be<br>closed immediately. When this action<br>command is used, a managed CICS system<br>no longer accepts input from this TCP/IP<br>service definition. If a managed CICS<br>system has transactions that are using the<br>TCP/IP service definition, when this action<br>command is used these transactions may<br>be abnormally terminated. |
| OPEn                            | <b>OPE</b>   | Requests a TCP/IP service definition to be<br>opened. When this action command is used,<br>a managed CICS system will accept input<br>from this TCP/IP service definition.                                                                                                    |
| n/a                             | <b>SET</b>   | Sets a TCP/IP service definition attribute<br>according to the new value you specify in an<br>overtype field (see Table 243).<br>Note: The value you specified in the<br>Require Set field on the CICSPlex System<br>Manager entry panel determines whether or<br>not you must use the SET command when<br>you overtype a field.                                                      |

<span id="page-314-0"></span>*Table 242. TCPIPSD view action commands (continued)*

*Table 243. TCPIPSD view overtype fields*

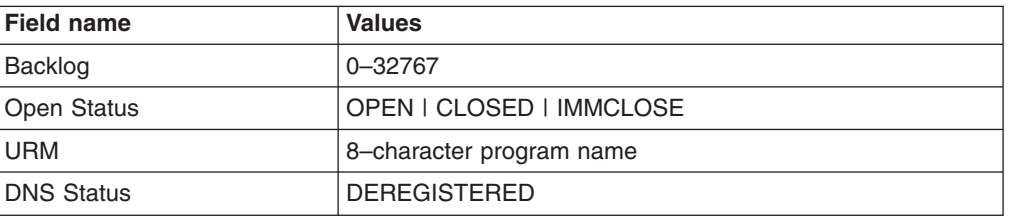

# **Hyperlinks**

Table 244 shows the hyperlink fields on the TCPIPSD view.

*Table 244. TCPIPSD view hyperlink fields*

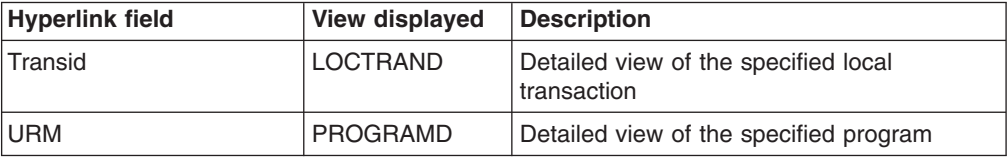

# **TCPIPSS – TCP/IP services summary**

The TCPIPSS view shows summarized information about currently installed TCP/IP service definitions. TCPIPSS is a summary form of the TCPIPS view.

## **Availability**

The TCPIPSS view is available for all managed CICS systems at CICS Transaction Server for OS/390, Version 1 Release 3 and later.

### **Access**

### **Issue command:**

TCPIPSS [TCP/IP-service ]

Where the parameters are the same as those for TCPIPS.

#### **Select:**

TCPIPS from the OPERATE menu, and TCPIPSS from the TCPIPS submenu.

#### **Summarize:**

Issue the SUM display command from a TCPIPS or TCPIPSS view. The TCPIPSS view looks like the TCPIPS view shown in [Figure 117 on page 292](#page-311-0) with one addition: the Count field. This field appears next to the CICS System field, and indicates how many resources were combined to form each line of summary data.

By default, the view is summarized by CICS system. If you place the cursor on a field of data and issue the SUM display command, the view is summarized by the data in that field.

## **Action commands**

Table 245 shows the action commands you can issue from the TCPIPSS view. These action commands affect all of the resources that were combined to form the summary line of data. The overtype field is shown in [Table 246 on page 297.](#page-316-0)

The action commands and overtype fields for the TCPIPSS view are available for all managed CICS systems for which TCPIPSS is valid.

| <b>Primary command</b> | Line command | <b>Description</b>                                                                                                    |
|------------------------|--------------|----------------------------------------------------------------------------------------------------|
| n/a                    | <b>DSC</b>   | Discards all TCP/IP service definitions<br>matching the summarized line from the<br>CICS system on which they are installed.                                                                                                    |
| n/a                    | <b>CLS</b>   | Closes a TCP/IP service. When this action<br>command is used, a managed CICS system<br>no longer accepts input from this TCP/IP<br>service definition.                                                                                                    |
| n/a                    | <b>DER</b>   | Causes the group name specified by the<br>DNSGROUP attribute of this TCP/IP service<br>definition to be deregistered from WLM. Any<br>other TCP/IP service definitions that are in<br>the same group (that is, share the same<br>DNSGROUP attribute) are also deregistered |

*Table 245. TCPIPSS view action commands*

| <b>Primary command</b> | Line command | <b>Description</b>                                                                                                    |
|------------------------|--------------|----------------------------------------------------------------------------------------------------|
| n/a                    | <b>IMM</b>   | Requests a TCP/IP service definition to be<br>closed immediately. When this action<br>command is used, a managed CICS system<br>no longer accepts input from this TCP/IP<br>service definition. If a managed CICS<br>system has transactions that are using the<br>TCP/IP service definition, when this action<br>command is used these transactions may<br>be abnormally terminated. |
| n/a                    | <b>OPE</b>   | Opens a TCP/IP service. When this action<br>command is used, a managed CICS system<br>will accept input from this TCP/IP service<br>definition.                                                                                                    |

<span id="page-316-0"></span>*Table 245. TCPIPSS view action commands (continued)*

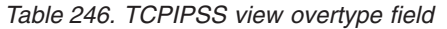

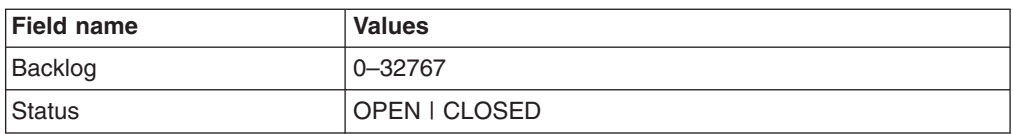

# **Hyperlinks**

From the TCPIPSS view, you can hyperlink from the Count field to the TCPIPS view to expand a line of summary data. The TCPIPS view includes only those resources that were combined to form the specified summary line.

# **TCPIPGBL– TCP/IP sockets support**

The TCPIPGBL view shows general information about CICS internal TCP/IP sockets support.

## **Availability**

The TCPIPGBL view is available for all managed CICS systems at CICS Transaction Server for z/OS, Version 2 Release 2 and later.

## **Access**

### **Issue command:**

TCPIPGBL

### **Hyperlink from:**

The Count field of the TCPIPGBS view

Figure 119 is an example of the TCPIPGBL view.

```
CURR WIN ===> 1 ALT WIN ===>
W1 =TCPIPGBL=========EYUPLX01===EYUPLX01===250CT2001==15:53:36====CPSM====
CMD CICS TCP/IP Max Act
--- System-- Status---- socks socks
   TESTAPPL OPEN 255 0
```
*Figure 119. The TCPIPGBL view*

## **Action commands**

Table 247 shows the action commands you can issue from the TCPIPGBL view. These action commands affect all of the resources that were combined to form the summary line of data. The overtype fields are shown in [Table 248 on page 299.](#page-318-0)

The action commands and overtype fields for the TCPIPGBL view are available for all managed CICS systems for which TCPIPGBL is valid.

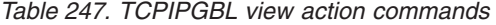

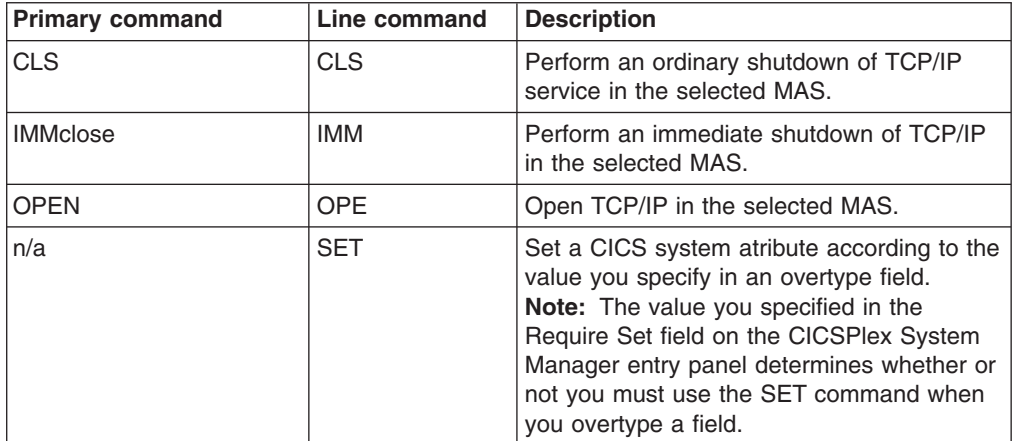

*Table 248. TCPIPGBL view overtype field*

| <b>Field name</b>    | <b>Values</b>           |
|----------------------|-------------------------|
| <b>TCP/IP Status</b> | OPEN I CLOSEDI IMMCLOSE |
| <b>Maxsockets</b>    | 1-65535                 |

# <span id="page-318-0"></span>**Hyperlinks**

Table 249 shows the hyperlink field on the TCPIPGBL view.

*Table 249. TCPIPGBL view hyperlink fields*

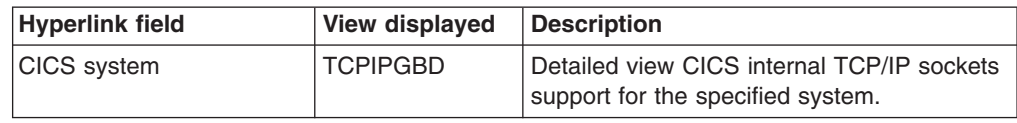

# **TCPIPGBD– TCP/IP sockets support details**

The TCPIPGBD view shows detailedl information about CICS internal TCP/IP sockets support.

## **Availability**

The TCPIPGBD view is available for all managed CICS systems at CICS Transaction Server for z/OS, Version 2 Release 2 and later.

### **Access**

#### **Issue command:**

TCPIPGBD

### **Hyperlink from:**

The CICS System field of the TCPIPGBD view

Figure 120 is an example of the TCPIPGBD view.

```
W1 =TCPIPGBL=TCPIPGBD=EYUPLX01===EYUPLX01===13OCT2004==13:17:31====CPSM===
  CICS System.. DEWCBAA0
  TCP/IP Status OPEN
  Maxsockets... 255
  Actsockets... 1
  Cur inbound.. 1 Times at max... 0
  Peak inbound. 1 Delayed at mx.. 0
  Curr outbound 0 Qtime at max... 0
  Peak outbound 0 Max timeouts... 0
  Cur persist.. 0 Curr delayed... 0
  Peak persist. 0 Peak delayed... 0
                        Current qtime.. 0
  Inb created.. 1<br>Outb created. 0
  Outb created. 0 SSL Cache type. N_A<br>Outb closed.. 0 CRL Profile name
                         CRL Profile name
```
*Figure 120. The TCPIPGBD view*

## **Action commands**

Table 250 shows the action commands you can issue from the TCPIPGBD view. The overtype fields are shown in [Table 251 on page 301.](#page-320-0)

The action commands and overtype fields for the TCPIPGBD view are available for all managed CICS systems for which TCPIPGBD is valid.

*Table 250. TCPIPGBD view action commands*

| <b>Primary command</b> | Line command | <b>Description</b>                                                     |
|------------------------|--------------|------------------------------------------------------------------------|
| <b>CLS</b>             | <b>CLS</b>   | Perform an ordinary shutdown of TCP/IP<br>service in the selected MAS. |
| <b>IMMclose</b>        | <b>IMM</b>   | Perform an immediate shutdown of TCP/IP<br>in the selected MAS.        |
| <b>OPEN</b>            | <b>OPE</b>   | Open TCP/IP in the selected MAS.                                       |

<span id="page-320-0"></span>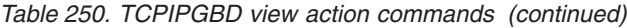

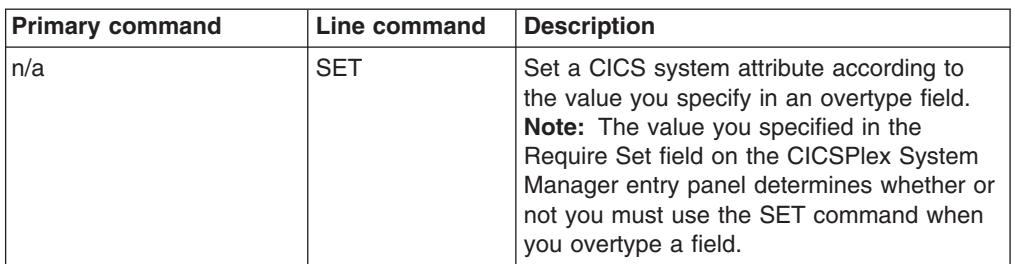

*Table 251. TCPIPGBD view overtype field*

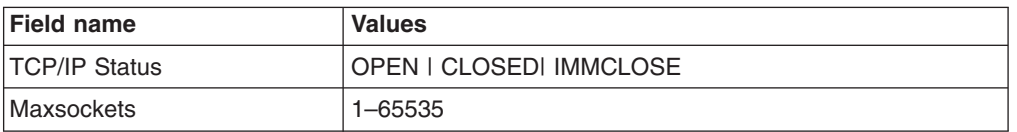

# **Hyperlinks** #

# # # # # # # Table 252 shows the hyperlink field on the TCPIPGBD view.

*Table 252. TCPIPGBD view hyperlink fields*

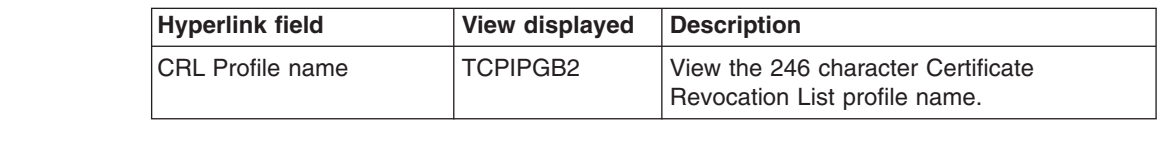

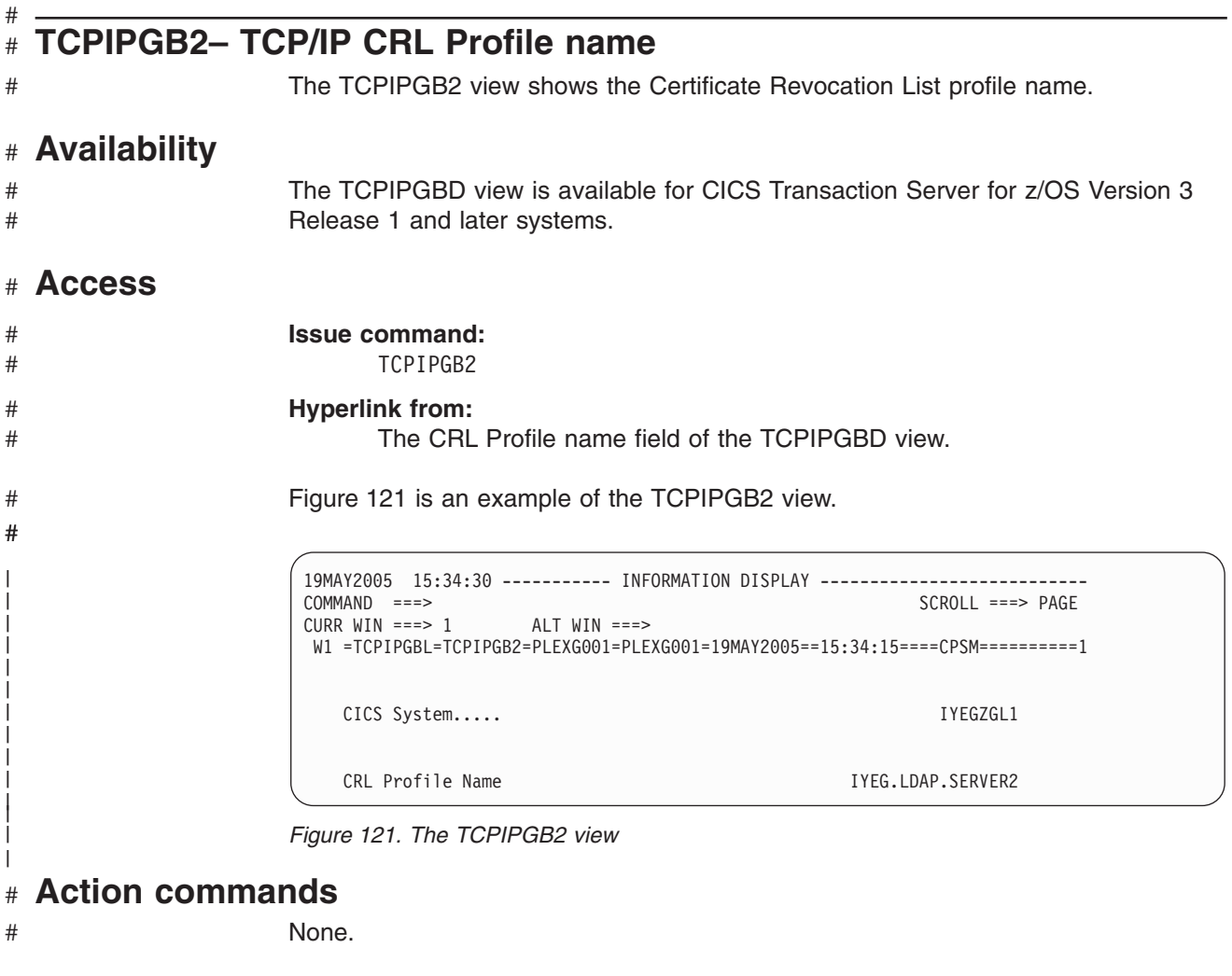

# **Hyperlinks** #

There are no hyperlink fields on the TCPIPGB2 view. #

# **TCPIPGBS– TCP/IP sockets support summary**

The TCPIPGBS view shows summary information about CICS internal TCP/IP sockets support.

# **Availability**

The TCPIPGBS view is available for all managed CICS systems at CICS Transaction Server for z/OS, Version 2 Release 2 and later.

## **Access**

### **Issue command:**

TCPIPGBS

Figure 122 is an example of the TCPIPGBS view.

| CMD CICS                                  | Count TCP/IP | Max<br>Act |          |
|-------------------------------------------|--------------|------------|----------|
| --- System-- ----- Status---- socks socks |              |            |          |
| TESTAPPL                                  | 1 OPEN       | 255        | $\Theta$ |

*Figure 122. The TCPIPGBS view*

## **Action commands**

Table 253 shows the action commands you can issue from the TCPIPGBS view. The overtype fields are shown in Table 254.

The action commands and overtype fields for the TCPIPGBL view are available for all managed CICS systems for which TCPIPGBL is valid.

*Table 253. TCPIPGBS view action commands*

| <b>Primary command</b> | Line command | <b>Description</b>                                                                                                    |
|------------------------|--------------|----------------------------------------------------------------------------------------------------|
| <b>CLS</b>             | <b>CLS</b>   | Perform an ordinary shutdown of TCP/IP<br>service in the selected MAS.                                                                                                    |
| <b>IMMclose</b>        | <b>IMM</b>   | Perform an immediate shutdown of TCP/IP<br>in the selected MAS.                                                                                                    |
| <b>OPEN</b>            | <b>OPE</b>   | Open TCP/IP in the selected MAS.                                                                                                    |
| n/a                    | <b>SET</b>   | Set a CICS system atribute according to the<br>value you specify in an overtype field.<br>Note: The value you specified in the<br>Require Set field on the CICSPlex System<br>Manager entry panel determines whether or<br>not you must use the SET command when<br>you overtype a field. |

*Table 254. TCPIPGBS view overtype field*

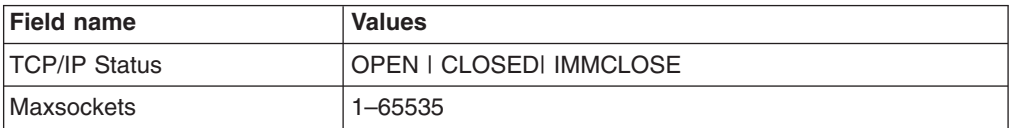

## **TCP/IP services – TCPIPGBS**

# **Hyperlinks**

Table 255 shows the hyperlink field on the TCPIPGBS view.

*Table 255. TCPIPGBS view hyperlink fields*

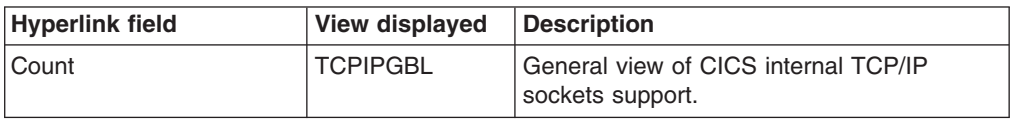
# **Chapter 16. Temporary storage**

The temporary storage views show information about temporary storage usage and temporary storage queues within the current context and scope.

The temporary storage operations views are:

#### **TSMODEL**

A general view of all information currently available for all in-use temporary storage models.

#### **TSMODELD**

A detailed view of temporary storage models.

#### **TSMODELS**

A summary view of temporary storage models

#### **TSPOOL**

A general view of temporary storage shared pools.

**TSQ** A general view of temporary storage queues

**TSQD** A detailed view of temporary storage queues

**TSQS** A summary view of temporary storage queues

#### **TSQGBL**

A general view of temporary storage queue usage

### **TSQGBLD**

A detailed view of temporary storage queue usage in a CICS system

#### **TSQGBLS**

A summary view of temporary storage queue usage

#### **TSQNAME**

A general view of all non-shared temporary storage queues

#### **TSQNAMED**

A detailed view of a non-shared temporary storage queue

A summary view of all non-shared temporary storage queues

#### **TSQSHR**

A general view of shared temporary storage queues

### **TSQSHRD**

A detailed view of shared temporary storage queues

#### **TSQSHRS**

A summary view of shared temporary storage queues.

For details about the availability of the temporary storage queue views, see the individual view descriptions.

### <span id="page-325-0"></span>**TSMODEL – Temporary storage models**

The TSMODEL view shows general information about installed temporary storage models.

### **Availability**

The TSMODEL view is available for CICS Transaction Server for OS/390, Version 1 Release 3 and later systems only.

### **Access**

#### **Issue command:**

TSMODEL [tsm]

tsm is the specific or generic name of a temporary storage model. If you omit this parameter, the view includes information about all temporary storage models within the current scope.

#### **Notes:**

- 1. You cannot specify a model name if it is a hexadecimal value.
- 2. Some temporary storage model names might contain lower case characters. You cannot inquire on these in the EUI using a filter because TSO converts lower case characters to upper case. For example ab\* will be converted to AB\* and as a result no data will be retrieved.

#### **Select:**

TEMPSTOR from the OPERATE menu, and TSMODEL from the TEMPSTOR submenu.

Figure 123 is an example of the TSMODEL view.

```
27FEB2005 21:57:59 ----------- INFORMATION DISPLAY ---------------------------
                     SCROLL ===> PAGE<br>ALT WIN ===>
CURR WIN ==> 1W1 =TSMODEL===========EYUPLX01=EYUPLX01=27FEB2005==21:57:59====CPSM==========1
CMD Model CICS TS Queue<br>--- ID-------System-- Prefix Att Att
--- ID-------System-- Prefix
   EYUTSM01 EYUMAS1A OEFF97CB4040404040404040404040 No No
   EYUTSM01 EYUMAS2A USERAPP1 No No No<br>EYUTSM01 EYUMAS3A USERAPP1 No No No
    EYUTSM01 EYUMAS3A USERAPP1<br>EYUTSM02 EYUMAS1A SYSADM1 No No No Yes Yes
    EYUTSM02 EYUMAS1A SYSADM1<br>EYUTSM02 EYUMAS2A SYSADM1 Yes Yes Yes
    EYUTSM02 EYUMAS2A SYSADM1
    EYUTSM03 EYUMAS1A USERAPP2<br>EYUTSM04 EYUMAS3A SYSADM3 YES NO Yes
    EYUTSM04 EYUMAS3A SYSADM3
```
*Figure 123. The TSMODEL view*

### **Action commands**

Table 256 shows the action command that you can issue from the TSMODEL view.

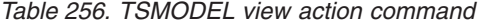

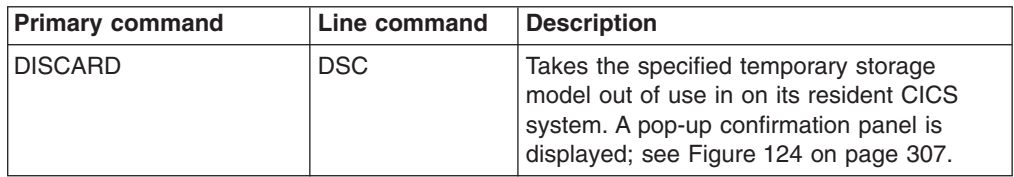

```
------ Confirm Removal of Temporary Storage Model from EYUPLX01 ---------------
COMMAND ===>
 Model Name EYUTSQ01
 CICS System EYUMAS1A
 TS Queue Prefix TSQUEUE9999.....
Deletion of this TSModel may cause all subsequent I/O requests for
TS Queue names matching the prefix value to be evaluated by a
Model with a less precise prefix.
Otherwise, such I/O requests will assume local CICS System default
assignments
Press ENTER to discard the Model.
Type END or CANCEL to cancel without discarding.
```
*Figure 124. The TSMODEL deletion panel*

## **Hyperlinks**

Table 257 shows the hyperlink field on the TSMODEL view.

*Table 257. TSMODEL view hyperlink field*

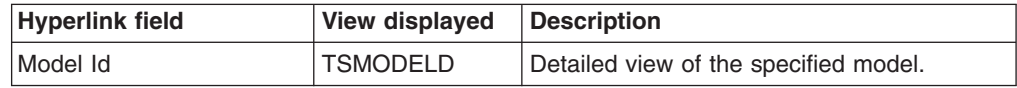

## **TSMODELD – Temporary storage model details**

The TSMODELD view shows detailed information about a temporary storage model.

## **Availability**

The TSMODELD view is available for CICS Transaction Server for OS/390, Version 1 Release 3 and later systems only.

### **Access**

### **Issue command:**

TSMODELD tsm

tsmd is the specific or generic name of a temporary storage model.

**Note:** You cannot specify a model name if it is a hexadecimal value.

#### **Hyperlink from:**

the Model Id field on the TSMODEL view.

Figure 125 is an example of the TSMODELD view.

| $COMMAND$ ===><br>$CIIRR WIN \n\equiv 251$ AIT WIN $==$ | 27FEB2005  21:58:38  ----------    INFORMATION DISPLAY    ---------                          | $SCROL$ ===> $PAGE$ |
|---------------------------------------------------------|----------------------------------------------------------------------------------------------|---------------------|
| CICS System                                             | W1 =TSMODEL==TSMODELD==EYUPLX01=EYUPLX01=27FEB2005==21:57:59====CPSM===========1<br>EYUMAS1A |                     |
| TS Model Name                                           | EYUTSM01                                                                                     |                     |
|                                                         | TSO Name Prefix 0EFF97CB4040404040404040404040                                               |                     |
| TSQ Location                                            | MAIN                                                                                         |                     |
| Recovery Attribute                                      | NOTRECOVABLE                                                                                 |                     |
| Security Attribute                                      | NOSECURITY                                                                                   |                     |
| Shared Poolname                                         |                                                                                              |                     |
| Remote System                                           | .                                                                                            |                     |
| Remote Prefix                                           |                                                                                              |                     |

*Figure 125. The TSMODELD view*

### **Action commands**

Table 258 shows the action command that you can issue from the TSMODEL view.

*Table 258. TSMODEL view action command*

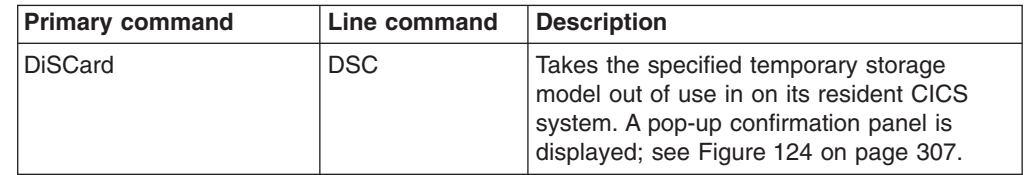

## **Hyperlinks**

## **TSMODELS – Temporary storage models summary**

The TSMODELS view shows summarized information about installed temporary storage models. TSMODELS is a summary form of the TSMODEL view.

## **Availability**

The TSMODELS view is available for CICS Transaction Server for OS/390, Version 1 Release 3 and later systems only.

### **Access**

#### **Issue command:**

TSMODELS [tsmodel]

#### **Select:**

TEMPSTOR from the OPERATE menu, and TSMODELS from the TEMPSTOR submenu.

#### **Summarize:**

Issue the SUM display command from a TSMODEL or TSMODELS view. The TSMODELS view looks like the TSMODEL view shown in [Figure 123 on page](#page-325-0) [306](#page-325-0) with one addition: the Count field. This field appears next to the CICS System field, and indicates how many resources were combined to form each line of summary data.

By default, the view is summarized by CICS system. If you place the cursor on a field of data and issue the SUM display command, the view is summarized by the data in that field.

### **Action commands**

None.

## **Hyperlinks**

From the TSMODELS view, you can hyperlink from the Count field to the TSMODEL view to expand a line of summary data. The TSMODEL view includes only those resources that were combined to form the specified summary line.

## **TSPOOL – Temporary storage pools**

The TSPOOL view shows general information about temporary storage pools.

### **Availability**

The TSPOOL view is available for CICS Transaction Server for OS/390, Version 1 Release 3 and later systems only.

### **Access**

#### **Issue command:**

TSPOOL [tspool]

tspool is the specific or generic name of a temporary storage shared pool. If you omit this parameter, the view includes information about all temporary storage pools within the current scope.

**Note:** You cannot specify a pool name if it is a hexadecimal value.

#### **Select:**

TEMPSTOR from the OPERATE menu, and TSPOOL from the TEMPSTOR submenu.

Figure 126 is an example of the TSPOOL view.

```
27FEB2005 16:54:07 ----------- INFORMATION DISPLAY ---------------------------
COMMAND ===><br>
CURR WIN ===> 1 ALT WIN ===> 2 ALT MIN ===> 2 ALT MIN ===> 2 ALT MIN ===> 2 ALT MIN ===> 2 ALT MIN ===> 2 ALT
CURR WIN ==> 1W1 =TSPOOL============EYUPLX01=EYUPLX01=27FEB2005==16:54:07====CPSM=========92
CMD Pool CICS Conn
--- ID------ System-- Status-----
    SHRPOOL1 EYUMAS1A CONNECTED
    SHRPOOL1 EYUMAS2A CONNECTED
    SHRPOOL1 EYUMAS3A UNCONNECTED
    SHRPOOL2 EYUMAS1A CONNECTED
    SHRPOOL3 EYUMAS2A CONNECTED
    SHRPOOL4 EYUMAS1A UNCONNECTED
    SHRPOOL4 EYUMAS2A UNCONNECTED
```
*Figure 126. The TSPOOL view*

### **Action commands**

None.

## **Hyperlinks**

Table 259 shows the hyperlink field on the TSPOOL view.

*Table 259. TSPOOL view hyperlink field*

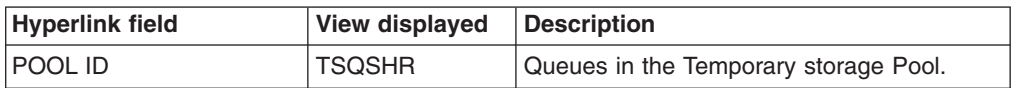

### <span id="page-330-0"></span>**TSQ – Temporary storage queues**

The TSQ view shows general information about short temporary storage queues.

## **Availability**

The TSQ view is available for all managed CICS systems.

## **Access**

### **Issue command:**

TSQ [tsq]

tsq is the specific or generic name of a temporary storage queue. If you omit this parameter, the view includes information about all temporary storage queues within the current scope.

#### **Notes:**

- 1. You cannot specify a queue name if it is a hexadecimal value.
- 2. Some temporary storage queue names might contain lower case characters. You cannot inquire on these in the EUI using a filter because TSO converts lower case characters to upper case. For example ab\* will be converted to AB\* and as a result no data will be retrieved.

### **Select:**

TEMPSTOR from the OPERATE menu, and TSQ from the TEMPSTOR submenu.

### **Note:**

Figure 127 is an example of the TSQ view. [Figure 128 on page 312](#page-331-0) is an example of the TSQ Deletion Panel.

| 27FEB2005 21:57:59 ---------- INFORMATION DISPLAY -------------------------                                                                                                    |         |                                 |    |      |    |    |                     |  |
|----------------------------------------------------------------------------------------------------|---------|---------------------------------|----|------|----|----|---------------------|--|
| $COMMAND$ ===>                                                                                                    |         |                                 |    |      |    |    | $SCROL = == & PAGE$ |  |
|                                                                                                    |         |                                 |    |      |    |    |                     |  |
| CURR WIN ===> 1 $ALT WIN$ ===>                                                                                                    |         |                                 |    |      |    |    |                     |  |
| $W1 = TS0 == 1 == 1 == 1 = SYUPLX01 = SYUPLX01 = 27FEB2005 == 10:46:05 == 10:95 == 10:95 == 10:10 == 10:10 == 10:10 == 10:10 == 10:10 == 10:10 == 10:10 == 10:10 == 10:10 == 10:10 == 10:10 == 10:10 == 10:10 == 10:10 == 10:10 == 10:10 == 10:10 == 10:10 == 10:10 == 10:10 == 10:10 == 10:10 == 10$ |         |                                 |    |      |    |    |                     |  |
| CMD Queue CICS                                                                                                    |         | Queue Number Total -Item Length |    |      |    |    |                     |  |
| --- Name----------- System-- Location- Items- Length-- - Max- - - Min-                                                                                                    |         |                                 |    |      |    |    |                     |  |
| CPSMTS01                                                                                                    |         | CVMPDM4 MAIN 17                 |    | 1088 | 64 | 64 |                     |  |
| TS000001                                                                                                    | CVMPDM4 | <b>MAIN</b>                     | -9 | 576  | 64 | 64 |                     |  |
| TS000002                                                                                                    | CVMPDM4 | AUXILIARY                       | 6  | 384  | 64 | 64 |                     |  |
|                                                                                                    |         |                                 |    |      |    |    |                     |  |

*Figure 127. The TSQ view*

<span id="page-331-0"></span>---- Confirm Removal of Temporary Storage Queue from EYUPLX01 -------------- $COMMAND$  ===> Queue Name EYUTSQ01<br>CICS System EYUMAS1A CICS System Last User Interval ==> You may enter an optional Last Used Interval if you wish to avoid deleting the queue if it has been referenced within the specified period. Press ENTER to initiate removal. Type END or CANCEL to cancel without removing.

*Figure 128. The TSQ deletion panel*

## **Action commands**

Table 260 shows the action command that you can issue from the TSQ view.

*Table 260. TSQ view action command*

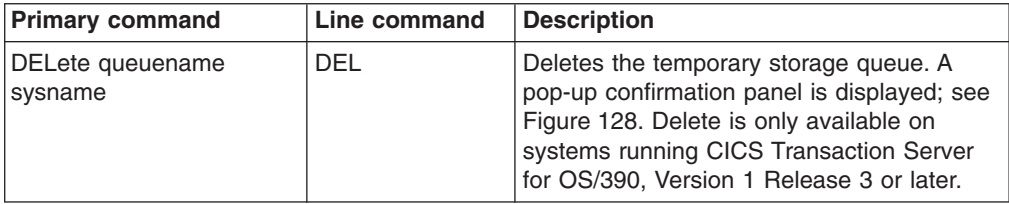

## **Hyperlinks**

Table 261 shows the hyperlink field on the TSQ view.

*Table 261. TSQ view hyperlink field*

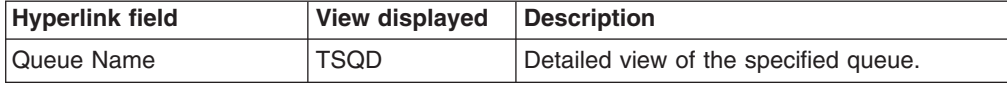

**Note:** You can also display the TSQS view by issuing the SUM display command.

## **TSQD – Temporary storage queue details**

The TSQD view shows detailed information about a temporary storage queue.

## **Availability**

The TSQD view is available all managed CICS systems.

## **Access**

### **Issue command:**

TSQD tsq sysname

tsq is the name of a specific temporary storage queue.

**Note:** You cannot specify a queue name if it is a hexadecimal value.

sysname is the name of the CICS system where the temporary storage queue is defined. The CICS system must be within the current scope.

### **Hyperlink from:**

the Queue Name field of the TSQ view.

Figure 129 is an example of the TSQD view.

```
27FEB2005 21:58:38 ----------- INFORMATION DISPLAY ---------------------------
COMMAND ===><br>CURRWIN ===> 1 ALTWIN ===> ALTWIN ===> SCROLL ===> PAGE
CURR WIN ==> 1W1 =TSQ======TSQD===EYUPLX01=EYUPLX01=27FEB2005==10:46:05====CPSM==========1
 Queue Name..... EYUTSQ01
 CICS System.... EYUMAS1A
 Location....... AUXILIARY
 Number Items... 8
 Total Length... 512
 Max Item Len... 64
 Min Item Len... 64
 Time since use. 214
 Creating Tran.. CECI
Recovery Status NOTRECOVABLE
```
*Figure 129. The TSQD view*

### **Action commands**

None.

## **Hyperlinks**

### **TSQS – Temporary storage queues summary**

The TSQS view shows summarized information about temporary storage queues. TSQS is a summary form of the TSQ view.

### **Availability**

The TSQS view is available for tall managed CICS systems.

### **Access**

### **Issue command:**

TSQS [tsq]

Where the parameters are the same as those for TSQ view (see ["TSQ –](#page-330-0) [Temporary storage queues" on page 311\)](#page-330-0).

#### **Select:**

TEMPSTOR from the OPERATE menu, and TSQS from the TEMPSTOR submenu.

#### **Summarize:**

Issue the SUM display command from a TSQ or TSQS view. The TSQS view looks like the TSQ view shown in [Figure 127 on page 311](#page-330-0) with one

addition: the Count field. This field appears next to the CICS System field, and indicates how many resources were combined to form each line of summary data.

By default, the view is summarized by CICS system. If you place the cursor on a field of data and issue the SUM display command, the view is summarized by the data in that field.

### **Action commands**

None.

### **Hyperlinks**

From the TSQS view, you can hyperlink from the Count field to the TSQ view to expand a line of summary data. The TSQ view includes only those resources that were combined to form the specified summary line.

## <span id="page-334-0"></span>**TSQGBL – Temporary storage queue usage**

The TSQGBL view shows general information about temporary storage queue usage.

### **Availability**

The TSQGBL view is available for CICS Transaction Server for OS/390, Version 1 Release 3 and later systems.

### **Access**

#### **Issue command:**

TSQGBL

#### **Select:**

TEMPSTOR from the OPERATE menu, and TSQGBL from the TEMPSTOR submenu.

Figure 130 is an example of the TSQGBL view.

```
27FEB2005 21:59:55 ----------- INFORMATION DISPLAY ---------------------------
COMMAND ===> PAGE
CURR WIN ===> 1 ALT WIN ===>
W1 =TSQGBL============EYUPLX01=EYUPLX01=27FEB2005==21:59:55====CPSM==========4
CMD CICS Curr Peak Curr Peak Curr Peak Curr Times
--- System-- Bwait- Bwait- Swait- Swait- Stg--- Stg--- CIs--- NOSPAC
  EYUMAS1A00000020
  EYUMAS2A00000010
  EYUMAS3A00000010
  EYUMAS4A00000010
```
*Figure 130. The TSQGBL view*

## **Action commands**

None.

### **Hyperlinks**

Table 262 shows the hyperlink field on the TSQGBL view.

*Table 262. TSQGBL view hyperlink field*

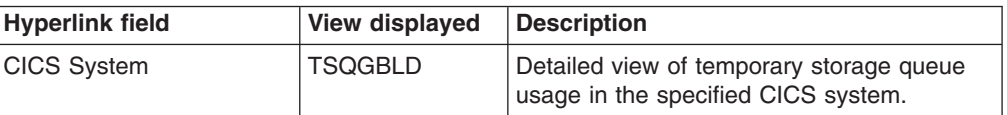

**Note:** You can also display the TSQGBLS view by issuing the SUM display command.

## **TSQGBLD – Temporary storage queue usage details**

The TSQGBLD view shows detailed information about temporary storage queue usage in a CICS system.

## **Availability**

The TSQGBLD view is available for CICS Transaction Server for OS/390, Version 1 Release 3 and later systems.

### **Access**

#### **Issue command:**

TSQGBLD sysname

sysname is the name of a CICS system within the current scope.

#### **Hyperlink from:**

the CICS System field of the TSQGBL view.

Figure 131 is an example of the TSQGBLD view.

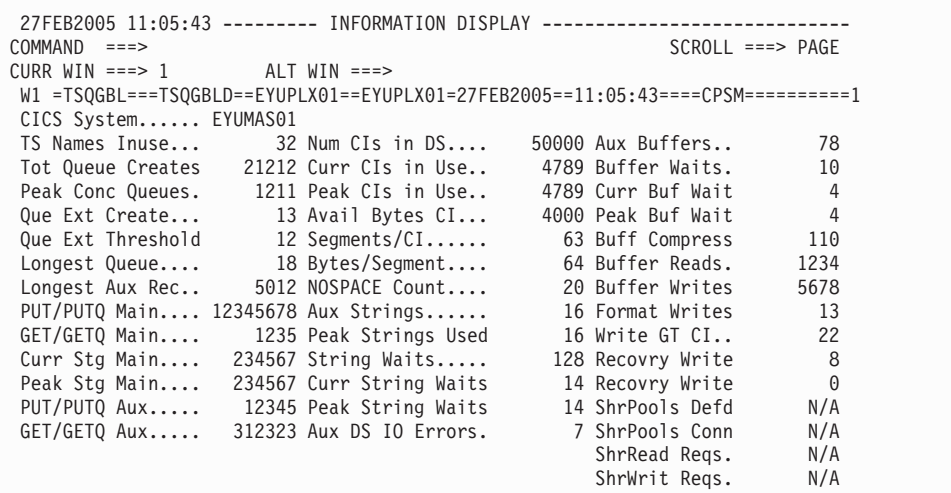

*Figure 131. The TSQGBLD view*

## **Action commands**

None.

## **Hyperlinks**

## **TSQGBLS – Temporary storage queue usage summary**

The TSQGBLS view shows summarized information about temporary storage queue usage. TSQGBLS is a summary form of the TSQGBL view.

## **Availability**

The TSQGBLS view is available for CICS Transaction Server for OS/390, Version 1 Release 3 and later systems.

## **Access**

#### **Issue command:**

TSQGBLS

#### **Select:**

TEMPSTOR from the OPERATE menu, and TSQGBLS from the TEMPSTOR submenu.

#### **Summarize:**

Issue the SUM display command from a TSQGBL or TSQGBLS view. The TSQGBLS view looks like the TSQGBL view shown in [Figure 130 on page 315](#page-334-0) with one addition: the Count field. This field appears next to the CICS System field, and indicates how many resources were combined to form each line of summary data.

By default, the view is summarized by CICS system. If you place the cursor on a field of data and issue the SUM display command, the view is summarized by the data in that field.

### **Action commands**

None.

## **Hyperlinks**

From the TSQGBLS view, you can hyperlink from the Count field to the TSQGBL view to expand a line of summary data. The TSQGBL view includes only those resources that were combined to form the specified summary line.

## <span id="page-337-0"></span>**TSQNAME – Long temporary storage queues**

The TSQNAME view shows general information about all non-shared temporary storage queues.

### **Availability**

The TSQNAME view is available for all directly-connected CICS systems. See ["CICS system connectivity" on page x.](#page-11-0)

### **Access**

#### **Issue command:**

TSQNAME [tsqname]

tsqname is the specific or generic name of a non-shared temporary storage queue. If you omit this parameter, the view includes information about all non-shared temporary storage queues within the current scope.

#### **Notes:**

- 1. You cannot specify a queue name if it is a hexadecimal value.
- 2. Some temporary storage queue names might contain lower case characters. You cannot inquire on these in the EUI using a filter because TSO converts lower case characters to upper case. For example ab\* will be converted to AB\* and as a result no data will be retrieved.

#### **Select:**

TEMPSTOR from the OPERATE menu, and TSQNAME from the TEMPSTOR submenu.

Figure 132 is an example of the TSQNAME view. [Figure 133 on page 319](#page-338-0) is an example of the TSQNAME Deletion Panel.

| 15SEP1998        10:45:39    --------INFORMATION DISPLAY    ---------------------<br>$COMMAND$ ===><br>CURR WIN ===> 1 $ALT WIN$ ===> |                       |      |                | $SCROL = == & PAGE$ |  |
|----------------------------------------------------------------------------------------------------|-----------------------|------|----------------|---------------------|--|
| $W1 = TSONAME = == == == = POPLEX = == POPLEX = == 15SEP1998 == 10:45:38 == == CPSM == == == == 8$                                    |                       |      |                |                     |  |
| CMD Queue                                                                                                    | CICS Oue Number Total |      |                |                     |  |
| --- Name-------------------------- System-- Locn Items- Length--                                                                      |                       |      |                |                     |  |
| CPSMTS01                                                                                                    | CVMPDM4 MAIN          |      | 17             | 1088                |  |
| TS000001                                                                                                    | CVMPDM4               | MAIN | $\overline{9}$ | 576                 |  |
| TS000002                                                                                                    | CVMPDM4               | AUX  | 6              | 384                 |  |
|                                                                                                    |                       |      |                |                     |  |

*Figure 132. The TSQNAME view*

<span id="page-338-0"></span>---- Confirm Removal of Temporary Storage Queue from EYUPLX01 --------------- $COMMAND$  ===> Queue Name EYUTSQ01<br>CICS System EYUMAS1A CICS System Last User Interval ==> 0 You may enter an optional Last Used Interval if you wish to avoid deleting the queue if it has been referenced within the specified period. Press ENTER to initiate removal. Type END or CANCEL to cancel without removing.

*Figure 133. The TSQNAME deletion panel*

## **Action commands**

Table 263 shows the action command that you can issue from the TSQNAME view.

*Table 263. TSQNAME view action command*

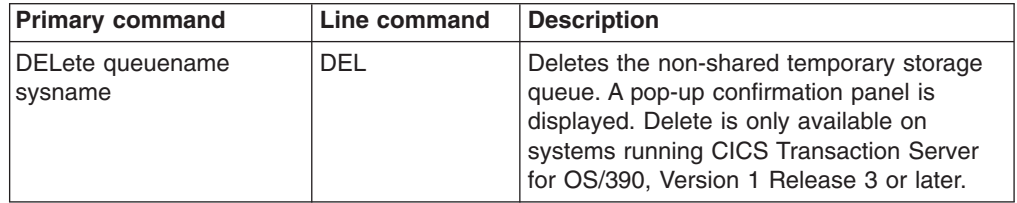

## **Hyperlinks**

Table 264 shows the hyperlink field on the TSNAME view.

*Table 264. TSQNAME view hyperlink field*

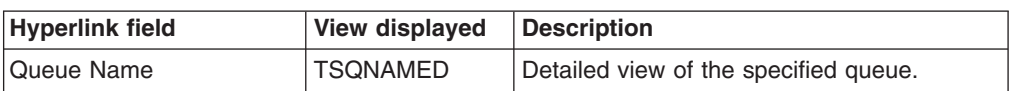

**Note:** You can also display the view by issuing the SUM display command.

## **TSQNAMED – Long temporary storage queue details**

The TSQNAMED view shows detailed information about a non-shared temporary storage queue.

### **Availability**

The TSQNAMED view is available for all directly-connectable systems. See ["CICS](#page-11-0) [system connectivity" on page x.](#page-11-0)

### **Access**

#### **Issue command:**

TSQNAMED tsq sysname

tsq is the name of a specific non-shared temporary storage queue.

**Note:** You cannot specify a queue name if it is a hexadecimal value.

sysname is the name of the CICS system where the non-shared temporary storage queue is defined. The CICS system must be within the current scope.

#### **Hyperlink from:**

the Queue Name field of the TSQNAME view.

Figure 134 is an example of the TSQNAMED view.

| $COMMAND$ ===><br>CURR WIN $==$ 1 | 27FEB2005  21:58:38  ----------  INFORMATION DISPLAY  -----------------------<br>$SCROL = == > PAGE$<br>$ALT$ WIN ===><br>W1 =TSQNAME==TSQNAMED=EYUPLX01=EYUPLX01=27FEB2005==10:45:38====CPSM===========1 |
|-----------------------------------|----------------------------------------------------------------------------------------------------|
| Queue Name                        | TS000001                                                                                                    |
|                                   |                                                                                                    |
| CICS System                       | CVMPDM4                                                                                                    |
| Location                          | MAIN                                                                                                    |
| Number Items                      | 4                                                                                                    |
| Total Length                      | 576                                                                                                    |
| Max Item Len                      | 64                                                                                                    |
| Min Item Len                      | 64                                                                                                    |
| Time since use.                   | 260                                                                                                    |
| Creating Tran                     | CECI                                                                                                    |
| Recovery Status                   | NOTRECOVABLE                                                                                                    |
|                                   |                                                                                                    |

*Figure 134. The TSQNAMED view*

### **Action commands**

None.

### **Hyperlinks**

## **TSQNAMES – Long temporary storage queues summary**

The TSQNAMES view shows summarized information about non-shared temporary storage queues. TSQNAMES is a summary form of the TSQNAME view.

## **Availability**

The TSQNAMES view is available for all directly-connectable CICS systems. See ["CICS system connectivity" on page x.](#page-11-0)

### **Access**

#### **Issue command:**

TSQNAMES [tsq]

Where the parameters are the same as those for TSQNAME view (see ["TSQNAME – Long temporary storage queues" on page 318\)](#page-337-0).

#### **Select:**

TEMPSTOR from the OPERATE menu, and TSQNAMES from the TEMPSTOR submenu.

#### **Summarize:**

Issue the SUM display command from a TSQNAME or TSQNAMES view. The TSQNAMES view looks like the TSQNAME view shown in [Figure 132 on page](#page-337-0) [318](#page-337-0) with one addition: the Count field. This field appears next to the CICS System field, and indicates how many resources were combined to form each line of summary data.

By default, the view is summarized by CICS system. If you place the cursor on a field of data and issue the SUM display command, the view is summarized by the data in that field.

### **Action commands**

None.

### **Hyperlinks**

From the TSQNAMES view, you can hyperlink from the Count field to the TSQNAME view to expand a line of summary data. The TSQNAME view includes only those resources that were combined to form the specified summary line.

## <span id="page-341-0"></span>**TSQSHR – Shared temporary storage queues**

The TSQSHR view shows general information about shared temporary storage queues.

### **Availability**

The TSQSHR view is available for CICS Transaction Server for OS/390, Version 1 Release 3 and later systems.

### **Access**

#### **Issue command:**

TSQSHR [tsq] [tspool]

tsq is the specific or generic name of a shared temporary storage queue. If you omit this parameter, the view includes information about all temporary storage queues and temporary storage pools within the current scope.

#### **Notes:**

- 1. You cannot specify a queue name if it is a hexadecimal value.
- 2. Some temporary storage queue names might contain lower case characters. You cannot inquire on these in the EUI using a filter because TSO converts lower case characters to upper case. For example ab\* will be converted to AB\* and as a result no data will be retrieved.

tspool is the specific or generic name of a temporary storage pool defined in the MVS coupling facility.

#### **Select:**

TEMPSTOR from the OPERATE menu, and TSQSHR from the TEMPSTOR submenu.

#### **Hyperlink from:**

the Pool id field of the TSPOOL view.

Figure 135 is an example of the TSQSHR view. [Figure 136 on page 323](#page-342-0) is an example of the TSQSHR Deletion Panel.

| 27FEB2005 21:57:59 ---------- INFORMATION DISPLAY -------------------------<br>$COMMAND$ ===> |                            |   | $SCROLL ==-> PAGE$ |  |
|-----------------------------------------------------------------------------------------------|----------------------------|---|--------------------|--|
| CURR WIN ===> 1 $ALT WIN$ ===>                                                                |                            |   |                    |  |
| W1 =TSQSHR============EYUPLX01=EYUPLX01=27FEB2005==15:22:30====CPSM===========2               |                            |   |                    |  |
| CMD Queue                                                                                     | CICS Pool Que Number Total |   |                    |  |
| --- Name-------------------------- System-- Name---- Locn Items- Lengt                        |                            |   |                    |  |
| ANOTHER                                                                                       | EYUMAS1A EYUPOOL1 AUX 3    |   |                    |  |
| ASHARED                                                                                       | EYUMAS1A EYUPOOL1 AUX      | 5 |                    |  |

*Figure 135. The TSQSHR view*

<span id="page-342-0"></span>------Confirm Removal of Shared Temporary Storage Queue from EYUPLX01 -  $COMMAND$  ===> Queue Name ANOTHER Cics System EYUMAS1A TS Pool Name EYUPOOL1 Last Used Interval ===> 0 You may enter an optional Last Used Interval if you wish to avoid deleting the queue if it has been referenced within the specified period. Press ENTER to initiate removal. Type END or CANCEL to cancel without removing.

*Figure 136. The TSQSHR deletion panel*

## **Action commands**

Table 265 shows the action command that you can issue from the TSQHSHR view.

*Table 265. TSQHSHR view action command*

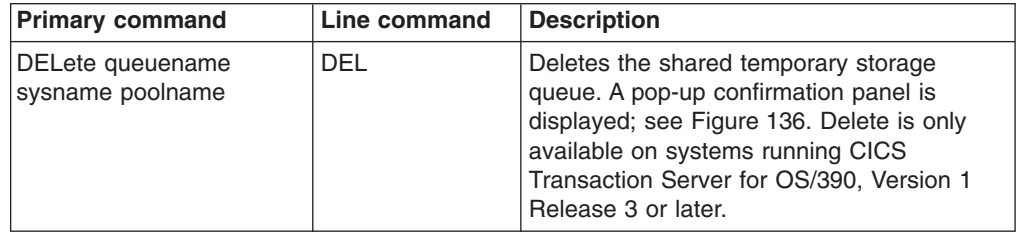

## **Hyperlinks**

Table 266 shows the hyperlink field on the TSQSHR view.

*Table 266. TSQSHR view hyperlink field*

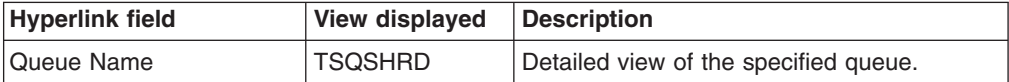

**Note:** You can also display the TSQSHRS view by issuing the SUM display command.

## **TSQSHRD – Shared temporary storage queue details**

The TSQSHRD view shows detailed information about a shared temporary storage queue.

### **Availability**

The TSQSHRD view is available for CICS Transaction Server for OS/390, Version 1 Release 3 and later systems.

### **Access**

#### **Issue command:**

TSQSHRD tsq sysname tspool

tsq is the specific or generic name of a shared temporary storage queue.

**Note:** You cannot specify a queue name if it is a hexadecimal value.

sysname is the name of a CICS system within the current scope.

tspool is the specific or generic name of a temporary storage pool defined in the MVS coupling facility.

#### **Hyperlink from:**

the Queue Name field of the TSQ view.

Figure 137 is an example of the TSQSHRD view.

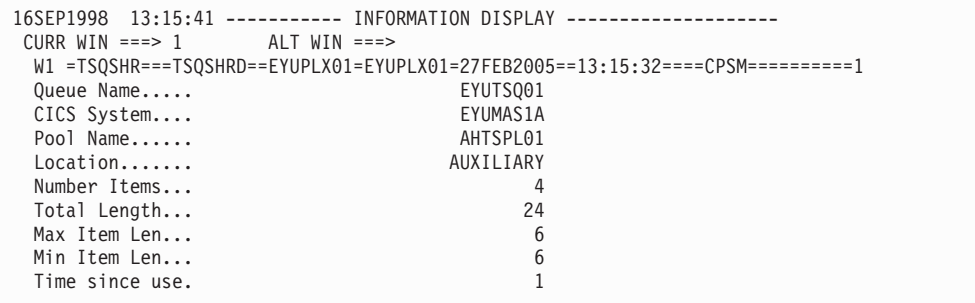

*Figure 137. The TSQSHRD view*

### **Action commands**

None.

### **Hyperlinks**

## **TSQSHRS – Shared temporary storage queues summary**

The TSQSHRS view shows summarized information about shared temporary storage queue usage. TSQSHRS is a summary form of the TSQSHR view.

## **Availability**

The TSQSHRS view is available for CICS Transaction Server for OS/390, Version 1 Release 3 and later systems.

### **Access**

#### **Issue command:**

TSQSHRS

#### **Select:**

TEMPSTOR from the OPERATE menu, and TSQSHRS from the TEMPSTOR submenu.

#### **Summarize:**

Issue the SUM display command from a TSQSHR or TSQSHRS view. The TSQSHRS view looks like the TSQSHR view shown in [Figure 135 on page 322](#page-341-0) with one addition: the Count field. This field appears next to the CICS System field, and indicates how many resources were combined to form each line of summary data.

By default, the view is summarized by CICS system. If you place the cursor on a field of data and issue the SUM display command, the view is summarized by the data in that field.

### **Action commands**

None.

## **Hyperlinks**

From the TSQSHRS view, you can hyperlink from the Count field to the TSQSHR view to expand a line of summary data. The TSQSHR view includes only those resources that were combined to form the specified summary line.

**temporary storage – TSQSHRS**

# **Chapter 17. Terminals**

The terminal views show information about the terminals within the current context and scope.

**Note:** The terminal views do not show information about, or let you issue commands against, LU 6.2 connections or modenames. For information on LU 6.2 connections or modenames, use the connection views, described in [Chapter 3, "Connections," on page 17.](#page-36-0)

The terminal operations views are:

#### **AIMODEL**

A general view of autoinstall terminal models

#### **AIMODELS**

A summary view of autoinstall terminal models

#### **TERMNL**

A general view of terminals

### **TERMNLD**

A detailed view of the execution settings for a terminal

### **TERMNLS**

A summary view of terminals

#### **TERMNL2**

A detailed view of the definition settings for a terminal

For details about the availability of terminal views, see the individual view descriptions.

## <span id="page-347-0"></span>**AIMODEL – Autoinstall models**

The AIMODEL view shows general information about the autoinstall terminal models.

## **Availability**

The AIMODEL view is available for CICS Transaction Server for OS/390, Version 1 Release 3 and later systems.

### **Access**

#### **Issue command:**

AIMODEL [aimodel]

aimodel is the specific or generic name of an autoinstall terminal model.

#### **Select:**

TERMINAL from the OPERATE menu, and AIMODEL from the TERMINAL submenu.

Figure 138 is an example of the AIMODEL view.

| 27FEB2005  16:54:07 ----------    INFORMATION DISPLAY |                   |              |                                                                                |  |                     |  |
|-------------------------------------------------------|-------------------|--------------|--------------------------------------------------------------------------------|--|---------------------|--|
| COMMAND<br>$===>$                                     |                   |              |                                                                                |  | $SCROL = == & PAGE$ |  |
| CURR WIN $==$ 1                                       |                   | ALT WIN ===> |                                                                                |  |                     |  |
|                                                       |                   |              | W1 =AIMODEL===========EYUPLX01=EYUPLX01=27FEB2005==16:54:07=CPSM=========92=== |  |                     |  |
| CMD Model                                             | CICS              |              |                                                                                |  |                     |  |
| --- Name---- System--                                 |                   |              |                                                                                |  |                     |  |
|                                                       | ATRMODEL EYUMAS1A |              |                                                                                |  |                     |  |
|                                                       | ATRMODEL EYUMAS2A |              |                                                                                |  |                     |  |
|                                                       | ATRMODEL EYUMAS3A |              |                                                                                |  |                     |  |
|                                                       | ATRMODEL EYUMAS4A |              |                                                                                |  |                     |  |
|                                                       | DFHLU0E2 EYUMAS1A |              |                                                                                |  |                     |  |
|                                                       | DFHLU0E2 EYUMAS2A |              |                                                                                |  |                     |  |
|                                                       | DFHLU0E2 EYUMAS3A |              |                                                                                |  |                     |  |
|                                                       | DFHLU0E2 EYUMAS4A |              |                                                                                |  |                     |  |
|                                                       | DFHLU0M2 EYUMAS1A |              |                                                                                |  |                     |  |
|                                                       | DFHLU0M2 EYUMAS2A |              |                                                                                |  |                     |  |
|                                                       | DFHLU0M2 EYUMAS3A |              |                                                                                |  |                     |  |
|                                                       | DFHLUOM2 EYUMAS4A |              |                                                                                |  |                     |  |
|                                                       | DFHLU0M3 EYUMAS1A |              |                                                                                |  |                     |  |
|                                                       |                   |              |                                                                                |  |                     |  |

*Figure 138. The AIMODEL view*

## **Action commands**

Table 267 shows the action command you can issue from the AIMODEL view.

*Table 267. AIMODEL action commands*

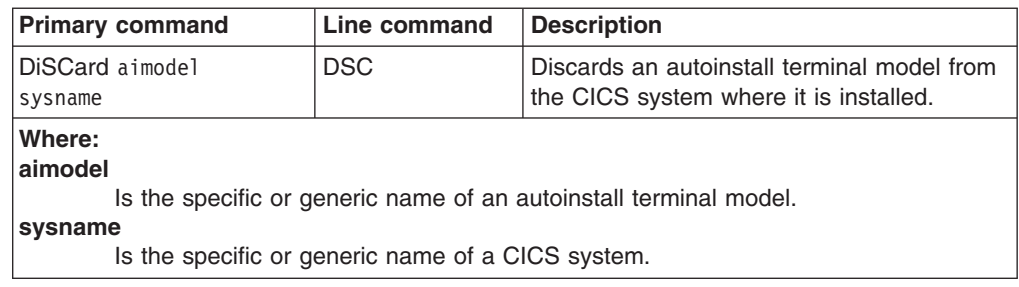

## **Hyperlinks**

**Note:** You can display the AIMODELS view by issuing the SUM display command.

## **AIMODELS – Autoinstall models summary**

The AIMODELS view shows summarized information about autoinstall terminal models. AIMODELS is a summary form of the AIMODEL view.

### **Availability**

The AIMODELS view is available for CICS Transaction Server for OS/390, Version 1 Release 3 and later systems.

### **Access**

#### **Issue command:**

AIMODELS [aimodel]

Where the parameters are the same as those for AIMODEL (see ["AIMODEL](#page-347-0) [– Autoinstall models" on page 328\)](#page-347-0).

#### **Select:**

TERMINAL from the OPERATE menu, and AIMODELS from the TERMINAL submenu.

#### **Summarize:**

Issue the SUM display command from an AIMODEL or AIMODELS view. The AIMODELS view looks like the AIMODEL view shown in [Figure 138 on page](#page-347-0) [328](#page-347-0) with one addition: the Count field. This field appears next to the CICS System field, and indicates how many resources were combined to form each line of summary data.

By default, the view is summarized by CICS system. If you place the cursor on a field of data and issue the SUM display command, the view is summarized by the data in that field.

## **Action commands**

Table 268 shows the action command you can issue from the AIMODELS view. This action command affects all of the resources that were combined to form the summary line of data.

*Table 268. AIMODELS action commands*

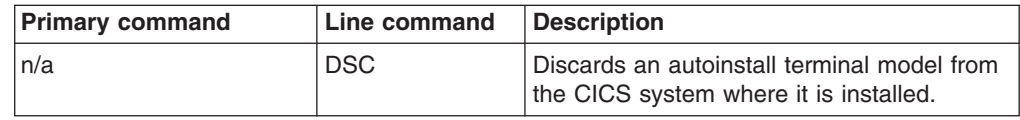

## **Hyperlinks**

## <span id="page-350-0"></span>**TERMNL – Terminals**

The TERMNL view shows general information about currently installed terminals. An example of how to use this view can be found in ["Checking the status of a terminal"](#page-437-0) [on page 418.](#page-437-0)

## **Availability**

The TERMNL view is available for all managed CICS systems.

## **Access**

### **Issue command:**

TERMNL [terminal [netname [INSERVICE|OUTSERVICE|GOINGOUT]]]

terminal is the specific or generic ID of a currently installed terminal, or \* for all terminals.

netname is a specific or generic netname, or \* for all netnames. Use this parameter to find out which terminals are associated with which netnames.

INSERVICE|OUTSERVICE|GOINGOUT Limits the view to terminals that are in service, out of service, or in the process of going out of service. If you omit this parameter, terminals are included in the view regardless of their status.

If you do not specify parameters, the view includes information about all terminals within the current scope.

**Note:** Some terminal names might contain lower case characters. You cannot inquire on these in the EUI using a filter because TSO converts lower case characters to upper case. For example ab\* will be converted to AB\* and as a result no data will be retrieved.

#### **Select:**

TERMINAL from the OPERATE menu, and TERMNL from the TERMINAL submenu.

### **Hyperlink from:**

the Term ID field of the TASK view.

[Figure 139 on page 332](#page-351-0) is an example of the TERMNL view.

```
27FEB2005 21:29:06 ----------- INFORMATION DISPLAY ---------------------------
                     SCROLL ===> PAGE<br>ALT WIN ===>
CURR WIN ==> 1W1 =TERMNL============EYUPLX01=EYUPLX01=27FEB2005==21:29:05=CPSM========160===
CMD Term CICS Netname Acquire Service ATI TTI Cre User Tran
--- ID-- System-- -------- Status-- Status---- --- --- Ses ID------ ID--
   -990 EYUMAS1A EYUMAS1B RELEASED OUTSERVICE YES YES YES DAVEJEF
   -990 EYUMAS4A EYUMAS1B RELEASED OUTSERVICE YES YES YES DAVEJEF
   -991 EYUMAS1A EYUMAS1B RELEASED OUTSERVICE YES YES YES DAVEJEF
    -991 EYUMAS4A EYUMAS1B RELEASED OUTSERVICE YES YES YES DAVEJEF
   -992 EYUMAS1A EYUMAS1B RELEASED OUTSERVICE YES YES YES DAVEJEF
   -992 EYUMAS4A EYUMAS1B RELEASED OUTSERVICE YES YES YES DAVEJEF
   -993 EYUMAS1A EYUMAS1B RELEASED OUTSERVICE YES YES YES DAVEJEF
   -993 EYUMAS4A EYUMAS1B RELEASED OUTSERVICE YES YES YES DAVEJEF
   -994 EYUMAS1A EYUMAS1B RELEASED OUTSERVICE YES YES YES DAVEJEF
   -994 EYUMAS4A EYUMAS1B RELEASED OUTSERVICE YES YES YES DAVEJEF
    -995 EYUMAS1A EYUMAS1B RELEASED OUTSERVICE YES YES YES DAVEJEF
   -995 EYUMAS4A EYUMAS1B RELEASED OUTSERVICE YES YES YES DAVEJEF
    -996 EYUMAS1A EYUMAS1B RELEASED OUTSERVICE YES YES YES DAVEJEF
    -996 EYUMAS4A EYUMAS1B RELEASED OUTSERVICE YES YES YES DAVEJEF
    -997 EYUMAS1A EYUMAS1B RELEASED OUTSERVICE YES YES YES DAVEJEF
    -997 EYUMAS4A EYUMAS1B RELEASED OUTSERVICE YES YES YES DAVEJEF
```
*Figure 139. The TERMNL view*

### **Action commands**

Table 269 shows the action commands you can issue from the TERMNL view. The overtype fields are shown in [Table 270 on page 333.](#page-352-0)

The action commands and overtype fields for the TERMNL view are available for all managed CICS systems for which TERMNL is valid, except as noted in Table 269.

| <b>Primary command</b>         | Line command | <b>Description</b>                                                                                                    |
|--------------------------------|--------------|----------------------------------------------------------------------------------------------------|
| ACQuire terminal<br>sysname    | ACQ          | Acquires a terminal (VTAM only).                                                                                                    |
| CANcel terminal<br>sysname     | CAN          | Cancels automatic initiation descriptor (AID)<br>queuing for a terminal.<br>CANcel is available for CICS Transaction                                                                                         |
|                                |              | Server for OS/390, Version 1 Release 3 and<br>later systems.                                                                                                    |
| DiSCard terminal<br>sysname    | <b>DSC</b>   | Discards a terminal from the CICS system<br>where it is installed. The terminal must be<br>out of service before it can be discarded.<br>DiSCard is available for systems running the<br>CICS TS for OS/390. |
| FORcepurge terminal<br>sysname | <b>FOR</b>   | Takes a terminal out of service and sets its<br>PURGETYPE value to FORCEPURGE, so<br>that transactions associated with the<br>terminal are purged immediately.                                               |
| PURge terminal<br>sysname      | <b>PUR</b>   | Takes a terminal out of service and sets its<br>PURGETYPE value to PURGE, so that<br>transactions associated with the terminal are<br>purged normally.                                                       |

*Table 269. TERMNL action commands*

<span id="page-352-0"></span>*Table 269. TERMNL action commands (continued)*

| <b>Primary command</b>                                                          | Line command                                      | <b>Description</b>                                                                                                    |  |  |  |
|---------------------------------------------------------------------------------|---------------------------------------------------|----------------------------------------------------------------------------------------------------|--|--|--|
| n/a                                                                             | <b>SET</b>                                        | Sets a terminal attribute according to the<br>new value you specify in an overtype field<br>(see Table 270).<br>Note: The value you specified in the<br>Require Set field on the CICSPIex System<br>Manager entry panel determines whether or<br>not you must use the SET command when<br>you overtype a field. |  |  |  |
| Where:<br>terminal<br>Is the specific or generic name of a terminal.<br>sysname |                                                   |                                                                                                    |  |  |  |
|                                                                                 | Is the specific or generic name of a CICS system. |                                                                                                    |  |  |  |

*Table 270. TERMNL view overtype fields*

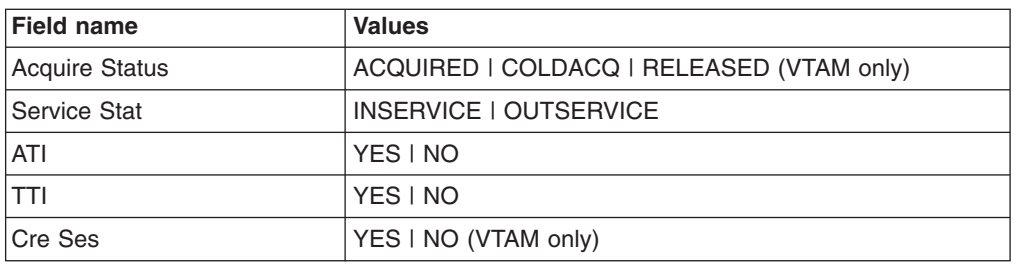

## **Hyperlinks**

Table 271 shows the hyperlink field on the TERMNL view.

*Table 271. TERMNL view hyperlink field*

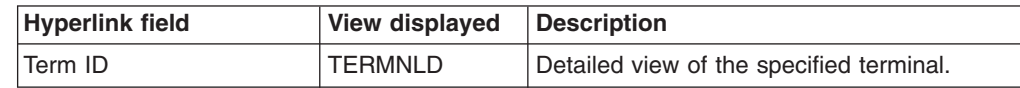

**Note:** You can also display the TERMNLS view by issuing the SUM display command.

## **TERMNLD – Terminal execution details**

The TERMNLD view shows detailed information about the execution settings of a currently installed terminal.

### **Availability**

The TERMNLD view is available for all managed CICS systems.

### **Access**

### **Issue command:**

TERMNLD terminal sysname

terminal is the ID of a currently installed terminal.

sysname is the name of the CICS system where the terminal is installed. The CICS system must be within the current scope.

#### **Hyperlink from:**

the Term ID field of the TERMNL view.

Figure 140 is an example of the TERMNLD view.

| 27FEB2005  21:34:25 ----------    INFORMATION DISPLAY -----------------<br>$COMMAND$ ===> |                                        | $SCROLL ==-> PAGE$                                   |          |  |
|-------------------------------------------------------------------------------------------|----------------------------------------|------------------------------------------------------|----------|--|
| CURR WIN ===> 1 $ALT WIN$ ===>                                                            |                                        |                                                      |          |  |
| $W1$ =TERMNL===TERMNLD==EYUPLX01=EYUPLX01=27FEB2005==21:29:05=CPSM==========1===          |                                        |                                                      |          |  |
|                                                                                           |                                        | Terminal ID - 990 CICS System EYUMAS1A Nature        | N/A      |  |
|                                                                                           | Device Type LUTYPE6 Term Priority.     | O Session Type APPCPARA                              |          |  |
|                                                                                           |                                        | Netname EYUMAS1B User ID DAVEJEF ASC DataStrm        | N/A      |  |
|                                                                                           | Acquire Stat RELEASED Task ID          | 0 Dev DataStrm                                       | N/A      |  |
|                                                                                           | Service Stat OUTSERVICE Terminal Model | N/A Input Messages                                   | 0        |  |
|                                                                                           |                                        | Exit Trace NOEXITTRACE National Lang. 0utput Message | 0        |  |
|                                                                                           |                                        | Tracing STANTRACE Screen Height. 0 Transactions      | $\Theta$ |  |
|                                                                                           |                                        | Signon Stat SIGNEDOFF Screen Width 0 TIOA Storage    | N/A      |  |
| Current Tran                                                                              |                                        | GCHARS 0 Stg Violations                              | 0        |  |
| Next Tran ID                                                                              |                                        | GCODES 0 Transmit Error                              | 0        |  |
|                                                                                           |                                        | ATI Stat ATI RelReq Status. NORELREQ Transact Error  | 0        |  |
|                                                                                           |                                        | TTI Stat TTI Disc Status NODISCREQ Polls             | 0        |  |
|                                                                                           | Create Sess CREATE Modename            | Pipeline Msgs.                                       | $\Theta$ |  |
|                                                                                           | ZCP Trace NOZCPTRACE AutoConn          | N/A Pipeline Grps.                                   | 0        |  |
|                                                                                           | Page Stat AUTOPAGE Map Set Name        | N/A Max Pipelines.                                   | 0        |  |
| Dev Bsy Stat                                                                              | N/A Map Name                           | N/A Net Qual Name.                                   |          |  |
| Correlation ID TOR Net Name                                                               |                                        |                                                      |          |  |
|                                                                                           |                                        |                                                      |          |  |

*Figure 140. The TERMNLD view*

### **Action commands**

Table 272 shows the action commands you can issue from the TERMNLD view. The overtype fields are shown in [Table 273 on page 335.](#page-354-0)

The action commands and overtype fields for the TERMNLD view are available for all managed CICS systems for which TERMNLD is valid, except as noted in Table 272.

*Table 272. TERMNLD action commands*

| <b>Primary command</b> | Line command | Description                        |
|------------------------|--------------|------------------------------------|
| ACQuire                | <b>ACQ</b>   | Acquires the terminal (VTAM only). |

<span id="page-354-0"></span>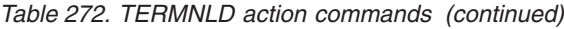

| <b>Primary command</b> | Line command | <b>Description</b>                                                                                                    |
|------------------------|--------------|----------------------------------------------------------------------------------------------------|
| CANcel                 | CAN          | Cancels automatic initiation descriptor (AID)<br>queuing for a terminal.                                                                                                    |
|                        |              | CANcel is available for CICS Transaction<br>Server for OS/390, Version 1 Release 3 and<br>later systems.                                                                                                    |
| <b>DiSCard</b>         | <b>DSC</b>   | Discards a terminal from the CICS system<br>where it is installed. The terminal must be<br>out of service before it can be discarded.                                                                                                    |
|                        |              | Available for systems running the CICS TS<br>for OS/390.                                                                                                    |
| FORcepurge             | <b>FOR</b>   | Takes the terminal out of service and sets<br>its PURGETYPE value to FORCEPURGE,<br>so that transactions associated with the<br>terminal are purged immediately.                                                                                                    |
| PURge                  | <b>PUR</b>   | Takes the terminal out of service and sets<br>its PURGETYPE value to PURGE, so that<br>transactions associated with the terminal are<br>purged normally.                                                                                                    |
| n/a                    | <b>SET</b>   | Sets a terminal attribute according to the<br>new value you specify in an overtype field<br>(see Table 273).<br>Note: The value you specified in the<br>Require Set field on the CICSPlex System<br>Manager entry panel determines whether or<br>not you must use the SET command when<br>you overtype a field. |

*Table 273. TERMNLD overtype fields*

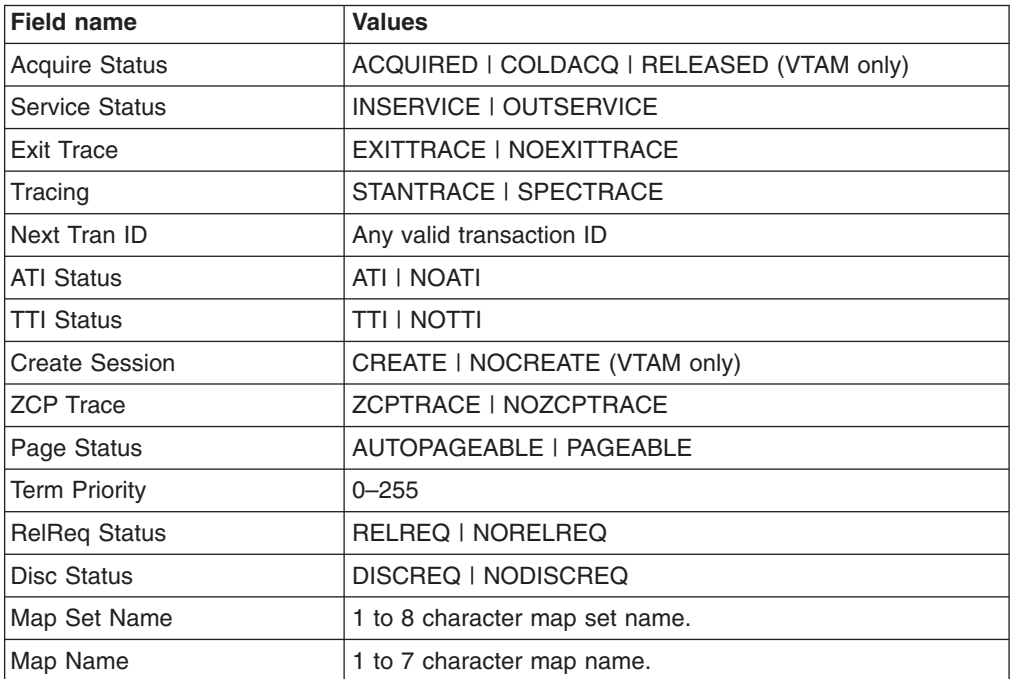

### **terminals – TERMNLD**

# **Hyperlinks**

Table 274 shows the hyperlink fields on the TERMNLD view.

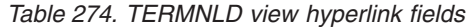

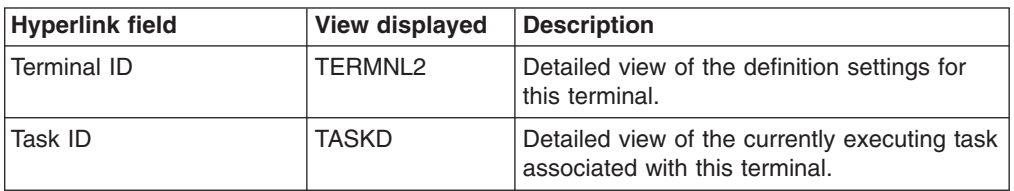

# **TERMNLS – Terminals summary**

The TERMNLS view shows summarized information about currently installed terminals. TERMNLS is a summary form of the TERMNL view.

### **Availability**

The TERMNLS view is available for all managed CICS systems.

## **Access**

### **Issue command:**

TERMNLS [terminal [netname [INSERVICE|OUTSERVICE|GOINGOUT]]]

Where the parameters are the same as those for TERMNL (see ["TERMNL](#page-350-0) [– Terminals" on page 331\)](#page-350-0).

#### **Select:**

TERMINAL from the OPERATE menu, and TERMNLS from the TERMINAL submenu.

#### **Summarize:**

Issue the SUM display command from a TERMNL or TERMNLS view. The TERMNLS view looks like the TERMNL view shown in [Figure 139 on page 332](#page-351-0) with one addition: the Count field. This field appears next to the CICS System field, and indicates how many resources were combined to form each line of summary data.

By default, the view is summarized by CICS system. If you place the cursor on a field of data and issue the SUM display command, the view is summarized by the data in that field.

## **Action commands**

Table 275 shows the action commands you can issue from the TERMNLS view. These action commands affect all of the resources that were combined to form the summary line of data. The overtype fields are shown in [Table 276 on page 338.](#page-357-0)

The action commands and overtype fields for the TERMNLS view are available for all managed CICS systems for which TERMNLS is valid, except as noted in Table 275.

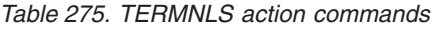

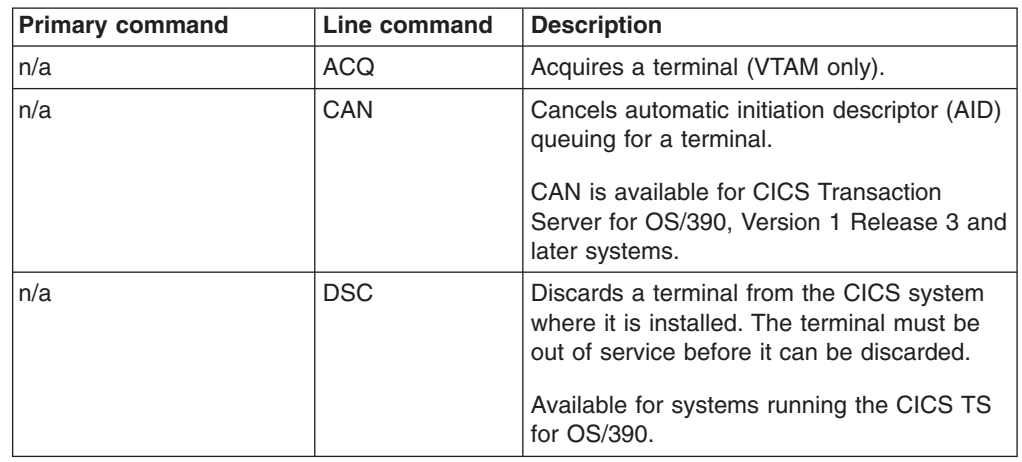

### <span id="page-357-0"></span>**terminals – TERMNLS**

| <b>Primary command</b> | Line command | <b>Description</b>                                                                                                    |
|------------------------|--------------|----------------------------------------------------------------------------------------------------|
| n/a                    | <b>FOR</b>   | Takes a terminal out of service and sets its<br>PURGETYPE value to FORCEPURGE, so<br>that transactions associated with the<br>terminal are purged immediately.                                                                                                    |
| n/a                    | <b>PUR</b>   | Takes a terminal out of service and sets its<br>PURGETYPE value to PURGE, so that<br>transactions associated with the terminal are<br>purged normally.                                                                                                    |
| n/a                    | <b>SET</b>   | Sets a terminal attribute according to the<br>new value you specify in an overtype field<br>(see Table 276).<br><b>Note:</b> The value you specified in the<br>Require Set field on the CICSPlex System<br>Manager entry panel determines whether or<br>not you must use the SET command when<br>you overtype a field. |

*Table 275. TERMNLS action commands (continued)*

*Table 276. TERMNLS view overtype fields*

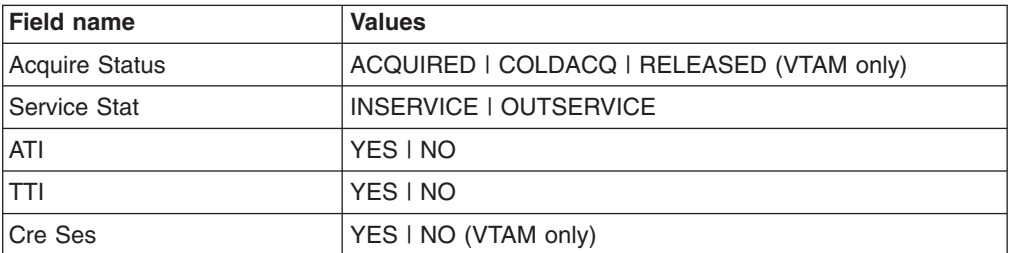

## **Hyperlinks**

From the TERMNLS view, you can hyperlink from the Count field to the TERMNL view to expand a line of summary data. The TERMNL view includes only those resources that were combined to form the specified summary line.

## **TERMNL2 – Terminal details**

The TERMNL2 view shows detailed information about the definition settings of a currently installed terminal.

### **Availability**

The TERNML2 view is available for all managed CICS systems.

### **Access**

### **Issue command:**

TERMNL2 terminal sysname

terminal is the ID of a currently installed terminal.

sysname is the name of the CICS system where the terminal is installed. The CICS system must be within the current scope.

#### **Hyperlink from:**

the Terminal ID field of the TERMNLD view.

Figure 141 is an example of the TERMNL2 view.

| 27FEB2005 21:35:02 ---------- INFORMATION DISPLAY ---------------------<br>$COMMAND$ ===>                          |  |  |  |                                                                    | $SCROLL == => PAGE$ |  |  |
|----------------------------------------------------------------------------------------------------|--|--|--|--------------------------------------------------------------------|---------------------|--|--|
| CURR WIN ===> $1$ ALT WIN ===><br>$W1$ =TERMNL===TERMNL2==EYUPLX01=EYUPLX01=27FEB2005==21:29:05=CPSM==========1=== |  |  |  |                                                                    |                     |  |  |
| Terminal ID.                                                                                                    |  |  |  | -990 CICS System EYUMAS1A Screen Height                            | $\Theta$            |  |  |
| Device Type. LUTYPE6 Terminal Mdl.                                                                                 |  |  |  | -1 Screen Width.                                                   | 0                   |  |  |
| Accmeth VTAM Term Priorty. 0 Dft Scrn Ht                                                                           |  |  |  |                                                                    | $\Theta$            |  |  |
| Netname EYUMAS1B UserArea Addr FF000000 Dft Scrn Wt                                                                |  |  |  |                                                                    | 0                   |  |  |
|                                                                                                    |  |  |  | Security NOPRESET UserArea Len. 0 Alt Scrn Ht                      | $\Theta$            |  |  |
| Nat Lang                                                                                                    |  |  |  | Print Adaptor NOPRINTADAPT Alt Scrn Wt                             | 0                   |  |  |
| GCHARS 0 Printer                                                                                                   |  |  |  | Page Height                                                        | $\mathbf{1}$        |  |  |
| GCODES 0 Print Copy NOPRTCOPY Page Width<br>Map Suffix Alt Printer Dflt Page Ht.                                   |  |  |  |                                                                    | 40                  |  |  |
|                                                                                                    |  |  |  | Dflt Page Ht. 1                                                    |                     |  |  |
|                                                                                                    |  |  |  | FMH Parms NOFMHPAR Alt Prt Copy. NOALTPRTCOPY Dflt Page Wt.        | 40                  |  |  |
|                                                                                                    |  |  |  | UC Translate  NOUCTRAN Color  NOCOLOR Alt Page Ht  0               |                     |  |  |
|                                                                                                    |  |  |  | OB Format NOOBFORMAT Backgrnd Tran NOBACKTRANS Alt Page Wt         | $\Theta$            |  |  |
| OB Operid NOOBOPER Highlight NOHILIGHT Text Keyboard NOTEXTKY                                                      |  |  |  |                                                                    |                     |  |  |
| MSR Control. NOMSRCON Outline NOOUTLINE Text Print NOTEXTPR                                                        |  |  |  |                                                                    |                     |  |  |
|                                                                                                    |  |  |  | Light Pen NOLIGHTP Validation NOVALIDATION APL Keyboard. NOAPLKYB  |                     |  |  |
| Audible Alrm                                                                                                    |  |  |  | NOAUDALA Katakana NOKATAKANA APL Text NOAPLTEX                     |                     |  |  |
| Formfeed NOFORMFE DBCS                                                                                             |  |  |  | NOSOSI Dual Case NODUALCA                                          |                     |  |  |
|                                                                                                    |  |  |  | Vert Forms NOVFORM Partitions NOPARTITIONS Copy Feature.           | <b>NOCOPY</b>       |  |  |
|                                                                                                    |  |  |  | Horiz Forms. MOHFORM Page Status AUTOPAGEABLE Extended DS NOEXTEND |                     |  |  |
|                                                                                                    |  |  |  | Qry Str Fld NOQUERY Program Symb. NOPROGSY                         |                     |  |  |

*Figure 141. The TERMNL2 view*

### **Action commands**

Table 277 shows the action command you can issue from the TERMNL2 view. The overtype fields are shown in [Table 278 on page 340.](#page-359-0)

The action commands and overtype fields for the TERMNL2 view are available for all managed CICS systems for which TERMNL2 is valid, except as noted in Table 277.

*Table 277. TERMNL2 action command*

| <b>Primary command</b> | Line command   Description |                                    |
|------------------------|----------------------------|------------------------------------|
| <b>ACQuire</b>         | <b>ACQ</b>                 | Acquires the terminal (VTAM only). |

### <span id="page-359-0"></span>**terminals – TERMNL2**

| <b>Primary command</b> | Line command | <b>Description</b>                                                                                                    |
|------------------------|--------------|----------------------------------------------------------------------------------------------------|
| CANcel                 | CAN          | Cancels automatic initiation descriptor (AID)<br>queuing for a terminal.                                                                                                    |
|                        |              | CANcel is available for CICS Transaction<br>Server for OS/390, Version 1 Release 3 and<br>later systems.                                                                                                    |
| <b>DiSCard</b>         | <b>DSC</b>   | Discards a terminal from the CICS system<br>where it is installed. The terminal must be<br>out of service before it can be discarded.                                                                                                    |
|                        |              | Available for systems running the CICS TS<br>for OS/390.                                                                                                    |
| FORcepurge             | <b>FOR</b>   | Takes the terminal out of service and sets<br>its PURGETYPE value to FORCEPURGE,<br>so that transactions associated with the<br>terminal are purged immediately.                                                                                                    |
| PURge                  | <b>PUR</b>   | Takes the terminal out of service and sets<br>its PURGETYPE value to PURGE, so that<br>transactions associated with the terminal are<br>purged normally.                                                                                                    |
| n/a                    | <b>SET</b>   | Sets a terminal attribute according to the<br>new value you specify in an overtype field<br>(see Table 278).<br>Note: The value you specified in the<br>Require Set field on the CICSPlex System<br>Manager entry panel determines whether or<br>not you must use the SET command when<br>you overtype a field. |

*Table 277. TERMNL2 action command (continued)*

*Table 278. TERMNL2 overtype fields*

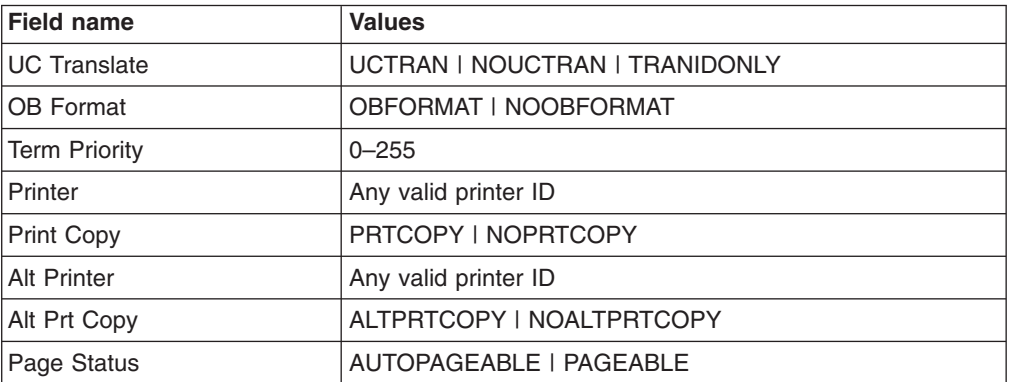
# **Chapter 18. Transactions**

The transaction views show information about CICS and user-defined transactions within the current context and scope.

The transaction operations views are:

### **LOCTRAN**

A general view of local transactions

### **LOCTRAND**

A detailed view of a local transaction

### **LOCTRANS**

A summary view of local transactions

### **REMTRAN**

A general view of remote transactions

### **REMTRAND**

A detailed view of a remote transaction

### **REMTRANS**

A summary view of remote transactions

**TRAN** A general view of local and remote transactions

### **TRANS**

A summary view of local and remote transactions

### **RQMODEL**

A general view of request models

### **RQMODELD**

A detailed view of a specific request model

### **RQMODEL2**

A detailed view of the Beanname and Operation attribute values.

### **RQMODEL3**

A detailed view of the Module and Operation attribute values.

### **RQMODELS**

A summary view of request models

The transaction views are available for all managed CICS systems.

# <span id="page-361-0"></span>**LOCTRAN – Local transactions**

The LOCTRAN view shows general information about currently installed local transactions. Information about dynamic transactions that are running locally is also included in the view. Examples of how to use this view can be found in:

- ["Disabling a transaction in a single CICS system" on page 427](#page-446-0)
- ["Disabling a transaction globally" on page 427](#page-446-0)

## **Availability**

The LOCTRAN view is available for all managed CICS systems.

### **Access**

### **Issue command:**

LOCTRAN [tran [ENABLED|DISABLED]]

tran is the specific or generic name of a currently installed local transaction, or \* for all local transactions.

ENABLED|DISABLED Limits the view to local transactions that are either enabled or disabled. If you omit this parameter, local transactions are included in the view regardless of their status.

If you do not specify parameters, the view includes information about all local transactions within the current scope.

**Note:** Some transaction names might contain lower case characters. You cannot inquire on these in the EUI using a filter because TSO converts lower case characters to upper case. For example ab\* will be converted to AB\* and as a result no data will be retrieved.

### **Select:**

TRANS from the OPERATE menu, and LOCTRAN from the TRANS submenu.

Figure 142 is an example of the LOCTRAN view.

| 27FEB2005  08:24:49  ----------   INFORMATION DISPLAY   ------------------<br>COMMAND<br>$===>$<br>CURR WIN $==$ 1<br>ALT WIN ===> | $SCROL = == > PAGE$                                                             |
|----------------------------------------------------------------------------------------------------|---------------------------------------------------------------------------------|
|                                                                                                    | >W1 =LOCTRAN===========EYUPLX01=EYUPLX01=27FEB2005==08:24:48====CPSM========220 |
|                                                                                                    | CMD Tran CICS  Enabled Use  Program Pri TranCls Purge  Dmp Rout                 |
|                                                                                                    |                                                                                 |
| BUSY EYUMAS1A ENABLED                                                                                                    | 0 EYU9BUSY 1<br>0 NOTPURGEABLE YES STAT                                         |
| BUSY EYUMAS1B ENABLED                                                                                                    | 0 EYU9BUSY 1<br><b>0 NOTPURGEABLE YES STAT</b>                                  |
| CATA EYUMAS1A ENABLED                                                                                                    | 0 DFHZATA 255<br>0 PURGEABLE<br>YES STAT                                        |
| CATA EYUMAS1B ENABLED                                                                                                    | 0 PURGEABLE YES STAT<br>0 DFHZATA<br>255                                        |
| CATD EYUMAS1A ENABLED                                                                                                    | 255<br>0 PURGEABLE YES STAT<br>0 DFHZATD                                        |
| CATD EYUMAS1B ENABLED                                                                                                    | 255<br>0 PURGEABLE YES STAT<br>0 DFHZATD                                        |
| CATR EYUMAS1A ENABLED                                                                                                    | 0 DFHZATR<br>255<br>0 NOTPURGEABLE YES STAT                                     |
| CATR EYUMAS1B ENABLED                                                                                                    | 0 DFHZATR<br>255<br><b>0 NOTPURGEABLE YES STAT</b>                              |
| CBRC EYUMAS1A ENABLED                                                                                                    | 0 DFHBRCP<br><b>0 NOTPURGEABLE YES STAT</b><br>$\mathbf{1}$                     |
| CBRC EYUMAS1B ENABLED                                                                                                    | $\mathbf{1}$<br>0 DFHBRCP<br><b>0 NOTPURGEABLE YES STAT</b>                     |
| 0 CCR<br>EYUMAS1A ENABLED<br>CCR                                                                                                   | O NOTPURGEABLE NO STAT                                                          |
| CCR EYUMAS1B ENABLED<br>0 CCR                                                                                                    | O NOTPURGEABLE NO STAT                                                          |
| Examples needed for dynamic routing.                                                                                               |                                                                                 |

*Figure 142. The LOCTRAN view*

## **Action commands**

Table 279 shows the action commands you can issue from the LOCTRAN view. The overtype fields are shown in Table 280. The action commands and overtype fields for the LOCTRAN view are available in all managed CICS systems for which LOCTRAN is valid, except as noted in Table 279 and Table 280.

*Table 279. LOCTRAN view action commands*

| <b>Primary command</b>                                                    | Line command | <b>Description</b>                                                                                                    |  |  |
|---------------------------------------------------------------------------|--------------|----------------------------------------------------------------------------------------------------|--|--|
| DISable tran sysname                                                      | <b>DIS</b>   | Disables a transaction.                                                                                                    |  |  |
| DiSCard tran sysname                                                      | <b>DSC</b>   | Discards a transaction from the CICS<br>system where it is installed.<br><b>Note:</b> Transactions that have names<br>beginning with C are supplied by CICS and<br>cannot be disabled or discarded.<br>DiSCard is available for CICS Transaction<br>Server for OS/390, Version 1 Release 3 and<br>later systems.   |  |  |
| ENAble tran sysname                                                       | <b>ENA</b>   | Enables a transaction.                                                                                                    |  |  |
| n/a                                                                       | <b>SET</b>   | Sets a transaction attribute according to the<br>new value you specify in an overtype field<br>(see Table 280).<br>Note: The value you specified in the<br>Require Set field on the CICSPlex System<br>Manager entry panel determines whether or<br>not you must use the SET command when<br>you overtype a field. |  |  |
| Where:<br>Is the specific or generic name of a local transaction.<br>tran |              |                                                                                                    |  |  |

**sysname**

Is the specific or generic name of a CICS system.

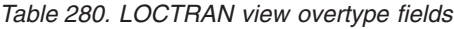

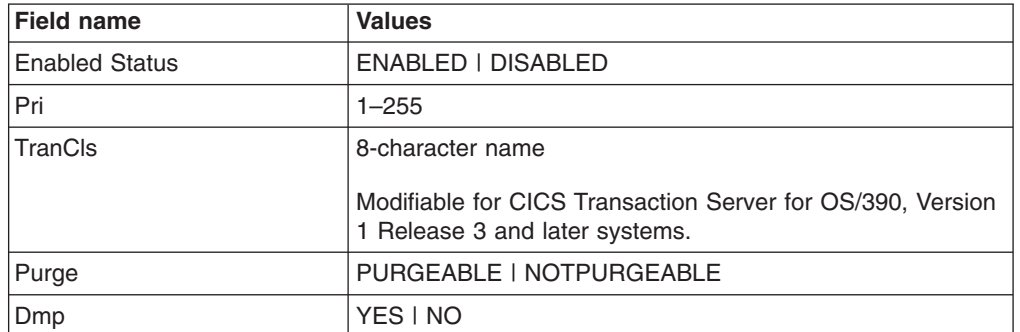

## **transactions – LOCTRAN**

# **Hyperlinks**

Table 281 shows the hyperlink fields on the LOCTRAN view.

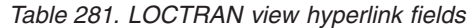

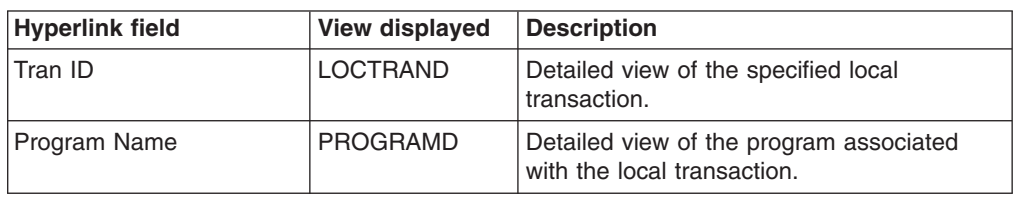

**Note:** You can also display the LOCTRANS view by issuing the SUM display command.

## **LOCTRAND – Local transaction details**

The LOCTRAND view shows detailed information about a currently installed local transaction.

## **Availability**

The LOCTRAND view is available for all managed CICS systems.

## **Access**

### **Issue command:**

LOCTRAND tran sysname

tran is the name of a currently installed local transaction.

sysname is the name of the CICS system where the transaction is installed. The CICS system must be within the current scope.

### **Hyperlink from:**

the Tran ID field of a TRAN or LOCTRAN view, or the Transid field of a TCPIPSD view.

Figure 143 is an example of the LOCTRAND view.

| COMMAND<br>===><br>CURR WIN ===> 1 $ALT WIN$ ===><br>W1 =LOCTRAN==LOCTRAND=EYUPLX01=EYUPLX01=27FEB2005==21:35:29====CPSM==========1 |                                   |                                                                                                    | $SCROLL ==-> PAGE$ |  |
|----------------------------------------------------------------------------------------------------|-----------------------------------|----------------------------------------------------------------------------------------------------|--------------------|--|
|                                                                                                    |                                   | Tran ID CAFB CICS System DJ13A0 Routing<br>Program Name CAUCAFB1 Remote System Route Profile.                             | STATIC             |  |
| Remote Name.                                                                                                    |                                   | Tran Priority 1 Use Count                                                                                                 | 0                  |  |
|                                                                                                    |                                   | Enabled Stat ENABLED Task Data Loc ANY Local Dyn Cnt.<br>Isolate Stat      ISOLATE Task Data Key CICSDATA Remote Dyn Cnt  | 0<br>0             |  |
|                                                                                                    |                                   | Shutdwn Stat SHUTENABLED Resource Sec. RESSECNO Restarted<br>System Purge NOTPURGEABLE Screen Size DEFAULT Rem Start Cnt. | 0<br>0             |  |
| Tran Dump                                                                                                    |                                   | TRANDUMP Read Timeout. 0 Stg Violations                                                                                   | 0                  |  |
| $DTB$ $0pt$                                                                                                    |                                   | N/A DLock Timeout 0 Clear Stg<br>CMDSEC Opt CMDSECNO Runaway Time. 0 TWA Size                                             | NOCLEAR<br>0       |  |
|                                                                                                    | Tran Class DFHTCL00 TRAN INDOUBT. | Trace Opt STANTRACE Runaway Type. USER Profile DFHCICST<br>FORCE Due To                                                   |                    |  |
|                                                                                                    |                                   | Option BACKOUT Trandef<br>Wait Option. WAIT Indoubt                                                                       | 0<br>0             |  |
|                                                                                                    |                                   | Wait Time 00,00,00 No Wait                                                                                                | 0                  |  |
|                                                                                                    |                                   | Wait Count 0 Operator<br>Actn Mismatch      0 0ther                                                                       | 0<br>0             |  |
|                                                                                                    | Bridge Exit<br>Facilitylike.      | Routing Status NOTROUTABLE                                                                                                |                    |  |

*Figure 143. The LOCTRAND view*

## **Action commands**

[Table 282 on page 346](#page-365-0) shows the action commands you can issue from the LOCTRAND view. The overtype fields are shown in [Table 283 on page 346.](#page-365-0)

The action commands and overtype fields for the LOCTRAND view are available for all managed CICS systems for which LOCTRAND is valid, except as noted in [Table 282 on page 346](#page-365-0) and [Table 283 on page 346.](#page-365-0)

### <span id="page-365-0"></span>**transactions – LOCTRAND**

| <b>Primary command</b> | Line command | <b>Description</b>                                                                                                    |
|------------------------|--------------|----------------------------------------------------------------------------------------------------|
| <b>DISable</b>         | <b>DIS</b>   | Disables the transaction.                                                                                                    |
| <b>DiSCard</b>         | <b>DSC</b>   | Discards the transaction from the CICS<br>system where it is installed.<br><b>Note:</b> Transactions that have names<br>beginning with C are supplied by CICS and<br>cannot be disabled or discarded.<br>DiSCard is available for CICS Transaction<br>Server for OS/390, Version 1 Release 3 and<br>later systems.        |
| <b>ENAble</b>          | <b>ENA</b>   | Enables the transaction.                                                                                                    |
| n/a                    | <b>SET</b>   | Sets a transaction attribute according to the<br>new value you specify in an overtype field<br>(see Table 283).<br><b>Note:</b> The value you specified in the<br>Require Set field on the CICSPlex System<br>Manager entry panel determines whether or<br>not you must use the SET command when<br>you overtype a field. |

*Table 282. LOCTRAND view action commands*

*Table 283. LOCTRAND view overtype fields*

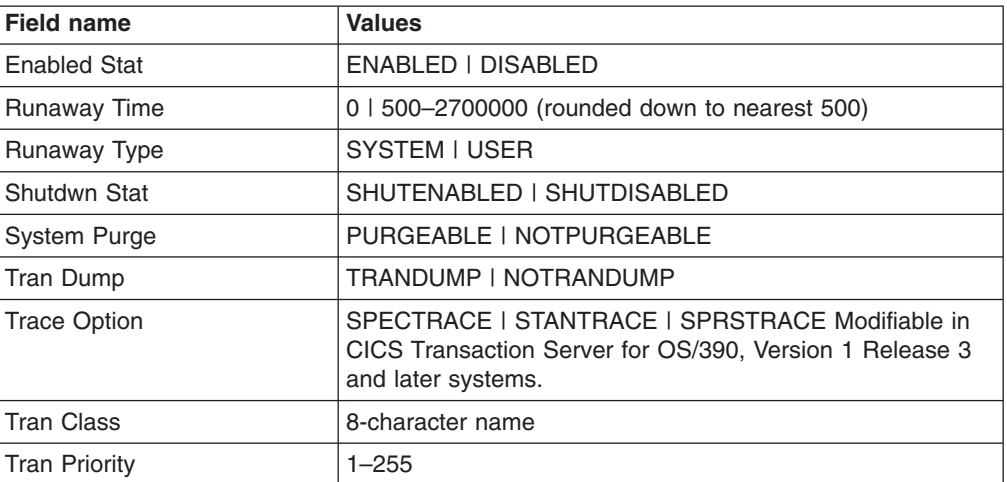

# **Hyperlinks**

Table 284 shows the hyperlink fields on the LOCTRAND view.

*Table 284. LOCTRAND view hyperlink field*

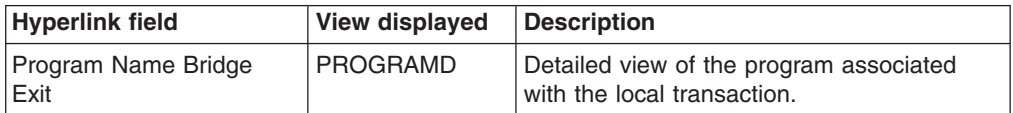

# **LOCTRANS – Local transactions summary**

The LOCTRANS view shows summarized information about currently installed local transactions. LOCTRANS is a summary form of the LOCTRAN view. An example of how to use this view can be found in ["Disabling a transaction globally" on page 427.](#page-446-0)

## **Availability**

The LOCTRANS view is available for all managed CICS systems.

## **Access**

### **Issue command:**

LOCTRANS [tran [ENABLED|DISABLED]]

Where the parameters are the same as those for LOCTRAN (see ["LOCTRAN – Local transactions" on page 342\)](#page-361-0).

### **Select:**

TRANS from the OPERATE menu, and LOCTRANS from the TRANS submenu.

### **Summarize:**

Issue the SUM display command from a LOCTRAN or LOCTRANS view. The LOCTRANS view looks like the LOCTRAN view shown in [Figure 142 on page](#page-361-0) [342](#page-361-0) with one addition: the Count field. This field appears next to the CICS System field, and indicates how many resources were combined to form each line of summary data.

By default, the view is summarized by CICS system. If you place the cursor on a field of data and issue the SUM display command, the view is summarized by the data in that field.

## **Action commands**

[Table 285 on page 348](#page-367-0) shows the action commands you can issue from the LOCTRANS view. These action commands affect all of the resources that were combined to form the summary line of data. The overtype fields are shown in [Table 286 on page 348.](#page-367-0)

The action commands and overtype fields for the LOCTRANS view are available for all managed CICS systems for which LOCTRANS is valid, except as noted in [Table 285 on page 348.](#page-367-0)

### <span id="page-367-0"></span>**transactions – LOCTRANS**

| <b>Primary command</b> | Line command | <b>Description</b>                                                                                                    |
|------------------------|--------------|----------------------------------------------------------------------------------------------------|
| n/a                    | DIS.         | Disables a transaction.                                                                                                    |
| n/a                    | <b>DSC</b>   | Discards a transaction from the CICS<br>system where it is installed.<br><b>Note:</b> Transactions that have names<br>beginning with C are supplied by CICS and<br>cannot be disabled or discarded.<br>DSC is available for CICS Transaction<br>Server for OS/390, Version 1 Release 3 and<br>later systems.       |
| n/a                    | <b>ENA</b>   | Enables a transaction.                                                                                                    |
| n/a                    | SET          | Sets a transaction attribute according to the<br>new value you specify in an overtype field<br>(see Table 286).<br>Note: The value you specified in the<br>Require Set field on the CICSPlex System<br>Manager entry panel determines whether or<br>not you must use the SET command when<br>you overtype a field. |

*Table 285. LOCTRANS view action commands*

*Table 286. LOCTRANS view overtype fields*

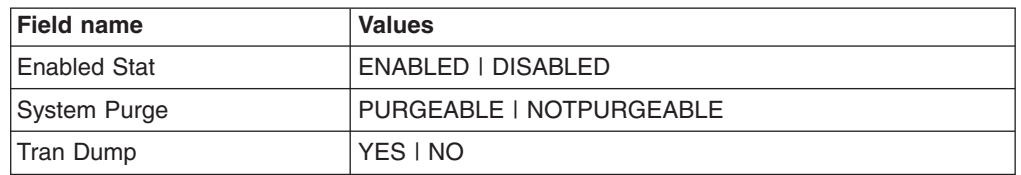

# **Hyperlinks**

From the LOCTRANS view, you can hyperlink from the Count field to the LOCTRAN view to expand a line of summary data. The LOCTRAN view includes only those resources that were combined to form the specified summary line.

## <span id="page-368-0"></span>**REMTRAN – Remote transactions**

The REMTRAN view shows general information about currently installed remote transactions. Remote transactions are transactions that are defined to the local CICS system, but reside in another CICS system.

## **Availability**

The REMTRAN view is available for all managed CICS systems.

## **Access**

### **Issue command:**

REMTRAN [tran [rem-tran]]

tran is the specific or generic name of a currently installed remote transaction, or \* for all remote transactions.

rem-tran is the specific or generic name of a remote transaction as known to the CICS system where the transaction resides. Use this parameter to find out what CICS systems have a particular transaction defined as remote and what names they know it by.

If you do not specify parameters, the view includes information about all remote transactions within the current scope.

**Note:** Some transaction names might contain lower case characters. You cannot inquire on these in the EUI using a filter because TSO converts lower case characters to upper case. For example ab\* will be converted to AB\* and as a result no data will be retrieved.

### **Select:**

TRANS from the OPERATE menu, and REMTRAN from the TRANS submenu.

Figure 144 is an example of the REMTRAN view.

|                | 27FEB2005 20:53:01 ---------- INFORMATION DISPLAY --------------------------                                                                                                    |  |                                  |                    |
|----------------|----------------------------------------------------------------------------------------------------|--|----------------------------------|--------------------|
| $COMMAND$ ===> |                                                                                                    |  |                                  | $SCROLL ==-> PAGE$ |
|                | CURR WIN ===> 1 $ALT WIN$ ===>                                                                                                    |  |                                  |                    |
|                | $W1 = \text{REMTRAN} = \text{S3} = \text{S3} = \text{S3} = \text{S4} = \text{S4$ |  |                                  |                    |
| CMD Tran CICS  |                                                                                                    |  | Remote Remote-Route Use - Remote | Routing            |
|                | --- ID------ System-- Name---- Sys ID Status-- Count---- Dyn Cnt-- Profile-                                                                                                    |  |                                  |                    |
|                | ET03 EYUMAS1A ET03 1A2A STATIC                                                                                                    |  | $\Theta$                         | 0 DFHCICSS         |
| FT04           | EYUMAS1A ET04 1A3A STATIC                                                                                                    |  | $\Theta$                         | 0 DFHCICSS         |
|                |                                                                                                    |  |                                  |                    |

*Figure 144. The REMTRAN view*

## **Action commands**

[Table 287 on page 350](#page-369-0) shows the action commands you can issue from the REMTRAN view.

The action commands for the REMTRAN view are available for all managed CICS systems for which REMTRAN is valid, except as noted in [Table 287 on page 350.](#page-369-0)

### <span id="page-369-0"></span>**transactions – REMTRAN**

| <b>Primary command</b> | Line command                                             | <b>Description</b>                                                                                                    |
|------------------------|----------------------------------------------------------|----------------------------------------------------------------------------------------------------|
| DISable tran sysname   | <b>DIS</b>                                               | Disables a remote transaction.                                                                                                    |
| DiSCard tran sysname   | <b>DSC</b>                                               | Discards a remote transaction from the local<br>CICS system.<br><b>Note:</b> Transactions that have names<br>beginning with C are supplied by CICS and<br>cannot be disabled or discarded.<br>DiSCard is available for CICS Transaction<br>Server for OS/390, Version 1 Release 3 and<br>later systems. |
| ENAble tran sysname    | <b>ENA</b>                                               | Enables a remote transaction.                                                                                                    |
| Where:<br>tran         | Is the specific or generic name of a remote transaction. |                                                                                                    |

*Table 287. REMTRAN view action commands*

**sysname**

Is the specific or generic name of a CICS system.

# **Hyperlinks**

Table 288 shows the hyperlink field on the REMTRAN view.

*Table 288. REMTRAN view hyperlink fields*

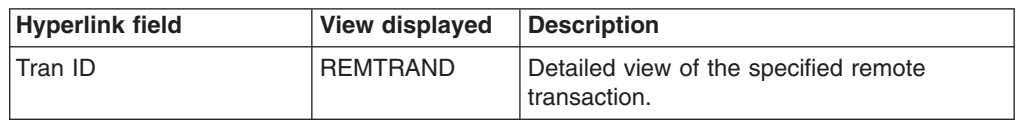

**Note:** You can also display the REMTRANS view by issuing the SUM display command.

## **REMTRAND – Remote transaction details**

The REMTRAND view shows detailed information about a currently installed remote transaction. Remote transactions are transactions that are defined to the local CICS system, but reside in another CICS system.

## **Availability**

The REMTRAND view is available for all managed CICS systems.

## **Access**

### **Issue command:**

REMTRAND tran sysname

tran is the name of a currently installed remote transaction.

sysname is the name of the local CICS system. The CICS system must be within the current scope.

### **Hyperlink from:**

the Tran ID field of a TRAN or REMTRAN view.

Figure 145 is an example of the REMTRAND view.

```
27FEB2005 20:54:47 ----------- INFORMATION DISPLAY ---------------------------
COMMAND ===><br>
CURR WIN ===> 1 ALT WIN ===><br>
CURR WIN ===> 2
CURR WIN ==> 1W1 =REMTRAN==REMTRAND=EYUPLX01=EYUPLX01=27FEB2005==20:53:00====CPSM==========1
   Tran ID............. ET03 CICS System.. EYUMAS1A
   Remote Name.........        ET03 Tran Priority               1
   Remote System ID.... 1A2A Tran Class... 00
   Routing Profile..... DFHCICSS Enabled Stat. ENABLED
   Route Status........ STATIC Purgeability. NOTPURGEABLE
   Use Count........... 0 Read Timeout. 0
   Remote Dynamic Count 0 Screen Size.. DEFAULT
   Remote Start Count.. N/A Trans Profile DFHCICST
```
*Figure 145. The REMTRAND view*

## **Action commands**

[Table 289 on page 352](#page-371-0) shows the action commands you can issue from the REMTRAND view. The overtype fields are shown in [Table 290 on page 352.](#page-371-0)

The action commands and overtype fields for the REMTRAND view are available for all managed CICS systems for which REMTRAND is valid, except as noted in [Table 289 on page 352.](#page-371-0)

### <span id="page-371-0"></span>**transactions – REMTRAND**

| <b>Primary command</b> | Line command | <b>Description</b>                                                                                                    |
|------------------------|--------------|----------------------------------------------------------------------------------------------------|
| <b>DISable</b>         | DIS.         | Disables the remote transaction.                                                                                                    |
| <b>DiSCard</b>         | <b>DSC</b>   | Discards the remote transaction from the<br>local CICS system.<br><b>Note:</b> Transactions that have names<br>beginning with C are supplied by CICS and<br>cannot be disabled or discarded.<br>DiSCard is available for CICS Transaction<br>Server for OS/390, Version 1 Release 3 and<br>later systems.          |
| <b>ENAble</b>          | <b>ENA</b>   | Enables the remote transaction.                                                                                                    |
| n/a                    | <b>SET</b>   | Sets a transaction attribute according to the<br>new value you specify in an overtype field<br>(see Table 290).<br>Note: The value you specified in the<br>Require Set field on the CICSPlex System<br>Manager entry panel determines whether or<br>not you must use the SET command when<br>you overtype a field. |

*Table 289. REMTRAND view action commands*

*Table 290. REMTRAND view overtype fields*

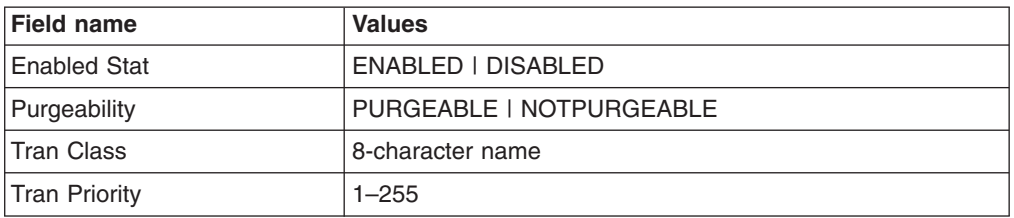

# **Hyperlinks**

None.

## **REMTRANS – Remote transactions summary**

The REMTRANS view shows summarized information about currently installed remote transactions. REMTRANS is a summary form of the REMTRAN view.

## **Availability**

The REMTRANS view is available for all managed CICS systems.

## **Access**

### **Issue command:**

REMTRANS [tran [rem-tran]]

Where the parameters are the same as those for REMTRAN (see ["REMTRAN – Remote transactions" on page 349\)](#page-368-0).

### **Select:**

TRANS from the OPERATE menu, and REMTRANS from the TRANS submenu.

### **Summarize:**

Issue the SUM display command from a REMTRAN or REMTRANS view. The REMTRANS view looks like the REMTRAN view shown in [Figure 144 on page](#page-368-0) [349](#page-368-0) with one addition: the Count field. This field appears next to the CICS System field, and indicates how many resources were combined to form each line of summary data.

By default, the view is summarized by CICS system. If you place the cursor on a field of data and issue the SUM display command, the view is summarized by the data in that field.

## **Action commands**

Table 291 shows the action commands you can issue from the REMTRANS view. These action commands affect all of the resources that were combined to form the summary line of data.

The action commands for the REMTRANS view are available for all managed CICS systems for which REMTRANS is valid, except as noted in Table 291.

*Table 291. REMTRANS view action commands*

| <b>Primary command</b> | Line command | <b>Description</b>                                                                                                    |
|------------------------|--------------|----------------------------------------------------------------------------------------------------|
| n/a                    | <b>DIS</b>   | Disables a remote transaction.                                                                                                    |
| n/a                    | <b>DSC</b>   | Discards a remote transaction from the local<br>CICS system.<br>DSC is available for CICS Transaction<br>Server for OS/390, Version 1 Release 3 and<br>later systems.<br><b>Note:</b> Transactions that have names |
|                        |              | beginning with C are supplied by CICS and<br>cannot be disabled or discarded.                                                                                                    |
| n/a                    | <b>FNA</b>   | Enables a remote transaction.                                                                                                    |

# **Hyperlinks**

From the REMTRANS view, you can hyperlink from the Count field to the REMTRAN view to expand a line of summary data. The REMTRAN view includes only those resources that were combined to form the specified summary line.

## <span id="page-374-0"></span>**TRAN – Transactions**

The TRAN view shows general information about currently installed local and remote transactions.

## **Availability**

The TRAN view is available for all managed CICS systems.

## **Access**

### **Issue command:**

TRAN [tran [LTRAN|RTRAN]]

tran is the specific or generic name of a currently installed transaction, or \* for all transactions.

LTRAN|RTRAN Limits the view to transactions that are either local or remote. If you omit this parameter, transactions are included in the view regardless of their type.

If you do not specify parameters, the view includes information about all transactions within the current scope.

**Note:** Some transaction names might contain lower case characters. You cannot inquire on these in the EUI using a filter because TSO converts lower case characters to upper case. For example ab\* will be converted to AB\* and as a result no data will be retrieved.

### **Select:**

TRANS from the OPERATE menu, and TRAN from the TRANS submenu.

Figure 146 is an example of the TRAN view.

| 27FEB2005  21:35:20  ----------    INFORMATION DISPLAY    ---------            |  |
|--------------------------------------------------------------------------------|--|
| $SCROL = == & PAGE$<br>$COMMAND$ ===>                                          |  |
| CURR WIN $==>1$<br>$ALT$ $WIN$ ===>                                            |  |
| W1 =TRAN==============EYUPLX01=EYUPLX01=27FEB2005==21:35:20====CPSM========379 |  |
| CMD Tran CICS Tran                                                             |  |
| --- ID-- System-- Type----                                                     |  |
| CATA EYUMAS1A LTRAN                                                            |  |
| CATA EYUMAS2A LTRAN                                                            |  |
| CATA EYUMAS3A LTRAN                                                            |  |
| CATA EYUMAS4A LTRAN                                                            |  |
| CATD EYUMAS1A LTRAN                                                            |  |
| CATD EYUMAS2A LTRAN                                                            |  |
| CATD EYUMAS3A LTRAN                                                            |  |
| CATD EYUMAS4A LTRAN                                                            |  |
| CATR EYUMAS1A LTRAN                                                            |  |
| CATR EYUMAS2A LTRAN                                                            |  |
| CATR EYUMAS3A LTRAN                                                            |  |
| CATR EYUMAS4A LTRAN                                                            |  |
| CBRC EYUMAS1A LTRAN                                                            |  |
| CBRC EYUMAS2A LTRAN                                                            |  |
| CBRC EYUMAS3A LTRAN                                                            |  |
| CBRC EYUMAS4A LTRAN                                                            |  |
|                                                                                |  |

*Figure 146. The TRAN view*

## **Action commands**

There are no action commands or overtype fields for the TRAN view. To change a transaction's status or attributes, use one of the other transaction views, such as LOCTRAN or REMTRAN.

## **transactions – TRAN**

# **Hyperlinks**

Table 292 shows the hyperlink field on the TRAN view.

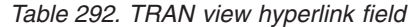

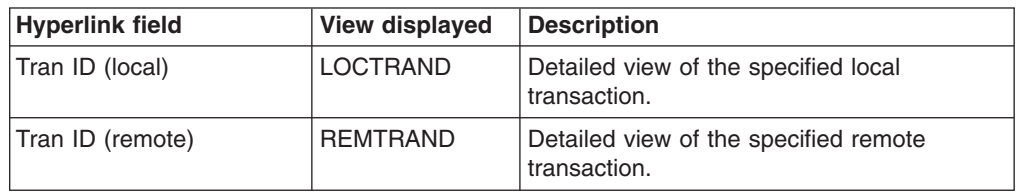

**Note:** You can also display the TRANS view by issuing the SUM display command.

## **TRANS – Transactions summary**

The TRANS view shows summarized information about currently installed local and remote transactions. TRANS is a summary form of the TRAN view.

## **Availability**

The TRANS view is available for all managed CICS systems.

## **Access**

### **Issue command:**

TRANS [tran [LTRAN|RTRAN]]

Where the parameters are the same as those for TRAN (see ["TRAN –](#page-374-0) [Transactions" on page 355\)](#page-374-0).

### **Select:**

TRANS from the OPERATE menu, and TRANS from the TRANS submenu.

### **Summarize:**

Issue the SUM display command from a TRAN or TRANS view.

The TRANS view looks like the TRAN view shown in [Figure 146 on page 355](#page-374-0) with one addition: the Count field. This field appears next to the CICS System field, and indicates how many resources were combined to form each line of summary data.

By default, the view is summarized by CICS system. If you place the cursor on a field of data and issue the SUM display command, the view is summarized by the data in that field.

## **Action commands**

There are no action commands or overtype fields for the TRANS view. To change a transaction's status or attributes, use one of the other transaction views, such as LOCTRAN or REMTRAN.

## **Hyperlinks**

From the TRANS view, you can hyperlink from the Count field to the TRAN view to expand a line of summary data. The TRAN view includes only those resources that were combined to form the specified summary line.

# <span id="page-377-0"></span>**RQMODEL – Request models**

The RQMODEL view shows general information about currently installed request models.

## **Availability**

The RQMODEL view is available for CICS Transaction Server for OS/390, Version 1 Release 3 and later systems.

### **Access**

### **Issue command:**

RQMODEL [rqm ]

rqm is the specific or generic name of a currently installed request model, or \* for all request models.

If you do not specify parameters, the view includes information about all request models within the current scope.

**Note:** Some request model names might contain lower case characters. You cannot inquire on these in the EUI using a filter because TSO converts lower case characters to upper case. For example ab\* will be converted to AB\* and as a result no data will be retrieved.

### **Select:**

TRANS from the OPERATE menu, and RQMODEL from the TRANS submenu.

Figure 147 is an example of the RQMODEL view.

```
27FEB2005 21:35:20 ----------- INFORMATION DISPLAY ---------------------------
                  ALT WIN ===> \blacksquareCURR WIN ==> 1W1 =RQMODEL==============EYUPLX01=EYUPLX01=27FEB2005==21:35:20====CPSM==========2
CMD Request CICS Transid
--- Model id System-- -------
   XXYYZZAA EYUMAS1A IRS1
   ABCDEFGH EYUMAS2A IRS2
```
*Figure 147. The RQMODEL view*

## **Action commands**

Table 293 shows the action command you can issue from the RQMODEL view.

The DiSCard action command for the RQMODEL view is available for CICS Transaction Server for OS/390, Version 1 Release 3 and later systems.

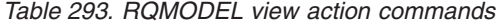

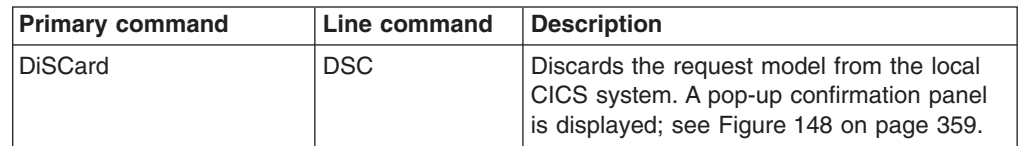

<span id="page-378-0"></span>---------- Confirm Removal of Request Model from EYUPLX01 --------------- $COMMAND$  ===> Model Name EYUTSQ01 CICS System<br>OMG Module EYUMASIA<br>EYUMASIA<br>COM::IBM::COSLIFECYCLE OMG Interface **GENERICFACTORY** OMG Operation  $*$ Deletion of this RQModel may cause all subsequent inbound IIOP requests which match the selection criteria for this model to be evaluated against a different model with less precise selection criteria. This may cause a different CICS transaction id to be selected to perform the inbound IIOP request. Press **ENTER** to discard the Model. Type **END** or **CANCEL** to cancel without discarding.

*Figure 148. The RQMODEL deletion panel*

## **Hyperlinks**

Table 294 shows the hyperlink field on the RQMODEL view.

*Table 294. RQMODEL view hyperlink field*

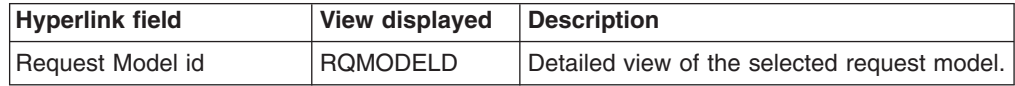

**Note:** You can also display the RQMODELS view by issuing the SUM display command.

# **RQMODELD – Request model details**

The RQMODELD view shows detailed information about a currently installed request model.

## **Availability**

The RQMODELD view is available for CICS Transaction Server for OS/390, Version 1 Release 3 and later systems.

## **Access**

### **Issue command:**

RQMODELD rqm sysname

rqm is the name of a currently installed request model.

sysname is the name of a local CICS system. The CICS system must be within the current scope.

### **Hyperlink from:**

The Request Model id field of the RQMODEL view.

Figure 149 is an example of the RQMODELD view.

| $COMMAND$ ===>                                             | 25/12/2000 13:49:21 --------------- INFORMATION DISPLAY------------------------- |
|------------------------------------------------------------|----------------------------------------------------------------------------------|
| CURR WIN ===> 1 $ALT WIN$ ===>                             |                                                                                  |
| Request Model                                              | IYZ30C06                                                                         |
| CICS System                                                | DEW0A4A0                                                                         |
| Transid                                                    | EJB1                                                                             |
| $OMG$ Module                                               | N/A                                                                              |
| OMGInterface                                               | N/A                                                                              |
| OMG Operation                                              | N/A                                                                              |
| $Module \dots \dots$<br>Interface<br>Operation<br>Beanname |                                                                                  |
| $Type \ldots \ldots \ldots \ldots$                         | CORBA                                                                            |
| Intfacetype                                                | NOTAPPLIC                                                                        |
| CORBA Server                                               | COR1                                                                             |

*Figure 149. The RQMODELD view*

## **Action commands**

Table 295 shows the action commands you can issue from the RQMODELD view.

The action commands and overtype fields for the RQMODELD view are available for all managed CICS systems for which RQMODELD is valid.

*Table 295. RQMODELD view action commands*

| <b>Primary command</b> | Line command | <b>Description</b>                                        |
|------------------------|--------------|-----------------------------------------------------------|
| DiSCard                | <b>DSC</b>   | Discards the request model from the local<br>CICS system. |

# **Hyperlinks**

Table 296 shows the hyperlink field on the RQMODELD view.

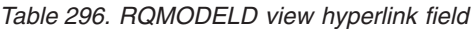

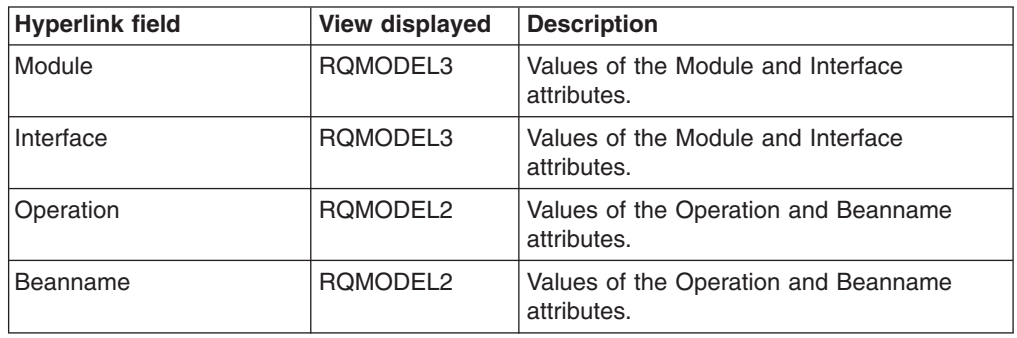

## **RQMODEL2 – Request model details**

The shows values of the Beanname and Operation attributes.

## **Availability**

The RQMODEL2 view is available for CICS Transaction Server for z/OS, Version 2 Release 2 and later systems.

### **Access**

### **Hyperlink from:**

The Beanname and Operation field of the RQMODELD view.

Figure 150 is an example of the RQMODEL2 view.

```
06NOV2001    10:52:21 -----------    INFORMATION    DISPLAY ---------------------------<br>COMMAND    ===>
              SCROLL ===>PAGE<br>SCROLL ===>PAGE
CURR WIN ==> 1W1 =RQMODEL==RQMODEL2=EYUPLX01=EYUPLX01=06NOV2001==10:52:06====CPSM==========1
  Request Model....
  CICS System...... DDLMASA
  Beanname......... javadan2_DDwait
  Operation.......
  Module & Intface.
```
*Figure 150. The RQMODEL2 view*

## **Action commands**

Table 297 shows the action commands you can issue from the RQMODEL2 view.

The action commands and overtype fields for the RQMODEL2 view are available for all managed CICS systems for which RQMODEL2 is valid.

*Table 297. RQMODEL2 view action commands*

| <b>Primary command</b> | Line command | <b>Description</b>                                        |
|------------------------|--------------|-----------------------------------------------------------|
| <b>DiSCard</b>         | <b>DSC</b>   | Discards the request model from the local<br>CICS system. |

## **Hyperlinks**

Table 298 shows the hyperlink field on the RQMODEL2 view.

*Table 298. RQMODEL2 view hyperlink field*

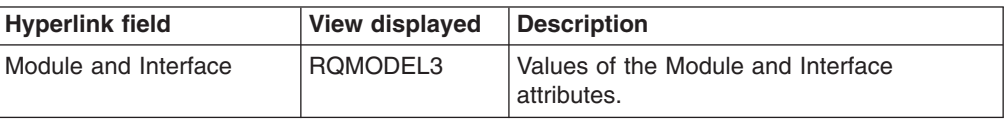

## **RQMODEL3 – Request model details**

The shows values of the Module and Interface attributes.

## **Availability**

The RQMODEL3 view is available for CICS Transaction Server for z/OS, Version 2 Release 2 and later systems.

## **Access**

### **Hyperlink from:**

The Module or Operation field of the RQMODELD view.

Figure 151 is an example of the RQMODEL3 view.

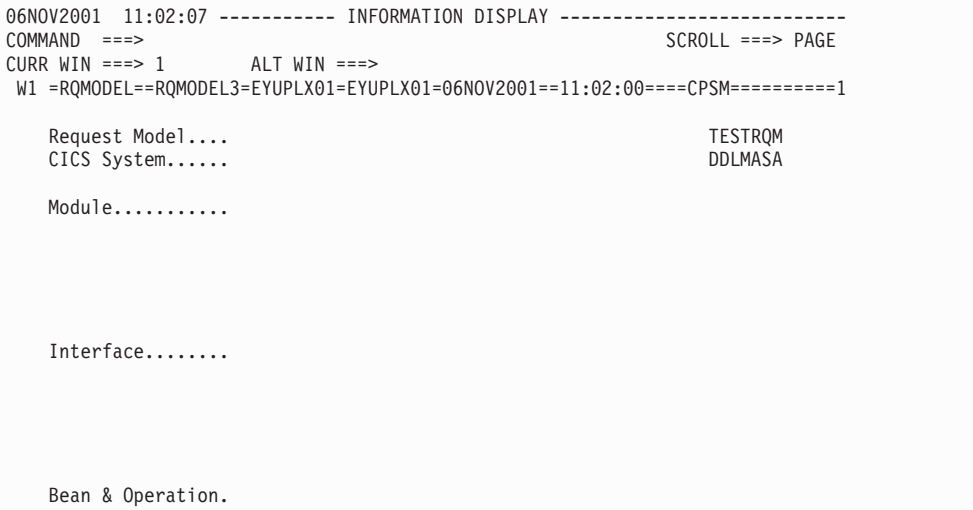

*Figure 151. The RQMODEL3 view*

## **Action commands**

Table 299 shows the action commands you can issue from the RQMODEL3 view.

The action commands and overtype fields for the RQMODEL3 view are available for all managed CICS systems for which RQMODEL3 is valid.

*Table 299. RQMODEL3 view action commands*

| <b>Primary command</b> | Line command | <b>Description</b>                                        |
|------------------------|--------------|-----------------------------------------------------------|
| DiSCard                | <b>DSC</b>   | Discards the request model from the local<br>CICS system. |

## **Hyperlinks**

Table 300 shows the hyperlink field on the RQMODEL3 view.

*Table 300. RQMODEL3 view hyperlink field*

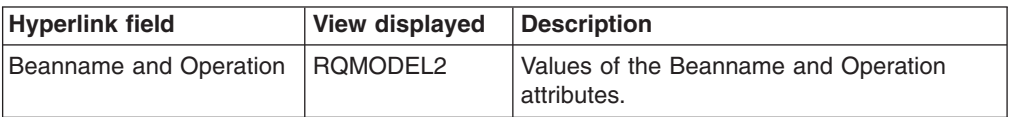

# **RQMODELS – Request models summary**

The RQMODELS view shows summarized information about currently installed remote request models. RQMODELS is a summary form of the RQMODEL view.

## **Availability**

The RQMODELS view is available for CICS Transaction Server for OS/390, Version 1 Release 3 and later systems.

### **Access**

### **Issue command:**

RQMODELS [rqm ]

Where the parameter is the same as for RQMODEL on ["RQMODEL –](#page-377-0) [Request models" on page 358.](#page-377-0)

### **Select:**

TRANS from the OPERATE menu, and RQMODELS from the TRANS submenu.

#### **Summarize:**

Issue the SUM display command from a RQMODEL view.

Figure 152 is an example of the RQMODELS view.

```
27FEB2005 21:35:20 ----------- INFORMATION DISPLAY ---------------------------
                   SCROLL ===> PAGE<br>ALT WIN ===>
CURR WIN ==> 1W1 =RQMODELS============EYUPLX01=EYUPLX01=27FEB2005==21:35:20=CPSM========3===
CMD Program CICS Count Transid
--- Name---- System-- ------- -----
    XX****** EYUMAS1A 3 A***
    XXYYZZAA EYUMAS1A 7 ABC*
   ******** EYUMAS2A 11 ****
```
*Figure 152. The RQMODELS view*

## **Action commands**

Table 301 shows the action command you can issue from the RQMODELS view.

The DiSCard action command for the RQMODELS view is available for CICS Transaction Server for z/OS, Version 2 Release 2 and later systems.

*Table 301. RQMODELS view action commands*

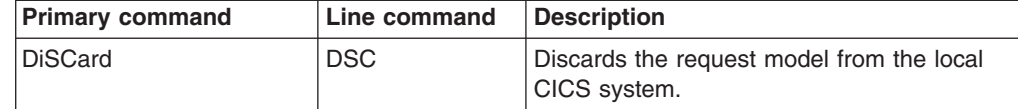

## **Hyperlinks**

From the RQMODELS view, you can hyperlink from the Count field to the RQMODEL view.

# **Chapter 19. Transient data queues**

The transient data queue (TDQ) views show information about extrapartition, intrapartition, indirect, and remote transient data queues within the current context and scope.

The transient data queue operations views are:

### **EXTRATDD**

A detailed view of a extrapartition transient data queue

### **EXTRATDQ**

A general view of extrapartition transient data queues

### **EXTRATDS**

A summary view of extrapartition transient data queues

### **INDTDQ**

A general view of indirect transient data queues

### **INDTDQD**

A detailed view of an indirect transient data queue

### **INDTDQS**

A summary view of indirect transient data queues

### **INTRATDD**

A detailed view of an intrapartition transient data queue

### **INTRATDQ**

A general view of intrapartition transient data queues

### **INTRATDS**

A summary view of intrapartition transient data queues

### **QUEUE**

A general view of extrapartition, intrapartition, indirect, and remote transient data queues

### **QUEUES**

A summary view of extrapartition, intrapartition, indirect, and remote transient data queues

### **REMTDQ**

A general view of remote transient data queues

#### **REMTDQD**

A detailed view of a remote transient data queue

### **REMTDQS**

A summary view of remote transient data queues

### **TDQGBL**

A general view of intrapartition transient data queue usage

### **TDQGBLD**

A detailed view of intrapartition transient data queue usage in a CICS system

#### **TDQGBLS**

A summary view of intrapartition transient data queue usage

## **transient data queues**

For details about the availability of the transient data queue views, see the individual view descriptions.

## **EXTRATDD – Extrapartition transient data queue details**

The EXTRATDD view shows detailed information about a currently installed extrapartition transient data queue.

**Note:** If the extrapartition transient data queue is closed, much of the information about it is not available, so you receive null values.

## **Availability**

The EXTRATDD view is available for all managed CICS systems.

## **Access**

### **Issue command:**

EXTRATDD tdq sysname

tdq is the name of a currently installed extrapartition transient data queue.

sysname is the name of the CICS system where the queue is installed. The CICS system must be within the current scope.

### **Hyperlink from:**

the Queue ID field of the QUEUE view.

Figure 153 is an example of the EXTRATDD view.

```
27FEB2005 18:37:59 ----------- INFORMATION DISPLAY ---------------------------
COMMAND ===><br>
CURR WIN ===> 1 ALT WIN ===><br>
CURR WIN ===> 2
CURR WIN ==> 1W1 =EXTRATDQ=EXTRATDD=EYUPLX01=EYUPLX01=27FEB2005==18:37:59=CPSM===========1===<br>Queue ID...... CSMT Dsname
   Queue ID......
    CICS System... EYUMAS1A
   Enabled Status ENABLED
    Open Status... OPEN
    Empty Status.. NOTEMPTY
    I/O Type...... OUTPUT
    Record Length. 132
    Record Length. 132<br>Record Format. VAR
    Print Control. NOCTL
    Accesses...... 74
    Block Format.. UNBLOCKED
    DDname........ N/A<br>Dsn Disp...... N/A
    Dsn Disp...... N/A<br>Error Option.. N/A
    Error Option..
    Tape Disp..... N/A<br>BlockSize..... N/A
    BlockSize..... N/A<br>Data Buffers.. N/A
    Data Buffers..
    Sysout Class.. N/A
```
*Figure 153. The EXTRATDD view*

## **Action commands**

[Table 302 on page 368](#page-387-0) shows the action commands you can issue from the EXTRATDD view. The overtype fields are shown in [Table 303 on page 368.](#page-387-0)

The action commands and overtype fields for the EXTRATDD view are available for all managed CICS systems for which EXTRATDD is valid. Exceptions are noted in [Table 302 on page 368](#page-387-0) and [Table 303 on page 368.](#page-387-0)

## <span id="page-387-0"></span>**transient data queues – EXTRATDD**

| <b>Primary command</b> | Line command | <b>Description</b>                                                                                                    |
|------------------------|--------------|----------------------------------------------------------------------------------------------------|
| <b>CLS</b>             | <b>CLS</b>   | Closes the queue.                                                                                                    |
| <b>DISable</b>         | <b>DIS</b>   | Disables the queue.                                                                                                    |
|                        |              | Notes:                                                                                                    |
|                        |              | 1. Transient data queues that have names<br>beginning with C are supplied by CICS<br>and cannot be disabled.                                                                                                    |
|                        |              | 2. A disabled queue cannot be accessed<br>by applications, though it can still be<br>open.                                                                                                    |
| <b>DiSCard</b>         | <b>DSC</b>   | Discards the queue.                                                                                                    |
|                        |              | Notes:                                                                                                    |
|                        |              | 1. Transient data queues that have names<br>beginning with C are supplied by CICS<br>and cannot be discarded.                                                                                                    |
|                        |              | 2. The transient data queue must be<br>disabled and closed before it can be<br>discarded.                                                                                                    |
|                        |              | Available only for systems running the CICS<br>TS for OS/390.                                                                                                    |
| ENAble                 | <b>ENA</b>   | Enables the queue.                                                                                                    |
| <b>OPEn</b>            | <b>OPE</b>   | Opens the queue.                                                                                                    |
| n/a                    | <b>SET</b>   | Sets a queue attribute according to the new<br>value you specify in an overtype field (see<br>Table 303).<br>Note: The value you specified in the<br>Require Set field on the CICSPlex System<br>Manager entry panel determines whether or<br>not you must use the SET command when<br>you overtype a field. |

*Table 302. EXTRATDD view action commands*

*Table 303. EXTRATDD view overtype fields*

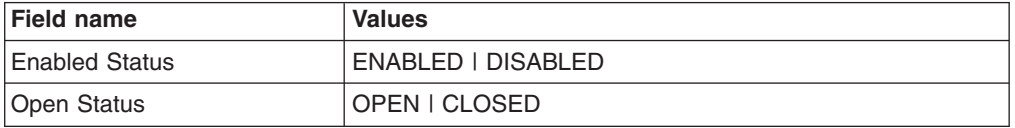

# **Hyperlinks**

None.

## <span id="page-388-0"></span>**EXTRATDQ – Extrapartition transient data queues**

The EXTRATDQ view shows general information about currently installed extrapartition transient data queues.

**Note:** If an extrapartition transient data queue is closed, much of the information about it is not available, so you receive null values.

## **Availability**

The EXTRATDQ view is available for all managed CICS systems.

## **Access**

### **Issue command:**

EXTRATDQ [tdq [ENABLED|DISABLED]]

tdq is the specific or generic name of a currently installed extrapartition transient data queue, or \* for all extrapartition queues.

ENABLED|DISABLED Limits the view to extrapartition transient data queues that are either enabled or disabled. If you omit this parameter, extrapartition transient data queues are included in the view regardless of their status.

If you do not specify parameters, the view includes information about all extrapartition transient data queues within the current scope.

**Note:** Some transient data queue names might contain lower case characters. You cannot inquire on these in the EUI using a filter because TSO converts lower case characters to upper case. For example ab\* will be converted to AB\* and as a result no data will be retrieved.

### **Select:**

TDQ from the OPERATE menu, and EXTRATDQ from the TDQ submenu.

[Figure 154 on page 370](#page-389-0) is an example of the EXTRATDQ view.

<span id="page-389-0"></span>

|                |                                |                       |             | 27FEB2005  18:32:13 ----------  INFORMATION DISPLAY ------------------ |  |  |                                                                                |
|----------------|--------------------------------|-----------------------|-------------|------------------------------------------------------------------------|--|--|--------------------------------------------------------------------------------|
| $COMMAND$ ===> |                                |                       |             |                                                                        |  |  | $SCROLL ==-> PAGE$                                                             |
|                | CURR WIN ===> $1$ ALT WIN ===> |                       |             |                                                                        |  |  |                                                                                |
|                |                                |                       |             |                                                                        |  |  | W1 =EXTRATDQ==========EYUPLX01=EYUPLX01=27FEB2005==18:32:13=CPSM=========24=== |
|                |                                |                       |             | CMD Queue CICS Enabled Open Empty I/O Lrecl RFM CTL Accesses           |  |  |                                                                                |
|                |                                |                       |             | --- ID--- System-- Status-- Status- Status-- Type---- ----- --- ---    |  |  |                                                                                |
|                | COLG EYUMAS1A ENABLED OPEN     |                       |             | NOTEMPTY OUTPUT 132 VAR NOC                                            |  |  | $\Theta$                                                                       |
|                |                                |                       |             |                                                                        |  |  | $\Theta$                                                                       |
|                | COLG EYUMAS3A ENABLED OPEN     |                       |             | NOTEMPTY OUTPUT 132 VAR NOC                                            |  |  | $\Theta$                                                                       |
|                | COLG EYUMAS4A ENABLED          |                       | <b>OPEN</b> | NOTEMPTY OUTPUT 132 VAR NOC                                            |  |  | $\Theta$                                                                       |
|                | COPR EYUMAS1A ENABLED CLOSED   |                       |             | NOTAPPLI INPUT N/A                                                     |  |  | $\begin{array}{c} 3 \\ 3 \\ 3 \end{array}$<br>NOT NOT                          |
|                | COPR EYUMAS2A ENABLED CLOSED   |                       |             | NOTAPPLI INPUT N/A                                                     |  |  | NOT NOT                                                                        |
|                | COPR EYUMAS3A ENABLED CLOSED   |                       |             | NOTAPPLI INPUT N/A NOT NOT                                             |  |  |                                                                                |
|                | COPR EYUMAS4A ENABLED          |                       | CLOSED      | NOTAPPLI INPUT N/A                                                     |  |  | NOT NOT                                                                        |
| CPLI           | EYUMAS1A ENABLED               |                       | <b>OPEN</b> | NOTEMPTY OUTPUT 133 VAR NOC                                            |  |  | $\Theta$                                                                       |
| CPLI           |                                | EYUMAS2A ENABLED      | <b>OPEN</b> | NOTEMPTY OUTPUT 133 VAR NOC                                            |  |  | $\Theta$                                                                       |
| CPLI           | EYUMAS3A ENABLED               |                       | <b>OPEN</b> | NOTEMPTY OUTPUT 133 VAR NOC                                            |  |  | $\Theta$                                                                       |
| CPLI           |                                | EYUMAS4A ENABLED      | <b>OPEN</b> | NOTEMPTY OUTPUT 133 VAR NOC                                            |  |  | $\Theta$                                                                       |
| <b>CSMT</b>    |                                | EYUMAS1A ENABLED      | <b>OPEN</b> | NOTEMPTY OUTPUT 132 VAR NOC                                            |  |  | 71                                                                             |
| <b>CSMT</b>    |                                | EYUMAS2A ENABLED      | <b>OPEN</b> | NOTEMPTY OUTPUT 132 VAR NOC                                            |  |  | 54                                                                             |
| <b>CSMT</b>    |                                | EYUMAS3A ENABLED      | <b>OPEN</b> | NOTEMPTY OUTPUT 132 VAR NOC                                            |  |  | 54                                                                             |
| CSMT           |                                | EYUMAS4A ENABLED      | <b>OPEN</b> | NOTEMPTY OUTPUT 132 VAR NOC                                            |  |  | 67                                                                             |
| <b>CXRF</b>    |                                | EYUMAS1A ENABLED      | <b>OPEN</b> | NOTEMPTY OUTPUT 128 VAR NOC                                            |  |  | 0                                                                              |
| <b>CXRF</b>    |                                | EYUMAS2A ENABLED OPEN |             | NOTEMPTY OUTPUT 128 VAR NOC                                            |  |  | 1                                                                              |
|                |                                |                       |             |                                                                        |  |  |                                                                                |

*Figure 154. The EXTRATDQ view*

# **Action commands**

Table 304 shows the action commands you can issue from the EXTRATDQ view. The overtype fields are shown in [Table 305 on page 371.](#page-390-0)

The action commands and overtype fields for the EXTRATDQ view are available for all managed CICS systems for which EXTRATDQ is valid. Exceptions are noted in Table 304 and [Table 305 on page 371.](#page-390-0)

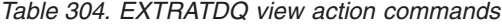

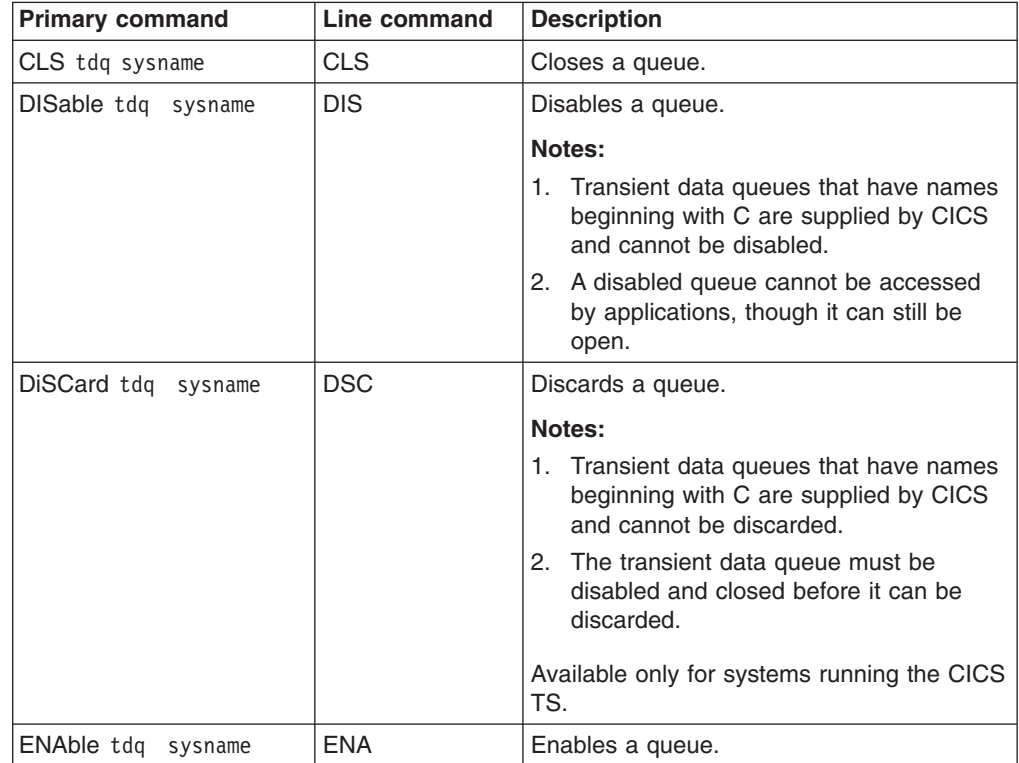

<span id="page-390-0"></span>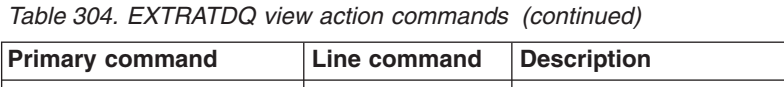

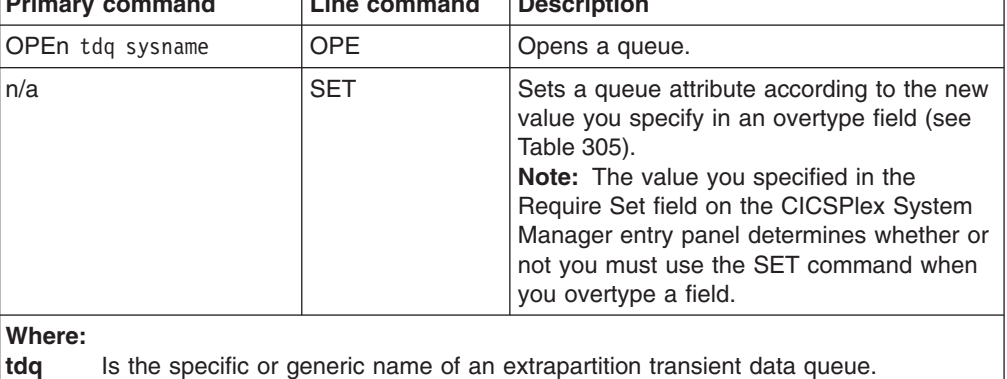

**sysname**

Is the specific or generic name of a CICS system.

*Table 305. EXTRATDQ view overtype fields*

| <b>Field name</b> | <b>Values</b>      |
|-------------------|--------------------|
| Enabled Status    | ENABLED   DISABLED |
| Open Status       | OPEN I CLOSED      |

# **Hyperlinks**

Table 306 shows the hyperlink field on the EXTRATDQ view.

*Table 306. EXTRATDQ view hyperlink field*

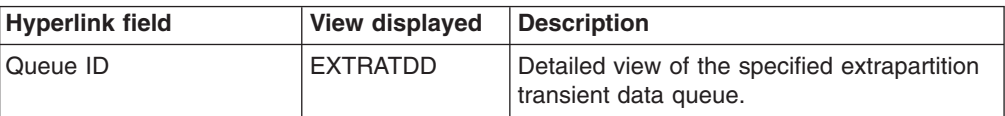

**Note:** You can also display the EXTRATDS view by issuing the SUM display command.

## **EXTRATDS – Extrapartition transient data queues summary**

The EXTRATDS view shows summarized information about currently installed extrapartition transient data queues. EXTRATDS is a summary form of the EXTRATDQ view.

## **Availability**

The EXTRATDS view is available for all managed CICS systems.

## **Access**

### **Issue command:**

EXTRATDS [tdq [ENABLED|DISABLED]]

Where the parameters are the same as those for EXTRATDQ (see ["EXTRATDQ – Extrapartition transient data queues" on page 369\)](#page-388-0).

### **Select:**

TDQ from the OPERATE menu, and EXTRATDS from the TDQ submenu.

### **Summarize:**

Issue the SUM display command from an EXTRATDQ or EXTRATDS view. The EXTRATDS view looks like the EXTRATDQ view shown in [Figure 154 on page](#page-389-0) [370](#page-389-0) with one addition: the Count field. This field appears next to the CICS System field, and indicates how many resources were combined to form each line of summary data.

By default, the view is summarized by CICS system. If you place the cursor on a field of data and issue the SUM display command, the view is summarized by the data in that field.

## **Action commands**

Table 307 shows the action commands you can issue from the EXTRATDS view. These action commands affect all of the resources that were combined to form the summary line of data. The overtype fields are shown in [Table 308 on page 373.](#page-392-0)

The action commands and overtype fields for the EXTRATDS view are available for all managed CICS system– which EXTRATDS is valid. Exceptions are noted in Table 307 and [Table 308 on page 373.](#page-392-0)

*Table 307. EXTRATDS view action commands*

| <b>Primary command</b> | Line command | <b>Description</b>                                                                                           |  |  |
|------------------------|--------------|----------------------------------------------------------------------------------------------------|--|--|
| n/a                    | <b>CLS</b>   | Closes a queue.                                                                                              |  |  |
| n/a                    | <b>DIS</b>   | Disables a queue.                                                                                            |  |  |
|                        |              | Notes:                                                                                                    |  |  |
|                        |              | 1. Transient data queues that have names<br>beginning with C are supplied by CICS<br>and cannot be disabled. |  |  |
|                        |              | 2. A disabled queue cannot be accessed<br>by applications, though it can still be<br>open.                   |  |  |

| <b>Primary command</b> | Line command | <b>Description</b>                                                                                                    |
|------------------------|--------------|----------------------------------------------------------------------------------------------------|
| n/a                    | <b>DSC</b>   | Discards a queue.                                                                                                    |
|                        |              | Notes:                                                                                                    |
|                        |              | 1. Transient data queues that have names<br>beginning with C are supplied by CICS<br>and cannot be discarded.                                                                                                    |
|                        |              | 2. The transient data queue must be<br>disabled and closed before it can be<br>discarded.                                                                                                    |
|                        |              | Available only for systems running the CICS<br>TS.                                                                                                    |
| n/a                    | <b>ENA</b>   | Enables a queue.                                                                                                    |
| n/a                    | <b>OPE</b>   | Opens a queue.                                                                                                    |
| n/a                    | <b>SET</b>   | Sets a queue attribute according to the new<br>value you specify in an overtype field (see<br>Table 308).<br>Note: The value you specified in the<br>Require Set field on the CICSPlex System<br>Manager entry panel determines whether or<br>not you must use the SET command when<br>you overtype a field. |

<span id="page-392-0"></span>*Table 307. EXTRATDS view action commands (continued)*

*Table 308. EXTRATDS view overtype fields*

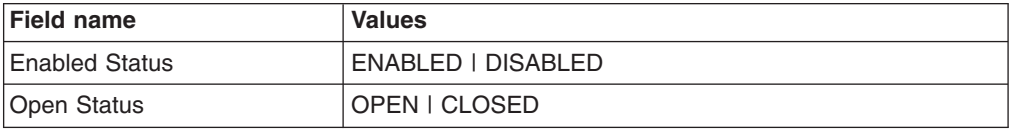

# **Hyperlinks**

From the EXTRATDS view, you can hyperlink from the Count field to the EXTRATDQ view to expand a line of summary data. The EXTRATDQ view includes only those resources that were combined to form the specified summary line.

## **INDTDQ – Indirect transient data queues**

The INDTDQ view shows general information about currently installed indirect transient data queues. The name and type of the target queue associated with each indirect queue are listed.

## **Availability**

The INDTDQ view is available for all managed CICS systems.

## **Access**

### **Issue command:**

INDTDQ [tdq [ind-tdq]]

tdq is the specific or generic name of a currently installed indirect transient data queue, or \* for all indirect queues.

ind-tdq is the specific or generic indirect name of a transient data queue. Use this parameter to find out what CICS systems use a particular indirect queue and what names they know it by.

If you do not specify parameters, the view includes information about all indirect transient data queues within the current scope.

**Note:** Some transient data queue names might contain lower case characters. You cannot inquire on these in the EUI using a filter because TSO converts lower case characters to upper case. For example ab\* will be converted to AB\* and as a result no data will be retrieved.

### **Select:**

TDQ from the OPERATE menu, and INDTDQ from the TDQ submenu.

Figure 155 is an example of the INDTDQ view.

```
27FEB2005 18:37:46 ----------- INFORMATION DISPLAY ---------------------------
                  SCROLL ===> PAGE<br>ALT WIN ===>
CURR WIN ==> 1W1 =INDTDQ============EYUPLX01=EYUPLX01=27FEB2005==18:37:46=CPSM=========32===
CMD Queue CICS Indirect Indirect Accesses
--- ID--- System-- Name---- Type---- --------
   CADL EYUMAS1A CSMT EXTRA 58<br>CADL EYUMAS2A CSMT EXTRA 43
   CADL EYUMAS2A CSMT
   CADL EYUMAS3A CSMT EXTRA 43
   CADL EYUMAS4A CSMT EXTRA 56<br>CRDI EYUMAS1A CSMT EXTRA 1
   CRDI EYUMAS1A CSMT
   CRDI EYUMAS2A CSMT EXTRA 0
   CRDI EYUMAS3A CSMT EXTRA 0
   CRDI EYUMAS4A CSMT
   CSDL EYUMAS1A CSMT EXTRA 2
   CSDL EYUMAS2A CSMT EXTRA
   CSDL EYUMAS3A CSMT EXTRA 0
   CSDL EYUMAS4A CSMT EXTRA 0
```
*Figure 155. The INDTDQ view*

## **Action commands**

[Table 309 on page 375](#page-394-0) shows the action command you can issue from the INDTDQ view. This action command is available only for systems running the CICS TS.

<span id="page-394-0"></span>*Table 309. INDTDQ view action command*

| <b>Primary command</b>                                                                                                    | Line command | <b>Description</b> |  |  |  |
|----------------------------------------------------------------------------------------------------|--------------|--------------------|--|--|--|
| DiSCard ind-tdg                                                                                                    | <b>DSC</b>   | Discards a queue.  |  |  |  |
| sysname                                                                                                    |              |                    |  |  |  |
| Where:<br>ind-tdq Is the specific or generic name of an indirect transient data queue.<br>sysname<br>Is the specific or generic name of a CICS system. |              |                    |  |  |  |

# **Hyperlinks**

Table 310 shows the hyperlink field on the INDTDQ view.

*Table 310. INDTDQ view hyperlink field*

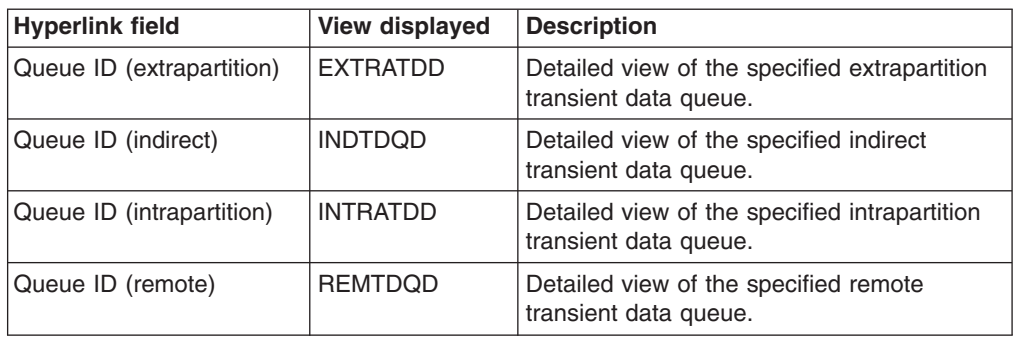

**Note:** You can also display the INDTDQS view by issuing the SUM display command.

## **INDTDQD – Indirect transient data queue details**

The INDTDQD view shows detailed information about a currently installed indirect transient data queue.

## **Availability**

The INDTDQD view is available for all managed CICS systems.

## **Access**

### **Issue command:**

INDTDQD tdq sysname

tdq is the name of a currently installed indirect transient data queue.

sysname is the name of the local CICS system. The CICS system must be within the current scope.

### **Hyperlink from:**

the Queue ID field of the QUEUE view.

Figure 156 is an example of the INDTDQD view.

```
27FEB2005 20:28:26 ----------- INFORMATION DISPLAY ---------------------------
                                                        SCROL = == & PAGECURR WIN ==-> 1 ALT WIN ==->W1 =INDTDQD===========EYUPLX01=EYUPLX01=27FEB2005==20:28:26=CPSM==========1===
   Queue ID..... CADL
   CICS System.. EYUMAS1A
    Indirect Name CSMT
    Indirect Type EXTRA
   Accesses..... 56
```
*Figure 156. The INDTDQD view*

## **Action commands**

Table 311 shows the action command you can issue from the INDTDQD view. This action command is available only for systems running the CICS TS.

*Table 311. INDTDQD view action command*

| <b>Primary command</b> | Line command   Description |                   |
|------------------------|----------------------------|-------------------|
| <b>DiSCard</b>         | <b>DSC</b>                 | Discards a queue. |
# **Hyperlinks**

Table 312 shows the hyperlink field on the INDTDQD view.

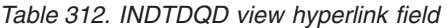

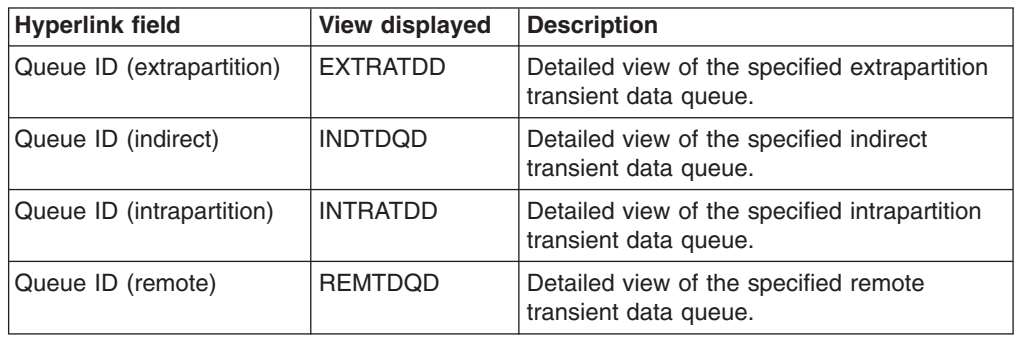

# **INDTDQS – Indirect transient data queues summary**

The INDTDQS view shows summarized information about currently installed indirect transient data queues. INDTDQS is a summary form of the INDTDQ view.

### **Availability**

The INDTDQS view is available for all managed CICS systems.

### **Access**

#### **Issue command:**

INDTDQS [tdq [ind-tdq]]

Where the parameters are the same as those for INDTDQ (see ["INDTDQ –](#page-393-0) [Indirect transient data queues" on page 374\)](#page-393-0).

#### **Select:**

TDQ from the OPERATE menu, and INDTDQS from the TDQ submenu.

#### **Summarize:**

Issue the SUM display command from an INDTDQ or INDTDQS view. The INDTDQS view looks like the INDTDQ view shown in [Figure 155 on page 374](#page-393-0) with one addition: the Count field. This field appears next to the CICS System field, and indicates how many resources were combined to form each line of summary data.

By default, the view is summarized by CICS system. If you place the cursor on a field of data and issue the SUM display command, the view is summarized by the data in that field.

### **Action commands**

Table 313 shows the action command you can issue from the INDTDQS view. This action command is available only for systems running the CICS TS. It affects all of the resources that were combined to form the summary line of data.

*Table 313. INDTDQS view action command*

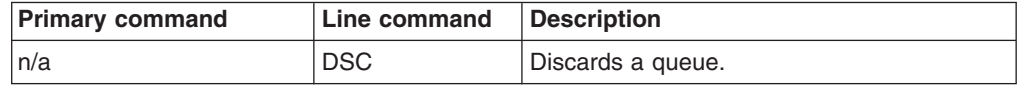

# **Hyperlinks**

From the INDTDQS view, you can hyperlink from the Count field to the INDTDQ view to expand a line of summary data. The INDTDQ view includes only those resources that were combined to form the specified summary line.

## **INTRATDD – Intrapartition transient data queue details**

The INTRATDD view shows detailed information about a currently installed intrapartition transient data queue.

### **Availability**

The INTRATDD view is available for all managed CICS systems.

### **Access**

#### **Issue command:**

INTRATDD tdq sysname

tdq is the name of a currently installed intrapartition transient data queue.

sysname is the name of the CICS system where the queue is located. The CICS system must be within the current scope.

#### **Hyperlink from:**

the Queue ID field of the QUEUE view.

Figure 157 is an example of the INTRATDD view.

```
27FEB2005 18:39:40 ----------- INFORMATION DISPLAY ---------------------------
                                                        SCROL ===> PAGECURR WIN ===> 1 ALT WIN ===>
W1 =INTRATDQ=INTRATDD=EYUPLX01=EYUPLX01=27FEB2005==18:39:31=CPSM==========1===
    Queue ID....... EQ01
    CICS System.... EYUMAS1A
   Enabled Status. ENABLED
   Accesses....... 0
   ATI Tran.......
   ATI User Id.... N/A
   ATI Term.......
   ATI Facility... NOTERMINAL
   Trigger Level.. 1
   Number Items... 0
   Recovery Status NOTRECOVABL
   InDoubt Option. N/A<br>InDoubt Action. N/A
   InDoubt Action.
```
*Figure 157. The INTRATDD view*

### **Action commands**

[Table 314 on page 380](#page-399-0) shows the action commands you can issue from the INTRATDD view. The overtype fields are shown in [Table 315 on page 380.](#page-399-0)

The action commands and overtype fields for the INTRATDD view are available for all managed CICS systems for which INTRATDD is valid. Exceptions are noted in [Table 315 on page 380.](#page-399-0)

### <span id="page-399-0"></span>**transient data queues – INTRATDD**

| <b>Primary command</b> | Line command | <b>Description</b>                                                                                                    |  |  |  |  |
|------------------------|--------------|----------------------------------------------------------------------------------------------------|--|--|--|--|
| <b>DISable</b>         | <b>DIS</b>   | Disables the queue.                                                                                                    |  |  |  |  |
|                        |              | Notes:                                                                                                    |  |  |  |  |
|                        |              | 1. Transient data queues that have names<br>beginning with C are supplied by CICS<br>and cannot be disabled.                                                                                                    |  |  |  |  |
|                        |              | 2. A disabled queue cannot be accessed<br>by applications, though it can still be<br>open.                                                                                                    |  |  |  |  |
| <b>DiSCard</b>         | <b>DSC</b>   | Discards the queue.                                                                                                    |  |  |  |  |
|                        |              | Notes:                                                                                                    |  |  |  |  |
|                        |              | 1. Transient data queues that have names<br>beginning with C are supplied by CICS<br>and cannot be discarded.                                                                                                    |  |  |  |  |
|                        |              | 2. The transient data queue must be<br>disabled and closed before it can be<br>discarded.                                                                                                    |  |  |  |  |
|                        |              | Available only for systems running the CICS<br>TS.                                                                                                    |  |  |  |  |
| <b>ENAble</b>          | <b>ENA</b>   | Enables the queue.                                                                                                    |  |  |  |  |
| n/a                    | <b>SET</b>   | Sets a queue attribute according to the new<br>value you specify in an overtype field (see<br>Table 315).<br>Note: The value you specified in the<br>Require Set field on the CICSPlex System<br>Manager entry panel determines whether or<br>not you must use the SET command when<br>you overtype a field. |  |  |  |  |

*Table 314. INTRATDD view action commands*

*Table 315. INTRATDD view overtype fields*

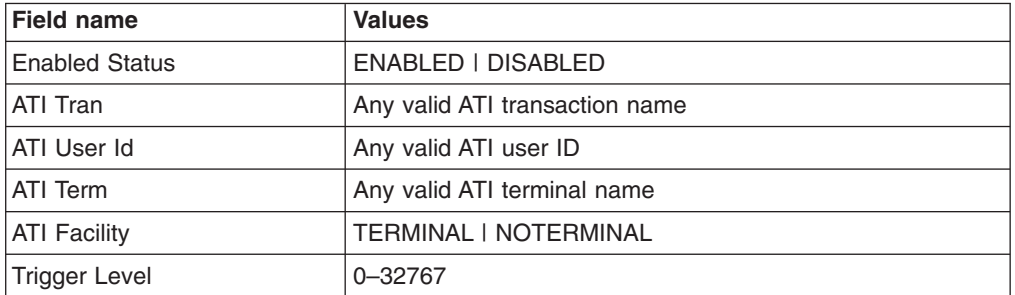

# **Hyperlinks**

None.

### <span id="page-400-0"></span>**INTRATDQ – Intrapartition transient data queues**

The INTRATDQ view shows general information about currently installed intrapartition transient data queues.

### **Availability**

The INTRATDQ view is available for all managed CICS systems.

### **Access**

#### **Issue command:**

INTRATDQ [tdq [ENABLED|DISABLED]]

tdq is the specific or generic name of a currently installed intrapartition transient data queue, or \* for all intrapartition queues.

ENABLED|DISABLED Limits the view to intrapartition transient data queues that are either enabled or disabled. If you omit this parameter, intrapartition transient data queues are included in the view regardless of their status.

If you do not specify parameters, the view includes information about all intrapartition transient data queues within the current scope.

**Note:** Some transient data queue names might contain lower case characters. You cannot inquire on these in the EUI using a filter because TSO converts lower case characters to upper case. For example ab\* will be converted to AB\* and as a result no data will be retrieved.

#### **Select:**

TDQ from the OPERATE menu, and INTRATDQ from the TDQ submenu.

Figure 158 is an example of the INTRATDQ view.

```
27FEB2005  18:39:31 -----------  INFORMATION DISPLAY ---------------------------<br>COMMAND ===>  SCROLL ===>  PAG
                   SCROLL ===> PAGE<br>ALT WIN ===>
CURR WIN ==> 1W1 =INTRATDQ==========EYUPLX01=EYUPLX01=27FEB2005==18:39:31=CPSM==========3===
CMD Queue CICS Enabled Accesses ATI ATI Trigger Number Recovery
--- ID--- System-- Status--- -------- Tran Term Level--- Items-- Status-----
                                     EXTERNAL ENABLE ON NOTRECOVABLE<br>1 0 NOTRECOVABLE
    EQ01 EYUMAS3A ENABLED 0 1 0 NOTRECOVABL
    EQ01 EYUMAS4A ENABLED 0 1 0 NOTRECOVABL
```
*Figure 158. The INTRATDQ view*

### **Action commands**

[Table 316 on page 382](#page-401-0) shows the action commands you can issue from the INTRATDQ view. The overtype fields are shown in [Table 317 on page 382.](#page-401-0)

The action commands and overtype fields for the INTRATDQ view are available for all managed CICS systems for which INTRATDQ is valid. Exceptions are noted in [Table 317 on page 382.](#page-401-0)

### <span id="page-401-0"></span>**transient data queues – INTRATDQ**

| <b>Primary command</b> | Line command | <b>Description</b>                                                                                                    |
|------------------------|--------------|----------------------------------------------------------------------------------------------------|
| DISable tdg sysname    | <b>DIS</b>   | Disables a queue.                                                                                                    |
|                        |              | Notes:                                                                                                    |
|                        |              | 1. Transient data queues that have names<br>beginning with C are supplied by CICS<br>and cannot be disabled.                                                                                                    |
|                        |              | 2. A disabled queue cannot be accessed<br>by applications, though it can still be<br>open.                                                                                                    |
| DiSCard tdg sysname    | <b>DSC</b>   | Discards a queue.                                                                                                    |
|                        |              | Notes:                                                                                                    |
|                        |              | 1. Transient data queues that have names<br>beginning with C are supplied by CICS<br>and cannot be discarded.                                                                                                    |
|                        |              | 2. The transient data queue must be<br>disabled and closed before it can be<br>discarded.                                                                                                    |
|                        |              | Available only for systems running the CICS<br>TS.                                                                                                    |
| ENAble tdg<br>sysname  | <b>ENA</b>   | Enables a queue.                                                                                                    |
| n/a                    | <b>SET</b>   | Sets a queue attribute according to the new<br>value you specify in an overtype field (see<br>Table 317).<br>Note: The value you specified in the<br>Require Set field on the CICSPlex System<br>Manager entry panel determines whether or<br>not you must use the SET command when<br>you overtype a field. |

*Table 316. INTRATDQ view action commands*

**tdq** Is the specific or generic name of an intrapartition transient data queue. **sysname**

Is the specific or generic name of a CICS system.

*Table 317. INTRATDQ view overtype fields*

| <b>Field name</b>     | <b>Values</b>                  |
|-----------------------|--------------------------------|
| <b>Enabled Status</b> | ENABLED   DISABLED             |
| ATI Tran              | Any valid ATI transaction name |
| ATI Term              | Any valid ATI terminal name    |
| Trigger Level         | 0-32767                        |

# **Hyperlinks**

Table 318 shows the hyperlink field on the INTRATDQ view.

*Table 318. INTRATDQ view hyperlink field*

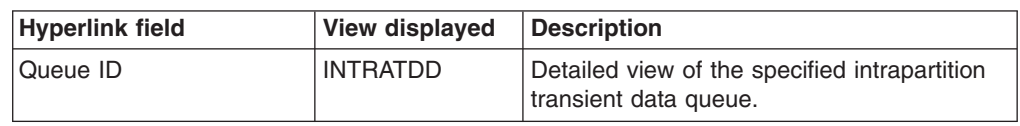

**Note:** You can also display to the INTRATDS view by issuing the SUM display command.

# **INTRATDS – Intrapartition transient data queues**

The INTRATDS view shows summarized information about currently installed intrapartition transient data queues. INTRATDS is a summary form of the INTRATDQ view.

### **Availability**

The INTRATDS view is available for all managed CICS systems.

### **Access**

#### **Issue command:**

INTRATDS [tdq [ENABLED|DISABLED]]

Where the parameters are the same as those for INTRATDQ (see ["INTRATDQ – Intrapartition transient data queues" on page 381\)](#page-400-0).

#### **Select:**

TDQ from the OPERATE menu, and INTRATDS from the TDQ submenu.

#### **Summarize:**

Issue the SUM display command from an INTRATDQ or INTRATDS view. The INTRATDS view looks like the INTRATDQ view shown in [Figure 158 on page](#page-400-0) [381](#page-400-0) with one addition: the Count field. This field appears next to the CICS System field, and indicates how many resources were combined to form each line of summary data.

By default, the view is summarized by CICS system. If you place the cursor on a field of data and issue the SUM display command, the view is summarized by the data in that field.

### **Action commands**

Table 319 shows the action commands you can issue from the INTRATDS view. These action commands affect all of the resources that were combined to form the summary line of data. The overtype field is shown in [Table 320 on page 385.](#page-404-0)

The action commands and overtype field for the INTRATDS view are available for all managed CICS systems for which INTRATDS is valid. Exceptions are noted in [Table 320 on page 385.](#page-404-0)

*Table 319. INTRATDS view action commands*

| <b>Primary command</b> | Line command | <b>Description</b>                                                                                           |
|------------------------|--------------|----------------------------------------------------------------------------------------------------|
| n/a                    | <b>DIS</b>   | Disables a queue.                                                                                            |
|                        |              | Notes:                                                                                                    |
|                        |              | 1. Transient data queues that have names<br>beginning with C are supplied by CICS<br>and cannot be disabled. |
|                        |              | 2. A disabled queue cannot be accessed<br>by applications, though it can still be<br>open.                   |

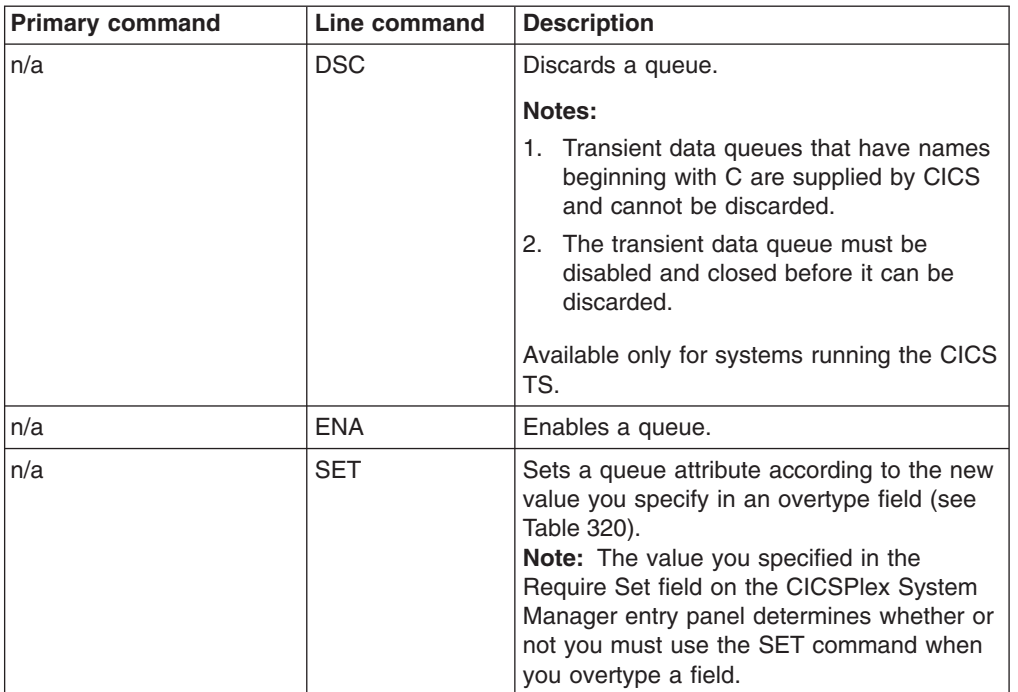

<span id="page-404-0"></span>*Table 319. INTRATDS view action commands (continued)*

*Table 320. INTRATDS view overtype fields*

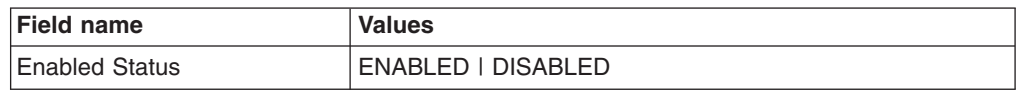

# **Hyperlinks**

From the INTRATDS view, you can hyperlink from the Count field to the INTRATDQ view to expand a line of summary data. The INTRATDQ view includes only those resources that were combined to form the specified summary line.

# <span id="page-405-0"></span>**QUEUE – Transient data queues**

The QUEUE view shows general information about currently installed intrapartition, extrapartition, indirect, and remote transient data queues.

### **Availability**

The QUEUE view is available for all managed CICS systems.

### **Access**

#### **Issue command:**

QUEUE [tdq [EXTRA|INDIRECT|INTRA|REMOTE]]

tdq is the specific or generic name of a currently installed transient data queue, or \* for all queues.

EXTRA|INDIRECT|INTRA|REMOTE Limits the view to transient data queues of the specified type:

**EXTRA** Extrapartition transient data queues

#### **INDIRECT**

Indirect transient data queues

**INTRA** Intrapartition transient data queues

**REMOTE** Remote transient data queues

If you omit this parameter, transient data queues are included in the view regardless of their type.

If you do not specify parameters, the view includes information about all transient data queues within the current scope.

**Note:** Some transient data queue names might contain lower case characters. You cannot inquire on these in the EUI using a filter because TSO converts lower case characters to upper case. For example ab\* will be converted to AB\* and as a result no data will be retrieved.

#### **Select:**

TDQ from the OPERATE menu, and QUEUE from the TDQ submenu.

[Figure 159 on page 387](#page-406-0) is an example of the QUEUE view.

<span id="page-406-0"></span>

| $COMMAND$ ===><br>CURR WIN ===> 1 $ALT WIN$ ===>                                   | $SCROL = == & PAGE$ |
|------------------------------------------------------------------------------------|---------------------|
| $W1 = 0$ UEUE=============EYUPLX01=EYUPLX01=27FEB2005==20:28:20=CPSM=========60=== |                     |
| CMD Oueue CICS Oueue                                                               |                     |
| --- ID--- System-- Type----                                                        |                     |
| CADL EYUMAS1A INDIRECT                                                             |                     |
| CADL EYUMAS2A INDIRECT                                                             |                     |
| CADL EYUMAS3A INDIRECT                                                             |                     |
| CADL EYUMAS4A INDIRECT                                                             |                     |
| COLG EYUMAS1A EXTRA                                                                |                     |
| COLG EYUMAS2A EXTRA                                                                |                     |
| COLG EYUMAS3A EXTRA                                                                |                     |
| COLG EYUMAS4A EXTRA                                                                |                     |
| COPR<br>EYUMAS1A EXTRA                                                             |                     |
| COPR<br>EYUMAS2A EXTRA                                                             |                     |
| COPR<br>EYUMAS3A EXTRA                                                             |                     |
| COPR<br>EYUMAS4A EXTRA                                                             |                     |
|                                                                                    |                     |

*Figure 159. The QUEUE view*

# **Action commands**

There are no action commands or overtype fields for the QUEUE view. To change a transient data queue's status or attributes, use one of the other queue views, such as EXTRATDQ, INDTDQ, INTRATDQ, or REMTDQ.

# **Hyperlinks**

Table 321 shows the hyperlink field on the QUEUE view.

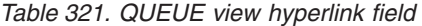

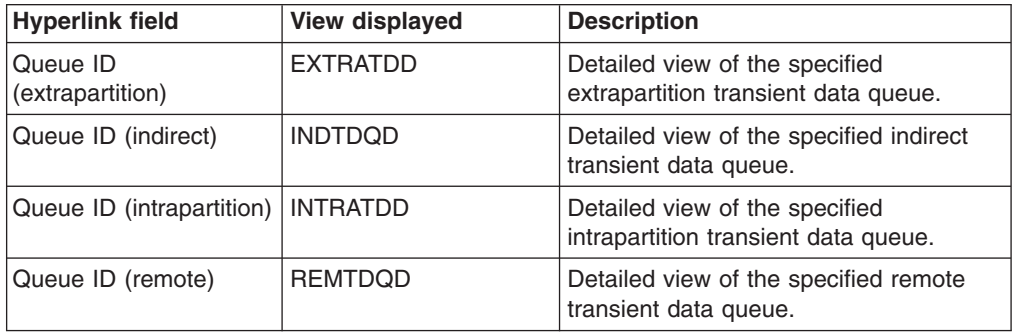

**Note:** You can also display the QUEUES view by issuing the SUM display command.

# **QUEUES – Transient data queues summary**

The QUEUES view shows summarized information about currently installed intrapartition, extrapartition, indirect, and remote transient data queues. QUEUES is a summary form of the QUEUE view.

### **Availability**

The QUEUES view is available for all managed CICS systems.

### **Access**

#### **Issue command:**

QUEUES [tdq [EXTRA|INDIRECT|INTRA|REMOTE]]

Where the parameters are the same as those for QUEUE (see ["QUEUE –](#page-405-0) [Transient data queues" on page 386\)](#page-405-0).

#### **Select:**

TDQ from the OPERATE menu, and QUEUES from the TDQ submenu.

#### **Summarize:**

Issue the SUM display command from a QUEUE or QUEUES view. The QUEUES view looks like the QUEUE view shown in [Figure 159 on page 387](#page-406-0) with one addition: the Count field. This field appears next to the CICS System field, and indicates how many resources were combined to form each line of summary data.

By default, the view is summarized by CICS system. If you place the cursor on a field of data and issue the SUM display command, the view is summarized by the data in that field.

### **Action commands**

There are no action commands or overtype fields for the QUEUES view. To change a transient data queue's status or attributes, use one of the other queue views, such as EXTRATDQ, INDTDQ, INTRATDQ, or REMTDQ.

# **Hyperlinks**

From the QUEUES view, you can hyperlink from the Count field to the QUEUE view to expand a line of summary data. The QUEUE view includes only those resources that were combined to form the specified summary line.

# <span id="page-408-0"></span>**REMTDQ – Remote transient data queues**

The REMTDQ view shows general information about currently installed remote transient data queues. Remote transient data queues are queues that are defined to the local CICS system, but reside in another CICS system.

### **Availability**

The REMTDQ view is available for all managed CICS systems.

### **Access**

#### **Issue command:**

REMTDQ [tdq [rem-tdq]]

tdq is the specific or generic name of a currently installed remote transient data queue, or \* for all remote queues.

rem-tdq is the specific or generic name of a remote queue as known to the CICS system where the queue resides. Use this parameter to find out what CICS systems have a particular queue defined as remote and what names they know it by.

If you do not specify parameters, the view includes information about all remote transient data queues within the current scope.

**Note:** Some transient data queue names might contain lower case characters. You cannot inquire on these in the EUI using a filter because TSO converts lower case characters to upper case. For example ab\* will be converted to AB\* and as a result no data will be retrieved.

#### **Select:**

TDQ from the OPERATE menu, and REMTDQ from the TDQ submenu.

Figure 160 is an example of the REMTDQ view.

```
27FEB2005  20:48:30  -----------  INFORMATION DISPLAY  -------------------------<br>COMMAND  ===>  PAGE
                    SCROLL ===> PAGE<br>ALT WIN ===>
CURR WIN ==> 1W1 =REMTDQ============EYUPLX01=EYUPLX01=27FEB2005==20:48:30=CPSM==========1===
CMD Queue CICS Remote Remote Accesses
--- ID--- System-- Name- Sys ID --------
   EQ01 EYUMAS2A EQ01 2A4A
```
*Figure 160. The REMTDQ view*

### **Action commands**

Table 322 shows the action command you can issue from the REMTDQ view. This action command is available only for systems running the CICS TS for OS/390.

*Table 322. REMTDQ view action command*

| <b>Primary command</b><br>Line command |            | <b>Description</b> |  |  |  |  |
|----------------------------------------|------------|--------------------|--|--|--|--|
| DiSCard rem-tdg                        | <b>DSC</b> | Discards a queue.  |  |  |  |  |
| <b>Sysname</b>                         |            |                    |  |  |  |  |

### **transient data queues – REMTDQ**

*Table 322. REMTDQ view action command (continued)*

| <b>Primary command</b>                                             | Line command                                      | <b>Description</b> |  |  |  |  |
|--------------------------------------------------------------------|---------------------------------------------------|--------------------|--|--|--|--|
| Where:<br>rem-tda                                                  |                                                   |                    |  |  |  |  |
| Is the specific or generic name of an remote transient data queue. |                                                   |                    |  |  |  |  |
| sysname                                                            | Is the specific or generic name of a CICS system. |                    |  |  |  |  |

# **Hyperlinks**

Table 323 shows the hyperlink field on the REMTDQ view.

*Table 323. REMTDQ view hyperlink field*

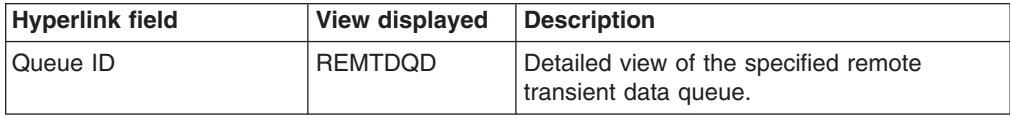

**Note:** You can also display the REMTDQS view by issuing the SUM display command.

### **REMTDQD – Remote transient data queue details**

The REMTDQD view shows detailed information about a currently installed remote transient data queue. Remote transient data queues are queues that are defined to the local CICS system, but reside in another CICS system.

### **Availability**

The REMTDQD view is available for all managed CICS systems.

### **Access**

#### **Issue command:**

REMTDQD tdq sysname

tdq is the name of a currently installed remote transient data queue.

sysname is the name of the local CICS system. The CICS system must be within the current scope.

#### **Hyperlink from:**

the Queue ID field of the QUEUE view.

Figure 161 is an example of the REMTDQD view.

```
27FEB2005 20:48:59 ----------- INFORMATION DISPLAY ---------------------------
COMMAND ===><br>
CURR WIN ===> 1 ALT WIN ===><br>
CURR WIN ===> 2
CURR WIN ==> 1W1 =REMTDQ===REMTDQD==EYUPLX01=EYUPLX01=27FEB2005==20:48:30=CPSM==========1===
    Queue ID........ EQ01
    CICS System..... EYUMAS2A
    Remote Name..... EQ01<br>Remote System ID 2A4A
    Remote System ID 2A4A
    Accesses........ 0
```
*Figure 161. The REMTDQD view*

### **Action commands**

Table 324 shows the action command you can issue from the REMTDQ view. This action command is available only for systems running the CICS TS for OS/390.

*Table 324. REMTDQD view action command*

| <b>Primary command</b> | Line command | Description       |
|------------------------|--------------|-------------------|
| DiSCard                | <b>DSC</b>   | Discards a queue. |

### **Hyperlinks**

None.

### **REMTDQS – Remote transient data queues summary**

The REMTDQS view shows summarized information about currently installed remote transient data queues. REMTDQS is a summary form of the REMTDQ view.

### **Availability**

The REMTDQS view is available for all managed CICS systems.

### **Access**

#### **Issue command:**

REMTDQS [tdq [rem-tdq]]

Where the parameters are the same as those for REMTDQ (see ["REMTDQ](#page-408-0) [– Remote transient data queues" on page 389\)](#page-408-0).

#### **Select:**

TDQ from the OPERATE menu, and REMTDQS from the TDQ submenu.

#### **Summarize:**

Issue the SUM display command from a REMTDQ or REMTDQS view. The REMTDQS view looks like the REMTDQ view shown in [Figure 160 on page](#page-408-0) [389](#page-408-0) with one addition: the Count field. This field appears next to the CICS System field, and indicates how many resources were combined to form each line of summary data.

By default, the view is summarized by CICS system. If you place the cursor on a field of data and issue the SUM display command, the view is summarized by the data in that field.

### **Action commands**

Table 325 shows the action command you can issue from the REMTDQS view. This action command is available only for systems running the CICS TS for OS/390. It affects all of the resources that were combined to form the summary line of data.

*Table 325. REMTDQS view action command*

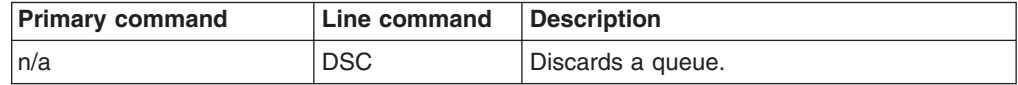

# **Hyperlinks**

From the REMTDQS view, you can hyperlink from the Count field to the REMTDQ view to expand a line of summary data. The REMTDQ view includes only those resources that were combined to form the specified summary line.

# <span id="page-412-0"></span>**TDQGBL – Transient data queue usage**

The TDQGBL view shows general information about intrapartition transient data queue usage.

# **Availability**

The TDQGBL view is available for CICS Transaction Server for OS/390, Version 1 Release 3 and later systems.

### **Access**

#### **Issue command:**

TDQGBL

#### **Select:**

TDQ from the OPERATE menu, and TDQGBL from the TDQ submenu.

Figure 162 is an example of the TDQGBL view.

| 27FEB2005  21:25:55  ----------  INFORMATION DISPLAY  --------------------<br>$COMMAND$ ===><br>$SCROL$ ===> $PAGE$<br>CURR WIN ===> 1 $ALT WIN$ ===> |                      |                  |          |   |            |          |       |  |  |
|----------------------------------------------------------------------------------------------------|----------------------|------------------|----------|---|------------|----------|-------|--|--|
| W1 =TDOGBL============EYUPLX01=EYUPLX01=27FEB2005==21:25:55=CPSM==========4===                                                                        |                      |                  |          |   |            |          |       |  |  |
| Peak<br>CMD CICS                                                                                                    |                      | Total Peak Total |          |   | Peak Total | Peak     | Times |  |  |
| --- System-- -Queue- -Bwait- -Bwait- -Swait- -Swait- -CIs--- -CIUSE- -NOSPACE                                                                         |                      |                  |          |   |            |          |       |  |  |
| EYUMAS1A                                                                                                    | $\Theta$<br>$\Theta$ | 0                | $\Theta$ | 0 | 100        |          | 0     |  |  |
| EYUMAS2A                                                                                                    | $\Theta$<br>$\Theta$ | $\Theta$         | 0        | 0 | $\Theta$   | $\Theta$ | 0     |  |  |
| $\Theta$<br>EYUMAS3A                                                                                                    | 0                    | $\Theta$         | 0        | 0 | 100        |          | 0     |  |  |
| EYUMAS4A                                                                                                    | $\Theta$<br>0        | 0                | 0        | 0 | 100        |          | 0     |  |  |
|                                                                                                    |                      |                  |          |   |            |          |       |  |  |

*Figure 162. The TDQGBL view*

# **Action commands**

None.

# **Hyperlinks**

Table 326 shows the hyperlink field on the TDQGBL view.

*Table 326. TDQGBL view hyperlink field*

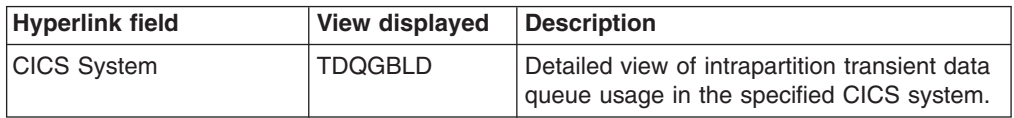

**Note:** You can also display the TDQGBLS view by issuing the SUM display command.

# **TDQGBLD – Transient data queue usage details**

The TDQGBLD view shows detailed information about intrapartition transient data queue usage in a CICS system.

### **Availability**

The TDQGBLD view is available for CICS Transaction Server for OS/390, Version 1 Release 3 and later systems.

### **Access**

#### **Issue command:**

TDQGBLD sysname

sysname is the name of a CICS system within the current scope.

#### **Hyperlink from:**

the CICS System field of the TDQGBL view.

Figure 163 is an example of the TDQGBLD view.

| COMMAND<br>$===>$              |                                                        | 27FEB2005 21:15:34 ---------- INFORMATION DISPLAY --------------------------<br>$SCROLL ==-> PAGE$ |     |
|--------------------------------|--------------------------------------------------------|----------------------------------------------------------------------------------------------------|-----|
| CURR WIN ===> 1 $ALT WIN$ ===> |                                                        |                                                                                                    |     |
|                                |                                                        | $W1 = TDOGBL == TDOGBLD == EYUPLX02 = EYUPLX02 = 27FEB2005 == 21:15:27 = CPSM == 211112.$          |     |
|                                | CICS System EYUMAS1C Intra CI Size 4096 Current Values |                                                                                                    |     |
|                                | Peak Queues Actv. 0 Number of CIs                      | 100 ConCur Buff Acc                                                                                | N/A |
|                                | Intra Accesses 0 Peak CIs in Use                       | 1 Buffer Waits                                                                                     | N/A |
|                                | Peak Conc Access. 0 Dataset Reads 0 Buff w/val Data    |                                                                                                    | N/A |
| NOSPACE Count                  | 0 Dataset Writes                                       | $0$ Str Acc                                                                                        | N/A |
| Number Strings                 |                                                        | 5 Format Writes 0 Str Waits                                                                        | N/A |
| String Accesses                | 0 Dataset IO Errs                                      | 0 Num CIs in use                                                                                   | N/A |
| Peak Concur Strng              | 0 Buffer Count                                         | 8                                                                                                  |     |
| Total Strng Waits              | 0 Buffer Waits                                         | $\Theta$                                                                                           |     |
| Peak String Waits              | 0 Peak Buff Wait                                       | 0                                                                                                  |     |
|                                |                                                        |                                                                                                    |     |

*Figure 163. The TDQGBLD view*

### **Action commands**

None.

### **Hyperlinks**

None.

# **TDQGBLS – Transient data queue usage summary**

The TDQGBLS view shows summarized information about intrapartition transient data queue usage. TDQGBLS is a summary form of the TDQGBL view.

## **Availability**

The TDQGBLS view is available for CICS Transaction Server for OS/390, Version 1 Release 3 and later systems.

### **Access**

#### **Issue command:**

TDQGBLS

#### **Select:**

TDQ from the OPERATE menu, and TDQGBLS from the TDQ submenu.

#### **Summarize:**

Issue the SUM display command from a TDQGBL or TDQGBLS view. The TDQGBLS view looks like the TDQGBL view shown in [Figure 162 on page 393](#page-412-0) with one addition: the Count field. This field appears next to the CICS System field, and indicates how many resources were combined to form each line of summary data.

By default, the view is summarized by CICS system. If you place the cursor on a field of data and issue the SUM display command, the view is summarized by the data in that field.

### **Action commands**

None.

### **Hyperlinks**

From the TDQGBLS view, you can hyperlink from the Count field to the TDQGBL view to expand a line of summary data. The TDQGBL view includes only those resources that were combined to form the specified summary line.

**transient data queues – TDQGBLS**

# **Chapter 20. Unit of work**

The unit of work views show information about units of work that are executing within the current context and scope.

The unit of work operations views are:

#### **UOWDSNF**

A general view of shunted units of work

#### **UOWDSNFD**

A detailed view of a shunted unit of work

#### **UOWDSNFS**

A summary view of shunted units of work

#### **UOWENQ**

A general view of active and retained enqueues held for executing units of work

#### **UOWENQD**

A detailed view of an enqueue held for an executing unit of work

#### **UOWENQS**

A summary view of enqueues held for executing units of work

#### **UOWLINK**

A general view of the links (sessions) involved in a specified unit of work

#### **UOWLINKD**

A detailed view of a link (session) involved in a unit of work

#### **UOWLINKS**

A summary view of the links (sessions) involved in a unit of work

#### **UOWORK**

A general view of executing units of work

#### **UOWORKD**

A detailed view of an executing unit of work

#### **UOWORKS**

A summary view of executing units of work

For details about the availability of unit of work views, see the individual view descriptions.

# <span id="page-417-0"></span>**UOWDSNF – Shunted units of work**

The UOWDSNF view shows general information about shunted units of work.

# **Availability**

The UOWDSNF view is available for CICS Transaction Server for OS/390, Version 1 Release 3 and later systems.

### **Access**

**Issue command:** UOWDSNF

#### **Select:**

UOW from the OPERATE menu, and UOWDSNF from the UOW submenu.

Figure 164 is an example of the UOWDSNF view.

```
27FEB2005  20:28:02 -----------  INFORMATION DISPLAY ---------------------------<br>COMMAND ===>  PAGE
                                                         SCROL ===> PAGECURR WIN ==-> 1 ALT WIN ==->W1 =UOWDSNF===========EYUPLX01=EYUPLX01=27FEB2005==20:28:02====CPSM==========1
CMD Unit of Work ID CICS Cause Reason RLS SysId Netid
 --- ---------------- System-- ----------- ---------------- Access ----- -----
   F0F1F0F2F0F3F0F4 EYUMAS1A CACHE RLSGONE NOTRLS MVSE N/A
```
*Figure 164. The UOWDSNF view*

# **Action commands**

None.

## **Hyperlinks**

Table 327 shows the hyperlink field on the UOWDSNF view.

*Table 327. UOWDSNF view hyperlink field*

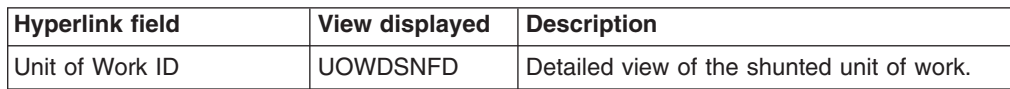

# **UOWDSNFD – Shunted unit of work details**

The UOWDSNFD view shows detailed information about a shunted unit of work.

# **Availability**

The UOWDSNFD view is available for CICS Transaction Server for OS/390, Version 1 Release 3 and later systems.

# **Access**

#### **Hyperlink from:**

the Unit of Work ID field of the UOWDSNF view.

Figure 165 is an example of the UOWDSNFD view.

```
27FEB2005 20:32:02 ----------- INFORMATION DISPLAY ---------------------------
              SCROLL ===> PAGE<br>ALT WIN ===>
CURR WIN ==> 1W1 =UOWDSNF==UOWDSNFD=EYUPLX01=EYUPLX01=27FEB2005==20:32:02====CPSM==========1
  UOW ID...... F0F1F0F2F0F3F0F4F0F5F0F6F0F7F0F8
  CICS System. EYUMAS1A Dataset Name
  Fail Cause.. CACHE Failed Netid
  Fail Reason. RLSGONE
  Failed SysID MVSE
```
*Figure 165. The UOWDSNFD view*

**Note:** Since the dataset name can be 44 characters in length, you may have to scroll the view to the right to see the entire dataset name.

# **Action commands**

None.

# **Hyperlinks**

None.

# **UOWDSNFS – Shunted units of work summary**

The UOWDSNFS view shows summary information about shunted units of work. UOWDSNFS is a summary form of the UOWDSNF view.

### **Availability**

The UOWDSNFS view is available for CICS Transaction Server for OS/390, Version 1 Release 3 and later systems.

### **Access**

#### **Issue command:**

UOWDSNFS

#### **Select:**

UOW from the OPERATE menu, and UOWDSNFS from the UOW submenu.

#### **Summarize:**

Issue the SUM display command from a UOWDSNF view. The UOWDSNFS view looks like the UOWDSNF view shown in [Figure 164 on page](#page-417-0) [398](#page-417-0) with one addition: the Count field. This field appears next to the CICS System field, and indicates how many resources were combined to form each line of summary data.

By default, the view is summarized by CICS system. If you place the cursor on a field of data and issue the SUM display command, the view is summarized by the data in that field.

### **Action commands**

None.

# **Hyperlinks**

From the UOWDSNFS view, you can hyperlink from the Count field to the UOWDSNF view to expand a line of summary data. The UOWDSNF view includes only those resources that were combined to form the specified summary line.

# <span id="page-420-0"></span>**UOWENQ – Units of work enqueues**

The UOWENQ view shows general information about active and retained enqueues held for executing units of work.

# **Availability**

The UOWENQ view is available for CICS Transaction Server for OS/390, Version 1 Release 3 and later systems.

# **Access**

#### **Issue command:**

UOWENQ

#### **Select:**

UOW from the OPERATE menu, and UOWENQ from the UOW submenu.

Figure 166 is an example of the UOWENQ view.

```
27FEB2005 20:28:02 ----------- INFORMATION DISPLAY ---------------------------
COMMAND ===><br>
CURR WIN ===> 1 ALT WIN ===> 2 ALT MIN ===> 2 ALT MIN ===> 2 ALT MIN ===> 2 ALT MIN ===> 2 ALT MIN ===> 2 ALT
CURR WIN ==> 1W1 =UOWENQ============EYUPLX01=EYUPLX01=27FEB2005==20:26:17====CPSM==========1
CMD Unit of Work ID CICS Type Fails State Owner
--- ---------------- System-- ----------- ------ --------- ---------
    0102030405060708 EYUMAS1A EXECENQADDR 15 RETAINED OWNER
```
*Figure 166. The UOWENQ view*

### **Action commands**

None.

# **Hyperlinks**

Table 328 shows the hyperlink field on the UOWENQ view.

*Table 328. UOWENQ view hyperlink field*

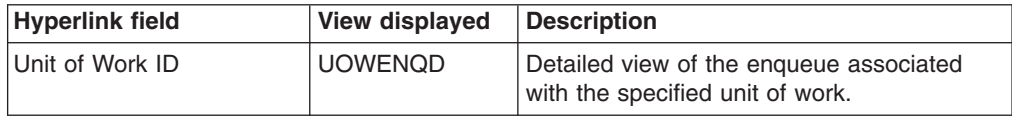

# **UOWENQD – Unit of work enqueue details**

The UOWENQD view shows detailed information about the enqueue for a unit of work.

# **Availability**

The UOWENQD view is available for CICS Transaction Server for OS/390, Version 1 Release 3 and later systems.

### **Access**

#### **Hyperlink from:**

the Unit of Work ID field of the UOWENQ view.

Figure 167 is an example of the UOWENQD view.

| Scope Name ABCD<br>Start Trans Id<br>TRID<br>99<br>Start Task Id.<br>RETAINED<br>Eng State<br>Eng Owner<br>OWNER<br>Eng Fails<br>15<br>Oualifier C5D4D7D3 D68C5C54 40D5C1D4 C5404040<br>*EMPLOYEE NAME<br>$\star$<br>40404040 40404040 40404040 40404040<br>$\star$<br>$\star$<br>40404040 40404040 40404040 40404040<br>$\star$<br>$\star$<br>40404040 40404040 40404040 40404040<br>$\star$<br>$\star$<br>40404040 40404040 40404040 40404040<br>$\star$<br>$\star$<br>$\star$<br>$\star$<br>$\star$<br>Resource C4E2D5C1 DRC54040 40404040 40404040<br>*DSNAME<br>$\star$<br>40404040 40404040 40404040 40404040<br>$\star$<br>$\star$<br>40404040 40404040 40404040 40404040<br>$\star$<br>$\star$<br>40404040 40404040 40404040 40404040<br>$^\star$<br>$\star$<br>40404040 40404040 40404040 40404040<br>$\star$<br>$\star$<br>$\star$<br>$\star$<br>$\star$ | 27FEB2005  20:26:50 ----------    INFORMATION DISPLAY --------<br>$COMMAND$ ===><br>CURR WIN ===> $1$ ALT WIN ===><br>W1 =UOWENQ===UOWENQD==EYUPLX01=EYUPLX01=27FEB2005==20:26:17====CPSM==========1<br>$UOWID$<br>CICS System<br>$Net$ UOW $ID$<br>Eng Type |  |  | 0102030405060708090A0B0C0D0E0F00<br>CMAS1DH.CSYS5DH 404040404040 4000 | $SCROLL ==-> PAGE$<br>EYUMAS1A<br>EXECENQADDR |  |
|----------------------------------------------------------------------------------------------------|----------------------------------------------------------------------------------------------------|--|--|-----------------------------------------------------------------------|-----------------------------------------------|--|
|                                                                                                    |                                                                                                    |  |  |                                                                       |                                               |  |
|                                                                                                    |                                                                                                    |  |  |                                                                       |                                               |  |
|                                                                                                    |                                                                                                    |  |  |                                                                       |                                               |  |
|                                                                                                    |                                                                                                    |  |  |                                                                       |                                               |  |
|                                                                                                    |                                                                                                    |  |  |                                                                       |                                               |  |
|                                                                                                    |                                                                                                    |  |  |                                                                       |                                               |  |
|                                                                                                    |                                                                                                    |  |  |                                                                       |                                               |  |
|                                                                                                    |                                                                                                    |  |  |                                                                       |                                               |  |
|                                                                                                    |                                                                                                    |  |  |                                                                       |                                               |  |
|                                                                                                    |                                                                                                    |  |  |                                                                       |                                               |  |
|                                                                                                    |                                                                                                    |  |  |                                                                       |                                               |  |
|                                                                                                    |                                                                                                    |  |  |                                                                       |                                               |  |
|                                                                                                    |                                                                                                    |  |  |                                                                       |                                               |  |
|                                                                                                    |                                                                                                    |  |  |                                                                       |                                               |  |
|                                                                                                    |                                                                                                    |  |  |                                                                       |                                               |  |
|                                                                                                    |                                                                                                    |  |  |                                                                       |                                               |  |
|                                                                                                    |                                                                                                    |  |  |                                                                       |                                               |  |
|                                                                                                    |                                                                                                    |  |  |                                                                       |                                               |  |
|                                                                                                    |                                                                                                    |  |  |                                                                       |                                               |  |
|                                                                                                    |                                                                                                    |  |  |                                                                       |                                               |  |
|                                                                                                    |                                                                                                    |  |  |                                                                       |                                               |  |

*Figure 167. The UOWENQD view*

# **Action commands**

None.

# **Hyperlinks**

None.

# **UOWENQS – Units of work enqueues summary**

The UOWENQS view shows summarized information about active and retained enqueues held for an executing unit of work. UOWENQS is a summary form of the UNOWENQ view.

### **Availability**

The UOWENQS view is available for CICS Transaction Server for OS/390, Version 1 Release 3 and later systems.

### **Access**

#### **Issue command:**

UOWENQS

#### **Select:**

UOW from the OPERATE menu, and UOWENQS from the UOW submenu.

#### **Summarize:**

Issue the SUM display command from a UOWENQ view.

The UOWENQS view looks like the UOWENQ view shown in [Figure 166 on page](#page-420-0) [401](#page-420-0) with one addition: the Count field. This field appears next to the CICS System field, and indicates how many resources were combined to form each line of summary data.

By default, the view is summarized by CICS system. If you place the cursor on a field of data and issue the SUM display command, the view is summarized by the data in that field.

### **Action commands**

None.

# **Hyperlinks**

From the UOWENQS view, you can hyperlink from the Count field to the UOWENQ view to expand a line of summary data. The UOWENQ view includes only those resources that were combined to form the specified summary line.

# <span id="page-423-0"></span>**UOWLINK – Units of work links**

The UOWLINK view shows general information about links between units of work and CICS systems or external resource managers.

### **Availability**

The UOWLINK view is available for CICS Transaction Server for OS/390, Version 1 Release 3 and later systems.

### **Access**

#### **Issue command:**

UOWLINK

#### **Select:**

UOW from the OPERATE menu, and UOWLINK from the UOW submenu.

Figure 168 is an example of the UOWLINK view.

```
27FEB2005 18:53:08 ----------- INFORMATION DISPLAY ---------------------------
COMMAND ===><br>
CURR WIN ===> 1 ALT WIN ===> 2 ALT MIN ===> 2 ALT MIN ===> 2 ALT MIN ===> 2 ALT MIN ===> 2 ALT MIN ===> 2 ALT
CURR WIN ==> 1>W1 =UOWLINK===========EYUPLX01=EYUPLX01=27FEB2005==18:53:08====CPSM==========1
CMD Link CICS Unit of Work ID Type Name Qualifie Role
--- -------- System-- ---------------- -------- -------- -------- ------------
    F0F0F0F0 EYUMAS1A 0102030405060708 RMI LINKNAME RmfQual COORDINATOR
```
*Figure 168. The UOWLINK view*

### **Action commands**

Table 329 shows the action command you can issue from the UOWLINK view.

*Table 329. UOWLINK view action command*

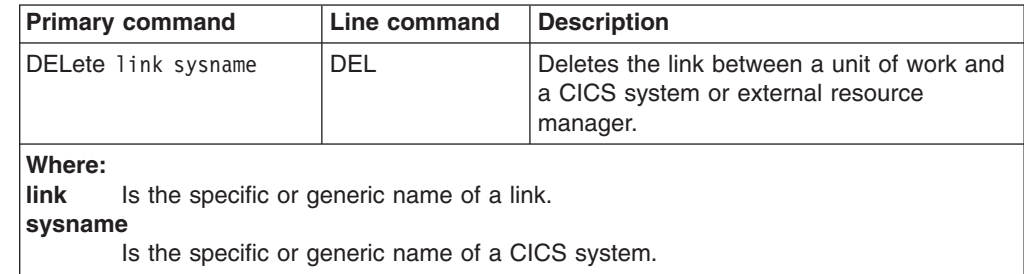

# **Hyperlinks**

Table 330 shows the hyperlink field on the UOWLINK view.

*Table 330. UOWLINK view hyperlink field*

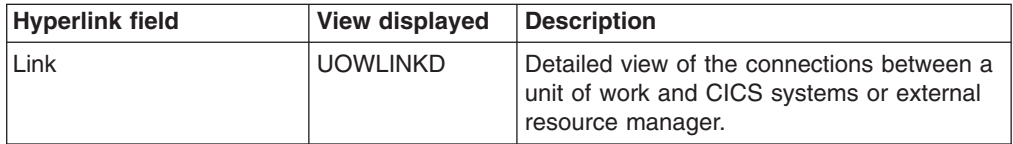

# **UOWLINKD – Unit of work link details**

The UOWLINKD view shows detailed information about the connection between a unit of work and a CICS system or external resource manager.

# **Availability**

The UOWLINKD view is available for CICS Transaction Server for OS/390, Version 1 Release 3 and later systems.

### **Access**

#### **Hyperlink from:**

the Link field of the UOWLINK view.

Figure 169 is an example of the UOWLINKD view.

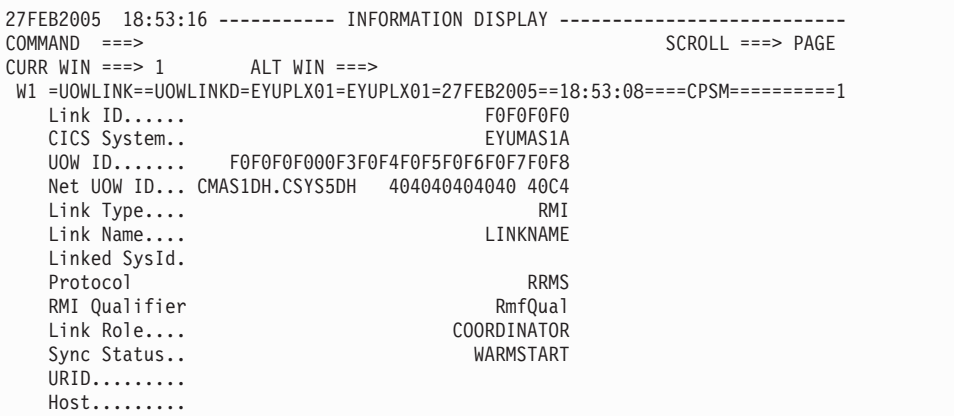

*Figure 169. The UOWLINKD view*

# **Action commands**

Table 331 shows the action command you can issue from the UOWLINKD view.

*Table 331. UOWLINKD view action command*

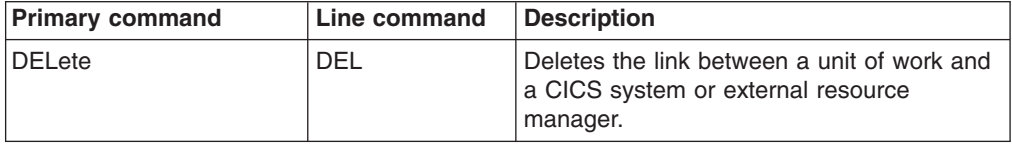

# **Hyperlinks**

Table 332 shows the hyperlink field on the UOWLINKD view.

*Table 332. UOWLINKD view hyperlink field*

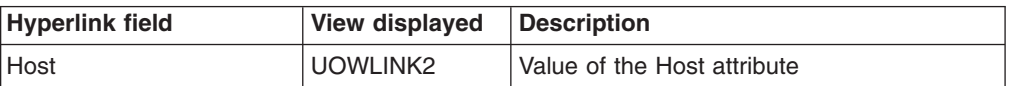

# **UOWLINK2 – Unit of work link details**

The shows the value of the Host attribute.

# **Availability**

The UOWLINK2 view is available for CICS Transaction Server for z/OS, Version 2 Release 2 and later systems.

### **Access**

#### **Hyperlink from:**

the Host field of the UOWLINKD view.

Figure 170 is an example of the UOWLINK2 view.

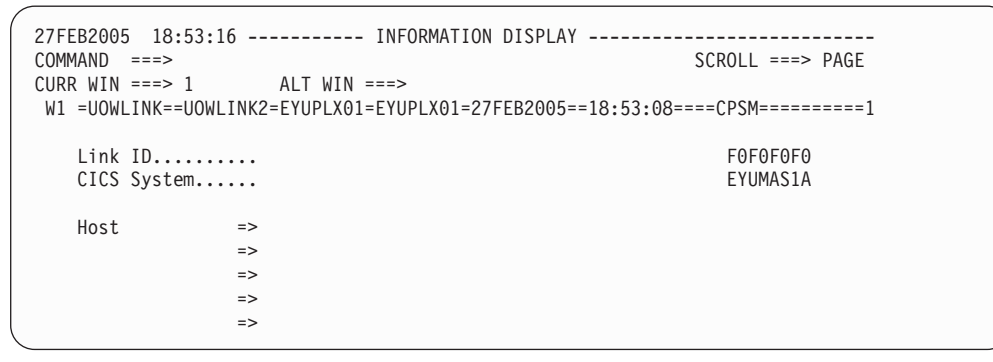

*Figure 170. The UOWLINK2 view*

# **Action commands**

Table 333 shows the action command you can issue from the UOWLINK2 view.

*Table 333. UOWLINK2 view action command*

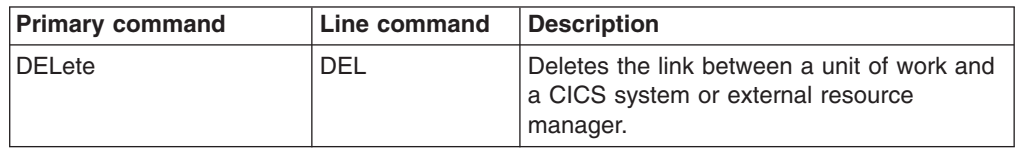

# **Hyperlinks**

None.

# **UOWLINKS – Units of work links summary**

The UOWLINKS view shows summary information about connections between a unit of work and CICS systems or external resource managers.

### **Availability**

The UOWLINKS view is available for CICS Transaction Server for OS/390, Version 1 Release 3 and later systems.

### **Access**

#### **Issue command:**

UOWLINKS

#### **Select:**

UOW from the OPERATE menu, and UOWLINKS from the UOW submenu.

#### **Summarize:**

Issue the SUM display command from a UOWLINK view.

The UOWLINKS view looks like the UOWLINK view shown in [Figure 168 on page](#page-423-0) [404](#page-423-0) with one addition: the Count field. This field appears next to the CICS System field, and indicates how many resources were combined to form each line of summary data.

By default, the view is summarized by CICS system. If you place the cursor on a field of data and issue the SUM display command, the view is summarized by the data in that field.

### **Action commands**

Table 334 shows the action command you can issue from the UOWLINKS view.

*Table 334. UOWLINKS view action command*

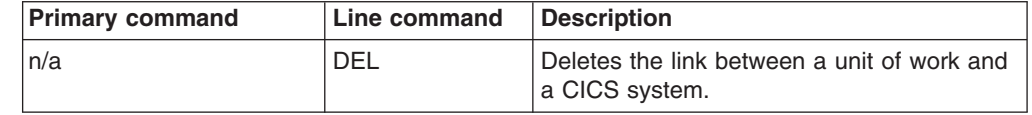

### **Hyperlinks**

From the UOWLINKS view, you can hyperlink from the Count field to the UOWLINK view to expand a line of summary data. The UOWLINK view includes only those resources that were combined to form the specified summary line.

# **UOWORK – Units of work**

The UOWORK view shows general information about currently executing units of work.

### **Availability**

The UOWORK view is available for CICS Transaction Server for OS/390, Version 1 Release 3 and later systems.

### **Access**

#### **Issue command:**

UOWORK

#### **Select:**

UOW from the OPERATE menu, and UOWORK from the UOW submenu.

Figure 171 is an example of the UOWORK view.

| $COMMAND$ ===>   | 27FEB2005 21:12:12 ---------- INFORMATION DISPLAY -----------------------                             |  |         |       |               | $SCROLL ==-> PAGE$ |  |
|------------------|----------------------------------------------------------------------------------------------------|--|---------|-------|---------------|--------------------|--|
| CURR WIN $==> A$ |                                                                                                    |  |         |       |               |                    |  |
|                  | $W1 = UOWORK == == == == == = FYUPLX01 = FYUPLX01 = 27FEB2005 == 21:12:12 == = CPSM == == == == == 1$ |  |         |       |               |                    |  |
|                  | CMD Unit of Work ID CICS STATE Term Tran Task User Id                                                 |  |         |       |               |                    |  |
|                  |                                                                                                    |  |         |       |               |                    |  |
|                  | AB876A0D8F8B9A01 EYUMAS1A INFLIGHT                                                                    |  | CSSY    |       | 4 CVM         |                    |  |
|                  | AB876A0D8F9D2181 EYUMAS1A INFLIGHT                                                                    |  | CSSY    |       | 5 CVM         |                    |  |
|                  | AB876A0DBA3F3A82 EYUMAS1A INFLIGHT                                                                    |  | CSTP    | 7 CVM |               |                    |  |
|                  | AB876A165D97E181 EYUMAS1A INFLIGHT                                                                    |  | CSZI    |       | 17 CVM        |                    |  |
|                  | AB876A1980A52202 EYUMAS1A INFLIGHT                                                                    |  | CONL    |       | 19 CVM        |                    |  |
|                  | AB876A1E49908181 EYUMAS1A INFLIGHT                                                                    |  | CSSY    |       | 26 CVM        |                    |  |
|                  | AB876A1F0EB7F881 EYUMAS1A INFLIGHT                                                                    |  | CSNE    |       | <b>18 CVM</b> |                    |  |
|                  | AB876A240B251B81 EYUMAS1A INFLIGHT                                                                    |  | C O I O |       | 27 CVM        |                    |  |
|                  | AB876A24C0F72E82 EYUMAS1A INFLIGHT                                                                    |  | CONM    |       | 28 CVM        |                    |  |
|                  | AB876A24C121B902 EYUMAS1A INFLIGHT                                                                    |  | CONM    |       | 29 CVM        |                    |  |
|                  |                                                                                                    |  |         |       |               |                    |  |

*Figure 171. The UOWORK view*

# **Action commands**

Table 335 shows the action commands you can issue from the UOWORK view. The overtype fields are shown in Table 336.

*Table 335. UOWORK view action commands*

| <b>Primary command</b> | Line command | <b>Description</b>                                                                                                    |
|------------------------|--------------|----------------------------------------------------------------------------------------------------|
| n/a                    | <b>SET</b>   | Sets a unit of work attribute according to the<br>new value you specify in an overtype field<br>(see Table 336).<br>Note: The value you specified in the<br>Require Set field on the CICSPlex System<br>Manager entry panel determines whether or<br>not you must use the SET command when<br>you overtype a field. |

*Table 336. UOWORK view overtype fields*

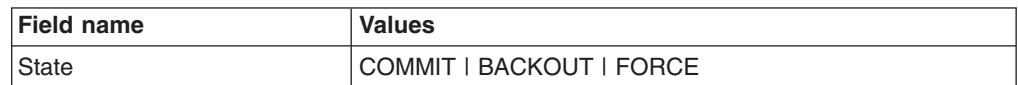

# **Hyperlinks**

Table 337 shows the hyperlink field on the UOWORK view.

*Table 337. UOWORK view hyperlink field*

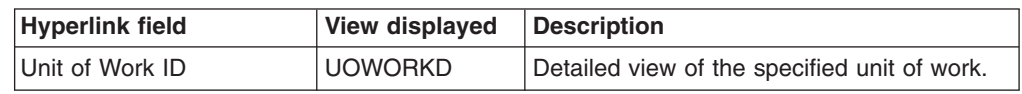

# **UOWORKD – Unit of work details**

The UOWORKD view shows detailed information about a currently executing unit of work.

### **Availability**

The UOWORKD view is available for CICS Transaction Server for OS/390, Version 1 Release 3 and later systems.

### **Access**

#### **Hyperlink from:**

the Unit of Work ID field of the UOWORK view.

Figure 172 is an example of the UOWORKD view.

| $COMMAND$ ===><br>CURR WIN $==> A$ | 27FEB2005  21:12:12  ----------  INFORMATION DISPLAY  -----------------                           | $SCROLL ==-> PAGE$ |
|------------------------------------|---------------------------------------------------------------------------------------------------|--------------------|
|                                    | $W1 = UOWORK == UOWORKD == EYUPLX01 = EYUPLX01 = 27FEB2005 == 18:51:46 == -EPSM == == == == == 1$ |                    |
|                                    | AB876A165D97E1810000000000000000                                                                  |                    |
| CICS System                        | EYUMAS1A                                                                                          |                    |
| Net UOW ID                         | GBIBMIYZ.CVM3SM 165D97E10001 00AB                                                                 |                    |
| Task ID                            | 17                                                                                                |                    |
| Start Term $ID$                    |                                                                                                   |                    |
| Start Trans ID                     | CSZI                                                                                              |                    |
| Start User ID                      | <b>CVM</b>                                                                                        |                    |
| $State$                            | <b>INFI IGHT</b>                                                                                  |                    |
| Wait State                         | ACTIVE                                                                                            |                    |
| Wait Cause                         | NOTAPPLIC                                                                                         |                    |
| Age of Wait                        | 00:03:20                                                                                          |                    |
| Netname Causing Wait               |                                                                                                   |                    |
| Wait System ID                     |                                                                                                   |                    |
| OTS Transid                        |                                                                                                   |                    |

*Figure 172. The UOWORKD view*

## **Action commands**

Table 338 shows the action commands you can issue from the UOWORKD view. The overtype fields are shown in Table 339.

*Table 338. UOWORKD view action commands*

| <b>Primary command</b> | Line command | <b>Description</b>                                                                                                    |
|------------------------|--------------|----------------------------------------------------------------------------------------------------|
| n/a                    | <b>SET</b>   | Sets a unit of work attribute according to the<br>new value you specify in an overtype field<br>(see Table 339).<br>Note: The value you specified in the<br>Require Set field on the CICSPlex System<br>Manager entry panel determines whether or<br>not you must use the SET command when<br>you overtype a field. |

*Table 339. UOWORKD view overtype fields*

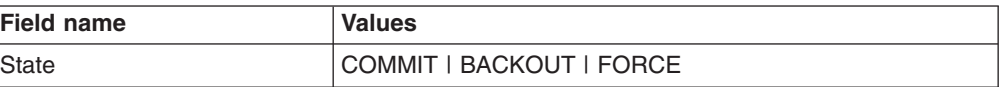

# **Hyperlinks**

Table 340 shows the hyperlink field on the UOWORKD view.

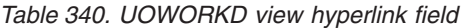

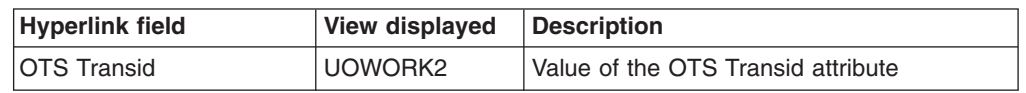

# **UOWORK2 – Unit of work details**

The shows values of the OTS Transid attribute.

# **Availability**

The UOWORK2 view is available for CICS Transaction Server for z/OS, Version 2 Release 2 and later systems.

### **Access**

#### **Hyperlink from:**

the OTS Transid field of the UOWORKD view.

Figure 173 is an example of the UOWORK2 view.

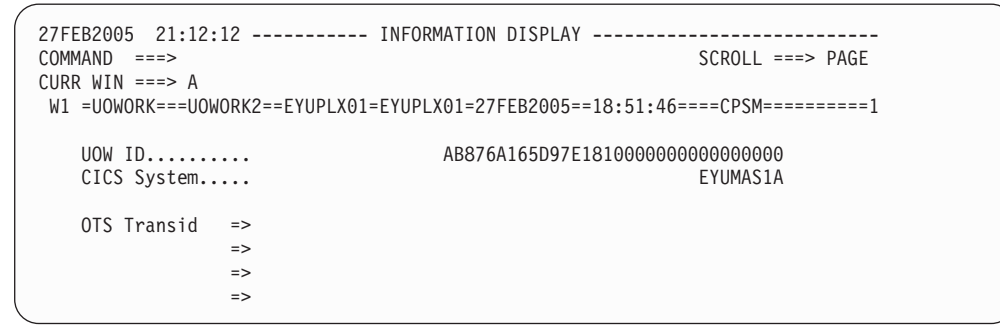

*Figure 173. The UOWORK2 view*

# **Action commands**

None.

# **Hyperlinks**

None.
## <span id="page-432-0"></span>**UOWORKS – Units of work summary**

The UOWORKS view shows summarized information about currently executing units of work. UOWORKS is a summary form of the UOWORK view.

### **Availability**

The UOWORKS view is available for CICS Transaction Server for OS/390, Version 1 Release 3 and later systems.

### **Access**

#### **Issue command:**

UOWORKS

#### **Select:**

UOW from the OPERATE menu, and UOWWORKS from the UOW submenu.

#### **Summarize:**

Issue the SUM display command from a UOWORK or UOWORKS view. The UOWORKS view looks like the UOWORK view shown in [Figure 171 on page](#page-427-0) [408](#page-427-0) with one addition: the Count field. This field appears next to the CICS System field, and indicates how many resources were combined to form each line of summary data.

By default, the view is summarized by CICS system. If you place the cursor on a field of data and issue the SUM display command, the view is summarized by the data in that field.

### **Action commands**

None.

### **Hyperlinks**

From the UOWORKS view, you can hyperlink from the Count field to the UOWORK view to expand a line of summary data. The UOWORK view includes only those resources that were combined to form the specified summary line.

**units of work – UOWORKS**

# <span id="page-434-0"></span>**Appendix. Example operations tasks**

This appendix provides step-by-step examples of some typical operations tasks.

For any operations task, you must be aware of the scope—that is, of the CICS systems—with which you are working: if the scope is a single CICS system, any data you retrieve from CICSPlex SM relates to that single system; if the scope is a group of CICS systems, the data relates to all of the systems in the group; if the scope is a CICSplex, the data relates to every system in that CICSplex. For all of the examples in this chapter, the initial scope is CICSplex PLXPROD1.

The examples are:

*Table 341. Example operations tasks*

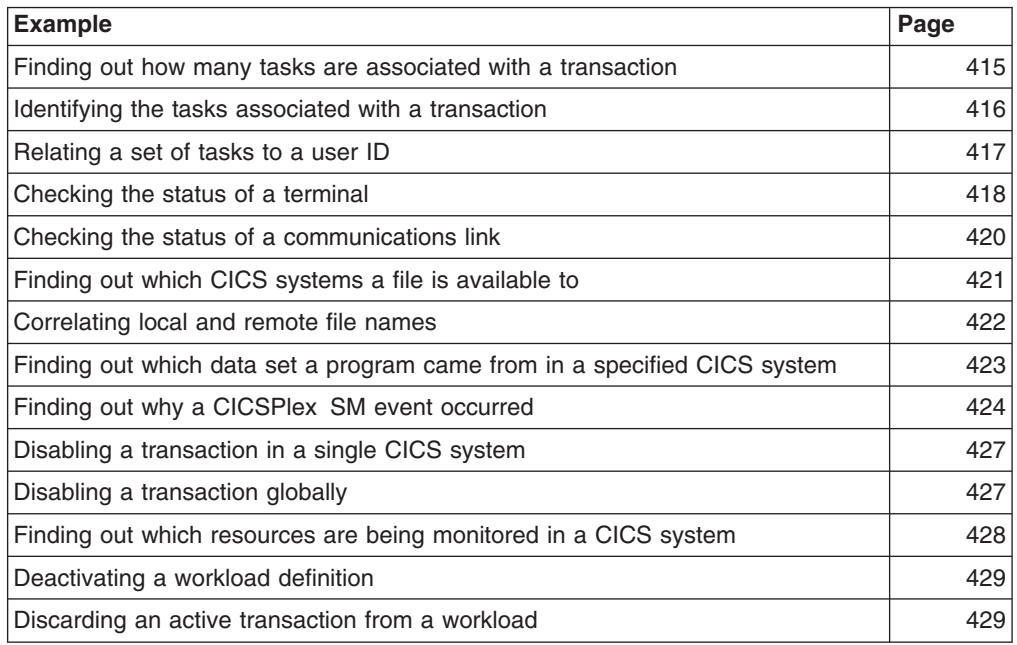

For all of these tasks, you can start from any view in a CICSPlex SM session: you can move to any view from any other view.

### **Finding out how many tasks are associated with a transaction**

This example shows how to find out how many tasks are associated with transaction CONL throughout the CICSplex PLXPROD1.

- 1. If the current context isn't PLXPROD1, issue the command CON PLXPROD1 from the current view.
- 2. Display a list of all tasks in the CICSplex.

From the current view, issue the command TASK. The TASK view, showing the status of all tasks in the current scope, PLXPROD1, is displayed:

<span id="page-435-0"></span>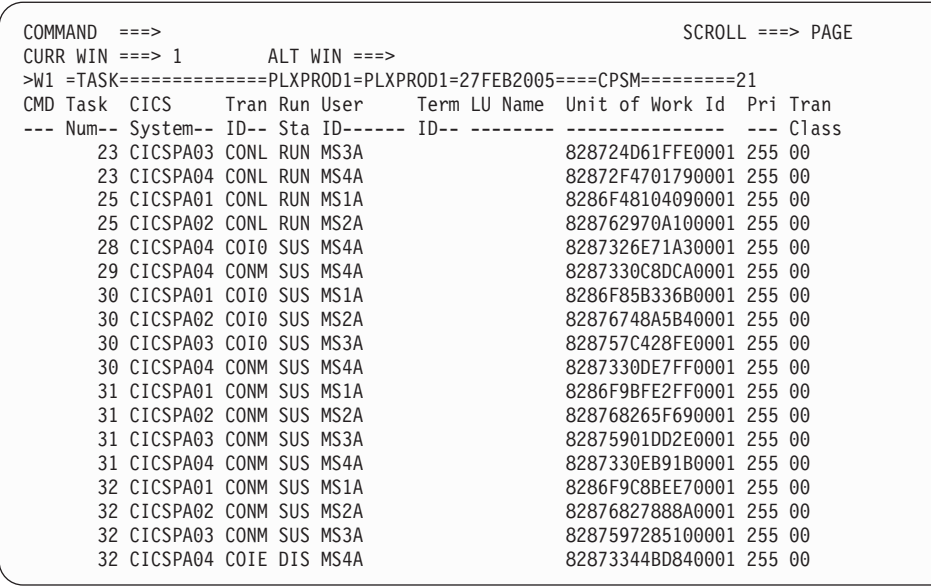

For a more complete description of the TASK view, see ["TASK – Tasks" on page](#page-286-0) [267.](#page-286-0)

3. Summarize the list of tasks by transaction ID.

To find out how many tasks are associated with transaction CONL, type SUM in the COMMAND field, move the cursor to any entry in the Tran ID column, and press Enter. The TASKS view, showing the TASK data summarized by Tran ID (with one summary line for each), is displayed.

The Count column for transaction CONL tells you how many tasks are associated with that transaction throughout the CICSplex.

### **Identifying the tasks associated with a transaction**

In this example, you'll see how to identify the tasks associated with an instance of transaction CONL in CICSplex PLXPROD1.

- 1. If the current context isn't PLXPROD1, issue the command CON PLXPROD1 from the current view.
- 2. Display a list of all tasks in the CICSplex.

From the current view, issue the command TASK. The TASK view, showing the status of all tasks in the current scope, is displayed:

<span id="page-436-0"></span>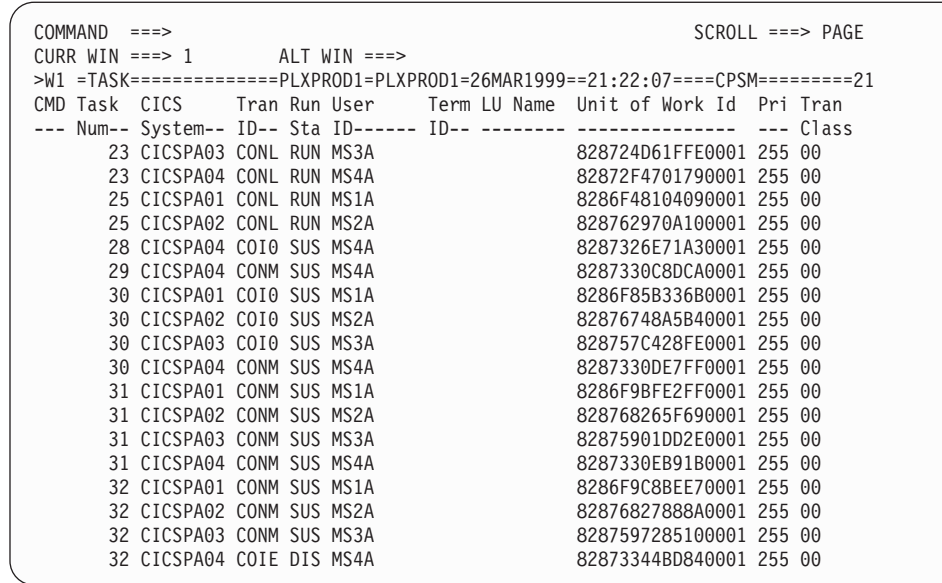

- 3. Move the cursor to the Unit of Work ID field of the transaction in question. Assume that you are interested in transaction CONL in CICS system CICSPA01. Move the cursor so that it is on the Unit of Work ID value of 8286F48104090001.
- 4. Hyperlink on the selected Unit of Work ID field.

Press enter. This will re-display the TASK view showing tasks that have the same network Unit of Work ID.

Note that if monitoring is inactive in a CICS system, the network Unit of Work ID is not available. As a result:

- If monitoring is inactive in the CICS system whose task is being hyperlinked on, the hyperlink will not take place, resulting in message BBMHY010W.
- If monitoring is inactive in a CICS system whose task is related to the task that is the object of a valid hyperlink, the task cannot be included in the resulting display.

### **Relating a set of tasks to a user ID**

In this example, you'll see how to identify the tasks associated with particular user ID.

- 1. If the current context isn't PLXPROD1, issue the command CON PLXPROD1 from the current view.
- 2. Display a list of all tasks in the CICSplex.
	- From the current view, issue the command TASK. The TASK view, showing the status of all tasks in the current scope, is displayed:

<span id="page-437-0"></span>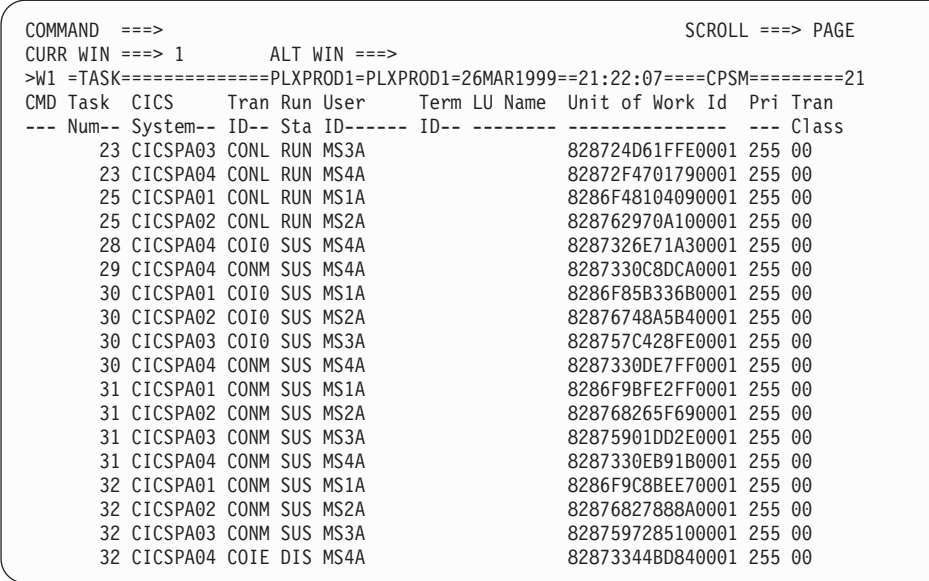

3. Summarize the list of tasks by User ID.

Type SUM in the COMMAND field, move the cursor to any entry in the User ID column, and press Enter. The TASKS view, showing the TASK data summarized by user ID, is displayed:

```
26MAR1999 21:24:01 ----------- INFORMATION DISPLAY ---------------------------
                                                      SCROII ===PAGFCURR WIN ==-> 1 ALT WIN ==->>W1 =TASK=====TASKS====PLXPROD1=PLXPROD1=26MAR1999==21:22:07====CPSM==========4
CMD Task CICS Count Tran Running User Term Unit of Work Id Pri
--- Number- System-- ----- ID-- Status------ ID------ ID-- ---------------
        32 CICSPA04 6 C0** ************ MS4A 82873344BD840001 255
        33 CICSPA01 5 CO** ************ MS1A 8286FB35428F0001 255
        33 CICSPA02 5 CO** ************ MS2A 828768872BE10001 255
        33 CICSPA03 5 CO** ************ MS3A 828759CCD42F0001 255
```
For a more complete description of the TASKS view, see ["TASKS – Tasks](#page-292-0) [summary" on page 273.](#page-292-0) The Count column tells you how many tasks are associated with each user ID.

4. Display a list of tasks associated with a single user ID.

Move the cursor to the Count field of the user ID MS2A, and press Enter. The TASK view, showing details of each task associated with user ID MS2A, is displayed.

### **Checking the status of a terminal**

This example shows some of the ways in which you can check the status of a terminal.

If you know the terminal ID, the task is very simple. For example, if you want to know the current status of terminal 994, issue the command TERMNL 994 from the current view. The TERMNL view, showing information about terminal 994 in the current scope, is displayed:

```
26MAR1999 21:29:06 ----------- INFORMATION DISPLAY ---------------------------
                     SCROLL ===> PAGE<br>ALT WIN ===>
CURR WIN ==> 1W1 =TERMNL============PLXPROD1=PLXPROD1=26MAR1999==21:29:05====CPSM==========2
CMD Term CICS Netname Acquire Service ATI TTI Cre User Tran
--- ID-- System-- -------- Status-- Status---- --- --- Ses ID------ ID--
   -994 CICSPA01 CICSPA05 RELEASED OUTSERVICE YES YES YES DAVEJEF
   -994 CICSPA04 CICSPA05 RELEASED OUTSERVICE YES YES YES DAVEJEF
```
For a more complete description of the TERMNL view, see ["TERMNL – Terminals"](#page-350-0) [on page 331.](#page-350-0)

The TERMNL view shows the status of each terminal for each CICS system it is logged on to: if a terminal is logged on to three CICS systems, it has three entries in the TERMNL view.

If you don't have the terminal ID, you can:

1. Display the status of all terminals.

From the current view, issue the command TERMNL. The TERMNL view, showing the status of terminals within the current scope, is displayed:

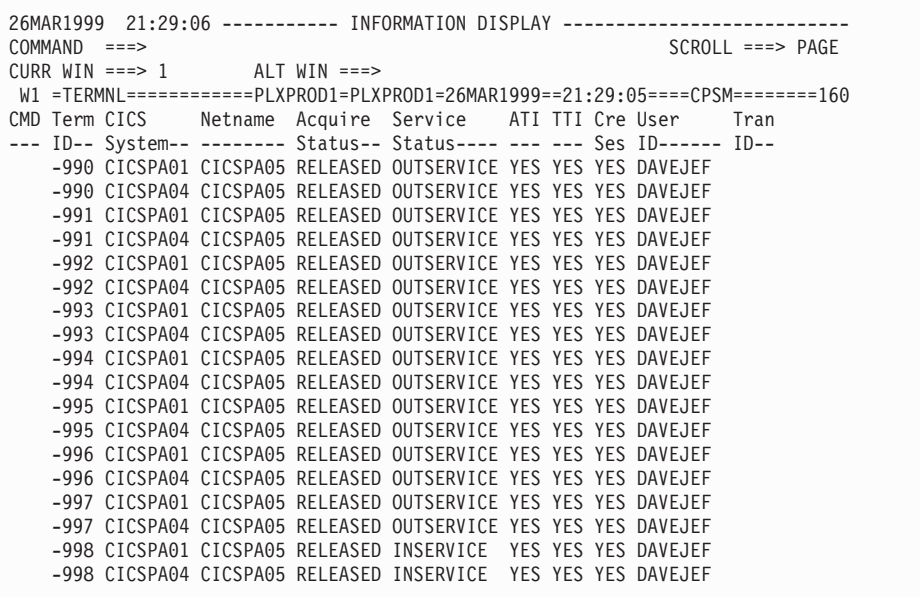

As you can see from this example, the TERMNL view command without parameters can return a lot of data, and you have to search for entries relating to the terminal you're interested in.

2. Organize the list of terminals by user ID.

If you don't know the terminal ID, but are interested in terminals related to a particular user ID, you can extract the relevant subset of TERMNL data. For example, if you want to see TERMNL data for user ID USRPAY2, type the command LOCATE USRPAY2 in the COMMAND field of the TERMNL view, position the cursor in the User ID column, and press Enter. Entries for USRPAY2 move to the top of the view.

### <span id="page-439-0"></span>**Checking the status of a communications link**

This example shows some of the ways in which you can check the status of a communications link.

- 1. If the current context isn't PLXPROD1, issue the command CON PLXPROD1 from the current view.
- 2. Display a list of all connections.

From the current view, issue the command CONNECT. The CONNECT view, showing details of all connections in the current scope, is displayed:

```
26MAR1999 18:20:19 ----------- INFORMATION DISPLAY ---------------------------
                     SCROLL ===> PAGE<br>ALT WIN ===>
CURR WIN ==-> 1W1 =CONNECT==========PLXPROD1=PLXPROD1=26MAR1999==18:20:19====CPSM=========10
CMD Conn CICS CONN Netname Connect Service Pending
--- ID-- System-- Type -------- Status---- Status---- Status----
   1A1B CICSPA01 LU62 CICSPA05 RELEASED INSERVICE NOTPENDING
   1A2A CICSPA01 MRO CICSPA02 NOTAPPLIC INSERVICE NOTAPPLIC
    1A3A CICSPA01 MRO CICSPA03 NOTAPPLIC INSERVICE NOTAPPLIC
    2A1A CICSPA02 MRO CICSPA01 NOTAPPLIC INSERVICE NOTAPPLIC
    2A4A CICSPA02 MRO CICSPA04 NOTAPPLIC INSERVICE NOTAPPLIC
    3A1A CICSPA03 MRO CICSPA01 NOTAPPLIC INSERVICE NOTAPPLIC
    3A4A CICSPA03 MRO CICSPA04 NOTAPPLIC INSERVICE NOTAPPLIC
    4A1B CICSPA04 LU62 CICSPA05 RELEASED INSERVICE NOTPENDING
   4A2A CICSPA04 MRO CICSPA02 NOTAPPLIC INSERVICE NOTAPPLIC
   4A3A CICSPA04 MRO CICSPA03 NOTAPPLIC INSERVICE NOTAPPLIC
```
For a more complete description of the CONNECT view, see ["CONNECT –](#page-37-0) [ISC/MRO connections" on page 18.](#page-37-0)

3. Display details of a single connection.

Move the cursor to the entry for the connection you're interested in (in this example, connection 1A1B), and press Enter. The CONNECTD view, showing detailed information for the connection 1A1B, is displayed:

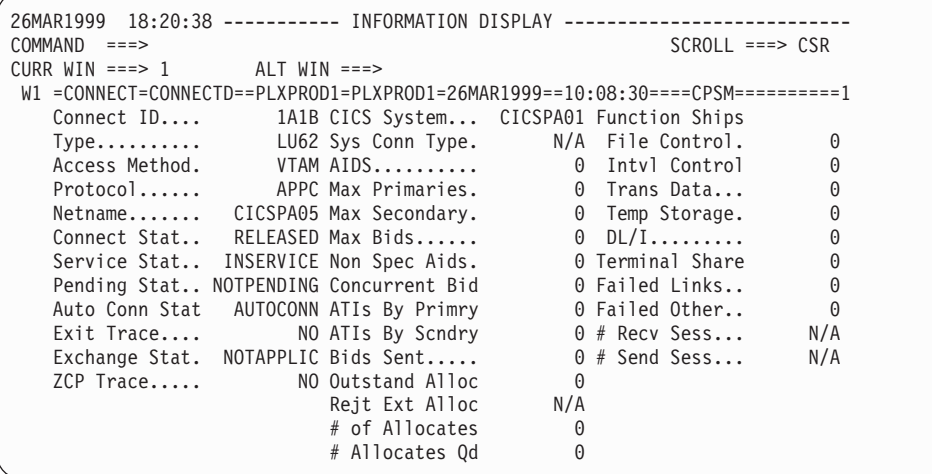

For a more complete description of the CONNECTD view, see ["CONNECTD –](#page-41-0) [ISC/MRO connection details" on page 22.](#page-41-0)

You can narrow down the search with a variety of parameters. If you know the name of the connection, you can use that to qualify the CONNECT view command. For example, CONNECT 1A1B limits the search to connection 1A1B. If you know the name of the connection *and* of the CICS system in which it is

located, you can go directly to the CONNECTD view. For example, you can issue the command CONNECTD 1A1B CICSPA01 from any view.

### <span id="page-440-0"></span>**Finding out which CICS systems a file is available to**

This example shows how to identify the CICS systems that are able to use a particular file.

- 1. If the current context isn't PLXPROD1, issue the command CON PLXPROD1 from the current view.
- 2. Display a list of local files.

From the current view, issue the command LOCFILE PAYFILE1. The LOCFILE view, showing all local files called PAYFILE1 in the current scope, is displayed:

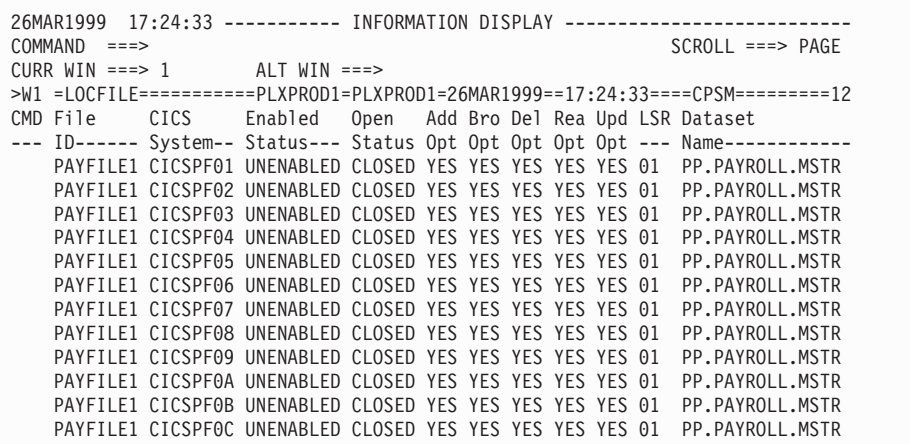

For a more complete description of the LOCFILE view, see ["LOCFILE – Local](#page-192-0) [files" on page 173.](#page-192-0)

In this example, the scope is the CICSplex itself, and so all files with an ID of PAYFILE1 available to all CICS systems belonging to CICSplex PLXPROD1 are listed.

Note that you don't have to use specific file names. You can use generic names (names with wildcard characters in them). For example, if you issue the command LOCFILE PAYFILE\* from the current view, you might see something like this:

<span id="page-441-0"></span>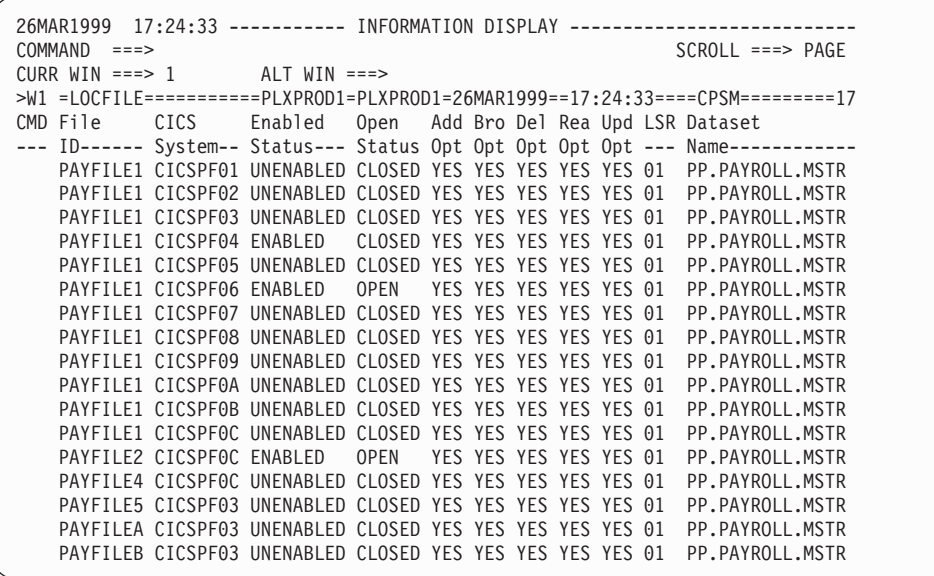

## **Correlating local and remote file names**

In this example, you'll see how to relate the name by which a particular file is known in a local CICS system to the name by which it is known in a remote CICS system.

- 1. If the current context isn't PLXPROD1, issue the command CON PLXPROD1 from the current view.
- 2. Display a list of remote-file definitions.

From the current view, issue the command REMFILE. The REMFILE view, showing remote-file definitions installed in the current scope, is displayed:

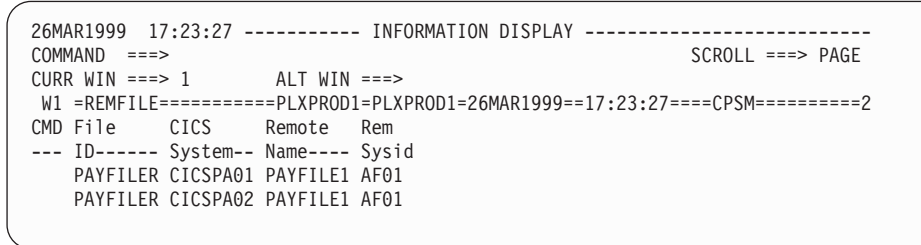

For a more complete description of the REMFILE view, see ["REMFILE –](#page-206-0) [Remote files" on page 187.](#page-206-0)

You can learn several things from this REMFILE view:

- You can see that two remote-file definitions are installed in CICSplex PLXPROD1, and that the file ID is PAYFILER in both CICSPA01 and CICSPA02.
- In the CICS systems in which these are *local* files, they are both known as PAYFILE1.
- The CICS systems in which these files are known as PAYFILE1 are connected to via connection AF01. (This latter value is referred to as the "remote sysid", but in fact it is a connection ID.)
- 3. Display a list of the CICS systems connected to via AF01.

<span id="page-442-0"></span>To find out the name of the remote CICS system connected to via connection AF01, issue the command CONNECT AF01 from the current view. The CONNECT view, showing the CICS systems connected via AF01, is displayed:

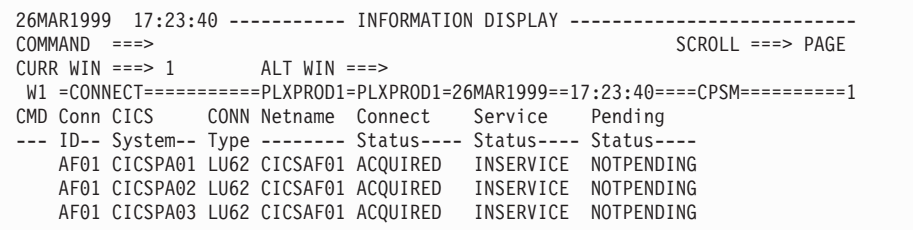

From this view, you can see that the remote system is CICSAF01. (In fact, you might not need to display the CONNECT view at all. A good naming convention will tell you what you need to know. For example, you can see immediately that connection AF01 connects to CICS system CICSAF01.)

4. Change the scope.

The next step is to look at all local files called PAYFILE1 in the remote CICS system CICSAF01. First, you must change the scope, so that any data you get back from CICSPlex SM relates only to CICSAF01. To do this, issue the command SCO CICSAF01.

5. Display a list of local files.

Issue the command LOCFILE PAYFILE1 from the current view. The LOCFILE view, showing files called PAYFILE1 in CICS system CICSAF01, is displayed:

```
26MAR1999 17:24:33 ----------- INFORMATION DISPLAY ---------------------------
COMMAND ===> SCROLL ===> PAGE
CURR WIN ===> 1 ALT WIN ===>
>W1 =LOCFILE===========PLXPROD1=CICSAF01=26MAR1999==17:24:33====CPSM==========1
CMD File CICS Enabled Open Add Bro Del Rea Upd LSR Dataset
--- ID------ System-- Status--- Status Opt Opt Opt Opt Opt --- Name----
   PAYFILE1 CICSAF01 UNENABLED CLOSED YES YES YES YES YES 01 PP.PAYROLL.MSTR
```
## **Finding out which data set a program came from in a specified CICS system**

This example shows how to identify the data set from which a particular instance of a program originated.

- 1. If the current context isn't PLXPROD1, issue the command CON PLXPROD1 from the current view.
- 2. Display detailed information about a program in a specified CICS system. From the current view, issue the command PROGRAMD PRGPAYR1 CICSPA01. This command tells CICSPlex SM that you want to see detailed information about program PRGPAYR1 in CICS system CICSPA01. (Notice that the CICS system CICSPA01 is in the current scope, but that this command doesn't *change* the current scope.) The PROGRAMD view is displayed:

<span id="page-443-0"></span>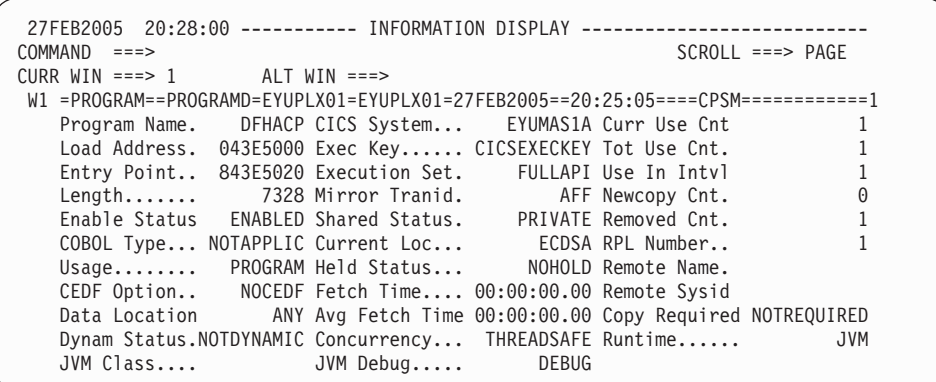

For a more complete description of the PROGRAMD view, see ["PROGRAMD –](#page-225-0) [Program details" on page 206.](#page-225-0)

3. Display a list of data sets for the CICS system.

Note that the RPL Number value in the PROGRAMD view is 1. Move the cursor to the RPL Number field and press Enter. The RPLLISTD view, showing the Relocatable Program Library (DFHRPL) dataset concatenation for CICSPA01 is displayed:

```
26MAR1999 17:25:11 ----------- INFORMATION DISPLAY ---------------------------
                   SCROLL ===> PAGE<br>ALT WIN ===>
CURR WIN ==-> 1W1 =RPLLISTD=========PLXPROD1=PLXPROD1=26MAR1999==17:25:11====CPSM==========5
CMD RPL CICS Dataset
--- Num System-- Name----------------------------------
    0 CICSPA01 PP.CICS330.SDFHLOAD
     1 CICSPA01 PP.PAYROLL.NEWAPPL.VERSION.LOADLIB
     2 CICSPA01 PP.PAYROLL.APPL.LOADLIB
     3 CICSPA01 PP.PLI.V230.PLILINK
     4 CICSPA01 PP.PLI.V230.SIBMLINK
```
For a more complete description of the RPLLISTD view, see ["RPLLISTD –](#page-232-0) [DFHRPL data set details" on page 213.](#page-232-0)

From this RPLLISTD view, you can see that RPL Number 1 relates to data set PP.PAYROLL.NEWAPPL.VERSION.LOADLIB. This type of information is useful in determining which version of a program is running in any particular CICS system.

### **Finding out why a CICSPlex SM event occurred**

This example (which is also included in *CICSPlex SM Managing Resource Usage*) shows you how to investigate what caused a real-time analysis event notification to be issued.

- 1. If the current context isn't PLXPROD1, issue the command CON PLXPROD1 from the current view.
- 2. Display a list of events.

From the current view, issue the command EVENT. The EVENT view, showing outstanding events in the current scope, is displayed:

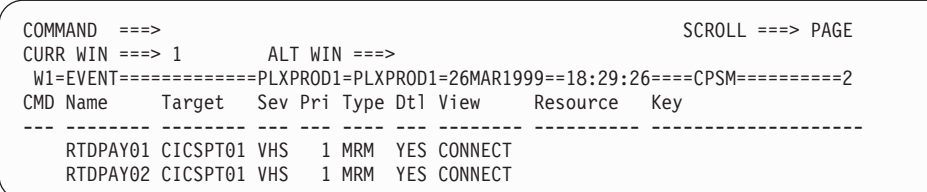

For a more complete description of the EVENT view, see *CICSPlex SM Managing Resource Usage*.

3. Display the details of the event you are interested in.

Suppose that you are interested in event RTDPAY01. Move the cursor to the Dtl column for event RTDPAY01, and press Enter. The EVENTDTL view is displayed:

```
26MAR1999 16:50:35 ----------- INFORMATION DISPLAY ---------------------------
                        SCROLL ===> PAGE<br>ALT WIN ===>
CURR WIN ==> 1>W1 =EVENTDTL==========PLXPROD1=PLXPROD1=26MAR1999==16:50:35====CPSM==========1
CMD EVALDEF Sev Table Instance Evaluation View Data Value<br>--- -------- --- ------- -------- Column------ -------- ------------
                            --- -------- --- -------- -------- Column------ -------- ----------------------
    RTEPAY01 VHS CONNECT * CONNSTATUS CONNECT RELEASED
```
For a more complete description of the EVENTDTL view, see *CICSPlex SM Managing Resource Usage*.

From the Evaluation Column, you can see that the CONNSTATUS value of this connection has triggered the event, and that its current value is RELEASED. This might tell you all you need to know. If it doesn't, you can investigate further as described in the remaining steps of this example.

4. Look at the associated evaluation definition.

To get more information about the evaluation definition that has triggered this event, move the cursor to the RTEPAY01 entry in the EVALDEF column and press Enter. The EVENTDTD view is displayed:

```
26MAR1999 17:13:48 ----------- INFORMATION DISPLAY ---------------------------
               SCROLL ===> PAGE<br>ALT WIN ===>
CURR WIN ==> 1>W1 =EVENTDTL=EVENTDTD=PLXPROD1=PLXPROD1=26MAR1999==17:13:46====CPSM==========1
   Event Name.. RTDPAY01 VHS value.
   EVALDEF Name RTEPAY01 Table Name... CONNECT HS value..
   Target...... PLXPROD1 Instance Patt * HW value..
   State....... TRUE Eval Column.. CONNSTATUS LW value..
   Severity.... VHS Eval Column.. NE LS value..
   Date........ 26MAR1999 VLS value.
   Time........ 17:13:39 Eval Value
   Set Action.. ANY Data Value
   Sample Rate. 30 Key.......
  View........ CONNECT
   Type........ VALUE
   Resource.... CONNECT
```
For a more complete description of the EVENTDTD view, see *CICSPlex SM Managing Resource Usage*.

From the EVENTDTD view, you can see that event RTDPAY01 is triggered when the value of the CONNSTATUS column in the CONNECT table is not ACQUIRED. (The Eval Operator value is NE (meaning "not equal to"); the Eval Value is ACQUIRED; and the Eval Column is CONNSTATUS).

Next, you could look at the CONNECT view. However, it's a good idea to open another window first, so that you can see the CONNECT view and the EVENTDTD view at the same time.

5. Open a second window.

To open a second window, type HS in the COMMAND field, move the cursor approximately halfway down the screen, and press Enter. Window T2 appears, and the current window is now window 2:

```
26MAR1999 17:13:48 ----------- INFORMATION DISPLAY ---------------------------
COMMAND ===> SCROLL ===> PAGE
              ALT WIN ===>
>W1 =EVENTDTL=EVENTDTD=PLXPROD1=PLXPROD1=26MAR1999==17:13:46====CPSM==========1
   Event Name.. RTDPAY01 VHS value.
   EVALDEF Name RTEPAY01 Table Name... CONNECT HS value..
   Target...... PLXPROD1 Instance Patt * HW value..
   State....... TRUE Eval Column.. CONNSTATUS LW value..
   Severity.... VHS Eval Operator NE LS value..
   Date........ 26MAR1999 VLS value.
   Time........ 17:13:39 Eval Value
   Set Action.. ANY Data Value
   Sample Rate. 30 Key.......
   View........ CONNECT
   Type........ VALUE
   Resource.... CONNECT
T2 ===========================================================================
```
6. Set the scope of the second window.

Issue the command SCO CICSPT01 to set the scope of window 2 to CICS system CICSPT01.

7. Display a list of connections for CICS system CICSPT01.

Issue the command CONNECT \*. The CONNECT view, showing all connections defined to CICSPT01, is displayed in window 2:

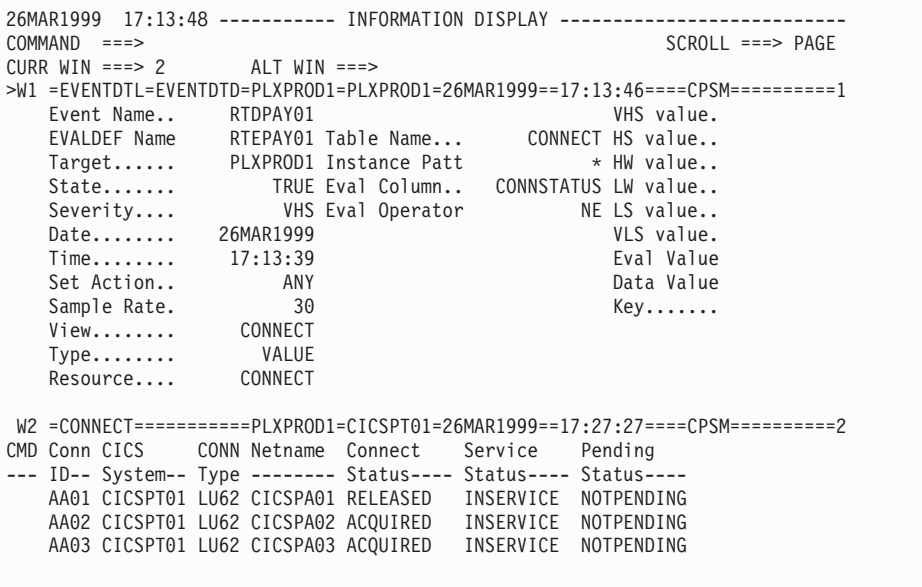

From the CONNECT view in window 2, you can see that connection AA01 is RELEASED, and that this triggered event RTDPAY01.

### <span id="page-446-0"></span>**Disabling a transaction in a single CICS system**

This example shows you how to disable transaction PAY1 in CICS system CICSPA01. (CICSPA01 is in the CICSplex PLXPROD1, which is the current scope.) There are several ways of doing this.

For example, you can:

1. List all local transactions.

From the current view, issue the command LOCTRAN. The LOCTRAN view, showing all local transactions in the current scope (PLXPROD1), is displayed.

2. Disable a single instance of the transaction.

Issue the command DIS PAY1 CICSPA01. The LOCTRAN view shows the status value of transaction PAY1 in CICS system CICSPA01 as DISABLED.

or you can:

1. List all instances of the transaction.

Issue the command LOCTRAN PAY1. The LOCTRAN view, listing all instances of transaction PAY1 in the current scope, is displayed.

2. Disable a single instance of the transaction.

Tab to the entry for transaction PAY1 in CICS system CICSPA01, and either:

• Overtype ENABLED with DISABLED. (If simple overtyping is not supported in your environment, you might have to type SET in the line-command field of the CICSPA01 entry before pressing Enter.)

or

• Issue the command DIS from the line-command field.

or you can:

1. Change the scope to a single CICS system.

Issue the command SCO CICSPA01. The window information line confirms that the scope is now CICS system CICSPA01.

2. List all local transactions.

Issue the command LOCTRAN. The LOCTRAN view, showing all transactions in the current scope (CICSPA01), is displayed.

3. Disable the transaction.

Issue the command DIS PAY1. The LOCTRAN view shows the status value of transaction PAY1 as DISABLED.

## **Disabling a transaction globally**

This example shows how to disable a single transaction throughout a scope.

- 1. If the current context isn't PLXPROD1, issue the command CON PLXPROD1 from the current view.
- 2. List all instances of the transaction.

From the current view, issue the command LOCTRAN PAY1. The LOCTRAN view, listing all local transactions called PAY1 in the current scope, is displayed:

```
26MAR1999 15:15:58 ----------- INFORMATION DISPLAY ---------------------------
                                                      SCROLL == => PAGECURR WIN == > 1 ALT WIN == >>W1 =LOCTRAN===========PLXPROD1=PLXPROD1=26MAR1999==15:15:57====CPSM==========3
CMD Tran CICS Enabled Use Program Pri TranCls Purge Dmp Rout
--- ID-- System-- Status-- Count Name---- --- -------- ------------ --- ----
   PAY1 CICSPA01 ENABLED 0 PRGPAYR1 1 0 NOTPURGEABLE YES DYNA
   PAY1 CICSPA02 ENABLED 0 PRGPAYR1 1 0 NOTPURGEABLE YES DYNA
   PAY1 CICSPA03 ENABLED 0 PRGPAYR1 1 0 NOTPURGEABLE YES DYNA
```
For a more complete description of the LOCTRAN view, see ["LOCTRAN – Local](#page-361-0) [transactions" on page 342.](#page-361-0)

3. Summarize the list of transaction instances.

As you can see from the LOCTRAN view, PAY1 is installed in three CICS systems in CICSplex PLXPROD1. You could disable those instances of PAY1 individually, but that approach can be inefficient, particularly when you have many more occurrences of a resource than are shown here. The alternative is to *summarize* the resources, and then to apply any disabling action to the summary line.

To summarize the three occurrences of PAY1, type SUM in the COMMAND field, then move the cursor to any of the PAY1 entries in the Tran ID column and press Enter. The LOCTRANS view is displayed:

```
26MAR1999 15:15:02 ----------- INFORMATION DISPLAY ---------------------------
COMMAND ===> PAGE
CURR WIN ===> 1 ALT WIN ===>
>W1 =LOCTRAN==LOCTRANS=PLXPROD1=PLXPROD1=26MAR1999==15:15:02====CPSM==========1
CMD Tran CICS Count Enabled Use Program Pri TranCls Purge Dm
--- ID-- System-- ----- Status-- Count Name---- --- -------- ------------ --
 PAY1 CICSPA0* 3 ENABLED 0 PRGPAYR1 1 0 NOTPURGEABLE YE
```
For a more complete description of the LOCTRANS view, see ["LOCTRANS –](#page-366-0) [Local transactions summary" on page 347.](#page-366-0)

The count field shows the number of occurrences of transaction PAY1 in the current scope.

4. Disable the transaction globally.

To disable every occurrence of transaction PAY1 represented in this summary line, issue DIS from the line-command field for transaction PAY1. When you press Enter, the Status value changes from ENABLED to DISABLED:

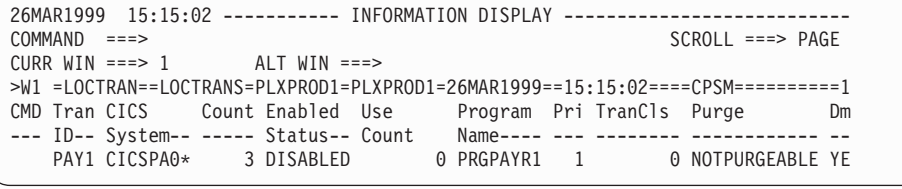

The LOCTRANS view confirms that transaction PAY1 is now disabled throughout the current scope.

### **Finding out which resources are being monitored in a CICS system**

This example (which is also included in *CICSPlex SM Managing Resource Usage*) shows you how to find out which types of resource are being monitored in CICS system CICSPA01.

- <span id="page-448-0"></span>1. If the current context isn't PLXPROD1, issue the command CON PLXPROD1 from the current view.
- 2. Change the scope.
- Issue the command SCO CICSPA01 from the current view.
- 3. Display a list of active monitor definitions in the current scope.

Issue the command MONACTV from the current view. The MONACTV view, showing active monitor definitions in CICS system CICSPA01, is displayed:

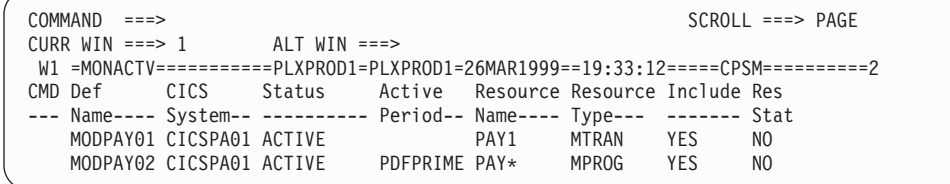

For a more complete description of the MONACTV view, see *CICSPlex SM Managing Resource Usage*.

## **Deactivating a workload definition**

This example (which is also included in *CICSPlex SM Managing Workloads*) shows you how to deactivate a workload definition.

- 1. If the current context isn't PLXPROD1, issue the command CON PLXPROD1.
- 2. Display active workload definitions.

From the current view, issue the command WLMAWDEF WLSPAY01. The WLMAWDEF view, showing active workload definitions associated with workload specification WLSPAY01, is displayed:

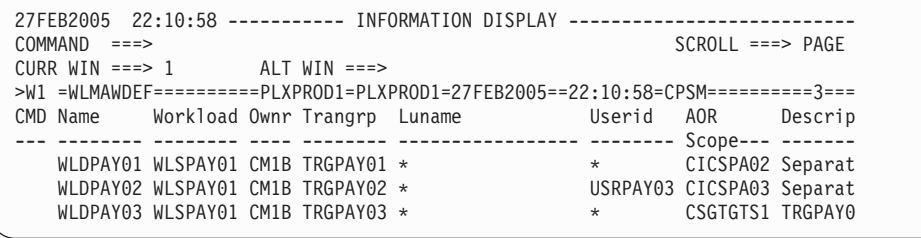

3. Discard workload definition WLDPAY02.

In the WLMAWDEF view, move the cursor to the entry for WLDPAY02, and issue DSC from the line-command field. The Discard Active Workload Definition panel is displayed. To confirm the deactivation of WLDPAY02, press Enter. The WLMAWDEF view is displayed, minus the entry for WLDPAY02.

Be aware that, when you deactivate an active workload definition, you also deactivate any transaction groups associated with it if they aren't referenced by another workload definition in the same workload. See the description of the WLMAWDEF view in the *CICSPlex SM Managing Workloads* manual for more information about this.

### **Discarding an active transaction from a workload**

This example shows you how to discard an active transaction from a workload.

- 1. If the current context isn't PLXPROD1, issue the command CON PLXPROD1.
- 2. Display active transactions.

From the current view, issue the command WLMATRAN EYUWLS02. The WLMATRAN view, showing active transactions associated with workload specification EYUWLS02, is displayed:

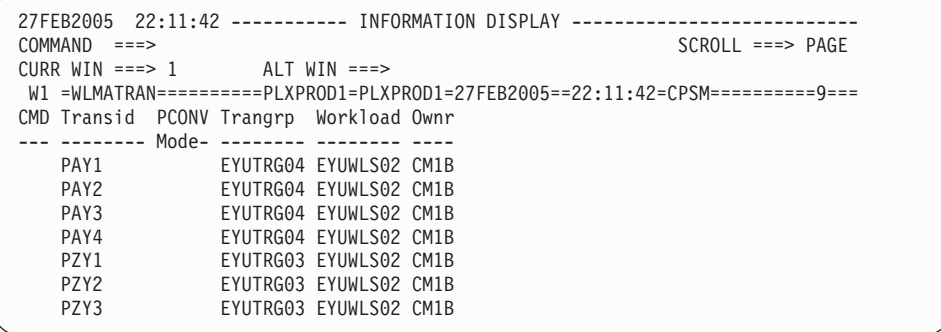

3. Discard transaction PAY2.

In the WLMATRAN view, move the cursor to the entry for PAY2, and issue DSC from the line-command field. The Discard Active Workload Transaction panel is displayed. To confirm the discard, press Enter. The WLMATRAN view is displayed, minus the entry for PAY2.

## **The CICS Transaction Server for z/OS library**

The published information for CICS Transaction Server for z/OS is delivered in the following forms:

#### **The CICS Transaction Server for z/OS Information Center**

The CICS Transaction Server for z/OS Information Center is the primary source of user information for CICS Transaction Server. The Information Center contains:

- Information for CICS Transaction Server in HTML format.
- Licensed and unlicensed CICS Transaction Server books provided as Adobe Portable Document Format (PDF) files. You can use these files to print hardcopy of the books. For more information, see "PDF-only books."
- Information for related products in HTML format and PDF files.

One copy of the CICS Information Center, on a CD-ROM, is provided automatically with the product. Further copies can be ordered, at no additional charge, by specifying the Information Center feature number, 7014.

Licensed documentation is available only to licensees of the product. A version of the Information Center that contains only unlicensed information is available through the publications ordering system, order number SK3T-6945.

#### **Entitlement hardcopy books**

The following essential publications, in hardcopy form, are provided automatically with the product. For more information, see "The entitlement set."

### **The entitlement set**

The entitlement set comprises the following hardcopy books, which are provided automatically when you order CICS Transaction Server for z/OS, Version 3 Release 1:

*Memo to Licensees*, GI10-2559

*CICS Transaction Server for z/OS Program Directory*, GI10-2586

*CICS Transaction Server for z/OS Release Guide*, GC34-6421

*CICS Transaction Server for z/OS Installation Guide*, GC34-6426

*CICS Transaction Server for z/OS Licensed Program Specification*, GC34-6608

You can order further copies of the following books in the entitlement set, using the order number quoted above:

*CICS Transaction Server for z/OS Release Guide*

*CICS Transaction Server for z/OS Installation Guide*

*CICS Transaction Server for z/OS Licensed Program Specification*

### **PDF-only books**

The following books are available in the CICS Information Center as Adobe Portable Document Format (PDF) files:

#### **CICS books for CICS Transaction Server for z/OS General**

*CICS Transaction Server for z/OS Program Directory*, GI10-2586 *CICS Transaction Server for z/OS Release Guide*, GC34-6421 *CICS Transaction Server for z/OS Migration from CICS TS Version 2.3*, GC34-6425

*CICS Transaction Server for z/OS Migration from CICS TS Version 1.3*, GC34-6423

*CICS Transaction Server for z/OS Migration from CICS TS Version 2.2*, GC34-6424

*CICS Transaction Server for z/OS Installation Guide*, GC34-6426

#### **Administration**

*CICS System Definition Guide*, SC34-6428

*CICS Customization Guide*, SC34-6429

*CICS Resource Definition Guide*, SC34-6430

*CICS Operations and Utilities Guide*, SC34-6431

*CICS Supplied Transactions*, SC34-6432

#### **Programming**

*CICS Application Programming Guide*, SC34-6433

*CICS Application Programming Reference*, SC34-6434

*CICS System Programming Reference*, SC34-6435

*CICS Front End Programming Interface User's Guide*, SC34-6436

*CICS C++ OO Class Libraries*, SC34-6437

*CICS Distributed Transaction Programming Guide*, SC34-6438

*CICS Business Transaction Services*, SC34-6439

*Java Applications in CICS*, SC34-6440

*JCICS Class Reference*, SC34-6001

#### **Diagnosis**

*CICS Problem Determination Guide*, SC34-6441

*CICS Messages and Codes*, GC34-6442

*CICS Diagnosis Reference*, GC34-6899

*CICS Data Areas*, GC34-6902

*CICS Trace Entries*, SC34-6443

*CICS Supplementary Data Areas*, GC34-6905

#### **Communication**

*CICS Intercommunication Guide*, SC34-6448

*CICS External Interfaces Guide*, SC34-6449

*CICS Internet Guide*, SC34-6450

#### **Special topics**

*CICS Recovery and Restart Guide*, SC34-6451

*CICS Performance Guide*, SC34-6452

*CICS IMS Database Control Guide*, SC34-6453

*CICS RACF Security Guide*, SC34-6454

*CICS Shared Data Tables Guide*, SC34-6455

*CICS DB2 Guide*, SC34-6457

*CICS Debugging Tools Interfaces Reference*, GC34-6908

#### **CICSPlex SM books for CICS Transaction Server for z/OS General**

*CICSPlex SM Concepts and Planning*, SC34-6459 *CICSPlex SM User Interface Guide*, SC34-6460 *CICSPlex SM Web User Interface Guide*, SC34-6461

#### **Administration and Management**

*CICSPlex SM Administration*, SC34-6462 *CICSPlex SM Operations Views Reference*, SC34-6463 *CICSPlex SM Monitor Views Reference*, SC34-6464 *CICSPlex SM Managing Workloads*, SC34-6465 *CICSPlex SM Managing Resource Usage*, SC34-6466 *CICSPlex SM Managing Business Applications*, SC34-6467

#### **Programming**

*CICSPlex SM Application Programming Guide*, SC34-6468 *CICSPlex SM Application Programming Reference*, SC34-6469

#### **Diagnosis**

*CICSPlex SM Resource Tables Reference*, SC34-6470 *CICSPlex SM Messages and Codes*, GC34-6471 *CICSPlex SM Problem Determination*, GC34-6472

#### **CICS family books**

#### **Communication**

*CICS Family: Interproduct Communication*, SC34-6473 *CICS Family: Communicating from CICS on System/390*, SC34-6474

#### **Licensed publications**

The following licensed publications are not included in the unlicensed version of the Information Center:

*CICS Diagnosis Reference*, GC34-6899

*CICS Data Areas*, GC34-6902

*CICS Supplementary Data Areas*, GC34-6905

*CICS Debugging Tools Interfaces Reference*, GC34-6908

### **Other CICS books**

The following publications contain further information about CICS, but are not provided as part of CICS Transaction Server for z/OS, Version 3 Release 1.

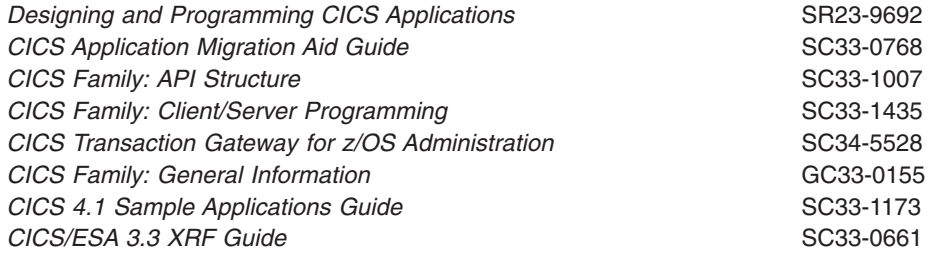

### **Determining if a publication is current**

IBM regularly updates its publications with new and changed information. When first published, both hardcopy and BookManager® softcopy versions of a publication are usually in step. However, due to the time required to print and distribute hardcopy books, the BookManager version is more likely to have had last-minute changes made to it before publication.

Subsequent updates will probably be available in softcopy before they are available in hardcopy. This means that at any time from the availability of a release, softcopy versions should be regarded as the most up-to-date.

For CICS Transaction Server books, these softcopy updates appear regularly on the *Transaction Processing and Data Collection Kit* CD-ROM, SK2T-0730-xx. Each reissue of the collection kit is indicated by an updated order number suffix (the -xx part). For example, collection kit SK2T-0730-06 is more up-to-date than SK2T-0730-05. The collection kit is also clearly dated on the cover.

Updates to the softcopy are clearly marked by revision codes (usually a # character) to the left of the changes.

# **Accessibility**

Accessibility features help a user who has a physical disability, such as restricted mobility or limited vision, to use software products successfully.

You can perform most tasks required to set up, run, and maintain your CICSPlex SM system in one of these ways:

- using a 3270 emulator connected to CICSPlex SM
- using a 3270 emulator logged on to CICS
- using a 3270 emulator logged on to TSO
- using a 3270 emulator as an MVS system console
- using the CICSPlex SM web user interface.

IBM Personal Communications (Version 5.0.1 for Windows® 95, Windows 98, Windows NT® and Windows 2000; version 4.3 for OS/2) provides 3270 emulation with accessibility features for people with disabilities. You can use this product to provide the accessibility features you need in your CICSPlex SM system.

## **Index**

## **A**

action command [availability for CICS releases 3](#page-22-0) [AIMODEL view 328](#page-347-0) [AIMODELS view 330](#page-349-0) [availability, CICS release 3](#page-22-0)

## **B**

**BRFACIL** *See* [EYUSTARTBRFACIL](#page-282-0)

# **C**

CFDT pool views [detailed \(CFDTPOOD\) 145](#page-164-0) [detailed \(CMDTD\) 151](#page-170-0) [general \(CFDTPOOL\) 146](#page-165-0) [general \(CMDT\) 148](#page-167-0) [specific \(CMDT2\) 154](#page-173-0)[, 156](#page-175-0) [specific \(CMDT3\) 158](#page-177-0) [summary \(CFTDPOOS\) 147](#page-166-0) [CFDTPOOD view 145](#page-164-0) [CFDTPOOL view 146](#page-165-0) [CFDTPOOS view 147](#page-166-0) CICS BTS views [detailed \(PROCTYPD\) 12](#page-31-0) [general \(PROCTYP\) 10](#page-29-0) [summary \(PROCTYPS\) 14](#page-33-0) CICS region views [DSA, detailed \(CICSDSAD\) 218](#page-237-0) [DSA, general \(CICSDSA\) 216](#page-235-0) [DSA, summary \(CICSDSAS\) 220](#page-239-0) [general \(CICSRGN\) 221](#page-240-0) [specific system, detailed \(CICSRGND\) 226](#page-245-0) [summary \(CICSRGNS\) 76](#page-95-0)[, 230](#page-249-0) [system dump code, detailed \(SYSDUMPD\) 245](#page-264-0) [system dump codes, general \(SYSDUMP\) 242](#page-261-0) [system dump codes, summary \(SYSDUMPS\) 247](#page-266-0) [system settings, detailed \(CICSRGN2\) 232](#page-251-0) [tasks, detailed \(CICSRGN3\) 236](#page-255-0) [tasks, detailed \(CICSRGN4\) 239](#page-258-0) [transaction dump code, detailed \(TRANDUMD\) 249](#page-268-0) [transaction dump codes, general \(TRANDUMP\) 251](#page-270-0) [transaction dump codes, summary](#page-273-0) [\(TRANDUMS\) 254](#page-273-0) [CICS release availability 3](#page-22-0) [CICSDSA view 216](#page-235-0) [CICSDSAD view 218](#page-237-0) [CICSDSAS view 220](#page-239-0) [CICSRGN view 221](#page-240-0) [CICSRGN2 view 232](#page-251-0) [CICSRGN3 view 236](#page-255-0) [CICSRGN4 view 239](#page-258-0) [CICSRGND view 226](#page-245-0) [CICSRGNS view 76](#page-95-0)[, 230](#page-249-0)

CLCACHE *See* [EYUSTARTCLCACHE](#page-91-0) [CMDT view 148](#page-167-0) [CMDT2 view 156](#page-175-0) [CMDT3 view 158](#page-177-0) [CMDTD view 151](#page-170-0) [CMDTS view 154](#page-173-0) [CONNECT view 18](#page-37-0) [CONNECTD view 22](#page-41-0) connection views [ISC/MRO, detailed \(CONNECTD\) 22](#page-41-0) [ISC/MRO, general \(CONNECT\) 18](#page-37-0) [ISC/MRO, summary \(CONNECTS\) 25](#page-44-0) [LU 6.2, general \(MODENAME\) 28](#page-47-0) [LU 6.2, summary \(MODENAMS\) 30](#page-49-0) [partner table, general \(PARTNER\) 31](#page-50-0) [partner table, summary \(PARTNERS\) 32](#page-51-0) [profiles, general \(PROFILE\) 33](#page-52-0) [profiles, summary \(PROFILES\) 35](#page-54-0) [CONNECTS view 25](#page-44-0) coupling facility data table pool views [detailed \(CFDTPOOD\) 145](#page-164-0) [detailed \(CMDTD\) 151](#page-170-0) [general \(CFDTPOOL\) 146](#page-165-0) [general \(CMDT\) 148](#page-167-0) [specific \(CMDT2\) 154](#page-173-0)[, 156](#page-175-0) [specific \(CMDT3\) 158](#page-177-0) [summary \(CFTDPOOS\) 147](#page-166-0)

## **D**

data set views [detailed \(DSNAMED\) 164](#page-183-0) [general \(DSNAME\) 160](#page-179-0) [summary \(DSNAMES\) 167](#page-186-0) data table file views [detailed \(CMDTD\) 151](#page-170-0) [general \(CMDT\) 148](#page-167-0) [specific \(CMDT2\) 156](#page-175-0) [specific \(CMDT3\) 158](#page-177-0) [summary \(CMDTS\) 154](#page-173-0) DB2 subsystem views [connections \(DB2CONN\) 48](#page-67-0) [entries \(DB2NTRY\) 55](#page-74-0) [general \(DB2SS\) 46](#page-65-0) [summary \(DB2SSS\) 47](#page-66-0)[, 53](#page-72-0) [transactions \(DB2TRN\) 68](#page-87-0) DB2 thread views [detailed \(DB2THRDD\) 63](#page-82-0) [general \(DB2THRD\) 61](#page-80-0) [summary \(DB2THRDS\) 64](#page-83-0) [transactions, general \(DB2TRAN\) 65](#page-84-0) [transactions, summary \(DB2TRANS\) 67](#page-86-0) [DB2CONN view 48](#page-67-0) [DB2CONND view 50](#page-69-0) [DB2CONNS view 54](#page-73-0) [DB2NTRY view 55](#page-74-0) [DB2NTRY2 view 59](#page-78-0)

[DB2NTRYD view 57](#page-76-0) [DB2NTRYS view 60](#page-79-0) [DB2SS view 46](#page-65-0) [DB2SSS view 47](#page-66-0)[, 53](#page-72-0) [DB2THRD view 61](#page-80-0) [DB2THRDD view 63](#page-82-0) [DB2THRDS view 64](#page-83-0) [DB2TRAN view 65](#page-84-0) [DB2TRANS view 67](#page-86-0) [DB2TRN view 68](#page-87-0) [DB2TRNS view 69](#page-88-0) DBCTL subsystem views [general \(DBCTLSS\) 44](#page-63-0) [summary \(DBCTLSSS\) 45](#page-64-0) [DBCTLSS view 44](#page-63-0) [DBCTLSSS view 45](#page-64-0) DFHRPL data set views [detailed \(RPLLISTD\) 213](#page-232-0) [general \(RPLLIST\) 212](#page-231-0) [summary \(RPLLISTS\) 214](#page-233-0) DOCTEMP views [detailed \(DOCTEMPD\) 40](#page-59-0) [general \(DOCTEMP\) 38](#page-57-0) [summary \(DOCTEMPS\) 41](#page-60-0) [DOCTEMPD view 40](#page-59-0) [DOCTEMPS view 41](#page-60-0) [Document template view 38](#page-57-0) DSA views [detailed \(CICSDSAD\) 218](#page-237-0) [general \(CICSDSA\) 216](#page-235-0) [summary \(CICSDSAS\) 220](#page-239-0) [DSNAME view 160](#page-179-0) [DSNAMED view 164](#page-183-0) [DSNAMES view 167](#page-186-0) dump code views [system, detailed \(SYSDUMPD\) 245](#page-264-0) [system, general \(SYSDUMP\) 242](#page-261-0) [system, summary \(SYSDUMPS\) 247](#page-266-0) [transaction, detailed \(TRANDUMD\) 249](#page-268-0) [transaction, general \(TRANDUMP\) 251](#page-270-0) [transaction, summary \(TRANDUMS\) 254](#page-273-0) dynamic storage area views [detailed \(CICSDSAD\) 218](#page-237-0) [general \(CICSDSA\) 216](#page-235-0) [summary \(CICSDSAS\) 220](#page-239-0)

## **E**

[EJCOBEAD view 75](#page-94-0) [EJCOBEAN view 73](#page-92-0) [EJCOBEAS view 76](#page-95-0) [EJCOSE view 77](#page-96-0) [EJCOSE2 view 81](#page-100-0) [EJCOSE3 view 83](#page-102-0) [EJCOSE4 view 85](#page-104-0) [EJCOSED view 79](#page-98-0) [EJCOSES view 87](#page-106-0) [EJDJAR view 88](#page-107-0) [EJDJARD view 90](#page-109-0) [EJDJARS view 92](#page-111-0) [EJDJBEAD view 95](#page-114-0)

[EJDJBEAN view 93](#page-112-0) [EJDJBEAS view 96](#page-115-0) [ENQMDL view 104](#page-123-0) [ENQMDLD view 106](#page-125-0) [ENQMDLS view 108](#page-127-0) enqueue model views [detailed \(ENQMDLD\) 106](#page-125-0) [general \(ENQMDL\) 104](#page-123-0) [summary \(ENQMDLS\) 108](#page-127-0) example tasks [check status of communications link 420](#page-439-0) [check status of terminal 418](#page-437-0) [correlate local and remote file names 422](#page-441-0) [deactivate a workload definition 429](#page-448-0) [description 415](#page-434-0) [disable transaction globally 427](#page-446-0) [disable transaction in single CICS system 427](#page-446-0) [discard an active transaction from a workload 429](#page-448-0) [how many tasks associated with transaction 415](#page-434-0) [identify tasks associated with transaction 416](#page-435-0) [relate tasks to user ID 417](#page-436-0) [which CICS systems file available to 421](#page-440-0) [which data set program came from 423](#page-442-0) [which resources being monitored in a CICS](#page-447-0) [system 428](#page-447-0) [why CICSPlex SM event occurred 424](#page-443-0) [EXITGLUE view 112](#page-131-0) [EXITGLUS view 113](#page-132-0) [EXITTRUD view 114](#page-133-0) [EXITTRUE view 115](#page-134-0) [EXITTRUS view 116](#page-135-0) extrapartition TDQ views [detailed \(EXTRATDD\) 367](#page-386-0) [general \(EXTRATDQ\) 369](#page-388-0) [summary \(EXTRATDS\) 372](#page-391-0) [EXTRATDD view 367](#page-386-0) [EXTRATDQ view 369](#page-388-0) [EXTRATDS view 372](#page-391-0) [EYUSTARTBRFACIL 263](#page-282-0) [EYUSTARTCLCACHE 72](#page-91-0) [EYUSTARTJVM 72](#page-91-0)

# **F**

[EYUSTARTJVMPROF 72](#page-91-0) [EYUSTARTWORKREQ 263](#page-282-0)

[FECONN view 118](#page-137-0) [FECONND view 120](#page-139-0) [FECONNS view 122](#page-141-0) [FENODE view 123](#page-142-0) [FENODED view 125](#page-144-0) [FENODES view 127](#page-146-0) FEPI views [connections, detailed \(FECONND\) 120](#page-139-0) [connections, general \(FECONN\) 118](#page-137-0) [connections, summary \(FECONNS\) 122](#page-141-0) [nodes, detailed \(FENODED\) 125](#page-144-0) [nodes, general \(FENODE\) 123](#page-142-0) [nodes, summary \(FENODES\) 127](#page-146-0) [pools, detailed \(FEPOOLD\) 131](#page-150-0) [pools, general \(FEPOOL\) 128](#page-147-0)

FEPI views *(continued)* [pools, summary \(FEPOOLS\) 133](#page-152-0) [property sets, detailed \(FEPROPD\) 135](#page-154-0) [property sets, general \(FEPROP\) 134](#page-153-0) [property sets, summary \(FEPROPS\) 136](#page-155-0) [targets, detailed \(FETRGTD\) 139](#page-158-0) [targets, general \(FETRGT\) 137](#page-156-0) [targets, summary \(FETRGTS\) 141](#page-160-0) [FEPOOL view 128](#page-147-0) [FEPOOLD view 131](#page-150-0) [FEPOOLS view 133](#page-152-0) [FEPROP view 134](#page-153-0) [FEPROPD view 135](#page-154-0) [FEPROPS view 136](#page-155-0) [FETRGT view 137](#page-156-0) [FETRGTD view 139](#page-158-0) [FETRGTS view 141](#page-160-0) [FILE view 169](#page-188-0) file views [buffer size, detailed \(LSRPBUD\) 181](#page-200-0) [buffer usage, general \(LSRPBUF\) 182](#page-201-0) [buffer usage, summary \(LSRPBUS\) 183](#page-202-0) [CFDT pools, detailed \(CFDTPOOD\) 145](#page-164-0) [CFDT pools, general \(CFDTPOOL\) 146](#page-165-0) [CFDT pools, summary \(CFDTPOOS\) 147](#page-166-0) [data table, detailed \(CMDTD\) 151](#page-170-0) [data table, general \(CMDT\) 148](#page-167-0) [data table, specific \(CMDT2\) 156](#page-175-0) [data table, specific \(CMDT3\) 158](#page-177-0) [data table, summary \(CMDTS\) 154](#page-173-0) [detail \(FILED\) 171](#page-190-0) [general \(FILE\) 169](#page-188-0) [local, detailed \(LOCFILED\) 176](#page-195-0) [local, general \(LOCFILE\) 173](#page-192-0) [local, summary \(LOCFILES\) 179](#page-198-0) [LSR pools general \(LSRPOOL\) 185](#page-204-0) [LSR pools, summary \(LSRPOOS\) 186](#page-205-0) [remote, detailed \(REMFILED\) 189](#page-208-0) [remote, general \(REMFILE\) 187](#page-206-0) [remote, summary \(REMFILES\) 190](#page-209-0) [specific pool, detailed \(LSRPOOD\) 184](#page-203-0) [summary \(FILES\) 172](#page-191-0) [FILED view 171](#page-190-0) [FILES view 172](#page-191-0)

# **G**

global TDQ views [detailed \(TDQGLBD\) 394](#page-413-0) [general \(TDQGBL\) 393](#page-412-0) [summary \(TDQGBLS\) 395](#page-414-0)

# **I**

indirect TDQ views [detailed \(INDTDQD\) 376](#page-395-0) [general \(INDTDQ\) 374](#page-393-0) [summary \(INDTDQS\) 378](#page-397-0) [INDTDQ view 374](#page-393-0) [INDTDQD view 376](#page-395-0) [INDTDQS view 378](#page-397-0)

intrapartition TDQ views [detailed \(INTRATDD\) 379](#page-398-0) [general \(INTRATDQ\) 381](#page-400-0) [summary \(INTRATDS\) 384](#page-403-0) [INTRATDD view 379](#page-398-0) [INTRATDQ view 381](#page-400-0) [INTRATDS view 384](#page-403-0) ISC connection views [detailed \(CONNECTD\) 22](#page-41-0) [general \(CONNECT\) 18](#page-37-0) [summary \(CONNECTS\) 25](#page-44-0)

## **J**

journal views [journal model, general \(JRNLMODL\) 192](#page-211-0) [journal model, summary \(JRNLMODS\) 193](#page-212-0) [journal name, detailed \(JRNLNAMD\) 194](#page-213-0) [journal name, general \(JRNLNAME\) 196](#page-215-0) [journal name, summary \(JRNLNAMS\) 198](#page-217-0) [logstream name, detailed \(STREAMND\) 200](#page-219-0) [logstream name, general \(STREAMNM\) 201](#page-220-0) [logstream name, summary \(STREAMNS\) 202](#page-221-0) [JRNLMODL view 192](#page-211-0) [JRNLMODS view 193](#page-212-0) [JRNLNAMD view 194](#page-213-0) [JRNLNAME view 196](#page-215-0) [JRNLNAMS view 198](#page-217-0) JVM *See* [EYUSTARTJVM](#page-91-0) [JVMPOOL view 97](#page-116-0) [JVMPOOLD view 101](#page-120-0) [JVMPOOLS view 99](#page-118-0) JVMPROF *See* [EYUSTARTJVMPROF](#page-91-0)

## **L**

local file views [detailed \(LOCFILED\) 176](#page-195-0) [general \(LOCFILE\) 173](#page-192-0) [summary \(LOCFILES\) 179](#page-198-0) local shared resource (LSR) pool views [buffer size, detailed \(LSRPBUD\) 181](#page-200-0) [buffer usage, general \(LSRPBUF\) 182](#page-201-0) [buffer usage, summary \(LSRPBUS\) 183](#page-202-0) [general \(LSRPOOL\) 185](#page-204-0) [specific pool, detailed \(LSRPOOD\) 184](#page-203-0) [summary \(LSRPOOS\) 186](#page-205-0) local transaction views [detailed \(LOCTRAND\) 345](#page-364-0) [general \(LOCTRAN\) 342](#page-361-0) [summary \(LOCTRANS\) 347](#page-366-0) [LOCFILE view 173](#page-192-0) [LOCFILED view 176](#page-195-0) [LOCFILES view 179](#page-198-0) [LOCTRAN view 342](#page-361-0) [LOCTRAND view 345](#page-364-0) [LOCTRANS view 347](#page-366-0) LSR pool views [buffer size, detailed \(LSRPBUD\) 181](#page-200-0)

LSR pool views *(continued)* [buffer usage, general \(LSRPBUF\) 182](#page-201-0) [buffer usage, summary \(LSRPBUS\) 183](#page-202-0) [general \(LSRPOOL\) 185](#page-204-0) [specific pool, detailed \(LSRPOOD\) 184](#page-203-0) [summary \(LSRPOOS\) 186](#page-205-0) [LSRPBUD view 181](#page-200-0) [LSRPBUF view 182](#page-201-0) [LSRPBUS view 183](#page-202-0) [LSRPOOD view 184](#page-203-0) [LSRPOOL view 185](#page-204-0) [LSRPOOS view 186](#page-205-0) LU 6.2 connection views [general \(MODENAME\) 28](#page-47-0) [summary \(MODENAMS\) 30](#page-49-0)

## **M**

[MODENAME view 28](#page-47-0) [MODENAMS view 30](#page-49-0) MRO connection views [detailed \(CONNECTD\) 22](#page-41-0) [general \(CONNECT\) 18](#page-37-0) [summary \(CONNECTS\) 25](#page-44-0)

# **O**

overtype field [availability for CICS releases 3](#page-22-0)

# **P**

[PARTNER view 31](#page-50-0) [PARTNERS view 32](#page-51-0) [PROCTYP view 10](#page-29-0) [PROCTYPD view 12](#page-31-0) [PROCTYPS view 14](#page-33-0) [PROFILE view 33](#page-52-0) [PROFILES view 35](#page-54-0) [PROGRAM view 204](#page-223-0) [PROGRAMD view 206](#page-225-0) [PROGRAMJ view 208](#page-227-0) [PROGRAMS view 210](#page-229-0)

# **Q**

[QUEUE view 386](#page-405-0) [QUEUES view 388](#page-407-0)

# **R**

[REMFILE view 187](#page-206-0) [REMFILED view 189](#page-208-0) [REMFILES view 190](#page-209-0) remote file views [detailed \(REMFILED\) 189](#page-208-0) [general \(REMFILE\) 187](#page-206-0) [summary \(REMFILES\) 190](#page-209-0) remote TDQ views [detailed \(REMTDQD\) 391](#page-410-0)

remote TDQ views *(continued)* [general \(REMTDQ\) 389](#page-408-0) [summary \(REMTDQS\) 392](#page-411-0) remote transaction views [detailed \(REMTRAND\) 351](#page-370-0) [general \(REMTRAN\) 349](#page-368-0) [summary \(REMTRANS\) 353](#page-372-0) [REMTDQ view 389](#page-408-0) [REMTDQD view 391](#page-410-0) [REMTDQS view 392](#page-411-0) [REMTRAN view 349](#page-368-0) [REMTRAND view 351](#page-370-0) [REMTRANS view 353](#page-372-0) [REQID view 264](#page-283-0) [REQIDD view 265](#page-284-0) [REQIDS view 266](#page-285-0) [RPLLIST view 212](#page-231-0) [RPLLISTD view 213](#page-232-0) [RPLLISTS view 214](#page-233-0) [RQMODEL view 358](#page-377-0) [RQMODEL2 view 362](#page-381-0) [RQMODEL3 view 363](#page-382-0) [RQMODELD view 360](#page-379-0) [RQMODELS view 364](#page-383-0)

# **S**

[STREAMND view 200](#page-219-0) [STREAMNM view 192](#page-211-0)[, 201](#page-220-0) [STREAMNS view 202](#page-221-0) [SYSDUMP view 242](#page-261-0) [SYSDUMPD view 245](#page-264-0) [SYSDUMPS view 247](#page-266-0) system dump code views [detailed \(SYSDUMPD\) 245](#page-264-0) [general \(SYSDUMP\) 242](#page-261-0) [summary \(SYSDUMPS\) 247](#page-266-0)

## **T**

[TASK view 267](#page-286-0) task views [CICS BTS \(TASK7\) 284](#page-303-0) [CPU/TCB usage \(TASK9\) 288](#page-307-0) [detailed \(TASKD\) 270](#page-289-0) [general \(TASK\) 267](#page-286-0) [specific task \(TASK2\) 274](#page-293-0) [specific task \(TASK3\) 276](#page-295-0) [specific task \(TASK4\) 278](#page-297-0) [specific task \(TASK5\) 280](#page-299-0) [specific task \(TASK6\) 282](#page-301-0) [summary \(TASKS\) 273](#page-292-0) [TCP/IP usage \(TASK8\) 286](#page-305-0) [timed requests, detailed \(REQIDD\) 265](#page-284-0) [timed requests, general \(REQID\) 264](#page-283-0) [timed requests, summary \(REQIDS\) 266](#page-285-0) [TASK2 view 274](#page-293-0) [TASK3 view 276](#page-295-0) [TASK4 view 278](#page-297-0) [TASK5 view 280](#page-299-0) [TASK6 view 282](#page-301-0)

[TASK7 view 284](#page-303-0) [TASK8 view 286](#page-305-0) [TASK9 view 288](#page-307-0) [TASKD view 270](#page-289-0) [TASKS view 273](#page-292-0) tasks, example [check status of communications link 420](#page-439-0) [check status of terminal 418](#page-437-0) [correlate local and remote file names 422](#page-441-0) [deactivate a workload definition 429](#page-448-0) [description 415](#page-434-0) [disable transaction globally 427](#page-446-0) [disable transaction in single CICS system 427](#page-446-0) [discard an active transaction from a workload 429](#page-448-0) [how many tasks associated with transaction 415](#page-434-0) [identify tasks associated with transaction 416](#page-435-0) [relate tasks to user ID 417](#page-436-0) [which CICS systems file available to 421](#page-440-0) [which data set program came from 423](#page-442-0) [which resources being monitored in a CICS](#page-447-0) [system 428](#page-447-0) [why CICSPlex SM event occurred 424](#page-443-0) TCP/IP service views [detailed \(TCPIPSD\) 294](#page-313-0) [general \(TCPIPS\) 292](#page-311-0) [summary \(TCPIPSS\) 296](#page-315-0)[, 298](#page-317-0)[, 300](#page-319-0)[, 302](#page-321-0)[, 303](#page-322-0) [TCPIPS view 292](#page-311-0) [TCPIPSD view 294](#page-313-0) [TCPIPSS view 296](#page-315-0)[, 298](#page-317-0)[, 300](#page-319-0)[, 302](#page-321-0)[, 303](#page-322-0) [TDQGBL view 393](#page-412-0) [TDQGBLD view 394](#page-413-0) [TDQGBLS view 395](#page-414-0) temporary storage views [non-shared queues, detailed \(TSQNAME\) 320](#page-339-0) [non-shared queues, general \(TSQNAME\) 318](#page-337-0) [non-shared queues, summary \(TSQNAME\) 321](#page-340-0) [queue usage, detailed \(TSQGBLD\) 316](#page-335-0) [queue usage, general \(TSQGBL\) 315](#page-334-0) [queue usage, summary \(TSQGBLS\) 317](#page-336-0) [queues, detailed \(TSQD\) 313](#page-332-0) [queues, general \(TSQ\) 311](#page-330-0)[, 322](#page-341-0) [queues, summary \(TSQS\) 314](#page-333-0) [temporary storage models, detailed](#page-327-0) [\(TSMODELD\) 308](#page-327-0) [temporary storage models, general](#page-325-0) [\(TSMODEL\) 306](#page-325-0) [temporary storage models, summary](#page-328-0) [\(TSMODELS\) 309](#page-328-0) [temporary-storage pools, general \(TSPOOL\) 310](#page-329-0) terminal views [autoinstall models, general \(AIMODEL\) 328](#page-347-0) [autoinstall models, summary \(AIMODELS\) 330](#page-349-0) [definition settings, detailed \(TERMNL2\) 339](#page-358-0) [execution settings, detailed \(TERMNLD\) 334](#page-353-0) [general \(TERMNL\) 331](#page-350-0) [summary \(TERMNLS\) 337](#page-356-0) [TERMNL view 331](#page-350-0) [TERMNL2 view 339](#page-358-0) [TERMNLD view 334](#page-353-0) [TERMNLS view 337](#page-356-0) [TRAN view 355](#page-374-0)

[TRANDUMD view 249](#page-268-0) [TRANDUMP view 251](#page-270-0) [TRANDUMS view 254](#page-273-0) [TRANS view 357](#page-376-0) transaction class views [detailed \(TRNCLSD\) 258](#page-277-0) [general \(TRNCLS\) 256](#page-275-0) [summary \(TRNCLSS\) 260](#page-279-0) transaction dump code views [detailed \(TRANDUMD\) 249](#page-268-0) [general \(TRANDUMP\) 251](#page-270-0) [summary \(TRANDUMS\) 254](#page-273-0) transaction views [general \(TRAN\) 355](#page-374-0) [local, detailed \(LOCTRAND\) 345](#page-364-0) [local, general \(LOCTRAN\) 342](#page-361-0) [local, summary \(LOCTRANS\) 347](#page-366-0) [remote, detailed \(REMTRAND\) 351](#page-370-0) [remote, general \(REMTRAN\) 349](#page-368-0) [remote, summary \(REMTRANS\) 353](#page-372-0) [summary \(TRANS\) 357](#page-376-0) transient data queue views [extrapartition, detailed \(EXTRATDD\) 367](#page-386-0) [extrapartition, general \(EXTRATDQ\) 369](#page-388-0) [extrapartition, summary \(EXTRATDS\) 372](#page-391-0) [general \(QUEUE\) 386](#page-405-0) [indirect, detailed \(INDTDQD\) 376](#page-395-0) [indirect, general \(INDTDQ\) 374](#page-393-0) [indirect, summary \(INDTDQS\) 378](#page-397-0) [intrapartition, detailed \(INTRATDD\) 379](#page-398-0) [intrapartition, general \(INTRATDQ\) 381](#page-400-0) [intrapartition, summary \(INTRATDS\) 384](#page-403-0) [remote, detailed \(REMTDQD\) 391](#page-410-0) [remote, general \(REMTDQ\) 389](#page-408-0) [remote, summary \(REMTDQS\) 392](#page-411-0) [summary \(QUEUES\) 388](#page-407-0) [transient data queues, detail \(TDQGBLD\) 394](#page-413-0) [transient data queues, general \(TDQGBL\) 393](#page-412-0) [transient data queues, summary \(TDQGBLS\) 395](#page-414-0) [TRNCLS view 256](#page-275-0) [TRNCLSD view 258](#page-277-0) [TRNCLSS view 260](#page-279-0) [TSMODEL view 306](#page-325-0) [TSMODELD view 308](#page-327-0) [TSMODELS view 309](#page-328-0) [TSPOOL view 310](#page-329-0) [TSQ view 311](#page-330-0)[, 322](#page-341-0) [TSQD view 313](#page-332-0) [TSQGBL view 315](#page-334-0) [TSQGBLD view 316](#page-335-0) [TSQGBLS view 317](#page-336-0) [TSQNAME view 318](#page-337-0) [TSQNAMED view 320](#page-339-0) [TSQNAMES view 321](#page-340-0) [TSQS view 314](#page-333-0)

### **U**

unit of work views [shunted units of work, detailed \(UOWDSNFD\) 399](#page-418-0) [shunted units of work, general \(UOWDSNF\) 398](#page-417-0)

```
unit of work views (continued)
  shunted units of work, summary (UOWDSNFS) 400
  unit of work enqueues, detailed (UOWENQD) 402
  unit of work enqueues, general (UOWENQ) 401
  unit of work enqueues, summary (UOWENQS) 403
  unit of work links, detailed (UOWLINKD) 405
  unit of work links, general (UOWLINK) 404
  unit of work links, summary (UOWLINKS) 407
  unit of work, detailed (UOWORKD) 410
  unit of work, general (UOWORK) 408
  unit of work, summary (UOWORKS) 413
UOWDSNF view 398
UOWDSNFD view 399
UOWDSNFS view 400
UOWENQ view 401
UOWENQD view 402
UOWENQS view 403
UOWLINK view 404
UOWLINK2 view 406
UOWLINKD view 405
UOWLINKS view 407
UOWORK view 408
UOWORK2 view 412
UOWORKD view 410
UOWORKS view 413
user exit views
  global user exits, general (EXITGLUE) 112
  global user exits, summary (EXITGLUS) 113
  task-related user exits, detail (EXITTRUD) 114
  task-related user exits, general (EXITTRUE) 115
  task-related user exits, summary (EXITTRUS) 116
user interfaces 1
```
## **V**

view [availability for CICS releases 3](#page-22-0) summary of [OPERATE 3](#page-22-0) [understanding names 2](#page-21-0) [view names 2](#page-21-0)

## **W**

[Web User Interface 1](#page-20-0) [Web User Interface starter set views 72](#page-91-0)[, 263](#page-282-0) **WORKREQ** *See* [EYUSTARTWORKREQ](#page-282-0)

## **Notices**

This information was developed for products and services offered in the U.S.A. IBM may not offer the products, services, or features discussed in this document in other countries. Consult your local IBM representative for information on the products and services currently available in your area. Any reference to an IBM product, program, or service is not intended to state or imply that only that IBM product, program, or service may be used. Any functionally equivalent product, program, or service that does not infringe any IBM intellectual property right may be used instead. However, it is the user's responsibility to evaluate and verify the operation of any non-IBM product, program, or service.

IBM may have patents or pending patent applications covering subject matter described in this document. The furnishing of this document does not give you any license to these patents. You can send license inquiries, in writing, to:

IBM Director of Licensing IBM Corporation North Castle Drive Armonk, NY 10504-1785 U.S.A.

For license inquiries regarding double-byte (DBCS) information, contact the IBM Intellectual Property Department in your country or send inquiries, in writing, to:

IBM World Trade Asia Corporation Licensing 2-31 Roppongi 3-chome, Minato-ku Tokyo 106, Japan

**The following paragraph does not apply in the United Kingdom or any other country where such provisions are inconsistent with local law:** INTERNATIONAL BUSINESS MACHINES CORPORATION PROVIDES THIS PUBLICATION "AS IS" WITHOUT WARRANTY OF ANY KIND, EITHER EXPRESS OR IMPLIED, INCLUDING, BUT NOT LIMITED TO, THE IMPLIED WARRANTIES OF NON-INFRINGEMENT, MERCHANTABILITY, OR FITNESS FOR A PARTICULAR PURPOSE. Some states do not allow disclaimer of express or implied warranties in certain transactions, therefore this statement may not apply to you.

This publication could include technical inaccuracies or typographical errors. Changes are periodically made to the information herein; these changes will be incorporated in new editions of the publication. IBM may make improvements and/or changes in the product(s) and/or the program(s) described in this publication at any time without notice.

Licensees of this program who wish to have information about it for the purpose of enabling: (i) the exchange of information between independently created programs and other programs (including this one) and (ii) the mutual use of the information which has been exchanged, should contact IBM United Kingdom Laboratories, MP151, Hursley Park, Winchester, Hampshire, England, SO21 2JN. Such information may be available, subject to appropriate terms and conditions, including in some cases, payment of a fee.

The licensed program described in this document and all licensed material available for it are provided by IBM under terms of the IBM Customer Agreement, IBM International Programming License Agreement, or any equivalent agreement between us.

## **Trademarks**

IBM, the IBM logo, and ibm.com are trademarks or registered trademarks of International Business Machines Corp., registered in many jurisdictions worldwide. Other product and service names might be trademarks of IBM or other companies. A current list of IBM trademarks is available on the Web at Copyright and trademark information at www.ibm.com/legal/copytrade.shtml.

Java and all Java-based trademarks and logos are trademarks of Sun Microsystems, Inc. in the United States, other countries, or both.

Microsoft and Windows are trademarks of Microsoft Corporation in the United States, other countries, or both.

Other company, product, and service names may be trademarks or service marks of others.

## **Sending your comments to IBM**

If you especially like or dislike anything about this book, please use one of the methods listed below to send your comments to IBM.

Feel free to comment on what you regard as specific errors or omissions, and on the accuracy, organization, subject matter, or completeness of this book.

Please limit your comments to the information in this book and the way in which the information is presented.

To ask questions, make comments about the functions of IBM products or systems, or to request additional publications, contact your IBM representative or your IBM authorized remarketer.

When you send comments to IBM, you grant IBM a nonexclusive right to use or distribute your comments in any way it believes appropriate, without incurring any obligation to you.

You can send your comments to IBM in any of the following ways:

• By mail, to this address:

IBM United Kingdom Limited User Technologies Department (MP095) Hursley Park **Winchester** Hampshire SO21 2JN United Kingdom

- $\cdot$  By fax:
	- From outside the U.K., after your international access code use 44–1962–816151
	- From within the U.K., use 01962–816151
- Electronically, use the appropriate network ID:
	- IBMLink: HURSLEY(IDRCF)
	- Internet: idrcf@hursley.ibm.com

Whichever you use, ensure that you include:

- The publication title and order number
- The topic to which your comment applies
- Your name and address/telephone number/fax number/network ID.

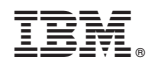

Program Number: 5655-M15

SC34-6463-03

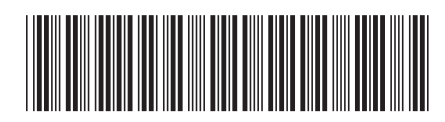
Spine information: Spine information:

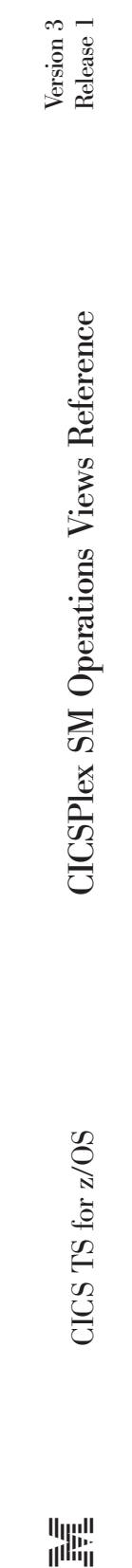

||:||||<br>||····||

البرراا<br>ا<sup>اااا</sup>اا